### SERIES 37XXXC VECTOR NETWORK ANALYZER PROGRAMMING MANUAL

Software Version: 4.00

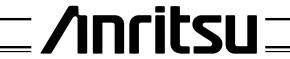

#### WARRANTY

The ANRITSU product(s) listed on the title page is (are) warranted against defects in materials and workmanship for three years from the date of shipment.

ANRITSU's obligation covers repairing or replacing products which prove to be defective during the warranty period. Buyers shall prepay transportation charges for equipment returned to ANRITSU for warranty repairs. Obligation is limited to the original purchaser. ANRITSU is not liable for consequential damages.

#### LIMITATION OF WARRANTY

The foregoing warranty does not apply to ANRITSU connectors that have failed due to normal wear. Also, the warranty does not apply to defects resulting from improper or inadequate maintenance by the Buyer, unauthorized modification or misuse, or operation outside of the environmental specifications of the product. No other warranty is expressed or implied, and the remedies provided herein are the Buyer's sole and exclusive remedies.

#### TRADEMARK ACKNOWLEDGEMENTS

V Connector and K Connector are registered trademarks of ANRITSU Company. ANACAT is a registered trademark of EEsof, Inc.
Ink Jet and Think Jet are registered trademarks of Hewlett-Packard Co.
MS-DOS is a registered trademark of Microsoft Corporation.
Excel is a registered trademark of Microsoft Corporation.

#### NOTICE

ANRITSU Company has prepared this manual for use by ANRITSU Company personnel and customers as a guide for the proper installation, operation and maintenance of ANRITSU Company equipment and computer programs. The drawings, specifications, and information contained herein are the property of ANRITSU Company, and any unauthorized use or disclosure of these drawings, specifications, and information is prohibited; they shall not be reproduced, copied, or used in whole

#### **DECLARATION OF CONFORMITY**

Manufacturer's Name: ANRITSU COMPANY

Manufacturer's Address: Microwave Measurements Division

490 Jarvis Drive

Morgan Hill, CA 95037-2809

USA

declares that the product specified below:

Product Name:

Vector Network Analyzer

**Model Number:** 

371XXA, 372XXA, 373XXA, 371XXB, 372XXB, 373XXB

371XC, 3722XXC, 373XXC

conforms to the requirement of:

EMC Directive 89/336/EEC as amended by Council Directive 92/31/EEC & 93/68/EEC Low Voltage Directive 73/23/EEC as amended by Council directive 93/68/EEC

#### **Electromagnetic Interference:**

Emissions:

CISPR 11:1990/EN55011: 1991 Group 1 Class A

Immunity:

EN 61000-4-2:1995/EN50082-1: 1997 - 4kV CD, 8kV AD

EN 61000-4-3:1997/EN50082-1: 1997 - 3V/m

ENV 50204/EN50082-1: 1997 - 3V/m

EN 61000-4-4:1995/EN50082-1: 1997 - 0.5kV SL, 1kV PL EN 61000-4-5:1995/EN50082-1: 1997 - 1kV L-L, 2kV L-E

#### **Electrical Safety Requirement:**

Product Safety:

IEC 1010-1:1990 + A1/EN61010-1: 1993

Marcel Dubois, Corporate Quality Director

Morgan Hill, CA

20 - JUNE - 00

Date

European Contact: For Anritsu product EMC & LVD information, contact Anritsu LTD, Rutherford Close, Stevenage Herts, SG1 2EF UK, (FAX 44-1438-740202)

### **DECLARATION OF CONFORMITY**

Manufacturer's Name: ANRITSU COMPANY

Manufacturer's Address: Microwave Measurements Division

490 Jarvis Drive

Morgan Hill, CA 95037-2809

**USA** 

declares that the product specified below:

Product Name: Broadband System

Model Number: ME7808A

conforms to the requirement of:

EMC Directive 89/336/EEC as amended by Council Directive 92/31/EEC & 93/68/EEC Low Voltage Directive 73/23/EEC as amended by Council directive 93/68/EEC

#### **Electromagnetic Interference:**

Emissions: CISPR 11:1990/EN55011: 1991 Group 1 Class A

EN 61000-3-2:1995 Class A EN 61000-3-3:1995 Class A

Immunity: EN 61000-4-2:1995/EN50082-1: 1997 - 4kV CD, 8kV AD

EN 61000-4-3:1997/EN50082-1: 1997 - 3V/m

ENV 50204/EN50082-1: 1997 - 3V/m

EN 61000-4-4:1995/EN50082-1: 1997 - 0.5kV SL, 1kV PL EN 61000-4-5:1995/EN50082-1: 1997 - 1kV L-L, 2kV L-E

EN 61000-4-6:1994/EN61326: 1998 - 3V

EN 61000-4-11:1994/EN61326: 1998 - 100% @ 20msec

#### **Electrical Safety Requirement:**

Product Safety: IEC 1010-1:1990 + A1/EN61010-1: 1993

Director of Corporate Quality

Morgan Hill, CA

10-DEC-01

European Contact: For Anritsu product EMC & LVD information, contact Anritsu LTD, Rutherford Close, Stevenage Herts, SG1 2EF UK, (FAX 44-1438-740202)

# **Table Of Contents**

#### Part 1 — GPIB Interface

#### Chapter 1 — Series 37XXXC GPIB Programmer Interface

This chapter provides an introduction to the 37XXXC GPIB programmer interface and GPIB communications.

#### **Chapter 2 — GPIB Programming Basics**

This chapter provides programming information, including equipment and controller setup and elemental GPIB programming techniques.

#### **Chapter 3 — Series 37XXXC Programming Examples**

This chapter provides sample program elements that demonstrate common 37XXXC operations. These sample elements are useful as an aid in developing 37XXXC programs.

#### Part 2 — GPIB Function Groups

#### **Chapter 4 — Measurement Functions**

This chapter provides a detailed description of the 37XXXC specific GPIB commands that control the various data display and measurement control functions of the 37XXXC.

#### **Chapter 5 — Calibration Functions**

This chapter describes the 37XXXC error correction (calibration) functions and the commands used to implement a measurement calibration. It also describes the AutoCal function and provides a listing of applicable commands.

#### **Chapter 6 — Markers and Limits Functions**

This chapter describes commands used for data analysis, which consists of markers and limits function commands.

#### **Chapter 7 — Remote-Only Functions**

This chapter describes 37XXXC functions that support operations typically required when in the remote-only (GPIB) mode. The commands described consist of data transfer, error reporting, SRQ/status reporting, 488.2 common commands, and synchronization.

#### **Chapter 8 — System Functions**

This chapter describes the commands used to implement certain system functions. They consist of hard copy, system state, save/recall, disk function, and diagnostics commands.

#### **Chapter 9 — Special Applications Functions**

This chapter describes the commands used to implement special measurement functions. They consist of time domain, multiple source, sweep control, rear panel output, CW sweep, gain compression, Millimeter Wave System commands.

37XXXC PM

#### **Part 3 — Programming Reference**

#### **Chapter 10 — Command Dictionary**

This chapter provides an alphabetically-ordered, dictionary-type listing and description of all 37XXXC GPIB programming commands. The listing for each command includes relevant details about the command.

#### **Chapter 11 — Instrument Data**

This chapter provides general (non-command specific) tabular information for the 37XXXC. Much of this information is presented in Chapters 4 through 10, but is provided in this chapter for easy access.

#### Chapter 12 — Error Messages

This chapter provides a list of all Error Messages including those related to remote-only (GPIB) operation of the 37XXXC.

#### Part 4 — Supplemental Data

#### **Appendix A** — **Introduction to the IEEE 488 Bus**

This appendix contains an introduction to the IEEE 488 Bus (GPIB). This material is intended to assist new users in understanding GPIB basics.

#### Appendix B — GPIB Quick Reference Guide

This appendix provides a quick reference to all 37XXXC GPIB commands. Each reference lists the command name, a brief description of the command function, and a reference to the pertinent Chapter in this manual.

ii 37XXXC PM

# Part 1 The GPIB Interface

This part consists of three chapters that describe how the IEEE- 488 (GPIB) interface is implemented within the 37XXXC Vector Network Analyzer and how to perform basic GPIB communications operations.

- **Chapter 1** briefly describes the 37XXXC GPIB programmer interface and describes the communication to and from the interface during remote-only (GPIB) operation of the 37XXXC.
- **Chapter 2** provides a tutorial for performing basic GPIB operations such as sending and receiving messages, synchronizing instrument operations, setting timeouts, and status checking.
- **Chapter 3** provides sample program elements to familiarize the user with 37XXXC programming techniques. They are also useful as an aid in developing 37XXXC programs.

# Chapter 1 Series 37XXXC GPIB Programmer Interface

# **Table of Contents**

| 1-1 | MANUAL SCOPE                                                                                                    |
|-----|----------------------------------------------------------------------------------------------------|
| 1-2 | INTRODUCTION                                                                                                    |
| 1-3 | RELATED MANUALS                                                                                                    |
| 1-4 | REMOTE OPERATION                                                                                                    |
| 1-5 | GPIB COMMUNICATION 1-8 Bus Interface Function Messages 1-8 37XXXC Specific Messages 1-8 Separator Characters 1-9 Terminator Character 1-9 GPIB Error Conditions 1-9 Testing the 37XXXC GPIB Operation 1-10 |
| 1-6 | IEEE 488 2 SUMMARY 1-11                                                                                                    |

# Chapter 1 Series 37XXXC GPIB Programmer Interface

## 1-1 MANUAL SCOPE

This manual provides IEEE 488 bus (GPIB) programming information and data for all models of the Series 37000C Vector Network Analyzer. It contains the entire command set for programming all features. Consequently, not all of the codes documented in this manual apply to all models within the series (371XXC, 372XXC, 373XXC). The reader needs to be aware of the feature set available within the model for which programming is being written. Feature set information is documented in the applicable operation manual (OM) for any particular model.

1-2 INTRODUCTION

This chapter contains a brief introduction to the 37XXXC GPIB interface and programming environment.

1-3 RELATED MANUALS

The series contains an operation manual, a maintenance manual, and a GPIB Quick Reference Guide (Appendix B). ANRITSU Part numbers and manual titles are given below:

| Manual Title                      | Part Number |
|-----------------------------------|-------------|
| 37XXXC Operation Manual (OM)      | 10410-00226 |
| 37XXXC Maintenance Manual (MM)    | 10410-00228 |
| 37XXXC GPIB Quick Reference Guide | 10410-00229 |

### 1-4 REMOTE OPERATION

The following paragraphs describe the 37XXXC facilities for remote operation.

The 37XXXC fully supports the IEEE 488.2–1992 GPIB standard. All 37XXXC front panel functions (except Power on/off and GPIB Test) can be controlled remotely using the GPIB commands listed in this manual and an external computer equipped with an IEEE 488 GPIB controller. When in the GPIB operating mode, the 37XXX VNA functions as both a listener and a talker.

37XXXC PM 1-3

**GPIB Setup Menu** The 37XXXC VNA GPIB address defaults to 6. This value may be changed via the Utility Menu key's GPIB ADDRESSES menu (below).

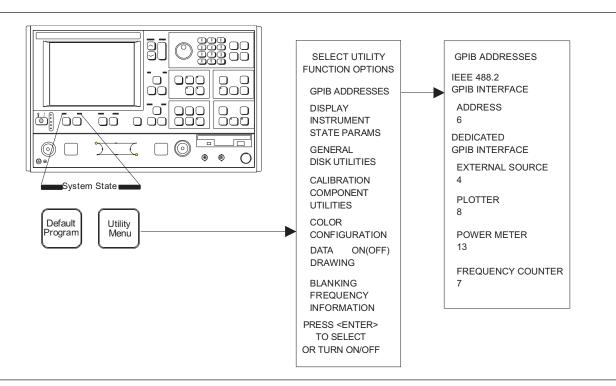

Figure 1-1. GPIB Address Menu

1-4 37XXXC PM

#### Interface Connection

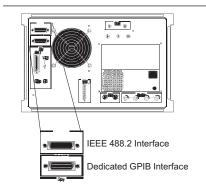

Connect your external controller to the IEEE 488.2 GPIB interface connector on the rear panel (left). A pinout listing of this connector is contained in Figure 1-2.

#### **NOTE**

Do not connect your external GPIB controller to the "Dedicated GPIB Interface" connector (located below the "IEEE 488.2 GPIB interface" connector (left). This dedicated GPIB port is used by the 37XXXC to control external GPIB devices, such as a plotter, second frequency source, frequency counter, or a power meter.

The GPIB system can accommodate up to 15 devices at any one time. To achieve maximum performance on the bus, proper timing and voltage level relationships must be maintained. If either the cable length between separate instruments or the accumulated cable length between all instruments is too long, the data and control lines cannot be driven properly and the system may fail to perform. The following guidelines should be observed:

- □ No more than 15 instruments may be installed on the bus (including the controller).
- ☐ Total accumulative cable length (in meters) may not exceed two times the number of bus instruments or 20 meters—whichever is less.
- □ Individual cable length should not exceed 4 meters.
- $\square$  2/3 of the devices must be powered on.
- □ Devices should not be powered on while bus is in operation (that is; actively sending or receiving messages, data, etc.).
- Minimize cable lengths to achieve maximum data transfer rates.

#### **Local Operation Key**

Press the Ret Loc key (below) to quickly restore the 37XXXC to local operation. Local operation will be restored unless the 37XXXC is programmed for local lockout; the Local Lockout LED indicator will be lit.

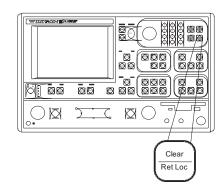

37XXXC PM 1-5

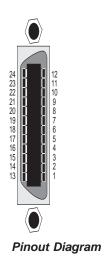

| PIN       | NAME             | DESCRIPTION                                                                                                    |
|-----------|------------------|----------------------------------------------------------------------------------------------------|
| 1-4       | DIO 1 thru DIO 4 | Data Input/Output. Bits are HIGH with the data is logical 0 and LOW when the data is logical 1.                                                                                                    |
| 5         | EOI              | End Or Identify. A low-true state indicates that the last byte of a multibyte message has been placed on the line.                                                                                 |
| 6         | DAV              | Data Valid. A low-true state indicates that the talker has (1) sensed that NRFD is LOW, (2) placed a byte of data on the bus, and (3) waited an appropriate length of time for the data to settle. |
| 7         | NRFD             | Not Ready For Data. A high-true state indicates that valid data has not yet been accepted by a listener.                                                                                           |
| 8         | NDAC             | Not Data Accepted. A low-true state indicates that the current data byte has been accepted for internal processing by a listener.                                                                  |
| 9         | IFC              | Interface Clear. A low-true state places all bus instruments in a known state—such as, unaddressed to talk, unaddressed to listen, and service request idle.                                       |
| 10        | SRQ              | Service Request. A low-true state indicates that a bus instrument needs service from the controller.                                                                                               |
| 11        | ATN              | Attention. A low-true state enables the controller to respond to both it's own listen/talk address and to appropriate interface messages — such as, device clear and serial poll.                  |
| 12        | Shield           | Ground Point.                                                                                                    |
| 13-16     | DIO 5 thru DIO 8 | Data Input/Output. Bits are high with the data is logical 0 and LOW when the data is logical 1.                                                                                                    |
| 17        | REN              | Remote Enable. A low-true state enables bus instruments to be operated remotely, when addressed.                                                                                                   |
| 18-<br>24 | GND              | Logic ground.                                                                                                    |

Figure 1-2. Pinout Diagram, IEEE 488.2 GPIB Connector

1-6 37XXXC PM

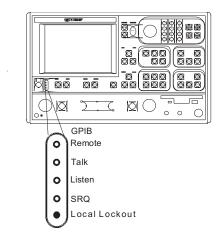

#### Remote Operation LED Indicators

GPIB Remote Indicators (above) signal operational status of the GPIB, as described below:

#### Remote:

Lights when the 37XXXC switches to remote (GPIB) control. It remains lit until the unit returns to local control.

#### Talk:

Lights when you address the 37XXXC to talk and remains lit until unaddressed to talk.

#### Listen:

Lights when you address the 37XXXC to listen and remains lit until unaddressed to talk.

#### SRQ:

Lights when the 37XXXC sends a Service Request (SRQ) to the external controller. The LED remains lit until the 37XXXC receives a serial poll or until the controller resets the SRQ function.

#### **Local Lockout:**

Lights when a local lockout message is received. The LED remains lit until the message is rescinded. When lit, you cannot return the 37XXXC to local control via the front panel.

#### Audible Indicators

A single beep is issued as follows:

- (1) on a GPIB error,
- (2) when a user warning is issued (see Chapter 12, Operational Error Messages)
- (3) when a test limit line has been exceeded, if the limits testing beep function has been set (see Chapter 6)
- (4) on system reset.
- (5) any time the user's attention is required, such as at the end of a calibration step.

37XXXC PM 1-7

#### 1-5 GPIB COMMUNICATION

The following paragraphs present a short summary of 37XXXC GPIB communication. Subjects covered are program messages, separator/termination characters, status reporting, and GPIB error conditions and corresponding 37XXXC responses. Refer to Chapter 7, Remote-Only Operation, for detailed description of these topics.

The primary GPIB messages that effect 37XXXC operation consist of two major groups; Bus Interface Function messages, and Instrument Specific messages.

#### Bus Interface Function Messages

These are low level bus messages defined by IEEE 488.1. A discussion of these messages is beyond the scope of this programming manual. For further information, please refer to your GPIB controller documentation and/or to IEEE 488.1 Standards documents. Also refer to Appendix A at the end of this Programming Manual for a brief primer on the GPIB Interface. Table 1-1 summarizes some of the key Interface Function Messages and the 37XXXC response to them.

**Table 1-1.** IEEE-488 Interface Function Messages

| Interface Function<br>Message | Message Function                         | Addressed<br>Command | 37XXXC VNA Response                                                                                                    |
|-------------------------------|------------------------------------------|----------------------|----------------------------------------------------------------------------------------------------|
| DCL<br>SDC                    | Device Clear<br>Selected Device<br>Clear | No<br>Yes            | Resets the 37XXXC GPIB communication functions. Resets the 37XXXC GPIB communication functions.                                                                 |
| GTL                           | Go To Local                              | Yes                  | Returns the 37XXXC to local (front panel) control.                                                                                                    |
| GET                           | Group Execute Trig-<br>ger               | Yes                  | Executes a string of commands defined by the IEEE 488.2 common command *DDT. A GET is also done by using the *TRG command (see Chapter 10, Command Dictionary). |
| IFC                           | Interface Clear                          | No                   | Stops the 37XXXC GPIB from talking/listening.                                                                                                    |
| LLO                           | Local Lockout                            | No                   | Disables the front panel RETURN TO LOCAL key.                                                                                                    |
| REN                           | Remote Enable                            | No                   | Places the 37XXXC in remote when addressed to listen.                                                                                                    |

#### 37XXXC Specific Messages

The 37XXXC specific GPIB messages (also known as commands, queries, and mnemonics) are used to control 37XXXC front panel functions. They also provide for remote only operations such as data transfers, status reporting and service request generation, error reporting, and instrument-to-application program timing synchronization.

Refer to Chapter 10, Command Dictionary; Appendix B, Quick Reference Guide; and Chapters 4-9 for information on all 37XXXC commands. The commands are organized both alphabetically and by command function groups. There are many examples throughout this manual to assist you in learning and using a desired command.

Most 37XXXC commands are three character contractions of their functional descriptions. Examples include: **OM1** (Output Marker 1),

1-8 37XXXC PM

**IFV** (input Frequency List), **TRS** (Trigger Sweep), **WFS** (Wait for a Full Sweep), **OFD** (Output Final [display format] Data), and **PFS** (Print Full Screen).

Numeric parameter entry commands *must* be followed by a numeric value. These commands can optionally accept a units or suffix terminator mnemonic. For example, **SRT 2 GHZ** (set start frequency to 2 GHz.)

Query commands, typically ending in a question mark (?), are used to inquire about the state of a particular instrument function. Many 37XXXC setup commands have corresponding query commands listed in the same section as the basic setup command. An example is the **MK1**? query. It *outputs* the setting of Marker 1 Frequency, where the **MK1** command *sets* Marker 1 frequency.

IEEE 488.2 Common commands, which always start with the asterisk character (\*), are defined by the IEEE 488.2 Standard. They are used to implement many standard instrument GPIB operations such as querying when an operation completes, status reporting, self test, and querying the instrument identification string. These commands are described throughout the Programming Manual in the specific funtional group where they are used. A consolidated listing of these commands can be found in Table 1-2, item 12 below and in Chapter 7. An example IEEE 488.2 Common command is the \*IDN? query (Output Instrument ID String.)

#### Separator Characters

Separator characters are used to delimit program message elements sent to or received from the 37XXXC. The permitted characters: semicolon (;), comma (,), and space () and their usage is shown below.

| Character | Used to separate                                           |  |
|-----------|------------------------------------------------------------|--|
| ;         | Multiple commands and multiple output response messages.   |  |
| ,         | Multiple ASCII data elements for a single command.         |  |
| Space     | A command, its numerical entry value, and suffix mnemonic. |  |

#### Terminator Character

The only allowed terminator character for 37XXXC GPIB messages is the linefeed character (0A, decimal 10).

# GPIB Error Conditions

The 37XXXC responds to GPIB errors in the following manner:

- □ A beep is issued.
- □ An error message is displayed on the screen.
- □ A bit is set in the Standard Event Status Register, and, if enabled, an SRQ is generated.

37XXXC PM 1-9

- □ An entry is written into the non-volatile Service Log describing the error condition, along with time and date and, often, details helpful in handling the error. When full, error entries at the bottom of the log are removed to make room for new entries.
- ☐ If the error is GPIB related, the error message and the offending program message, if applicable, can be output over the GPIB via a query command. The previous error, if any, is also available via another query.

The bits set in the Standard Event Status Register for GPIB errors are as follows:

#### **Bit 5 - Command Error (CME)**

Invalid syntax, unrecognized command or command arguments, separaters or terminators that do not conform to correct IEEEE 488.2 formats. *The 37XXXC will ignore the remainder of commands in that program message.* 

#### **Bit 4 - Execution Error (EXE)**

This bit is set if:

- (1) A data entry parameter is out of range or not applicable.
- (2) Action is impossible.
- (3) Action is not possible in the current context or instrument state, or if a required option is not fitted.

#### **Bit 3 - Device Dependent Error (DDE)**

This bit is set if a valid requested action failed due to an instrument specific error condition, such as attempting to access a bad floppy disk.

#### Bit 2 - Query Error (QYE)

This bit is set if the 37XXXC cannot provide the requested data. For example, if an output is attempted when no data has been requested or available, or if the output buffer is cleared due to sending more commands when data from a previous request has not yet been output.

Refer to Chapter 12, Error messages, for a listing of all 37XXXC error messages (including GPIB errors).

#### Testing the 37XXXC GPIB Operation

The following test can be used to check your GPIB cable and 37XXXC GPIB connectors.

- 1. Disconnect all GPIB cables from the 37XXXC.
- 2. Connect your GPIB cable between the two GPIB connectors on the 37XXXC rear panel.
- Invoke the test from the front panel as follows: Option Menu key, DIAGNOSTICS, PERIPHERAL TESTS, GPIB TEST. The test will run for a few seconds, then report the result on the front panel display.

1-10 37XXXC PM

# **1-6** IEEE 488.2 SUMMARY

Table 1-2 provides answers to the "Device Documentation Requirements" listed in the IEEE Standard 488.2-1992. It is also a good summary of the GPIB operational characteristics of the 37XXXC.

 Table 1-2.
 37XXXC IEEE 488.2 Standard Documentation Summary (1 of 3)

| Number | Requirement Item                                                                   | Implementation in VNA                                                                                                    |
|--------|------------------------------------------------------------------------------------|----------------------------------------------------------------------------------------------------|
| 1      | Interface Function Subsets Implemented                                             | SH1, AH1, T6, L4, SR1, RL1, PP1, DC1, DT1, C0, E2.                                                                                                    |
| 2      | Device behavior when the user (unit) GPIB address is set outside of the 0–30 range | VNA returns an Out-of-Range error, issues an audible beep, and the entry color on front panel menu display is changed to red. Entered address is not accepted.                                                                                                    |
| 3      | When is a user address change recognized?                                          | New address is accepted and entry color remains green.                                                                                                    |
| 4      | Description of settings at power-on                                                | The front panel setup that was in effect prior to power down will be restored, <i>except:</i> the 37XXXC will be taken out of hold if it was previously set. Periodic IF Cal will be returned to timed operation.                                                                                                    |
|        |                                                                                    | Memories saved:  1. GPIB address  2. Internal hardware calibration data  3. Information reported via the *IDN? and *OPT? queries.  4. Calibration coefficients  5. Normalized trace data  6. Stored front panel setups  Memories Cleared:  1. Service Request message.  2. Standard event status register (except the Power-On bit is set)  3. Extended event status register  4. Limit pass/fail status register  5. Enable registers for items 2 thru 4, above.  6. GPIB input and output queues.  7. Trigger action for *TRG and GET reset to null.  Data Transfer:  1. Data transfer is reset to MSB first for numerical array data transfers.  2. Data transfer format is reset to default, ASCII mode (FMA) for numerical array transfers.  3. Data pair format for OFD/IFD/OM1-OM6 commands is set to default (off) mode. (See command DPR0.) |
|        |                                                                                    | Menu Displayed: Setup Menu                                                                                                    |

37XXXC PM 1-11

 Table 1-2.
 37XXXC IEEE 488.2 Standard Documentation Summary (2 of 3)

| Number | Requirement Item                                                                                                    | Implementation in VNA                                                                                                    |
|--------|----------------------------------------------------------------------------------------------------|----------------------------------------------------------------------------------------------------|
| 5      | Message exchange options                                                                                                    |                                                                                                    |
|        | a. Size and behavior of input buffer                                                                                                  | a. Default size = 3 KByte. Size increases to required amount, as needed, for <arbitrary block=""> transfers. For the <indefinite arbitrary="" block="" length=""> data elements, the input buffer size for that element is 64 Kbyte. Attempting to program more data than 64 KByte will cause a loss of all data for that element. A DDE error message will be issued to indicate this condition. For <definite arbitrary="" block="" length=""> data elements, an attempt is made to set the buffer size for that element to the size indicated in the header. If there is insufficient system memory available at the time, all data for that element is lost. A DDE error message will be issued to indicate this condition.</definite></indefinite></arbitrary> |
|        | <ul><li>b. Queries that return more than one <re-<br>SPONSE MESSAGE UNIT&gt;</re-<br></li></ul>                                       | b. None                                                                                                    |
|        | c. Queries that generate a response when parsed                                                                                       | c. All                                                                                                    |
|        | d. Queries that generate a response when read                                                                                         | d. None                                                                                                    |
|        | e. Commands that are coupled                                                                                                    | e. None                                                                                                    |
| 6      | Functional elements used in construction of device-<br>specific commands.                                                             | See command descriptions.                                                                                                    |
| 7      | Buffer size limitations                                                                                                    | 37XXXC Attempts to allocate amount required; sets DDE error if not possible. (See 5a., above)                                                                                                    |
| 8      | <program data=""> elements that may appear within an <expression></expression></program>                                              | N/A (expressions are not used)                                                                                                    |
| 9      | Response syntax for queries                                                                                                    | See command descriptions.                                                                                                    |
| 10     | Description of device-to-device message transfer traffic that does not follow the rules for <response messages=""></response>         | None                                                                                                    |
| 11     | Size of block data responses                                                                                                    | Variable, See command descriptions for details.                                                                                                    |
| 12     | IEEE.488.2 Common commands and queries that are implemented                                                                           | *CLS, *DDT, *DDT?, *ESE, *ESE?, *ESR?, *IDN?, *IST?, *OPC, *OPC?, *OPT?, *PRE, *PRE?, *RST, *SRE, *SRE?, *STB?, *TRG, *TST?, *WAI                                                                                                    |
| 13     | State of VNA following the successful completion of the Calibration query                                                             | Normal State                                                                                                    |
| 14     | Maximum length of the block used to define the trigger macro (1.) The method of interpreting *TRG within a *DDT command sequence (2.) | 1. 255 characters.     2. On execution, the 37XXXC returns a command error and ignores the rest of the string.                                                                                                    |

1-12 37XXXC PM

 Table 1-2.
 37XXXC IEEE 488.2 Standard Documentation Summary (3 of 3)

| Number | Requirement Item                                                                                                    | Implementation in VNA                                                                                                    |
|--------|----------------------------------------------------------------------------------------------------|----------------------------------------------------------------------------------------------------|
| 15     | Maximum length and complexity of macro labels; maximum length of block used to define a macro; and how recursion is handled during macro expansion, if macro commands are implemented. | N/A                                                                                                    |
| 16     | Response to common query *IDN?.                                                                                                    | ANRITSU, <model>, <sn>, <sw revision=""></sw></sn></model>                                                                                          |
| 17     | Size of the protected user data storage area, if the *PUD command or *PUD? query are implemented.                                                                                      | N/A                                                                                                    |
| 18     | Size of resource description, if the *RDT command or *RDT? query are implemented.                                                                                                    | N/A                                                                                                    |
| 19     | States affected by *RST, *LRN?, *RCL, and *SAV.                                                                                                    | *RST = default state (see Chapter 11), *LRN, *RCL, *SAV not implemented                                                                             |
| 20     | Scope of the self test performed by *TST? command.                                                                                                    | Fully automated internal hardware testing/reporting. Failure results, if any, are written to the internal non-volatile service log for user access. |
| 21     | Additional status data structures used in status reporting.                                                                                                    | Limits Event Status and Extended Event Status registers; refer to Chapter 7 for details.                                                            |
| 22     | Statement describing whether each command is overlapped or sequential.                                                                                                    | All commands are sequential.                                                                                                    |
| 23     | Functional criteria that is met when an operation complete message is generated in response to that command.                                                                           | N/A – No overlapped commands.                                                                                                    |
| 24     | Descriptions used for infinity and not-a-number.                                                                                                    | N/A                                                                                                    |

37XXXC PM 1-13/1-14

# Chapter 2 GPIB Programming Basics

# **Table of Contents**

| 2-1 | INTRODUCTION                                                        |
|-----|---------------------------------------------------------------------|
| 2-2 | EQUIPMENT AND CONFIGURATION2-3Required Equipment2-3Configuration2-4 |
| 2-3 | GPIB PROGRAM ELEMENTS                                               |
| 2-4 | INITIALIZING THE GPIB 2-6                                           |
| 2-5 | SHUTTING DOWN THE GPIB SYSTEM 2-6                                   |
| 2-6 | DETECTING GPIB ERRORS                                               |
| 2-7 | OPERATION TIME OUT                                                  |
| 2-8 | SENDING COMMANDS                                                    |
| 2-9 | RECEIVING DATA                                                      |

| 2-10 | SRQ HANDLING 2-11                              |
|------|------------------------------------------------|
|      | Calculating the Binary Weighted Bit Value 2-11 |
|      | Enabling Service Request 2-11                  |
|      | Example                                        |
|      | Commands Used 2-12<br>NI488                    |
|      | RQ Functions                                   |
| 2-11 | COMPLETE OPERATIONS 2-13                       |
|      | Example 1                                      |
|      | Example 2                                      |
|      | 37XXXC Commands Used 2-14                      |

# Chapter 2 GPIB Programming Basics

#### 2-1 INTRODUCTION

This chapter contains a brief introduction to GPIB programming techniques and describes procedures to be used when preparing GPIB programs for the 37XXXC VNA. It includes information about equipment requirements and configuration for GPIB control of the 37XXXC VNA, and many programming tips.

Familiarity with manual (front panel) operation of the 37XXXC is assumed. (Throughout this section, the 37XXXC VNA is referred to simply as "37XXXC".) A complete description of front panel operation is contained in the appropriate 371XXC, 372XXC, or 373XXC Vector Network Analyzer System Operation Manual.

# 2-2 EQUIPMENT AND CONFIGURATION

The programming examples contained in this chapter assume the equipment listed below is present and configured as described.

#### Required Equipment

The following equipment represents a minimum GPIB controllable 37XXXC VNA system:

- □ A 37XXXC Vector Network Analyzer.
- □ A computer/controller that supports the IEEE 488 GPIB standard. The examples in this chapter address the IBM compatible computers.
- □ An IEEE-488 GPIB interface (built in, or add-in peripheral card) with appropriate driver software. The National Instruments GPIB IEEE-488.2 interface is assumed for all examples in this chapter.
- □ Appropriate software (any of the following):

Microsoft QuickBASIC, version 4.0 (or later) Microsoft "C", version 5.1 or later, or Quick C, version 2.5. Any other programming language, or application software, that supports the IEEE 488 GPIB interface (Pascal, Fortran, etc.).

□ A GPIB cable (preferably 2 meters long).

37XXXC PM 2-3

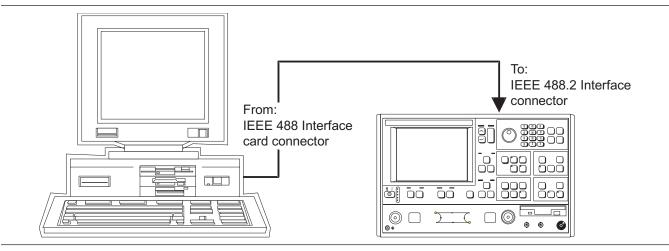

Figure 2-1. Model 37XXXC Shown Connected to an IEEE 488.2 Controller

#### **NOTE**

The IBM PC and National Instruments GPIB interface were chosen for demonstrating the 37XXXC GPIB operation in this manual. Any other GPIB controller that conforms to the IEEE 488 standard can be used to interface to the 37XXXC.

#### **Configuration**

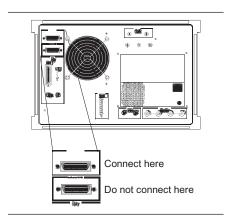

Configure the 37XXXC as shown in Figure 2-1. Apply power to the 37XXXC and allow the system software to load from disk. Once the software has finished loading and start-up testing is complete, the 37XXXC is ready to be remotely controlled via the GPIB. It is important to note that the 37XXXC will not respond to GPIB commands until the 37XXXC system software has been loaded.

Connect a GPIB cable from the computer/controller to the rear panel IEEE 488.2 GPIB connector (left).

Apply power to the computer/controller and load the appropriate programming language software (QuickBASIC, "C", etc.).

The default GPIB address for the 37XXXC (6) is assumed for all examples in this chapter.

2-4 37XXXC PM

# **2-3** GPIB PROGRAM ELEMENTS

The discussions in this chapter demonstrate basic GPIB programming concepts that are typical elements of most GPIB application programs.

The controller used to demonstrate these concepts is the National Instruments 488.2 GPIB Interface which will be referred to as NI488 throughout this chapter.

#### **NOTE**

Regardless of the controller used, consult its documentation and software distribution disks for complete details and examples on setup and use of the controller's hardware and interface software functions.

#### National Instruments GPIB Interface

Throughout this chapter references will be made to variables, constants, and controller function calls declared in the NI488 file that your application uses to interface to the GPIB controller. This file is decl.h for C and qbdecl.bas for QuickBASIC, and it must be included in your GPIB program. Consult your documentation for the files used for other environments.

Including and compiling the appropriate NI488 file when preparing your application is what allows use of the NI488 GPIB interface procedures and function calls in your program. Also, the file named <code>gpib.com</code> must be installed in memory upon bootup of your computer. Typically, access to this file is through your system configuration file (that is, config.sys for DOS based computers).

The gpib.com is what allows your GPIB program to physically interface to the installed GPIB controller and to execute GPIB function calls during operation.

#### NOTE

Consult your controller's documentation for complete details on software and hardware setup, test, and use prior to proceeding with the following discussion. Knowledge of your controller and its operation will be assumed from this point forward.

#### **Definitions**

The following definitions apply for the remainder of this chapter:

- □ board = 0, Active controller board number
- $\Box$  address = 6, GPIB address of the instrument.
- □ Address List = addresList, list of GPIB addresses terminated with the NI488 constant NOADDR. For our examples the list consists of two elements (6, NOADDR).

37XXXC PM 2-5

#### 2-4 INITIALIZING THE GPIB

Initializing is the process of directing your controller to take control of the bus (become CIC — Controller In Charge) and setting the GPIB software to initial default settings.

#### **NOTE**

Default initial installation configuration is assumed for the NI488 hardware and software.

NI488 does this by sending an interface clear to the desired board using:

```
SendIFC (board)
```

The board will become CACS (Active controller). NI488 software allows use of up to 4 controllers. The board specified by the <code>SendIFC()</code> function must be designated CIC – Controller In Charge in its setup and configuration. See NI488 config utility in NI488 documentation.

 ${\tt SendIFC()} \ is also useful anytime you want to insure that your GPIB controller has control over the bus, the GPIB software is in its default parameters, and GPIB of all instruments on the bus is cleared and in idle state.$ 

The following NI488 functions are also useful when initializing your application.

□ To place all instruments in remote state, use:

EnableRemote(board, addressList)

□ To clear GPIB operation of all instruments use:

DevClearList(board, addressList)

# **2-5** SHUTTING DOWN THE GPIB SYSTEM

An important step in quitting a GPIB application is to shut down the GPIB interface. For the NI488 this is done by

- ☐ Insuring that you have control over the bus.
- □ Clearing all instruments' GPIB and placing them in an idle state.
- □ Releasing the controller GPIB software and hardware.

Implement the above by sending:

SendIFC(board)
ibonl(board, 0)

2-6 37XXXC PM

# **2-6** DETECTING GPIB ERRORS

It is important to use error checking code throughout your application program. Error checking usually does not significantly impact the speed of a GPIB application. This is because the GPIB bus operations are I/O operations whose execution time depends on a handshake process. This process is typically much slower than executing (error checking) code in your computer's memory.

#### Full Error Detection

Full error detection and handling is an invaluable debugging tool that should be used to its fullest during development of your application.

#### Limited Handling Error Detection

Error detection with at least a limited amount of handling should be used after each GPIB I/O operation in your final program. This will insure predictable operation of your application, proper system control, and accurate data processing.

#### NI488 Global Variables

The NI488 interface maintains three global variables useful in determining correct GPIB operations. These variables are updated after, and reflect the condition of, the last GPIB call to the interface. The variables are:

#### □ IBSTA

This variable provides the latest bus activity status; that is, errors, completions, time outs, etc.

#### ☐ IBERR

This variable provides information on the type of error, if an error was reported in IBSTA.

#### □ IBCNT/IBCNTL

The number of data bytes transferred on the bus in the last operation. IBCNTL is the "long integer" version of IBCNT.

#### Example

Error checking for the NI488 interface is as follows. After each GPIB call, the IBSTA is checked for errors using the NI488 declared constant EERR - in BASIC, or ERR in C. If true, the <code>gpiberr()</code> function is called to decode and display the global variables IBSTA, IBERR, and IBCNT. For example, for QuickBASIC, the following code is inserted after a GPIB call:

```
IF IBSTA% AND EERR THEN

CALL gpiberr (error during GPIB operation)

END IF
```

#### NOTE

The NI488 disks and documentation contain the source listing of the <code>gpiberr()</code> function. This function should be copied into your code and used after each GPIB function call. Use the example programs provided on the NI488 distribution disks. Note that <code>gpiberr()</code> can also be modified to fit a particular application's requirements.

37XXXC PM 2-7

#### 2-7 OPERATION TIME OUT

Setting GPIB time out is necessary to allow for lengthy instrument operations to complete before the application program continues with its processing. (Refer to paragraph 2-1, Waiting for Instrument Operations to Complete.)

#### Example

The NI488 time out is set using the  $\mbox{ibtmo}()$  interface call, as follows:

ibtmo(instrument handle, timeout setting)

#### Where:

- ☐ instrument\_handle = The value returned by the ibfind() or ibdev() interface call for the instrument.
- □ timeout\_setting = A value that disables or sets the time out setting. NI488 uses declared constants to represent the allowable time out settings, for example, the T100s constant is 100 seconds, T30ms is 30 milliseconds, TNone is 0, etc. The complete list is in the NI488 include file for your language (qbdecl.bas, decl.h).

#### **NOTE**

Consult NI488 documentation and distribution disks for information and an example on using ibtmo(), ifbind(), and ibdev().

2-8 37XXXC PM

## **2-8** SENDING COMMANDS

GPIB controllers provide for sending GPIB commands to an instrument (or the controller itself if its address is used). The NI488 uses several commands, the most common is:

Send (board, address, buffer, numBytes, eot mode)

#### Where:

- $\Box$  board, address = see section 2-3 for definitions.
- □ buffer = String of one or more instrument specific GPIB commands from the defined list in the instrument's GPIB documentation.
- □ buffer = String of one or more instrument specific GPIB commands from the defined list in the instrument's GPIB documentation
- $\Box$  numBytes = The number of bytes contained in the buffer.
- eot\_mode = The method used to signal end of transmission. This is typically done using ASCII linefeed character OA hex (10 decimal) and then setting EOI state (end of transmission) on the bus. The NI488 defines the following constants for use to setup end of transmission methods:
  - NLend Linefeed with EOI
  - DABend EOI only
  - NULLend -Do nothing to mark end of transmission

#### Example:

Send the 37XXXC at address 6, the commands "CH2; DSP; MAG", from controller number 0, using the linefeed with EOI to mark the end of transmission:

```
Send (0, 6, "CH2; DSP; MAG", 11, NLend)
```

#### 37XXXC Commands Used

The above example uses the following commands defined in the 37XXXC command set:

```
CH2 - sets active channel to 2,
```

DSP - displays only the active channel on the whole screen,

 ${\bf MAG}$  - displays the active channel's data in log magnitude format (dB).

#### **NOTE**

The semicolon (;) is used to separate the different commands.

37XXXC PM 2-9

#### **2-9** RECEIVING DATA

In order to receive data from an instrument over the GPIB, you must first instruct the instrument to output the desired data. You do this by using one of the instrument's defined data output commands and the controller Send() function (see paragraph 2-8, "Sending commands").

The instrument must then be given permission to start sending data (talk). The NI488 call to do this is:

```
Receive(board, address, buffer, numBytes, eod mode)
```

#### Where:

- $\square$  board, address = see section 2-3 for definitions.
- □ buffer = The name of the memory address of the buffer where the received data is to be placed. Typically this is an array of type characters (a string). Although, for binary data transfers, the NI488 software will accept an array of almost any type; that is. integer, floating point, etc.
- □ numBytes = The maximum number of bytes to read from the instrument. Insure that "buffer" above is of at least this size.
- □ eod\_mode = The method used to signal the controller to stop receiving data. Typically the NI488 constant STOPend is used (EOI state end of transmission set with the last byte). If you want to stop receiving when a certain transmission terminator character is received, then use the hex value of that character instead of the STOPend.

#### Example:

Use the NI488 controller number 0, to send the 37XXXC at address 6, the command "ONP" using the line feed with EOI to mark end of transmission:

```
Send(0, 6, "ONP", 3, NLend)
```

Upon receiving a data output command, the 37XXXC will prepare the data requested and wait for the controller to put it in the talk state so it can put the data out on the bus. This is done by:

```
numBytes = 20
Receive(0, 6, buffer, numBytes, STOPend)
```

#### Error Handling:

The number of bytes actually sent on the bus can now be retrieved from the NI488 interface software by immediately storing the value of the IBCNT global variable in a program variable as follows:

```
actualReceivedBytes = IBCNT
```

2-10 37XXXC PM

If we expected an exact number of bytes to be received, we can compare the requested number of bytes "numBytes" with the actual received "actualReceievedBytes" and take some corrective action if they do not match. You should do this before continuing to the data processing section of the program:

```
If numBytes ISNOTEQUALTO actualReceivedBytes then
   Call gpiberr("incorrect number of bytes
   received")
END IF
```

#### NOTE

Consult your programming language syntax for the operator used to check in-equality, to use in place of ISNOTE-QUALTO.

#### 37XXXC Commands Used

The above example uses the following commands defined in the 37XXXC command set:

□ ONP – Outputs the number of data points in the current sweep. It will output the number represented in ASCII format.

#### 2-10 SRQ HANDLING

Controllers use a dedicated line on the GPIB to detect if an instrument has requested service. An instrument sets this line when a predetermined set of conditions inside it have been met. These conditions are selected and programmed into the instrument by setting the Service Request Enable Register to a decimal value that corresponds to the bit values which, when true, will generate an SRQ. This is a binary weighted decimal value in the range 0-255.

#### Calculating the Binary Weighted Bit Value

The decimal value of a bit in a register is equal to the number 2 raised to a power equal to the bit number. For example, the decimal value of bit 4 in the Service Request Enable Register is 2 raised to the power 4 which is:  $2^4 = 16$ . Similarly, the decimal value of bit 0 is:  $2^0 = 1$ .

#### Enabling Service Request

To enable service request in the 37XXXC, use the command \*SRE - Service Request Enable, with the desired value.

#### Example

Command the 37XXXC to request service; that is, generate an SRQ, when it has data to send, then output the number of points in the current sweep. We need to enable bit 4 (MAV), Message Available, in the Service Request Enable Register, so a service request will be generated when the data is ready. The decimal value of bit 4 is  $16 (2^4 = 16)$ .

The NI488 Send() function is used to send the 37XXXC at address 6, the commands "\*SRE 16;ONP" (12 ASCII bytes), from controller number 0, using the linefeed with EOI to mark end of transmission:

```
Send(0, 6, "*SRE 16; ONP", 12, NLend)"
```

37XXXC PM 2-11

#### Commands Used

The above example uses the following commands defined in the 37XXXC command set:

```
*SRE - Sends a Status Request Enable mask.

ONP - Outputs the number of sweep points.
```

#### NI488 RQ Functions

The following NI488 functions are useful in handling SRQ operations. Consult your NI488 documentation for full details.

□ To test for occurrence of SRQ:

```
TestSRQ(board, SRQset)
```

#### Where:

SRQset contains 1 if SRQ is set, or 0 if it is not.

☐ To wait for occurrence of SRQ and report if it was set:

```
WaitSRQ(board, SRQset)
```

#### Where:

SRQset contains 1 if SRQ was set within the time out allowed, or 0 if it was not. (See paragraph 2-8, Setting GPIB Operation Time Out.)

☐ To find out which instrument is requesting service (set SRQ), instruct the controller to perform a serial poll and return the results as follows:

```
FindRQS(board, addressList, statusByte)
```

#### Where:

statusByte = The status byte of the first requester found is returned in this variable.

The index in addressList that contains the address of the instrument requesting service is returned in the IBCNT global variable.

□ To read out the SRQ byte from an instrument:

```
ReadStatusByte(board, address, statusByte)
```

□ To parallel poll, see the following functions in the NI488 documentation.

```
PPoll()
PPollConfig()
PPollUnconfig()
```

2-12 37XXXC PM

# **2-11** COMPLETE OPERATIONS

Instruments often require a period of time to complete certain operations such as disk I/O, measurement sweep, data preparation, etc.. Your application program must allow the instrument time to complete these operations and be able to detect when operations are completed.

The simplest mechanism for synchronizing operations over the GPIB involve using the \*OPC? -Operation Complete query and the \*OPC - Operation Complete command.

**Example 1** Command the 37XXXC to perform a sweep and hold then place an ASCII "1" in its output buffer (\*OPC?) when done.

The NI488 Send() function is used to send the 37XXXC at address 6, the commands, "HLD; TRS; WFS; \*OPC?", from controller number 0, using the linefeed with EOI to mark end of transmission. The Receive() function is then used to hold the program from continuing processing until it receives the output of the \*OPC command (or times out):

```
buffer = "HLD;TRS;WFS;*OPC?"
Send(0, 6, buffer, 17, NLend)
oneByte = 1
Receive(0, 6, buffer, oneByte, STOPend)
```

#### NOTE

The time out must be set high enough to allow the sweep to complete (see "Setting time outs" in paragraph 2-8).

**Example 2** Now we will modify the above example to request service when bit 4 (MAV) in the Status Byte Register is set (\*SRE 16) to let the program know when the \*OPC? data is ready to be output. This overcomes the time out problem but it does increase program complexity.

```
buffer = "*SRE 16;HLD;TRS;WFS;*OPC?"
Send(0, 6, buffer, 25, NLend)
SRQset = 0
WHILE (SRQset = 0)
    WaitSRQ(board, SRQset)
ReadStatusByte(board, address, statusByte)
oneByte = 1
Receive(0, 6, buffer, oneByte, STOPend)
```

#### NOTE

 $\label{tensor} \begin{tabular}{ll} TestSRQ(\ ) & can be used instead of WaitSRQ(\ ) & to check for the occurrence of SRQ in the WHILE loop. This would allow your program to perform other tasks while waiting for SRQ inside the WHILE loop. \\ \end{tabular}$ 

37XXXC PM 2-13

#### 37XXXC Commands Used

Examples 1 and 2 above used the following commands defined in the 37XXXC command set:

\*SRE - sends a Status Request Enable value.

HLD - places VNA into hold mode

TRS - triggers a sweep. Since the VNA is already
 in hold mode, the hold mode is changed to
 single sweep and hold.

WFS - waits one full sweep and stops

**\*OPC? -** outputs an ASCII "1" when operation is complete

#### NOTE

Refer to Chapter 7, Remote Only Operations for more information and examples on status reporting and service request generation.

2-14 37XXXC PM

# Chapter 3 Series 37XXXC Programming Examples

# **Table of Contents**

| 3-1  | INTRODUCTION                    |
|------|---------------------------------|
| 3-2  | 37XXXC PROGRAMMING EXAMPLES 3-3 |
| 3-3  | EXAMPLE 1                       |
| 3-4  | EXAMPLE 2                       |
| 3-5  | EXAMPLE 3                       |
| 3-6  | EXAMPLE 4                       |
| 3-7  | EXAMPLE 5                       |
| 3-8  | EXAMPLE PROCEDURE 1             |
| 3-9  | EXAMPLE FUNCTION 1              |
| 3-10 | EXAMPLE PROCEDURE 2             |

# Chapter 3 Series 37XXXC Programming Examples

#### 3-1 INTRODUCTION

This chapter contains example programs to familiarize the user with 37XXXC programming. Familiarity with manual (front panel) operation of the 37XXXC is assumed. (Throughout this section, the 37XXXC VNA is referred to simply as "37XXXC".) A complete description of front panel operation is contained in the 37XXXC Vector Network Analyzer System Operation Manual.

Also, it is assumed that you have read Chapters 1 and 2 and are familiar with the information they contain. This information describes the various syntax and functions used in the example sequences presented throughout the chapter. This includes: Send, Receive, IBCNT, IBERR, ISNOTEQUALTO, and others.

# **3-2** 37XXXC PROGRAMMING EXAMPLES

The main sequences for five example 37XXXC programs are listed and explained in the following pages. In these examples, the NI488 function calls are abbreviated; refer to Chapter 2 and the NI488 documentation for full details. Refer to the 37XXXC Command Function groups and the Command listings in this manual for complete details on 37XXXC command operations.

#### NOTE

The functions and procedures called from the example sequences in paragraphs 3-3 through 3-7 are provided at the end of this chapter in paragraphs 3-8 through 3-10.

The intent of these example program sequences is to provide algorithms useful when programming various features of the 37XXXC. You are encouraged to study these algorithms, copy them into your programming environment, and tailor them for your language and application.

37XXXC PM 3-3

#### **3-3** EXAMPLE 1

This example sequence lists and explains some common 37XXXC operations.

Setup display and sweep frequencies

Send (0,6,"CH2;DSP;MPH;SRT 40 MHZ;STP 20 GHZ",NLend)

**■** Setup markers

Send (0,6,"MK1 40 MHZ; MK2 20 GHZ", NLend)

- Read and store current instrument setup
  - □ Request instrument setup string

Send (0,6,"OFP", NLend)

□ Read instrument setup string

Receive (instrSetup, MAXSIZE, STOPend)

□ Get number of bytes transferred3

sizeInstrSetup = IBCNT

#### NOTE

Program variables *instrSetup* and *sizeInstrSetup* will be used later with the **IFP** command to input the saved setup string.

- Read sweep frequencies
  - ☐ Trigger and wait for full sweep then hold

Send (0,6,"HLD; TRS; WFS", NLend)

□ Wait for operations to complete (See "Wait for Instr()" example, page 3-12.)

WaitForInstr()

□ Request sweep frequencies (**OFV**):

Use floating point (64 bit) binary format (**FMB**), Least Significant Byte first ordering (**LSB** for IBM/compatible PCs only).

Send (0,6,"LSB;FMB;OFV",NLend)

□ Get number of bytes to read:

See Chapter 7, "Data Transfer" section for details on <Arbitrary Block> data transfers and structure of the header used to precede and give number of bytes in data block. (See "Get-NumBytes()" example, page 3-13.)

numBytes = GetNumBytes(address, headerString)

□ Read frequencies

freqArray is a floating point double precision array of up to 1601 elements.

Receive(freqArray, numBytes, STOPend)

3-4 37XXXC PM

□ Check for complete transfer

```
if (numBytes ISNOTEQUALTO IBCNT then
    gpiberr("Could not read freq list correctly")
```

- Reset instrument
  - □ Send reset command

```
Send (0,6,"*RST",NLend)
```

□ Wait for operations to complete (page 3-12)

```
WaitForInstr()
```

- Download and restore a previously saved setup
  - □ Command instrument to receive a setup string. Use "NUL-Lend" (see Chapter 2, paragraph 2-9.)

```
Send (0,6,"IFP ",NLend)
```

#### **NOTE**

The space after the **IFP** command is needed to separate it from the setup string, which follows.

□ Send the setup string. Use "NLend" (see Chapter 2, paragraph 2-9.)

```
Send (0,6,(instrSetup, sizeInstrSetup),NLend)
```

□ Check if all data was sent correctly

```
if (sizeInstrSetup ISNOTEQUALTO IBCNT then
   gpiberr("Error sending setup string")
```

■ Select instrument Marker 1 active

```
Send (0,6,"MR1", NLend)
```

- Read measurement trace
  - ☐ Trigger and wait for full sweep then hold

```
Send (0,6,"TRS;WFS;HLD",NLend)
```

□ Wait for operations to complete (page 3-12)

```
WaitForInstr()
```

□ Request trace data:

in final trace graph type values (**OFD**), in floating point (32 bit) binary format (**FMC**). Use Least significant Byte first ordering (**LSB**, for IBM/compatible PCs only)

```
Send (0,6,"LSB;FMC;OFD",NLend)
```

37XXXC PM 3-5

□ Get number of bytes to read (page 3-13)

```
numBytes = GetNumBytes
```

□ Read out the trace data values.

```
Receive(traceData, numBytes, STOPend)
```

Check if all data was transferred

```
if (numBytes ISNOTEQUALTO IBCNT then
   gpiberr("Could not receive data.")
```

□ Calculate number of sweep points in data string POINTSIZE is 8 bytes for data transfers using the **FMB** format and 4 bytes if using the **FMC** format. See Chapter 7, "Data Transfer Commands."

```
numFreqs = numBytes / POINTSIZE
```

■ Put instrument(s) in local to allow use of front panel

```
EnableLocal (board, addressList)
```

## **3-4** EXAMPLE 2

This example sequence lists and explains 37XXXC commands used for automated 12 Term Calibration.

■ Display instructions to operator on computer screen

```
PRINT "Install 33KFKF Phase Equal Insertable on Port 1"

PRINT "Install 3670K502 Thru Line female side to Port 2"

PRINT "so the new Port 2 is the male end of the thru"

PRINT "Shape the end of the thru so it is near Port 1"

PRINT "(Press a key when ready)"
```

■ Set up calibration parameters

```
Send (0,6,"SCM;LTC;C12;ISN",NLend)
```

Set up calibration frequencies

```
Send (0,6,"DFC;FRS 1 GHZ;FRI 100 MHZ;FRP 41;FIL;DFD",NLend)
```

Set up connectors and loads

```
Send (0,6,"P1C;CFK;P2C;CMK;BBL",NLend)
```

■ Begin calibration data collection

```
Send (0,6,"BEG", NLend)
```

■ Wait for operations to complete (page 3-12)

```
WaitForInstr()
```

3-6 37XXXC PM

■ Instruct operator via the controller screen...

To connect ISOLATION DEVICES between Ports 1 and 2 and wait for him; then measure devices. (See TakeCalData(), pg 3-14).

```
PRINT "Connect ISOLATION DEVICES between Ports 1 and 2"
PRINT "Press ENTER when ready"
TakeCalData()
```

■ Instruct operator via the controller screen....

To connect BROADBAND LOADS between Ports 1 and 2 and wait for him; then measure devices.

```
PRINT "Connect BROADBAND LOADS between Ports 1 and 2."
PRINT "Press a key when ready"
TakeCalData()
```

■ Instruct operator via the controller screen....

To connect OPEN to Port 1 and SHORT to Port 2 and wait for him; then measure devices.

```
PRINT "Connect OPEN to Port 1 and SHORT to Port 2"

PRINT "Press a key when ready"

TakeCalData()
```

■ Instruct operator via the controller screen....

To connect SHORT to Port 1 and OPEN to Port 2 and wait for him; then measure devices.

```
PRINT "Connect SHORT to Port 1 and OPEN to Port 2
PRINT "Press a key when ready"
TakeCalData()
```

■ Instruct operator via the controller screen....

To connect Port 1 and Port 2 with the reminder to NOT INSTALL ADDITIONAL THRU LINES/ADAPTERS BETWEEN PORTS, and wait for him; then measure devices.

```
PRINT "Connect Port 1 and Port 2 but
DO NOT INSTALL ADDITIONAL THRU
LINES/ADAPTERS BETWEEN PORTS
PRINT "Press a key when ready"
TakeCalData()
```

37XXXC PM 3-7

#### **3-5 EXAMPLE 3**

This example sequence lists and explains 37XXXC commands for transferring calibration error terms/coefficients.

- Setup a Frequency Response Transmission Calibration.
  - □ Set up calibration parameters

```
Send (0,6,"SCM; LTC; CFT", NLend)
```

□ Set up calibration frequencies

```
Send (0,6,"DFC;FRS 1 GHZ;FRI 100 MHZ;FRP 41;FIL;DFD",NLend)
```

□ Begin calibration data collection

```
Send (0,6,"BEG", NLend)
```

■ Wait for operations to complete (page 3-12)

```
WaitForInstr()
```

Instruct operator via the controller screen...
 To connect THRU LINE between Ports 1 and 2 and wait for him.

```
PRINT "Connect THRU LINE between
Ports 1 and 2"
PRINT "Press ENTER when ready"
```

□ Measure thruline (page 3-12).

TakeCalData()

- □ Read Calibration Coefficient Data from instrument and store the 488.2 data transfer header which is useful for sending the same size data array back to the 37XXXC later. Also calculate and store the number of frequency points read in.
- □ Request the error term/coefficient array (**OC1**) in 64 bit Floating Point format (**FMB**), Least Significant Byte order (**LSB**, for PCs only). See Chapter 7, "Data Transfer Commands" for the error terms returned by the OCx series commands.

```
Send (0,6,"LSB;FMB;OC1",NLend)
```

□ Get number of bytes contained in the data string and store the header read from the 37XXXC into calHeader (string of characters). See GetNumBytes(), page 3-13.

```
numBytes = GetNumBytes(address, calHeader)
```

□ Read calibration data values calData is an 82 element double precision floating point array.

```
Receive(calData, numBytes, STOPend)
```

3-8 37XXXC PM

#### □ Check if all data was transferred

□ Store number of calibration data bytes transferred

```
calDataSize = IBCNT
```

□ Calculate number of frequency points in the data trace if desired. POINTSIZE is 8 bytes for data transfer using the **FMB** format. See Chapter 7, "Data Transfer Commands." The division by two is because each data point represents a complex data pair (real, imaginary).

```
numFreqs = (CalDataSize / 2) / POINTSIZE
```

- Send Calibration Coefficient Data to instrument
  - □ Simulate a Transmission Calibration
    Command the 37XXXC to apply transmission calibration coefficients to data (**AFT**), then input the calibration coefficient array for transmission error term (**IC1**), in 64 bit Floating Point format (**FMB**), Least Significant Byte order (**LSB**, for use with PCs only). Use "NULLend" (see Chapter 2, paragraph 2-9.)

```
Send (0,6,"AFT; LSB; FMB; IC1", NLend)
```

#### NOTE

Note the space after the **IC1** command; it is needed to separate it from the calibration coefficient data array, which follows.

□ Send cal coefficient #1 data transfer header (same one that was received from the **OC1** transfer). Use "NULLend" (see Chapter 2, paragraph 2-9.)

```
calHeaderSize = LENGTHOFSTRING(calHeader)
Send (0,6, (calHeader, calHeaderSize, NULLend), NLend)
```

#### NOTE

Consult your compiler documentation for a function that returns length of a string.

□ Check for proper transfer

```
if (CalHeaderSize ISNOTEQUALTO IBCNT) then
   gpiberr("Data not sent properly")
```

□ Send cal coefficient #1 data. Use "NLend" (see Chapter 2, paragraph 2-9.)

```
Send (0,6, (calData, calDataSize), NLend)
```

37XXXC PM 3-9

□ Check for proper transfer

```
if (calDataSize ISNOTEQUALTO IBCNT1 then
    gpiberr("Data not sent properly")
```

□ Wait for operation to complete (page 3-12)

WaitForInstr()

□ Turn on/apply error correction

Send "CON"

## **3-6** EXAMPLE 4

This is an example sequence showing data string input to the 37XXXC. The string sent below is used to set hardcopy data output labels.

The 37XXXC requires the double quote characters ("") to delimit ASCII strings being sent to it. That is, to send a string called *mystring* you would actually send "*mystring*". This presents a problem since programming languages also delimit a character string with double quotes. In order to send the 37XXXC a quote (") as a regular character, you must precede it with the backslash (\) character in the C language and with a quote character (") in BASIC.

#### NOTE

A 37XXXC ASCII string may also be delimited using a single quote character ( ) at the beginning and end of the string. In which case, the backslash ( $\setminus$ ) for C and the double quote (") in BASIC are not required.

■ Define DUT Model in the data label.

The following command sequence needs to be sent to the 37XXXC:

```
LMS "4 8 FILTER"
```

☐ If using C use this syntax

```
Send (0,6, "LMS \"4 8 FILTER\"", NLend)
```

☐ If using BASIC use this syntax

```
Send (0,6,"LMS ""4_8_FILTER""",NLend)
```

□ Here the same command sequence can be sent with the single quotes (' ') without the need for additional character as above.

```
Send (0,6,\text{``LMS '4}_8_\text{FILTER'''},\text{NLend})
```

■ If shutting down the GPIB immediately after this series of commands, then you must also make the controller wait for the 37XXXC to completely receive this data before shut down.

```
WaitForInstr()
```

3-10 37XXXC PM

## **3-7** EXAMPLE 5

This example sequence lists and explains 37XXXC commands for 37XXXC internal disk operations.

■ Sweep, and store channel 1 trace data to memory

```
Send (0,6,"CH1;S11;CH3;S21;WFS;CH1;STD",NLend)
```

Store trace memory data to hard disk The following command sequence needs to be sent to the 37XXXC:

```
Send (0,6,"SAVE 'C:\CH1_S21.NRM'",NLend)
```

■ Wait for operations to complete (page 3-12)

```
WaitForInstr()
```

■ Output channels 1 Tabular Data to instrument floppy disk

```
Send (0,6,"SAVE 'A:\CH1_S21.DAT'",NLend)
```

■ Wait for operations to complete

```
WaitForInstr()
```

■ Save Front Panel and Calibration setup to hard disk

```
Send (0,6,"SAVE 'C:\SETUP1.CAL'", NLend)
```

Wait for operations to complete

```
WaitForInstr()
```

■ Reset system to default state

```
Send (0,6,"*RST",NLend)
```

■ Recal Front Panel and Calibration setup from hard disk

```
Send (0,6,"RECALL 'C:\SETUP1.CAL'", NLend)
```

Wait for operations to complete

```
WaitForInstr()
```

■ Recall channel trace/noramlization data from hard disk to CH3

```
Send (0,6,"CH3; RECALL 'C:\CH1 S21.NRM'; WFS", NLend)
```

■ Wait for operations to complete

```
WaitForInstr()
```

■ Delete channel 1 trace/normalization data file from hard disk

```
Send (0,6,"DEL 'C:\CH1_S21.NRM'",NLend)
```

■ Wait for operations to complete

```
WaitForInstr()
```

37XXXC PM 3-11

# **3-8** EXAMPLE PROCEDURE

This example sequence provides coding for the Wait for Instr () procedure used earlier in this chapter's example sequences.

#### NOTE

Do not use this procedure if the instrument was commanded to output data that has yet to be read by the program since the \*OPC? query will, in itself, output data (the character "1" )when done with previous operation.

■ Set GPIB time out limit to insure enough time is allowed for instrument operations to complete. See ibtmo() in the NI488 documentation for details.

```
ibtmo(instrument handle, T1000s)
```

■ Send the Operation Complete query

```
Send (0,6,"*OPC?", NLend)
```

■ Wait for instrument to output the ASCII character "1"

```
numBytes=1
Receive(buffer, numBytes, STOPend)
```

■ Restore default time out limit

```
ibtmo(instrument handle, T10s)
```

3-12 37XXXC PM

#### **3-9** EXAMPLE FUNCTION 1

This example sequence provides coding for the  ${\tt GetNumBytes}()$  function used earlier in this chapter's example sequences.

GetNumBytes() reads the 37XXXC output buffer and returns the number of data bytes to be transfered in the ensuing <Arbitrary Block> data string (see Chapter 7, "Data Transfers"). It does this by reading out and decoding the string data header. It will copy the header read out of the 37XXXC into headerString so the calling program can use it in cases where the same data block will be sent back to the 37XXXC, i.e. OC1/IC1.

#### NOTE

Consult your programming language documentation for string functions to copy, concatenate, and return value of string.

■ Read the first byte in the instrument output buffer. Buffer is a temporary array of characters of size 10.

```
numBytes = 1
Receive(buffer, numBytes, STOPend)
```

■ Check to be sure it is the "#" character then copy it to header— String

```
if (buffer[0] ISNOTEQUALTO '#') then
  gpiberr("Invalid data string")
else COPY(buffer, headerString)
```

Read second header byte from the instrument output buffer and append it (concatenate) to headerString

```
numBytes = 1
Receive(buffer, numBytes, STOPend)
CONCATENATE(buffer, headerstring)
```

■ Save the buffer value as a number...

```
numBytes = VALUEOF(buffer)
```

#### **NOTE**

This number is the next set of bytes to read. Those bytes when taken as a number will yield the number of actual data bytes contained in the binary string.

■ Read the number of bytes indicated by numBytes and append them (concatenate) to headerString

```
Receive(buffer, numBytes, STOPend)
CONCATENATE(buffer, headerString)
```

Save the buffer value as a number numBytes = VALUEOF(buffer)

#### NOTE

numBytes is the number of bytes, of actual data requested, waiting in the output buffer of the 37XXXC.

37XXXC PM 3-13

■ Return number of bytes to calling program

Return numBytes

#### NOTE

At this point headerString is exactly the same as the data transfer header output by the 37XXXC. Recall that this is useful to the calling program in cases where the same data read out is to be sent back to the instrument.

# 3-10 EXAMPLE PROCEDURE 2

This example sequence provides coding for the TakeCalData() procedure used earlier in this chapter's example sequences.

The TakeCalData() procedure will wait for the operator to press a key on the computer then measure the cal standard installed.

■ Wait for operator to press a key on computer when he is ready

WAITUNTIL (key is pressed)

#### NOTE

Consult your compiler documentation for a function that waits for a key to be pressed.

■ Take cal data then go on to next calibration step

Send (0,6,"TCD; NCS", NLend)

■ Wait for operation to complete (page 3-12)

WaitForInstr()

3-14 37XXXC PM

# Part 2 GPIB Function Groups

This part consists of six chapters that relate the 37XXXC GPIB commands to functional groups. Tables within each group provide command descriptions and relationships to front panel keys and their associated menu functions.

- **Chapter 4** describes the commands and suffix mnemonics that relate to Measurement Functions.
- **Chapter 5** describes the commands that relate to Calibration Functions.
- **Chapter 6** describes the commands that relate to Markers and Limits Functions.
- **Chapter 7** describes the commands that relate to Remote-Only Functions.
- **Chapter 8** describes the commands that relate to System Functions.
- **Chapter 9** describes the commands that relate to Special Applications Functions.

# Chapter 4 Measurement Functions

# **Table of Contents**

| 4-1 | INTRODUCTION           |
|-----|------------------------|
| 4-2 | SUFFIX CODES           |
| 4-3 | CHANNELS GROUP         |
| 4-4 | DISPLAY GROUP          |
|     | Display Mode Function: |
|     | Trace Memory Function: |
|     | Limits Function:       |
|     | Scale Functions:       |
|     | Graph Type Functions:  |
| 4-5 | MEASUREMENT GROUP      |
| 4-6 | ENHANCEMENT GROUP 4-12 |

# Chapter 4 Measurement Functions

#### 4-1 INTRODUCTION

This chapter describes the measurement function commands (and suffix mnemonics) that control the channel control, measurement control, display control, and enhancement group functions.

#### **NOTE**

See Chapter 10, Special Applications Functions for measurement applications.

## 4-2 SUFFIX CODES

Many 37XXXC GPIB commands require a following numeric value (or values) that quantify the 37XXXC operational parameters being controlled (i.e., frequency, power, etc). These numeric values are scaled to the following units as appropriate:

DECIBELS METERS SECONDS
DEGREES OHMS VOLTS

HERTZ

All numeric data entries can be followed by an optional suffix mnemonic (see example). The suffix mnemonics for the 37XXXC are listed in Table 4-1. These mnemonics define a weighting factor that is applied to the associated numeric data value. (They perform the same function as the data entry termination keys on the 37XXXC front panel.) Furthermore, suffix mnemonics imply unit type, thus enhancing the readability of application programs.

Example: "SRT 2 GHz"

37XXXC PM 4-3

 Table 4-1.
 Numeric Data Suffix Mnemonics

| Code         | Parameter Type | Weighting Factor |
|--------------|----------------|------------------|
| DB, DBL, DBM | Power          | 1.0              |
| DEG          | Phase          | 1.0              |
| RAD          | Phase          | 180 /            |
| HZ           | Frequency      | 1.0              |
| KHZ          | Frequency      | 10E+3            |
| MHZ          | Frequency      | 10E+6            |
| GHZ          | Frequency      | 10E+9            |
| REU          | Real           | 1.0              |
| IMU          | Imaginary      | 1.0              |
| S            | Time           | 1.0              |
| MS           | Time           | 10E-3            |
| US, USC      | Time           | 10E-6            |
| NS, NSC      | Time           | 10E-9            |
| PS, PSC      | Time           | 10E-12           |
| FS           | Time           | 10E-15           |
| M, MTR       | Distance       | 1.0              |
| CM, CMT      | Distance       | 10E-2            |
| MM, MMT      | Distance       | 10E-3            |
| OHM          | Impedance      | 1.0              |
| V, VLT       | Voltage        | 1.0              |
| MV           | Voltage        | 10E-3            |
| K, KS        | Temperature    | Degrees Kelvin   |
| XM3          | Unitless       | 10E-3            |
| XX1          | Unitless       | 1.0              |
| XX3          | Unitless       | 10E+3            |

4-4 37XXXC PM

# 4-3 CHANNELS GROUP

The commands listed in Table 4-2 perform two separate sets of functions:

- □ Select the currently active channel (CH1–CH4). The active channel is that channel to which any subsequent channel-based commands are applied.
- □ Select single or multi-channel display mode (commands D13, D14, D24, DSP, T13, and T24). Commands T13 and T24 each produce a single display frame containing overlaid traces for the two channels specified.

Table 4-2. Channel Command Group

| Front Panel<br>Key/Function      | Command     | Description                                                         |
|----------------------------------|-------------|---------------------------------------------------------------------|
| Ch1 key                          | CH1         | Selects channel 1 as active channel.                                |
| Ch2 key                          | CH2         | Selects channel 2 as active channel.                                |
| Ch3 key                          | CH3         | Selects channel 3 as active channel.                                |
| Ch4 key                          | CH4<br>CHX? | Selects channel 4 as active channel. Active channel query.          |
| Display Key/menus,               | D13         | Selects dual channel display, channels 1 & 3.                       |
| Display Mode, Display Mode menus | D14         | Selects quad display, all four channels.                            |
| wode menus                       | D24         | Selects dual channel display, channels 2 & 4.                       |
|                                  | DSP         | Selects single channel display, using the currently active channel. |
|                                  | DSP?        | Channel display mode query.                                         |
|                                  | T13         | Selects overlaid dual channel (1 & 3) display (one display frame).  |
|                                  | T24         | Selects overlaid dual channel (2 & 4) display (one display frame).  |

37XXXC PM 4-5

#### 4-4 DISPLAY GROUP

The Display key offers menu selections that provide Display Mode, Trace Memory, Limits, Scale, and Graph Type functions, all of which are described below.

Display Mode Function:

This function provides selections for the display mode: Single, Dual 1&3, Dual 2&4, Overlay 1&3, Overlay 2&4, or Four Channel.

Trace Memory Function:

This function provides a sequence of menus that provide memory and math functions. Memory functions allow viewing of Data, Memory, Data & Memory, Data times Memory, Store Memory, and Disk Operations. Math functions provide Add, Substract, Multiply, and Divide operations.

Limits Function:

This function is closely related to the Marker key functions; therefore, it is described in Chapter 7, along with markers.

Scale Functions:

This function provides for resolving measurement values. There are selections for Log or Linear Magnitude, Phase, Smith Chart, Group Delay, Real or Imaginary. The operation of these commands are obvious, except for SCL, REF, and OFF.

#### **SCL Command**

This command sets the scaling-per-division characteristics of the graph on the active channel. The associated data value determines the resultant scaling factor. The SCL command can also be used to set the scaling on Smith chart type display as follows:

| VALUE | SCALING                           |
|-------|-----------------------------------|
| -3    | Sets a 3 dB compressed scale      |
| 0     | Sets the normal Smith chart scale |
| 10    | Sets a 10 dB expanded scale       |
| 20    | Sets a 20 dB expanded scale       |
| 30    | Sets a 30 dB expanded scale       |

#### **REF Command**

This command selects the graticule line of the active channel data display on which to place the "REFERENCE LINE." The Reference Line is the graticule line to which the caret points on the 37XXXC display, or graph. (Lines 0, 4, and 8 are the bottom, middle, and top of the graph respectively.)

#### **NOTE**

There is no reference line defined for Smith charts, inverted Smith charts, and linear polar or log polar displays.

#### **OFF Command**

This command sets the value of the offset associated with the "REFER-ENCE LINE" in the data graph display.

4-6 37XXXC PM

Changing the scaling-per-division (SCL), the Reference Line position (REF), or the offset value (OFF) in the bottom (secondary) graph of a two graph display is accomplished by using the appropriate suffix mnemonic for that graph, as shown in the table below. For example: to set the scaling value for the phase display of a log/phase type graph, use:

"SCL 20 DEG".

| Command |                 | Graph Type      |                  |
|---------|-----------------|-----------------|------------------|
|         | Log Mag / Phase | Lin Mag / Phase | Real / Imaginary |
| SCL/OFF | DEG / RAD       | DEG / RAD       | IMU              |
| REF     | DEG             | DEG             | IMU              |

# Graph Type Functions:

This function provides for selecting any of the various type of display graphs: Log or Linear Magnitude, Phase, Real, Imaginary, Log or Linear Polar, Smith Chart (Impedance), Smith Chart (Admittance), Group Delay, Power Out, SWR, Log Magnitude and Phase, Linear Magnitude and Phase, Real and Imaginary.

The usage of most of these commands is obvious, except SME, ISE, SMC and ISC.

#### **NOTE**

All the commands in the Display Group act on the currently selected active channel (see paragraph 4-3, Channels Group).

Both the SME and ISE commands require an associated data value to be included with the command (Table 4-3). The allowable data values for these commands are: 0, 10, 20, and 30. The example below selects a 20 dB expanded Smith chart on the active channel.

Example: "SME 20 DBL"

Commands SMC and ISC also require an associated data value to be included with the command. The allowable data values for these commands are 0 and 3. The example below selects a 3 dB compressed Smith chart on the active channel.

Example: "SMC 3 DBL"

The Display key commands are listed in Table 4-3.

37XXXC PM 4-7

 Table 4-3.
 Display Group Commands (1 of 3)

| Command | Description                                                    |
|---------|----------------------------------------------------------------|
| ADD     | Select addition as trace math for active channel               |
| APR     | Enter group delay aperture setting on active channel           |
| APR?    | Output group delay aperture setting on active channel          |
| ASC     | Autoscale the active channel display                           |
| ASP     | Enter polar stop sweep position angle                          |
| ASP?    | Output polar stop sweep position angle                         |
| AST     | Enter polar start sweep position angle                         |
| AST?    | Output polar start sweep position angle                        |
| DAT     | Display data only on active channel                            |
| DAT?    | Output trace memory display mode                               |
| DIA     | Select air as active dielectric                                |
| DIE     | Enter a dielectric value                                       |
| DIM     | Select microporous teflon as active dielectric                 |
| DIP     | Select polyethylene as active dielectric                       |
| DIT     | Select Teflon as active dielectric                             |
| DIV     | Select division as trace math for active channel               |
| DIX?    | Output dielectric constant                                     |
| DLA     | Select group delay display for active channel                  |
| DNM     | Display data normalized to trace memory on active channel      |
| DTM     | Display measurement data and trace memory on active channel    |
| GRF?    | Output graph type for active channel                           |
| IMG     | Select imaginary display for active channel                    |
| ISC     | Enter scale and select inverted compressed Smith Chart display |
| ISE     | Enter scale and select inverted expanded Smith Chart display   |
| ISM     | Select normal inverted Smith Chart for active channel          |
| LIN     | Select linear magnitude display for active channel             |
| LPH     | Select linear magnitude and phase display for active channel   |
| MAG     | Select log magnitude display for active channel                |
| MEM     | Display trace memory on active channel                         |
| MIN     | Select subtraction as trace math for active channel            |
| MOSET   | Enter constant offset log magnitude for active channel         |
| MOSET?  | Output constant offset log magnitude for active channel        |
| MPH     | Select log magnitude and phase display for active channel      |
| MTH?    | Output trace math math type                                    |
| MUL     | Select multiplication as trace math for active channel         |
| OFF     | Enter offset value for top graph of active channel             |
| OFF2    | Enter offset value for bottom graph of active channel          |
| OFF2?   | Output offset value for bottom graph of active channel         |
| OFF?    | Output offset value for top graph of active channel            |
| PCP     | Select measurement phase polar chart mode                      |
| PCS     | Select sweep position polar chart mode                         |
| PCX?    | Output polar chart mode                                        |
| PHA     | Select phase display for active channel                        |
| PHO     | Enter phase offset for display channel                         |
| PHO?    | Output phase offset for display channel                        |
| PLG     | Select log polar display for active channel                    |
| PLR     | Select linear polar display for active channel                 |
| POSET   | Enter constant offset phase for active channel                 |

4-8 37XXXC PM

 Table 4-3.
 Display Group Commands (2 of 2)

| Command | Description                                                |
|---------|------------------------------------------------------------|
| POSET?  | Output constant offset phase for active channel            |
| POW     | Select power out display for active channel                |
| RDA     | Select automatic reference delay calculation               |
| RDD     | Enter reference delay in distance for active channel       |
| RDD?    | Output reference delay in distance for active channel      |
| RDT     | Enter reference delay in time for active channel           |
| RDT?    | Output reference delay in time for active channel          |
| REF     | Enter reference line for top graph of active channel       |
| REF2    | Enter reference line for bottom graph of active channel    |
| REF2?   | Output reference line for bottom graph of active channel   |
| REF?    | Output reference line for top graph of active channel      |
| REL     | Select real display for active channel                     |
| RIM     | Select real and imaginary display for active channel       |
| SCL     | Enter Scale Resolution for top graph of active channel     |
| SCL2    | Enter Scale Resolution for bottom graph of active channel  |
| SCL2?   | Output Scale Resolution for bottom graph of active channel |
| SCL?    | Output Scale Resolution for top graph of active channel    |
| SETUP   | Display setup menu                                         |
| SMC     | Enter scale and select compressed Smith Chart display      |
| SME     | Enter scale and select expanded Smith Chart display        |
| SMI     | Select normal Smith Chart for active channel               |
| STD     | Store trace to memory on active channel                    |

# 4-5 MEASUREMENT GROUP

The commands listed in Table 4-4 control sweep and test signal functions. This inicludes frequency, power, attenuation, Hold functions, and Trigger/IF calibration.

 Table 4-4.
 Measurement Group Commands (1 of 3)

| Command | Description                                   |
|---------|-----------------------------------------------|
| AH0     | Turn automatic DUT protection off             |
| AH1     | Turn automatic DUT protection on              |
| AHX?    | Output automatic DUT protection on/off status |
| BH0     | Turn bias off while in hold                   |
| BH1     | Turn bias on while in hold                    |
| BHX?    | Output bias on/off during hold status         |
| CNTR    | Enter center frequency                        |
| CNTR?   | Output center frequency                       |
| CTN     | Continue sweeping from current point          |
| CWDEC   | Subtract 1 from the current CW index          |
| CWF     | Enter CW frequency and turn CW on             |
| CWF?    | Output CW frequency                           |
| CWI     | Enter index for CW frequency and turn CW on   |
| CWI2F?  | Output frequency for index given              |
| CWI?    | Output current index number                   |
| CWINC   | Add 1 to the current CW index                 |
| CWN2I   | Add N to the current CW index                 |

37XXXC PM 4-9

 Table 4-4.
 Measurement Group Commands (2 of 3)

| Command | Description                                                  |
|---------|--------------------------------------------------------------|
| CWON    | Turn CW on at current CW frequency                           |
| CWON?   | Output CW on/off status                                      |
| CWP     | Enter number of points drawn in CW                           |
| CWP?    | Output number of points drawn in CW                          |
| CWSRT   | Set CW frequency to the start frequency                      |
| CWSTP   | Set CW frequency to the stop frequency                       |
| EANAIN  | Measure External Analog In on active channel                 |
| FHI     | Set data points to 1601                                      |
| FIL     | Fill defined discrete frequency range                        |
| FLO     | Set data points to 101                                       |
| FME     | Set data points to 401                                       |
| FP0     | Turn flat power correction off                               |
| FP1     | Turn flat power correction on                                |
| FRC     | Clear all defined discrete frequency ranges                  |
| FRI     | Enter Discrete Fill increment frequency                      |
| FRP     | Enter Discrete Fill number of points                         |
| FRS     | Enter Discrete Fill start frequency                          |
| HC0     | Disable internal IF calibration                              |
| HC1     | Enable internal IF calibration and trigger an IF calibration |
| HCT     | Trigger an IF calibration                                    |
| HCX?    | Output internal IF calibration enable/disable status         |
| HLD     | Put sweep into hold mode                                     |
| HLD?    | Output the sweep hold status                                 |
| IFP     | Enter current front panel setup                              |
| IFV     | Enter requency values                                        |
| IS1     | Enter front panel setup 1                                    |
| IS10    | Enter front panel setup 10                                   |
| IS2     | Enter front panel setup 2                                    |
| IS3     | Enter front panel setup 3                                    |
| IS4     | Enter front panel setup 4                                    |
| IS5     | Enter front panel setup 5                                    |
| IS6     | Enter front panel setup 6                                    |
| IS7     | Enter front panel setup 7                                    |
| IS8     | Enter front panel setup 8                                    |
| IS9     | Enter front panel setup 9                                    |
| LA1     | Select a1 = Ra as phase lock for parameter being defined     |
| LA2     | Select a2 = Rb as phase lock for parameter being defined     |
| LAX?    | Output phase lock selection for parameter being defined      |
| NP101   | Set data points to 101                                       |
| NP1601  | Set data points to 1601                                      |
| NP201   | Set data points to 7001                                      |
| NP401   | Set data points to 401                                       |
| NP51    | Set data points to 401                                       |
| NP801   | Set data points to 81                                        |
| ONDF    | Output number of discrete frequencies                        |
| PTP     | Enter the target power for flat power correction             |
| PTP?    | Output the target power for flat power correction            |
| PW1     | Enter external source 1 power level                          |
| PW1?    | Output external source 1 power level                         |

4-10 37XXXC PM

 Table 4-4.
 Measurement Group Commands (3 of 3)

| Command | Description                                                    |
|---------|----------------------------------------------------------------|
| PW2     | Enter external source power level                              |
| PW2?    | Output external source power level                             |
| PWR     | Enter internal source power level                              |
| PWR?    | Output internal source power level                             |
| RH0     | Select RF off in hold mode                                     |
| RH1     | Select RF on in hold                                           |
| RHX?    | Output RF on/off during hold status                            |
| RT0     | Turn retrace rf off                                            |
| RT1     | Turn retrace rf on                                             |
| RTX?    | Output retrace rf on/off status                                |
| S11     | Measure S11 on active channel                                  |
| S12     | Measure S12 on active channel                                  |
| S21     | Measure S21 on active channel                                  |
| S22     | Measure S22 on active channel                                  |
| SA1     | Enter port 1 source attenuator value                           |
| SA1?    | Output port 1 source attenuator value                          |
| SA1MAX? | Output port 1 source attenuator max value                      |
| SAMP2   | Use 2 samplers for measurements                                |
| SAMP3   | Use 3 samplers for measurements                                |
| SAMP?   | Output the number of samplers used for measurements            |
| SELSP   | Select S-Parameter test set operation                          |
| SPAN    | Enter frequency span                                           |
| SPAN?   | Output frequency span                                          |
| SRC2?   | Output external source 2 existence information                 |
| SRT     | Enter start frequency                                          |
| SRT?    | Output start frequency                                         |
| STP     | Enter stop frequency                                           |
| STP?    | Output stop frequency                                          |
| SWP     | Return to normal sweep mode                                    |
| SWP?    | Output sweep mode                                              |
| SWPDIR? | Output instantaneous sweep direction forward/reverse           |
| SXX?    | Output s parameter or user defined parameter of active channel |
| TA2     | Enter port 2 test attenuator value                             |
| TA2?    | Output port 2 test attenuator value                            |
| TA2MAX? | Output port 2 test attenuator max value                        |
| TEX     | Select external measurement triggering                         |
| TIN     | Select internal measurement triggering                         |
| TRS     | Trigger/restart sweep                                          |
| TXX?    | Output trigger source                                          |
| WFS     | Wait full sweep until all display data is valid                |

37XXXC PM 4-11

## **4-6** ENHANCEMENT GROUP

The commands listed in Table 4-5 control the data enhancement functions of the 37XXXC, which include IF bandwidth, averaging, and smoothing. These functions are the same as those controlled by the 37XXXC front panel Enhancement key group.

#### NOTE

Most of the commands associated with the Options Menu key are contained in Chapter 9, Special Applications Functions. However, the Triggers and I.F. Cal commands are contained in Table 4-4 in paragraph 4-5, Measurement Control.

 Table 4-5.
 Enhancement Group Commands (1 of 1)

| Command | Description                                       |
|---------|---------------------------------------------------|
| AOF     | Turn averaging off                                |
| AOF?    | Output averaging on/off status                    |
| AON     | Turn averaging on                                 |
| AVG     | Enter averaging count and turn on                 |
| AVG?    | Output averaging count                            |
| IF1     | Select 10 Hz IF bandwidth                         |
| IF2     | Select 100 Hz IF bandwidth                        |
| IF3     | Select 1 KHz IF bandwidth                         |
| IF4     | Select 10 KHz IF bandwidth                        |
| IFA     | Select 30 KHz IF bandwidth                        |
| IFM     | Select 10 Hz IF bandwidth                         |
| IFN     | Select 1 KHz IF bandwidth                         |
| IFR     | Select 100 Hz IF bandwidth                        |
| IFX?    | Output IF bandwidth                               |
| SOF     | Turn off smoothing                                |
| SOF?    | Output smoothing on/off status                    |
| SON     | Enter smoothing value and turn on                 |
| SON?    | Output smoothing value                            |
| SPLN    | Select normal source lock polarity                |
| SPLR    | Select reverse source lock polarity               |
| SPLX?   | Output source lock polarity normal/reverse status |
| SPR0    | Turn spur reduction off                           |
| SPR1    | Turn spur reduction on                            |
| SPRX?   | Output spur reduction on/off status               |

4-12 37XXXC PM

# Chapter 5 Calibration Functions

# **Table of Contents**

| 5-1 | INTRODUCTION                  |
|-----|-------------------------------|
| 5-2 | RELATED COMMANDS              |
| 5-3 | REQUIRED COMMAND SEQUENCE 5-4 |
| 5-4 | FUNCTIONAL COMMANDS           |
| 5-5 | EXAMPLE PROGRAM               |
| 5-6 | FLAT TEST PORT                |
| 5-7 | CALIBRATION COMMANDS 5-11     |
| 5-8 | AUTOCAL FUNCTIONS             |

# Chapter 5 Calibration Functions

#### 5-1 INTRODUCTION

This chapter describes the 37XXXC S-Paremter error correction (calibration) functions. It describes the commands used to perform the following:

- □ Specify the calibration method, type, standards, and parameters.
- □ Control the calibration data-taking process.

#### **NOTES**

See Measurement/Test Signals Group for a description of the flat test port power calibration commands.

The 37XXXC calibration functions require operator intervention. However, it is possible to use the external controller to guide the operator through the calibration process using a suitable program containing the calibration commands described in this chapter.

# 5-2 RELATED COMMANDS

Related, non-calibration commands used during the calibration process are described in Table 5-1. The use of these commands, in relation to calibration activities, is described throughout this chapter, where appropriate. These command sets are fully described in their respective chapters as indicated in Table 5-1.

#### NOTE

See **ICx** and **OCx** series commands in the Data Transfer group (Chapter 7) for information on inputting and outputting calibration terms coefficients (error terms).

37XXXC PM 5-3

Table 5-1. Related Commands

| Command                                                      | Command Function Group                   |
|--------------------------------------------------------------|------------------------------------------|
| FHI, FLO, FME<br>NP51-NP1601                                 | Measurement Group, Data Points (Ch 5)    |
| SRT, STP,<br>CWF, DFQ,<br>DFD, FRS,<br>FRI, FRP, FIL,<br>FRC | Measurement Group, Frequency (Ch 5)      |
| IFV, ICx, OCx                                                | Data Tranfer Group (Ch 8)                |
| *OPC, *OPC?                                                  | IEEE 488.2 Group, Synchronization (Ch 8) |
| All                                                          | Measurement, Test Signals (Ch 5)         |
| All                                                          | Display, Graph Type (Ch 5)               |
| All                                                          | Display, Scaling (Ch 5)                  |
| AVG, AOF.<br>AON                                             | Enhancement, Averaging (Ch 5)            |
| IFA, IFN, IFR,<br>IFM, IF1–IF4                               | Enhancement, Video IF Bandwidth (Ch 5)   |
| CH1-CH4                                                      | Channels Group (Ch 5)                    |
|                                                              |                                          |

# **5-3** REQUIRED COMMAND SEQUENCE

A program used to control the calibration process  $\it must$  follow a specific order for the GPIB calibration commands that are used. Table 5-2 lists this acceptable order.

5-4 37XXXC PM

Table 5-2. Calibration Command Ordering

| Order | Item                                                                           | Typical Commands Used                                                                                                    |
|-------|--------------------------------------------------------------------------------|----------------------------------------------------------------------------------------------------|
| 1     | Calibration Type                                                               | C12, C8R, C8T, CRB, CRF, CRR, CBT, CFT, CRT                                                                                                    |
| 2     | Calibration Method                                                             | SCM, OCM, LCM, TCM                                                                                                    |
| 3     | Line Type                                                                      | LTC, LTW, LTU                                                                                                    |
| 4     | Isolation Usage                                                                | ISN, ISF                                                                                                    |
| 5     | Data Points                                                                    | NOC, DFC, TDC, CWC                                                                                                    |
| 6     | Frequency:* Sweep Discrete Fill User Defined List** CW                         | SRT, STP<br>DFQ, DFD, FRS, FRI, FRP, FIL, FRC,<br>IFV                                                                                                    |
| 7     | Test Port Connector Connector Type  User Defined Connector Offset-Short Values | P1C, P2C<br>CMS, CFS, CMK, CFK, CMV, CFV, CMC, CFC, CM2, CF2, CMN, CFN, CM3,<br>CF3, CNG<br>CND, COO, COS, CC0, CC1, CC2, CC3, CL0, CL1, CL2, CL3<br>SH1, SH2 |
| 8     | Reflection Pairing                                                             | MAT, MIX                                                                                                    |
| 9     | Load Type/Parameters                                                           | SLD, BBL, BBZ, BBZL                                                                                                    |
| 10    | Through Parameters                                                             | TOL, TLZ                                                                                                    |
| 11    | LRL Band                                                                       | LR2, LR3                                                                                                    |
| 12    | LRL Parameters                                                                 | RM1, RRP, LL1, LL2, LL3, LM2, LM3, BPF, ROL, RLZ, RGZ                                                                                                    |
| 13    | Reference Impedance                                                            | LLZ                                                                                                    |
| 14    | Test Signals*                                                                  | PWR, SA1, TA2                                                                                                    |
| 15    | Flat Test Port Calibration *                                                   | PTP, PTS, SFC, FP0, FP1                                                                                                    |
| 16    | Microstrip Parameters                                                          | U10, U15, U25, USW, SBT, SBD, USE, USZ                                                                                                    |
| 17    | Waveguide Param's                                                              | WKI, WKD, WCO, WSH1, WSH2                                                                                                    |
| 18    | Begin Calibration<br>(Data Collection)                                         | BEG                                                                                                    |
| 19    | Take Cal Data                                                                  | TCD, TC1, TC2                                                                                                    |
| 20    | Next Cal Step                                                                  | NCS                                                                                                    |

Refer to Chapter 5, "Measurement Group" for details on these commands.

37XXXC PM 5-5

<sup>\*\*</sup> See Chapter 8, Measurement Points Data Transfer Commands) CWF

# 5-4 FUNCTIONAL COMMANDS

Commands used for special types of calibrations are described in Table 5-3. The commands are used to invoke options and non-standard calibration procedures, and to simulate a calibration process.

 Table 5-3.
 Functional Commands Listing (1 of 2)

| Command                                          | Function                                                        | Description                                                                                                    |
|--------------------------------------------------|-----------------------------------------------------------------|----------------------------------------------------------------------------------------------------|
| NOC                                              | Specify Normal Sweep<br>Calibration                             | This command sets up a normal frequency range calibration.                                                                                                    |
| DFC                                              | Specify Discrete Frequency Calibration                          | This command sets up a calibration at discrete frequencies only. Use discrete fill commands to input frequency list for calibration. Refer to Chapter 5, Measurement Functions, paragraph 5-4.                                                                                                    |
|                                                  |                                                                 | Alternatively, the IFV command allows for a frequency list input of calibration frequencies. Refer to "Data Transfer Commands Group (Chapter 8)," for more details.                                                                                                    |
| CWC                                              | Specify CW Calibration                                          | This command sets up a continuous wave (CW) calibration. Use CWF to input CW frequency.                                                                                                    |
| P1C, P2C                                         | Set up to Specify Port 1<br>(PIC) or Port 2 (P2C) Standards     | This command specifies Port 1 or Port 2 as the port to which subsequent connector-related commands will apply.  Example:  "P1C;CFK;P2C;CMK"                                                                                                    |
|                                                  |                                                                 | This sequence of commands sets up a female K connector for port 1 (P1C CFK) and a male K connector for port 2 (P2C CMK).                                                                                                    |
| CND                                              | Other Connector Specification                                   | This command allows a non-standard connector to be specified. This is the same as selecting OTHER from the front panel menu. When specifying the CND command, the connector offset for the open and/or short device and the capacitance coefficients for the open device also need to be entered to characterize the connector. |
| SLD, BBL                                         | Specify Sliding Load or<br>Broad Band Load for Cali-<br>bration | Thie SLD command specifies a sliding load. The data-taking process for the load includes six slide positions. If any frequencies are below 2 GHz, you must also use a broadband load.                                                                                                    |
| LM2, LM3                                         |                                                                 | These commands are used to select a match for the second or the third device respectively during a LRM type calibration.                                                                                                    |
| A12, A8T,<br>A8R, ARF,<br>AFT, ARB,<br>ARR, ABT, | Calibration simulation                                          | These commands simulate the completion of a calibration. The Axx series commands must be followed with the corresponding calibration error term coefficients using the ICx commands (see Chapter 8).                                                                                                    |
| ART                                              |                                                                 | The Axx series commands match up with corresponding calibration type commands. For example, A12 simulates C12, A8T simulates C8T, etc.                                                                                                    |
|                                                  |                                                                 | NOTE                                                                                                    |
|                                                  |                                                                 | If you attempt to apply a calibration without first having entered calibration coefficient data, the error correction may not be applied (as indicated by the Apply Cal LED being momentarily turned on, then off).                                                                                                    |

5-6 37XXXC PM

 Table 5-3.
 Functional Commands Listing (2 of 2)

| Command                                    | Function                                                | Description                                                                                                    |
|--------------------------------------------|---------------------------------------------------------|----------------------------------------------------------------------------------------------------|
| CON, COF                                   | Turn on/off vector error correction                     | These commands are not used during calibration. They are used during normal measurements to apply the current calibration error correction to the measured data (CON) or to turn off error correction calibration (COF).                                                                                                    |
| BEG, TC1,<br>TC2, TCD,<br>NCS, KEC,<br>RPC | Calibration Sequencing and Control commands             | These commands are used to start and control the data-taking process. KEC will keep existing calibration error corrections and return to the measurement mode. Command TC1 takes calibration data for the current (calibration) standard for port 1 using a separate forward measurement sweep. Command TC2 performs the same function for port 2 using a separate (reverse) sweep. (Note that command TCD performs these identical operations, using consecutive forward and reverse measurement sweeps.)  Using the TC1 and TC2 commands allows one calibration standard of each type to be used for both ports. |
| U10, U15,<br>U25                           | Calibration Kit selection commands                      | These commands are used to select 10, 15, or 25 mil UTF calibration kits respectively. These calibration kits are used to perform a 37XXXC calibration for microstrip device measurements.                                                                                                    |
| MAT, MIX                                   | Load match for Reflection devices measurement sequences | The MAT (MATched) command changes the measurement sequence for the standard 12 term, coaxial, two-channel calibration so that the "open" measurements are performed in sequence, followed by the "short" measurements. The MIX (MIXed) command returns to the normal sequence for a two-channel 12 term calibration.                                                                                                    |

37XXXC PM 5-7

#### **5-5** EXAMPLE PROGRAM

The following is an example of how to set up a calibration sequence for the 37XXXC VNA:

"SCM;LTC;C12;DFC;FRS 1.0 GHZ;FRI 100 MHZ;FRP 41 XX1; FIL;DFD;P1C;CFK;P2C;CMK;BBL;BEG"

This example code sets up a calibration using standard calibration mode (SCM), coax cable media (LTC), and 12-term calibration type (C12). A discrete set of points is defined for frequency operation starting at 1 GHz (FRS 1.0 GHZ), spaced 100 MHz apart (FRI 100 MHZ), at 41 consecutive points (FRP 41 XX1). This range is confirmed or "filled" (FIL), then completed (DFD).

The Port 1 test port connector is defined as a female type K connector (P1C CFK) and the Port 2 test port connector is defined as a male K type connector (P2C CMK). Broadband loads are selected as the default load type (BBL). The BEG command instructs the 37XXXC to begin the calibration-data-taking-process.

The calibration control program should contain commands to control the data-collection portion of the calibration process. Typical commands used for this process are:

- □ Take Calibration Data for Current Standard (**TCD**, or **TC1**, or **TC2**)
- ☐ Go on to the Next Calibration Step (NCS)
- □ Averaging On and Set to Value (AVG)
- □ Set IF Bandwidth to 10 Hz (**IF1**)
- □ Set IF Bandwidth to 100 Hz (**IF2**)
- □ Set IF Bandwidth to 1 KHz (**IF3**)
- □ Set IF Bandwidth to 10 KHz (**IF4**)
- ☐ Any Graph Type Specification or Scaling Change
- □ Active Channel Specification (**CH1-CH4**)

The TCD (or **TC1**, or **TC2**) and **NCS** commands control the data-taking process. Commands **AVG**, **IFN**, **IFR**, **IFA**, and **IFM** control the data-enhancement function used for a particular measurement (refer to Chapter 3, paragraph 5-6, Enhancement Commands).

Before the **TCD** (or **TC1**, or **TC2**) and **NCS** commands are invoked in the program, the system operator must be instructed to perform the *exact* steps necessary to setup the calibration sequence for the type of 37XXXC calibration to be used. An example program segment to continue the 12-term calibration started in the previous example is shown on the next page. This example program segment is written in HP-BASIC.

The calibration control program should determine if the 37XXXC is ready for the next step of the calibration sequence before prompting the system operator to connect new calibration standards to the test

5-8 37XXXC PM

ports. This can be done by monitoring the status byte of the 37XXXC or by waiting for the operation to complete after executing the **NCS** command.

For example, the commands in the following example instruct the 37XXXC to take calibration data (**TCD**), go to the next calibration step (**NCS**), then output the number "1" (\***OPC?**). When the controller is able to read the number "1" from the 37XXXC, the calibration step is complete.

260 OUTPUT 706; "TCD; NCS; \*OPC?"

270 ENTER 706; N\$ ! READ AND DISCARD ASCII '1' WHEN

STEP IS COMPLETE

280 DISP "CALIBRATION STEP COMPLETE"

#### **5-6** FLAT TEST PORT

Signal source power correction data produced during this type of 37XXXC calibration is used to flatten the signal power output from the test set port(s) over a specified frequency range. This feature is used to provide flat test stimulus signals to the device-under-test while performing normal measurements.

This process requires operator intervention. The system operator is guided through a sequence of operations and measurements that make up the flat test port calibration sequence. Before attempting to write a GPIB controlled program to produce this calibration sequence, first become thoroughly familiar with the manual procedure.

Flat test port calibrations require considerable time to perform. The time required is dependent upon the number of points selected; For these calibrations, the GPIB timeout value must be increased accordingly, or the control program must generate an appropriate time delay before executing subsequent commands. See the documentation for your GPIB controller for timeout-setting procedures.

The commands listed in Table 5-4 are used to invoke and control flat test port calibrations.

#### Flat Test Port Power Calibration Coefficients

The coefficients are input and output using the following codes:

□ IFPC – Enter the power sweep linearity calibration coefficients
 □ OFPC – Output the power sweep linearity calibration coefficients

These codes would be useful in applications where there is no power meter to hook up to the 37000 to perform the calibration normally, or the power meter is not one of the ones that the 37000 has been programmed to interface with.

The code OFPC outputs an arbitrary block of binary or ASCII data depending on the output mode selected with the codes FMA, FMB, FMC,

37XXXC PM 5-9

LSB and MSB. See the description of these codes in Chapter 10. See Chapter 10, paragraph 10-3 for a description of the arbitrary block format. Each coefficient represents the adjustment in dB (correct to a hundredth of a dB) required to achieve the correct power at the particular frequency point. There will be as many coefficients as there are frequency points in the sweep. If a VNA does not currently have a valid power sweep linearity calibration in place when the OFPC is received, an arbitrary block will be sent with zeros for each coefficient.

The code IFPC is used to input coefficients into the VNA and set up a valid flat test port power calibration. The coefficients are contained in an arbitrary block, which follows IFPC. The makeup of the arbitrary block is identical to the one described above. The VNA must be programmed with the appropriate number of frequency points prior to receiving IFPC. If the number of coefficients in the arbitrary block does not match what would be required by the current VNA setup, the data will be rejected and an error message displayed on the screen and recorded in the service log.

Table 5-4. Flat Test Port Power Commands

| Commands | Description                                                                                                    |
|----------|----------------------------------------------------------------------------------------------------|
| PTP      | Enter target power for calibration.                                                                                                    |
| PTP?     | Output target power for calibration.                                                                                                    |
| PTS      | Selects the number of frequency points $(1-65)$ to be skipped between each measured point on the power measurement sweep. It therefore determines the number of points measured on each sweep. |
| PTS?     | Skipped points for flat test port power calibration query.                                                                                                    |
| SFC      | Starts the flat test port calibration sequence.                                                                                                    |
| FP1      | Causes the flat test port power correction data to be used during normal measurement mode.                                                                                                    |
| FP0      | Turns off the flat test port power correction for normal measurement mode.                                                                                                    |
| FPX?     | Flat power ON/OFFstatus query.                                                                                                    |
| IFPC     | Enter the power sweep linearity calibration coefficients                                                                                                    |
| OFPC     | Output the power sweep linearity calibration coefficients                                                                                                    |

5-10 37XXXC PM

# 5-7 CALIBRATION COMMANDS

Table 5-5 provides a listing of the commands used to perform measurement calibrations. Unless otherwise noted, all front panel menus mentioned in Table 5-5 are accessed by first pressing the Begin Cal key.

 Table 5-5.
 Calibration Commands (1 of 3)

| Command | Description                                                       |
|---------|-------------------------------------------------------------------|
| A12     | Simulate 12-term calibration                                      |
| A8R     | Simulate 1-path 2-port calibration reverse path                   |
| A8T     | Simulate 1-path 2-port calibration forward path                   |
| ABT     | Simulate trans freq response calibration forward and reverse      |
| AFT     | Simulate transmission frequency response calibration forward path |
| ARB     | Simulate reflection only calibration both ports                   |
| ARF     | Simulate reflection only calibration port 1                       |
| ARR     | Simulate reflection only calibration port 2                       |
| ART     | Simulate trans freq response calibration reverse path             |
| BBL     | Select broadband load for calibration                             |
| BBZ     | Enter broadband load impedance for calibration                    |
| BBZL    | Enter broadband load inductance for calibration                   |
| BEG     | Begin taking calibration data                                     |
| BPF     | Enter break point frequency for 3 line LRL calibration            |
| C12     | Select 12 term calibration                                        |
| C8R     | Select 1-path 2-port calibration reverse path                     |
| C8T     | Select 1-path 2-port calibration forward path                     |
| CBT     | Select trans freq response calibration forward and reverse        |
| CC0     | Enter capacitance coefficient 0 for open                          |
| CC1     | Enter capacitance coefficient 1 for open                          |
| CC2     | Enter capacitance coefficient 2 for open                          |
| CC3     | Enter capacitance coefficient 3 for open                          |
| CF2     | Select female 2.4mm connector for current port                    |
| CF3     | Select female GPC-3.5 connector for current port                  |
| CFC     | Select female TNC connector for current port                      |
| CFK     | Select female K connector for current port                        |
| CFN     | Select female Type N connector for current port                   |
| CFN75   | Select Female type N 75-ohm connector for current port            |
| CFS     | Select female SMA connector for current port                      |
| CFSP    | Select Special Female connector for current port                  |
| CFT     | Select trans freq response calibration forward path               |
| CFV     | Select female V connector for current port                        |
| CL0     | Enter inductive coefficient 0 for short                           |
| CL1     | Enter inductive coefficient 1 for short                           |
| CL2     | Enter inductive coefficient 2 for short                           |
| CL3     | Enter inductive coefficient 3 for short                           |
| CM2     | Select male 2.4mm connector for current port                      |
| CM3     | Select male GPC-3.5 connector for current port                    |
| CMC     | Select male TNC connector for current port                        |
| CMK     | Select male K connector for current port                          |
| CMN     | Select male N connector for current port                          |
| CMN75   | Select Male type N 75-Ohm connector for current port              |
| CMS     | Select male SMA connector for current port                        |
| 00      | Colock male Chire Collination for Current port                    |

37XXXC PM 5-11

 Table 5-5.
 Calibration Commands (2 of 3)

| Command | Description                                                               |   |
|---------|---------------------------------------------------------------------------|---|
| CMSP    | Select Special Male connector for current port                            |   |
| CMV     | Select male V connector for current port                                  |   |
| CMX?    | Output calibration method                                                 |   |
| CND     | Select user specified connector for current port                          |   |
| CNG     | Select GPC-7 connector for current port                                   |   |
| COF     | Turn error correction off                                                 |   |
| CON     | Turn error correction on                                                  |   |
| CON?    | Output error correction on/off status                                     |   |
| COO     | Enter offset for open for user specified connector (Standard Calibration) |   |
| COS     | Enter offset for short for user specified connector                       |   |
| CRB     | Select reflection only calibration both ports                             |   |
| CRF     | Select reflection only calibration port 1                                 |   |
| CRR     | Select reflection only calibration port 2                                 |   |
| CRT     | Select trans freq response calibration reverse path                       |   |
| CSF?    | Output cal start frequency                                                |   |
| CTF?    | Output cal stop frequency                                                 |   |
| CWC     | Select CW frequency calibration data points                               |   |
| CXX?    | Output calibration type                                                   |   |
| DFC     | Select discrete frequency calibration data points                         |   |
| DFD     | Done specifying discrete frequency ranges                                 |   |
| DFQ     | Enter single discrete frequency                                           |   |
| IC2     | Input Calibration Coefficient 2                                           |   |
| IC3     | Enter calibration coefficient 3                                           |   |
| IC4     | Enter calibration coefficient 4                                           |   |
| IC5     | Enter calibration coefficient 5                                           |   |
| IC6     | Enter calibration coefficient 6                                           |   |
| IC7     | Enter calibration coefficient 7                                           |   |
| IC8     | Enter calibration coefficient 8                                           |   |
| IC9     | Enter calibration coefficient 9                                           |   |
| ICA     | Enter calibration coefficient 10                                          |   |
| ICB     | Enter calibration coefficient 11                                          |   |
| ICC     | Enter calibration coefficient 12                                          |   |
| ICD     | Enter corrected data for active channel parameter                         |   |
| ICF     | Enter front panel setup and calibration data                              |   |
| ICL     | Enter all applicable calibration coefficients for cal type                |   |
| IFD     | Enter final data for active channel parameter                             |   |
| ISF     | Exclude isolation                                                         |   |
| ISN     | Include isolation                                                         |   |
| KEC     | Keep existing calibration data                                            |   |
| LCM     | Select LRL calibration method                                             |   |
| LL1     | Enter length of line 1 for LRL calibration                                |   |
| LL2     | Enter length of line 2 for LRL calibration                                |   |
| LL3     | Enter length of line 3 for LRL calibration                                | - |
| LLZ     | Enter line impedance for LRL calibration                                  |   |
| LM2     | Select a match for the second device during a LRM type calibration        |   |
| LM3     | Select a match for the third device during a LRM type calibration         |   |
| LR2     | Specify 2 line LRL calibration                                            |   |
| LR3     | Specify 3 line LRL calibration                                            |   |
| LTC     | Select coaxial transmission line for calibration                          |   |

5-12 37XXXC PM

 Table 5-5.
 Calibration Commands (3 of 3)

| Command | Description                                                        |
|---------|--------------------------------------------------------------------|
| LTU     | Select microstrip transmission line for calibration                |
| LTW     | Select waveguide transmission line for calibration                 |
| LTX?    | Output line type                                                   |
| MAT     | Select matched reflective devices during cal                       |
| MIX     | Select mixed reflective devices during calibration                 |
| NCS     | Go to next calibration step                                        |
| NOC     | Select normal calibration data points                              |
| OCM     | Select offset short calibration method                             |
| ONCT    | Output number of cal terms for current calibration                 |
| P1C     | Select port 1 for connector specification                          |
| P1C?    | Output port 1 connector type                                       |
| P1P?    | Output approximate power level at port 1                           |
| P2C     | Select port 2 for connector specification                          |
| P2C?    | Output port 2 connector type                                       |
| PSP     | Enter number of power sweeps for flat power correction (obsolete)  |
| PSP?    | Output number of power sweeps for flat power correction (obsolete) |
| PTS     | Enter number of points to be skipped during flat power correction  |
| PTS?    | Output number of points to be skipped during flat power correction |
| RGZ     | Select reflective device greater than Z0                           |
| RLZ     | Select reflective device greater than 20                           |
| RM1     | Select reference plane at line 1 midpoint                          |
| ROL     | Enter reflective device offset length                              |
| RPC     | Repeat previous calibration                                        |
| RRP     |                                                                    |
|         | Select reference plane at reflection plane                         |
| SBD     | Enter substrate dielectric for microstrip calibration              |
| SBT     | Enter substrate thickness for microstrip calibration               |
| SCM     | Select standard calibration method                                 |
| SFC     | Perform flat test port calibration                                 |
| SH1     | Set offset short 1 or 2 offset length for offset short calibration |
| SH2     | Set offset short 1 or 2 offset length for offset short calibration |
| SLD     | Select sliding load for calibration                                |
| TC1     | Take calibration data for port 1                                   |
| TC2     | Take calibration data for port 2                                   |
| TCD     | Take calibration data on one or both ports as necessary            |
| TCM     | Select the TRM calibration method                                  |
| TDC     | Select time domain harmonic frequency calibration data points      |
| TLZ     | Enter through line impedance for calibration                       |
| TOL     | Enter through offset length for calibration                        |
| U10     | Select 10 mil UTF calibration kit                                  |
| U15     | Select 15 mil UTF calibration kit                                  |
| U25     | Select 25 mil UTF calibration kit                                  |
| USE     | Enter effective dielectric for microstrip calibration              |
| USW     | Enter microstrip width for microstrip calibration                  |
| USZ     | Enter microstrip impedance for microstrip calibration              |
| WCO     | Enter waveguide cutoff frequency for user defined kit              |
| WKD     | Select user defined waveguide calibration kit                      |
| WKI     | Select installed waveguide calibration kit                         |
| WSH1    | Enter waveguide short offset 1 for user defined kit                |
| WSH2    | Enter waveguide short offset 2 for user defined kit                |

37XXXC PM 5-13

# **5-8** AUTOCAL FUNCTIONS

This function requires an optional AutoCal module that provides an automated method for performing fast, repeatable high-quality calibrations. The AutoCal module is inserted between the VNA test ports to perform the calibration. The commands for implementing this function remotely are provided in Table 5-6.

Table 5-6. List of AutoCal Commands (1 of 2)

| Command  | Description                                                           |
|----------|-----------------------------------------------------------------------|
| ABORTCAL | Abort calibration in progress and keep existing calibration data      |
| ACAA     | Set AutoCal standard to assurance                                     |
| ACADPL   | Enter AutoCal adapter length                                          |
| ACADPL?  | Output AutoCal adapter length                                         |
| ACADR    | Set AutoCal type to adapter removal                                   |
| ACAL1R2  | Set adapter removal port configuration to ADAPT & L=1 and R=2         |
| ACAR1L2  | Set adapter removal port configuration to ADAPT & R=1 and L=2         |
| ACARP?   | Output AutoCal adapter removal port configuration                     |
| ACDEF    | Select default AutoCal isolation averaging factor                     |
| ACF2P?   | Output AutoCal full 2 port configuration                              |
| ACF2TC   | Set AutoCal 2 port thru type to calibrator                            |
| ACF2TT   | Set AutoCal 2 port thru type to true thru                             |
| ACF2TX?  | Output AutoCal 2 port thru type selection                             |
| ACHFD    | Save AutoCal characterization data to floppy disk                     |
| ACHHD    | Save AutoCal characterization data to hard disk                       |
| ACIAF    | Enter user AutoCal isolation averaging factor                         |
| ACIAF?   | Output user AutoCal isolation averaging factor                        |
| ACIAX?   | Output AutoCal isolation averaging factor omit/default/user selection |
| ACISO    | Enter AutoCal isolation averaging number                              |
| ACISO?   | Output AutoCal isolation averaging number                             |
| ACL1AR2  | Set adapter removal port configuration to L=1 and ADAPT & R=2         |
| ACL1R2   | Set AutoCal full 2 port configuration to L=1 and R=2                  |
| ACLO     | Enter AutoCal load averaging number                                   |
| ACLO?    | Output AutoCal load averaging number                                  |
| ACLOAD   | Set AutoCal standard to load                                          |
| ACOMIT   | Omit using AutoCal isolation averaging factor                         |
| ACOPEN   | Set AutoCal standard to open                                          |
| ACP1?    | Output AutoCal S11 port configuration                                 |
| ACP1L    | Set AutoCal S11 port configuration to left                            |
| ACP1R    | Set AutoCal S11 port configuration to right                           |
| ACP2?    | Output AutoCal S22 port configuration                                 |
| ACP2L    | Set AutoCal S22 port configuration to left                            |
| ACP2R    | Set AutoCal S22 port configuration to right                           |
| ACPL     | Set AutoCal S11 port configuration to left                            |
| ACPR     | Set AutoCal S11 port configuration to right                           |
| ACR1AL2  | Set adapter removal port configuration to R=1 and ADAPT & L=2         |
| ACR1L2   | Set AutoCal full 2 port configuration to R=1 and L=2                  |
| ACRFL    | Enter AutoCal reflection averaging number                             |
| ACRFL?   | Output AutoCal reflection averaging number                            |
| ACS11    | Set AutoCal type to S11                                               |

5-14 37XXXC PM

 Table 5-6.
 List of AutoCal Commands (2 of 2)

| Command  | Description                                       |
|----------|---------------------------------------------------|
| ACS22    | Set AutoCal type to S22                           |
| ACSF2P   | Set AutoCal type to full 2 port                   |
| ACSHORT  | Set AutoCal standard to short                     |
| ACSTD?   | Output AutoCal standard                           |
| ACSW     | Enter AutoCal switch averaging number             |
| ACSW?    | Output AutoCal switch averaging number            |
| ACTHRU   | Set AutoCal standard to thru                      |
| ACTU     | Enter AutoCal thru averaging number               |
| ACTU?    | Output AutoCal thru averaging number              |
| ACTUAVG  | Enter AutoCal thru update averaging number        |
| ACTUAVG? | Output AutoCal thru update averaging number       |
| ACTULS   | Apply last thru update cal setup                  |
| ACX?     | Output AutoCal type                               |
| BEGAC    | Start AutoCal                                     |
| BEGCH    | Start AutoCal characterization                    |
| BEGTU    | Start AutoCal thru update                         |
| IACCHAR  | Input AutoCal characterization data from the GPIB |
| OACCHAR  | Output AutoCal characterization data to the GPIB  |
| TACD     | Take AutoCal data                                 |

37XXXC PM 5-15/5-16

# Chapter 6 Markers and Limits Functions

## **Table of Contents**

| 6-1 | INTRODUCTION                     | .3 |
|-----|----------------------------------|----|
| 6-2 | MARKERS                          | .3 |
| 6-3 | LIMITS 6-                        | .7 |
|     | Single (Non-Segmented) Limits 6- | .7 |
|     | Segmented Limits                 | 8  |
|     | Limits Example                   | 8  |
|     | Limits Pass/FailTesting          | 8  |

# Chapter 6 Markers and Limits Functions

6-1 INTRODUCTION

This chapter describes markers and limits commands.

6-2 MARKERS

The commands listed in Table 6-1 (next page) control the location and display of the markers and the functions related to the markers. A full description of each command mnemonic is contained in Chapter 11, Command Dictionary.

A marker is turned on whenever any of the following conditions occur:

☐ When the marker is set to a value.

Example: "MK2 20 GHZ"

☐ When the marker is selected for readout.

Example: "MR2"

☐ When the marker is selected as the delta reference marker (left).

Example: "DR2 4.5632 GHZ"

MMN and MMX Commands — The MMN and MMX commands move the active marker to the minimum and maximum trace values on the active channel, respectively. There must be an active marker selected for these command to execute.

Example: "WFS;MR1;MMX"

This code instructs the 37XXX to:

- □ Wait for a full sweep of data to be present (WFS).
- ☐ Turn on marker 1 and select it for readout (MR1).
- □ Move marker 1 to the maximum value of the trace on the active channel (MMX).

37XXXC PM 6-3

 Table 6-1.
 Marker Commands (1 of 3)

| Command | Description                                                  |
|---------|--------------------------------------------------------------|
| AMKR    | Select active marker on all channels marker mode             |
| BWL3    | Set bandwidth loss value to 3 dB                             |
| BWLS    | Enter bandwidth loss value                                   |
| BWLS?   | Output bandwidth loss value                                  |
| DR1     | Select Marker 1 as Delta Reference Marker                    |
| DR2     | Select Marker 2 as Delta Reference Marker                    |
| DR3     | Select Marker 3 as Delta Reference Marker                    |
| DR4     | Select Marker 4 as Delta Reference Marker                    |
| DR5     | Select Marker 5 as Delta Reference Marker                    |
| DR6     | Select Marker 6 as Delta Reference Marker                    |
| DRF     | Turn delta reference mode on                                 |
| DRO     | Turn delta reference mode off                                |
| DRO?    | Output delta reference mode on/off status                    |
| DRX?    | Output delta reference marker number                         |
| DSF0    | Disable filter shape factor calculation                      |
| DSF1    | Enable filter shape factor calculation                       |
| DSFX?   | Output filter shape factor calculation enable/disable status |
| DSQ0    | Disable filter Q calculation                                 |
| DSQ1    | Enable filter Q calculation                                  |
| DSQX?   | Output filter Q calculation enable/disable status            |
| FLTBW?  | Output filter bandwidth                                      |
| FLTC?   | Output filter center frequency                               |
| FLTL?   | Output filter loss at reference value                        |
| FLTQ?   | Output filter Q                                              |
| FLTS?   | Output filter shape factor                                   |
| FMKR    | Select filter parameters marker mode                         |
| M1C     | Set CW mode at marker 1 frequency                            |
| M1E     | Set sweep/zoom end to marker 1 frequency distance or time    |
| M1S     | Set sweep/zoom start to marker 1 frequency distance or time  |
| M2C     | Set CW mode at marker 2 frequency                            |
| M2E     | Set sweep/zoom end to marker 2 frequency distance or time    |
| M2S     | Set sweep/zoom start to marker 2 frequency distance or time  |
| M3C     | Set CW mode at marker 3 frequency                            |
| M3E     | Set sweep/zoom end to marker 3 frequency distance or time    |
| M3S     | Set sweep/zoom start to marker 3 frequency distance or time  |
| M4C     | Set CW mode at marker 4 frequency                            |
| M4E     | Set sweep/zoom end to marker 4 frequency distance or time    |
| M4S     | Set sweep/zoom start to marker 4 frequency distance or time  |
| M5C     | Set CW mode at marker 5 frequency                            |
| M5E     | Set sweep/zoom end to marker 5 frequency distance or time    |
| M5S     | Set sweep/zoom start to marker 5 frequency distance or time  |
| M6C     | Set CW mode at marker 6 frequency                            |
| M6E     | Set sweep/zoom end to marker 6 frequency distance or time    |
| M6S     | Set sweep/zoom start to marker 6 frequency distance or time  |
| MK1     | Enter marker 1 frequency distance or time and turn on        |
| MK1?    | Output marker 1 frequency distance or time                   |
| MK2     | Enter marker 2 frequency distance or time and turn on        |

6-4 37XXXC PM

Table 6-1. Marker Commands (2 of 3)

| Command | Description                                                                            |  |
|---------|----------------------------------------------------------------------------------------|--|
| MK2?    | Output marker 2 frequency distance or time                                             |  |
| MK3     | Enter marker 3 frequency distance or time and turn on                                  |  |
| MK3?    | Output marker 3 frequency distance or time                                             |  |
| MK4     | Enter marker 4 frequency distance or time and turn on                                  |  |
| MK4?    | Output marker 4 frequency distance or time                                             |  |
| MK5     | Enter marker 5 frequency distance or time and turn on                                  |  |
| MK5?    | Output marker 5 frequency distance or time                                             |  |
| MK6     | Enter marker 6 frequency distance or time and turn on                                  |  |
| MK6?    | Output marker 6 frequency distance or time                                             |  |
| MKRC    | Select interpolated marker functionality                                               |  |
| MKRD    | Select discrete marker functionality                                                   |  |
| MKRX?   | Output interpolated/discrete marker functionality                                      |  |
| MKSL    | Marker search left                                                                     |  |
| MKSR    | Marker search right                                                                    |  |
| MKT0    | Turn marker tracking off                                                               |  |
| MKT1    | Turn marker tracking on                                                                |  |
| MKTX?   | Output marker tracking on/off status                                                   |  |
| MMN     | Move active marker to minimum trace value                                              |  |
| MMX     | Move active marker to maximum trace value                                              |  |
| MO1     | Turn off marker 1                                                                      |  |
| MO2     | Turn off marker 2                                                                      |  |
| MO3     | Turn off marker 3                                                                      |  |
| MO4     | Turn off marker 4                                                                      |  |
| MO5     | Turn off marker 5                                                                      |  |
| MO6     | Turn off marker 6                                                                      |  |
| MOF     | Turn marker display off                                                                |  |
| MON     | Turn marker display on                                                                 |  |
| MON?    | Output marker display on/off status                                                    |  |
| MR1     | Turn marker 1 on and make it the active marker                                         |  |
| MR1?    | Output marker 1 on/off status                                                          |  |
| MR2     | Turn marker 2 on and make it the active marker                                         |  |
| MR2?    | Output marker 2 on/off status                                                          |  |
| MR3     | Turn marker 3 on and make it the active marker                                         |  |
| MR3?    | Output marker 3 on/off status                                                          |  |
| MR4     | Turn marker 4 on and make it the active marker                                         |  |
| MR4?    |                                                                                        |  |
|         | Output marker 4 on/off status                                                          |  |
| MR5     | Turn marker 5 on and make it the active marker                                         |  |
| MR5?    | Output marker 5 on/off status                                                          |  |
| MR6     | Turn marker 6 on and make it the active marker                                         |  |
| MR6?    | Output marker 6 on/off status                                                          |  |
| MRM     | Display the Marker Readout menu                                                        |  |
| MRX?    | Output active marker number                                                            |  |
| MSFH    | Enter high loss value for shape factor calculation                                     |  |
| MSFH?   | Output high loss value for shape factor calculation                                    |  |
| MSFL    | Enter low loss value for shape factor calculation                                      |  |
| MSFL?   | Output low loss value for shape factor calculation                                     |  |
| MSR0    | Select 0 as reference for marker search and bandwidth calculation                      |  |
| MSRD    | Select delta reference marker as reference for marker search and bandwidth calculation |  |
| MSRM    | Select maximum as reference for marker search and bandwidth calculation                |  |

37XXX PM 6-5

 Table 6-1.
 Marker Commands (3 of 3)

| Command | Description                                                            |
|---------|------------------------------------------------------------------------|
| MSRX?   | Output reference selection for marker search and bandwidth calculation |
| NMKR    | Select normal markers on active channel marker mode                    |
| SMKR    | Select marker search marker mode                                       |
| SRCH    | Enter marker search value                                              |
| SRCH?   | Output marker search value                                             |
| XMKR?   | Output marker mode                                                     |

6-6 37XXX PM

### 6-3 LIMITS

The Limits commands perform the functions that are available via the Display key and Limits menus. Figure 6-1 shows the relationship between the major limits commands and the single and segmented limits displays. The various limit-types are described below and the limits commands are listed in Table 6-2 (page 6-).

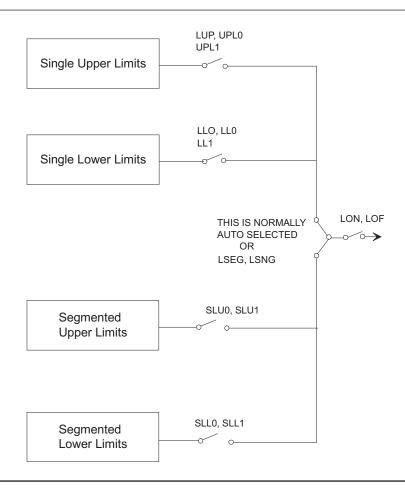

Figure 6-1. Relationship Between Limits Commands and Limits Displays

#### Single (Non-Segmented) Limits

The Non-Segmented Limits Commands do the following:

- □ Set up the upper and lower limit values for the active channel.
- □ Set the limit delta for the limit frequency readout function. The range of values and allowable terminator mnemonics are dependent on the graph type of the active channel, much like the SCL and REF commands.

The LFR, LFP, and LFD commands that define limit frequency readouts, are only available on the following graph types: log magnitude (MAG), log magnitude and phase (MPH), phase (PHA), linear

37XXXC PM 6-7

magnitude (LIN), linear magnitude and phase (LPH), standing wave ratio (SWR), and group delay (DLA). The active channel must be a frequency domain channel. The LFP command can be used to select phase limit frequency readouts on log magnitude and phase and linear magnitude and phase graph types.

To change values for the LFD, LLO, and LUP commands for the bottom graph of two graph display, use the appropriate suffix mnemonic as shown below:

| Graph Type      | Appropriate Suffix Mneumonic |
|-----------------|------------------------------|
| Log Mag / Phase | DEG / RAD                    |
| Lin Mag / Phase | DEG / RAD                    |
| Real / Imag     | IMU                          |

#### Segmented Limits

Segmented limits (Table 6-4) allow different upper and lower limit values to be set at up to ten segments across the measurement range.

#### Limits Example

This example makes limit 2 the active segment, sets its vertical start to 10 dB, its horizontal start to 10 GHz, its vertical stop to 12 dB, its horizontal stop to 16 GHz, and sets it to display on the 37XXX screen.

"SL02;SPV 10 DBL;STH 10 GHZ;SPV 12 DBL;SPH 16 GHZ; SLA;SLL;DIS"

#### Limits Pass/FailTesting

Limits pass/fail testing commands are listed in Table 6-5. These commands are used to produce a beep and/or a TTL voltage at the rear panel External I/O connector when a measurement exceeds any of the set limits (refer to the 37XXX Operation Manual).

#### NOTE

Pass/fail testing, when turned on, will generate an SRQ (if enabled) whenever a test failure occurs. Refer to Chapter 7, "Status Reporting" for details.

6-8 37XXXC PM

Table 6-2.Limit Commands (1 of 2)

| Command | Description                                                                                                |
|---------|----------------------------------------------------------------------------------------------------|
| ATTN    | Attach next segment and make the active segment                                                            |
| BEGN    | Begin next segment and make it the active segment                                                          |
| CAS     | Clear active segmented limit vertical/horizontal definitions                                               |
| DIS     | Display active segmented limit                                                                             |
| DIS?    | Output active segmented limit on/off status                                                                |
| HID     | Hide active segmented limit                                                                                |
| LB0     | Turn limits testing beep on failure off                                                                    |
| LB1     | Turn limits testing beep on failure on                                                                     |
| LBX?    | Output limits testing beeper enable status                                                                 |
| LFD     | Enter limit frequency readout delta value                                                                  |
| LFD2    | Enter limit frequency readout delta value for bottom graph                                                 |
| LFD2?   | Output limit frequency readout delta value for bottom graph                                                |
| LFD?    | Output limit frequency readout delta value                                                                 |
| LFP     | Select limit frequency readout for phase displays                                                          |
| LFR     | Select limit frequency readout for active channel                                                          |
| LLM?    | Output limit line display mode single or segmented                                                         |
| LLO     | Enter lower limit value for top graph on active channel                                                    |
| LLO2    | Enter lower limit value for bottom graph on active channel                                                 |
| LLO2?   | Output lower limit value for bottom graph on active channel                                                |
| LLO?    | Output lower limit value for top graph on active channel                                                   |
| LOF     | Limits display off                                                                                         |
| LOL0    | Turn lower limit off                                                                                       |
| LOL1    | Turn lower limit on at current value                                                                       |
| LOL20   | Turn lower limit off for bottom graph                                                                      |
| LOL21   | Turn lower limit on at current value for bottom graph                                                      |
| LOL2X?  | Output lower limit on/off status for bottom graph                                                          |
| LOLX?   | Output lower limit on/off status                                                                           |
| LON     | Limits display on                                                                                          |
| LON?    | Output limits display on/off status                                                                        |
| LPF1?   | Output limit test failure status on channel 1                                                              |
| LPF2?   | Output limit test failure status on channel 2                                                              |
| LPF3?   | Output limit test failure status on channel 3                                                              |
| LPF4?   | Output limit test failure status on channel 4                                                              |
| LPF?    | Output limit test failure status all channels                                                              |
| LS1     | Set lower segmented limit 100 as the active segment                                                        |
| LS10    | Select lower segmented limit 10 as the active segment                                                      |
| LS2     | Select lower segmented limit 2 as the active segment                                                       |
| LS3     | Select lower segmented limit 3 as the active segment                                                       |
| LS4     | Select lower segmented limit 4 as the active segment                                                       |
| LS5     | Select lower segmented limit 4 as the active segment  Select lower segmented limit 5 as the active segment |
| LS6     | Select lower segmented limit 5 as the active segment  Select lower segmented limit 6 as the active segment |
| LS7     | Select lower segmented limit 0 as the active segment  Select lower segmented limit 7 as the active segment |
| LS8     | Select lower segmented limit 7 as the active segment  Select lower segmented limit 8 as the active segment |
| LS9     | Select lower segmented limit 6 as the active segment  Select lower segmented limit 9 as the active segment |
| LSEG    | Select segmented limit is as the active segment  Select segmented limit line display mode                  |
| LSNG    | Select segmented limit line display mode  Select single limit line display mode                            |
| LSX?    | Output active segmented limit                                                                              |
| LT0     | Turn limits testing off                                                                                    |
| LIU     | Turn minic testing on                                                                                      |

37XXXC PM 6-9

Table 6-3.Limit Commands (2 of 2)

| Command | Description                                                 |
|---------|-------------------------------------------------------------|
| LT1     | Turn limits testing on                                      |
| LT1?    | Output limits testing enable status                         |
| LTST    | Display the limits testing menu                             |
| LUP     | Enter upper limit value for top graph on active channel     |
| LUP2    | Enter upper limit value for bottom graph on active channel  |
| LUP2?   | Output upper limit value for bottom graph on active channel |
| LUP?    | Output upper limit value for top graph on active channel    |
| LVH     | Select high as limits testing TTL level                     |
| LVL     | Select low as limits testing TTL level                      |
| LVX?    | Output limits testing ttl level status                      |
| SLC     | Clear all segmented limits definitions                      |
| SLH     | Enter segmented limits horizontal offset                    |
| SLH?    | Output segmented limits horizontal offset                   |
| SLL0    | Turn lower segmented limits display off                     |
| SLL1    | Turn lower segmented limits display on                      |
| SLLX?   | Output lower segmented limits display on/off status         |
| SLU0    | Turn upper segmented limits display off                     |
| SLU1    | Turn upper segmented limits display on                      |
| SLV     | Enter segmented limits vertical offset                      |
| SLV?    | Output segmented limits vertical offset                     |
| SPH     | Enter active segmented limit horizontal stop position       |
| SPH?    | Output active segmented limit horizontal stop position      |
| SPV     | Enter active segmented limit vertical stop position         |
| SPV?    | Output active segmented limit vertical stop position        |
| STH     | Enter active segmented limit horizontal start position      |
| STH?    | Output active segmented limit horizontal start position     |
| STV     | Enter active segmented limit vertical start position        |
| STV?    | Output active segmented limit vertical start position       |
| UPL0    | Turn upper limit off                                        |
| UPL1    | Turn upper limit on at current value                        |
| UPL20   | Turn upper limit off for bottom graph                       |
| UPL21   | Turn upper limit on at current value for bottom graph       |
| UPL2X?  | Output upper limit on/off status for bottom graph           |
| UPLX?   | Output upper limit on/off status                            |
| US1     | Select upper segmented limit 1 as the active segment        |
| US10    | Select upper segmented limit 10 as the active segment       |
| US2     | Select upper segmented limit 2 as the active segment        |
| US3     | Select upper segmented limit 3 as the active segment        |
| US4     | Select upper segmented limit 4 as the active segment        |
| US5     | Select upper segmented limit 5 as the active segment        |
| US6     | Select upper segmented limit 6 as the active segment        |
| US7     | Select upper segmented limit 7 as the active segment        |
| US8     | Select upper segmented limit 8 as the active segment        |
| US9     | Select upper segmented limit 9 as the active segment        |

6-10 37XXXC PM

# Chapter 7 Remote-Only Functions

## **Table of Contents**

| 7-1  | INTRODUCTION                                                         |
|------|----------------------------------------------------------------------|
| 7-2  | DATA TRANSFER PROTOCOL                                               |
|      | GPIB Messages                                                        |
| 7-3  | DATA TRANSMISSION METHODS                                            |
| 7-4  | ASCII OR BINARY DATA FORMAT                                          |
|      | Non-Array Data7-10Numerical Data Arrays7-10Enhanced ASCII Formatting |
| 7-5  | DATA TRANSFER COMMANDS                                               |
|      | A Note On Query Commands                                             |
| 7-6  | MEASUREMENT POINTS DATA                                              |
|      | Sweep Measurement Points Data Transfer Example 7-15                  |
| 7-7  | FAST CW OPERATION                                                    |
|      | Fast CW Mode 1                                                       |
| 7-8  | INTERNAL BUFFER                                                      |
| 7-9  | TRIGGERS                                                             |
| 7-10 | CALIBRATION COEFFICIENTS                                             |
|      | Calibration Coefficients Data Transfer Example 7-21                  |
| 7-11 | MEASUREMENT DATA TRANSFER                                            |
|      | Measurement Data Transfer Example 7-24                               |
| 7-12 | ERROR REPORTING SYSTEM                                               |
|      | Error Reporting Actions                                              |
|      |                                                                      |

|      | GPIB Error Messages                                                                                                    |
|------|----------------------------------------------------------------------------------------------------|
| 7-13 | SERVICE LOG                                                                                                    |
|      | Service Log Output Commands                                                                                                    |
| 7-14 | GPIB ERROR STRUCTURES                                                                                                    |
|      | Error Reporting Data Output Example 7-31                                                                                                    |
| 7-15 | STATUS REPORTING                                                                                                    |
|      | Event Status Registers7-34Selecting Events for Status Reporting7-34Output Queue7-34The Status Byte Register7-34Querying the Status Byte Register7-35Serial Polling the Status Byte Register7-35SRQ/Service Requests Generation7-35Parallel Polling the 37XXXC7-36Binary Weighted Decimal Values7-36Status Reporting Commands Example7-36 |
| 7-16 | STATUS EVENT DESCRIPTIONS                                                                                                    |
| 7-17 | IEEE 488.2 COMMON COMMANDS 7-41                                                                                                    |
| 7-18 | SYNCHRONIZATION COMMANDS 7-42                                                                                                    |
| 7-19 | MISCELLANEOUS COMMANDS                                                                                                    |

# Chapter 7 Remote-Only Functions

## 7-1 INTRODUCTION

This chapter describes 37XXXC GPIB functions that support operations typically required when in remote mode:

- □ Data transfers (paragraphs 7-2 through 7-11)
- □ Error reporting, including the Service Log (paragraphs 7-12 through 7-14)
- □ Status reporting (paragraphs 7-15, 7-16)
- □ IEEE 488.2 Common commands (paragraph 7-17)
- □ Synchronization commands (paragraph 7-18).

# 7-2 DATA TRANSFER PROTOCOL

There are several basic ideas associated with transferring data between your controller and the 37XXXC. This paragraph introduces data transfer terminology, message terminator and separator characters, and data transfer methods (protocols) used by the 37XXXC.

#### **GPIB Messages**

A GPIB message is any information sent over GPIB to a device. This includes instrument commands or data that you send to or receive from the 37XXXC.

#### **Program Message (PM)**

This is the message string that your controller *sends to* the 37XXXC.

The message can contain commands, queries (or other requests for data transfer), and data strings.

#### Response Message

This is the data your controller *receives from* the 37XXXC.

The data can contain ASCII or binary represented numerical values, character strings or other arbitrary ASCII data, and 37XXXC internally represented binary strings.

## Separation and Termination Methods

Termination and separation protocols of messages transmitted over the GPIB are specified by the IEEE 488.2 GPIB Standard. The 37XXXC conforms to those specifications as described below.

#### **Message Elements Separator**

A program or response message can consist of one or more elements, called units. Units are separated with the semi-colon (;) character.

Units in a program message are complete valid 37XXXC commands or queries. For example, "CH1;PHA;SRT 2 GHZ;SRT?" consist of four commands or queries that make channel 1 active, set it to phase display, sets start frequency to 2 GHz, then outputs the start frequency.

A single unit in a response message is the complete data output in response to a single command. For example, the command sequence "ONP;CHX?" Output Number of Points and Output Currently Active Channel, will output a response message that contains two units separated by a semi-colon (;). The first unit of data is the response to the ONP command. The second unit of data is the response to the CHX? query.

#### **Message Unit Data Separator**

The comma (,) character separates multiple ASCII data elements of a single command or response message unit. For example, the command **OM1** Output Marker 1 Value, will output a complex data value (two values, that is, dB and degrees) representing the measurement data at the marker. The two values in the complex data will be separated with a comma.

#### **Message Terminator**

A complete program or response message is terminated by sending the linefeed character (0A, or decimal 10) at the same time (concurrent with) setting the EOI state on the GPIB. The notation  $<0A^{\text{NEND}}>$  will be used throughout this Programming Manual to reference the message terminator. Simply put, the message terminator signals the end of transmission.

#### **NOTE**

EOI is the GPIB End of Transmission state that is set by the controller, or an instrument, when it is done "talking," i.e. done sending a message on the GPIB and therefore releasing the GPIB for use by another device.

## Separation and Termination Example

The following example shows how a program message with multiple units is sent to the 37XXXC. Also shown is the response message the 37XXXC will send back to the controller.

#### PROGRAM MESSAGE (to 37XXXC):

"CH2;LPH;MK6 2.5 GHZ;OM6;OFV".

This program message makes channel 2 active (**CH2**), sets it to linear magnitude and phase display (**LPH**), activates and sets marker 6 to 2.5 GHz (**MK6 2.5 GHZ**), outputs its value (**OM6**), then outputs the list of current sweep frequencies (**OFV**).

#### **Response message elements:**

<marker 6 dB value>,<marker 6 degrees value>;<frequency list
header> <frequency 1>,<frequency 2>,...,<frequency 101><0A^EOI>

7-4 37XXXC PM

#### NOTE

The (< >) characters in the message elements list are not actually transmitted in the response message; they are shown here in the text to distinguish the various data fields from each other.

#### A representative response from a Model 37325A:

```
1.00620877743E+00,-3.65609092712E+01;#418
174.00000000000E+7,1.74600000000E+08,...
...,1.3500000000E+100A
```

#### **Response Description:**

**OM6** outputs 2 ASCII data items (dB,degrees). They are sent separated with a comma (,).

The output of **OM6** and **OFV** is separated with a semicolon (;). This was done because the external controller requested two outputs before reading the first one from the 37XXXC.

#### **NOTE:**

Note that certain data transfer commands require that you read their output before another data output command is sent [see <Arbitrary ASCII> format and <Arbitrary Block> format (Example 3), in paragraph 7-3].

The **OFV** command outputs data using the <Arbitrary Block> format (see description in paragraph 7-3). The frequency values are preceded by a <frequency list header> (#41817). This is an ASCII text string that is encoded with the number of 7-bit bytes to follow. This data transmission method, used by the **OFV** and other 37XXXC block data transfer commands, allows you to prepare an appropriate size memory block to receive the data in your application.

The first frequency value (4.0000000000E+7) is then transmitted immediately after the header followed by a comma. This continues until all 101 frequency values are transmitted.

#### NOTE:

The commas are used because the values are in ASCII format. If binary format was selected (see **FMA**, **FMB**, **FMC** format commands, paragraph 7-4), the frequency values would have been sent without commas.

The linefeed character (**0A**) signals the end of transmission at the end of the response message. The end of transmission (**EOI**) is set by the 37XXXC at the same time the linefeed is sent and thus the GPIB is released for use by another device.

## 7-3 DATA TRANSMISSION METHODS

Data transmissions to and from the 37XXXC conform to the protocols specified by the IEEE 488.2 GPIB Standard. The 488.2 Standard specifies how any data, such as ASCII numbers, strings, or blocks of data bytes, will be transmitted over the GPIB. This paragraph describes the various transmission methods in use by the 37XXXC.

The transmission method names described below (also called notations) will be used throughout the Programming Manual when describing specific 37XXXC data transfer commands.

Data transmission notations are easily distinguished in text as they are always shown surrounded by the "less than" and the "greater than" characters (< >). The transmission type notations used in describing various 37XXXC data transmissions are:

For ASCII numbers, the notations are:

```
<NR1>, <NR2>, <NR3>, or <NRf>
```

For ASCII strings (printable characters and print formatting codes), the notation is:

<ASCII String>

For generic (7-bit) ASCII characters, the notation is:

<ASCII Block>.

For generic binary bytes, (i.e. 7-bit ASCII or binary), the notation is:

<Arbitrary Block>

#### <NR1>

This notation represents ASCII integer values. A comma (,) is used to separate multiple values sent in a single command's input or output string.

Examples of values that can be represented by <NR1> notation:

1 0 -29,179

#### <*NR2*>

This notation represents ASCII floating point values in decimal point format. A comma (,) is used to separate multiple values sent in a single command's input or output string.

Examples of values that can be represented by <NR2> notation:

1.0 -0.00015 12.743,-180.07

7-6 37XXXC PM

#### <NR3>

This notation represents ASCII floating point values in exponential format (scientific notation). A comma (,) is used to separate multiple values sent in a single command's input or output string.

Examples of values that can be represented by <NR3> notation:

```
1.0E9
-7.056E3
9.0E-2,3.42E2
```

#### < NRf >

This notation is used to signify that data can be in either <NR1>, <NR2>, or <NR3> format as described above.

Examples of values that can be represented by <NRf> notation:

```
1.0E-9
10.005
-83,4.5E2,-234.9901
```

#### <String>

This notation represents a string of 7-bit ASCII characters (including non-printable characters) that is delimited (surrounded) with either single quotes (' ') or double quotes (" "). The string can include text formatting characters such as linefeed, space, or carriage return.

Note that if a double quote character must be sent as part of the string, then it must be followed by an additional double quote. Alternatively, the string can be sent using single quotes (See "cal\_file" example below).

Examples of data represented by <String> notation:

```
"1/15/98"
"Save ""cal_file"" now."
'Save "cal_file" now.'
```

#### <Arbitrary ASCII>

This notation represents undelimited 7-bit ASCII text. The end of the text must be terminated with the 0A character (decimal 10) and concurrent setting (^) of the GPIB End of Transmission State (EOI). This requirement makes it necessary for <Arbitrary ASCII> text to be transmitted only at the end of a program or response message, i.e. at the end of a multiple input or output statement.

Example of data represented by <Arbitrary ASCII> notation:

```
ANRITSU,37247C,123456,1.0<0A^EOI>
```

The example shows a sample response from the \*IDN?, 488.2 common query. In the example, the instrument identifies itself as a ANRITSU 37247C, with serial number 123456, and software version 1.0 installed.

Note that decimal 10 (0A character) must be sent with the EOI to signal end of transmission

#### <Arbitrary Block>

This notation represents data that is transmitted as 7-bit data bytes (00–FF hex, 0–255 decimal, notation is <DAB>). This is useful for transmitting large blocks of formatted ASCII or binary data or unformatted binary data. The data stream is immediately preceded by a variable length ASCII header that is encoded with the number of data bytes to be sent. The header always starts with the pound (#) character. Figure 7-1 below describes the header and the transmitted data messages.

EXAMPLE 1: #3204<DAB<sub>1</sub>>...<DAB<sub>204</sub>>

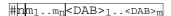

#### Where:

# = The pound sign character. Required for binary data transfer.

 $n=\mbox{Number of digits to follow }(m_1..m_n)$  that make up the number m.

 $m_1..m_n$  = Taken together, this makes up the number m which is the number of data bytes to follow that constitute the requested data.

<DAB> = An 8 bit binary data byte. This is the data (or information) being sent.

#### NOTE

If n=0, then m is omitted, and transmission end is signaled by sending the linefeed character (0A, or decimal 10) and concurrent setting (^) of the GPIB End Of Transmission State (EOI) immediately following the last <DAB>.

Figure 7-1. <Arbitrary Block> Data Format

Example 1 shows how 204 7-bit bytes are transmitted using the proper header. The header in this example is comprised of 5 characters (#3204). It begins with with the pound character (#). The next character (3) indicates there are 3 digits to follow that indicate the number of bytes being transmitted (204). The next three characters (204) indicate the number of data bytes being transmitted immediately after the header. Next comes the actual data bytes, or information, being transmitted (<DAB<sub>1</sub>>...<DAB<sub>204</sub>>).

7-8 37XXXC PM

#### EXAMPLE 2: #512808<DAB<sub>1</sub>>...<DAB<sub>12808</sub>>

Example 2 shows how 12808 7-bit bytes are transmitted using the proper header. The header in this example is comprised of 7 characters (#512808). It begins with with the pound character (#). The next character (5) indicates there are 5 digits to follow that indicate the number of bytes being transmitted (12808). The next five characters (12808) indicate the number of data bytes being transmitted immediately after the header. Next comes the actual data bytes, or information, being transmitted (<DAB $_1>...<$ DAB $_12808>$ ).

#### NOTE:

Examples 1 and 2 above demonstrate the <Arbitrary Block> form referred to as <*Definite* Length Arbitrary Block>. It is so called because the number of data bytes being transmitted is *known* from the encoded header.

#### EXAMPLE 3: $\#0 < DAB_1 > ... < DAB_n > < 0A^EOI >$

Example 3 shows how an *unknown* number of 7-bit bytes are transmitted using the proper header. The header in this example is comprised of 2 characters (#0). As usual, the header begins with the pound character (#). The next character (0) indicates there is an unknown number of data bytes being transmitted immediately after the header. Next comes the actual data bytes being transmitted ( $\langle DAB_1 \rangle ... \langle DAB_n \rangle$ ). The end of the data stream is signaled by sending the linefeed character (0A, or decimal 10) and concurrent setting (^) of the GPIB End of Transmission State (EOI).

#### **NOTES:**

Example 3, above, demonstrates a special form of the <Arbitrary Block> referred to as the <*Indefinite* Length Arbitrary Block>. It is so called because the number of data bytes being transmitted is unknown, and therefore can not be encoded in the header. Instead, the header *always* consists of the pound and zero characters (#0) and end of the data stream is *always* signaled by sending the linefeed character (0A, or decimal 10) and concurrent setting (^) of the GPIB End of Transmission State (EOI). This requirement makes it necessary for <*Indefinite* Length Arbitrary Block> text to be transmitted only at the end of a program or response message, i.e. at the end of a multiple input or output statement.

When using this method to input data you must not exceed the 37XXXC input buffer size (refer to Chapter 1, Table 1-2.)

Three commands are provided to alter the way the arbitrary block header for output data is formed.

**FDH0:** Specifies that the length of the arbitrary block header will be minimized; that is, the byte count section will not contain leading zeros, thus its length is indeterminate. This means that a program must decode the header in order to skip over it.

**FDH1:** Specifies that the length of the arbitrary block header will be fixed at 11 characters. This is accomplished by forcing leading zeros as required in the byte count section. This means that a program can skip over the arbitrary block header by skipping 11 characters.

**FDH2:** Specifies that no arbitrary block header will be sent with the next transmission. This mode is not in compliance with IEEE 488.2 specifications and will only be in effect for the current program message. Afterwards, it will change to FDH1.

FDHX?: FDH mode query.

## 7-4 ASCII OR BINARY DATA FORMAT

The following paragraphs discuss the various data output formats.

- □ Data transfers *involving* numerical data arrays.
- □ Data transfers *not involving* numerical data arrays.
- □ Enhanced ASCII formatting.

#### Non-Array Data

The formats used for data transfers *not* involving numerical data arrays are preset. They always occur in either binary format or ASCII format, depending on the data.

These data transfers include a variety of information. Examples include: instrument setup strings, marker data, queries, and disk directory listings. See the desired data transfer command description for its applicable data transfer format.

#### Numerical Data Arrays

Numerical data array transfers are used to transfer the following types of data:

- Measurement data
- □ Calibration data
- □ Sweep frequency, time, or distance values.

Each of these data transfer types are individually explained in following paragraphs.

You can select either binary or ASCII format for data transfers involving numerical data arrays. The five commands described below will select and keep the format for all subsequent transfers (these commands are also listed and described in Table 7-1).

#### **ASCII Format:**

**FMA**: ASCII formatted values represented in <NR1>, <NR2>, <NR3>, or <NRf> formats as described in paragraph 7-3. The 37XXXC will accept any of the above formats as input. It will *always* output values us-

7-10 37XXXC PM

ing <NR3> exponential format with each value represented using 18 characters, plus a comma to separate multiple values.

#### **Binary Format:**

**FMB**: Each *eight* consecutive data bytes represent one floating point value in IEEE 754 64-bit format (double precision, 8 byte, floating point value).

**FMC**: Each *four* consecutive data bytes represent one floating point value in IEEE 754 32-bit format (single precision, 4 byte, floating point value).

FMX?: FMA, FMB, FMC format selection query.

**MSB**: Byte ordering is *most* significant byte first. For use only with FMB and FMC. This the default byte ordering mode for the 37XXXC.

**LSB**: Byte ordering is *least* significant byte first. For use with FMB and FMC. This is required for transferring data to/from Intel/IBM based computers.

**XSB?:** MSB, LSB format selection query.

FMT0: Turn ASCII enhancement off (normal default mode).

FMT1: Turn ASCII enhancement on.

**FMTX?:** ASCII enhancement ON/OFF status query.

#### Enhanced ASCII Formatting

Enhanced ASCII formatting can be applied to both non-array ASCII data and numerical data arrays in the FMA format when this data is output within an <arbitrary block> format. The format selectively replaces comma data element separators with a line feeds (ASCII 10) in order to enhance the visual effect. Figure 7-2 provides two examples of this enhanced structure.

# 7-5 DATA TRANSFER COMMANDS

Table 7-1 is an alphabetical listing of all data transfer commands. Tables 7-2 through 7-4 list these commands separately, with each table listing the commands for a particular data transfer type. These tables are located with the explanatory paragraphs.

#### A Note On Query Commands

Query commands are a special form of data transfer commands. They are used to query (or output) a variety of 37XXXC setup parameters. For example, **SRT?** will output the current sweep start frequency. Query command mnemonics typically closely resemble the corresponding setup command mnemonic but with an added question mark (?). For example, **CH1** is used to set the active channel to channel 1, **CHX?** is used to query the currently active channel setting. Query commands are listed in their respective Command Function Group chapter. For example, since **SRT?** queries a Measurement Function, it will be listed in Chapter 4, Measurement Group.

#### Error And Status Reporting Commands

Commands associated with transferring error and status reporting data are described in detail in paragraphs 7-11 and 7-15 respectively.

#### An unenhanced directory listing

#### An enhanced directory listing

```
#900000392
Directory of C:\ 1-30-96 13:03
UTIL
        <DIR>
                     1-25-96 12:58
       BMB 38462 1-22-96 14:41
PLOT
            307446
       BMC
                      1-22-96
PLOT
                              14:41
                      1-22-96
       CAL
               44174
                              17:02
TTT2
               44174
                      1-22-96 17:16
       CAL
PLOT1
       DAT
               10323
                     1-22-96 14:03
              19899 1-22-96 14:02
PLOT1
       HGL
               38462 1-25-96 13:16
PLOT2
       HGL
8 Files
               502940 Bytes
```

#### An unenhanced response to OCD

```
#9000000189-9.99750733376E-01, 3.21409821510E-01, 3.60706359148E-01, 9.82860028744E-01, 7.7 6742696762E-01,-5.06587028503E-01,-5.07535457611E-01,-8.45697641373E-01,-6.10321164131E-01, 6.05827927589E-01
```

#### An enhanced response to OCD

```
#9000000189
-9.99750733376E-01, 3.21409821510E-01
3.60706359148E-01, 9.82860028744E-01
7.76742696762E-01,-5.06587028503E-01
-5.07535457611E-01,-8.45697641373E-01
-6.10321164131E-01, 6.05827927589E-01
```

Figure 7-2. Examples of Enhanced ASCII Formatting

7-12 37XXXC PM

 Table 7-1.
 Alphabetical Listing of All 37XXXC Data Transfer Commands (1 of 2)

| Command | Description                                                 |
|---------|-------------------------------------------------------------|
| DPR0    | Visible data only OFD format                                |
| DPR1    | Data pair always OFD format                                 |
| FDE0    | Disable Output Data End Message                             |
| FDE1    | Enable Output Data End Message                              |
| FDEX?   | Output Output Data End Message enable/disable status        |
| FMA     | Select ASCII data transfer format                           |
| FMB     | Select IEEE754 64 bit data transfer format                  |
| FMC     | Select IEEE754 32 bit data transfer format                  |
| FMX?    | Output data output mode FMA FMB or FMC                      |
| IC1     | Enter calibration coefficient 1                             |
| IC10    | Enter calibration coefficient 10                            |
| IC11    | Enter calibration coefficient 11                            |
| IC12    | Enter calibration coefficient 12                            |
| IFPC    | Enter flat power coefficients                               |
| LSB     | Select least significant byte first binary transfer         |
| MSB     | Select most significant byte first binary transfer          |
| OAM1    | Output channel 1 active marker value                        |
| OAM2    | Output channel 2 active marker value                        |
| OAM3    | Output channel 3 active marker value                        |
| OAM4    | Output channel 4 active marker value                        |
| OC1     | Output calibration coefficients 1                           |
| OC10    | Output calibration coefficients 10                          |
| OC11    | Output calibration coefficients 11                          |
| OC12    | Output calibration coefficients 12                          |
| OC2     | Output calibration coefficients 2                           |
| OC3     | Output calibration coefficients 3                           |
| OC4     | Output calibration coefficients 4                           |
| OC5     | Output calibration coefficients 5                           |
| OC6     | Output calibration coefficients 6                           |
| OC7     | Output calibration coefficients 7                           |
| OC8     | Output calibration coefficients 8                           |
| OC9     | Output calibration coefficients 9                           |
| OCA     | Output calibration coefficient A                            |
| OCB     | Output calibration coefficient B                            |
| OCC     | Output calibration coefficient C                            |
| OCD     | Output corrected data for active channel parameter          |
| OCF     | Output front panel setup and calibration data               |
| OCL     | Output all applicable calibration coefficients for cal type |

 Table 7-1.
 Alphabetical Listing of All 37XXXC Data Transfer Commands (2 of 2)

| Command | Description                                        |
|---------|----------------------------------------------------|
| ODR     | Output directory listing of the floppy drive       |
| ODRH    | Output directory listing of the hard drive         |
| ODV     | Output distance values for time domain             |
| OEL     | Output error list                                  |
| OFD     | Output final data for active channel parameter     |
| OFP     | Output current front panel setup                   |
| OFPC    | Output flat power coefficients                     |
| OFV     | Output frequency values                            |
| OGE     | Output extended description of current GPIB error  |
| OGL     | Output extended description of previous GPIB error |
| OID     | Output instrument identification string            |
| OLM     | Output limits status byte mask                     |
| OM1     | Output marker 1 value                              |
| OM2     | Output marker 2 value                              |
| OM3     | Output marker 3 value                              |
| OM4     | Output marker 4 value                              |
| OM5     | Output marker 5 value                              |
| OM6     | Output marker 6 value                              |
| ONCP    | Output number of points for current calibration    |
| ONE     | Output number of lines in the error list           |
| ORD     | Output raw data for active channel parameter       |
| OS1     | Output front panel setup number 1                  |
| OS10    | Output front panel setup number 10                 |
| OS2     | Output front panel setup number 2                  |
| OS3     | Output front panel setup number 3                  |
| OS4     | Output front panel setup number 4                  |
| OS5     | Output front panel setup number 5                  |
| OS6     | Output front panel setup number 6                  |
| OS7     | Output front panel setup number 7                  |
| OS8     | Output front panel setup number 8                  |
| OS9     | Output front panel setup number 9                  |
| OSL     | Output service log                                 |
| XSB?    | Output byte order for output data LSB or MSB       |

7-14 37XXXC PM

## **7-6** MEASUREMENT POINTS DATA

The Sweep Measurement Points Data Transfer Commands are listed in Table 7-2. These commands are described in the following paragraphs.

#### The OFV command

Output Frequency Values, will output the current sweep measurement frequencies.

#### The OTV command

Output Time Values, and the **ODV** command - Output Distance Values, will output the current time domain sweep measurement points.

#### The IFV command

Used to input a user defined set of frequencies for measurement or calibration.

#### **NOTE**

The **IFV** command will delete the existing sweep frequency list and replace it with the newly input list. Therefore all existing calibration data will be lost.

#### The ONP command

Output Number of Points, can be used to allocate enough memory in your program to receive the measurement frequencies. For example, sending "ONP;OFV" to the 37XXXC when a 401 data point sweep is in progress will output the ASCII value 401. This value can now be used to set up an array of the correct size to receive the output of the OFV command.

Table 7-2. Sweep Measurement Points Data Transfer Commands

| Command | Brief Description                                     | Allowable Data Formatting |
|---------|-------------------------------------------------------|---------------------------|
| ODV     | Output distance values for time domain sweep points   | FMA, FMB, FMC             |
| IFV     | Input frequency list                                  | FMA, FMB, FMC             |
| OFV     | Output measurement frequency values                   | FMA, FMB, FMC             |
| OGCFV   | Output gain compression frequency values              | FMA, FMB, FMC             |
| ONP     | Output number of points currently being measured      | None - Always ASCII       |
| ONPV    | Output the number of power sweep power values         | None - Always ASCII       |
| OPSV    | Output power sweep power values                       | FMA, FMB, FMC             |
| OTV     | Output time values for time domain measurement points | FMA, FMB, FMC             |

Sweep Measurement Points Data Transfer Example The following is an example of Sweep Measurement Points Data Transfer commands usage:

"NP101; FMB; LSB; OFV"

These commands will perform the following functions:

**NP101** will set up a 101 point sweep.

**FMB** will output data using 64-bit (eight bytes) floating-point format.

**LSB** causes data bytes to be output least significant byte first. This is for compatibility with INTEL/IBM based computer/controllers. If using other types of controllers that represent data in most significant byte format, then use the **MSB** command.

**OFV** uses the <Arbitrary Block> format. It will output the current list of measurement frequencies, f<sub>1</sub> thru f<sub>101</sub>, using eight bytes each. The ASCII header (#3808), which shows that 808 data bytes follow, precedes the frequency values. The linefeed character (0A, decimal 10) signals the end of the data block.

#### **EXAMPLE:**

 $#3808 < f_1$ , 8 bytes>...< $f_{101}$ , 8 bytes>0A

#### NOTE:

The (< >) characters are not output from the 37XXXX. They are used in the text above to distinguish each frequency's 8 byte segments.

## 7-7 FAST CW OPERATION

Fast CW operation is a special mode where the instrument is in CW and measurements are made very rapidly. The measurement data is sent directly to the GPIB task which can either make the data available to the GPIB bus or store it in an internal buffer to be output later. To achieve a faster measurement rate, the display is not updated. See the next paragraph on Internal Buffer Data Collection for a description of how the Fast CW Data can be stored in an internal buffer and output at a later time.

There are currently 2 modes for fast CW: Mode 1 outputs the active channel S-Parameter or User Defined Parameter as a complex number. Mode 2 outputs the measurements B1, B2 and A as 3 complex numbers. When the data is output to the GPIB directly, it is output one point at a time. No intervening query mnemonics are required. The byte order of the floating point numbers is always Most Significant Byte first (MSB). If a data points is not read when available, it may be overwritten by a subsequent data point and lost. No indication is made if this happens as it is very likely that many data points will be lost if the controller is not fast enough to keep up with the measurement rate.

#### Fast CW Mode 1

Each data point is output in binary and consists of two IEEE 754 4byte floating point numbers (one for the real part and one for the

7-16 37XXXC PM

imaginary) encapsulated within an <arbitrary block> header (paragraph 7-3) and a trailing Line Feed with EOI. A total of 12 bytes:

#18 <4-byte float> <4-byte float><LF/EOI>

#### Fast CW Mode 2

Each data point is output in binary and consists of 3 sets of IEEE 754 4-byte floating point numbers (one for the real part and one for the imaginary) encapsulated within an <arbitrary block> header (paragraph 7-3) and a trailing Line Feed with EOI. A total of 29 bytes. The parameter order is [B1][B2][A1] for the forward sweep direction and [B1][B2][A2] for the reverse sweep direction:

#224 < 4-byte float><4-byte float><4-by

Most GPIB mnemonics interfere with proper Fast CW operation and are therefore not permitted. Refer to Table 7-3 for a list of Fast CW mnemonics and Table 7-4 for a list of Fast CW permitted mnemonics.

Table 7-3. Fast CW Mnemonics (1 of 1)

| Command | Description                                   |
|---------|-----------------------------------------------|
| FCW0    | Turn fast CW measurement mode off             |
| FCW1    | Turn fast CW measurement mode on              |
| FCW2    | Turn Fast CW mode 2 on                        |
| FCWX?   | Output fast CW measurement mode on/off status |

Table 7-4. Mnemonics Permitted During Fast CW Mode (1 of 1)

| Command | Description                          |  |
|---------|--------------------------------------|--|
| ADDFC   | Enter frequency counter GPIB address |  |
| ADDPLT  | Enter plotter GPIB address           |  |
| ADDPM   | Enter power meter GPIB address       |  |
| SAMP2   | Use 2 samplers for measurements      |  |
| SAMP3   | Use 3 samplers for measurements      |  |

### 7-8 INTERNAL BUFFER

Internal Buffer Data Collection (Table 7-5) provides for saving active channel measurement data from multiple sweeps without having to synchronize and collect data at the end of each sweep. The instrument can store up to 50,000 data point measurements; each one consisting of two IEEE 754 4-byte floating point numbers.

The mnemonics CCD, CFD and CRD initialize the collection process and specify which type of data will be collected: either Corrected Data, Final Data or Raw Data respectively. The measurement data in Fast CW mode is considered to be Raw Data. Once initialized, the collection process can be started by issuing the mnemonic DCCTN.

Before changing instrument parameters, temporarily suspend the collection process with the mnemonic DCHLD. After changes are completed, restart with DCCTN.

Sections of collected data can be delimited using the mnemonic DCMRK, which puts user specified values into the data buffer in real time.

The mnemonic OCS will output the data and reset the data collection buffer. The output format is fixed at FMC and DPR1. The user may, however, specify MSB or LSB. As is the case with all binary data transfers, the data will be encapsulated with an Arbitrary Block header (paragraph 7-3). The size of the output data is 2 X 4 X number of data points collected. The absolute maximum number of data points that can be collected is 50,000. Sometimes, depending on internal memory usage, the maximum count can be less. Use DCPMAX? to determine the maximum. If the internal buffer becomes completely filled, subsequent data is discarded. The CBF bit of the Extended Event Status Register will also be set.

Table 7-5. Internal Buffer Data Collection Mnemonics (1 of 1)

| Command | Description                                                                      |  |
|---------|----------------------------------------------------------------------------------|--|
| CCD     | Collect corrected data in an internal buffer                                     |  |
| CFD     | Collect final data in an internal buffer                                         |  |
| CRD     | Collect raw data in an internal buffer                                           |  |
| CXD?    | Output internal buffer data collection mode                                      |  |
| DCCTN   | Resume internal buffer data collection                                           |  |
| DCCTN?  | Output internal buffer data collection resume/suspend status                     |  |
| DCHLD   | Suspend internal buffer data collection                                          |  |
| DCMRK   | Inserts the mark value into the internal buffer                                  |  |
| DCOFF   | Turn internal buffer data collection mode off                                    |  |
| DCPCUR? | Outputs the current point count in the collect buffer                            |  |
| DCPMAX? | Outputs the maximum number of points that can be collected in the collect buffer |  |
| ocs     | Output internal buffer collected data                                            |  |

7-18 37XXXC PM

## 7-9 TRIGGERS

Table 4-4, in Chapter 4, lists the mnemonics TEX and TIN which control the triggers that are visible from the front panel. There are, however, two additional trigger configurations controllable only from the GPIB.

The mnemonic TIB sets up the instrument similar to TEX except the GPIB Group Execute Trigger provides the trigger to got to the next frequency and take a measurement. Thus the user can cause the instrument to step along and take measurements as quickly or as slowly as desired. If the instrument has not finished with the measurement cycle from a previous GET and another GET is received, the GET will be lost. To show that this has happened, the TRH bit in the Limit Event Status Register is set.

The mnemonic TEB allows the rear panel external trigger to execute the program message contained in the \*DDT trigger definition. This allows the rear panel trigger to control almost any instrument function(s) that can be controlled from the GPIB. Such as restarting the sweep, or even resetting the instrument. If the instrument has not finished with the \*DDT trigger definition when another rear panel trigger is received, the trigger will be lost. To show that this has happened, the TRH bit in the limit event status register is set.

Table 7-6 contains the GPIBtrigger mnemonics only. Table 7-7 shows the relationships set up by the various trigger modes.

Table 7-6. Trigger Mnemonics (1 of 1)

| Command | Description                                      |  |
|---------|--------------------------------------------------|--|
| TEB     | Select external trigger executes *DDT definition |  |
| TIB     | Select GPIB measurement triggering               |  |

Table 7-7. Trigger Relationships (1 of 1)

| Trigger Mode | Data Measurement | *DDT Trigger Definition |
|--------------|------------------|-------------------------|
| TIN          | Internal         | GPIB GET                |
| TEX          | External         | GPIB GET                |
| TIB          | GPIB GET         | None                    |
| TEB          | Internal         | External                |

# 7-10 CALIBRATION COEFFICIENTS

The Calibration Coefficients Data Transfer commands are listed in Table 7-8. These commands are described in the following paragraphs.

The **OCx** and **ICx** commands provide for outputting and inputting calibration error terms (coefficients). The **ONCT** command outputs the number of error terms available for the currently set calibration. For example, **ONCT** would output the number 12 for a 12-Term calibration and 2 for a Transmission Frequency Response calibration. The ordering of the calibration error terms for the various calibration types is shown in Chapter 12, Table 12-3. For example, to output the ETF error term from a 12-Term calibration use the **OC4** command.

Table 7-8. Calibration Coefficients Data Transfer Commands

| Command       | Brief Description                                  | Allowable Data Formatting |
|---------------|----------------------------------------------------|---------------------------|
| IC1 – IC12    | Input calibration coefficient 1-12                 | FMA, FMB, FMC             |
| ICA, ICB, ICC | Input calibration coefficient 10–12                | FMA, FMB, FMC             |
| OC1 – OC12    | Output calibration coefficient 1–12                | FMA, FMB, FMC             |
| OCA, OCB, OCC | Output calibration coefficient 10, 11, 12          | FMA, FMB, FMC             |
| OCL           | Output all 12 calibration coefficients             | FMA, FMB, FMC             |
| ONCT          | Output number of cal terms for current calibration | None - Always ASCII       |

The ICx commands are used to input user defined calibration error terms. The 37XXXC must be prepared to accept the appropriate calibration error terms using the Simulate Calibration commands, such as A12, A8T, etc.. These commands use the same mnemonic syntax as their related calibration selection commands (which are used to actually perform a calibration), except they start with the letter "A" instead of "C". For example, the A12 command is used to simulate a 12-Term calibration where as the command C12 is used to actually perform a 12-Term calibration. Similarly, the A8T command is used to simulate a 1 Path 2 Port FWD calibration where as the command C8T is used to actually perform a 1 Path 2 Port FWD calibration. Refer to Chapter 12, Table 12-3 and to Chapter 6, "Calibration Functions" for more information about calibration coefficients, and performing calibrations).

Calibration error terms (coefficients) are output, or expected as input, only for the currently defined set of sweep frequencies. If data points are not at the maximum values set during calibration and/or the frequency range has been zoomed-in (with error correction turned on), not all calibration coefficients will be output or used as input. Refer to paragraph 7-6, "Sweep Measurement Points Data Transfer," for details on outputting the current sweep measurement points.

7-20 37XXXC PM

If an attempt is made to transfer an unavailable calibration error term, that is, the EXR term from a Reflection Only calibration, the 37XXXC will issue an Execution Error (refer to paragraph 7-12, "The 37XXXC Error Reporting System").

#### Calibration Coefficients Data Transfer Example

The following is an example usage of Calibration Coefficients Data Transfer commands:

"NP101; ONCT; FMB; LSB; OC1"

These commands will perform the following functions:

**NP101** will set up a 101 point sweep. This is only allowed if the calibration was done with at least 101 points in the sweep.

**ONCT** will output the number 12, since there are 12 error terms in a 12-term calibration.

The 37XXXC will then output a semi-colon (;) to separate the **ONCT** output data from the oncoming **OC1** data.

**FMB** will output the calibration data using 64-bit (eight bytes) floating-point format.

**LSB** causes data bytes to be output least significant byte first. This is for compatibility with INTEL/IBM based computer/controllers. If using other types of controllers that represent data in most significant byte format, then use the **MSB** command.

**OC1** uses the <Arbitrary Block> format. It will output 101 real and imaginary data pairs (202 values). Each two consecutive values, 8 bytes each, represent the error term EDF at each measurement point. The total number of bytes expected (1616) is encoded in the ASCII header (#41616). The linefeed character (0A, decimal 10) signals the end of the data block.

#### **EXAMPLE:**

12;#41616< $f_1$  EDF real, 8 bytes> < $f_1$ , EDF imaginary, 8 bytes> < $f_2$  EDF real, 8 bytes> < $f_2$ , EDF imaginary, 8 bytes>... ...< $f_{101}$ , EDF real, 8 bytes> < $f_{101}$ , EDF imaginary, 8 bytes>**0A** 

#### **NOTES:**

The (< >) characters shown in the example are not output from the 37XXXC. They are used in the text above to distinguish each 8 byte data segments.

Note the number 12, output in response to the **ONCT** command, and the semi-colon separator, that precede the EDF data output.

Your program can now iteratively issue and output the remaining 11 error terms using the commands **OC2**, **OC3**, ..., **OC12**.

# 7-11 MEASUREMENT DATA TRANSFER

The Measurement Data Transfer commands are listed in Table 7-9 . These commands are described in the following paragraphs.

Table 7-9. Measurement Data Transfer Commands

| Command   | Brief Description                                                                                                    | Allowable Data Formatting |
|-----------|----------------------------------------------------------------------------------------------------|---------------------------|
| DPR0      | Turn <b>off</b> outputting of data pairs for single graph data types only (when using OFD/IFD command)                                            | N/A                       |
| DPR1      | Turn <b>on</b> outputting of data pairs for single graph data types only (when using OFD/IFD commands)                                            | N/A                       |
| DPRX?     | Data pair mode query on/off.                                                                                                    | N/A                       |
| ICD       | Input corrected data for S-parameter on active channel                                                                                            | FMA, FMB, FMC             |
| IFD       | Input final (display format) data for S-parameter on active channel                                                                               | FMA, FMB, FMC             |
| OAM1-OAM4 | Output active marker value on channel indicated                                                                                                   | None - Always ASCII       |
| OGCFD     | Output gain compression final data to GPIB                                                                                                    | FMA, FMB, FMC             |
| OCD       | Output corrected data for S-parameter on active channel                                                                                           | FMA, FMB, FMC             |
| OFD       | Output final (disp. format) data for S-parameter on active channel                                                                                | FMA, FMB, FMC             |
| OM1 – OM6 | Output marker 1-6 value in display format.  NOTE: Use MK1?-MK6? to output marker frequency. Refer to Chapter 6, Data Analysis, for more details.) | None - Always ASCII       |
| OS11C     | Output corrected S11 data to GPIB                                                                                                    | FMA, FMB, FMC             |
| OS11R     | Output raw S11 data to GPIB                                                                                                    | FMA, FMB, FMC             |
| OS12C     | Output corrected S12 data to GPIB                                                                                                    | FMA, FMB, FMC             |
| OS12R     | Output raw S12 data to GPIB                                                                                                    | FMA, FMB, FMC             |
| OS21C     | Output corrected S21 data to GPIB                                                                                                    | FMA, FMB, FMC             |
| OS21R     | Output raw S21 data to GPIB                                                                                                    | FMA, FMB, FMC             |
| OS22C     | Output corrected S22 data to GPIB                                                                                                    | FMA, FMB, FMC             |
| OS22R     | Output raw S22 data to GPIB                                                                                                    | FMA, FMB, FMC             |

The measurement data transfer commands are used to transfer S-parameter values to or from the currently active channel. Only the currently set number of measurement points will be output or expected as input. Refer to paragraph 7-6, "Sweep Measurement Points Data Transfer," for details on outputting the current sweep measurement points.

The **OAM1-OAM4**, **OFD/IFD** and **OM1-OM6** commands - Output/Input Final Display Formatted Data or marker value, transfer data values in the currently selected graph type units. If a dual graph type is

7-22 37XXXC PM

displayed, such as Log Magnitude and Phase, the data for each measurement point will be a pair of values. In the case of Log Magnitude and Phase, the data pair would be (dB value, degrees value). If a single graph type is displayed, such as Log Magnitude only, the data for each measurement point will be a single value, in this case (dB value).

The **DPR1** command - Data Pair Format On, modifies the **OAM1-OAM4**, **OFD/IFD** and **OM1-OM6** commands to transfer a complex data pair *when in a single graph type* display (that is, Phase only). Necessarily though, since it was not an actually measured value, the additional value will be set to zero. The output values for each graph type selection for both the DPRx modes are listed in Table 7-10.

Table 7-10. Output Value vs Graph Display Types

| Cronb Dioplay Type | Data Units and Ordering |                     |
|--------------------|-------------------------|---------------------|
| Graph Display Type | w/DPR0                  | w/DPR1              |
| Log magnitude      | dB                      | dB, 0               |
| Phase              | degrees                 | 0, degrees          |
| Log mag & phase    | dB, degrees             | dB, degrees         |
| Linear magnitude   | Rho or Tau, degrees     | Rho or Tau, 0       |
| Linear mag & phase | Rho or Tau, degrees     | Rho or Tau, degrees |
| Smith chart        | Ohms                    | Ohms, j-Ohms        |
| Inverted Smith     | Siemens                 | Siemens, j-Siemens  |
| Group delay        | Seconds                 | Seconds, 0          |
| Log polar          | dB, degrees             | dB, degrees         |
| Linear polar       | Rho or Tau, degrees     | Rho or Tau, degrees |
| Real               | Real                    | Real, 0             |
| Imaginary          | Imag                    | 0, imag             |
| Real & Imaginary   | Real, imag              | Real, imag          |
| SWR                | SWR                     | SWR, 0              |

#### NOTE:

The **DPR1** format will remain in effect until the 37XXXC receives the **DPR0** command that is, Data Pair Format Off. This mode is the default data transfer format.

For example, if the current graph type is Phase only, "DPR1;OFD" would output data pairs in the same format as if Magnitude and Phase dual graph type was currently displayed, but with the magni-

tude value set to zero (0, degrees value). Similarly, if the current graph type is Log Magnitude only, "**DPR1;OFD**" would output data pairs in the same format as if the Magnitude and Phase dual graph type was currently selected, but with the phase value set to zero (dB value, 0).

The **DPR1** functionality is useful in developing a single data transfer procedure in your application program for processing all data output commands; since they mostly transfer a data pair. This includes the **OAM1-OAM4, OFD, IFD**, and **OM1-OM6** measurement data transfer commands discussed here, and the **ICx** and **OCx** series commands (refer to paragraph 7-10, "Calibration Coefficient Data Transfer").

#### NOTE

Use the **MK1?-MK6?** queries to output the marker frequency. Refer to Chapter 4, Data Analysis, for full details on Markers.

The **ORD** command - Output Raw Data, and the **OCD/ICD** commands Output/Input Corrected Data all transfer data in real and imaginary pairs (real value, imag value). Raw data is uncorrected measurement data from a sweep without a calibration applied. Corrected data is measurement data which has been corrected according to the currently applied calibration type.

When S-parameter data input to the 37XXXC is complete (**ICD** and **IFD**) the 37XXXC redraws the parameter on the active channel using this data.

#### NOTE:

Always place the 37XXXC in hold (**HLD**) prior to inputting data using the **IFD** or **ICD** commands. This is to prevent the newly input data from being overwritten by subsequent sweeps.

#### Measurement Data Transfer Example

The following is an example usage of Measurement Data Transfer commands:

"NP101; CH2; MAG; HLD; TRS; WFS; FMC; LSB; OFD"

**NP101** will set up a 101 point sweep. If a calibration is applied, this will only be allowed if the calibration was done with at least 101 points.

**CH2** makes channel 2 the active channel for all subsequent channel specific commands.

**MAG** displays S-parameter data in Log Magnitude format on the active channel.

**HLD** places the VNA into hold.

**TRS** triggers a new sweep. Since the VNA is in hold, the hold is changed to single sweep and hold.

7-24 37XXXC PM

**WFS** waits for a full sweep to ensure the data is valid. A full sweep is a complete forward sweep and a complete reverse sweep when a 12-term calibration is applied. It also includes time/distance data processing time if in time domain mode.

#### **NOTES:**

You must wait for two full consecutive sweeps after first connecting a device, and prior to outputting data, when a 12-term calibration is applied, that is, "TRS;WFS; TRS:WFS".

Set your controller's time out value high enough to allow the sweep to complete. Refer to Chapter 2 for more details.

**FMC** will output data using 32-bit (four bytes) floating-point format. The measurement data can be read directly into a floating point array dimensioned to 101 elements.

**LSB** causes data bytes to be output least significant byte first. This is for compatibility with INTEL/IBM based computer/controllers. If using other types of controllers that represent data in most significant byte format, then use the **MSB** command.

#### **NOTE**

It is good practice to always preface a data transfer command with the desired format command(s) every time it is used, that is, "FMC:LSB:OFD", even if they were already set. This will help make your program more readable and easier to maintain and update in the future.

**OFD** uses the <Arbitrary Block> format. It will output 101 final measurement data values using the active channel's displayed graph units (dB). Each measurement value is represented using 4 bytes. The ASASCII header (#3404), which shows that 404 data bytes follow, precedes the measurement values. The linefeed character (0A, decimal 10) signals the end of the data block. EXAMPLE:

```
\#3404 < f_1, dB, 4 bytes> < f_2, dB, 4 bytes>.... < f_{101}, dB value, 4 bytes>0A
```

#### NOTE:

The (< >) characters are not output from the 37XXXX. They are used in the text above to distinguish each 8 byte data segment.

The following shows the data stream if "FMA;DPR0;OFD" had been sent instead of "FMC;LSB;OFD". This produces the data in ASCII format. The **DPR0** is default mode, but it is sent anyway to insure pre-

vious data transfers did not change the setting. Note the header is now #41892, signifying that 1892 data bytes follow. EXAMPLE:

```
#418921.611913055E+01,5.22284173965E+01,...,4.74120521545E+010A.
```

The following response shows the data output if "FMA;DPR1;OFD" had been sent instead of "FMC;LSB;OFD". Note that inclusion of DPR1 while in a single graph type display (MAG, magnitude in this case) will double the array size, by sending data pairs for each measurement point. Note also that the additional value is set to zero since the data for it was not measured. Refer to text above for complete details. Note the header is now #43731, signifying that 3731 data bytes follow. EXAMPLE:

```
 \texttt{\#437311.611913055E+01,0.00000000000E+00,5.22284173965E+01,0.00000000000E+00,....,4.74120521545E+01,0.00000000000E+00} \textbf{OA}
```

## 7-12 ERROR REPORTING SYSTEM

The 37XXXC implements a number of error reporting tools to assist you in detecting, reporting, and handling errors and other events in your application program. These tools will also prove invaluable to you during development of your application program. The tools are summarized below:

- □ Status Registers that you set to trigger an interrupt (or service request SRQ) on many events such as GPIB errors, measurement data pass/fail testing, and end of calibration process. Refer to paragraph 7-15, "Status Reporting," for complete details.
- □ A time ordered Service Log that stores errors and other important system information in non-volatile memory. The Service Log can easily be accessed via GPIB and from the front panel.
- □ A GPIB error message structure that contains the last two GPIB errors encountered. This includes details on the program message element that caused the error.

## Error Reporting Actions

The following summarizes the actions taken by the 37XXXC when it detects an error:

An audible beep is issued to attract the operators attention.

An error message temporarily appears on the display.

An error message, with date and time and other details, is written in the Service Log (refer to paragraph 7-13 for details.) This is *non-volatile* storage, meaning it will survive a power down of the 37XXXC.

An error message string will also be saved internally in the GPIB software's Error Structures (refer to paragraph 7-12 for details.) This is *volatile* memory storage, meaning it will be lost when the 37XXXC is powered down.

7-26 37XXXC PM

The appropriate bit in the Standard Events Status Register is set, and if enabled, a Service Request (SRQ) will be generated (refer to paragraph 7-15 for details.)

#### **GPIB Error Messages**

Refer to Chapter 13 for a complete list of 37XXXC error messages and their descriptions.

37XXXC errors reported in the Service Log include four errors which are detected by the internal GPIB Parser software during remote operation:

7204 GPIB Command Error

7205 GPIB Execution Error

7206 GPIB Device Specific Error

7207 GPIB Query Error

These errors are typically generated as a result of incorrectly programming the 37XXXC. A detailed description of the errors and the data they provide in the Service Log and the GPIB Error Structures follows.

#### **NOTE**

Use the 37XXXC error reporting mechanisms to effectively detect and handle error conditions, both during development and when preparing your finished application program .

Each of the GPIB errors will further provide a more precise submessage of the specific condition that caused the error. Refer to Chapter 13, Table 13-3 for a complete list of these sub-messages and their descriptions.

#### "7204 GPIB Command Error"

These are errors in the syntactical correctness of a command, its numeric data entry element, or its data entry terminator code (or suffix mnemonic). As the internal GPIB command parser synchronization can be lost with this type of error, execution of the remainder of the program message is aborted.

If the command error was detected while executing a defined device trigger command sequence (refer to \***DDT** command, Chapter 10), execution of the remainder of the defined device trigger sequence will be aborted.

#### "7205 GPIB Execution Error"

These errors occur when a syntactically correct command fails to execute properly due to the command's parameters being out of range or not appropriate for the current instrument state.

#### "7206 GPIB Device Specific Error"

These errors occur when a command that is free of command and execution errors, fails to execute due to some unexpected instrument condition such as running out of memory.

#### "7207 GPIB Query Error"

These errors occur when the external controller attempts to read data from the 37XXXC output buffer when either no data is available or data in the output buffer is lost.

## 7-13 SERVICE LOG

The 37XXXC implements a non-volatile record of errors detected during front panel and GPIB operation in a Service Log. The log contains error messages along with the date and time and additional details about the error.

The Service Log can be viewed from the front panel Enhancement key group. Press the Option Menu key, then select DIAGNOSTICS and READ SERVICE LOG soft menus.

Refer to Chapter 8, "System Functions," for details on Service Log action commands such as printing, clearing, and saving it to disk.

#### Service Log Output Commands

Service Log data can be output via GPIB in two ways depending on the degree of detail desired about the errors. The commands listed in Table 7-11 will output all types of error messages. Refer to paragraph 7-12 for outputting *only* GPIB errors and their related details.

Table 7-11. Error data transfer Commands

| OGE | Output extended description of latest GPIB error      | None - Always ASCII |
|-----|-------------------------------------------------------|---------------------|
| OGL | Output extended description of previous GPIB error    | None - Always ASCII |
| ONE | Output number of error messages stored in Service Log | None - Always ASCII |
| OEL | Output list of error messages                         | None - Always ASCII |
| OSL | Output Service Log                                    | None - Always ASCII |

#### **NOTE:**

The Service Log error messages will remain stored, that is, they will not be deleted, when output via GPIB commands.

The **ONE** command - Output Number of Errors, can be used to periodically check if the 37XXXC detected a new error without having to use SRQ interrupts. The **OEL** command - Output Error List can then be used to output all the error messages in the Service Log. This is an ASCII text, comma separated list of all the error messages in the Service Log. The output is in <Arbitrary Block> format (refer to paragraph 7-3, Data Transfer Protocol Basics, for details.) In the example below,

7-28 37XXXC PM

the list is preceded by the output header (#42960), the words ERROR LOG, the current date and time, then the error list.

#### **EXAMPLE:**

#42960ERROR LOG 01/23/95 19:18, 7205 GPIB EXECUTION ERROR, .....

The **OSL** command - Output Service Log, is used to output the complete contents of the Service Log. The output is in ASCII text format, so it can be saved directly to a file for later viewing and analysis. The Service Log output includes:

System identity information such as model, serial number, and software version

System statistics such as total operational hours, initial turn on date and time, and current date and time

List of all error messages with date and time of occurrence and other pertinent information.

The Service Log output will look similar to the Service Log as viewed from the front panel menus (Utility key, **DIAGNOSTICS**, **SERVICE LOG**, then **DISPLAY LOG** soft keys). The only difference is each line of text in the Log as output via **OSL**, will be comma separated from the other lines of text.

## GPIB Error Entries Description

This paragraph describes details of Service Log GPIB error entries. Use this information to assist in application program development and to handle GPIB errors in your program.

There are two types of service log entries made in response to GPIB errors (errors 7204, 7205, 7206, 7207):

- ☐ The first type is 4 lines long and is made when a program message is currently being parsed and executed (the error can then be associated with a particular command within the message).
- □ The second type is only 3 lines long and is made when there is no currently active program message.

Service Log entries, description:

#### LINE 1:

The type of error, i.e.

7204 GPIB COMMAND ERROR
7205 GPIB EXECUTION ERROR
7206 GPIB DEVICE DEPENDENT ERROR
7207 GPIB QUERY ERROR

37XXXC PM 7-29

#### LINE 2:

The date and time of the error:

11/14/95 09:26

#### LINE 3:

#### For a 3 line service log entry

This line contains only a verbal description of the error:

No response data available

#### For a 4 line service log entry

The description is followed by an index number which is used to interpret line 4:

Faulty program mnemonic syntax, 13

#### LINE 4:

This line (approximately 47 characters long) will contain as much of the currently active program message as is possible. The index number from line 3 represents the position of the parser's command pointer when the error occurred. (1 is the first character).

For example, the program message below generated a command error when the parser reached the beginning of the faulty mnemonic CH5 (only **CH1-CH4** are valid). The parser index is placed at position 13 to indicate the the location of the faulty command referenced to the beginning of the line.

CH1; WFS; ASC; CH5; WFS; ASC

1 13

If the program message is longer than 47 characters, then, as much as possible of the message segment that contained the error will be displayed. The index number in line 3 will be adjusted automatically such that 1 always refers to the first displayed character.

If the error was detected while executing a defined device trigger command sequence (refer to \***DDT** command, Chapter 10), then line 4 will contain as much of the command sequence as possible.

If the error was detected while parsing and converting numeric fields within an <Arbitrary Block> program data element (refer to <Arbitrary Block> in paragraph 7-3), then line 4 will contain as much of the data as possible.

7-14 GPIB ERROR STRUCTURES

The 37XXXC internal GPIB software task (Parser) maintains a list of the current and the previous GPIB errors that it generated. These two errors along with pertinent details can be output over the GPIB.

7-30 37XXXC PM

Refer to paragraph 7-13, Service Log, if you wish to output all 37XXXC errors, including GPIB errors.

#### **NOTE:**

Error messages will remain stored, that is, they will not be deleted, when output via the GPIB. Use the \*CLS or CSB to clear the errors reported via the OGE and OGL commands.

The commands **OGE** - Output Current GPIB Error, and **OGL** - Output Previous GPIB Error (Table 7-6), will output a message in <Arbitrary ASCII> data format (refer to paragraph 7-3 for details.) The data output will contain either 2 or 4 ASCII text fields separated with commas as follows:

```
<Error Type>,<Error Description>
or,
<Error Type>,<Error Description>,<Index Number>,
<Program Message>
```

The <Error Type> field will be one of the following:

**Command Error** 

**Device Error** 

**Execution Error** 

**Query Error** 

No errors

**The <Error Description> field** will contain the same message as reported in LINE 3 of the Service Log GPIB error entry.

The <Index Number> and <Program Message> fields are also included if there is a currently active program message which can be associated with the occurrence of the error. These fields will contain the Index Number and Program Message (refer to LINE 3 and LINE 4 of the Service Log GPIB Error Entry, paragraph 7-13.)

#### Error Reporting Data Output Example

The following is an example usage of Error Reporting Data Output commands:

```
"*TST?;ONE;OEL;OGE"
```

These commands will perform the following functions:

\*TST? will perform a self test and output the pass/fail status (0=pass, 1=fail). If any tests failed, the test number and error message will be written to the Service Log.

**ONE** will output the number of errors in the Service Log. The **OEL** will output the error message strings. **OSL** will output the complete Service Log text. If the **ONE** indicates there are errors

37XXXC PM 7-31

in the Log, you could use the **OSL** command to output a complete copy of the Service Log to file on your computer for later investigation. This is especially useful during a long un-monitored test, where you may want to save all data for failure analysis.

Investigate any errors prior to proceeding with your application program task. If the error is critical, you should contact a qualified Service Person. Note that you can also output and view the Service Log from the front panel (refer to paragraph 7-13, Service Log.)

#### **NOTE**

Errors in the Service Log include certain user errors that may not be actual 37XXXC system failures or errors.

For example, some DISK related errors may have been caused by a bad floppy or a floppy of the wrong media type.

Another example is RF POWER UNLEVELED and RF OVERLOAD errors (see Chapter 13), which are produced if the system reset power is exceeded to a point where the system becomes unleveled. This is normal behavior (the 37XXXC allows you to set power above reset power to accommodate special needs (refer to **OID** command, Chapter 11, "Command Dictionary").

In fact, the **ONE**, **OEL**, **PWR**, and **P1P?** commands can be used together to check for these errors if you are attempting to find the maximum leveled power setting for a specific frequency range. Refer to Chapter 10, Command Dictionary for command details.

**OGE** (and **OGL**) can be used to output the GPIB error number, or "No errors" message, if none occurred. This is useful while debugging your application during development for displaying the error on your computer's screen for example. Note that by definition, these errors should not occur on a finished application program or they may be indicative of an error prone application.

7-32 37XXXC PM

### 7-15 STATUS REPORTING

The following paragraphs describe the 37XXXC service request and status reporting model. The 37XXXC model implements all mandated and many optional status reporting features specified by the IEEE 488.2 Standard. These include the Standard Event Status Register and two additional event status registers, Service Request Enable Register, and Parallel Poll Enable Register. The 37XXXC implements full status and enable registers query capability. A diagram of the 37XXXC Status Reporting Model is shown in Figure 7-3.

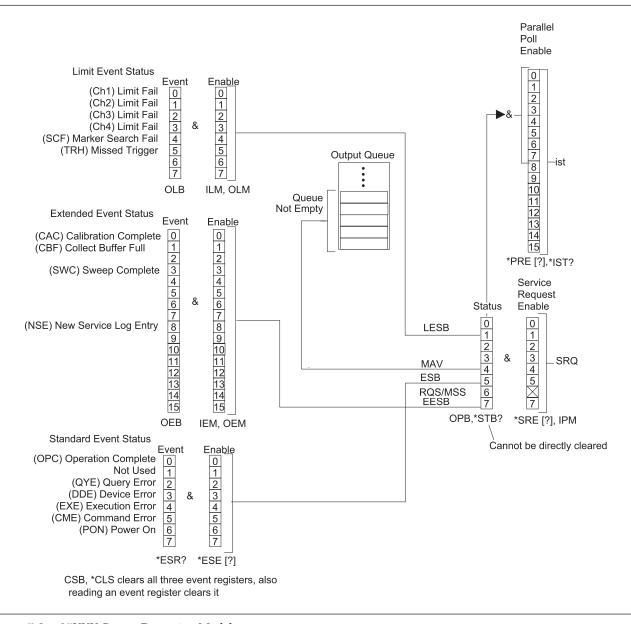

Figure 7-3. 37XXX Status Reporting Model

37XXXC PM 7-33

#### Event Status Registers

The 37XXXXA implements three *Event Status Registers* (ESRs). These are:

Standard Event Status Register (Standard ESR)

Extended Event Status Register (Extended ESR)

Limits Event Status Register (Limits ESR)

ESR bits always reflect the status of their specified 37XXXXA events (refer to paragraph 7-15, Status Events Description.) The registers are cleared (reset) when output by their respective query or output commands: \*ESR? - Standard ESR Query, OEB - Output Extended ESR, OLB - Output Limits ESR. ESRs can also be cleared at any time via the Clear Status commands (\*CLS or CSB).

The overall summary status of each ESR (that is, whether or not any of its enabled events have occurred), is reported in the Status Byte Register.

#### Selecting Events for Status Reporting

The 37XXXC *Event Status Enable Registers* (ESERs) allow you to select the specific event, or events, that you want summarized in the Status Byte Register.

The selection of a specific event, or events is done by enabling the desired event's bit. This is done by sending the appropriate ESER command with a binary weighted decimal value of the desired bit pattern.

The following commands are used to set and query ESER values:

**\*ESE**, **\*ESE?** used to set and query the value of the *Standard* ESER

 $\boldsymbol{\mathsf{IEM}}, \boldsymbol{\mathsf{OEM}}$  – used to input and output the value of the Extended ESER

**ILM**, **OLM** used to input and output the value of the Limits ESER

#### Output Queue

The 37XXXC Output Queue holds data which was requested by your application program. At any one time, the status of this queue is either empty (no data bytes available), or not-empty (at least one data byte is available.)

The Output Queue status is always reported in the 37XXXC Status Byte Register. The Output Queue status bit is automatically set and cleared. The Output Queue is emptied when the last data byte it contains is output to the external controller or when the 37XXXC detects a Query Error.

#### The Status Byte Register

The Status Byte Register is the summary status register of the overall 37XXXC status. It can be directly queried for its value. It is also the basis for generating service requests, serial polling operations, and

7-34 37XXXC PM

parallel polling operations. The Status Byte Register consists of a single 7-bit byte comprised of:

The Status Byte (bits 0-5, and bit 7), and

The MSS message or the RQS message (bit 6).

**The Status Byte (bits 0-5, and bit 7)** contains the overall status of the 37XXXC. This includes the Output Queue status and the summary status of enabled bits in each event register. Once all enabled bits in an event register are cleared, or the Output Queue is emptied, the corresponding summary bit in the Status Byte Register will be reset.

**The Master Summary Status (MSS) message** is a single bit summary of the Status Byte (bits 0-5, and bit 7). This means bit 6 will be true if any of the other bits in the Status Byte Register are true, otherwise it will be false. The MSS message is sent in bit 6 when querying the status byte register and when generating the *IST message for parallel polling*.

**The Requesting Service (RQS) message** is true if the 37XXXC has generated an SRQ, that is, it requested service. This message is reset automatically when the 37XXXC is serial polled. The RQS message is sent in bit 6 if a serial poll is used to output the contents of the Status Byte Register.

#### Querying the Status Byte Register

The \*STB? Status Byte Register Query, allows you to output the contents of the Status Byte Register without having to do a serial poll. When output in this manner, the Status Byte Register will contain the MSS message in bit 6 and the normal Status Byte in bits 0-5, and bit 7.

*The* \*STB? query will not change; that is, reset, the value of the Status Byte (bits 0-5, and bit 7) and the MSS message (bit 6).

#### Serial Polling the Status Byte Register

Serial Polling the 37XXXC can also be used to output the contents of the Status Byte Register. The output will still contain the normal Status Byte in bits 0-5 and 7. The difference is this time the RQS message will be output in bit 6 instead of the MSS message.

It is important to note that serial polling will reset the RQS message in bit 6. This allows the 37XXXC to again set the RQS bit true if it has a new reason for requesting service. The value of the Status Byte (bits 0-5, and bit 7) will not be reset or otherwise changed by a serial poll.

#### SRQ/Service Requests Generation

The 37XXXC can be made to request service; that is, generate an SRQ interrupt, when any of the defined events occur. This is a two step process:

First, you need to enable the desired event (refer to Enabling Status Events)

37XXXC PM 7-35

Second, you need to enable the event's register bit in the Service Request Enable Register.

The \*SRE and \*SRE? commands are used to set and query the Service Request Enable Register. Sending "\*SRE 0" to the 37XXXC will disable the 37XXXC service request.

## Parallel Polling the 37XXXC

The Parallel Poll Enable Register is used to set the value of the 37XXXC parallel poll status bit. This bit corresponds to the 37XXXC individual status message (*ist*). The ist message can be output without a parallel poll operation using the \*IST? query.

The *ist* message is set true when both of the following are true:

a bit is set true in the Status Byte Register, and,

the corresponding bit is enabled in the Parallel Poll Enable Register.

#### **NOTE:**

The MSS message is used in bit 6 of the Status Byte Register (refer to Status Byte Register above.)

The \*PRE and \*PRE? commands are used to set and query the Parallel Poll Enable Register. Sending "\*PRE 0" to the 37XXXC will set the 37XXXC ist message, and therefore the parallel poll status bit, to false, that is, 0.

#### Binary Weighted Decimal Values

All the enable commands or query commands described above for status reporting take or return a single argument. This is a binary weighted decimal value representing the sum of all the true (or set) bits in the register.

The binary weighted decimal value of a bit in a register is calculated by raising the number 2 to a power equal to the bit position.

For example, the binary weighted decimal value of bit 4 is arrived at by raising the number 2 to the  $4^{th}$  power ( $2^4 = 16$ ). Similarly, the decimal value of bit 0 is the number 2 raised to the 0 power ( $2^0 = 1$ ).

The total decimal value of a register is the sum of the individual binary weighted decimal values of all enabled, or true bits. In the above example, this would be 16 + 1 = 17.

#### Status Reporting Commands Example

Following are example usages of Status Reporting commands:

#### **EXAMPLE 1:**

"\*CLS;TRS;WFS;OEB"

These commands will perform the following functions:

\*CLS will clear all four event status registers.

7-36 37XXXC PM

**TRS** will trigger a new sweep.

**WFS** will set bit 4 (SWC) in the Extended Event Status Register when a full sweep is complete.

**OEB** will output the decimal value of the Extended Event Status Register. This will be the number 8 ( $2^4 = 8$ ).

When a 12-term calibration is applied, a "full sweep" includes a complete forward sweep and a complete reverse sweep. It also includes time/distance data processing time if in time domain mode.

Set your controller's time out value high enough to allow the sweep to complete. Refer to Chapter 2 for more details.

#### **EXAMPLE 2:**

"\*CLS; IEM 8; \*SRE 128; TRS; WFS"

These commands will perform the following functions:

\*CLS will clear all four event status registers.

**IEM 8** will enable bit 4 (SWC) in the Extended Event Status Register (Extended ESR). This will set bit 7 (the summary status bit for the Extended ESR) in the Status Byte Register when the SWC bit gets set true.

\*SRE 128 will cause the 37XXXC to issue a service request (SRQ) when the enabled bit in the Extended Event Status Register gets set true.

**TRS** will trigger a new sweep.

**WFS** will set bit 4 (SWC) in the Extended Event Status Register when a full sweep is complete. Because of the **IEM** and \***SRE** that were issued, this will cause the 37XXXC to issue a service request (SRQ).

# 7-16 STATUS EVENT DESCRIPTIONS

The following paragraphs describe the 37XXXC status events functions. Refer to Figure 7-3, 37XXXC Status Reporting Model (page 7-33) for the definition of bits in each of the three event registers described below. (Refer to paragraph 7-15, Status Reporting, for an operational description of the 37XXXC reporting model.)

#### Standard Event Status Register

This register reports on the following events:

#### Bit 0:

The Operation Complete bit (OPC) is set true when all pending operations are completed after the \***OPC** command is issued. This is used for synchronization of your application program with 37XXXC operations.

#### **Bit 1:**

Not used.

37XXXC PM 7-37

#### **Bit 2:**

The Query Error bit (QYE) is set true when the 37XXXC detects an error when attempting to execute an output or query command. Typically, this is due to requesting output when the Output Queue is empty or if the 37XXXC emptied the queue due to an error situation.

The 37XXXC will clear (empty) the Output Queue and issue a query error if it receives a program message while data requested by a previous command still remains in the Output Queue.

#### **Bit 3:**

The Device Specific Error bit (DDE) is set true when the 37XXXC detects an error during execution of a valid 37XXXC command and it is not able to complete its execution. An example of this is trying to access a bad floppy disk for read or write.

#### **Bit 4:**

The Execution Error bit (EXE) is set true when a valid command's argument is out of the 37XXXC range or operational capabilities. This bit is also set when a valid command cannot be executed due to some 37XXXC condition such as an option not installed or invalid state for the command.

#### **Bit 5:**

The Command Error bit (CME) is set true when the 37XXXC Parser detects an invalid command. This is often generated due to unrecognized or invalid command syntax and incorrect use of separators and terminators.

#### Bit 6:

The User Request bit (URQ) is set true when a front panel key or control is invoked.

#### **Bit 7:**

The Power On bit (PON) is set true when the 37XXXC is turned on.

#### Extended Event Status Register

This register reports on the following events:

#### Bit 0

The Calibration Complete bit (CAC) is set true when all the steps of an Error Correction Calibration are complete after issuing the **BEG** or **RPC** commands.

#### Bits 1,2:

Not used.

#### **Bit 3:**

The Sweep Complete bit (SWC) is set true when a full sweep is completed after issuing the **WFS** command.

7-38 37XXXC PM

#### Bits 4-7:

Not used.

#### **Bit 8:**

The new service log entry bit (NSE) is set whenever a new error is entered in the service log. It can be used to detect lock failure and unleveled conditions.

#### Bits 9:

The Collect Buffer Full bit (CSF) is set when collecting data into a buffer (see paragraph 7-8) and the buffer becomes full.

#### **Bits 10-15**

Not used.

#### Limits Event Status Register

This register reports on the following events:

#### Bit 0:

The Channel 1 bit (CH1) is set true when a limit line has been exceeded on channel 1 after the **LT1** command has been issued.

#### **Bit 1:**

The Channel 2 bit (CH2) is set true when a limit line has been exceeded on channel 2 after the **LT1** command has been issued.

#### **Bit 2:**

The Channel 3 bit (CH3) is set true when a limit line has been exceeded on channel 3 after the **LT1** command has been issued.

#### **Bit 3:**

The Channel 4 bit (CH4) is set true when a limit line has been exceeded on channel 4 after the **LT1** command has been issued.

#### **Bit 4:**

The search failure bitr (SCF) is set TRUE when a marker search command (MKSL or MKSE) was issued but the target value was not found.

#### Bits 5:

The missed trigger bit (TRH) is set when either the TIB or TEB trigger mode is set and a Group Execute Trigger is received before the previous trigger event has completed. *The trigger is lost*.

#### Bits 6-7:

Not used.

#### Status Byte Register

This register reports on the following events:

#### Bit 0:

Not used.

37XXXC PM 7-39

#### **Bit 1:**

The Limits Event Status Bit (LESB) is set true if any of the enabled events in the Limits Event Status Register are true.

#### Bits 2, 3:

Not used.

#### **Bit 4:**

The Message Available bit (MAV) is set true if the Output Queue contains at least one byte of data. refer to related \*OPC?, Operation Complete Query.

#### **Bit 5:**

The Standard Event Status Bit (ESB) is set true if any of the enabled events in the Standard Event Status Register are true.

#### **Bit 6:**

This bit contains either the Master Summary Status message (MSS) or the Request Service message (RQS), depending on how the Status Byte Register contents are output or used.

Refer to Status Byte Register description in paragraph 7-15.

#### **Bit 7:**

The Extended Event Status Bit (EESB) is set true if any of the enabled events in the Extended Event Status Register are true.

7-40 37XXXC PM

# 7-17 IEEE 488.2 COMMON COMMANDS

The IEEE 488.2 GPIB Standard specifies a common set of commands to support many standard instrument operations. The mandated and optional common commands implemented in the 37XXXC are shown in Table 7-12 below.

These commands are fully described in Chapter 11, Command Dictionary. Further, the commands for status reporting are also described in paragraphs 7-15 and 7-16.

Table 7-12. IEEE 488.2 Commands

| Command | Description                                           |
|---------|-------------------------------------------------------|
| *CLS    | Clear status bytes and structures                     |
| *DDT    | Enter the 488.2 Define Device Trigger command string  |
| *DDT?   | Output the 488.2 Define Device Trigger command string |
| *ESE    | Enter the 488.2 Standard Event Status Enable mask     |
| *ESE?   | Output the 488.2 Standard Event Status Enable mask    |
| *ESR?   | Output the 488.2 Standard Event Status Register value |
| *IDN?   | Output the 488.2 instrument identification string     |
| *IST?   | Output the value of the ist message                   |
| *OPC    | Initiate the 488.2 Operation Complete sequence        |
| *OPC?   | Initiate the 488.2 Operation Complete Query sequence  |
| *PRE    | Enter the 488.2 Parallel Poll Register Enable mask    |
| *PRE?   | Output the 488.2 Parallel Poll Register Enable mask   |
| *RST    | Instrument reset                                      |
| *SRE    | Enter the 488.2 Service Request Enable mask           |
| *SRE?   | Output the 488.2 Service Request Enable mask          |
| *STB?   | Output the 488.2 Status Byte value                    |
| *TRG    | Initiate a Group Execute Trigger sequence             |
| *TST?   | Perform self test and output status                   |
| *WAI    | Wait to continue                                      |
| OPB     | Output the 488.2 Status Byte value (same as *STB?)    |
| TST     | Perform self test and output status (same as *TST?)   |

37XXXC PM 7-41

## 7-18 SYNCHRONIZATION COMMANDS

The 37XXXC operation can be synchronized with your application program operations using the commands listed in Table 7-13 below. These commands are from various functional groups in the 37XXXC GPIB command set. Refer to the appropriate references listed in the table and to Chapter 11, "Command Dictionary," for more details.

These commands are helpful in many operations related to outputting data, waiting for the sweep and the display to be updated, and many others. Where applicable, these commands are referenced and shown used in examples throughout the Programming Manual.

#### **NOTE**

The two commands, "HLD;TRS" sent together place the VNA into single sweep and hold and triggers a sweep. The sweep will stop after a complete sweep, thus preventing overwriting the first point with new sweep data.

 Table 7-13.
 37XXXC Synchronization Operations Commands

| Command | Brief Description                           | References            |
|---------|---------------------------------------------|-----------------------|
| WFS     | Wait for full sweep                         | Chapter 5, Table 5-4  |
| *OPC    | Operation complete status                   | Paragraphs 7-13, 7-14 |
| *OPC?   | Operation complete query                    | Paragraphs 7-13, 7-14 |
| TRS     | Trigger sweep                               | Chapter 5, Table 5-4  |
| HLD     | Hold Measurement Process                    | Chapter 5, Table 5-4  |
| SWPDIR? | Output Current Sweep (Phase Lock) direction | Chapter 5, Table 5-4  |
| CTN     | Continue sweeping (from HOLD state)         | Chapter 5, Table 5-4  |

7-42 37XXXC PM

 Table 7-15.
 37XXXC System State Commands

| Command    | Brief Description                                               | Allowable Data Formatting |
|------------|-----------------------------------------------------------------|---------------------------|
| ICF        | Input information for current front panel setup and calibration | None - Always Binary      |
| IFP        | Input information for current front panel setup                 | None - Always Binary      |
| IS1 – IS10 | Input information for stored front panel setup 1-10             | None - Always Binary      |
| OCF        | Output front panel setup and calibration string                 | None - Always Binary      |
| OFP        | Output current front panel setup string                         | None - Always Binary      |
| OS1-OS10   | Ouput stored front panel setup string 1–10                      | None - Always Binary      |

# 7-19 MISCELLANEOUS COMMANDS

The 37XXXC Miscellaneous Data Transfer Commands are listed in Table 7-14, below. The System Setups Commands are listed in Table 7-15.

Table 7-14. 37XXXC Miscellaneous Data Transfer Commands

| Command | Brief Description                         | Allowable Data Formatting |
|---------|-------------------------------------------|---------------------------|
| DIR     | Output a disk subdirectory list           | None - Always ASCII       |
| IHDW    | Enter hardware calibration data from GPIB | None - Always ASCII       |
| IKIT    | Enter calibration kit data from GPIB      | None - Always ASCII       |
| INRM    | Enter trace memory data from GPIB         | None - Always ASCII       |
| OHDW    | Output hardare calibration data to GPIB   | None - Always ASCII       |
| ONRM    | Output trace memory data to GPIB          | None - Always ASCII       |

37XXXC PM 7-43/7-44

# Chapter 8 System Functions

## **Table of Contents**

| 8-1  | INTRODUCTION                                                                                                    |
|------|----------------------------------------------------------------------------------------------------|
| 8-2  | RELATED COMMANDS                                                                                                    |
| 8-3  | HARD COPY COMMANDS                                                                                                    |
| 8-4  | SYSTEM STATE COMMANDS 8-7                                                                                                    |
| 8-5  | SAVE/RECALL COMMANDS 8-10                                                                                                    |
| 8-6  | DISK FUNCTION COMMANDS 8-11                                                                                                    |
|      | Drive Letters8-12Subdirectory Naming Conventions8-12File Naming Conventions8-12List of the Current 37XXXX File Types8-12Supported Commands for Backward Capability8-14 |
| 8-7  | DIAGNOSTICS COMMANDS 8-17                                                                                                    |
| 8-8  | PERIPHERALS /SELF TESTS 8-18                                                                                                    |
| 8-9  | SERVICE LOG ACCESS COMMANDS 8-18                                                                                                    |
| 8-10 | ADDRESSING                                                                                                    |
| 8-11 | PASS-THROUGH COMMANDS 8-20                                                                                                    |

# Chapter 8 System Functions

### 8-1 INTRODUCTION

This chapter describes the commands used to implement certain system functions. They consist of hard copy commands, system state commands, save/recall commands, disk function commands, and diagnostics commands. For certain functions, tables of commands are identified as being obsolete. This means they are no longer favored for new development. They were written for earlier product versions of the 37XXXX VNA. They still remain to provide backward compatability, and should not be used when developing new program code.

## **8-2** RELATED COMMANDS

Table 8-1 provides a list of commands related to those used for system diagnostics. Refer to Chapter 8, paragraphs 8-9 through 8-11 for further information.

Table 8-1. Related Commands

| Command | Description                                            |
|---------|--------------------------------------------------------|
| OGE     | Outputs extended description of current GPIB error.    |
| OGL     | Outputs extended description of previous GPIB error.   |
| OEL     | Outputs error messages from Service Log.               |
| ONE     | Output number of error messages stored in service log. |
| OSL     | Output service log.                                    |

## **8-3** HARD COPY COMMANDS

The commands concerned with hard copy output are listed in Table 8-2; obsolete Hard Copy commands are listed in Table 8-3. These commands are straightforward with the exception of commands PT0–PT9. The PT0 – PT9 commands are used to:

- ☐ Specify the density of tabular data points output to the printer when using the PTB and PMT commands, and
- □ Specify the number of data points included in the disk file created with the SAVE command for tabular data.

The value implicit in the PT0 – PT9 commands (0-9) specifies the number of points that are *skipped* during printing. Therefore, PT0 selects the *densest* printing mode while PT9 gives the *fewest* number of data points. The HD0 command disables headers and page formatting for tabular printouts. The HD1 command enables headers and page formatting.

The hard copy output commands consist of two categories: *action* and *setup:* 

- □ *Action* commands actually initiate a print/plot for the subset of the display specified by the setup commands.
- Setup commands are those that specify the desired size and location of the print/plot and the pen numbers for each element of the plot.

The LOC, LMS, LID, and LNM commands require a string of characters to be sent over the GPIB along with the command. A string input to the 37XXXC *must* have the double quote characters ("") or single quote characters (') surrounding the desired input.

The SAVE and RECALL commands enable the user to store tabular data to the disk and recall it for output to the printer with the tabular printout points controlled by commands PTO – PT9. Other types of hard copy data can also be saved, but not recalled.

Text format hard copy data is formatted for *Microsoft Excel\**. Before a user defined logo can be printed, the data file for that logo must exist on the hard drive in the "UTIL" subdirectory. See paragraph 10-6 for the data file names. These files can be created by the ANRITSU 37XXXC LOGO editor, a Windows\* based program for your PC.

Bitmapped hard copy data is formatted as a Windows 3.0 (and later) Device Independent Bitmap. The size is 640 by 480, and if color bitmap is selected, it is in a 256-bit color format. The user can select either black on white, color on white, or true color for the bitmaps.

HPGL format hard copy data is the file of HPGL commands and data normally sent to a plotter connected to the dedicated GPIB port. Microsoft Word has the capability to load and print this file type. It may also be sent to a GPIB plotter.

8-4 37XXXC PM

<sup>\*</sup> Windows and Excel are both trademarks of Microsoft Corp.

Table 8-2. Hard Copy Commands (1 of 2)

| Command | Description                                                   |
|---------|---------------------------------------------------------------|
| BMPB    | Select Black on White as bitmap type                          |
| BMPC    | Select Color on White as bitmap type                          |
| BMPT    | Select true color as bitmap type                              |
| DPN     | Enter pen number for data                                     |
| DPN?    | Output pen number for data                                    |
| FFD     | Send form feed to printer and stop print/plot                 |
| GPN     | Enter pen number for graticule                                |
| GPN?    | Output pen number for graticule                               |
| HD0     | Turn off tabular data headers and page formatting             |
| HD1     | Turn on tabular data headers and page formatting              |
| HIST0   | Turns off GPIB history writing to disk                        |
| HIST1   | Turns on GPIB history writing to disk                         |
| HISTX?  | Outputs the history writes to hard disk enable/disable status |
| HPN     | Enter pen number for header                                   |
| HPN?    | Output pen number for header                                  |
| LAND    | Select landscape mode for output plot                         |
| LDT0    | Disable printing date/time                                    |
| LDT1    | Enable printing date/time                                     |
| LMS     | Enter string for DUT model/serial number                      |
| LMS?    | Output string for DUT model/serial number                     |
| LNM     | Enter string for operator name                                |
| LNM?    | Output string for operator name                               |
| LOC     | Enter string for operator comment                             |
| LOC?    | Output string for operator comment                            |
| LOGO0   | Turn hard copy logo off                                       |
| LOGO1   | Turn hard copy logo on                                        |
| LOGO?   | Output hard copy logo selection standard/user defined         |
| LOGOS   | Select standard hard copy logo                                |
| LOGOU   | Select user defined hard copy logo                            |
| LOGOX?  | Output hard copy logo on/off status                           |
| MPN     | Enter pen number for markers and limits                       |
| MPN?    | Output pen number for markers and limits                      |
| OBMP    | Output the display as a bitmap                                |
| ODAT    | Output hard copy tabular data to GPIB                         |
| OGCTXT  | Output text format gain compression data to GPIB              |
| OHDR    | Output hard copy header information to GPIB                   |
| OHGL    | Output HPGL format data to GPIB                               |
| OS2P    | Output S2P format data to GPIB                                |
| OTXT    | Output text format data to GPIB                               |

Table 8-2. Hard Copy Commands (2 of 2)

| PBL Select 1/4 size plot bottom left corner PBR Select 1/4 size plot bottom right corner PFL Select full-size plot PFS Print full screen image PFSC Configure for printing entire screen graphic image PFSC Configure for printing entire screen graphic image PGR Print graph area screen image PGRC Configure for printing data area graphic image PGRC Configure for plotting graticule PLD Plot data area only PLDC Configure for plotting graticule PLD Plot data area only PLDC Configure for plotting data area PLH Plot header PLHC Configure for plotting header PLM Plot markers and limits PLMC Configure for plotting markers and limits PLMC Configure for plotting markers and limits PLO? Output plot mode portrait or landscape PLS Plot entire screen PLS Configure for plotting entire screen PLT Plot data traces only PLTC Configure for plotting data traces PMK Print abular data for Markers PMKC Configure for plotting data traces PMK Print abular data for farkers PMK Configure for printing tabular data for markers PMN Plot menu PMN Configure for printing tabular data for markers PMN Pint menu PMT Print tabular data for traces and markers PMT Configure for printing tabular data for traces and markers PMT Select portrait mode for output plot PSS Select abular printout points skipped to 0 PT1 Set tabular printout points skipped to 0 PT1 Set tabular printout points skipped to 0 PT1 Set tabular printout points skipped to 0 PT3 Set tabular printout points skipped to 0 PT4 Set tabular printout points skipped to 6 PT5 Set tabular printout points skipped to 6 PT6 Set tabular printout points skipped to 6 PT7 Set tabular printout points skipped to 6 PT7 Set tabular printout points skipped to 6 PT7 Set tabular printout points skipped to 9 PTB PBTB PST Set part abular printout points skipped to 9 PTB PST Set part abular printout points skipped to 9 PTB PST Set part abular printout points skipped to 9 PTB PST Set point printout points skipped to 9 PTB PST Set part abular printout points skipped to 9 | Command | Description                                                |
|----------------------------------------------------------------------------------------------------|---------|------------------------------------------------------------|
| PFL Select full-size plot PFS Print full screen image PFSC Configure for printing entire screen graphic image PFSC Print graph area screen image PGRC Print graph area screen image PGRC Configure for printing data area graphic image PGRC Configure for printing data area graphic image PGRC Configure for plotting graticule PLD Plot data area only PLD Plot data area only PLDC Configure for plotting data area PLH Plot header PLH Plot markers and limits PLMC Configure for plotting markers and limits PLMC Configure for plotting markers and limits PLO? Output plot mode portrait or landscape PLS Plot entire screen PLS Plot data traces only PLT Plot data traces only PLT Configure for plotting data traces PMK Print tabular data for Markers PMKC Print tabular data for Markers PMNC Ponfigure for printing tabular data for markers PMN Plot menu PMNC Configure for printing tabular data for traces and markers PMT Print tabular data for traces and markers PMT Print tabular data for traces and markers PMT Print tabular data for traces and markers PMT Select portrait mode for output plot PST Select portrait mode for output plot PST Set tabular printout points skipped to 0 PT1 Set tabular printout points skipped to 1 PT2 Set tabular printout points skipped to 3 PT4 Set tabular printout points skipped to 6 PT5 Set tabular printout points skipped to 6 PT6 Set tabular printout points skipped to 6 PT7 Set tabular printout points skipped to 6 PT7 Set tabular printout points skipped to 7 PT8 Set tabular printout points skipped to 7 PT8 Set tabular printout points skipped to 9                                                                                                    | PBL     | Select 1/4 size plot bottom left corner                    |
| PFSC Configure for printing and area graphic image PFSC Configure for printing entire screen graphic image PGR Print graph area screen image PGRC Configure for printing data area graphic image PGTC Configure for plotting graticule PLD Plot data area only PLDC Configure for plotting data area PLH Plot header PLH Plot header PLH Configure for plotting header PLM Plot markers and limits PLMC Configure for plotting markers and limits PLMC Configure for plotting markers and limits PLO? Output plot mode portrait or landscape PLS Plot entire screen PLS Plot data traces only PLT Plot data traces only PLT Plot data traces only PLT Configure for plotting data traces PMK Print tabular data for Markers PMK Print tabular data for Markers PMN Plot menu PMNC Configure for plotting tabular data for markers PMT Print tabular data for traces and markers PMT Print tabular data for traces and markers PMT Print tabular data for traces and markers PMT Select portrait mode for output plot PST Stop print/plot PST Stop print/plot PST Step set tabular printout points skipped to 0 PT1 Set tabular printout points skipped to 1 PST Set tabular printout points skipped to 4 PST Set tabular printout points skipped to 5 PST Set tabular printout points skipped to 6 PTS Set tabular printout points skipped to 6 PST Set tabular printout points skipped to 6 PST Set tabular printout points skipped to 7 PST Set tabular printout points skipped to 6 PST Set tabular printout points skipped to 7 PST Set tabular printout points skipped to 6 PST Set tabular printout points skipped to 6 PST Set tabular printout points skipped to 6 PST Set tabular printout points skipped to 7 PST Set tabular printout points skipped to 9 PST Set tabular printout points skipped to 8 PSTS Set tabular printout points skipped to 9                                                                                                    | PBR     | Select 1/4 size plot bottom right corner                   |
| PFSC Configure for printing and image PFSC Configure for printing entire screen graphic image PGR Print graph area screen image PGRC Configure for printing data area graphic image PGTC Configure for plotting graticule PLD Plot data area only PLDC Configure for plotting data area PLH Plot header PLH Plot header PLH Configure for plotting header PLM Plot markers and limits PLMC Configure for plotting markers and limits PLMC Configure for plotting markers and limits PLO? Output plot mode portrait or landscape PLS Plot entire screen PLS Plot data traces only PLT Plot data traces only PLT Plot data traces only PLT Configure for plotting data traces PMK Print tabular data for Markers PMK Print tabular data for Markers PMN Plot menu PMNC Configure for plotting tabular data for markers PMT Print tabular data for traces and markers PMT Configure for printing tabular data for traces and markers PMT Print tabular data for traces and markers PMT Select portrait mode for output plot PST Stop print/plot PST Stop print/plot PST Step set tabular printout points skipped to 0 PT1 Set tabular printout points skipped to 1 PT2 Set tabular printout points skipped to 4 PT5 Set tabular printout points skipped to 5 PT6 Set tabular printout points skipped to 6 PT7 Set tabular printout points skipped to 7 PT8 Set tabular printout points skipped to 7 PT8 Set tabular printout points skipped to 9                                                                                                    | PFL     | Select full-size plot                                      |
| PGR Print graph area screen image PGRC Configure for printing data area graphic image PGTC Configure for plotting graticule PLD Plot data area only PLDC Configure for plotting data area PLH Plot header PLHC Configure for plotting header PLHC Configure for plotting header PLM Plot markers and limits PLMC Configure for plotting markers and limits PLMC Configure for plotting markers and limits PLO? Output plot mode portrait or landscape PLS Plot entire screen PLS Plot data traces only PLT Plot data traces only PLTC Configure for plotting data traces PMK Print tabular data for Markers PMKC Configure for plotting data traces PMK Print tabular data for Markers PMN Plot menu PMNC Configure for printing tabular data for markers PMT Print tabular data for traces and markers PMT Print tabular data for traces and markers PORT Select portrait mode for output plot PST Stop print/plot Set tabular printout points skipped to 0 PT1 Set tabular printout points skipped to 1 PT2 Set tabular printout points skipped to 4 PT5 Set tabular printout points skipped to 5 PT6 Set tabular printout points skipped to 6 PT7 Set tabular printout points skipped to 7 PT8 Set tabular printout points skipped to 7 PT8 Set tabular printout points skipped to 8 PT9 Set tabular printout points skipped to 9                                                                                                    | PFS     | · ·                                                        |
| PGR Print graph area screen image PGRC Configure for printing data area graphic image PGTC Configure for plotting graticule PLD Plot data area only PLDC Configure for plotting data area PLH Plot header PLH Plot header PLHC Configure for plotting header PLHM Plot markers and limits PLMC Configure for plotting markers and limits PLMC Configure for plotting markers and limits PLO? Output plot mode portrait or landscape PLS Plot entire screen PLS Plot data traces only PLT Plot data traces only PLTC Configure for plotting data traces PMK Print tabular data for Markers PMK Print tabular data for Markers PMN Plot menu PMNC Configure for plotting menu PMT Print tabular data for traces and markers PMT Print tabular data for traces and markers PMT Select portrait mode for output plot PST Select abular printout points skipped to 0 PT1 Set tabular printout points skipped to 4 PT5 Set tabular printout points skipped to 5 PT6 Set tabular printout points skipped to 6 PT7 Set tabular printout points skipped to 6 PT7 Set tabular printout points skipped to 7 PT8 Set tabular printout points skipped to 7 PT8 Set tabular printout points skipped to 7 PT8 Set tabular printout points skipped to 8 PT9 Set tabular printout points skipped to 9                                                                                                    | PFSC    | Configure for printing entire screen graphic image         |
| PGRC Configure for printing data area graphic image PGTC Configure for plotting graticule PLD Plot data area only PLDC Configure for plotting data area PLH Plot header PLH Plot header PLHC Configure for plotting header PLHC Configure for plotting header PLM Plot markers and limits PLMC Configure for plotting markers and limits PLMC Configure for plotting markers and limits PLO? Output plot mode portrait or landscape PLS Plot entire screen PLS Plot entire screen PLT Plot data traces only PLT Configure for plotting data traces PMK Print tabular data for Markers PMKC Configure for printing tabular data for markers PMN Plot menu PMNC Configure for printing tabular data for markers PMT Print tabular data for traces and markers PMT Print tabular data for traces and markers PORT Select portrait mode for output plot PST Stop print/plot PST Stop print/plot Set tabular printout points skipped to 0 PT1 Set tabular printout points skipped to 1 PT2 Set tabular printout points skipped to 3 PT4 Set tabular printout points skipped to 5 PT6 Set tabular printout points skipped to 6 PT7 Set tabular printout points skipped to 6 PT7 Set tabular printout points skipped to 6 PT7 Set tabular printout points skipped to 7 PT8 Set tabular printout points skipped to 7 PT8 Set tabular printout points skipped to 7 PT8 Set tabular printout points skipped to 9                                                                                                    | PGR     |                                                            |
| PGTC Configure for plotting graticule PLD Plot data area only PLDC Configure for plotting data area PLH Plot header PLHC Configure for plotting header PLHC Configure for plotting header PLM Plot markers and limits PLMC Configure for plotting markers and limits PLO? Output plot mode portrait or landscape PLS Plot entire screen PLS Plot data traces only PLT Plot data traces only PLT Plot data traces only PLTC Configure for plotting data traces PMK Print tabular data for Markers PMKC Configure for printing tabular data for markers PMN Plot menu PMNC Configure for plotting menu PMT Print tabular data for traces and markers PMTC Configure for printing tabular data for traces and markers PMTC Select portrait mode for output plot PST Select portrait mode for output plot PST Set tabular printout points skipped to 0 PT1 Set tabular printout points skipped to 2 PT3 Set tabular printout points skipped to 4 PT5 Set tabular printout points skipped to 6 PT7 Set tabular printout points skipped to 6 PT7 Set tabular printout points skipped to 6 PT7 Set tabular printout points skipped to 6 PT7 Set tabular printout points skipped to 7 PT8 Set tabular printout points skipped to 7 PT8 Set tabular printout points skipped to 8 PT9 Set tabular printout points skipped to 9                                                                                                    | PGRC    |                                                            |
| PLD Plot data area only PLDC Configure for plotting data area PLH Plot header PLHC Configure for plotting header PLHC Configure for plotting header PLM Plot markers and limits PLMC Configure for plotting markers and limits PLO? Output plot mode portrait or landscape PLS Plot entire screen PLSC Configure for plotting entire screen PLT Plot data traces only PLTC Configure for plotting data traces PMK Print tabular data for Markers PMK Print tabular data for markers PMN Plot menu PMNC Configure for plotting menu PMT Print tabular data for traces and markers PMT Port tabular data for traces and markers PMTC Configure for printing tabular data for traces and markers PORT Select portrait mode for output plot PTO Set tabular printout points skipped to 0 PT1 Set tabular printout points skipped to 3 PT4 Set tabular printout points skipped to 4 PT5 Set tabular printout points skipped to 6 PT6 Set tabular printout points skipped to 6 PT7 Set tabular printout points skipped to 6 PT7 Set tabular printout points skipped to 6 PT7 Set tabular printout points skipped to 6 PT7 Set tabular printout points skipped to 6 PT7 Set tabular printout points skipped to 7 PT8 Set tabular printout points skipped to 8 PT9 Set tabular printout points skipped to 8                                                                                                    | PGTC    |                                                            |
| PLDC Configure for plotting data area  PLH Plot header  PLHC Configure for plotting header  PLM Plot markers and limits  PLMC Configure for plotting markers and limits  PLMC Configure for plotting markers and limits  PLO? Output plot mode portrait or landscape  PLS Plot entire screen  PLSC Configure for plotting entire screen  PLT Plot data traces only  PLTC Configure for plotting data traces  PMK Print tabular data for Markers  PMKC Configure for printing tabular data for markers  PMN Plot menu  PMNC Configure for plotting menu  PMT Print tabular data for traces and markers  PMTC Configure for printing tabular data for traces and markers  PORT Select portrait mode for output plot  PST Stop print/plot  PTO Set tabular printout points skipped to 0  PT1 Set tabular printout points skipped to 2  PT3 Set tabular printout points skipped to 3  PT4 Set tabular printout points skipped to 5  PT6 Set tabular printout points skipped to 6  PT7 Set tabular printout points skipped to 6  PT7 Set tabular printout points skipped to 6  PT7 Set tabular printout points skipped to 7  PT8 Set tabular printout points skipped to 7  PT8 Set tabular printout points skipped to 8  PT9 Set tabular printout points skipped to 9  PT8 Set tabular printout points skipped to 9  PT8 Set tabular printout points skipped to 7  PT8 Set tabular printout points skipped to 9                                                                                                    | PLD     |                                                            |
| PLH Plot header PLHC Configure for plotting header PLM Plot markers and limits PLMC Configure for plotting markers and limits PLMC Configure for plotting markers and limits PLO? Output plot mode portrait or landscape PLS Plot entire screen PLS Configure for plotting entire screen PLT Plot data traces only PLTC Configure for plotting data traces PMK Print tabular data for Markers PMKC Configure for printing tabular data for markers PMN Plot menu PMNC Configure for plotting menu PMT Print tabular data for traces and markers PORT Select portrait mode for output plot PST Stop print/plot PTO Set tabular printout points skipped to 0 PT1 Set tabular printout points skipped to 2 PT3 Set tabular printout points skipped to 4 PT5 Set tabular printout points skipped to 5 PT6 Set tabular printout points skipped to 6 PT7 Set tabular printout points skipped to 6 PT7 Set tabular printout points skipped to 6 PT7 Set tabular printout points skipped to 6 PT7 Set tabular printout points skipped to 6 PT7 Set tabular printout points skipped to 6 PT7 Set tabular printout points skipped to 6 PT7 Set tabular printout points skipped to 6 PT7 Set tabular printout points skipped to 6 PT7 Set tabular printout points skipped to 8 PT8 Set tabular printout points skipped to 8 PT9 Set tabular printout points skipped to 8                                                                                                    | PLDC    |                                                            |
| PLM Plot markers and limits  PLMC Configure for plotting markers and limits  PLO? Output plot mode portrait or landscape  PLS Plot entire screen  PLSC Configure for plotting entire screen  PLT Plot data traces only  PLTC Configure for plotting data traces  PMK Print tabular data for Markers  PMKC Configure for printing tabular data for markers  PMN Plot menu  PMNC Configure for plotting menu  PMT Print tabular data for traces and markers  PMTC Configure for printing tabular data for traces and markers  PORT Select portrait mode for output plot  PST Stop print/plot  PTO Set tabular printout points skipped to 0  PT1 Set tabular printout points skipped to 2  PT3 Set tabular printout points skipped to 4  PT5 Set tabular printout points skipped to 6  PT6 Set tabular printout points skipped to 6  PT7 Set tabular printout points skipped to 6  PT7 Set tabular printout points skipped to 6  PT7 Set tabular printout points skipped to 6  PT7 Set tabular printout points skipped to 6  PT7 Set tabular printout points skipped to 7  PT8 Set tabular printout points skipped to 8  PT9 Set tabular printout points skipped to 9                                                                                                    | PLH     |                                                            |
| PLM Plot markers and limits  PLMC Configure for plotting markers and limits  PLO? Output plot mode portrait or landscape  PLS Plot entire screen  PLSC Configure for plotting entire screen  PLT Plot data traces only  PLTC Configure for plotting data traces  PMK Print tabular data for Markers  PMKC Configure for printing tabular data for markers  PMN Plot menu  PMNC Configure for plotting menu  PMT Print tabular data for traces and markers  PMTC Configure for printing tabular data for traces and markers  PORT Select portrait mode for output plot  PST Stop print/plot  PTO Set tabular printout points skipped to 0  PT1 Set tabular printout points skipped to 1  PT2 Set tabular printout points skipped to 3  PT4 Set tabular printout points skipped to 4  PT5 Set tabular printout points skipped to 6  PT6 Set tabular printout points skipped to 6  PT7 Set tabular printout points skipped to 6  PT7 Set tabular printout points skipped to 6  PT7 Set tabular printout points skipped to 6  PT7 Set tabular printout points skipped to 7  PT8 Set tabular printout points skipped to 8  PT9 Set tabular printout points skipped to 9                                                                                                    | PLHC    | Configure for plotting header                              |
| PLO?  Output plot mode portrait or landscape  PLS  Plot entire screen  PLSC  Configure for plotting entire screen  PLT  Plot data traces only  PLTC  Configure for plotting data traces  PMK  Print tabular data for Markers  PMKC  Configure for printing tabular data for markers  PMN  Plot menu  PMNC  Configure for plotting menu  PMT  Print tabular data for traces and markers  PMT  Porint tabular data for traces and markers  PMT  Configure for printing tabular data for traces and markers  PMT  Pornt Select portrait mode for output plot  PST  Stop print/plot  PTO  Set tabular printout points skipped to 0  PT1  Set tabular printout points skipped to 1  PT2  Set tabular printout points skipped to 2  PT3  Set tabular printout points skipped to 3  PT4  Set tabular printout points skipped to 4  PT5  Set tabular printout points skipped to 5  PT6  Set tabular printout points skipped to 6  PT7  Set tabular printout points skipped to 7  PT8  Set tabular printout points skipped to 8  PT9  Set tabular printout points skipped to 9                                                                                                    | PLM     |                                                            |
| PLO?  Output plot mode portrait or landscape  PLS  Plot entire screen  PLSC  Configure for plotting entire screen  PLT  Plot data traces only  PLTC  Configure for plotting data traces  PMK  Print tabular data for Markers  PMKC  Configure for printing tabular data for markers  PMN  Plot menu  PMNC  Configure for plotting menu  PMT  Print tabular data for traces and markers  PMT  Porint tabular data for traces and markers  PMT  Configure for printing tabular data for traces and markers  PMT  Pornt tabular data for traces and markers  PORT  Select portrait mode for output plot  PST  Stop print/plot  PTO  Set tabular printout points skipped to 0  PT1  Set tabular printout points skipped to 1  PT2  Set tabular printout points skipped to 2  PT3  Set tabular printout points skipped to 3  PT4  Set tabular printout points skipped to 4  PT5  Set tabular printout points skipped to 5  PT6  Set tabular printout points skipped to 6  PT7  Set tabular printout points skipped to 7  PT8  Set tabular printout points skipped to 8  PT9  Set tabular printout points skipped to 9                                                                                                    | PLMC    | Configure for plotting markers and limits                  |
| PLS Plot entire screen  PLSC Configure for plotting entire screen  PLT Plot data traces only  PLTC Configure for plotting data traces  PMK Print tabular data for Markers  PMKC Configure for printing tabular data for markers  PMN Plot menu  PMNC Configure for plotting menu  PMT Print tabular data for traces and markers  PMTC Configure for printing tabular data for traces and markers  PMTC Select portrait mode for output plot  PST Stop print/plot  PTO Set tabular printout points skipped to 0  PT1 Set tabular printout points skipped to 1  PT2 Set tabular printout points skipped to 3  PT4 Set tabular printout points skipped to 4  PT5 Set tabular printout points skipped to 5  PT6 Set tabular printout points skipped to 6  PT7 Set tabular printout points skipped to 7  PT8 Set tabular printout points skipped to 8  PT9 Set tabular printout points skipped to 9                                                                                                    |         |                                                            |
| PLT Plot data traces only  PLTC Configure for plotting data traces  PMK Print tabular data for Markers  PMKC Configure for printing tabular data for markers  PMN Plot menu  PMNC Configure for plotting menu  PMT Print tabular data for traces and markers  PMTC Configure for printing tabular data for traces and markers  PMTC Configure for printing tabular data for traces and markers  PORT Select portrait mode for output plot  PST Stop print/plot  PTO Set tabular printout points skipped to 0  PT1 Set tabular printout points skipped to 1  PT2 Set tabular printout points skipped to 2  PT3 Set tabular printout points skipped to 3  PT4 Set tabular printout points skipped to 4  PT5 Set tabular printout points skipped to 5  PT6 Set tabular printout points skipped to 6  PT7 Set tabular printout points skipped to 7  PT8 Set tabular printout points skipped to 8  PT9 Set tabular printout points skipped to 9                                                                                                    |         |                                                            |
| PLT Plot data traces only  PLTC Configure for plotting data traces  PMK Print tabular data for Markers  PMKC Configure for printing tabular data for markers  PMN Plot menu  PMNC Configure for plotting menu  PMT Print tabular data for traces and markers  PMTC Configure for printing tabular data for traces and markers  PMTC Select portrait mode for output plot  PST Stop print/plot  PTO Set tabular printout points skipped to 0  PT1 Set tabular printout points skipped to 1  PT2 Set tabular printout points skipped to 2  PT3 Set tabular printout points skipped to 3  PT4 Set tabular printout points skipped to 4  PT5 Set tabular printout points skipped to 5  PT6 Set tabular printout points skipped to 6  PT7 Set tabular printout points skipped to 7  PT8 Set tabular printout points skipped to 8  PT9 Set tabular printout points skipped to 9                                                                                                    |         |                                                            |
| PLTC Configure for plotting data traces  PMK Print tabular data for Markers  PMKC Configure for printing tabular data for markers  PMN Plot menu  PMNC Configure for plotting menu  PMT Print tabular data for traces and markers  PMTC Configure for printing tabular data for traces and markers  PMTC Configure for printing tabular data for traces and markers  PORT Select portrait mode for output plot  PST Stop print/plot  PTO Set tabular printout points skipped to 0  PT1 Set tabular printout points skipped to 1  PT2 Set tabular printout points skipped to 2  PT3 Set tabular printout points skipped to 3  PT4 Set tabular printout points skipped to 4  PT5 Set tabular printout points skipped to 5  PT6 Set tabular printout points skipped to 6  PT7 Set tabular printout points skipped to 7  PT8 Set tabular printout points skipped to 8  PT9 Set tabular printout points skipped to 9                                                                                                    | PLT     |                                                            |
| PMKC Configure for printing tabular data for markers  PMN Plot menu  PMNC Configure for plotting menu  PMT Print tabular data for traces and markers  PMT Configure for printing tabular data for traces and markers  PMTC Configure for printing tabular data for traces and markers  PORT Select portrait mode for output plot  PST Stop print/plot  PTO Set tabular printout points skipped to 0  PT1 Set tabular printout points skipped to 1  PT2 Set tabular printout points skipped to 2  PT3 Set tabular printout points skipped to 3  PT4 Set tabular printout points skipped to 4  PT5 Set tabular printout points skipped to 5  PT6 Set tabular printout points skipped to 6  PT7 Set tabular printout points skipped to 7  PT8 Set tabular printout points skipped to 8  PT9 Set tabular printout points skipped to 9                                                                                                    |         | ·                                                          |
| PMKC Configure for printing tabular data for markers  PMN Plot menu  PMNC Configure for plotting menu  PMT Print tabular data for traces and markers  PMTC Configure for printing tabular data for traces and markers  PORT Select portrait mode for output plot  PST Stop print/plot  PTO Set tabular printout points skipped to 0  PT1 Set tabular printout points skipped to 1  PT2 Set tabular printout points skipped to 2  PT3 Set tabular printout points skipped to 3  PT4 Set tabular printout points skipped to 4  PT5 Set tabular printout points skipped to 5  PT6 Set tabular printout points skipped to 6  PT7 Set tabular printout points skipped to 7  PT8 Set tabular printout points skipped to 8  PT9 Set tabular printout points skipped to 9                                                                                                    |         |                                                            |
| PMN Plot menu  PMNC Configure for plotting menu  PMT Print tabular data for traces and markers  PMTC Configure for printing tabular data for traces and markers  PORT Select portrait mode for output plot  PST Stop print/plot  PTO Set tabular printout points skipped to 0  PT1 Set tabular printout points skipped to 1  PT2 Set tabular printout points skipped to 2  PT3 Set tabular printout points skipped to 3  PT4 Set tabular printout points skipped to 4  PT5 Set tabular printout points skipped to 5  PT6 Set tabular printout points skipped to 6  PT7 Set tabular printout points skipped to 7  PT8 Set tabular printout points skipped to 8  PT9 Set tabular printout points skipped to 9                                                                                                    | PMKC    |                                                            |
| PMNC Configure for plotting menu  PMT Print tabular data for traces and markers  PMTC Configure for printing tabular data for traces and markers  PORT Select portrait mode for output plot  PST Stop print/plot  PTO Set tabular printout points skipped to 0  PT1 Set tabular printout points skipped to 1  PT2 Set tabular printout points skipped to 2  PT3 Set tabular printout points skipped to 3  PT4 Set tabular printout points skipped to 4  PT5 Set tabular printout points skipped to 5  PT6 Set tabular printout points skipped to 6  PT7 Set tabular printout points skipped to 7  PT8 Set tabular printout points skipped to 8  PT9 Set tabular printout points skipped to 9                                                                                                    | PMN     |                                                            |
| PMT Print tabular data for traces and markers  PMTC Configure for printing tabular data for traces and markers  PORT Select portrait mode for output plot  PST Stop print/plot  PTO Set tabular printout points skipped to 0  PT1 Set tabular printout points skipped to 1  PT2 Set tabular printout points skipped to 2  PT3 Set tabular printout points skipped to 3  PT4 Set tabular printout points skipped to 4  PT5 Set tabular printout points skipped to 5  PT6 Set tabular printout points skipped to 6  PT7 Set tabular printout points skipped to 7  PT8 Set tabular printout points skipped to 8  PT9 Set tabular printout points skipped to 9                                                                                                    | PMNC    | Configure for plotting menu                                |
| PORT Select portrait mode for output plot PST Stop print/plot PTO Set tabular printout points skipped to 0 PT1 Set tabular printout points skipped to 1 PT2 Set tabular printout points skipped to 2 PT3 Set tabular printout points skipped to 3 PT4 Set tabular printout points skipped to 4 PT5 Set tabular printout points skipped to 5 PT6 Set tabular printout points skipped to 6 PT7 Set tabular printout points skipped to 7 PT8 Set tabular printout points skipped to 8 PT9 Set tabular printout points skipped to 9                                                                                                    | PMT     |                                                            |
| PORT Select portrait mode for output plot PST Stop print/plot PTO Set tabular printout points skipped to 0 PT1 Set tabular printout points skipped to 1 PT2 Set tabular printout points skipped to 2 PT3 Set tabular printout points skipped to 3 PT4 Set tabular printout points skipped to 4 PT5 Set tabular printout points skipped to 5 PT6 Set tabular printout points skipped to 6 PT7 Set tabular printout points skipped to 7 PT8 Set tabular printout points skipped to 8 PT9 Set tabular printout points skipped to 9                                                                                                    | PMTC    | Configure for printing tabular data for traces and markers |
| PST Stop print/plot PTO Set tabular printout points skipped to 0 PT1 Set tabular printout points skipped to 1 PT2 Set tabular printout points skipped to 2 PT3 Set tabular printout points skipped to 3 PT4 Set tabular printout points skipped to 4 PT5 Set tabular printout points skipped to 5 PT6 Set tabular printout points skipped to 6 PT7 Set tabular printout points skipped to 7 PT8 Set tabular printout points skipped to 8 PT9 Set tabular printout points skipped to 9                                                                                                    |         |                                                            |
| PT0 Set tabular printout points skipped to 0 PT1 Set tabular printout points skipped to 1 PT2 Set tabular printout points skipped to 2 PT3 Set tabular printout points skipped to 3 PT4 Set tabular printout points skipped to 4 PT5 Set tabular printout points skipped to 5 PT6 Set tabular printout points skipped to 6 PT7 Set tabular printout points skipped to 7 PT8 Set tabular printout points skipped to 8 PT9 Set tabular printout points skipped to 9                                                                                                    |         |                                                            |
| PT1 Set tabular printout points skipped to 1 PT2 Set tabular printout points skipped to 2 PT3 Set tabular printout points skipped to 3 PT4 Set tabular printout points skipped to 4 PT5 Set tabular printout points skipped to 5 PT6 Set tabular printout points skipped to 6 PT7 Set tabular printout points skipped to 7 PT8 Set tabular printout points skipped to 8 PT9 Set tabular printout points skipped to 9                                                                                                    |         |                                                            |
| PT2 Set tabular printout points skipped to 2 PT3 Set tabular printout points skipped to 3 PT4 Set tabular printout points skipped to 4 PT5 Set tabular printout points skipped to 5 PT6 Set tabular printout points skipped to 6 PT7 Set tabular printout points skipped to 7 PT8 Set tabular printout points skipped to 8 PT9 Set tabular printout points skipped to 9                                                                                                    |         |                                                            |
| PT3 Set tabular printout points skipped to 3 PT4 Set tabular printout points skipped to 4 PT5 Set tabular printout points skipped to 5 PT6 Set tabular printout points skipped to 6 PT7 Set tabular printout points skipped to 7 PT8 Set tabular printout points skipped to 8 PT9 Set tabular printout points skipped to 9                                                                                                    | PT2     |                                                            |
| PT4 Set tabular printout points skipped to 4 PT5 Set tabular printout points skipped to 5 PT6 Set tabular printout points skipped to 6 PT7 Set tabular printout points skipped to 7 PT8 Set tabular printout points skipped to 8 PT9 Set tabular printout points skipped to 9                                                                                                    |         |                                                            |
| PT5 Set tabular printout points skipped to 5 PT6 Set tabular printout points skipped to 6 PT7 Set tabular printout points skipped to 7 PT8 Set tabular printout points skipped to 8 PT9 Set tabular printout points skipped to 9                                                                                                    |         |                                                            |
| PT6 Set tabular printout points skipped to 6 PT7 Set tabular printout points skipped to 7 PT8 Set tabular printout points skipped to 8 PT9 Set tabular printout points skipped to 9                                                                                                    |         |                                                            |
| PT7 Set tabular printout points skipped to 7 PT8 Set tabular printout points skipped to 8 PT9 Set tabular printout points skipped to 9                                                                                                    |         |                                                            |
| PT8 Set tabular printout points skipped to 8 PT9 Set tabular printout points skipped to 9                                                                                                    |         |                                                            |
| PT9 Set tabular printout points skipped to 9                                                                                                    |         |                                                            |
|                                                                                                    |         |                                                            |
| FID   FIIII IADUIAI UAIA IOI TIACES                                                                                                    | PTB     | Print tabular data for Traces                              |
| PTBC Configure for printing tabular data for traces                                                                                                    |         |                                                            |

8-6 37XXXC PM

 Table 8-3.
 Obsolete Hard Copy Commands

| Command | Description                                 |
|---------|---------------------------------------------|
| BBMP    | Select black background for bit map         |
| LDT     | Enter string for test date/time (obsolete)  |
| LDT?    | Output string for test date/time (obsolete) |
| LIST    | Output list of all mnemonics                |
| OBMB    | Output display as black and white bit map   |
| OBMC    | Output display as color bit map             |
| WBMP    | Select white background for bit map         |

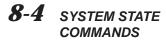

Tables 8-4 lists the system state commands; obsolete commands are listed in Table 8-5. These commands are used to specify CRT display parameters, information display format, and other parameters that control the operation of the system. The function of approximately half of these commands is to display test set connector type information on the system screen. Table 8-4 list obsolete commands that remain for backward compatibality.

Table 8-4. System State Commands (1 of 3)

| Command | Description                                          |
|---------|------------------------------------------------------|
| ANNCOL  | Enter the color number for annotation and menu text  |
| ANNCOL? | Output the color number for annotation and menu text |
| BC0     | Turn CRT display off (disabled)                      |
| BC1     | Turn CRT display on (disabled)                       |
| BCKCOL  | Enter the color number for background                |
| BCKCOL? | Output the color number for background               |
| BCX?    | Output CRT display on/off status                     |
| BEEP0   | Disable the instrument beeper on GPIB errors         |
| BEEP1   | Enable the instrument beeper on GPIB errors          |
| BEEPX?  | Output GPIB beep on error enable/disable status      |
| BRILL   | Activate color configuration Brilliant               |
| CLASS   | Activate color configuration Classic                 |
| DATCOL  | Enter the color number for data                      |
| DATCOL? | Output the color number for data                     |
| DATE    | Enter the system date                                |
| DATE?   | Output the system date                               |
| DC1     | Display channel 1 and 2 operating parameters         |
| DC3     | Display channel 3 and 4 operating parameters         |
| DCP     | Display calibration parameters 1st page              |
| DCP1    | Display calibration parameters 1st page              |
| DCP2    | Display calibration parameters 2nd page              |

 Table 8-4.
 System State Commands (2 of 3)

| Command | Description                                   |
|---------|-----------------------------------------------|
| DD0     | Turn data drawing off                         |
| DD1     | Turn data drawing on                          |
| DD1?    | Output data drawing on/off status             |
| DF2     | Display 2.4mm female connector information    |
| DF3     | Display GPC-3.5 female connector information  |
| DFK     | Display K female connector information        |
| DFN     | Display N female connector information        |
| DFN75   | Display N Female 75-Ohm connector information |
| DFP     | Display Front panel instrument state          |
| DFS     | Display SMA female connector information      |
| DFSP    | Display Special Female connector information  |
| DFT     | Display TNC female connector information      |
| DFV     | Display V female connector information        |
| DG7     | Display GPC-7 Male connector information      |
| DGS     | Display GPIB status information               |
| DM2     | Display 2.4mm male connector information      |
| DM3     | Display GPC-3.5 male connector information    |
| DMK     | Display K male connector information          |
| DMN     | Display N male connector information          |
| DMN75   | Display N Male 75-Ohm connector information   |
| DMS     | Display SMA male connector information        |
| DMSP    | Display Special Male connector information    |
| DMT     | Display TNC male connector information        |
| DMV     | Display V male connector information          |
| DWG     | Display waveguide parameters                  |
| FOF     | Blank frequency information                   |
| FON     | Display frequency information                 |
| FOX?    | Output frequency information on/off status    |
| GRTCOL  | Enter the color number for the graticule      |
| GRTCOL? | Output the color number for the graticule     |
| INVER   | Activate color configuration Inverse          |
| LAYCOL  | Enter the color number for overlay data       |
| LAYCOL? | Output the color number for overlay data      |
| MKRCOL  | Enter the color number for the markers        |
| MKRCOL? | Output the color number for the markers       |
| MNUCOL  | Enter the color number for the menu headers   |
| MNUCOL? | Output the color number for the menu headers  |
| NEWCO   | Activate color configuration New              |

8-8 37XXXC PM

Table 8-4. System State Commands (3 of 3)

| Command | Description                                                   |
|---------|---------------------------------------------------------------|
| RST     | Instrument reset (same as *RST)                               |
| RST0    | Reset instrument front panel memories and reserved parameters |
| RST1    | Reset instrument and front panel memories                     |
| RSTCOL  | Reset color configuration to default                          |
| RTL     | Return to local                                               |
| SOFTCO  | Activate color configuration Soft                             |
| STOCO   | Store the current color configuration as Reset                |
| TIME    | Enter the system time                                         |
| TIME?   | Output the system time                                        |
| TRCCOL  | Enter the color number for memory data                        |
| TRCCOL? | Output the color number for memory data                       |
| WIDE    | Use entire display width for graphs                           |

 Table 8-5.
 Obsolete System State Commands

| Command | Description                      |
|---------|----------------------------------|
| BLU     | Select blue as third plane color |
| CYN     | Select cyan as third plane color |

# 8-5 SAVE/RECALL COMMANDS

The Save/Recall commands listed in Table 8-6 allow the system user to save and recall the following:

- ☐ Front panel setup data to and from internal memory.
- □ Calibration and front panel setup data to/from the disk.

Table 8-6. Front Panel Memory Save/Recall Commands (1 of 1)

| Command | Description                                    |
|---------|------------------------------------------------|
| RC1     | Recall front panel setup number 1 from memory  |
| RC10    | Recall front panel setup number 10 from memory |
| RC2     | Recall front panel setup number 2 from memory  |
| RC3     | Recall front panel setup number 3 from memory  |
| RC4     | Recall front panel setup number 4 from memory  |
| RC5     | Recall front panel setup number 5 from memory  |
| RC6     | Recall front panel setup number 6 from memory  |
| RC7     | Recall front panel setup number 7 from memory  |
| RC8     | Recall front panel setup number 8 from memory  |
| RC9     | Recall front panel setup number 9 from memory  |
| SV1     | Save front panel setup number 1 to memory      |
| SV10    | Save front panel setup number 10 to memory     |
| SV2     | Save front panel setup number 2 to memory      |
| SV3     | Save front panel setup number 3 to memory      |
| SV4     | Save front panel setup number 4 to memory      |
| SV5     | Save front panel setup number 5 to memory      |
| SV6     | Save front panel setup number 6 to memory      |
| SV7     | Save front panel setup number 7 to memory      |
| SV8     | Save front panel setup number 8 to memory      |
| SV9     | Save front panel setup number 9 to memory      |

8-10 37XXXC PM

# **8-6** DISK FUNCTION COMMANDS

The Disk Function commands perform the same functions as the Hard Copy key group Menu key selections. These commands are listed in Tables 8-7. They are used for the following:

- □ Copying files between disks
- □ Deleting files from disk
- □ Saving files to a disk
- □ Recalling files from a disk
- □ Creating, changing to and deleting disk directories
- □ Outputting files to the GPIB
- □ Inputting files from the GPIB
- □ Loading cal kit files
- □ Formatting a floppy disk
- □ Outputting a disk directory listing to the GPIB
- □ Printing a disk directory listing

**Table 8-7.** Disk Function Commands (1 of 1)

| Command | Description                                        |
|---------|----------------------------------------------------|
| ADRIVE  | Select the floppy drive as the default drive       |
| CD      | Change default directory                           |
| CDRIVE  | Select the hard disk as the default drive          |
| COPY    | Copy a files contents to another file              |
| CWD?    | Output current working directory string            |
| DEL     | Delete a file from disk                            |
| DIR     | Output a directory listing to the GPIB             |
| DISKRD  | Output disk file data to the GPIB                  |
| DISKWR  | Write GPIB data to a disk file                     |
| EXISTD? | Output directory existence information             |
| EXISTF? | Output file existence information                  |
| INT     | Initialize (format) floppy disk                    |
| LDARF   | Load adapter removal files from disk and calibrate |
| LKT     | Load calibration kit information from floppy disk  |
| MD      | Create a new disk directory                        |
| PDR     | Print directory listing of the floppy drive        |
| PDRH    | Print directory listing of the hard drive          |
| PGT     | Plot graticule                                     |
| RD      | Remove a disk directory                            |
| RECALL  | Recall a data file from disk to a task             |
| SAVE    | Save a data file to disk                           |
| SAVEGC  | Save text format gain compression data to disk     |

Most of the file handling commands require a filename as an argument. The filename needs to be enclosed in quotes and listed complete with extention. You may include a path before the filename that may include a drive letter. If a path is not included, the file will be assumed to be in the current default drive and directory.

☐ The allowable characters are 1 thru 0, all letters and the under-

#### **Drive Letters** Drive letters follow standard MS-DOS conventions: □ A:\for the floppy drive □ C:\ for the hard drive Subdirectory Naming Subdirectory naming conventions are as follows: **Conventions** □ Can have at most 11 characters ☐ The allowable characters are 1 thru 0, all letters, the period (.) and underscore (\_) File naming conventions are as follows: File Naming **Conventions** ☐ The main portion of the filename can have at most 8 characters ☐ The extention portion of the filename can have at most 3 characters □ The filename must start with a letter

List of the Current 37XXXX File Types

*List of the Current* A list of current filetypes is shown in Table 8-8.

score (\_)

8-12 37XXXC PM

Table 8-8.37XXXC File Types

| Filename                     | File type                                                                                                    |
|------------------------------|----------------------------------------------------------------------------------------------------|
| <user defined="">.BMP</user> | Screen dump in Windows bit map format (version 2.19)                                                                                                    |
| <user defined="">.CAL</user> | Front panel and calibration data                                                                                                    |
| <user defined="">.DAT</user> | Hard copy tabular data                                                                                                    |
| <user defined="">.ELG</user> | Error log listing                                                                                                    |
| <user defined="">.HGL</user> | Plotter dump in HPGL format                                                                                                    |
| <user defined="">.LOG</user> | Service log listing                                                                                                    |
| <user defined="">.NRM</user> | Trace memory data                                                                                                    |
| <user defined="">.S2P</user> | Tabular data listing in S2P format                                                                                                    |
| <user defined="">.TXT</user> | Tabular data listing in Microsoft Excel format                                                                                                    |
| HW_CAL.ALC                   | ALC calibration data                                                                                                    |
| HW_CAL.ALL                   | Contains all hardware calibration data elements                                                                                                    |
| HW_CAL.FRE                   | Frequency calibration data                                                                                                    |
| HW_CAL.LO1                   | 1st LO calibration data                                                                                                    |
| HW_CAL.LO2                   | 2nd LO calibration data                                                                                                    |
| HW_CAL.SLT                   | Source lock threshold calibration data                                                                                                    |
| KIT_INFO.[xyz]               | A data file for a connector type from a Cal Kit floppy disk  Letter x  2 — 2.4 mm Connector A — Waveguide O — Open  3 — GPC 3.5 Connector F — Female S — Short  G —GPC 7 Connector M — Male V — Waveguide  K —K Connector N — GPC 7 connector  N —N connector  S — SMA Connector  T — TNC connector  V — V connector  W — Waveguide |
| LOGO.EPS                     | User defined logo file for use on an Epson type printer                                                                                                    |
| LOGO.HP                      | User defined logo file for use on an HP type printer                                                                                                    |
| LOGO.PLT                     | User defined logo file for use on a plotter                                                                                                    |
| MNEMONIC.HLP                 | GPIB mnemonic help file                                                                                                    |

Supported Commands for A listing of commands developed for previous versions of the software, **Backward Capability** but still supported, are listed in Table 8-9.

 Table 8-9. Obsolete Disk Functions Commands (1 of 3)

| Command  | Description                                                 |
|----------|-------------------------------------------------------------|
| CPYALCFH | Copy ALC cal file from floppy to hard disk                  |
| CPYALCHF | Copy ALC cal file from hard to floppy disk                  |
| CPYALLFH | Copy combined hardware cal file from floppy to hard disk    |
| CPYALLHF | Copy combined hardware cal file from hard to floppy disk    |
| CPYCALFH | Copy calibration/front panel setup from floppy to hard disk |
| CPYCALHF | Copy calibration/front panel setup from hard to floppy disk |
| CPYDATFH | Copy tabular data file from floppy to hard disk             |
| CPYDATHF | Copy tabular data file from hard to floppy disk             |
| CPYELGFH | Copy error list file from floppy to hard disk               |
| CPYELGHF | Copy error list file from hard to floppy disk               |
| CPYFREFH | Copy frequency cal file from floppy to hard disk            |
| CPYFREHF | Copy frequency cal file from hard to floppy disk            |
| CPYLOGFH | Copy service log file from floppy to hard disk              |
| CPYLOGHF | Copy service log file from hard to floppy disk              |
| CPYNRMFH | Copy trace memory file from floppy to hard disk             |
| CPYNRMHF | Copy trace memory file from hard to floppy disk             |
| DEC      | Delete calibration/front panel setup from floppy disk       |
| DECH     | Delete calibration/front panel setup from hard disk         |
| DED      | Delete tabular data file from floppy disk                   |
| DEDH     | Delete tabular data file from hard disk                     |
| DELALC   | Delete ALC cal file from floppy disk                        |
| DELALCH  | Delete ALC cal file from hard disk                          |
| DELALL   | Delete combined hardware cal file from floppy disk          |
| DELALLH  | Delete combined hardware cal file from hard disk            |
| DELCAL   | Delete calibration/front panel setup from floppy disk       |
| DELCALH  | Delete calibration/front panel setup from hard disk         |
| DELDAT   | Delete tabular data file from floppy disk                   |
| DELDATH  | Delete tabular data file from hard disk                     |
| DELELG   | Delete error list file from floppy disk                     |
| DELELGH  | Delete error list file from hard disk                       |
| DELFRE   | Delete frequency cal file from floppy disk                  |
| DELFREH  | Delete frequency cal file from hard disk                    |
| DELLOG   | Delete service log file from floppy disk                    |
| DELLOGH  | Delete service log file from hard disk                      |
| DELNRM   | Delete trace memory file from floppy disk                   |
| DELNRMH  | Delete trace memory file from hard disk                     |

 Table 8-9. Obsolete Disk Functions Commands (2 of 3)

| Command | Description                                                |
|---------|------------------------------------------------------------|
| DEN     | Delete trace memory file from floppy disk                  |
| DENH    | Delete trace memory file from hard disk                    |
| RCK     | Recall trace memory file from floppy disk                  |
| RCKH    | Recall trace memory file from hard disk                    |
| RCLALC  | Recall ALC calibration file from floppy disk               |
| RCLALCH | Recall ALC calibration file from hard disk                 |
| RCLALL  | Recall combined hardware calibration file from floppy disk |
| RCLALLH | Recall combined hardware calibration file from hard disk   |
| RCLCAL  | Recall calibration/front panel setup from floppy disk      |
| RCLCALH | Recall calibration/front panel setup from hard disk        |
| RCLDAT  | Recall tabular data file from floppy disk to printer       |
| RCLDATH | Recall tabular data file from hard disk to printer         |
| RCLELG  | Recall error list file from floppy disk to printer         |
| RCLELGH | Recall error list file from hard disk to printer           |
| RCLFRE  | Recall frequency calibration file from floppy disk         |
| RCLFREH | Recall frequency calibration file from hard disk           |
| RCLLOG  | Recall service log file from floppy disk to printer        |
| RCLLOGH | Recall service log file from hard disk to printer          |
| RCLNRM  | Recall trace memory file from floppy disk                  |
| RCLNRMH | Recall trace memory file from hard disk                    |
| RLD     | Recall calibration/front panel setup from floppy disk      |
| RLDH    | Recall calibration/front panel setup from hard disk        |
| RTB     | Recall tabular data file from floppy disk to printer       |
| RTBH    | Recall tabular data file from hard disk to printer         |
| SAVALC  | Save ALC cal to floppy disk                                |
| SAVALCH | Save ALC cal to hard disk                                  |
| SAVALL  | Save combined hardware cal to floppy disk                  |
| SAVALLH | Save combined hardware cal to hard disk                    |
| SAVCAL  | Save calibration/front panel setup to floppy disk          |
| SAVCALH | Save calibration/front panel setup to hard disk            |
| SAVDAT  | Save tabular data to floppy disk                           |
| SAVDATH | Save tabular data to hard disk                             |
| SAVELG  | Save error list to floppy disk                             |
| SAVELGH | Save error list to hard disk                               |
| SAVFRE  | Save frequency cal to floppy disk                          |
| SAVFREH | Save frequency cal to hard disk                            |
| SAVLOG  | Save service log to floppy disk                            |
| SAVLOGH | Save service log to hard disk                              |

 Table 8-9.
 Obsolete Disk Functions Commands (3 of 3)

| Command | Description                                       |
|---------|---------------------------------------------------|
| SAVNRM  | Save trace memory to floppy disk                  |
| SAVNRMH | Save trace memory to hard disk                    |
| SDK     | Save trace memory to floppy disk                  |
| SDKH    | Save trace memory to hard disk                    |
| STO     | Save calibration/front panel setup to floppy disk |
| STOH    | Save calibration/front panel setup to hard disk   |
| TDD     | Save tabular data to floppy disk                  |
| TDDH    | Save tabular data to hard disk                    |

8-16 37XXXC PM

8-7 DIAGNOSTICS COMMANDS

The commands listed in Table 8-10 are used to provide diagnostics help in localizing system malfunctions, performing calibration of internal circuits, testing system functions, and managing error reporting and the service log. (These commands are intended for use by only by ANRITSU certified service engineers.

**Table 8-10.** Diagnostics Commands (1 of 2)

| Command | Description                                      |
|---------|--------------------------------------------------|
| ALC     | Perform ALC loop internal calibration            |
| DBP     | Select distance bandpass mode for active channel |
| DCA     | Select automatic DC term calculation for lowpass |
| DCO     | Select open for DC term for lowpass              |
| DLP     | Select distance lowpass mode for active channel  |
| DRL     | Diagnostic read latch                            |
| DVM     | Enter DVM channel number                         |
| DWL     | Diagnostic write latch                           |
| EDG     | End diagnostics mode                             |
| EXD     | Display external A/D input                       |
| FLC     | Source frequency linearity internal calibration  |
| FPX?    | Output flat power correction on/off status       |
| IFB     | Select 1st IF bandpass testing                   |
| L1C     | Perform LO1 internal calibration                 |
| L2C     | Perform LO2 internal calibration                 |
| LKS0    | Disable lock search mode                         |
| LKS1    | Enable lock search mode                          |
| LO11    | Select LO1 phase lock voltage testing            |
| LO12    | Select LO1 D/A voltage testing                   |
| LO21    | Select LO2 main phase lock voltage testing       |
| LO22    | Select LO2 offset phase lock voltage testing     |
| LO23    | Select LO2 DDS phase lock voltage testing        |
| LO24    | Select LO2 main D/A voltage testing              |
| LO25    | Select LO2 offset D/A voltage testing            |
| NRD     | Display non-ratioed parameters on 4 channels     |
| P2ALC   | Perform Port 2 ALC loop internal calibration     |
| PSL     | Print the service log                            |
| SDG     | Start diagnostics mode                           |
| SDR     | Select standard receiver mode                    |
| SLT     | Perform SLT internal calibration                 |
| SRC1    | Select source linearity voltage testing          |

# **8-8** PERIPHERALS/SELF TESTS

Peripheral tests used to support system diagnostics are listed in Table 8-11. All peripheral tests require user interaction and response to messages displayed on the 37XXXX screen and front panel displays.

Table 8-11. Peripheral Test Commands (1 of 1

| Command | Description                            |
|---------|----------------------------------------|
| DGT     | Display 1st CRT test pattern           |
| DGT1    | Display 1st CRT test pattern           |
| DGT2    | Display 2nd CRT test pattern           |
| DGT3    | Display 3rd CRT test pattern           |
| EKT     | Select external keyboard testing       |
| FPT     | Select front panel keypad testing      |
| PRT?    | Perform printer test and output status |

# **8-9** SERVICE LOG ACCESS COMMANDS

Commands used to access and control the Service Log functions via the GPIB are listed in Table 8-12.

Table 8-12. Service Log Commands (1 of 1)

| Command | Description                               |
|---------|-------------------------------------------|
| *OPT?   | Output the 488.2 options installed string |
| CSL     | Clear service log                         |
| PEL     | Print the error list                      |
| RECALL  | Recall a data file from disk to a task    |
| SAVE    | Save a data file to disk                  |

8-18 37XXXC PM

## 8-10 ADDRESSING

The commands used to address system peripherals are listed in Table 8-13.

 Table 8-13.
 Addressing Commands

| Command  | Description                           |
|----------|---------------------------------------|
| ADDFC    | Enter frequency counter GPIB address  |
| ADDFC?   | Output frequency counter GPIB address |
| ADDPLT   | Enter plotter GPIB address            |
| ADDPLT?  | Output plotter GPIB address           |
| ADDPM    | Enter power meter GPIB address        |
| ADDPM?   | Output power meter GPIB address       |
| SRC1ADD? | Output external source 1 GPIB address |

## 8-11 PASS-THROUGH COMMANDS

Four mnemonics have been added to turn on and off the RF power of the external sources connected to the dedicated GPIB bus.

- □ EX1RF0 Turn Extenral Source 1 RF Power off
- □ EX1RF1 Turn External Source 1 RF Power on
- □ EX2RF0 Turn External Source 2 RF Power off
- □ EX2RF1 Turn External Source 2 RF Power on

Two new mnemonics have been added to allow "Pass-through" control of instruments connected to the dedicated GPIB bus. Please review the Arbitrary Block data format in Chapter 10, paragraph 10-3:

- □ LTWRT adr, arb Sends program data in the arbitrary block arb to the instrument at address adr
- □ LTRD adr [, cnt] Reads response data from the instrument at address adr. Data is returned in arbitrary block format. Notice that the comma and the bytecount argument cnt can be omitted. If the bytecount argument cnt is omitted, then the data transfer is assumed to be in ASCII format and data transfer will be terminated whenever an end message is encountered or the maximum size of 1024 bytes is received. If the bytecount argument cnt is included, then the data transfer is assumed to be binary, and data transfer will be terminated whenever the bytecount is satisfied or the GPIB bus EOI line is asserted on the dedicated GPIB bus, to indicate the end of transmission.

#### NOTE

The 37XXXC must be put in Hold Mode before issuing any of these commands. If the VNA is not put into hold, these commands will disrupt the normal communcations which takes place between the VNA and the external sources; sometimes to the point that the power on the sources must be cycled to restore normal operation. Also, lock failures will almost certainly occur when the RF power is turned off while the VNA is still sweeping.

Examples using the pass thru mnemonics are shown below and in Figures 8-1 through 8-2

In this example the controller sends the mnemonic OI to the Synthesizer at address 4 on the dedicated GPIB bus and then reads the response back.

Controller send: LTWRT 4, #0 OI

The mnemonic OI is contained in an Indefinite Length Arbitrary Block indicated by the header characters #0. Please note that some controllers cannot set the GPIB EOI control line as required by the Indefinite

8-20 37XXXC PM

Length Arbitrary Block format and should use the Definite Length Arbitrary Block format instead. The command string below uses a Definite Length Arbitrary Block format and would work just as well

Controller send: LTWRT 4, #13 OI

Controller send: LTRD 4

Controller then reads data in. The response received is:

#2386837 2.0020.00 -20.013.03.37698008B0

The  $\sharp 238$  is the arbitrary block header which says the block to follow contains 38 bytes. 36 bytes for the instrument OI of a 68037B plus the Carriage Return and Line Feed (which also come from the 68037B).

```
This example is a program which loads a power offset table into the Synthesizer:
/*******
     PERFORM TASK
********
Procedure prepares a 51 point flat power table and loads it into an Anritsu 68000
synthesizer. This table steps power from -1 dB to +1 dB in 51 steps to
produce a recognizeable sawtooth on the synthesizer power. As this synthesizer
is attached to the dedicated bus of an Anritsu 37000 VNA, we will use the
pass thru mnemonics to send the table.
void perform_task(void)
   long bytecount;
   long headersize;
   short status;
   short power;
   short index;
   short *short ptr;
   char CommandBuffer[256];
   char TableBuffer[256];
   char bcount[16];
   char *aux ptr;
   // The first step is to prepare the flat power table
   // Per the 68000 programming manual, the table is of the form:
   // PTL ClCh DlDh DlDh DlDh ... etc
   // Where PTL \, - is the mnemonic that puts the synthesizer into the load
                  a power flattening table mode
            ClCh - is the 16 bit integer representation of the number
   //
                  of points which will follow, Low Byte First
            DlDh - is the 16 bit integer representation of the first/next
                  power offset in hundredths of a dB. Low Byte First
   // First put in the mnemonic PTL
   aux ptr = TableBuffer;
   strcpy(aux_ptr, "PTL");
   aux ptr += strlen(aux ptr);
   // And put in the pointcount ClCh
   // The pointcount of 51
   short ptr = (short *)aux ptr;
   *short ptr = 51;
   short ptr++;
```

Figure 8-1. Example 2 Using GPIB Pass-Through Command (1 of 4)

8-22 37XXXC PM

```
// Now put in the offsets DlDh ...
power = -100;
for (index = 0; index < 51; index++)
   *short ptr = power;
   short ptr++;
   power += 4;
// Calculate the number of bytes in the buffer
aux_ptr = (char *)short_ptr;
bytecount = (long) (aux ptr - TableBuffer);
// Form the bytecount part of the arbitrary block header
sprintf(bcount, "%d", (int)bytecount);
// Now prepare the pass thru message to send to the VNA
// Assume the Synthsizer address is 4
aux ptr = CommandBuffer;
sprintf(aux ptr, "LTWRT 4, #%d%s", strlen(bcount), bcount);
aux ptr += strlen(aux ptr);
headersize = (long) (aux ptr - CommandBuffer);
// Tack on the tablebuffer contents
memcpy(aux_ptr, TableBuffer, bytecount);
aux ptr += bytecount;
bytecount += headersize;
// Tack on a line feed to finish the message
*aux ptr = 10;
bytecount++;
// Now open the GPIB and send the message
gpib timeout(60);
if ((status = initgpib()) == SUCCESS)
   // First put the VNA in hold
   pna addr = 6;
   status = ibszoutput(pna addr, "HLD");
   // This sets up the table
   status = ibbyoutput(pna addr, CommandBuffer, bytecount);
   // This turns the power offset table on
   status = ibszoutput(pna addr, "LTWRT 4, #0 PT1");
   // Now we can sweep again
   status = ibszoutput(pna addr, "CTN");
   closegpib();
}
```

Figure 8-1. Example 2 Using GPIB Pass-Through Command (2 of 4)

37XXXC PM 8-23

```
IBSZOUTPUT
********
Procedure sends a string the the gpib. Appends the end message.
short ibszoutput(short adr dev, char *string)
  short status;
  long byte count;
  char end message;
  // If a null string don't do anything
  status = SUCCESS;
  if ((byte count = (long)strlen(string)) > 0)
     // Otherwise address the device to listen
     enable it();
     if ((s\overline{t}atus = listen to me(adr dev)) == SUCCESS)
        // Send the string without EOI
        ibeot(gpib bd, EOT OFF);
        error message = OUTPUTING STRING;
        ibwrta(gpib_bd, string, byte_count);
        status = check error(byte count);
        // Send the end message with EOI
        if (status == SUCCESS)
           end message = 10;
           ibeot(gpib_bd, EOT ON);
           error_message = SENDING_END;
           ibwrta(gpib bd, &end message, 1);
           status = check error(1);
  }
  return(status);
/*******
     IBBYOUTPUT
********
Procedure sends a string the the gpib. Appends the end message.
short ibbyoutput(short adr dev, char *string, long byte count)
```

Figure 8-1. Example 2 Using GPIB Pass-Through Command (3 of 4)

8-24 37XXXC PM

```
short status;
char end_message;
// If a null string don't do anything
status = SUCCESS;
if (byte count > 0)
   // Otherwise address the device to listen
   enable it();
   if ((status = listen to me(adr dev)) == SUCCESS)
      // Send the string without EOI
      ibeot(gpib bd, EOT OFF);
      error_message = OUTPUTING STRING;
      ibwrta(gpib bd, string, byte count);
      status = check error(byte count);
      // Send the end message with EOI
      if (status == SUCCESS)
         end message = 10;
         ibeot(gpib bd, EOT ON);
         error message = SENDING END;
         ibwrta(gpib bd, &end message, 1);
         status = check error(1);
   }
return(status);
```

Figure 8-1. Example 2 Using GPIB Pass-Through Command (4 of 4)

37XXXC PM 8-25

This last example is a program which reads the user level tables out of the synthesizer. Notice that when the data is read out of the VNA, the bytecount received is 8239. 6 bytes for the arbitrary block header, 8232 for the User Level Tables and 1 for the linefeed at the end.

```
/*******
      PERFORM TASK
********
Procedure reads the user level tables out of an Anritsu synthesizer
connected to the dedicated bus of an Anritsu 37000.
void perform_task(void)
   short status;
   // Now open the GPIB and send the message
   gpib timeout(60);
   if ((status = initgpib()) == SUCCESS)
      // Put the VNA in hold
      // Send LUS mnemonics to the 68000
      // Read back up to 9000 binary bytes
      // Take the VNA out of hold
      pna addr = 6;
      status = ibszoutput(pna addr, "HLD; LTWRT 4, #14 LUS; LTRD 4, 9000; CTN");
      // Get the User Level Tables from the VNA
      status = ibbyinput(pna addr, user buffer, long)(sizeof(user buffer) - 1));
      // Report the number of bytes received
      sprintf(say_buff, "Received %ld bytes", ibcntl);
color_write(BLACK_COLOR, say_buff);
      new line();
      // Close the GPIB
      closegpib();
      // Wait for user to acknowledge
      // the bytecount message
      prompt key();
```

Figure 8-2. Example 3 Using GPIB Pass-Through Command (1 of 2)

8-26 37XXXC PM

```
IBBYINPUT
********
Procedure inputs a binary string from a device. Will terminate input
on either of 2 conditions:
1) An EOI is received
2) The bytecount is satisfied
short ibbyinput(short adr dev, char *array, long arraysize)
   short status;
   // Dont do anything if the bytecount requested is zero
   status = SUCCESS;
   if (arraysize > 0)
       // Otherwise address the device to talk and get the input string
       enable it();
       if ((status = talk to me(adr dev)) == SUCCESS)
          // Input the string
          error_message = INPUTING_STRING;
ibrda(gpib_bd, array, arraysize);
status = check_error(0);
if (status == SUCCESS) array[ibcntl] = 0;
       }
   return(status);
                                 }
```

Figure 8-2. Example 3 Using GPIB Pass-Through Command (2 of 2)

37XXXC PM 8-27/8-28

# Chapter 9 Special Applications Functions

# **Table of Contents**

| 9-1 | INTRODUCTION                                        |
|-----|-----------------------------------------------------|
| 9-2 | TIME DOMAIN                                         |
| 9-3 | MULTIPLE SOURCE                                     |
| 9-4 | REAR PANEL OUTPUT                                   |
| 9-5 | RECEIVER MODE 9-10                                  |
| 9-6 | USER DEFINED PARAMETERS                             |
| 9-7 | ADAPTER REMOVAL COMMANDS 9-12                       |
| 9-8 | GAIN COMPRESSION                                    |
|     | Swept Power Gain Compression                        |
|     | Swept Frequency Gain Compression 9-13               |
|     | Power Sweep Linearity Calibration Coefficients 9-14 |
| 9-9 | mmWAVE AND BROADBAND 9-17                           |

# Chapter 9 Special Applications Functions

#### 9-1 INTRODUCTION

This chapter describes commands used to implement special measurement functions. They are associated with the functions controlled by the Domain key in the Measurement key group and the Option Menu key in the Enhancement key group. These include time domain commands, multiple source control commands, and rear panel output control commands.

#### 9-2 TIME DOMAIN

The time domain commands for the 37XXXC are listed below in Table 9-1. Option 2 (High-Speed Time Domain [Distance] Software option) adds these commands to the 37XXXC software.

The time domain commands are used to:

- □ Specify the domain of a channel.
- □ Set up operating modes and parameters for the selected processing type of the channel.

 Table 9-1.
 Time Domain Commands (1 of 3)

| Command | Description                                                       |
|---------|-------------------------------------------------------------------|
| DCS     | Select short for DC term for lowpass                              |
| DCV     | Enter value for DC term for lowpass                               |
| DCV?    | Output lowpass DC term value                                      |
| DCX?    | Output lowpass DC term selection                                  |
| DCZ     | Select line impedance for DC term for lowpass                     |
| DDX?    | Output active channel domain parameter frequency distance or time |
| DPI     | Select distance phasor impulse mode for active channel            |
| FGT     | Select frequency with time gate for active channel                |
| FQD     | Select frequency domain for active channel                        |
| GCT     | Enter gate center value distance or time                          |
| GCT?    | Output gate center value                                          |
| GDS     | Gate symbols displayed on active channel                          |
| GLS     | Select low sidelobe gate shape                                    |
| GMS     | Select minimum sidelobe gate shape                                |

 Table 9-1.
 Time Domain Commands (2 of 3)

| Command | Description                                                  |
|---------|--------------------------------------------------------------|
| GNM     | Select nominal gate shape                                    |
| GOF     | Turn off gating on active channel                            |
| GOF?    | Output gating mode on active channel                         |
| GON     | Turn on gating on active channel                             |
| GRT     | Select Rectangular gate shape                                |
| GSN     | Enter gate span value distance or time                       |
| GSN?    | Output gate span value                                       |
| GSP     | Enter gate stop value distance or time                       |
| GSP?    | Output gate stop value                                       |
| GST     | Enter gate start value distance or time                      |
| GST?    | Output gate start value                                      |
| GSX?    | Output gate shape                                            |
| LPI     | Select lowpass impulse response for active channel           |
| LPS     | Select lowpass step response for active channel              |
| LPSX?   | Output lowpass response for active channel impulse or step   |
| MRR     | Restore original marker range                                |
| TBP     | Select time bandpass mode for active channel                 |
| TDDIST  | Set time domain parameter to distance for active channel     |
| TDDIST? | Output active channel time domain parameter distance or time |
| TDPI0   | Turn phasor impulse response off for active channel          |
| TDPI1   | Turn phasor impulse response on for active channel           |
| TDPIX?  | Output phasor impulse on/off status for active channel       |
| TDTIME  | Set time domain parameter to time for active channel         |
| TDX?    | Output domain mode for active channel                        |
| TLP     | Select time lowpass mode for active channel                  |
| TPI     | Select time phasor impulse mode for active channel           |
| WLS     | Select low sidelobe window shape                             |
| WMS     | Select minimum sidelobe window shape                         |
| WNM     | Select nominal window shape                                  |
| WRT     | Select rectangular window shape                              |
| WSX?    | Output window shape                                          |

9-4 37XXXC PM

 Table 9-1.
 Time Domain Commands (3 of 3)

| Command | Description                                    |
|---------|------------------------------------------------|
| ZCT     | Enter zoom range center value time or distance |
| ZCT?    | Output zoom range center value                 |
| ZSN     | Enter zoom range span value time or distance   |
| ZSN?    | Output zoom range span value                   |
| ZSP     | Enter zoom range stop value time or distance   |
| ZSP?    | Output zoom range stop value                   |
| ZST     | Enter zoom range start value time or distance  |
| ZST?    | Output zoom range start value                  |

#### 9-3 MULTIPLE SOURCE

Table 9-2 lists the multiple source control commands. These commands are used to define up to five different "multiple source control bands". In each, the device under test (DUT), source 1, source 2, and receiver frequency ranges may be different.

The DUT frequency range is entered using any of the frequency entry commands. The MSD command puts the 37XXXC in the DEFINE mode, which allows entry of arbitrary frequencies for the DUT. Band equations for source 1, source 2, and the receiver are then set up using the ED1, ED2, EDR, etc, commands. The band equations used are shown below. In these equations, "F" is the DUT frequency range.

```
For swept operation:

F = (multiplier/divisor) * (F + offset),

For CW operation:

F = (multiplier/divisor) (offset).
```

For a frequency band to be saved, the band equations must produce frequencies within the operating range of the respective system component.

Figure 9-1 shows an example program using multiple source control commands. This program is for a fixed LO, swept IF mixer measurement. The frequency values used are:

```
\begin{array}{l} DUT\ range = 2-6\ GHz\\ Source\ 1 = 2-6\ GHz = (1/1)\ X\ (F+0)\\ Source\ 2 = 500\ MHz\ CW = (1/1)\ X\ (500\ MHz)\\ Receiver = 1.5-5.5\ GHz = (1/1)\ X\ (F-500\ MHz) \end{array}
```

```
10 ! Multiple Source Control Example
20 OUTPUT 706; "MSD; SRT 2 GHZ; STP 6 GHZ"
30 OUTPUT 706; "BD1; BSP 6 GHZ"
40 OUTPUT 706; "ED1; ESW; EML 1 XX1"
50 OUTPUT 706; "EDV 1 XX1; EOS 0 GHZ"
60 OUTPUT 706; "ED2; ECW; EOS 500 MHZ"
70 OUTPUT 706; "EDR; ESW; EML 1 XX1"
80 OUTPUT 706; "EDV 1 XX1; EOS -500 MHZ"
90 OUTPUT 706; "SVB; MS1"
100 END
```

Figure 9-1. Multiple Source Control Example

9-6 37XXXC PM

 Table 9-2.
 Multiple Source Control Commands (1 of 2)

| Command | Description                                                 |
|---------|-------------------------------------------------------------|
| BD1     | Select band 1 for definition                                |
| BD2     | Select band 2 for definition                                |
| BD3     | Select band 3 for definition                                |
| BD4     | Select band 4 for definition                                |
| BD5     | Select band 5 for definition                                |
| CLB     | Clear all multiple source band definitions                  |
| CLBMM   | Clear the new Millimeter Wave band definitions              |
| ECW     | Select CW operation for component being edited              |
| ED1     | Edit source 1 equation                                      |
| ED2     | Edit source 2 equation                                      |
| EDR     | Edit receiver equation                                      |
| EDV     | Enter divisor value for equation being edited               |
| EDV?    | Output divisor value for equation being edited              |
| EML     | Enter multiplier value for equation being edited            |
| EML?    | Output multiplier value for equation being edited           |
| EOS     | Enter offset frequency for equation being edited            |
| EOS?    | Output offset frequency for equation being edited           |
| ESW     | Select sweep operation for component being edited           |
| EX1RF0  | Turn external source 1 rf off                               |
| EX1RF1  | Turn external source 1 rf on                                |
| EX2RF0  | Turn external source 2 rf off                               |
| EX2RF1  | Turn external source 2 rf on                                |
| EXW?    | Output multiple source sweep flag for equation being edited |
| LTRD    | Output response data from the dedicated GPIB bus            |
| LTWRT   | Send program data to the dedicated GPIB bus                 |
| MS0     | Turn multiple source mode off                               |
| MS1     | Turn multiple source mode on                                |
| MSD     | Select multiple source define mode                          |
| MSX?    | Output multiple source mode on/off/define                   |
| SRC1?   | Output external source 1 existence information              |
| SRC1AC  | Select source 1 as active                                   |
| SRC1AC? | Output source 1 active/inactive status                      |

 Table 9-2.
 Multiple Source Control Commands (2 of 2)

| Command  | Description                                   |
|----------|-----------------------------------------------|
| SRC1ADD  | Enter external source 1 GPIB address          |
| SRC1EX   | Select source 1 as external                   |
| SRC1EX?  | Output source 1 external/internal status      |
| SRC1G0   | Turn source 1 GPIB control off                |
| SRC1G1   | Turn source 1 GPIB control on                 |
| SRC1GX?  | Output source 1 GPIB control on/off status    |
| SRC1MOD? | Output external source 1 model/version string |
| SRC1NA   | Select source 1 as not active                 |
| SRC1NT   | Select source 1 as internal                   |
| SRC2     | Select source power voltage testing           |
| SRC2AC   | Select source 2 as active                     |
| SRC2AC?  | Output source 2 active/inactive status        |
| SRC2ADD  | Enter external source 2 GPIB address          |
| SRC2ADD? | Output external source 2 GPIB address         |
| SRC2G0   | Turn source 2 GPIB control off                |
| SRC2G1   | Turn source 2 GPIB control on                 |
| SRC2GX?  | Output source 2 GPIB control on/off status    |
| SRC2MOD? | Output external Source 2 model/version string |
| SRC2NA   | Select source 2 as not active                 |
| SVB      | Save current band definitions                 |

9-8 37XXXC PM

## **9-4** REAR PANEL OUTPUT

Table 9-3 lists the commands for controlling the rear-panel voltage output of the 37XXXC. The RV1 command enables the output and command RV0 disables it. The orientation of the output can be set to either horizontal (RVH), vertical (RVV), lock direction (RVL), or DC value (RVD).

In the horizontal mode, the voltage output is a digital ramp starting at the voltage start value set by command VST and ending at the voltage stop value set by command VSP. The start value corresponds to the first point of the sweep and the stop value corresponds to last point of the sweep. In the vertical mode, the output voltage is a measure of the instantaneous data point value. The output voltage is related to the scaling of the graph for channel 1. The reference line corresponds to the zero volt value and each graticle line is equal to a 1 volt value span. The values set by the VST and VSP commands have no effect in the vertical mode.

In the lock direction mode, the start voltage value is output for forward sweeps (lock to Ra). The stop voltage value is output for reverse sweeps (lock to Rb).

In the DC value mode, the rear panel output voltage is set to the DC value programmed with the RPO command.

**Table 9-3.** Rear Panel Output Control Commands

| Command | Description                                    |
|---------|------------------------------------------------|
| RPO     | Enter rear panel dc voltage value              |
| RPO?    | Output rear panel dc voltage value             |
| RV0     | Turn rear panel output voltage off             |
| RV1     | Turn rear panel output voltage on              |
| RV1?    | Output rear panel output voltage on/off status |
| RVD     | Set rear panel output mode to dc value         |
| RVH     | Set rear panel output mode to horizontal       |
| RVL     | Set rear panel output mode to lock direction   |
| RVV     | Set rear panel output mode to vertical         |
| RVX?    | Output rear panel output mode                  |
| VSP     | Enter rear panel stop voltage value            |
| VSP?    | Output rear panel stop voltage value           |
| VST     | Enter rear panel start voltage value           |
| VST?    | Output rear panel start voltage value          |

# 9-5 RECEIVER MODE

The Receiver Mode commands (Table 9-4) allow the user to change the way the receiver functions.

 Table 9-4.
 Receiver Mode Control Commands

| Command | Description             |
|---------|-------------------------|
| SDR?    | Output receiver mode    |
| SL1     | Select source lock mode |
| ST1     | Select set on mode      |
| TK1     | Select tracking mode    |

9-10 37XXXC PM

9-6 USER DEFINED PARAMETERS

User defined parameters permit the user to substitute a different ratio for S parameters. The following commands (Table 9-5) are provided to accomplish this task.

 Table 9-5.
 User-Defined-Parameter Commands

| Command | Description                                               |
|---------|-----------------------------------------------------------|
| DA1     | Select a1 = Ra as denominator for parameter being defined |
| DA2     | Select a2 = Rb as denominator for parameter being defined |
| DB1     | Select b1 = Ta as denominator for parameter being defined |
| DB2     | Select b2 = Tb as denominator for parameter being defined |
| DE1     | Select unity as denominator for parameter being defined   |
| DEN?    | Output denominator selection for parameter being defined  |
| NA1     | Select a1 as numerator for parameter being defined        |
| NA2     | Select a2 as numerator for parameter being defined        |
| NB1     | Select b1 as numerator for parameter being defined        |
| NB2     | Select b2 as numerator for parameter being defined        |
| NU1     | Select unity as numerator for parameter being defined     |
| NUM?    | Output numerator selection for parameter being defined    |
| USL     | Enter label string for user parameter being defined       |
| USL?    | Output label string for user parameter being defined      |
| USR1    | Measure user parameter 1 on active channel                |
| USR2    | Measure user parameter 2 on active channel                |
| USR3    | Measure user parameter 3 on active channel                |
| USR4    | Measure user parameter 4 on active channel                |

# 9-7 ADAPTER REMOVAL COMMANDS

The Adapter Removal commands(Table 9-6) let the user perform an adapter removal calibration. This application involves performing two very specialized 12 term corrections and saving them to disk or the GPIB to recall later. Before using these commands, become thoroughly familiar with the manual procedure and instructions.

Table 9-6. Adapter Removal Control Commands

| Command | Description                                         |
|---------|-----------------------------------------------------|
| ADPL    | Enter electrical length for adapter removal         |
| ADPL?   | Output electrical length for adapter removal        |
| IARF    | Enter adapter removal files from GPIB and calibrate |

9-12 37XXXC PM

## 9-8 GAIN COMPRESSION

The 37XXXC uses two gain compression methods for amplifier testing: swept power and swept frequency. The gain compression commands are listed in Table 9-7.

# Swept Power Gain Compression

The Swept Power Gain Compression Application lets users see the gain compression of an amplifier-under-test (AUT) at up to 10 continuous wave (CW) frequencies and sweeping power over a predefined range and stepsize.

There are actually three types of tests in this application. In each, marker search is used to automatically find the gain compression point. The tests are:

- □ The swept power gain compression test. In this test, the frequency is constant at one of the 10 CW frequencies programmed previously, and the power is swept over the power range. The displays are in power out and normalized S21. Users can change the frequency and observe the gain compression point at that frequency.
- □ *The swept power gain compression AM/PM test.* This test is identical to the swept power gain compression test above, except the displays are normalized S21 phase and magnitude.
- ☐ The multiple frequency swept power gain compression test. This is an all encompassing test which automatically measures the gain compression at all of the preselected frequencies and graphs the results. It is the results of this test that are referred to by the commands OGCFD, OGCTXT and SAVEGC.

Before using these commands, become thoroughly familiar with the manual procedure and instructions.

This application makes use of the Discrete Fill command set to program the test frequencies. The commands will not be relisted here.

Several of the commands listed in Table 10-8 are also applicable to the Swept Frequency Gain Compression Application which is described in another section of this manual. They will be listed again in that section.

# Swept Frequency Gain Compression

The Swept frequency gain compression application lets users see the gain compression of an amplifier-under-test (AUT) over the full operating frequency range by creating two calibrated displays. The top display shows power out and the bottom in normalized gain. While sweeping the frequency range the user may vary the input power and observe any change in gain on the bottom graph. The user should become thoroughly familiar with the manual procedure and instructions before attempting to control the application from the GPIB.

This application makes use of a Flat Test Port Power Calibration to achieve a higher degree of accuracy. The commands for this calibration are not re-listed here.

# Calibration Coefficients

**Power Sweep Linearity** The coefficients are input and output using the following codes:

- □ IPSC Enter the power sweep linearity calibration coefficients
- □ OPSC Output the power sweep linearity calibration coefficients

These codes would be useful in applications where there is no power meter to hook up to the 37XXXC to perform the calibration normally, or the power meter is not one for which the 37XXXC has been programmed to interface.

The code OPSC outputs an arbitrary block of binary or ASCII data depending on the output mode selected with the codes FMA, FMB, FMC, LSB and MSB. See the description of these codes in Chapter 10. See paragraph 10-3 for a description of the arbitrary block format. Each coefficient represents the adjustment in dB (correct to a hundredth of a dB) required to achieve the correct power at the particular power point and frequency (except if the power step size is less than 0.10 dB).

The minimum power step size in a linearity calibration is 0.10 dB. If the programmed power sweep step size is less than 0.10 dB, there may actually be fewer coefficients per power sweep, and the coefficients will not necessarily align with the power points in the power sweep. Interpolation between coefficients is used to determine the power adjustment. Suppose the VNA is programmed with four power points per sweep and two frequencies of interest. Then, the first four elements (numbers) in the arbitrary block will be the coefficients for the power sweep at the first frequency of interest, starting at the lowest power and proceeding upward. The next four numbers in the arbitrary block will be the coefficients for the next frequency of interest. The arbitrary block contains two groups of coefficients, one for each frequency of interest. Each group contains four coefficients, one for each power point in the corresponding power sweep. This is represented pictorially below:

[arbitrary block header][4 coefficients for frequency 1][4 coefficients for frequency 2]

If a VNA does not currently have a valid power sweep linearity calibration in place when the OPSC command is received, an arbitrary block will be sent with zeros for each coefficient.

The IPSC command is used to input coefficients into the VNA and set up a valid power sweep linearity calibration. The coefficients are contained in an arbitrary block, which follows IPSC. The composition of the arbitrary block is identical to the one described above. The VNA must be programmed with the appropriate number of power points and frequencies prior to receiving IPSC. If the number of coefficients in the arbitrary block does not match what would be required by the

9-14 37XXXC PM current VNA setup, the data will be rejected. An error message will be displayed on the screen and recorded in the service log.

To insure that the correct number of coefficients is contained in the arbitrary block, one should first use the codes:

PSCNFRQ? Output the power sweep linearity cal number of frequency points.

 Table 9-7.
 Gain Compression Commands (1 of 2)

| Command  | Description                                                  |
|----------|--------------------------------------------------------------|
| CALR     | Perform receiver cal for gain compression testing            |
| DSPS21   | Select Gain Compression bottom graph displays S21            |
| DSPS21?  | Output Gain Compression bottom graph selection Normalized/S2 |
| GCMP     | Enter gain compression point search value                    |
| GCMP?    | Output gain compression point search value                   |
| IPSC     | Enter power sweep linearity calibration coefficients         |
| MFGCT    | Start multiple frequency swept power gain compression test   |
| NOFST    | Enter nominal offset value for external gain                 |
| NOFST?   | Output nominal offset value for external gain                |
| NRMS     | Normalize S21 for gain compression testing                   |
| NRMS21   | Select Gain Compression bottom graph displays Normalized S21 |
| OPSC     | Output power sweep linearity calibration coefficients        |
| PSCNFRQ? | Output the power sweep linearity cal number of frequency poi |
| PSCNPWR? | Output the power sweep linearity cal number of power points  |
| PSCSTEP? | Output the power sweep linearity cal power step size         |
| PSPWR    | Enter power sweep off power level                            |
| PSPWR?   | Output power sweep off power level                           |
| PSTEP    | Enter power sweep step size                                  |
| PSTEP?   | Output power sweep step size                                 |
| PSTOP    | Enter power sweep stop power                                 |
| PSTOP?   | Output power sweep stop power                                |
| PSTRT    | Enter power sweep start power                                |
| PSTRT?   | Output power sweep start power                               |
| PSWC     | Perform power sweep linearity calibration                    |
| PSWC0    | Turn power sweep linearity calibration off                   |
|          |                                                              |

 Table 9-7.
 Gain Compression Commands (2 of 2)

| Command | Description                                            |
|---------|--------------------------------------------------------|
| PSWC1   | Turn power sweep linearity calibration on              |
| PSWCX?  | Output power sweep linearity calibration on/off status |
| PSWP0   | Turn power sweep off                                   |
| PSWP1   | Turn power sweep on                                    |
| PSWPX?  | Output power sweep on/off status                       |
| RSTGC   | Reset gain compression parameters to default           |
| SFGCA   | Select swept frequency gain compression application    |
| SFGCT   | Start swept frequency gain compression test            |
| SPAMPMT | Start swept power gain compression AM/PM test          |
| SPGCA   | Select swept power gain compression application        |
| SPGCT   | Start swept power gain compression test                |
| UNDOGC  | Exit gain compression and undo changes                 |

PSCNPWR? Output the power sweep linearity cal number of power points per frequency.

(Not necessarily the number of power points in the power sweep)

PSCSTEP? Output the power sweep linearity cal power step size

(Not necessarily the power sweep power step size)

The number of coefficients in the arbitrary block will be:

[number of power points] X [number of frequencies]

9-16 37XXXC PM

# **9-9** mmWAVE AND BROADBAND

Two configurations provide Millimeter Wave S-Parameter testing in numerous waveguide bands:

- □ A 3735B Millimeter Wave Test Set in conjunction with a varied selection of Millimeter Wave Heads, a 371xxC series VNA and two synthesizers.
- □ A 3738A Broadband Test Set in conjuction with a varied selection of Millimeter Wave Heads, a 37xxxC VNA with Option 12 and two synthesizers.

A third configuration provides Broadband S-Parameter testing. This coverage is split into 0.04 to 65 GHz in coax and 65 to 110 GHz in waveguide. These two ranges can be combined with external couplers to provide a continuous 40 MHz to 110 GHz sweep in coax. this configureation consists of a 3738A Broadband Test Set in conjunction with two 3742-EW Millimeter Wave Heads, a 37x97C VNA with Option 12 and two synthesizers.

The Millimeter Wave test set configuration is established with the code SELMM. The Broadband test set configuration is established with the code SELBB. One can select the normal Internal Test set mode of operation with the code SELINT, or by issuing the master reset code RST0. All other resets maintain the currently programmed test set mode.

Millimeter Wave and Broadband operation are by definition, multiple source control modes of operation. The band and equation information is taken care of automatically by the VNA and require no user intervention. The user may however change the Millimeter Wave band start and stop frequencies and equations if desired. Broadband operation permits changing only the stop frequency.

Notice that there is only one band (even for Broadband operation). This band is separate from the normal Internal Test Set mode of operation. Therefore it is selected and controlled via the new codes BDMM, CLBMM and SVBMM. As both Millimeter Wave and Broadband are already active multiple source control modes, SVBMM both saves and activates the new band equations and frequencies. The normal multiple source codes ECW, ESW, MS0, MS1, MSD and BD1 through BD5 are not permitted.

The codes which control Millimeter Wave and Broadband operation are listed in Table 9-8 below:

Table 9-8. Millimeter Wave and Broadband Commands

| Command | Description                                                 |
|---------|-------------------------------------------------------------|
| BDMM    | Define Millimeter Wave band equations                       |
| BSP     | Enter band stop frequency                                   |
| BSP?    | Output band stop frequency                                  |
| BST     | Enter band start frequency                                  |
| BST?    | Output band start frequency                                 |
| E12     | Set Millimeter Wave band to E band (WR-12)                  |
| E12E    | Set Millimeter Wave band to E band (WR-12)                  |
| F08     | Set Millimeter Wave Band to F Band (WR-8)                   |
| MMBX?   | Output Millimeter Wave band selection                       |
| P1MMA   | Set Port 1 Millimeter Wave Head to Amplified (3742)         |
| P1MMN   | Set Port 1 Millimeter Wave Head to None                     |
| P1MMR   | Set Port 1 Millimeter Wave Head to Receiver (3741)          |
| P1MMT   | Set Port 1 Millimeter Wave Head to Transmit/Receiver (3740) |
| P1MMX?  | Output Port 1 Millimeter Wave Head type                     |
| P2MMA   | Set Port 2 Millimeter Wave Head to Amplified (3742)         |
| P2MMN   | Set Port 2 Millimeter Wave Head to none                     |
| P2MMR   | Set Port 2 Millimeter Wave Head to Receiver (3741)          |
| P2MMT   | Set Port 2 Millimeter Wave Head to Transmit/Receiver (3740) |
| P2MMX?  | Output Port 2 Millimeter Wave Head type                     |
| Q22     | Set Millimeter Wave Band to Q Band (WR-22)                  |
| SELBB   | Select Broadband test set operation                         |
| SELINT  | Select Internal (normal) test set operation                 |
| SELMM   | Select Millimeter Wave test set operation                   |
| SELXX?  | Output the test set selection MMWave/Internal               |
| SVBMM   | Save and activate the new Millimeter Wave band definitions  |
| V15     | Set Millimeter Wave Band to V Band (WR-15)                  |
| W10     | Set Millimeter Wave Band to W Band (WR-10)                  |
| W10E    | Set Millimeter Wave Band to extended W Band (WR-10E)        |

9-18 37XXXC PM

# Part 3 Programming Reference

This part consists of three chapters that provide programming reference information for the 37XXXC VNA.

**Chapter 10** – provides a list of all GPIB commands for the 37XXXC. The listing for each command (mnemonic) includes relevant details about the command.

**Chapter 11** – provides general (non-command specific) tabular information for the 37XXXC. Much of this information is presented in Chapters 4 through 10, but is provided in this chapter for easy access.

**Chapter 12** – provides a list of all Error Messages related to remote-only (GPIB) operation of the 37XXXC.

# Chapter 10 Command Dictionary

# **Table of Contents**

| 10-1 | INTRODUCTION            |
|------|-------------------------|
| 10-2 | TYPOGRAPHIC CONVENTIONS |
| 10-3 | DATA I/O FORMATS        |
| 10-4 | FUNCTIONAL GROUPS       |
| 10-5 | RELEVANT TABLES         |
| 10-6 | COMMANDS                |

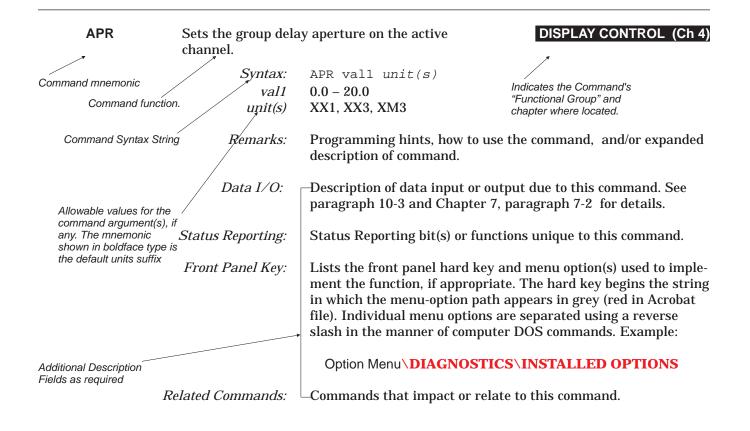

Figure 10-1. Typographic Conventions for the Command Listings

# Chapter 10 Command Dictionary

10-1 INTRODUCTION

This chapter provides a listing of GPIB programming commands (mnemonics) used with the Model 37XXX Vector Network Analyzer.

10-2 TYPOGRAPHIC CONVENTIONS

The typographic conventions, abbreviations, and syntax legend used throughout this chapter to define the GPIB commands are described in Figure 10-1 (opposite page).

**10-3** DATA I/O FORMATS

The data input and output formats and templates, referred to throughout this chapter, are delimited with the less-than and greater-than characters (< >). These characters are not part of the data; they are only used in this text to distinguish the data elements they represent. See Chapter 7, Remote Only Operations, "Data Transfer" for complete details.

#### 37XXX data formats are summarized below:

#### <NR1>

This notation represents ASCII integer values. A comma (,) is used to separate multiple values sent in a single command's input or output string.

Examples of values that can be represented by <NR1> notation:

1 0 -29.179

#### <NR2>

This notation represents ASCII floating point values in decimal point format. A comma (,) is used to separate multiple values sent in a single command's input or output string.

Examples of values that can be represented by <NR2> notation:

1.0 -0.00015 12.743, -180.07

#### <*NR3*>

This notation represents ASCII floating point values in exponential format (scientific notation). A comma (,) is used to separate multiple values sent in a single command's input or output string.

37XXXC PM 10-3

Examples of values that can be represented by <NR3> notation:

1.0E9 7.056E3 9.0E2,3.42E2

#### $\langle NRf \rangle$

This notation is used to signify that data can be in either <NR1>, <NR2>, or <NR3> format as described above.

Examples of values that can be represented by <NRf> notation:

1.0E9 10.005 83,4.5E2,234.9901

#### <String>

This notation represents a string of 7-bit ASCII characters (including nonprintable characters) that is delimited (surrounded) with either single quotes ('') or double quotes (""). The string can include text formatting characters such as linefeed, space, or carriage return.

Note that if a double quote character must be sent as part of the string, then it must be followed by an additional double quote. Alternatively, the string can be sent using single quotes (See "cal\_file" example below.)

Examples of data represented by <String> notation:

```
"1/15/98"
"Save" "cal_file" "now."
'Save" "cal_file" now.'
```

#### <Arbitrary ASCII>

This notation represents undelimited 7-bit ASCII text. The end of the text must be terminated with the 0A character (decimal 10) and concurrent setting (^) of the GPIB End of Transmission State (EOI). This requirement makes it necessary for <Arbitrary ASCII> text to be transmitted only at the end of a program or response message, i.e. at the end of a multiple input or output statement.

Example of data represented by <Arbitrary ASCII> notation:

```
Wiltron,37247A,123456,1.0<0A^EOI>
```

The example shows a sample response from the \*IDN?, 488.2 common query. In the example, the instrument identifies itself as a Wiltron 37247A, with serial number 123456, and software version 1.0 installed. Note that decimal 10 (0A character) must be sent with the EOI to signal end of transmission.

10-4 37XXXC PM

#### <Arbitrary Block>

This notation represents data that is transmitted as 8-bit data bytes (00-FF hex, 0-255 decimal, notation is <DAB>). This is useful for transmitting large blocks of formatted ASCII or binary data or unformatted binary data. The data stream is immediately preceded by a variable length ASCII header that is encoded with the number of data bytes to be sent. The header always starts with the pound (#) character. Figure 10-2 below describes the header and the transmitted data messages.

#### #nm1..mn<DAB>1..<DAB>m

#### Where:

- # = The pound sign character. Required for binary data transfer.
- n = Number of digits to follow (m1..mn) that make up the number m.
- $m_1..m_n$  = Taken together, this makes up the number m which is the number of data bytes to follow that constitute the requested data.
- <DAB> = An 8-bit binary data byte. This is the data (or information) being sent.

#### NOTE

If n=0, then m is omitted, and transmission end is signaled by sending the linefeed character (0A, or decimal 10) and concurrent setting (^) of the GPIB End Of Transmission State (EOI) immediately following the last <DAB>.

Figure 10-2. <Arbitrary Block> Data Format

## 10-4 FUNCTIONAL GROUPS

Throughout this chapter, the distinctive, white on black text, in the upper corner of each command's description area, is the functional group to which the command belongs (see Figure 10-1, page 10-2). The 37XXX GPIB Function Groups are described in Chapters 4 through 9; they provide descriptive details and tabular data that apply to the group as a whole.

# 10-5 RELEVANT TABLES

Data referenced in many places within this chapter is located in Chapter 11, "Instrument Data."

#### 10-6 COMMANDS

The remaining pages in this chapter provide an alphabetical listing of the commands (mnemonics) used to program the Model 37XXX Vector Network Analyzer.

37XXXC PM 10-5

\*CLS Clear status bytes and structures

IEEE 488.2 (Ch 7)

Syntax: \*CLS

Status Reporting: Clears the Standard Event Status Register, the Extended Event

Status Register, and the Limits Status Register. Also clears the Operation Complete Command and Query states by setting them to idle state, i.e. no operations pending. Also clears the

GPIB error message buffers (see OGE, OGL).

\*DDT Enter the 488.2 Define Device Trigger

IEEE 488.2 (Ch 7)

command string

Syntax: \*DDT

Val 1: Valid 37XXX GPIB command sequence in format

Remarks: Clears the Standard Event Status Register, the Extended Event

Status Register, and the Limits Status Register. Also clears the Operation Complete Command and Query states by setting them to idle state, i.e. no operations pending. Also clears the

GPIB error message buffers (see OGE, OGL).

Related Commands: \*TRG

\*DDT? Output the 488.2 Define Device Trigger

IEEE 488.2 (Ch 7)

command string

Syntax: \*DDT?

*Data I/O:* The query response is sent using the <Arbitrary Block> format

(paragraph 10-3).

\*ESE Enter the 488.2 Standard Event Status

IEEE 488.2 (Ch 7)

IEEE 488.2 (Ch 7)

Enable mask

Syntax: \*ESE Val 1: 0-255

Remarks: Sets the bits of the Standard Event Status Enable Register to

the binary weighted bit pattern of the decimal value entered.

The register is cleared by sending a value of 0.

*Data I/O:* The value is input in ASCII <NRf> format (paragraph 10-3).

**\*ESE?** Output the 488.2 Standard Event Status

Enable mask

Syntax: \*ESE?

10-6 37XXXC PM

Remarks: Returns the decimal value of the bit pattern of the Standard

Event Status Enable Register. The value is 0-255.

Data I/O: Outputs value in ASCII <NR1> format (paragraph 10-3).

\*ESR? Output the 488.2 Standard Event Status IEEE 488.2 (Ch 7)

Register value

Syntax: \*ESR?

Remarks: Returns the decimal value of the bit pattern of the Standard

Event Status Register and clears it. The value is 0-255.

Data I/O: Outputs value in ASCII <NR1> format (paragraph 10-3).

\*IDN? Output the 488.2 instrument identification IEEE 488.2 (Ch 7)

string

Syntax: \*IDN?

Remarks: This query returns the 37XXX identification string. The string

consists of four comma separated fields as follows: Anritsu,

Model. Serial #. Software Revision.

The actual model number, serial number, and software revision

of the 37XXX queried will be passed. The maximum length of

the string is 72 characters.

Data I/O: Outputs the 488.2 instrument identification string using an

<Arbitrary ASCII> format (paragraph 10-3).

Related Commands: OID, \*OPT?

\*IST? Output the value of the ist message IEEE 488.2 (Ch 7)

Syntax: \*IST?

Remarks: The ist is the status bit sent by the 37XXX in response to a

> parallel poll. The \*IST? query outputs the value of the *ist* without having to perform a parallel poll. The output value is 1

if ist is TRUE, 0 if it is FALSE.

Data I/O: Outputs value in ASCII <NR1> format (paragraph 10-3).

Related Commands: \*PRE, \*PRE?

37XXXC PM *10-7*  **\*OPC** Initiate the 488.2 Operation Complete

IEEE 488.2 (Ch 7)

sequence

Syntax: \*OPC

Status Reporting: Sets the Operation Complete bit 0 in the Standard Event Status

Register after all pending operations are complete.

Related Commands: \*OPC?

**\*OPC?** Initiate the 488.2 Operation Complete Query

IEEE 488.2 (Ch 7)

sequence

Syntax: \*OPC?

Remarks: Ouputs an ASCII "1" after all pending operations are complete.

*Data I/O:* Outputs value in ASCII <NR1> format (paragraph 10-3).

Related Commands: \*OPC

**\*OPT?** Output the 488.2 options installed string

SERVICE LOG (Ch 8)

Syntax: \*OPT?

*Remarks:* This query returns the installed, reportable 37XXX options

identification string. The string consists of comma separated fields containing the option numbers or a 0 if none are installed.

The maximum length of the string is 255 characters.

*Data I/O:* Outputs an <Arbitrary ASCII> format (paragraph 10-3)

Front Panel Key: Option Menu\DIAGNOSTICS\INSTALLED OPTIONS

Related Commands: OID, \*IDN?

\*PRE Enter the 488.2 Parallel Poll Register Enable

IEEE 488.2 (Ch 7)

mask

Syntax: \*PRE Val 1: 0 to 65535

*Remarks:* Sets the bits of the Parallel Poll Enable Register to the binary

weighted bit pattern of the decimal value entered. The register

is cleared by sending a value of 0.

*Data I/O:* The value is input in ASCII <NRf> format (paragraph 10-3).

10-8 37XXXC PM

\*PRE? Output the 488.2 Parallel Poll Register

IEEE 488.2 (Ch 7)

Enable mask

Syntax: \*PRE?

*Remarks:* Returns the decimal value of the bit pattern of the Parallel Poll

Enable Register.

Data I/O: Output the 488.2 Parallel Poll Register Enable mask using

ASCII <NR1> format (paragraph 10-3).

Related Commands: \*IST?

\*RST Instrument reset

IEEE 488.2 (Ch 7)

Syntax: \*RST

*Remarks:* Resets the 37XXX to default state with all user programmable

parameters set to their default values. Default state settings are listed in Chapter 12. This command does not affect the Output Queue, any Status or Parallel Poll Registers, or the 37XXX

GPIB address setting.

Related Commands: RST, RST0, RST1

\*SRE Enter the 488.2 Service Request Enable mask

IEEE 488.2 (Ch 7)

Syntax: \*SRE Val 1: 0 to 55

*Remarks:* Sets the bits of the Service Request Enable Register to the

binary weighted bit pattern of the decimal value entered. The register is cleared by sending a value of 0. Note that the Master Summary Status (MSS) bit 6 (decimal 64) will be ignored since it represents the summary of all enabled status bits (bits 0-5, 7).

*Data I/O:* The value is input in ASCII <NRf> format (paragraph 10-3).

\*SRE? Output the 488.2 Service Request Enable

IEEE 488.2 (Ch 7)

mask

Syntax: \*SRE?

*Remarks:* Returns the decimal value of the bit pattern of the Service

Request Enable Register. The value will be 0 to 63, or 128 to 191, with the MSS bit 6 (decimal 64) zeroed out (See \*SRE).

37XXXC PM 10-9

Data I/O: Outputs the 488.2 Service Request Enable mask using ASCII

<NR1> format (paragraph 10-3).

\*STB? Output the 488.2 Status Byte value IEEE 488.2 (Ch 7)

Syntax: \*STB?

Remarks: Returns the decimal value of the bit pattern of the Status Byte

and the Master Summary Status bit 6. The value will be 0 to

Data I/O: Outputs value in ASCII <NR1> format (paragraph 10-3).

\*TRG **Initiate a Group Execute Trigger sequence**  IEEE 488.2 (Ch 7)

Syntax:

Remarks: The previously defined trigger action using the \*DDT command

> will be placed in the GPIB input buffer, parsed, and executed. This is the instrument specific equivalent of the 488.1 GET,

Group Execute Trigger message.

Related Commands: \*DDT, \*DDT?

\*TST? Perform self test and output status IEEE 488.2 (Ch 7)

Syntax: \*TST?

Remarks: Causes the 37XXX to perform an extensive, fully automated

> internal circuits self test. Detailed error messages indicating self test failures, if any, are placed in the service log in the order they occur. The query returns a 1 if any part of the self test failed, or a 0 when passed. NOTE: When commands TST or \*TST? are sent to the 37XXX, the VNA output power is momentarily set to the model-dependent Rated Power level during the self test. Ensure that any equipment connected to

Port 1 or Port 2 will not be damaged by this power level.

Data I/O: Returns a value in ASCII <NR1> format (paragraph 10-3).

Front Panel Key: Option Menu\DIAGNOSTICS\START SELF TEST

Related Commands: ONE, OEL, OSL, PSL, TST

\*WAI Wait to continue IEEE 488.2 (Ch 7)

10-10 37XXXC PM Syntax: \*WAI

*Remarks:* Suspends the execution of any further commands or queries

until all pending operations are completed. Note that this command is required by the 488.2 Standard but has no effect on

37XXX operation. The 37XXX executes all commands

sequentially, i.e. it will always wait for commands and queries to

finish executing prior to processing new commands.

Related Commands: \*OPC, \*OPC?

#### **A12** Simulate 12-term calibration

CALIBRATION (Ch 5)

Syntax: A12

*Remarks:* This command sets the error correction type you wish to

simulate; it does not perform a calibration. After issuing this command, input the calibration data arrays you wish to apply to the measured data then issue the CON command to turn on

correction.

Related Commands: IC1-IC12, ICL, CON. Also see C12, OC1-OC12, OCL

**A8R** Simulate 1-path 2-port calibration reverse

CALIBRATION (Ch 5)

path

Syntax: A8R

*Remarks:* This command sets the error correction type you wish to

simulate; it does not perform a calibration. After issuing this command, input the calibration data arrays you wish to apply to the measured data then issue the CON command to turn on

correction.

Related Commands: IC1-IC5, CON. Also see C8R, OC1-OC5

A8T Simulate 1-path 2-port calibration forward

CALIBRATION (Ch 5)

path

Syntax: A8T

*Remarks:* This command sets the error correction type you wish to

simulate; it does not perform a calibration. After issuing this command, input the calibration data arrays you wish to apply to the measured data then issue the CON command to turn on

correction.

Related Commands: IC1-IC5, CON. Also see C8R, OC1-OC5

37XXXC PM 10-11

**ABORTCAL** Abort calibration in progress and keep

existing calibration data

Syntax: ABORTCAL

**ABT** Simulate trans freq response calibration

forward and reverse

Syntax: ABT

*Remarks:* This command sets the error correction type you wish to

simulate; it does not perform a calibration. After issuing this command, input the calibration data arrays you wish to apply to the measured data then issue the CON command to turn on

correction.

Related Commands: IC1-IC2, CON. Also see CBT, OC1-OC2

**ACAA** Set AutoCal standard to assurance

AUTOCAL (Ch 5)

AUTOCAL (Ch 5)

CALIBRATION (Ch 5)

Syntax: ACAA

Related Commands: ACLOAD, ACOPEN, ACSHORT, ACTHRU, ACSTD?

**ACADPL** Enter AutoCal adapter length

AUTOCAL (Ch 5)

Syntax: ACADPL

*Val 1:* electrical length of the adapter in time (0.0 - 9.999999e-7)

Units: S, US, NS, PS

*Data I/O:* Value is input in ASCII <NRf> format (paragraph 10-3)

Related Commands: ACADPL?

**ACADPL?** Output AutoCal adapter length

AUTOCAL (Ch 5)

Syntax: ACADPL?

*Data I/O:* Outputs value in ASCII <NR3 > format (paragraph 10-3).

Related Commands: ACADPL

**ACADR** Set AutoCal type to adapter removal

AUTOCAL (Ch 5)

Syntax: ACADR

10-12 37XXXC PM

Related Commands: ACS11, ACS22, ACSF2P, ACX?

**ACAL1R2** Set adapter removal port configuration to

AUTOCAL (Ch 5)

ADAPT & L=1 and R=2

Syntax: ACAL1R2

Front Panel Key: Begin Cal\AUTOCAL\CHANGE AUTOCAL

SETUP\ADAPTER REMOVAL\PORT CONFIG etc.

Related Commands: ACAR1L2, ACARP?, ACL1AR2, ACR1AL2

**ACAR1L2** Set adapter removal port configuration to

AUTOCAL (Ch 5)

ADAPT & R=1 and L=2

Syntax: ACAR1L2

Front Panel Key: Begin Cal\AUTOCAL\CHANGE AUTOCAL

SETUP\ADAPTER REMOVAL\PORT CONFIG etc.

Related Commands: ACAL1R2, ACARP?, ACL1AR2, ACR1AL2

**ACARP?** Output AutoCal adapter removal port

AUTOCAL (Ch 5)

configuration

Syntax: ACARP?

*Data I/O:* Outputs a value using ASCII <NR1> format (paragraph 10-3) as

follows: "5" for ADAP L1\_R2, "6" for L1 ADAPT\_R2, "7" for

ADAP R1\_L2, "8" for R1 ADAPT\_L2.

Front Panel Key: Begin Cal\AUTOCAL\CHANGE AUTOCAL

SETUP\ADAPTER REMOVAL\PORT CONFIG etc.

**ACDEF** Select default AutoCal isolation averaging

**AUTOCAL (Ch 5)** 

factor

Syntax: ACDEF

Front Panel Key: Begin Cal\AUTOCAL\CHANGE AUTOCAL

SETUP\ADAPTER REMOVAL\DEFAULT

Related Commands: ACIAF, ACIAF?, ACIAX?, ACOMIT

**ACF2P?** Output AutoCal full 2 port configuration

AUTOCAL (Ch 5)

Syntax: ACF2P?

*Data I/O:* Outputs a value using ASCII <NR1> format (paragraph 10-3) as

follows: "3" for PORTS L1\_R2, "4" for PORTS R1\_L2.

Front Panel Key: Begin Cal\AUTOCAL\AUTOCAL TYPE

Related Commands: ACL1R2, ACR1L2

**ACF2TC** Set AutoCal 2 port thru type to calibrator

AUTOCAL (Ch 5)

Syntax: ACF2TC

Front Panel Key: Begin Cal\AUTOCAL\CHANGE AUTOCAL SETUP\FULL 2

PORT\THRU TYPE CALIBRATOR

Related Commands: ACF2TT, ACF2TX?

**ACF2TT** Set AutoCal 2 port thru type to true thru

AUTOCAL (Ch 5)

Syntax: ACF2TT

Front Panel Key: Begin Cal\AUTOCAL\CHANGE AUTOCAL SETUP\FULL 2

PORT\THRU TYPE TRUE

Related Commands: ACF2TC, ACF2TX?

**ACF2TX?** Output AutoCal 2 port thru type selection

AUTOCAL (Ch 5)

Syntax: ACF2TX?

*Data I/O:* Outputs a value using ASCII <NR1> format (paragraph 10-3) as

follows: "1" for ACAL THRU, "2" for ACAL TRUE THRU.

Front Panel Key: Begin Cal\AUTOCAL\CHANGE AUTOCAL SETUP\FULL 2

**PORT\THRU TYPE** 

Related Commands: ACF2TC, ACF2TT

**ACHFD** Save AutoCal characterization data to floppy

AUTOCAL (Ch 5)

disk

Syntax: ACHFD

Front Panel Key: Utility Menu\AUTOCAL UTILITIES\SAVE TO FLOPPY

DISK

10-14 37XXXC PM

Related Commands: ACHHD

**ACHHD** Save AutoCal characterization data to hard

AUTOCAL (Ch 5)

disk

Syntax: ACHHD

Related Commands: ACHFD

**ACIAF** Enter user AutoCal isolation averaging factor

**AUTOCAL (Ch 5)** 

Syntax: ACIAF

Val 1: the averaging number between 1 and 4096

*Data I/O:* The value is input in ASCII <NRf> format (paragraph 10-3).

Front Panel Key: Begin Cal\AUTOCAL SETUP\FULL 2 PORT\AVERAGING

**FACTOR** 

Related Commands: ACIAF?, ACDEF, ACOMIT

**ACIAF?** Output user AutoCal isolation averaging

AUTOCAL (Ch 5)

factor

Syntax: ACIAF?

*Data I/O:* Outputs value in ASCII <NR3 > format (paragraph 10-3).

Front Panel Key: Begin Cal\AUTOCAL SETUP\ISOLATION

Related Commands: ACIAF, ACDEF, ACOMIT

**ACIAX?** Output AutoCal isolation averaging factor

**AUTOCAL (Ch 5)** 

omit/default/user selection

Syntax: ACIAX?

Data I/O: Outputs a value using ASCII <NR1> format (paragraph 10-3) as

follows: "0" for Omit Isolation Averaging, "1" for Isolation Averaging Default value, and "2" for Isolation Averaging Factor.

Front Panel Key: Begin Cal\AUTOCAL SETUP\ISOLATION

Related Commands: ACDEF, ACIAF, ACIAF?

**ACISO** Enter AutoCal isolation averaging number

AUTOCAL (Ch 5)

Syntax: ACISO

Val 1: The Autocal isolation averaging number between 1 and 4096

*Data I/O:* The value is input in ASCII <NRf> format (paragraph 10-3).

Front Panel Key: Begin Cal\AUTOCAL\CHANGE AUTOCAL

**SETUP\ISOLATION** 

Related Commands: ACISO?

**ACISO?** Output AutoCal isolation averaging number

AUTOCAL (Ch 5)

Syntax: ACISO?

*Data I/O:* Outputs value in ASCII <NR1 > format (paragraph 10-3).

Front Panel Key: Begin Cal\AUTOCAL\CHANGE AUTOCAL

**SETUP\ISOLATION** 

Related Commands: ACISO?

**ACL1AR2** Set adapter removal port configuration to L=1

AUTOCAL (Ch 5)

and ADAPT & R=2

Syntax: ACL1AR2

Front Panel Key: Begin Cal\AUTOCAL\CHANGE AUTOCAL

SETUP\ADAPTER REMOVAL\PORT CONFIG etc.

Related Commands: ACAL1R2, ACAR1L2, ACARP?, ACR1AL2

**ACL1R2** Set AutoCal full 2 port configuration to L=1

AUTOCAL (Ch 5)

and R=2

Syntax: ACL1R2

Front Panel Key: Begin Cal\AUTOCAL\CHANGE AUTOCAL SETUP\S22 1

PORT (or S11 1 PORT (or (FULL 2 PORT)\PORT 1

CONNECTION LEFT/RIGHT (or PORT CONFIG L=1, R=2; R=1, L=2 or Utility Menu\AUTOCAL UTILITIES\AUTOCAL CHARACTERIZATION\PORT CONFIG L=1, R=2; R=1, L=2

Related Commands: ACF2P?, ACR1L2

**ACLO** Enter AutoCal load averaging number

AUTOCAL (Ch 5)

10-16 37XXXC PM

Syntax: ACLO

*Val 1:* The averaging number between 1 and 4096

*Data I/O:* The value is input in ASCII <NRf> format (paragraph 10-3).

Front Panel Key: Begin Cal\AUTOCAL\CHANGE AUTOCAL SETUP\LOAD

Related Commands: ACLO?

ACLO? Output AutoCal load averaging number

AUTOCAL (Ch 5)

Syntax: ACLO?

*Data I/O:* Outputs value in ASCII <NR1 > format (paragraph 10-3).

Front Panel Key: Begin Cal\AUTOCAL\CHANGE AUTOCAL SETUP\LOAD

Related Commands: ACLO

**ACLOAD** Set AutoCal standard to load

AUTOCAL (Ch 5)

Syntax: ACLOAD

Related Commands: ACAA, ACOPEN, ACSHORT, ACSTD?, ACTHRU

**ACOMIT** Omit using AutoCal isolation averaging factor

AUTOCAL (Ch 5)

Syntax: ACOMIT

Front Panel Key: Begin Cal\AUTOCAL SETUP\ISOLATION

Related Commands: ACDEF, ACIAF, ACIAF, ACIAX

**ACOPEN** Set AutoCal standard to open

AUTOCAL (Ch 5)

Syntax: ACOPEN

Related Commands: ACAA, ACLOAD, ACSHORT, ACSTD?, ACTHRU

**ACP1?** Output AutoCal S11 port configuration

AUTOCAL (Ch 5)

Syntax: ACP1?

*Data I/O:* Outputs a value using ASCII <NR1> format (paragraph 10-3) as

follows: "1" for Port 1 left, and "2" for Port 1 right.

Related Commands: ACP1L, ACP1R, ACPL, ACPR

**ACP1L** Set AutoCal S11 port configuration to left

AUTOCAL (Ch 5)

Syntax: ACP1L

Related Commands: ACP1R, ACP1?, ACPL, ACPR

**ACP1R** Set AutoCal S11 port configuration to right

AUTOCAL (Ch 5)

Syntax: ACP1R

Related Commands: ACP1L, ACP1?, ACPL, ACPR

**ACP2?** Output AutoCal S22 port configuration

AUTOCAL (Ch 5)

Syntax: ACP2?

*Data I/O:* Outputs a value using ASCII <NR1> format (paragraph 10-3) as

follows: "3" for Ports L1 R2, and "2" for Ports R1 L2.

Related Commands: ACP2L, ACP2R

**ACP2L** Set AutoCal S22 port configuration to left

AUTOCAL (Ch 5)

Syntax: ACP2L

Related Commands: ACP2?, ACP2R

**ACP2R** Set AutoCal S22 port configuration to right

AUTOCAL (Ch 5)

Syntax: ACP2R

Related Commands: ACP2?, ACP2L

**ACPL** Set AutoCal S11 port configuration to left

AUTOCAL (Ch 5)

Syntax: ACPL

Related Commands: ACP1L, ACP1R, ACP1?, ACPR

10-18 37XXXC PM

ACPR Set AutoCal S11 port configuration to right AUTOCAL (Ch 5)

Syntax: ACPR

Related Commands: ACP1L, ACP1R, ACP1?, ACPL

**ACR1AL2** Set adapter removal port configuration to R=1

AUTOCAL (Ch 5)

and ADAPT & L=2

Syntax: ACR1AL2

Front Panel Key: Begin Cal\AUTOCAL\CHANGE AUTOCAL

**SETUP\ADAPTER REMOVAL\PORT CONFIG etc.** 

Related Commands: ACL1AR2, ACAL1R2, ACAR1L2

**ACR1L2** Set AutoCal full 2 port configuration to R=1

AUTOCAL (Ch 5)

and L=2

Syntax: ACR1L2

Front Panel Key: Begin Cal\AUTOCAL\CHANGE AUTOCAL SETUP\S22 1

PORT (or S11 1 PORT (or (FULL 2 PORT)\PORT 1

CONNECTION LEFT/RIGHT (or PORT CONFIG L=1, R=2; R=1, L=2 or Utility Menu\AUTOCAL UTILITIES\AUTOCAL CHARACTERIZATION\PORT CONFIG L=1, R=2; R=1, L=2

Related Commands: ACF2P?, ACL1R2

**ACRFL** Enter AutoCal reflection averaging number

AUTOCAL (Ch 5)

Syntax: ACRFL

*Val 1:* The averaging number between 1 and 4096

*Data I/O:* The value is input in ASCII <NRf> format (paragraph 10-3).

Front Panel Key: Begin Cal\AUTOCAL\CHANGE AUTOCAL

**SETUP\REFLECTION** 

Related Commands: ACRFL?

**ACRFL?** Output AutoCal reflection averaging number

AUTOCAL (Ch 5)

Syntax: ACRFL?

*Data I/O:* The value is output in ASCII <NR1> format (paragraph 10-3).

Front Panel Key: Begin Cal\AUTOCAL\CHANGE AUTOCAL

SETUP\REFLECTION

Related Commands: ACRFL

**ACS11** Set AutoCal type to S11

AUTOCAL (Ch 5)

Syntax: ACS11

Front Panel Key: Begin Cal\AUTOCAL\CHANGE AUTOCAL SETUP\S11 1

**PORT** 

Related Commands: ACADR, ACS22, ACSF2P, ACX?

**ACS22** Set AutoCal type to S22

AUTOCAL (Ch 5)

Syntax: ACS22

Front Panel Key: Begin Cal\AUTOCAL\CHANGE AUTOCAL SETUP\S22 1

**PORT** 

Related Commands: ACS11, ACSFP2, ACX?

**ACSF2P** Set AutoCal type to full 2 port

**AUTOCAL (Ch 5)** 

Syntax: ACSF2P

Front Panel Key: Begin Cal\AUTOCAL\AUTOCAL TYPE

Related Commands: ACS11, ACS22, ACX?

**ACSHORT** Set AutoCal standard to short

**AUTOCAL (Ch 5)** 

Syntax: ACSHORT

Related Commands: ACAA, ACLOAD, ACOPEN, ACSTD?, ACTHRU

**ACSTD?** Output AutoCal standard

AUTOCAL (Ch 5)

Syntax: ACSTD?

*Data I/O:* Outputs a value using ASCII <NR1> format (paragraph 10-3) as

follows: "1" for Open, "2" for Short, "3" for Load, "4" for Thru,

and "5" for Assurance.

10-20 37XXXC PM

Related Commands: ACAA, ACLOAD, ACOPEN, ACSHORT, ACTHRU

**ACSW** Enter AutoCal switch averaging number

AUTOCAL (Ch 5)

Syntax: ACSW

*Val 1:* The averaging number between 1 and 16

*Data I/O:* The value is input in ASCII <NRf> format (paragraph 10-3).

Front Panel Key: Begin Cal\AUTOCAL\CHANGE AUTOCAL

SETUP\SWITCH AVERAGING

Related Commands: ACSW?

**ACSW?** Output AutoCal switch averaging number

AUTOCAL (Ch 5)

Syntax: ACSW?

*Data I/O:* Outputs a value using ASCII <NR1> format (paragraph 10-3).

Front Panel Key: Begin Cal\AUTOCAL\CHANGE AUTOCAL

**SETUP\SWITCH AVERAGING** 

Related Commands: ACSW

**ACTHRU** Set AutoCal standard to thru

AUTOCAL (Ch 5)

Syntax: ACTHRU

Front Panel Key: Begin Cal\AUTOCAL\THRU TYPE

Related Commands: ACAA, ACLOAD, ACOPEN, ACSHORT, ACSTD?

**ACTU** Enter AutoCal thru averaging number

AUTOCAL (Ch 5)

Syntax: ACTU

Val 1: The averaging number between 1 and 4096

*Data I/O:* The value is input in ASCII <NRf> format (paragraph 10-3).

Front Panel Key: Begin Cal\AUTOCAL \CHANGE AUTOCAL

**SETUP\NUMBER OF AVGS T HR U** 

Related Commands: ACTU?, ACTUAVG, ACTUAVG?

**ACTU?** Output AutoCal thru averaging number

AUTOCAL (Ch 5)

Syntax: ACTU?

*Data I/O:* The value is input in ASCII <NR1> format (paragraph 10-3).

Front Panel Key: Begin Cal\AUTOCAL \CHANGE AUTOCAL

**SETUP\NUMBER OF AVGS T HR U (Value)** 

Related Commands: ACTU, ACTUAVG, ACTUAVG?

**ACTUAVG** Enter AutoCal thru update averaging number

AUTOCAL (Ch 5)

Syntax: ACTUAVG

*Val 1:* The averaging number between 1 and 4096

*Data I/O:* The value is input in ASCII <NRf> format (paragraph 10-3).

Front Panel Key: Begin Cal\AUTOCAL\NUMBER OF AVGS

Related Commands: ACTU, ACTU?, ACTUAVG?

**ACTUAVG?** Output AutoCal thru update averaging

number

Syntax: ACTUAVG?

*Data I/O:* Outputs a value using ASCII <NR1> format (paragraph 10-3).

Front Panel Key: Begin Cal\AUTOCAL\NUMBER OF AVGS

Related Commands: ACTU, ACTU?, ACTUAVG

**ACTULS** Apply last thru update cal setup

AUTOCAL (Ch 5)

AUTOCAL (Ch 5)

Syntax: ACTULS

**ACX?** Output AutoCal type

AUTOCAL (Ch 5)

Syntax: ACX?

Data I/O: Outputs a value using ASCII <NR1> format (paragraph 10-3) as

follows: "1" for S11 1 Port, "2" for S22 1 Port, "3" for Full 2 Port,

"4" for Adapter Removal.

Front Panel Key: Begin Cal\AUTOCAL\THRU TYPE

10-22 37XXXC PM

Related Commands: ACADR, ACS11, ACS22, ACSF2P

**ADD** Select addition as trace math for active

DISPLAY (Ch 4)

channel

Syntax: ADD

Remarks: Store trace data to memory. Issue this command then normalize

the trace to display the complex addition result of measured

data and memory data.

Front Panel Key: Trace Memory\SELECT TRACE MATH\ADD(+)

Related Commands: CH1-CH4, STD, DNM

**ADDFC** Enter frequency counter GPIB address

ADDRESSING (Ch 8)

Syntax: ADDFC
Val 1: 1-30
Units: XX1

*Data I/O:* The value is input in ASCII <NRf> format (paragraph 10-3)

Front Panel Key: Utility Menu\GPIB ADDRESSES\FREQUENCY COUNTER

Related Commands: ADDFC?, ADDPLT, ADDPM, SRC1ADD, SRC2ADD

**ADDFC?** Output frequency counter GPIB address

ADDRESSING (Ch 8)

Syntax: ADDFC?

Data I/O: Outputs value in ASCII <NR1> format (paragraph 10-3)

Front Panel Key: Utility Menu\GPIB ADDRESSES\FREQUENCY COUNTER

Related Commands: ADDFC,ADDPLT?,ADDPM?,SRC1ADD?,SRC2ADD?

**ADDPLT** Enter plotter GPIB address

ADDRESSING (Ch 8)

Syntax: ADDPLT
Val 1: 1-30
Units: XX1

*Data I/O:* The value is input in ASCII <NRf> format (paragraph 10-3)

Front Panel Key: Utility Menu\GPIB ADDRESSES\PLOTTER

Related Commands: ADDPLT?,ADDFC,ADDPM,SRC1ADD,SRC2ADD

**ADDPLT?** Output plotter GPIB address

ADDRESSING (Ch 8)

Syntax: ADDPLT?

*Data I/O:* Outputs value in ASCII <NR1> format (paragraph 10-3)

Front Panel Key: Utility Menu\GPIB ADDRESSES\PLOTTER

Related Commands: ADDPLT,ADDFC?,ADDPM?,SRC1ADD?,SRC2ADD?

**ADDPM** Enter power meter GPIB address

ADDRESSING (Ch 8)

Syntax: ADDPM
Val 1: 1-30
Units: XX1

*Data I/O:* The value is input in ASCII<NRf> format (paragraph 10-3)

Front Panel Key: Utility Menu\GPIB ADDRESSES\POWER METER

Related Commands: ADDPM?, ADDFC, ADDPLT, SRC1ADD, SRC2ADD

**ADDPM?** Output power meter GPIB address

ADDRESSING (Ch 8)

Syntax: ADDPM?

*Data I/O:* Outputs value in ASCII <NR1> format (paragraph 10-3)

Front Panel Key: Utility Menu\GPIB ADDRESSES\POWER METER

Related Commands: ADDPM,ADDFC?,ADDPLT?,SRC1ADD?,SRC2ADD?

**ADPL** Enter electrical length for adapter removal

ADAPTER REMOVAL (Ch 9)

Syntax: ADPL

*Val 1:* A number in ASCII <NRF> format (paragraph 10-3)

*Units:* Units of time: S, MS, US, PS

Front Panel Key: Appl\ADAPTER REMOVAL\ELECTRICAL LENGTH OF

THE ADAPTER

**ADPL?** Output electrical length for adapter removal

ADAPTER REMOVAL (Ch 9)

10-24 37XXXC PM

Syntax: ADPL?

*Data I/O:* Outputs electrical length for adapter removal using ASCII

<NRF> format (paragraph 10-3).

Front Panel Key: Appl\ADAPTER REMOVAL\ELECTRICAL LENGTH OF

THE ADAPTER

**ADRIVE** Select the floppy drive as the default drive

DISK FUNCTION (Ch 8)

Syntax: ADRIVE

*Remarks:* All disk operations which do not specify a drive will be

performed on the floppy drive

Related Commands: CDRIVE, CD, CWD?

**AFT** Simulate transmission frequency response

CALIBRATION (Ch 5)

calibration forward path

Syntax: AFT

*Remarks:* This command sets the error correction type you wish to

simulate; it does not perform a calibration. After issuing this command, input the calibration data arrays you wish to apply to the measured data then issue the CON command to turn on

correction.

Related Commands: IC1, CON. Also see CFT, OC1

AHO Turn automatic DUT protection off

MEASUREMENT (Ch 4)

Syntax: AH0

Related Commands: AH1, AHX?

**AH1** Turn automatic DUT protection on

MEASUREMENT (Ch 4)

MEASUREMENT (Ch 4)

Syntax: AH1

Related Commands: AH0, AHX?

AHX? Output automatic DUT protection on/off

status

Syntax: AHX?

Data I/O: Outputs automatic DUT protection on/off status using ASCII

<NR1> format (paragraph 10-3) as follows: "0" for Automatic DUT Protection is off or "1" for Automatic DUT Protection is on.

Related Commands: AH0, AH1

ALC Perform ALC loop internal calibration DIAGNOSTICS (Ch 8)

Syntax: ALC

Remarks: For service use only.

AMKR Select active marker on all channels marker MARKERS (Ch 6)

mode

Syntax: AMKR

Related Commands: FMKR, NMKR, SMKR, XMKR?

ANNCOL Enter the color number for annotation and SYSTEM STATE (Ch 8)

menu text

Syntax: ANNCOL Val 1: 0 to 47

*Remarks:* Color palette numbers are listed in Table 10-3 at the end of this

chapter.

Front Panel Key: Utility Menu\COLOR CONFIGURATION\ANNOTATION

AND MENU TEXT

Related Commands: DATCOL, GRTCOL, LAYCOL, MKRCOL, MNUCOL, TRCCOL,

ANNCOL?

ANNCOL? Output the color number for annotation and SYSTEM STATE (Ch 8)

menu text

Syntax: ANNCOL?

*Data I/O:* Outputs the color palette number in ASCII <NR1> format

(paragraph 10-3)..

Front Panel Key: Utility Menu\COLOR CONFIGURATION\ANNOTATION

**AND MENU TEXT** 

Related Commands: DATCOL?, GRTCOL?, LAYCOL?, MKRCOL?, MNUCOL?,

TRCCOL?, ANNCOL

10-26 37XXXC PM

**AOF** Turn averaging off

ENHANCEMENT (Ch 4)

Syntax: AOF

*Remarks:* Restarts the sweep. Does not change the currently set number.

Related Commands: AVG, WFS

**AOF?** Output averaging on/off status

ENHANCEMENT (Ch 4)

Syntax: AOF?

*Data I/O:* Outputs a 1 if ON, 0 if OFF in ASCII <NR1> format (paragraph

10-3).

Related Commands: AOF, AVG

**AON** Turn averaging on

**ENHANCEMENT (Ch 4)** 

Syntax: AON

*Remarks:* Restarts the sweep, but does not change the averaging value

that is currently set.

Related Commands: AVG, AOF, WFS

**APR** Enter group delay aperture setting on active

DISPLAY (Ch 4)

channel

Syntax: APR

Val 1: 0.0 to 20.0 Units: XX1, XX3, XM3

Front Panel Key: Set Scale \ APERTURE X.X PERCENT OF SWEEP

Related Commands: CH1-CH4, DLA

**APR?** Output group delay aperture setting on active

DISPLAY (Ch 4)

channel

Syntax: APR?

*Data I/O:* Outputs value in ASCII <NR3 > format (paragraph 10-3).

Front Panel Key: Set Scale \ APERTURE X.X PERCENT OF SWEEP

**ARB** Simulate reflection only calibration both ports

CALIBRATION (Ch 5)

Syntax: ARB

*Remarks:* This command sets the error correction type you wish to

simulate; it does not perform a calibration. After issuing this command, input the calibration data arrays you wish to apply to the measured data then issue the CON command to turn on

correction.

Related Commands: IC1-IC6, CON. Also see CRB, OC1-OC6.

**ARF** Simulate reflection only calibration port 1

CALIBRATION (Ch 5)

Syntax: ARF

Remarks: This command sets the error correction type you wish to

simulate; it does not perform a calibration. After issuing this command, input the calibration data arrays you wish to apply to the measured data then issue the CON command to turn on

correction.

Related Commands: IC1-IC6, CON. Also see CRB, OC1-OC6.

ARR Simulate reflection only calibration port 2

CALIBRATION (Ch 5)

Syntax: ARR

*Remarks:* This command sets the error correction type you wish to

simulate; it does not perform a calibration. After issuing this command, input the calibration data arrays you wish to apply to the measured data then issue the CON command to turn on

correction.

Related Commands: IC1-IC3, CON. Also see CRR, OC1-OC3

ART Simulate trans freq response calibration

CALIBRATION (Ch 5)

reverse path

Syntax: ART

*Remarks:* This command sets the error correction type you wish to

simulate; it does not perform a calibration. After issuing this command, input the calibration data arrays you wish to apply to the measured data then issue the CON command to turn on

correction.

10-28 37XXXC PM

Related Commands: IC1, CON. Also see CRT, OC1

**ASC** Autoscale the active channel display

DISPLAY (Ch 4)

Syntax: ASC

*Remarks:* For best results, wait for a full sweep before issuing command.

Related Commands: CH1-CH4, WFS

**ASP** Enter polar stop sweep position angle

DISPLAY (Ch 4)

Syntax: ASP

*Val 1:* -360.00 to 360.00

Units: DEG

Front Panel Key: Set Scale\SELECT POLAR CHART MODE\STOP ANGLE

Related Commands: CH1-CH4, PCP, PCS, AST

**ASP?** Output polar stop sweep position angle

DISPLAY (Ch 4)

Syntax: ASP?

*Data I/O:* Outputs value in ASCII <NR3> format (paragraph 10-3).

Front Panel Key: Set Scale\SELECT POLAR CHART MODE\STOP ANGLE

**AST** Enter polar start sweep position angle

DISPLAY (Ch 4)

Syntax: AST

Val 1: -360.00 to 360.00

Units: DEG

Front Panel Key: Set Scale\SELECT POLAR CHART MODE\START ANGLE

Related Commands: CH1-CH4, PCP, PCS, ASP

**AST?** Output polar start sweep position angle

DISPLAY (Ch 4)

Syntax: AST?

*Data I/O:* Outputs value in ASCII <NR3> format (paragraph 10-3).

Front Panel Key: Set Scale\SELECT POLAR CHART MODE\START ANGLE

**ATTN** Attach next segment and make the active

LIMITS (Ch 6)

segment

Syntax: ATTN

Front Panel Key: Limits\SEGMENTED LIMITS\DEFINE LOWER (or

**DEFINE UPPER)\ATTACH NEXT** 

Related Commands: CH1-CH4, L01-L10, U01-U10, DIS, BEGN

**AVG** Enter averaging count and turn on

ENHANCEMENT (Ch 4)

Syntax: AVG

Val 1: 1 to 4095

Units: XX1, XX3, XM3

*Remarks:* Restarts the sweep.

Front Panel Key: Avg/Smooth Menu\AVERAGING

Related Commands: AOF

**AVG?** Output averaging count

ENHANCEMENT (Ch 4)

Syntax: AVG?

*Data I/O:* Outputs value in ASCII <NR1> format (paragraph 10-3).

Front Panel Key: Avg/Smooth Menu\AVERAGING

**BBL** Select broadband load for calibration

CALIBRATION (Ch 5)

Syntax: BBL

Front Panel Key: Begin Cal\NEXT CAL STEP\FULL 12-TERM\INCLUDE

ISOLATION\NORMAL\NEXT CAL STEP\LOAD

TYPE\BROADBAND FIXED LOAD

Related Commands: SLD

**BBZ** Enter broadband load impedance for

CALIBRATION (Ch 5)

calibration

Syntax: BBZ

Val 1: 1.0 to 9999.99 Units: XX1, OHM

10-30 37XXXC PM

Front Panel Key: Begin Cal\NEXT CAL STEP\FULL 12-TERM\INCLUDE

ISOLATION\NORMAL\NEXT CAL STEP\LOAD

TYPE\BROADBAND FIXED LOAD

**BBZL** Enter broadband load inductance for

CALIBRATION (Ch 5)

calibration

Syntax: BBZL

*Val 1:* inductance value in ASCII <NRF> format (paragraph 10-3).

Units: XX1

Front Panel Key: Begin Cal\NEXT CAL STEP\FULL 12-TERM\INCLUDE

ISOLATION\NORMAL\NEXT CAL STEP\LOAD TYPE\BROADBAND FIXED LOAD\INDUCTANCE

BC0 Turn CRT display off (disabled)

SYSTEM STATE (Ch 8)

Syntax: BC0

Related Commands: BC1, BCX?

BC1 Turn CRT display on (disabled)

SYSTEM STATE (Ch 8)

Syntax: BC1

Related Commands: BC0, BCX?

**BCKCOL** Enter the color number for background

SYSTEM STATE (Ch 8)

Syntax: BCKCOL Val 1: 0 - 47

Remarks: Color palette numbers are listed in Table 10-3 at the end of this

chapter.

Front Panel Key: Utility Menu\COLOR CONFIGURATION\BACKGROUND

Related Commands: ANNCOL, DATCOL, GRTCOL, LAYCOL, MKRCOL, MNUCOL,

TRCCOL, BCKCOL?

**BCKCOL?** Output the color number for background

SYSTEM STATE (Ch 8)

Syntax: BCKCOL?

*Data I/O:* Outputs the color palette number in ASCII <NR1> format

Front Panel Key: Utility Menu\COLOR CONFIGURATION\BACKGROUND

(Color)

Related Commands: ANNCOL, DATCOL?, GRTCOL?, LAYCOL, MKRCOL?,

MNUCOL?, TRCCOL?, BCKCOL

**BCX?** Output CRT display on/off status

SYSTEM STATE (Ch 8)

Syntax: BCX?

*Data I/O:* Outputs a 1 if ON, 0 if off in ASCII <NR1> format (paragraph

10-3).

Related Commands: BC0, BC1

**BD1** Select band 1 for definition

MULTIPLE SOURCE CONTROL (Ch 9)

Syntax: BD1

Remarks: Only commands in Multiple Source group may be issued

between BDX and SVB command pairs.

Front Panel Key: Option Menu\MILLIMETER WAVE BAND

**DEFINITION\DEFINE\BAND** 

Related Commands: SVB, CLB

**BD2** Select band 2 for definition

MULTIPLE SOURCE CONTROL (Ch 9)

Syntax: BD2

Remarks: Only commands in Multiple Source group may be issued

between BDX and SVB command pairs.

Front Panel Key: Option Menu\MILLIMETER WAVE BAND

**DEFINITION\DEFINE\BAND** 

Related Commands: SVB, CLB

**BD3** Select band 3 for definition

MULTIPLE SOURCE CONTROL (Ch 9)

Syntax: BD3

Remarks: Only commands in Multiple Source group may be issued

between BDX and SVB command pairs.

10-32 37XXXC PM

Front Panel Key: Option Menu\MILLIMETER WAVE BAND

**DEFINITION\DEFINE\BAND** 

Related Commands: SVB, CLB

**BD4** Select band 4 for definition

MULTIPLE SOURCE CONTROL (Ch 9)

Syntax: BD4

*Remarks:* Only commands in Multiple Source group may be issued

between BDX and SVB command pairs.

Front Panel Key: Option Menu\MILLIMETER WAVE BAND

**DEFINITION\DEFINE\BAND** 

Related Commands: SVB, CLB

**BD5** Select band 5 for definition

MULTIPLE SOURCE CONTROL (Ch 9)

Syntax: BD5

Remarks: Only commands in Multiple Source group may be issued

between BDX and SVB command pairs.

Front Panel Key: Option Menu\MILLIMETER WAVE BAND

**DEFINITION\DEFINE\BAND** 

Related Commands: SVB, CLB

**BDMM** Define Millimeter Wave band equations

MILLIMETER WAVE (Ch 9)

Syntax: BDMM

Remarks: Send this prior to redefining the equations for Millimeter Wave

Front Panel Key: Option Menu\TEST SET CONFIG\BROADBAND TEST SET

**MODULES** 

Related Commands: BSP, BST, ED1, ED2, EDR, EDV, EML, EOS, CLBMM, SVBMM

**BEEP0** Disable the instrument beeper on GPIB errors

SYSTEM STATE (Ch 8)

Syntax: BEEP0

Related Commands: BEEP1, BEEPX?

BEEP1 Enable the instrument beeper on GPIB errors SYSTEM STATE (Ch 8)

Syntax: BEEP1

Related Commands: BEEP0, BEEPX?

**BEEPX?** Output GPIB beep on error enable/disable

SYSTEM STATE (Ch 8)

status

Syntax: BEEPX?

Data I/O: Outputs a value using ASCII <NR1> format (paragraph 10-3) as

follows: "0" for beep disabled or "1" for beep enabled.

Related Commands: BEEP0, BEEP1

BEG Begin taking calibration data

CALIBRATION (Ch 5)

Syntax: BEG

Remarks: After calibration parameters are configured (see CALIBRATION

group), use this command to start measuring calibration standards (data-collection process). The prompt to connect the first standard will be displayed. After prompt's action is carried out, issue commands to take calibration data for that standard

and then go to next calibration step.

Status Reporting: Extended Event Status Register bit 0 will be set when all

calibration standards have been measured and the entire

calibration process is complete.

Front Panel Key: Begin Cal\NEXT CAL STEP\FULL 12-TERM\INCLUDE

ISOLATION\NORMAL\NEXT CAL STEP\START CAL

Related Commands: TC1, TC2, TCD, NCS, RPC, KEC

BEGAC Start AutoCal AUTOCAL (Ch 5)

Syntax: BEGAC

Front Panel Key: Begin Cal\AUTOCAL\START AUTOCAL

Related Commands: BEGCH, BEGTU

BEGCH Start AutoCal characterization AUTOCAL (Ch 5)

10-34 37XXXC PM

Syntax: BEGCH

Related Commands: BEGAC, BEGTU

**BEGN** Begin next segment and make it the active

LIMITS (Ch 6)

segment

Syntax: BEGN

Front Panel Key: Limits\SEGMENTED LIMITS\DEFINE LOWER (or

**DEFINE UPPER)\BEGIN NEXT** 

Related Commands: ATTN

**BEGTU** Start AutoCal thru update

AUTOCAL (Ch 5)

Syntax: BEGTU

Front Panel Key: Begin Cal\AUTOCAL\START THRU UPDATE

Related Commands: BEGAC, BEGCH

BH0 Turn bias off while in hold

MEASUREMENT (Ch 4)

Syntax: BH0

Front Panel Key: Setup Menu\HOLD BUTTON FUNCTION\BIAS HOLD

**CONDITIONS—BIAS OFF** 

Related Commands: BH1, BHX?, HLD

BH1 Turn bias on while in hold

MEASUREMENT (Ch 4)

Syntax: BH1

Front Panel Key: Setup Menu\HOLD BUTTON FUNCTION\BIAS HOLD

**CONDITIONS—BIAS ON** 

Related Commands: BH0, BHX?, HLD

BHX? Output bias on/off during hold status

MEASUREMENT (Ch 4)

Syntax: BHX?

Data I/O: Output bias on/off during hold status using ASCII <NR1>

format (paragraph 10-3): "1" for ON or "0" for OFF.

Front Panel Key: Setup Menu\HOLD BUTTON FUNCTION\BIAS HOLD

**CONDITIONS—BIAS (Status)** 

Related Commands: BH0, BH1

**BMPB** Select Black on White as bitmap type

HARD COPY (Ch 8)

Syntax: BMPB

*Remarks:* Defines the bitmap response type to the mnemonic OBMP or

**SAVE** 

Front Panel Key: Hard Copy Menu\PRINT OPTIONS\FORMAT OF PRINTER

OUTPUT\BLACK ON WHITE BACKGROUND

Related Commands: BMPC, BMPT, OBMP, SAVE

**BMPC** Select Color on White as bitmap type

HARD COPY (Ch 8)

Syntax: BMPC

*Remarks:* Defines the bitmap response type to the mnemonic OBMP or

SAVE

Front Panel Key: Hard Copy Menu\PRINT OPTIONS\FORMAT OF PRINTER

**OUTPUT\COLOR ON WHITE BACKGROUND** 

Related Commands: BMPB, BMPT, OBMP, SAVE

**BMPT** Select true color as bitmap type

HARD COPY (Ch 8)

Syntax: BMPT

*Remarks:* Defines the bitmap response type to the mnemonic OBMP or

**SAVE** 

Front Panel Key: Hard Copy Menu\PRINT OPTIONS\FORMAT OF PRINTER

**OUTPUT\TRUE COLOR** 

Related Commands: BMPB, BMPC, OBMP, SAVE

**BPF** Enter break point frequency for 3 line LRL

calibration

CALIBRATION (Ch 5)

10-36 37XXXC PM

Syntax: BPF

Val 1: frequency

Units: HZ, KHZ, MHZ, GHZ

Front Panel Key: Begin Cal\NEXT CAL STEP\INCLUDE

ISOLATION\NORMAL (1601 DATA POINTS)\NEXT CAL

STEP\LRL/LRM PARAMETERS\TWO

**BANDS\BREAKPOINT** 

**BRILL** Activate color configuration Brilliant

SYSTEM STATE (Ch 8)

Syntax: BRILL

Front Panel Key: Utility Menu\COLOR CONFIGURATION\COLOR

**SCHEMES\BRILLIANT COLORS** 

Related Commands: CLASS, INVER, NEWCO, SOFTCO, STOCO, RSTCOL

**BSP** Enter band stop frequency

MILLIMETER WAVE (Ch 9)

Syntax: BSP

Val 1: frequency

Units: HZ, KHZ, MHZ, GHZ

Remarks: Except for band 1, only band stop frequencies can be set. Band

start frequencies are automatically set to the previous band's

end frequency.

Front Panel Key: Option Menu\MILLIMETER WAVE BAND

**DEFINITION\DEFINE BANDS\BAND STOP FREQ** 

Related Commands: BST, BSP?

**BSP?** Output band stop frequency

MILLIMETER WAVE (Ch 9)

Syntax: BSP?

*Data I/O:* Outputs band stop frequency using ASCII <NR3> format

(paragraph 10-3).

Front Panel Key: Option Menu\MILLIMETER WAVE BAND

**DEFINITION\DEFINE BANDS\BAND STOP FREQ** 

(Status)

Related Commands: BST, BSP

**BST** Enter band start frequency

MILLIMETER WAVE (Ch 9)

Syntax: BST

Val 1: frequency

Units: HZ, KHZ, MHZ, GHZ

*Remarks:* Only band 1 start frequency can be set. Bands 2-5 automatically

start at the end of the previous band.

Front Panel Key: Option Menu\MILLIMETER WAVE BAND

**DEFINITION\DEFINE BANDS\BAND START FREQ** 

Related Commands: BSP

**BST?** Output band start frequency

MILLIMETER WAVE (Ch 9)

Syntax: BST?

*Data I/O:* Outputs value in ASCII <NR3> format (paragraph 10-3).

Front Panel Key: Option Menu\MILLIMETER WAVE BAND

**DEFINITION\DEFINE BANDS\BAND START FREQ** 

(Status)

**BWL3** Set bandwidth loss value to 3 dB

MARKERS (Ch 6)

Syntax: BWL3

Front Panel Key: Readout Marker\MARKER READOUT

FUNCTIONS\FILTER PARAMETERS\FILTER

SETUP\BANDWIDTH LOSS VALUE

Related Commands: FMKR, BWLS, BWLS?

**BWLS** Enter bandwidth loss value

MARKERS (Ch 6)

Syntax: BWLS

Val 1: Depends on graph type; refer to Table 11-2 at the end of this

chapter.

*Units:* Depends on graph type; refer to Table 11-2 at the end of this

chapter.

Front Panel Key: Readout Marker\MARKER READOUT

FUNCTIONS\FILTER PARAMETERS\FILTER

SETUP\BANDWIDTH LOSS VALUE

Related Commands: FMKR, BWL3, BWLS?

10-38 37XXXC PM

**BWLS?** Output bandwidth loss value

MARKERS (Ch 6)

Syntax: BWLS?

*Data I/O:* Outputs a value in ASCII <NR3> format (paragraph 10-3).

Front Panel Key: Readout Marker\MARKER READOUT

FUNCTIONS\FILTER PARAMETERS\FILTER SETUP\BANDWIDTH LOSS VALUE (Status)

Related Commands: BWL3, BWLS

C12 Select 12 term calibration

CALIBRATION (Ch 5)

Syntax: C12

Front Panel Key: Begin Cal\NEXT CAL STEP\FULL 12 TERM

**C8R** Select 1-path 2-port calibration reverse path

**CALIBRATION (Ch 5)** 

Syntax: C8R

Front Panel Key: Begin Cal\NEXT CAL STEP\1 PATH 2 PORT\REVERSE

PATH (S22, S12)

**C8T** Select 1-path 2-port calibration forward path

CALIBRATION (Ch 5)

Syntax: C8T

Front Panel Key: Begin Cal\NEXT CAL STEP\1 PATH 2 PORT\FORWARD

PATH (S11, S21)

**CALR** Perform receiver cal for gain compression

GAIN COMPRESSION (Ch 9)

testing

Syntax: CALR

*Remarks:* A receiver calibration is one of the required steps in both swept

frequency and swept power gain compression testing.

Front Panel Key: Appl\SWEPT POWER GAIN

COMPRESSION\MORE\GAIN COMPRESSION

Related Commands: SFGCA, SPGCA, NRMS, UNDOGC

**CAS** Clear active segmented limit

vertical/horizontal definitions

LIMITS (Ch 6)

Syntax: CAS

Front Panel Key: Limits\SEGMENTED LIMITS\DEFINE LOWER (or

**DEFINE UPPER)\CLEAR SEGMENT** 

**CBT** Select trans freq response calibration forward

CALIBRATION (Ch 5)

and reverse

Syntax: CBT

Front Panel Key: Begin Cal\NEXT CAL STEP\TRANSMISSION

FREQUENCY RESPONSE\BOTH PATHS (S21, S12)

**CC0** Enter capacitance coefficient 0 for open

CALIBRATION (Ch 5)

Syntax: CC0

Val 1: -9999.99 to 9999.99

Units: XX1

Front Panel Key: Begin Cal\NEXT CAL STEP\FULL 12-TERM\INCLUDE

ISOLATION\NORMAL\NEXT CAL STEP\PORT 1 CONN

(or PORT 2 CONN)\USER DEFINED\TERM1-C0

Related Commands: P1C, P2C

**CC1** Enter capacitance coefficient 1 for open

CALIBRATION (Ch 5)

Syntax: CC1

Val 1: -9999.99 to 9999.99

Units: XX1

Front Panel Key: Begin Cal\NEXT CAL STEP\FULL 12-TERM\INCLUDE

ISOLATION\NORMAL\NEXT CAL STEP\PORT 1 CONN

(or PORT 2 CONN)\USER DEFINED\TERM2-C1

Related Commands: P1C, P2C

**CC2** Enter capacitance coefficient 2 for open

CALIBRATION (Ch 5)

Syntax: CC2

Val 1: -9999.99 to 9999.99

*Units:* XX1

10-40 37XXXC PM

Front Panel Key: Begin Cal\NEXT CAL STEP\FULL 12-TERM\INCLUDE

ISOLATION\NORMAL\NEXT CAL STEP\PORT 1 CONN

(or PORT 2 CONN)\USER DEFINED\TERM3-C2

Related Commands: P1C, P2C

**CC3** Enter capacitance coefficient 3 for open

CALIBRATION (Ch 5)

Syntax: CC3

*Val 1:* -9999.99 to 9999.99

Units: XX1

Front Panel Key: Begin Cal\NEXT CAL STEP\FULL 12-TERM\INCLUDE

ISOLATION\NORMAL\NEXT CAL STEP\PORT 1 CONN

(or PORT 2 CONN)\USER DEFINED\TERM4-C3

Related Commands: P1C, P2C

**CCD** Collect corrected data in an internal buffer

INT. BUFFER DATA COLL. (Ch 7)

Syntax: CCD

*Remarks:* Sets up an internal buffer to collect Corrected Data.

Status Reporting: Sets the Collection Buffer Full bit (CBF) in the Extended Event

Status Register when the collection buffer becomes full.

Related Commands: CRD, CFD, CXD?, DCCTN, DCCTN?, DCHLD, DCMRK,

**DCOFF** 

**CD** Change default directory

DISK FUNCTION (Ch 8)

Syntax: CI

*Val 1:* Pathspec is a combination of letters, numbers, \ characters and

underscores which spell out the pathspec to the subdirectory in

question

Related Commands: ADRIVE, CDRIVE, CWD?

**CDRIVE** Select the hard disk as the default drive

DISK FUNCTION (Ch 8)

Syntax: CDRIVE

Remarks: All disk operations which do not specify a drive will be

performed on the hard drive.

Related Commands: ADRIVE, CD, CWD?

**CF2** Select female 2.4mm connector for current

CALIBRATION (Ch 5)

port

Syntax: CF2

Front Panel Key: Begin Cal\NEXT CAL STEP\FULL 12-TERM\INCLUDE

ISOLATION\NORMAL\NEXT CAL STEP\PORT 1 CONN

(or PORT 2 CONN) $\2.4$ mm (F)

Related Commands: P1C, P2C

**CF3** Select female GPC-3.5 connector for current

CALIBRATION (Ch 5)

port

Syntax: CF3

Front Panel Key: Begin Cal\NEXT CAL STEP\FULL 12-TERM\INCLUDE

ISOLATION\NORMAL\NEXT CAL STEP\PORT 1 CONN

(or PORT 2 CONN)\GPC-3.5 (F)

Related Commands: P1C, P2C

**CFC** Select female TNC connector for current port

CALIBRATION (Ch 5)

Syntax: CFC

Front Panel Key: Begin Cal\NEXT CAL STEP\FULL 12-TERM\INCLUDE

ISOLATION\NORMAL\NEXT CAL STEP\PORT 1 CONN

(or PORT 2 CONN)\TNC (F)

Related Commands: P1C, P2C

**CFD** Collect final data in an internal buffer

INT. BUFFER DATA COLL. (Ch 7)

Syntax: CFD

*Remarks:* Sets up an internal buffer to collect Final Data.

Status Reporting: Sets the Collection Buffer Full bit (CBF) in the Extended Event

Status Register when the collection buffer becomes full.

Related Commands: CCD, CRD, CXD?, DCCTN, DCCTN?, DCHLD, DCMRK,

DCOFF

10-42 37XXXC PM

CFK Select female K connector for current port CALIBRATION (Ch 5)

Syntax: CFK

Front Panel Key: Begin Cal\NEXT CAL STEP\FULL 12-TERM\INCLUDE

ISOLATION\NORMAL\NEXT CAL STEP\PORT 1 CONN

(or PORT 2 CONN)\K-CONN (F)

Related Commands: P1C, P2C

CFN Select female Type N connector for current CALIBRATION (Ch 5)

port

Syntax: CFN

Front Panel Key: Begin Cal\NEXT CAL STEP\FULL 12-TERM\INCLUDE

ISOLATION\NORMAL\NEXT CAL STEP\PORT 1 CONN

(or PORT 2 CONN)\TYPE N (F)

Related Commands: P1C, P2C

CFN75 Select Female type N 75-ohm connector for CALIBRATION (Ch 5)

current port

Syntax: CFN75

Front Panel Key: Begin Cal\NEXT CAL STEP\FULL 12-TERM\INCLUDE

ISOLATION\NORMAL\NEXT CAL STEP\PORT 1 CONN

(or PORT 2 CONN)\TYPE N (F) 75

Related Commands: P1C, P2C

CFS Select female SMA connector for current port CALIBRATION (Ch 5)

Syntax: CFS

Front Panel Key: Begin Cal\NEXT CAL STEP\FULL 12-TERM\INCLUDE

ISOLATION\NORMAL\NEXT CAL STEP\PORT 1 CONN

(or PORT 2 CONN)\SMA (F)

Related Commands: P1C, P2C

CFSP Select Special Female connector for current CALIBRATION (Ch 5)

port

Syntax: CFSP

Front Panel Key: Begin Cal\NEXT CAL STEP\FULL 12-TERM\INCLUDE

ISOLATION\NORMAL\NEXT CAL STEP\PORT 1 CONN

(or PORT 2 CONN)\SPECIAL (F)

Related Commands: P1C, P2C

**CFT** Select trans freq response calibration forward

CALIBRATION (Ch 5)

path

Syntax: CFT

Front Panel Key: Begin Cal\NEXT CAL STEP\TRANSMISSION

FREQUENCY RESPONSE\FORWARD PATH (S21)

**CFV** Select female V connector for current port

CALIBRATION (Ch 5)

Syntax: CFV

Front Panel Key: Begin Cal\NEXT CAL STEP\FULL 12-TERM\INCLUDE

ISOLATION\NORMAL\NEXT CAL STEP\PORT 1 CONN

(or PORT 2 CONN)\V-CONN (F)

Related Commands: P1C, P2C

**CH1** Make channel 1 the active channel

CHANNELS (Ch 4)

Syntax: CH1

*Remarks:* If channel to be activated is not currently displayed, the sweep

will be restarted with the requested active channel displayed. The channel display mode (single, dual, dual overlaid, or quad),

however, will be maintained.

Front Panel Key: Ch 1

Related Commands: CHX?, WFS

CH2 Make channel 2 the active channel

CHANNELS (Ch 4)

Syntax: CH2

*Remarks:* If channel to be activated is not currently displayed, the sweep

will be restarted with the requested active channel displayed. The channel display mode (single, dual, dual overlaid, or quad),

however, will be maintained.

10-44 37XXXC PM

Front Panel Key: Ch 2

Related Commands: CHX?, WFS

CH3 Make channel 3 the active channel

CHANNELS (Ch 4)

Syntax: CH3

Remarks: If channel to be activated is not currently displayed, the sweep

will be restarted with the requested active channel displayed. The channel display mode (single, dual, dual overlaid, or quad),

however, will be maintained.

Front Panel Key: Ch 3

Related Commands: CHX?, WFS

CH4 Make channel 4 the active channel

CHANNELS (Ch 4)

Syntax: CH4

Remarks: If channel to be activated is not currently displayed, the sweep

will be restarted with the requested active channel displayed. The channel display mode however, (single, dual, dual overlaid,

or quad), will be maintained

Front Panel Key: Ch 4

Related Commands: CHX?, WFS

CHX? Output active channel number

CHANNELS (Ch 4)

Syntax: CHX?

*Data I/O:* Outputs value in ASCII <NR1> format (paragraph 10-3).

**CLO** Enter inductive coefficient 0 for short

CALIBRATION (Ch 5)

Syntax: CL0

Val 1: Coefficient number

Units: XX1

*Remarks:* The coefficient is that number which when multiplied by

1.0\*E02 yields the inductance value.

*Data I/O:* Enter the coefficient in ASCII <NRF> format (paragraph 10-3).

**CL1** Enter inductive coefficient 1 for short

CALIBRATION (Ch 5)

Syntax: CL1

Val 1: Coefficient number

Units: XX1

Remarks: The coefficient is that number which when multiplied by

1.0\*E-24 yields the inductance value.

*Data I/O:* Enter the coefficient in ASCII <NRF> format (paragraph 10-3).

**CL2** Enter inductive coefficient 2 for short

CALIBRATION (Ch 5)

Syntax: CL2

Val 1: Coefficient number

Units: XX1

*Remarks:* The coefficient is that number which when multiplied by

1.0\*E-33 yields the inductance value.

*Data I/O:* Enter the coefficient in ASCII <NRF> format (paragraph 10-3).

**CL3** Enter inductive coefficient 3 for short

CALIBRATION (Ch 5)

Syntax: CL3

Val 1: Coefficient number

Units: XX1

*Remarks:* The coefficient is that number which when multiplied by

1.0\*E-42 yields the inductance value.

*Data I/O:* Enter the coefficient in ASCII <NRF> format (paragraph 10-3).

**CLASS** Activate color configuration Classic

SYSTEM STATE (Ch 8)

Syntax: CLASS

Front Panel Key: Utility Menu\COLOR CONFIGURATION\COLOR

SCHEMES\CLASSIC COLORS

Related Commands: BRILL, INVER, NEWCO, SOFTCO, STOCO, RSTCOL

**CLB** Clear all multiple source band definitions

MULTIPLE SOURCE CONTROL (Ch 9)

Syntax: CLB

10-46 37XXXC PM

Front Panel Key: Option Menu\MILLIMETER WAVE BAND

**DEFINITION\DEFINE\CLEAR ALL DEFINITIONS** 

**CLBMM** Clear the new Millimeter Wave band

MULTIPLE SOURCE CONTROL (Ch 9)

definitions

Syntax: CLBMM

Remarks: Sets the Millimeter Wave band definitions to the default values

Front Panel Key: Option Menu\MILLIMETER WAVE BAND

**DEFINITION\DEFINE\CLEAR ALL DEFINITIONS** 

Related Commands: BSP, BST, ED1, ED2, EDR, EDV, EML, EOS, BDMM, SVBMM

**CM** Suffix sets distance data type and scales by

DATA ENTRY SUFFIXES (Ch 4)

1E-2

Syntax: CM

Related Commands: CMT

**CM2** Select male 2.4mm connector for current port

CALIBRATION (Ch 5)

Syntax: CM2

Front Panel Key: Begin Cal\NEXT CAL STEP\FULL 12-TERM\INCLUDE

ISOLATION\NORMAL\NEXT CAL STEP\PORT 1 CONN

(or PORT 2 CONN)\2.4mm (M)

Related Commands: P1C, P2C

**CM3** Select male GPC-3.5 connector for current

CALIBRATION (Ch 5)

port

Syntax: CM3

Front Panel Key: Begin Cal\NEXT CAL STEP\FULL 12-TERM\INCLUDE

ISOLATION\NORMAL\NEXT CAL STEP\PORT 1 CONN

(or PORT 2 CONN)\GPC-3.5 (M)

Related Commands: P1C. P2C

**CMC** Select male TNC connector for current port

CALIBRATION (Ch 5)

Syntax: CMC

Front Panel Key: Begin Cal\NEXT CAL STEP\FULL 12-TERM\INCLUDE

ISOLATION\NORMAL\NEXT CAL STEP\PORT 1 CONN

(or PORT 2 CONN)\TNC (M)

Related Commands: P1C, P2C

**CMK** Select male K connector for current port

CALIBRATION (Ch 5)

Syntax: CMK

Front Panel Key: Begin Cal\NEXT CAL STEP\FULL 12-TERM\INCLUDE

ISOLATION\NORMAL\NEXT CAL STEP\PORT 1 CONN

(or PORT 2 CONN)\K-CONN (M)

Related Commands: P1C, P2C

**CMN** Select male N connector for current port

CALIBRATION (Ch 5)

Syntax: CMN

Front Panel Key: Begin Cal\NEXT CAL STEP\FULL 12-TERM\INCLUDE

ISOLATION\NORMAL\NEXT CAL STEP\PORT 1 CONN

(or PORT 2 CONN)\TYPE N (M)

Related Commands: P1C, P2C

**CMN75** Select Male type N 75-Ohm connector for

CALIBRATION (Ch 5)

current port

Syntax: CMN75

Front Panel Key: Begin Cal\NEXT CAL STEP\FULL 12-TERM\INCLUDE

ISOLATION\NORMAL\NEXT CAL STEP\PORT 1 CONN

(or PORT 2 CONN)\TYPE N (M) 75

Related Commands: P1C, P2C

**CMS** Select male SMA connector for current port

CALIBRATION (Ch 5)

Syntax: CMS

Front Panel Key: Begin Cal\NEXT CAL STEP\FULL 12-TERM\INCLUDE

ISOLATION\NORMAL\NEXT CAL STEP\PORT 1 CONN

(or PORT 2 CONN)\SMA (M)

Related Commands: P1C, P2C

10-48 37XXXC PM

CMSP Select Special Male connector for current port CALIBRATION (Ch 5)

Syntax: CMSP

Front Panel Key: Begin Cal\NEXT CAL STEP\FULL 12-TERM\INCLUDE

ISOLATION\NORMAL\NEXT CAL STEP\PORT 1 CONN

(or PORT 2 CONN)\SPECIAL (M)

Related Commands: P1C, P2C

CMT Suffix sets distance data type and scales by DATA ENTRY SUFFIXES (Ch 4)

1E-2

Syntax: CMT

Related Commands: CM

CMV Select male V connector for current port CALIBRATION (Ch 5)

Syntax: CMV

Front Panel Key: Begin Cal\NEXT CAL STEP\FULL 12-TERM\INCLUDE

ISOLATION\NORMAL\NEXT CAL STEP\PORT 1 CONN

(or PORT 2 CONN)\V-CONN (M)

Related Commands: P1C, P2C

CMX? Output calibration method CALIBRATION (Ch 5)

Syntax: CMX?

*Data I/O:* Output calibration method using ASCII <NR1> format

(paragraph 10-3). Outputs as follows: "1" for Standard OSL, "2"

for Offset-Short or "3" for LRL/LRM.

Front Panel Key: Begin Cal\CAL METHOD

CND Select user specified connector for current port CALIBRATION (Ch 5)

Syntax: CND

*Remarks:* Enter specifications of the standard devices to be used during

the calibration.

Related Commands: P1C, P2C, CC0-CC3, CO0, COS

**CNG** Select GPC-7 connector for current port

CALIBRATION (Ch 5)

Syntax: CNG

Front Panel Key: Begin Cal\NEXT CAL STEP\FULL 12-TERM\INCLUDE

ISOLATION\NORMAL\NEXT CAL STEP\PORT 1 CONN

(or PORT 2 CONN)\GPC-7

Related Commands: P1C, P2C

**CNTR** Enter center frequency

MEASUREMENT (Ch 4)

Syntax: CNTR

*Val 1:* Can be any frequency from low frequency limit to high frequency

limit of 37XXX

Units: HZ, KHZ, MHZ, GHZ

Front Panel Key: Begin Cal\NEXT CAL STEP\FULL 12-TERM\INCLUDE

ISOLATION\NORMAL\SET CENTER/SPAN\CENTERlor

Setup Menu\SET CENTER/SPAN\CENTER

Related Commands: CNTR?, SPAN, SPAN?, SRT, SRT?, STP, STP?

**CNTR?** Output center frequency

MEASUREMENT (Ch 4)

Syntax: CNTR?

*Data I/O:* Output center frequency using ASCII <NR3> format (paragrah

11-3).

Front Panel Key: Begin Cal\NEXT CAL STEP\FULL 12-TERM\INCLUDE

ISOLATION\NORMAL\SET CENTER/SPAN\CENTERlor Setup Menu\SET CENTER/SPAN\CENTER (Frequency)

Related Commands: CNTR, SPAN, SPAN?, SRT, SRT?, STP, STP?

**COF** Turn error correction off

CALIBRATION (Ch 5)

Syntax: COF

*Remarks:* Restarts the sweep.

Front Panel Key: Apply Cal\APPLY CALIBRATION OFF

Related Commands: CON

10-50 37XXXC PM

CON Turn error correction on CALIBRATION (Ch 5)

Syntax: CON

Remarks: Restarts the sweep.

Front Panel Key: Apply Cal\APPLY CALIBRATION ON

Related Commands: CON

CON? Output error correction on/off status CALIBRATION (Ch 5)

Syntax: CON?

*Data I/O:* Output error correction on/off status using ASCII <NR1> format

(paragraph 10-3): "1" for ON or "0" for OFF.

Front Panel Key: Apply Cal\APPLY CALIBRATION

**COO** Enter offset for open for user specified

connector (Standard Calibration)

Syntax: COO

Val 1: -999.9999 to 999.9999 (meters)
Units: M, MTR, MM, MMT, CM, CMT

Front Panel Key: Begin Cal\NEXT CAL STEP\FULL 12-TERM\INCLUDE

ISOLATION\NORMAL\NEXT CAL STEP\PORT 1 OPEN

(or PORT 2 OPEN)\PORT 1 CONN (or PORT 2

CONN)\USER DEFINED\ENTER THE OFFSET LENGTH

**COPY** Copy a files contents to another file

DISK FUNCTION (Ch 8)

CALIBRATION (Ch 5)

Syntax: COPY

*Val 1:* Source name specifies the filespec for the source file.

Targetname specifies the filespec for the target file. If the names contain extentions, then the extentions must be included. May

contain drive letters, paths and/or wildcards

Front Panel Key: Hard Copy Menu\DISK OPERATIONS\TABULAR DATA

FROM HARD DISK TO PRINTER (or TABULAR DATA FROM FLOPPY DISK TO PRINTER\FILE (1 thru 8)

Related Commands: DEL

**COS** Enter offset for short for user specified

CALIBRATION (Ch 5)

connector

Syntax: COS

Val 1: -999.999to 999.999(meters)
Units: M, MTR, MM, MMT, CM, CMT

Front Panel Key: Begin Cal\NEXT CAL STEP\FULL 12-TERM\INCLUDE

ISOLATION\NORMAL\NEXT CAL STEP\PORT 1 SHORT

(or PORT 2 SHORT)\PORT 1 CONN (or PORT 2

CONN)\USER DEFINED\ENTER THE OFFSET LENGTH

**CRB** Select reflection only calibration both ports

CALIBRATION (Ch 5)

Syntax: CRB

Front Panel Key: Begin Cal\NEXT CAL STEP\REFLECTION ONLY\BOTH

**PORTS (S11, S22)** 

**CRD** Collect raw data in an internal buffer

INT. BUFFER DATA COLL. (Ch 7)

Syntax: CRD

*Remarks:* Sets up an internal buffer to collect Raw Data.

Status Reporting: Sets the Collection Buffer Full bit (CBF) in the Extended Event

Status Register when the collection buffer becomes full.

Related Commands: CCD, CFD, CXD?, DCCTN, DCCTN?, DCHLD, DCMRK,

**DCOFF** 

**CRF** Select reflection only calibration port 1

CALIBRATION (Ch 5)

Syntax: CRF

Front Panel Key: Begin Cal\NEXT CAL STEP\REFLECTION ONLY\PORT 1

**ONLY (S11)** 

**CRR** Select reflection only calibration port 2

CALIBRATION (Ch 5)

Syntax: CRR

Front Panel Key: Begin Cal\NEXT CAL STEP\REFLECTION ONLY\PORT 2

**ONLY (S22)** 

10-52 37XXXC PM

**CRT** Select trans freq response calibration reverse

CALIBRATION (Ch 5)

path

Syntax: CRT

Front Panel Key: Begin Cal\NEXT CAL STEP\TRANSMISSION

FREQUENCY RESPONSE\REVERSE PATH (S12)

**CSB** Clear status bytes and structures (same as

STATUS REPORTING (Ch 7)

\*CLS)

Syntax: CSB

Related Commands: \*CLS

**CSF?** Output cal start frequency

**CALIBRATION (Ch 5)** 

Syntax: CSF?

*Data I/O:* Outputs value in ASCII <NR3> format (paragraph 10-3).

**CSL** Clear service log

SERVICE LOG (Ch 8)

Syntax: CSL

*Remarks:* This command will erase permanently any error messages in the

service log. Typically for service use only.

Related Commands: OEL, OSL, SSL, PSL, ONE

CTF? Output cal stop frequency

CALIBRATION (Ch 5)

Syntax: CTF?

*Data I/O:* Outputs value in ASCII <NR3> format (paragraph 10-3).

**CTN** Continue sweeping from current point

MEASUREMENT (Ch 4)

Syntax: CTN

Remarks: Takes the instrument out of hold mode and continues sweeping

from the current frequency.

Front Panel Key: Setup Menu\HOLD BUTTON FUNCTION\CONTINUE

Related Commands: HLD, TRS

**CWC** Select CW frequency calibration data points

**CALIBRATION (Ch 5)** 

Syntax: CWC

Front Panel Key: Begin Cal\NEXT CAL STEP\FULL 12-TERM\INCLUDE

**ISOLATION\C.W.** (1 POINT)

Related Commands: CWF, NOC, TDC, DFC

**CWD?** Output current working directory string

DISK FUNCTION (Ch 8)

Syntax: CWD?

*Data I/O:* Outputs a string in <Arbitrary ASCII> format which contains

the complete path including the drive letter.

Related Commands: ADRIVE, CDRIVE, CD

**CWDEC** Subtract 1 from the current CW index

MEASUREMENT (Ch 4)

Syntax: CWDEC

Related Commands: CWINC, CWN2I

**CWF** Enter CW frequency and turn CW on

MEASUREMENT (Ch 4)

Syntax: CWF

Val 1: CW freq

Units: HZ, KHZ, MHZ, GHZ

*Remarks:* Restarts the sweep.

Front Panel Key: Begin Cal\AUTOCAL\NEXT CAL STEP\FULL 12

TERM\INCLUDE ISOLATION\C.W. (1 POINT)\C.W.

FREQ or Setup Menu\C.W. MODE ON

Related Commands: WFS, SWP, SRT, STP

**CWF?** Output CW frequency

MEASUREMENT (Ch 4)

Syntax: CWF?

*Data I/O:* Outputs value in ASCII <NR3> format (paragraph 10-3).

10-54 37XXXC PM

**CWI** Enter index for CW frequency and turn CW on

MEASUREMENT (Ch 4)

Syntax: CWI

*Val 1:* 0 to the number of points in sweep -1

*Data I/O:* Value is input in ASCII <NRf> format (paragraph 10-3)

**CWI2F?** Output frequency for index given

MEASUREMENT (Ch 4)

Syntax: CWI2F?

*Val 1:* 0 to the number of points in sweep -1

*Data I/O:* Val1 is input in ASCII <NRf> format and frequency is output in

ASCII <NR3> format (paragraph 10-3)

Related Commands: CWF2I?

**CWI?** Output current index number

MEASUREMENT (Ch 4)

Syntax: CWI?

*Data I/O:* Outputs value in ASCII <NR1 > format (paragraph 10-3).

**CWINC** Add 1 to the current CW index

MEASUREMENT (Ch 4)

Syntax: CWINC

Related Commands: CWDEC, CWN2I

**CWN2I** Add N to the current CW index

MEASUREMENT (Ch 4)

Syntax: CWN2I

*Val 1:* (+/-) the number of points in sweep -1

Data I/O: Value is input in ASCII <NRf> format (paragraph 10-3)

**CWON** Turn CW on at current CW frequency

MEASUREMENT (Ch 4)

Syntax: CWON

*Remarks:* Restarts the sweep.

Front Panel Key: Setup Menu\C.W. MODE ON

Related Commands: CWF

**CWON?** Output CW on/off status

MEASUREMENT (Ch 4)

Syntax: CWON?

Data I/O: Outputs CW on/off status using ASCII <NR1> format

(paragraph 10-3) as follows: "0" for OFF or "1" for ON.

Front Panel Key: Setup Menu\C.W. MODE

**CWP** Enter number of points drawn in CW

MEASUREMENT (Ch 4)

Syntax: CWP
Val 1: 1 to 1601
Units: XX1

*Remarks:* This is a CW "sweep" mode where the data trace represents

consecutive measurements at the same CW frequency. Restarts

the sweep.

Front Panel Key: Setup Menu\POINTS DRAWN IN CW

Related Commands: WFS, DD0, DD1, CWF, SWP

**CWP?** Output number of points drawn in CW

MEASUREMENT (Ch 4)

Syntax: CWP?

*Data I/O:* Outputs value in ASCII <NR1> format (paragraph 10-3).

Front Panel Key: Setup Menu\POINTS DRAWN IN CW

**CWSRT** Set CW frequency to the start frequency

MEASUREMENT (Ch 4)

Syntax: CWSRT

**CWSTP** Set CW frequency to the stop frequency

MEASUREMENT (Ch 4)

Syntax: CWSTP

**CXD?** Output internal buffer data collection mode

INT. BUFFER DATA COLL. (Ch 7)

Syntax: CXD?

*Data I/O:* Outputs its value in ASCII <NR1> format (paragraph 10-3), as

follows: "0" for No Collection Mode, "1" for Raw Data Collection,

10-56 37XXXC PM

"2" for Corrected Data Collection, or "3" for Final Data

Collection.

Status Reporting: Sets the Collection Buffer Full bit (CBF) in the Extended Event

Status Register when the collection buffer becomes full.

Related Commands: CCD, CFD, CRD, DCOFF

## **CXX?** Output calibration type

CALIBRATION (Ch 5)

Syntax: CXX?

*Data I/O:* Outputs calibration type using ASCII <NR1> format (paragraph

10-3), as follows: "0" for None, "1" for 12 Term, "2" for 8 Term FWD, "3" for 8 Term REV, "4" for Transmission FWD, "5" for Transmission REV, "6" for Transmission FWD & REV, "7" for Reflection FWD, "8" for Reflection REV, or "9" for Reflection

FWD & REV).

Front Panel Key: Begin Cal\NEXT CAL STEP\TRANSMISSION

FREQUENCY RESPONSE\SELECT TRANSMISSION FREQ RESPONSE CALIBRATION TYPE (or SELECT

**REFLECTION ONLY CALIBRATION TYPE)** 

Display channels 1 & 3

CHANNELS (Ch 4)

Syntax: D13

*Remarks:* Restarts the sweep.

Front Panel Key: Channels Menu\DUAL CHANNELS 1&3

Related Commands: WFS, T13

D14 Display all four channels

CHANNELS (Ch 4)

Syntax: D14

*Remarks:* Restarts the sweep.

Front Panel Key: Channels Menu\ALL FOUR CHANNELS

Related Commands: WFS

D24 Select dual channel display with channels 2 &

CHANNELS (Ch 4)

4

Syntax: D24

*Remarks:* Restarts the sweep.

Front Panel Key: Channels Menu\DUAL CHANNELS 2&4

Related Commands: WFS, T24

DA1 Select a1 = Ra as denominator for parameter USER DEFINED PARAMETERS (Ch 9)

being defined

Syntax: DA1

Front Panel Key: S Params\PRESS <1> TO REDEFINE SELECTED

PARAMETER\PHASE LOCK (or USER

**LABEL\DENOMINATOR a1)** 

Related Commands: DA2, DB1, DB2, DE1, DEN?

DA2 Select a2 = Rb as denominator for parameter USER DEFINED PARAMETERS (Ch 9)

being defined

Syntax: DA2

Front Panel Key: S Params\PRESS <1> TO REDEFINE SELECTED

PARAMETER\PHASE LOCK (or USER

LABEL\DENOMINATOR a2)

Related Commands: DA1, DB1, DB2, DE1, DEN?

DISPLAY (Ch 4)

Syntax: DAT

Front Panel Key: Trace Memory\VIEW DATA

Related Commands: DNM

DAT? Output trace memory display mode DISPLAY (Ch 4)

Syntax: DAT?

*Data I/O:* Output trace memory display mode using ASCII <NR1> format

(paragraph 10-3), as follows: "1" for Data "2" for Memory, "3" for Data & Memory, or "4" for Data With Memory Mathematically

Combined.

10-58 37XXXC PM

Front Panel Key: Trace Memory\VIEW DATA (Status)

Related Commands: MTH?

**DATCOL** Enter the color number for data

SYSTEM STATE (Ch 8)

Syntax: DATCOL

Val 1: DATCOL val1

Remarks: Color palette numbers are listed in Table 10-3 at the end of this

chapter.

Front Panel Key: Utility Menu\COLOR CONFIGURATION\DATA

Related Commands: ANNCOL, GRTCOL, LAYCOL, MKRCOL, MNUCOL, TRCCOL,

DATCOL?

**DATCOL?** Output the color number for data

SYSTEM STATE (Ch 8)

Syntax: DATCOL?

*Data I/O:* Outputs the color palette number in ASCII <NR1> format.

Front Panel Key: Utility Menu\COLOR CONFIGURATION\DATA (Color)

Related Commands: ANNCOL?, GRTCOL?, LAYCOL?, MKRCOL?, MNUCOL?,

TRCCOL?, DATCOL

**DATE** Enter the system date

SYSTEM STATE (Ch 8)

Syntax: DATE

Val 1: val1, val2 and val3 are in ASCII <NRF> format (paragraph

10-3)

*Remarks:* val1 is the month (1 - 12), val2 is the day (1 - 31) and val3 is the

year (0 - 99). Notice the comma separators. This modifies the

system date stored on the processor board.

Front Panel Key: Utility Menu\SET DATE/TIME\DAY/MONTH/YEAR

Related Commands: DATE?. TIME. TIME?

**DATE?** Output the system date

SYSTEM STATE (Ch 8)

Syntax: DATE?

*Data I/O:* The date is output using ASCII <NR1> format (paragraph 10-3).

It uses three numbers separated by commas. The first is the month (1 - 12), the second is the day (1 - 31), and the third is the

year (0 - 99).

Front Panel Key: Utility Menu\SET DATE/TIME\DAY/MONTH/YEAR

(Current)

Related Commands: DATE, TIME, TIME?

DB Suffix sets power data type DATA ENTRY SUFFIXES (Ch 4)

Syntax: DB

Related Commands: DBL, DBM

DB1 Select b1 = Ta as denominator for parameter USER DEFINED PARAMETERS (Ch 9)

being defined

Syntax: DB1

Front Panel Key: S Params\PRESS <1> TO REDEFINE SELECTED

PARAMETER\PHASE LOCK (or USER

**LABEL\DENOMINATOR b1)** 

Related Commands: DA1, DA2, DB2, DE1, DEN?

DB2 Select b2 = Tb as denominator for parameter USER DEFINED PARAMETERS (Ch 9)

being defined

Syntax: DB2

Front Panel Key: S Params\PRESS <1> TO REDEFINE SELECTED

PARAMETER\PHASE LOCK (or USER

**LABEL\DENOMINATOR db2)** 

Related Commands: DA1, DA2, DB1, DE1, DEN?

DBL Suffix sets power data type DATA ENTRY SUFFIXES (Ch 4)

Syntax: DBL

Related Commands: DB, DBM

DBM Suffix sets power data type DATA ENTRY SUFFIXES (Ch 4)

10-60 37XXXC PM

Syntax: DBM

Related Commands: DB, DBL

**DBP** Select distance bandpass mode for active

DIAGNOSTICS (Ch 8)

channel

Syntax: DBP

**DC1** Display channel 1 and 2 operating parameters

SYSTEM STATE (Ch 8)

Syntax: DC1

Front Panel Key: Utility Menu\DISPLAY INSTRUMENT STATE

PARAMS\CHANNEL 1&2

**DC3** Display channel 3 and 4 operating parameters

SYSTEM STATE (Ch 8)

Syntax: DC3

Front Panel Key: Utility Menu\DISPLAY INSTRUMENT STATE

PARAMS\CHANNEL 3&4

**DCA** Select automatic DC term calculation for

DIAGNOSTICS (Ch 8)

lowpass

Syntax: DCA

Front Panel Key: Domain\SET RANGE\MORTE\SET D.C. TERM\AUTO

**EXTRAPOLATE** 

**DCCTN** Resume internal buffer data collection

INT. BUFFER DATA COLL. (Ch 7)

Syntax: DCCTN

Remarks: Used to commence data collection after a collection mode is set

or to resume data collection after being paused with DCHLD.

Related Commands: CCD, CFD, CRD, DCCTN?, DCHLD

**DCCTN?** Output internal buffer data collection

resume/suspend status

Syntax: DCCTN?

INT. BUFFER DATA COLL. (Ch 7)

*Data I/O:* Outputs its value in ASCII <NR1> format (paragraph 10-3), as

follows: "0" for Data Collection is Suspended, "1" for Data

Collection is Active.

Related Commands: DCCTN, DCHLD

**DCHLD** Suspend internal buffer data collection

INT. BUFFER DATA COLL. (Ch 7)

Syntax: DCHLD

*Remarks:* Internal buffer data collection will be temporarily suspended to

allow parameter changes to be performed.

Related Commands: DCCTN, DCCTN?

**DCMRK** Inserts the mark value into the internal buffer

INT. BUFFER DATA COLL. (Ch 7)

Syntax: DCMRK

Val 1: Mark value

Units: Optionally, any of the terminator mnemonics currently

supported

*Remarks:* The value of the number will be inserted as the real portion of

the number inserted in the buffer. The imaginary part of the number will be zero. This is to allow the user to mark a spot in

the buffer for synchronization and separation.

*Data I/O:* Enter as an ASCII <NRf> number (paragraph 10-3).

Status Reporting: Sets the Collection Buffer Full bit (CBF) in the Extended Event

Status Register when the collection buffer becomes full.

Related Commands: DCCTN, DCHLD

**DCO** Select open for DC term for lowpass

DIAGNOSTICS (Ch 8)

Syntax: DCO

Front Panel Key: Domain\SET RANGE\MORTE\SET D.C. TERM\OPEN

**DCOFF** Turn internal buffer data collection mode off

INT. BUFFER DATA COLL. (Ch 7)

Syntax: DCOFF

Remarks: The internal buffer and all data will be deleted

10-62 37XXXC PM

Related Commands: CCD, CFD, CRD, CXD?

DCP Display calibration parameters 1st page SYSTEM STATE (Ch 8)

Syntax: DCP

Front Panel Key: Utility Menu\DISPLAY INSTRUMENT STATE

PARAMS\CALIBRATION

DCP1 Display calibration parameters 1st page SYSTEM STATE (Ch 8)

Syntax: DCP1

DCP2 Display calibration parameters 2nd page SYSTEM STATE (Ch 8)

Syntax: DCP2

DCPCUR? Outputs the current point count in the collect INT. BUFFER DATA COLL. (Ch 7)

buffer

Syntax: DCPCUR?

*Data I/O:* Outputs value in ASCII <NR1> format (paragraph 10-3)

Related Commands: DCPMAX?, CRD, CCD, CFD, OCS

DCPMAX? Outputs the maximum number of points that INT. BUFFER DATA COLL. (Ch 7)

can be collected in the collect buffer

Syntax: DCPMAX?

*Data I/O:* Outputs value in ASCII <NR1> format (paragraph 10-3)

Related Commands: DCPCUR?, CRD, CCD, CFD, OCS

DCS Select short for DC term for lowpass TIME DOMAIN (Ch 9)

Syntax: DCS

Front Panel Key: Domain\SET RANGE\MORTE\SET D.C. TERM\SHORT

DCV Enter value for DC term for lowpass TIME DOMAIN (Ch 9)

Syntax: DCV

Val 1: -999.999 to 999.999 Units: XX1, XX3, XM3

Front Panel Key: Domain\SET RANGE\MORTE\SET D.C. TERM\OTHER

Related Commands: DCV

**DCV?** Output lowpass DC term value

TIME DOMAIN (Ch 9)

Syntax: DCV?

*Data I/O:* Outputs the value in ASCII <NR3> format.

Front Panel Key: Domain\SET RANGE\MORTE\SET D.C. TERM\OTHER

Related Commands: DCV

**DCX?** Output lowpass DC term selection

TIME DOMAIN (Ch 9)

Syntax: DCX?

Data I/O: Outputs lowpass DC term selection using ASCII <NR3> format,

as follows: "0" fcor Value, "1" for Auto, "2" for Line Impedence,

"3" for Open, or "4" for Short.

Front Panel Key: Domain\SET RANGE\MORTE\SET D.C.

TERM\REFLECTION COEFFICIENT

Related Commands: DCA, DCO, DCS, DCV, DCZ

**DCZ** Select line impedance for DC term for lowpass

TIME DOMAIN (Ch 9)

Syntax: DCZ

Front Panel Key: Domain\SET RANGE\MORTE\SET D.C. TERM\LINE

**IMPEDANCE** 

**DD0** Turn data drawing off

SYSTEM STATE (Ch 8)

Syntax: DD0

Front Panel Key: Utility Menu\DATA DRAWING OFF

**DD1** Turn data drawing on

SYSTEM STATE (Ch 8)

10-64 37XXXC PM

Syntax: DD1

Front Panel Key: Utility Menu\DATA DRAWING ON

**DD1?** Output data drawing on/off status

SYSTEM STATE (Ch 8)

Syntax: DD1?

Data I/O: Outputs data drawing on/off status using ASCII <NR1> format

(paragraph 10-3), as follows: "0" for OFF or "1" for ON.

Front Panel Key: Utility Menu\DATA DRAWING

**DDX?** Output active channel domain parameter

TIME DOMAIN (Ch 9)

frequency distance or time

Syntax: DDX?

Data I/O: Outputs selection value in ASCII <NR3> format, as follows: "0"

for Frequency, "1" for Time, or "2" for Distance.

Related Commands: TDDIST, TDTIME, TDDIST?

**DE1** Select unity as denominator for parameter

USER DEFINED PARAMETERS (Ch 9)

being defined

Syntax: DE1

Front Panel Key: S Params\PRESS <1> TO REDEFINE SELECTED

PARAMETER\PHASE LOCK (or USER

**LABEL\DENOMINATOR UNITY)** 

Related Commands: DA1, DA2, DB1, DB2, DEN?

**DEG** Suffix sets phase data type

DATA ENTRY SUFFIXES (Ch 4)

Syntax: DEG

**DEL** Delete a file from disk

DISK FUNCTION (Ch 8)

Syntax: DEL

*Val 1:* Filename is the name of the file to be deleted, complete with the

extention. It may include a drive letter, path and wildcards.

Related Commands: COPY

DEN? Output denominator selection for parameter USER DEFINED PARAMETERS (Ch 9)

being defined

Syntax: DEN?

*Data I/O:* Outputs its value using ASCII <NR1> format (paragraph 10-3),

as follows: "1" for Unity, "2" for a1, "3" for a2, "4" for b1, or "5"

for b2.

Related Commands: DA1, DA2, DB1, DB2, DE1

DF2 Display 2.4mm female connector information SYSTEM STATE (Ch 8)

Syntax: DF2

Front Panel Key: Utility Menu\CAL COMPONENT UTILITIES\DISPLAY

**COAXIAL INFORMATION\2.4 mm (F)** 

DF3 Display GPC-3.5 female connector information SYSTEM STATE (Ch 8)

Syntax: DF3

Front Panel Key: Utility Menu\CAL COMPONENT UTILITIES\DISPLAY

COAXIAL INFORMATION\GPC-3.5 (F)

DFC Select discrete frequency calibration data CALIBRATION (Ch 5)

points

Syntax: DFC

Front Panel Key: Begin Cal\NEXT CAL STEP\FULL 12-TERM\INCLUDE

ISOLATION\N-DISCRETE FREQUENCIES (2 TO 1601

**POINTS)** 

Related Commands: CWC, TDC, NOC, IFV, Discrete frequency list commands in

MEASUREMENT group: DFQ, DFD, FRS, FRI, FRP, FIL,

FRC.DFD, FRS, FRI, FRP, FIL, FRC.

DFD Done specifying discrete frequency ranges CALIBRATION (Ch 5)

Syntax: DFD

Remarks: Requires at least two points to have been entered. See

MEASUREMENT/DISCRETE FREQUENCY LIST description.

10-66 37XXXC PM

**DFK** Display K female connector information

SYSTEM STATE (Ch 8)

Syntax: DFK

Front Panel Key: Utility Menu\CAL COMPONENT UTILITIES\DISPLAY

**COAXIAL INFORMATION\K-CONN (F)** 

**DFN** Display N female connector information

SYSTEM STATE (Ch 8)

Syntax: DFN

Front Panel Key: Utility Menu\CAL COMPONENT UTILITIES\DISPLAY

**COAXIAL INFORMATION\TYPE N (F)** 

**DFN75** Display N Female 75-Ohm connector

SYSTEM STATE (Ch 8)

information

Syntax: DFN75

Front Panel Key: Utility Menu\CAL COMPONENT UTILITIES\DISPLAY

COAXIAL INFORMATION\TYPE N (F) 75

**DFP** Display Front panel instrument state

SYSTEM STATE (Ch 8)

Syntax: DFP

Front Panel Key: Utility Menu\DISPLAY INSTRUMENT STATE

**PARAMS\OPERATING** 

**DFQ** Enter single discrete frequency

CALIBRATION (Ch 5)

Syntax: DFQ

Val 1: Frequency

Units: HZ, KHZ, MHZ, GHZ

*Remarks:* The frequency must be within start sweep frequency and stop

sweep frequency.

Front Panel Key: Begin Cal\NEXT CAL STEP\FULL 12-TERM\INCLUDE

ISOLATION\N-DISCRETE FREQUENCIES (2 TO 1601

POINTS)\INDIVIDUAL FREQ INSERT

**DFS** Display SMA female connector information

SYSTEM STATE (Ch 8)

Syntax: DFS

Front Panel Key: Utility Menu\CAL COMPONENT UTILITIES\DISPLAY

**COAXIAL INFORMATION\SMA (F)** 

DFSP Display Special Female connector information SYSTEM STATE (Ch 8)

Syntax: DFSP

Front Panel Key: Utility Menu\CAL COMPONENT UTILITIES\DISPLAY

COAXIAL INFORMATION\SPECIAL (F)

DFT Display TNC female connector information SYSTEM STATE (Ch 8)

Syntax: DFT

Front Panel Key: Utility Menu\CAL COMPONENT UTILITIES\DISPLAY

**COAXIAL INFORMATION\TNC (F)** 

DFV Display V female connector information SYSTEM STATE (Ch 8)

Syntax: DFV

Front Panel Key: Utility Menu\CAL COMPONENT UTILITIES\DISPLAY

COAXIAL INFORMATION\V-CONN (F)

DG7 Display GPC-7 Male connector information SYSTEM STATE (Ch 8)

Syntax: DG7

Front Panel Key: Utility Menu\CAL COMPONENT UTILITIES\DISPLAY

**COAXIAL INFORMATION\GPC-7** 

DGS Display GPIB status information SYSTEM STATE (Ch 8)

Syntax: DGS

Front Panel Key: Utility Menu\DISPLAY INSTRUMENT STATE

**PARAMS\SYSTEM** 

DGT Display 1st CRT test pattern PERIPHERAL TESTS (Ch 8)

Syntax: DGT

*Remarks:* For service use only (same as DGT1).

10-68 37XXXC PM

DGT1 Display 1st CRT test pattern PERIPHERAL TESTS (Ch 8)

Syntax: DGT1

*Remarks:* For service use only.

DGT2 Display 2nd CRT test pattern PERIPHERAL TESTS (Ch 8)

Syntax: DGT2

*Remarks:* For service use only.

DGT3 Display 3rd CRT test pattern PERIPHERAL TESTS (Ch 8)

Syntax: DGT3

*Remarks:* For service use only.

DIA Select air as active dielectric DISPLAY (Ch 4)

Syntax: DIA

*Remarks:* Value is set to air dielectric value (1.000649). Value Impacts

time domain distance calculations and reference plane position

settings.

Front Panel Key: Ref Plane\SET DIELECTRIC\AIR

DIE Enter a dielectric value DISPLAY (Ch 4)

Syntax: DIE

Val 1: 1 to 999.999 Units: XX1, XX3, XM3

Remarks: Impacts time domain distance calculations and reference plane

position settings.

Front Panel Key: Ref Plane\SET DIELECTRIC\OTHER

DIM Select microporous teflon as active dielectric DISPLAY (Ch 4)

Syntax: DIM

*Remarks:* Value set to microporous teflon dielectric value (1.69). Value

impacts time domain distance calculations and reference plane  $% \left( 1\right) =\left( 1\right) \left( 1\right) \left( 1\right$ 

position settings.

Front Panel Key: Ref Plane\SET DIELECTRIC\MICROPOROUS TEFLON

**DIP** Select polyethylene as active dielectric

DISPLAY (Ch 4)

Syntax: DIP

*Remarks:* Value set to polyethylene dielectric value (2.26). Value impacts

time domain distance calculations and reference plane position

settings.

Front Panel Key: Ref Plane\SET DIELECTRIC\POLYETHYLENE

**DIR** Output a directory listing to the GPIB

DISK FUNCTION (Ch 8)

Syntax: DIR

*Val 1:* Path to the directory in question and a filename filter, if desired.

May contain a drive letter and wildcards.

*Data I/O:* Outputs data in an <Arbitrary Block> format (paragraph 10-3)

containing a heavily formatted ASCII listing similar to one

obtained from a DOS-based machine.

Front Panel Key: Utility Menu\GENERAL DISK UTILITIES\FLOPPY DISK

UTILITIES (or HARD DISK UTILITIES)\DISPLAY

**DIRECTORY** 

Related Commands: ADRIVE, CDRIVE, CD, CWD?, FMT1

**DIS** Display active segmented limit

LIMITS (Ch 6)

Syntax: DIS

Remarks: Displays the active segmented limit. Requires SLA or SLL, as

appropriate.

**DIS?** Output active segmented limit on/off status

LIMITS (Ch 6)

Syntax: DIS?

Data I/O: Output active segmented limit on/off status using <NR1> format

(paragraph 10-3), as follows: "0" for OFF or "1" for ON.

10-70 37XXXC PM

**DISKRD** Output disk file data to the GPIB

DISK FUNCTION (Ch 8)

Syntax: DISKRD

*Val 1:* Filespec is a string containing the filename and optional drive

letter and path. If the file has an extention, it must be included

in the filespec string. Wildcards are not allowed.

*Data I/O:* Outputs an <Arbitrary Block> (paragraph 10-3) containing the

contents of the file.

Related Commands: DISKWR

**DISKWR** Write GPIB data to a disk file

DISK FUNCTION (Ch 8)

Syntax: DISKWR

*Val 1:* File extension, if desired.

*Remarks:* If the extention is desired on the filename, it must be included

as Val1.

Data I/O: Enter filename/file extension as an <Arbitrary Block>

(paragraph 10-3). Notice the comma separator.

Related Commands: DISKRD

**DIT** Select Teflon as active dielectric

DISPLAY (Ch 4)

Syntax: DIT

*Remarks:* Impacts time domain distance calculations and reference plane

position settings.

Front Panel Key: Ref Plane\SET DIELECTRIC\TEFLON

**DIV** Select division as trace math for active

DISPLAY (Ch 4)

channel

Syntax: DIV

*Remarks:* Selects division as trace math for the active channel.

Front Panel Key: Trace Memory\SELECT TRACE MATH\DIVIDE(/)

Related Commands: DNM, CH1-CH4

**DIX?** Output dielectric constant

DISPLAY (Ch 4)

Syntax: DIX?

*Data I/O:* Outputs an ASCII value in <NR3 > format (paragraph 10-3).

**DLA** Select group delay display for active channel

DISPLAY (Ch 4)

Syntax: DLA

Front Panel Key: Graph Type GROUP DELAY

Related Commands: CH1-CH4, IMG, ISC, ISE, ISM, IMG, LIN, MAG, MPH, PCP,

PCS, PCX?, PHA, PLG, PLR, POW, REL, RIM, SMC, SME, SMI,

SWR

**DLP** Select distance lowpass mode for active

DIAGNOSTICS (Ch 8)

channel

Syntax: DLP

**DM2** Display 2.4mm male connector information

SYSTEM STATE (Ch 8)

Syntax: DM2

Front Panel Key: Utility Menu\CAL COMPONENT UTILITIES\DISPLAY

**COAXIAL INFORMATION\2.4 mm (M)** 

**DM3** Display GPC-3.5 male connector information

SYSTEM STATE (Ch 8)

Syntax: DM3

Front Panel Key: Utility Menu\CAL COMPONENT UTILITIES\DISPLAY

COAXIAL INFORMATION\GPC-3.5 (M)

**DMK** Display K male connector information

SYSTEM STATE (Ch 8)

Syntax: DMK

Front Panel Key: Utility Menu\CAL COMPONENT UTILITIES\DISPLAY

**COAXIAL INFORMATION\K-CONN (M)** 

**DMN** Display N male connector information

SYSTEM STATE (Ch 8)

Syntax: DMN

10-72 37XXXC PM

Front Panel Key: Utility Menu\CAL COMPONENT UTILITIES\DISPLAY

COAXIAL INFORMATION\TYPE N (M)

**DMN75** Display N Male 75-Ohm connector

SYSTEM STATE (Ch 8)

information

Syntax: DMN75

Front Panel Key: Utility Menu\CAL COMPONENT UTILITIES\DISPLAY

**COAXIAL INFORMATION\TYPE N (M) 75** 

**DMS** Display SMA male connector information

SYSTEM STATE (Ch 8)

Syntax: DMS

Front Panel Key: Utility Menu\CAL COMPONENT UTILITIES\DISPLAY

COAXIAL INFORMATION\SMA (F)

**DMSP** Display Special Male connector information

SYSTEM STATE (Ch 8)

Syntax: DMSP

Front Panel Key: Utility Menu\CAL COMPONENT UTILITIES\DISPLAY

COAXIAL INFORMATION\SPECIAL (M)

**DMT** Display TNC male connector information

SYSTEM STATE (Ch 8)

Syntax: DMT

Front Panel Key: Utility Menu\CAL COMPONENT UTILITIES\DISPLAY

COAXIAL INFORMATION\TNC (M)

**DMV** Display V male connector information

SYSTEM STATE (Ch 8)

DISPLAY (Ch 4)

Syntax: DMV

Front Panel Key: Utility Menu\CAL COMPONENT UTILITIES\DISPLAY

**COAXIAL INFORMATION\V-CONN (M)** 

**DNM** Display data normalized to trace memory on

active channel

Syntax: DNM

Remarks: Store data from selected channel to memory (STD command),

before using this command to view a trace with trace memory

active.

Front Panel Key: Trace Memory\VIEW DATA (X) MEMORY

Related Commands: DIV, MUL, ADD, MIN, CH1-CH4, STD, WFS

**DPI** Select distance phasor impulse mode for active

TIME DOMAIN (Ch 9)

channel

Syntax: DPI

Related Commands: CH1-CH4

**DPN** Enter pen number for data

HARD COPY (Ch 8)

Syntax: DPN
Val 1: 1 to 8
Units: XX1

Front Panel Key: Hard Copy Menu\PLOT OPTIONS\PEN COLORS\DATA

PEN

**DPN?** Output pen number for data

HARD COPY (Ch 8)

Syntax: DPN?

*Data I/O:* Outputs value in ASCII <NR1 > format (paragraph 10-3).

Front Panel Key: Hard Copy Menu\PLOT OPTIONS\PEN COLORS\DATA

**PEN** 

Related Commands: DPN, GPN?, HPN?, MPN?, TPN?

**DPR0** Visible data only OFD format

DATA TRANSFER (Ch 7)

Syntax: DPR0

Remarks: See DPR1 for details.

**DPR1** Data pair always OFD format

DATA TRANSFER (Ch 7)

Syntax: DPR1

10-74 37XXXC PM

Remarks:

This is a data formatting command for the OFD/IFD and OM1-OM6 commands that allows for sending complex data pairs (i.e., mag/phase or real/ imaginary) while using single graph displays (i.e. log mag or real), as if the related dual graph type was selected.

The data element not currently measured on the single display will be zeroed out. For example: if the log mag graph type is selected for the active channel and "DPR1; OFD" is issued, the data will be sent out in the same format as if the log mag/phase graph type was active(dB, degrees).

The only difference is the phase value will be zeroed out (dB, 0). Similarly, if "DPR1;OFD" is issued while a phase display is selected for the active channel, the data will be output as if the log mag/phase display was selected, except that the magnitude value will be zeroed out (0, degrees). See Table 7-7 for data output format information for all display types.

This command is useful in developing a standard data transfer routine in your application program, but it will impact throughput speed (for single displays only).

Related Commands: DPR0, OFD, IFD, OM1-OM12

**DPRX?** Output data pair mode visible only or pair

MEASUREMENT DATA (Ch 7)

always

Syntax: DPRX?

*Data I/O:* Outputs its value in ASCII <NR1> format (paragraph 10-3), as

follows: "0: for Visible Only or "1" for Data Pair Always.

Related Commands: DPR0, DPR1

DR1 Select Marker 1 as Delta Reference Marker

MARKERS (Ch 6)

Syntax: DR1

Front Panel Key: Marker Menu\SELECT REF MARKER\MARKER 1 or S

Params\PRESS <1> TO REDEFINE SELECTED

PARAMETER\RATIO

DR2 Select Marker 2 as Delta Reference Marker

MARKERS (Ch 6)

Syntax: DR2

Front Panel Key: Marker Menu\SELECT REF MARKER\MARKER 2

DR3 Select Marker 3 as Delta Reference Marker MARKERS (Ch 6)

Syntax: DR3

Front Panel Key: Marker Menu\SELECT REF MARKER\MARKER 3

DR4 Select Marker 4 as Delta Reference Marker MARKERS (Ch 6)

Syntax: DR4

Front Panel Key: Marker Menu\SELECT REF MARKER\MARKER 4

DR5 Select Marker 5 as Delta Reference Marker MARKERS (Ch 6)

Syntax: DR5

Front Panel Key: Marker Menu\SELECT REF MARKER\MARKER 5

DR6 Select Marker 6 as Delta Reference Marker MARKERS (Ch 6)

Syntax: DR6

Front Panel Key: Marker Menu\SELECT REF MARKER\MARKER 6

DRF Turn delta reference mode on MARKERS (Ch 6)

Syntax: DRF

Front Panel Key: Marker Menu\SET MARKERS\ REF MODE ON

Related Commands: DR1-DR12

DRL Diagnostic read latch DIAGNOSTICS (Ch 8)

Syntax: DRL

*Remarks:* For service use only.

DRO Turn delta reference mode off MARKERS (Ch 6)

Syntax: DRO

10-76 37XXXC PM

Front Panel Key: Marker Menu\SET MARKERS\ REF MODE OFF

**DRO?** Output delta reference mode on/off status

MARKERS (Ch 6)

Syntax: DRO?

*Data I/O:* Outputs delta reference mode on/off status using ASCII <NR1 >

format (paragraph 10-3), as follows: "1" for ON or "0" for OFF.

Front Panel Key: Marker Menu\SET MARKERS\ REF MODE

**DRX?** Output delta reference marker number

MARKERS (Ch 6)

Syntax: DRX?

Data I/O: Output delta reference marker number using ASCII value in

<NR1> format (paragraph 10-3).

Front Panel Key: Marker Menu\SELECT REF MARKER

**DSF0** Disable filter shape factor calculation

MARKERS (Ch 6)

Syntax: DSF0

Front Panel Key: Readout Marker\FILTER SETUP\READOUTS SHAPE

**FACTOR OFF** 

Related Commands: DSF1, DSFX?

**DSF1** Enable filter shape factor calculation

MARKERS (Ch 6)

Syntax: DSF1

Front Panel Key: Readout Marker\FILTER SETUP\READOUTS SHAPE

**FACTOR ON** 

Related Commands: DSF0, DSFX?

**DSFX?** Output filter shape factor calculation

MARKERS (Ch 6)

enable/disable status

Syntax: DSFX?

*Data I/O:* Outputs its value using ASCII <NR1> format (paragraph 10-3),

as follows: "0" for OFF or "1" for ON.

Front Panel Key: Readout Marker\FILTER SETUP\READOUTS SHAPE

**FACTOR** 

Related Commands: DSF0, DSF1

DSP Select single channel display CHANNELS (Ch 4)

Syntax: DSP

Front Panel Key: Channels Menu\SINGLE CHANNEL

Related Commands: CH1-CH4

DSP? Output channel display mode CHANNELS (Ch 4)

Syntax: DSP?

*Data I/O:* Outputs channel display mode using ASCII <NR1> format

(paragraph 10-3), as follows: "1" for Single, "13" for Dual 1&3, "24" for Dual 2&4, "4" for Quad, "130" for Dual Overaly 1&3,

"240" for Dual Overlay 2&4.

Front Panel Key: Channels Menu\SINGLE CHANNEL

Related Commands: CH1-CH4

DSPS21 Select Gain Compression bottom graph GAIN COMPRESSION (Ch 9)

displays S21

Syntax: DSPS21

Front Panel Key: Setup Menu\SWEPT POWER GAIN

COMPRESSION\MORE\S21 OPTIONS\DISPLAY S21

GAIN COMPRESSION (Ch 9)

Related Commands: DSP21?, NRMS21

**DSPS21?** Output Gain Compression bottom graph

selection Normalized/S2

Syntax: DSPS21?

*Data I/O:* Outputs its value using ASCII <NR1> format (paragraph 10-3),

as follows:. "0" for sweep, "1" for CW. See the command's

function group.

10-78 37XXXC PM

Front Panel Key: Setup Menu\SWEPT FREQUENCY GAIN

COMPRESSION\NORMALIZE S21\NORMALIZE S21 or

Setup Menu\SWEPT POWER GAIN

COMPRESSION\MORE\S21 OPTIONS\NORMALIZE S21

(or DISPLAY S21)

Related Commands: DSP21, NRMS21

**DSQ0** Disable filter Q calculation

MARKERS (Ch 6)

Syntax: DSQ0

Front Panel Key: Readout Marker\FILTER SETUP\READOUTS Q OFF

Related Commands: DSQ1, DSQX?

**DSQ1** Enable filter Q calculation

MARKERS (Ch 6)

Syntax: DSQ1

Front Panel Key: Readout Marker\FILTER SETUP\READOUTS Q ON

Related Commands: DSQ0, DSQX?

**DSQX?** Output filter Q calculation enable/disable

status

MARKERS (Ch 6)

Syntax: DSQX?

Data I/O: Outputs filter Q calculation enable/disable status using ASCII

<NR1> format (paragraph 10-3), as follows: "0" for OFF or "1"

for ON.

Front Panel Key: Readout Marker\FILTER SETUP\READOUTS Q

Related Commands: DSQ0, DSQ1

**DTM** Display measurement data and trace memory

DISPLAY (Ch 4)

on active channel

Syntax: DTM

Remarks: Store data from selected channel to memory (STD command),

before using this command to view a trace with trace memory

active.

Front Panel Key: Trace Memory\VIEW DATA AND MEMORY

Related Commands: STD

DVM Enter DVM channel number DIAGNOSTICS (Ch 8)

Syntax: DVM Val 1: 0-128

Remarks: For service use only.

DWG Display waveguide parameters SYSTEM STATE (Ch 8)

Syntax: DWG

Front Panel Key: Utility Menu\CAL COMPONENT UTILITIES\DISPLAY

**WAVEGUIDE INFORMATION** 

Diagnostic write latch

Diagnostic write latch

Syntax: DWL

Remarks: For service use only.

E12 Set Millimeter Wave band to E band (WR-12) MILLIMETER WAVE (Ch 9)

*Syntax:* E12

E12E Set Millimeter Wave band to E band (WR-12) MILLIMETER WAVE (Ch 9)

Syntax: E12E

EANAIN Measure External Analog In on active channel MEASUREMENT (Ch 4)

Syntax: EANAIN

Remarks: This code displays the voltage at the external input BNC on the

rear panel on the active channel. To display properly, the user

should select the Real Display format

Related Commands: S11, S21, S12, S22

10-80 37XXXC PM

ECW Select CW operation for component being MULTIPLE SOURCE CONTROL (Ch 9)

edited

Syntax: ECW

Front Panel Key: Options Menu\MILLIMETER WAVE BAND

DEFINITION\MULTIPLE SOURCE MODE DEFINE\EQUATION SUMMARY C.W. ON

ED1 Edit source 1 equation MULTIPLE SOURCE CONTROL (Ch 9)

Syntax: ED1

*Remarks:* See Chapter 10, paragraph 10-3.

Front Panel Key: Options Menu\MILLIMETER WAVE BAND

DEFINITION\MULTIPLE SOURCE MODE DEFINE\EQUATION TO EDIT SOURCE 1

ED2 Edit source 2 equation MULTIPLE SOURCE CONTROL (Ch 9)

Syntax: ED2

*Remarks:* See Chapter 10, paragraph 10-3.

Front Panel Key: Options Menu\MILLIMETER WAVE BAND

DEFINITION\MULTIPLE SOURCE MODE DEFINE\EQUATION TO EDIT SOURCE 2

EDG End diagnostics mode DIAGNOSTICS (Ch 8)

Syntax: EDG

*Remarks:* For service use only.

EDR Edit receiver equation MULTIPLE SOURCE CONTROL (Ch 9)

Syntax: EDR

Remarks: See Chapter 10, paragraph 10-3.

Front Panel Key: Options Menu\MILLIMETER WAVE BAND

DEFINITION\MULTIPLE SOURCE MODE DEFINE\EQUATION TO EDIT RECEIVER

Enter divisor value for equation being edited MULTIPLE SOURCE CONTROL (Ch 9)

Syntax: EDV

Val 1: 099 to 0, 1 to 199 Units: XX1, XX3, XM3

Remarks: See Chapter 10, paragraph 10-3.

Front Panel Key: Options Menu\MILLIMETER WAVE BAND

DEFINITION\MULTIPLE SOURCE MODE DEFINE\EQUATION SUMMARY DIVISOR

EDV? Output divisor value for equation being edited MULTIPLE SOURCE CONTROL (Ch 9)

Syntax: EDV?

*Data I/O:* Outputs its value using ASCII <NR3 > format (paragraph 10-3).

See Chapter 10, paragraph 10-3.

Front Panel Key: Options Menu\MILLIMETER WAVE BAND

DEFINITION\MULTIPLE SOURCE MODE DEFINE\EQUATION SUMMARY DIVISOR

EKT Select external keyboard testing PERIPHERAL TESTS (Ch 8)

Syntax: EKT

Remarks: For service use only.

Enter multiplier value for equation being MULTIPLE SOURCE CONTROL (Ch 9)

edited

Syntax: EML

Val 1: 099 to 0, 1 to 199 Units: XX1, XX3, XM3

*Remarks:* See Chapter 10, paragraph 10-3.

Front Panel Key: Options Menu\MILLIMETER WAVE BAND

DEFINITION\MULTIPLE SOURCE MODE DEFINE\EQUATION SUMMARY MULTIPLIER

EML? Output multiplier value for equation being MULTIPLE SOURCE CONTROL (Ch 9)

edited

Syntax: EML?

10-82 37XXXC PM

*Data I/O:* Outputs its value using ASCII <NR3 > format (paragraph 10-3).

See Chapter 10, paragraph 10-3.

Front Panel Key: Options Menu\MILLIMETER WAVE BAND

DEFINITION\MULTIPLE SOURCE MODE DEFINE\EQUATION SUMMARY MULTIPLIER

**EOS** Enter offset frequency for equation being

MULTIPLE SOURCE CONTROL (Ch 9)

edited

Syntax: EOS

*Val 1:* -999.9999 GHz to 999.9999 GHz

Units: HZ, KHZ, MHZ, GHZ

Remarks: See Chapter 10, paragraph 10-3.

Front Panel Key: Options Menu\MILLIMETER WAVE BAND

**DEFINITION\MULTIPLE SOURCE MODE** 

DEFINE\OFFSET FREQUENCY

**EOS?** Output offset frequency for equation being

MULTIPLE SOURCE CONTROL (Ch 9)

edited

Syntax: EOS?

*Data I/O:* Outputs its value using ASCII <NR3 > format (paragraph 10-3).

See Chapter 10, paragraph 10-3.

Front Panel Key: Options Menu\MILLIMETER WAVE BAND

**DEFINITION\MULTIPLE SOURCE MODE** 

**DEFINE\OFFSET FREQUENCY** 

**ESW** Select sweep operation for component being

MULTIPLE SOURCE CONTROL (Ch 9)

edited

Syntax: ESW

*Remarks:* See Chapter 10, paragraph 10-3.

Front Panel Key: Options Menu\MILLIMETER WAVE BAND

DEFINITION\MULTIPLE SOURCE MODE DEFINE\EQUATION SUMMARY SWEEP ON

**EX1RF0** Turn external source 1 rf off

MULTIPLE SOURCE CONTROL (Ch 9)

Syntax: EX1RF0

Related Commands: EX1RF1, EX2RF0, EX2RF1

EX1RF1 Turn external source 1 rf on MULTIPLE SOURCE CONTROL (Ch 9)

Syntax: EX1RF1

Related Commands: EX1RF0, EX2RF0, EX2RF1

EX2RF0 Turn external source 2 rf off MULTIPLE SOURCE CONTROL (Ch 9)

Syntax: EX2RF0

Related Commands: EX1RF0, EX1RF1, EX2RF1

EX2RF1 Turn external source 2 rf on MULTIPLE SOURCE CONTROL (Ch 9)

Syntax: EX2RF1

Related Commands: EX1RF0, EX1RF1, EX2RF0

EXD Display external A/D input DIAGNOSTICS (Ch 8)

Syntax: EXD

*Remarks:* For service use only.

**EXISTD?** Output directory existence information DISK FUNCTION (Ch 8)

Syntax: EXISTD?

*Val 1:* Pathspec is the path to the directory in question. It may contain

a drive letter.

*Data I/O:* Outputs directory existence information using ASCII <NR1>

format (paragraph 10-3), as follows: "0" for directory does not

exist, "1" for directory exists.

Related Commands: EXISTF?

**EXISTF?** Output file existence information DISK FUNCTION (Ch 8)

Syntax: EXISTF?

Val 1: Filespec is a string containing the filename to check. It may

contain a drive letter and path.

10-84 37XXXC PM

*Data I/O:* Outputs file existence information using ASCII <NR1> format

(paragraph 10-3), as follows: "0" for file does not exist, "1" for

file exists.

Related Commands: EXISTD?

**EXW?** Output multiple source sweep flag for

MULTIPLE SOURCE CONTROL (Ch 9)

equation being edited

Syntax: EXW?

*Data I/O:* Outputs its value using ASCII <NR1> format (paragraph 10-3),

as follows:. "0" for sweep, "1" for CW. See the command's

function group.

Front Panel Key: Options Menu\MILLIMETER WAVE BAND

**DEFINITION\MULTIPLE SOURCE MODE** 

**DEFINE\EQUATION SUMMARY** 

**F08** Set Millimeter Wave Band to F Band (WR-8)

MILLIMETER WAVE (Ch 9)

Syntax: F08

Related Commands: E12,E12E,Q22,V15,W10,W10E

**FCW0** Turn fast CW measurement mode off

FAST CW (Ch 7)

Syntax: FCW0

*Remarks:* The instrument will return to the normal measurement and

display mode.

Related Commands: FCW1, FCWX?

**FCW1** Turn fast CW measurement mode on

FAST CW (Ch 7)

Syntax: FCW1

*Remarks:* The instrument display is not updated. Raw data from the active

channel is made available to the GPIB bus or collected in an

internal buffer.

*Data I/O:* If internal buffer data collection is not active, the raw data

measurement is output as an <Arbitrary Block> (paragraph 10-3). The format is always FMC. The most current data

measurement is returned.

Block Size: The data consists of a pair of 4-byte floating point numbers (real

and imaginary) for a total of 8 bytes.

Related Commands: FCW0, FCWX?, TEX, TIB

FCW2 Turn Fast CW mode 2 on

FAST CW (Ch 7)

Syntax: FCW2

*Remarks:* The instrument display is not updated. Raw data from the

measurement task is made available to the GPIB bus or

collected in an internal buffer.

Data I/O: If internal buffer data collection is not active, the raw data

measurement is output as an <Arbitrary Block>.

*Block Size:* The data consists of 3 complex measurements. Each

measurement consists of a pair of 4-byte floating point numbers

(real and imaginary). This gives a total of 24 bytes.

Related Commands: FCW0, FCW1, FCWX?, TEX, TIB

FCWX? Output fast CW measurement mode on/off status

FAST CW (Ch 7)

status

Syntax: FCWX?

*Data I/O:* Outputs its value in ASCII <NR1> format (paragraph 10-3), as

follows: "0" for OFF, "1" for ON.

Related Commands: FCW0, FCW1

**FDE0** Disable Output Data End Message

DATA TRANSFER (Ch 7)

Syntax: FDE0

Related Commands: FDE1, FDEX?

FDE1 Enable Output Data End Message

DATA TRANSFER (Ch 7)

Syntax: FDE1

Related Commands: FDE0, FDEX?

10-86 37XXXC PM

**FDEX?** Output Output Data End Message

DATA TRANSFER (Ch 7)

enable/disable status

Syntax: FDEX?

*Data I/O:* Outputs value in ASCII <NR1 > format (paragraph 10-3).

Related Commands: FDE0, FDE1

**FDH0** Select variable length arbitrary block headers

TRANSMISSION METHODS (Ch 7)

Syntax: FDH0

*Remarks:* This is the default mode.

Related Commands: FDH1, FDH2, FDHX?

**FDH1** Select fixed length arbitrary block headers

TRANSMISSION METHODS (Ch 7)

Syntax: FDH1

*Remarks:* The block size portion of the arbitrary block header will be

padded with leading zeros as necessary to cause the overall length to be 11. For example, the fixed length header shown below would precede a data block containings 123 bytes:

#900000123

Related Commands: FDH0, FDH2, FDHX?

FDH2 Select zero length arbitrary block headers

TRANSMISSION METHODS (Ch 7)

Syntax: FDH2

*Remarks:* Reverts to the FDH1 mode after completion of the current

program message.

Related Commands: FDH0, FDH1, FDHX?

**FDHX?** Output arbitrary block header length selection

TRANSMISSION METHODS (Ch 7)

Syntax: FDHX?

Data I/O: Outputs its value in ASCII <NR1> format (paragraph 10-3), as

follows: "0" for variable length arbitrary block headers, "1" for fixed length arbitrary block headers, "2" for no arbitrary block

headers.

TIME DOMAIN (Ch 9)

MEASUREMENT (Ch 4)

Related Commands: FDH0, FDH1, FDH2

FFD Send form feed to printer and stop print/plot HARD COPY (Ch 8)

Syntax: FFD

**FGT** Select frequency with time gate for active

channel

Syntax: FGT

*Remarks:* Selects frequency with time gate mode for active channel.

Front Panel Key: Domain\FREQUENCY WITH TIME\GATE

Related Commands: CH1-CH4, OPC

FHI Set data points to 1601

Syntax: FHI

Front Panel Key: Data Points \1601 POINTS MAX

Related Commands: WFS, OPC, NP1601, FME, FLO

FIL Fill defined discrete frequency range MEASUREMENT (Ch 4)

Syntax: FIL

*Remarks:* See the command's function group.

Front Panel Key: Begin Cal\NEXT CAL STEP\FULL 12-TERM\INCLUDE

ISOLATION\N-DISCRETE FREQUENCIES (2 TO 1601

**POINTS)\FILL RANGE** 

FLC Source frequency linearity internal calibration DIAGNOSTICS (Ch 8)

Syntax: FLC

Remarks: For service use only.

FLO Set data points to 101 MEASUREMENT (Ch 4)

Syntax: FLO

10-88 37XXXC PM

Front Panel Key: Data Points \101 POINTS MAX

Related Commands: WFS, OPC, NP101, FME, FHI

**FLTBW?** Output filter bandwidth

MARKERS (Ch 6)

Syntax: FLTBW?

*Data I/O:* Outputs a value in ASCII <NR3> format (paragraph 10-3).

Front Panel Key: Readout Marker\BANDWIDTH

Related Commands: BWL3, BWLS,

**FLTC?** Output filter center frequency

MARKERS (Ch 6)

Syntax: FLTC?

*Data I/O:* Outputs a value in ASCII <NR3> format (paragraph 10-3).

Front Panel Key: Readout Marker\CENTER FREQ

Related Commands: BWL3, BWLS

**FLTL?** Output filter loss at reference value

MARKERS (Ch 6)

Syntax: FLTL?

*Data I/O:* Outputs a value in ASCII <NR3> format (paragraph 10-3).

Front Panel Key: Readout Marker\LOSS AT REF

Related Commands: MSR0, MSRD, MSRM

**FLTQ?** Output filter Q

MARKERS (Ch 6)

Syntax: FLTQ?

*Data I/O:* Outputs a value in ASCII <NR3> format (paragraph 10-3).

Front Panel Key: Readout Marker\Q

Related Commands: DSQ0, DSQ1

**FLTS?** Output filter shape factor

MARKERS (Ch 6)

Syntax: FLTS?

*Data I/O:* Outputs a value in ASCII <NR3> format (paragraph 10-3).

Front Panel Key: Readout Marker\SHAPE FACTOR

Related Commands: DSF0, DSF1

**FMA** Select ASCII data transfer format

DATA TRANSFER (Ch 7)

Syntax: FMA

Remarks: Selects ASCII <NR3> as appropriate for succeeding data transfer

commands. The ASCII format will stay in effect until either the FMB or FMC (binary format) commands are issued. This command will have no effect on data transfer commands that cannot be output in ASCII format. See the specific command's

description to determine formats supported.

Related Commands: FMB, FMC

**FMB** Select IEEE754 64 bit data transfer format

DATA TRANSFER (Ch 7)

Syntax: FMB

Remarks: Selects IEEE-754 64-bit (double precision, 8 bytes) binary data

transfer format for succeeding data transfer commands. The 64-bit format will stay in effect until either the FMA (ASCII) or

FMC (32-bit binary) commands are issued.

This command will have no effect on data transfer commands that cannot be output in 64-bit format. See the specific command's description to determine formats supported.

Related Commands: FMA, FMC, LSB, MSB

**FMC** Select IEEE754 32 bit data transfer format

DATA TRANSFER (Ch 7)

Syntax: FMC

Remarks: Selects IEEE-754 32-bit (single precision, 4 bytes) binary data

transfer format for succeeding data transfer commands. The 32-bit format will stay in effect until either the FMA (ASCII) or

FMB (64-bit binary) commands are issued.

This command will have no effect on data transfer commands

10-90 37XXXC PM

that cannot be output in 32-bit format. See the specific command's description to determine formats supported.

Related Commands: FMA, FMB, LSB, MSB

FME Set data points to 401

MEASUREMENT (Ch 4)

Syntax: FME

Front Panel Key: Data Points \401 POINTS MAX

Related Commands: WFS, OPC, NP401, FHI, FLO

**FMKR** Select filter parameters marker mode

MARKERS (Ch 6)

Syntax: FMKR

Related Commands: AMKR, NMKR, SMKR, XMKR?

FMT0 Select normal ascii data element delimiting

TRANSMISSION METHODS (Ch 7)

Syntax: FMT0

Remarks: When data values are output with the FMA mode, each value is

separated with a comma. This is also true for listing type outputs such as for the service log or disk directory. This is the

default mode.

Related Commands: FMT1, FMTX?, FMA

FMT1 Select enhanced ascii data element delimiting

TRANSMISSION METHODS (Ch 7)

Syntax: FMT1

Remarks: When data values are output with the FMA mode, each data

pair is separated with a line feed. Each element within the pair is separated with a comma. If there is no data pair, each element is separated with a line feed. Each line in the service log listing or the disk directory listing is separated with a line feed.

Related Commands: FMT0, FMTX?, FMA

FMTX? Output ascii data element delimiting mode

TRANSMISSION METHODS (Ch 7)

*Syntax:* FMTX?

Data I/O: Outputs its value in ASCII <NR1> format (paragraph 10-3), as

follows: "0" for normal delimiting, "1" for enhanced delimiting.

Related Commands: FMT0, FMT1, FMA

**FMX?** Output data output mode FMA FMB or FMC

DATA TRANSFER (Ch 7)

Syntax: FMX?

Data I/O: Outputs its value in ASCII <NR1> format (paragraph 10-3), as

follows: "0" for FMA, "1" for FMB, "2" for FMC.

Related Commands: FMA, FMB, FMC

**FOF** Blank frequency information

SYSTEM STATE (Ch 8)

Syntax: FOF

Remarks: Blanks any frequency information from the screen and any hard

copy output. This command is useful for security reasons since the instrument cannot display frequency data again without the

FON command being issued or a reset is invoked.

Front Panel Key: Utility Menu\BLANK FREQUENCY INFORMATION

Related Commands: FON

**FON** Display frequency information

SYSTEM STATE (Ch 8)

Syntax: FON

*Remarks:* See FOF for more information.

Front Panel Key: Utility Menu\BLANK FREQUENCY INFORMATION

Related Commands: FOF

**FOX?** Output frequency information on/off status

SYSTEM STATE (Ch 8)

*Syntax:* FOX?

*Data I/O:* Outputs its value in ASCII <NR1 > format (paragraph 10-3), as

follows: "0" for OFF or "1" for ON.

Front Panel Key: Utility Menu\BLANK FREQUENCY INFORMATION

10-92 37XXXC PM

FP0 Turn flat power correction off MEASUREMENT (Ch 4)

Syntax: FP0

FP1 Turn flat power correction on MEASUREMENT (Ch 4)

Syntax: FP1

FPT Select front panel keypad testing PERIPHERAL TESTS (Ch 8)

Syntax: FPT

*Remarks:* For service use only.

FPX? Output flat power correction on/off status

DIAGNOSTICS (Ch 8)

Syntax: FPX?

*Remarks:* For service use only.

Data I/O: Outputs its value in ASCII <NR1> format (paragraph 10-3), as

follows: "0" for OFF or "1" for ON.

Front Panel Key: Appl\SWEPT FREQUENCY GAIN

**COMPRESSION\FLATNESS CORRECTION** 

FQD Select frequency domain for active channel TIME DOMAIN (Ch 9)

Syntax: FQD

Related Commands: WFS, OPC

FRC Clear all defined discrete frequency ranges MEASUREMENT (Ch 4)

Syntax: FRC

*Remarks:* See command's function group.

Front Panel Key: Begin Cal\NEXT CAL STEP\FULL 12-TERM\INCLUDE

ISOLATION\N-DISCRETE FREQUENCIES (2 TO 1601

**POINTS)\CLEAR ALL** 

FRI Enter Discrete Fill increment frequency MEASUREMENT (Ch 4)

Syntax: FRI

Val 1: Frequency

Units: HZ, KHZ, MHZ, GHZ

*Remarks:* Val1 must be within 37XXX start- and stop-sweep frequencies.

See the command's function group.

Front Panel Key: Begin Cal\NEXT CAL STEP\FULL 12-TERM\INCLUDE

ISOLATION\N-DISCRETE FREQUENCIES (2 TO 1601

POINTS)\INCREMENT

**FRP** Enter Discrete Fill number of points

MEASUREMENT (Ch 4)

Syntax: FRF

*Val 1:* 1 to current number of points, 1601 max

Units: XX1, XX3, XM3

Remarks: See command's function group.

Front Panel Key: Begin Cal\NEXT CAL STEP\FULL 12-TERM\INCLUDE

ISOLATION\N-DISCRETE FREQUENCIES (2 TO 1601

POINTS)\NUMBER OF PTS

FRS Enter Discrete Fill start frequency

MEASUREMENT (Ch 4)

Syntax: FRS

*Val 1:* Frequency

Units: HZ, KHZ, MHZ, GHZ

*Remarks:* Val1 must be within 37XXX start- and stop-sweep frequencies.

See the command's function group.

Front Panel Key: Begin Cal\NEXT CAL STEP\FULL 12-TERM\INCLUDE

ISOLATION\N-DISCRETE FREQUENCIES (2 TO 1601

POINTS)\START FREQ

**GCMP** Enter gain compression point search value

GAIN COMPRESSION (Ch 9)

Syntax: GCMP
Val 1: Number
Units: DB

*Remarks:* To search for the 1 dB gain compression point, enter a search

value of 1 dB.

10-94 37XXXC PM

*Data I/O:* Enter the search value in ASCII <NRF> format (paragraph

10-3).

Front Panel Key: Appl\SWEPT FREQUENCY GAIN COMPRESSION\GAIN

**COMPRESSION POINT** 

Related Commands: SPGCA, GCMP?

**GCMP?** Output gain compression point search value

GAIN COMPRESSION (Ch 9)

Syntax: GCMP?

*Data I/O:* Outputs a value in ASCII <NR3> format (paragraph 10-3).

Front Panel Key: Appl\SWEPT FREQUENCY GAIN COMPRESSION\GAIN

**COMPRESSION POINT** 

Related Commands: SPGCA, GCMP

**GCT** Enter gate center value distance or time

TIME DOMAIN (Ch 9)

Syntax: GCT

*Val 1:* -999.999 to 999.999 ms,

*Units:* time = S, MS, USC, PS, PSC, NS, NSC; distance = M, MTR,

MM, MMT, CM, CMT

*Remarks:* The val1 limits listed above are for time only. To derive distance

limits, use the equation:

distance=time limit x 299792458 x10 /SQROOT of dielectric constant

Use the query command DIX? to output the value. If the time domain parameter is time, val1 is assumed to be a time value. If the time domain parameter is distance, val1 is assumed to be

a distance value.

Use the query command TDDIST? to get the time domain

parameter.

Front Panel Key: Domain\SET RANGE\CENTER

Related Commands: DIA, DIT, DIM, DIP, DIE, DIX?, TDDIST?

**GCT?** Output gate center value

TIME DOMAIN (Ch 9)

Syntax: GCT?

*Data I/O:* Outputs value in ASCII <NR3> format.

Front Panel Key: Domain\SET RANGE\CENTER

Related Commands: GCT

GDS Gate symbols displayed on active channel TIME DOMAIN (Ch 9)

Syntax: GDS

Front Panel Key: Domain\GATE DISPLAY

GHZ Suffix sets frequency data type and scales by DATA ENTRY SUFFIXES (Ch 4)

1E9

Syntax: GHZ

GLS Select low sidelobe gate shape TIME DOMAIN (Ch 9)

Syntax: GLS

GMS Select minimum sidelobe gate shape TIME DOMAIN (Ch 9)

Syntax: GMS

GNM Select nominal gate shape TIME DOMAIN (Ch 9)

Syntax: GNM

Front Panel Key: Domain\SET GATE\GATE SHAPE\NOMINAL

GOF Turn off gating on active channel TIME DOMAIN (Ch 9)

Syntax: GOF

Front Panel Key: Domain\GATE OFF

Related Commands: GOF?

GOF? Output gating mode on active channel TIME DOMAIN (Ch 9)

Syntax: GOF?

10-96 37XXXC PM

*Data I/O:* Outputs its value using ASCII <NR1> format, as follows: "0" for

OFF, "1" for ON, "2" for display gate symbols.

Front Panel Key: Domain\GATE

Related Commands: GOF

**GON** Turn on gating on active channel

TIME DOMAIN (Ch 9)

Syntax: GON

Front Panel Key: Domain\GATE ON

**GPN** Enter pen number for graticule

HARD COPY (Ch 8)

Syntax: GPN
Val 1: 1 to 8
Units: XX1

Front Panel Key: Hard Copy Menu\PLOT OPTIONS\PEN

COLORS\GRATICULE PEN

**GPN?** Output pen number for graticule

HARD COPY (Ch 8)

Syntax: GPN?

*Data I/O:* Outputs value in ASCII <NR1 > format (paragraph 10-3).

Front Panel Key: Hard Copy Menu\PLOT OPTIONS\PEN

COLORS\GRATICULE PEN

Related Commands: GPN, DPN?, HPN?, MPN?, TPN?

**GRF?** Output graph type for active channel

DISPLAY (Ch 4)

Syntax: GRF?

*Data I/O:* Outputs its value using ASCII <NR1> format (paragraph 10-3),

as follows: "1" for log mag, "2" for phase, "3" for log mag & phase, "4" for Smith-impedance, "5" for SWR, 6 for group delay, "7" for Smith-admittance, "8" for lin polar, "9" for log polar, "0" for lin mag, "11" for lin mag & phase, "12" for real, "13" for imaginary,

"14" for real & imaginary, "15" for power out.

**GRT** Select Rectangular gate shape

TIME DOMAIN (Ch 9)

Syntax: GRT

Front Panel Key: Domain\SET GATE\GATE SHAPE\MINIMUM

**GRTCOL** Enter the color number for the graticule

SYSTEM STATE (Ch 8)

Syntax: GRTCOL Val 1: 0 - 47

*Remarks:* Color palette numbers are listed in Table 10-3 at the end of this

chapter.

Front Panel Key: Utility Menu\COLOR CONFIGURATION\GRATICULE

Related Commands: ANNCOL, GRTCOL, LAYCOL, MKRCOL, MNUCOL, TRCCOL,

**GRTCOL?** 

**GRTCOL?** Output the color number for the graticule

SYSTEM STATE (Ch 8)

Syntax: GRTCOL?

*Data I/O:* Outputs the color palette numbers in ASCII <NR1> format.

Front Panel Key: Utility Menu\COLOR CONFIGURATION\GRATICULE

(Color)

Related Commands: ANNCOL?, GRTCOL?, LAYCOL?, MKRCOL?, MNUCOL?,

TRCCOL?. GRTCOL

**GSN** Enter gate span value distance or time

TIME DOMAIN (Ch 9)

Syntax: GSN

*Val 1:* 0.0000 to 999.999 ms

*Units:* time = S, MS, USC, PS, PSC, NS, NSC; distance = M, MTR,

MM, MMT, CM, CMT

Remarks: The val1 limits listed above are for time only. To derive distance

limits, use the equation:

distance=time limit x 299792458 x10 /SQROOT of dielectric constant

Use the query command DIX? to output the value for dielectric constant. If the time domain parameter is time, val1 is assumed to be a time value. If the time domain parameter is distance,

val1 is assumed to be a distance value.

10-98 37XXXC PM

Use the query command TDDIST? to get the time domain

parameter.

Front Panel Key: Domain\SET RANGE\SPAN

Related Commands: DIA, DIT, DIM, DIP, DIE, DIX?, TDDIST?

**GSN?** Output gate span value

TIME DOMAIN (Ch 9)

Syntax: GSN?

*Data I/O:* Outputs its value using ASCII <NR3> format.

Front Panel Key: Domain\SET RANGE\SPAN

Related Commands: GSN

**GSP** Enter gate stop value distance or time

TIME DOMAIN (Ch 9)

Syntax: GSP

Val 1: -99.9999 to +999.9999 ms Units: S, MS, USC, PS, PSC, NS, NSC

Remarks: The val1 limits listed above are for time only. To derive distance

limits, use the equation:

distance=time limit x 299792458 x10 /SQROOT of dielectric constant

Use the query command DIX? to output the value for dielectric constant. If the time domain parameter is time, val1 is assumed to be a time value. If the time domain parameter is distance,

val1 is assumed to be a distance value.

Use the query command TDDIST? to get the time domain

parameter.

Front Panel Key: Domain\SET RANGE\STOP

Related Commands: DIA, DIT, DIM, DIP, DIE, DIX?, TDDIST?, GSP?

**GSP?** Output gate stop value

TIME DOMAIN (Ch 9)

Syntax: GSP?

*Data I/O:* Outputs value using ASCII <NR3> format.

Front Panel Key: Domain\SET RANGE\STOP

Related Commands: GSP

**GST** Enter gate start value distance or time

TIME DOMAIN (Ch 9)

Syntax: GST

Val 1: -99.9999 to +999.9999 ms Units: S, MS, USC, PS, PSC, NS, NSC

*Remarks:* The val1 limits listed above are for time only. To derive distance

limits, use the equation:

distance=time limit x 299792458 x10 /SQROOT of dielectric constant

Use the query command DIX? to output the value for dielectric constant. If the time domain parameter is time, val1 is assumed to be a time value. If the time domain parameter is distance,

val1 is assumed to be a distance value.

Use the query command TDDIST? to get the time domain

parameter.

Front Panel Key: Domain\SET RANGE\START

Related Commands: DIA, DIT, DIM, DIP, DIE, DIX?, TDDIST?

**GST?** Output gate start value

TIME DOMAIN (Ch 9)

Syntax: GST?

*Data I/O:* Outputs value using ASCII <NR3> format.

Front Panel Key: Domain\SET RANGE\START

Related Commands: GST

**GSX?** Output gate shape

TIME DOMAIN (Ch 9)

Syntax: GSX?

*Data I/O:* Outputs its value using ASCII <NR1> format, as follows: "1" for

rectangular, "2" for nominal, "3" for low sidelobe, "4" for

minimum sidelobe.

Related Commands: GLS, GMS, GNM, GRT, GSX?

**HC0** Disable internal IF calibration

MEASUREMENT (Ch 4)

10-100 37XXXC PM

Syntax: HC0

Remarks: Prevents VNA from periodically and automatically performing

the internal calibration, to allow for synchronization between the 37XXX and a physical activity such as antenna rotation. Turn on IF Cal as soon as measurement is complete to retain

maximum measurement accuracy.

Front Panel Key: Options Menu\TRIGGERS\AUTOMATIC I.F. CAL OFF

Related Commands: HC1, HCX?, HCT

**HC1** Enable internal IF calibration and trigger an

MEASUREMENT (Ch 4)

IF calibration

Syntax: HC1

Front Panel Key: Options Menu\TRIGGERS\AUTOMATIC I.F. CAL ON

Related Commands: HC0, HCX?, HCT

**HCT** Trigger an IF calibration

MEASUREMENT (Ch 4)

Syntax: HCT

Front Panel Key: Options Menu\TRIGGERS\TRIGGERS I.F. CAL

Related Commands: HC0, HC1

**HCX?** Output internal IF calibration enable/disable

MEASUREMENT (Ch 4)

status

Syntax: HCX?

Data I/O: Outputs its value using ASCII <NR1> format (paragraph 10-3),

as follows: "0" for disabled or "1" for enabled.

Front Panel Key: Options Menu\TRIGGERS\AUTOMATIC I.F. CAL

**HD0** Turn off tabular data headers and page

HARD COPY (Ch 8)

formatting

Syntax: HD0

*Remarks:* Turns off the tabular data headers and page formatting from

tabular data printing or disk saves.

Front Panel Key: Hard Copy Menu\PRINT OPTIONS\TABULAR

DATA\HEADER AND PAGE BREAKS OFF

Related Commands: HD1

**HD1** Turn on tabular data headers and page

HARD COPY (Ch 8)

formatting

Syntax: HD1

Remarks: Turns on the tabular data headers and page formatting from

tabular data printing or disk saves.

Front Panel Key: Hard Copy Menu\PRINT OPTIONS\TABULAR

DATA\HEADER AND PAGE BREAKS ON

Related Commands: HD0

**HID** Hide active segmented limit

LIMITS (Ch 6)

Syntax: HID

Related Commands: DIS, CH1-CH4

**HISTO** Turns off GPIB history writing to disk

HARD COPY (Ch 8)

Syntax: HISTO

Remarks: GPIB history is saved in files c:\hist\hist??.dat and consists of

all commands received and data output

Related Commands: HIST1, HISTX?

**HIST1** Turns on GPIB history writing to disk

HARD COPY (Ch 8)

HARD COPY (Ch 8)

Syntax: HIST1

Remarks: GPIB history is saved in files c:\hist\hist??.dat and concists of a

record of all commands received and data output

Related Commands: HIST0, HISTX?

**HISTX?** Outputs the history writes to hard disk

enable/disable status

Syntax: HISTX?

10-102 37XXXC PM

*Data I/O:* Outputs status using ASCII <NR1> format (paragraph 10-3) as

follows: 0 means writing is disabled, 1 means writing is enabled.

Related Commands: HIST0, HIST1

**HLD** Put sweep into hold mode

MEASUREMENT (Ch 4)

Syntax: HLD

Front Panel Key: Setup Menu\HOLD BUTTON FUNCTION\HOLD (or

**SINGLE SWEEP AND HOLD)** 

Related Commands: CTN, BH0, BH1, RH0, RH1

**HLD?** Output the sweep hold status

MEASUREMENT (Ch 4)

Syntax: HLD?

Data I/O: Outputs its value using ASCII <NR1> format, as follows: "0" for

not in hold or "1" for in hold.

Front Panel Key: Setup Menu\HOLD BUTTON

**FUNCTION\HOLD/CONTINUE (Status)** 

Related Commands: HLD, CTN

**HPN** Enter pen number for header

HARD COPY (Ch 8)

Syntax: HPN
Val 1: 1 to 8
Units: XX1

Front Panel Key: Hard Copy Menu\PLOT OPTIONS\PEN COLORS\HEADER

PEN

**HPN?** Output pen number for header

HARD COPY (Ch 8)

Syntax: HPN?

*Data I/O:* Outputs value in ASCII <NR1 > format (paragraph 10-3).

Front Panel Key: Hard Copy Menu\PLOT OPTIONS\PEN

**COLORS\HEADERS PEN** 

Related Commands: HPN, DPN?, GPN?, MPN?, TPN?

**HZ** Suffix sets frequency data type

DATA ENTRY SUFFIXES (Ch 4)

Syntax: HZ

IACCHAR Input AutoCal characterization data from the

AUTOCAL (Ch 5)

**GPIB** 

Syntax: IACCHAR

Val 1: Characterization data in binary format

*Data I/O:* Inputs an <Arbitrary Block> (paragraph 10-3).

Related Commands: OACCHAR

IARF Enter adapter removal files from GPIB and

ADAPTER REMOVAL (Ch 9)

calibrate

Syntax: IARF

Remarks: val1 is the XX front panel and cal file data and val2 is the YY

front panel and cal file data. See the Adapter Removal

application for details.

Data I/O: Each of the blocks, val1 and val2 is in <Arbitrary Block> format

(paragraph 10-3). Notice the comma separator.

Related Commands: OCD, DISKWR, LDARF

**IC1** Enter calibration coefficient 1

DATA TRANSFER (Ch 7)

Syntax: IC

Val 1: <Arbitrary Block>

*Remarks:* Allows entry of the user defined error correction coefficient

selected (1 - 24), see Table 10-1 at the end of this chapter. Prior

to entering error terms, set the desired calibration type

simulation with the matching Axx series calibration command (see Calibration Group). After inputting the error coefficients,

turn on error correction with the CON command.

*Data I/O:* Inputs a floating point array whose size is equal to twice the

number of points in the current sweep (real and imaginary data pairs for each point). The ICD command inputs an <Arbitrary

Block> (paragraph 10-3).

Related Commands: IFMA, FMB, FMC, LSB, MSB, IFD, OCD, ONP, HLD, WFS,

CH1. CH4

10-104 37XXXC PM

**IC10** Enter calibration coefficient 10

DATA TRANSFER (Ch 7)

Syntax: IC10

*Val 1:* <Arbitrary Block>

*Remarks:* Allows entry of the user defined error correction coefficient

selected (1 - 24), see Table 10-1 at the end of this chapter. Prior

to entering error terms, set the desired calibration type simulation with the matching Axx series calibration command (see Calibration Group). After inputting the error coefficients,

turn on error correction with the CON command.

*Data I/O:* Inputs a floating point array whose size is equal to twice the

number of points in the current sweep (real and imaginary data pairs for each point). The ICD command inputs an <Arbitrary

Block> (paragraph 10-3).

Related Commands: IFMA, FMB, FMC, LSB, MSB, IFD, OCD, ONP, HLD, WFS,

CH1, CH4

**IC11** Enter calibration coefficient 11

DATA TRANSFER (Ch 7)

Syntax: IC11

Val 1: <Arbitrary Block>

*Remarks:* Allows entry of the user defined error correction coefficient

selected (1 - 24), see Table 10-1 at the end of this chapter. Prior

to entering error terms, set the desired calibration type simulation with the matching Axx series calibration command (see Calibration Group). After inputting the error coefficients,

turn on error correction with the CON command.

*Data I/O:* Inputs a floating point array whose size is equal to twice the

number of points in the current sweep (real and imaginary data pairs for each point). The ICD command inputs an <Arbitrary

Block> (paragraph 10-3).

Related Commands: IFMA, FMB, FMC, LSB, MSB, IFD, OCD, ONP, HLD, WFS,

CH1, CH4

IC12 Enter calibration coefficient 12

DATA TRANSFER (Ch 7)

Syntax: IC12

Val 1: <Arbitrary Block>

*Remarks:* Allows entry of the user defined error correction coefficient

selected (1 - 24), see Table 10-1 at the end of this chapter. Prior

to entering error terms, set the desired calibration type

simulation with the matching Axx series calibration command (see Calibration Group). After inputting the error coefficients, turn on error correction with the CON command.

Data I/O:

Inputs a floating point array whose size is equal to twice the number of points in the current sweep (real and imaginary data pairs for each point). The ICD command inputs an <Arbitrary Block> (paragraph 10-3).

Related Commands:

IFMA, FMB, FMC, LSB, MSB, IFD, OCD, ONP, HLD, WFS, CH1, CH4

## IC2 Input Calibration Coefficient 2

**CALIBRATION (Ch 5)** 

Syntax: IC2

Val 1: <Arbitrary Block>

Remarks: Allows entry of the user defined error correction coefficent

selected (1 - 12), see Table 10-1 at the end of this chapter. Prior

to entering error terms, set the desired calibration type simulation with the matching Axx series calibration command

(see Calibration Group). After inputting the error coefficients,

turn on error correction with the CON command

*Data I/O:* Inputs a floating point array whose size is equal to twice the

number of points in the current sweep (real and imaginary data pairs for each point). The ICD command inputs an <Arbitrary

Block> (paragraph 10-3).

Related Commands: IFMA, FMB, FMC, LSB, MSB, IFD, OCD, ONP, HLD, WFS,

CH1, CH4

## IC3 Enter calibration coefficient 3

CALIBRATION (Ch 5)

Syntax: IC3

Val 1: <Arbitrary Block>

*Remarks:* Allows entry of the user defined error correction coefficient

selected (1 - 24), see Table 10-1 at the end of this chapter. Prior

to entering error terms, set the desired calibration type simulation with the matching Axx series calibration command

(see Calibration Group). After inputting the error coefficients,

turn on error correction with the CON command.

*Data I/O:* Inputs a floating point array whose size is equal to twice the

number of points in the current sweep (real and imaginary data pairs for each point). The ICD command inputs an <Arbitrary

Block> (paragraph 10-3).

10-106 37XXXC PM

Related Commands: IFMA, FMB, FMC, LSB, MSB, IFD, OCD, ONP, HLD, WFS,

CH1, CH4

**IC4** Enter calibration coefficient 4

CALIBRATION (Ch 5)

Syntax: IC4

Val 1: <Arbitrary Block>

*Remarks:* Allows entry of the user defined error correction coefficient

selected (1 - 24), see Table 10-1 at the end of this chapter. Prior to entering error terms, set the desired calibration type simulation with the matching Axx series calibration command (see Calibration Group). After inputting the error coefficients,

turn on error correction with the CON command.

*Data I/O:* Inputs a floating point array whose size is equal to twice the

number of points in the current sweep (real and imaginary data pairs for each point). The ICD command inputs an <Arbitrary

Block> (paragraph 10-3).

Related Commands: IFMA, FMB, FMC, LSB, MSB, IFD, OCD, ONP, HLD, WFS,

CH1, CH4

IC5 Enter calibration coefficient 5

CALIBRATION (Ch 5)

Syntax: IC5

Val 1: <Arbitrary Block>

Remarks: Allows entry of the user defined error correction coefficent

selected (1 - 24), see Table 10-1 at the end of this chapter. Prior

to entering error terms, set the desired calibration type

simulation with the matching Axx series calibration command (see Calibration Group). After inputting the error coefficients,

turn on error correction with the CON command.

*Data I/O:* Inputs a floating point array whose size is equal to twice the

number of points in the current sweep (real and imaginary data pairs for each point). The ICD command inputs an <a href="https://example.com/Arbitrary">Arbitrary</a>

Block> (paragraph 10-3).

Related Commands: IFMA, FMB, FMC, LSB, MSB, IFD, OCD, ONP, HLD, WFS,

CH1, CH4

IC6 Enter calibration coefficient 6

CALIBRATION (Ch 5)

Syntax: IC6

Val 1: <Arbitrary Block>

*Remarks:* Allows entry of the user defined error correction coefficient

selected (1 - 24), see Table 10-1 at the end of this chapter. Prior to entering error terms, set the desired calibration type

simulation with the matching Axx series calibration command (see Calibration Group). After inputting the error coefficients,

turn on error correction with the CON command.

*Data I/O:* Inputs a floating point array whose size is equal to twice the

number of points in the current sweep (real and imaginary data pairs for each point). The ICD command inputs an <Arbitrary

Block> (paragraph 10-3).

Related Commands: IFMA, FMB, FMC, LSB, MSB, IFD, OCD, ONP, HLD, WFS,

CH1, CH4

**IC7** Enter calibration coefficient 7

CALIBRATION (Ch 5)

Syntax: IC7

Val 1: <Arbitrary Block>

*Remarks:* Allows entry of the user defined error correction coefficient

selected (1 - 24), see Table 10-1 at the end of this chapter. Prior to entering error terms, set the desired calibration type simulation with the matching Axx series calibration command (see Calibration Group). After inputting the error coefficients,

turn on error correction with the CON command.

*Data I/O:* Inputs a floating point array whose size is equal to twice the

number of points in the current sweep (real and imaginary data pairs for each point). The ICD command inputs an <Arbitrary

Block> (paragraph 10-3).

Related Commands: IFMA, FMB, FMC, LSB, MSB, IFD, OCD, ONP, HLD, WFS,

CH1, CH4

IC8 Enter calibration coefficient 8

CALIBRATION (Ch 5)

Syntax: IC8

Val 1: <Arbitrary Block>

*Remarks:* Allows entry of the user defined error correction coefficient

selected (1 - 24), see Table 10-1 at the end of this chapter. Prior to entering error terms, set the desired calibration type

simulation with the matching Axx series calibration command (see Calibration Group). After inputting the error coefficients,

turn on error correction with the CON command.

10-108 37XXXC PM

*Data I/O:* Inputs a floating point array whose size is equal to twice the

number of points in the current sweep (real and imaginary data pairs for each point). The ICD command inputs an <a href="https://example.com/Arbitrary">Arbitrary</a>

Block> (paragraph 10-3).

Related Commands: IFMA, FMB, FMC, LSB, MSB, IFD, OCD, ONP, HLD, WFS,

CH1, CH4

**IC9** Enter calibration coefficient 9

CALIBRATION (Ch 5)

Syntax: IC9

Val 1: <Arbitrary Block>

Remarks: Allows entry of the user defined error correction coefficent

selected (1 - 24), see Table 10-1 at the end of this chapter. Prior to entering error terms, set the desired calibration type

simulation with the matching Axx series calibration command (see Calibration Group). After inputting the error coefficients,

turn on error correction with the CON command.

*Data I/O:* Inputs a floating point array whose size is equal to twice the

number of points in the current sweep (real and imaginary data pairs for each point). The ICD command inputs an <Arbitrary

Block> (paragraph 10-3).

Related Commands: IFMA, FMB, FMC, LSB, MSB, IFD, OCD, ONP, HLD, WFS,

CH1, CH4

**ICA** Enter calibration coefficient 10

CALIBRATION (Ch 5)

Syntax: ICA

Val 1: A, B, or C

Units: <Arbitrary Block>

Remarks: ICA, ICB, and ICC are equivalents of IC10, IC11, and IC12

comands respectively.

**ICB** Enter calibration coefficient 11

CALIBRATION (Ch 5)

Syntax: ICB

Val 1: Same as ICA Units: Same as ICA

Remarks: Same as ICA

**ICC** Enter calibration coefficient 12

CALIBRATION (Ch 5)

Syntax: ICC

Val 1: Same as ICA
Units: Same as ICA

Remarks: Same as ICA.

Enter corrected data for active channel parameter

CALIBRATION (Ch 5)

Syntax: ICD

Val 1: <Arbitrary Block>

Remarks: Data correction is for normalization and electrical length and, if

applicable, time domain. Place the 37XXX in hold (HLD) then

issue the ICD command.

*Data I/O:* Inputs a floating point array whose size is equal to twice the

number of points in the current sweep (real and imaginary data pairs for each point). The ICD command inputs an <Arbitrary

Block> (paragraph 10-3).

Related Commands: FMA, FMB, FMC, LSB, MSB, IFD, OCD, ONP, HLD, WFS,

CH1, CH4

ICF Enter front panel setup and calibration data

CALIBRATION (Ch 5)

Syntax: ICF

*Val 1:* <Arbitrary Block>

Data I/O: <Arbitrary Block> formatted data (paragraph 10-3) previously

output using the OCF command. The data is in internal system binary format and must not be edited or altered in any way.

Related Commands: OCF, IFP

ICL Enter all applicable calibration coefficients for

CALIBRATION (Ch 5)

cal type

Syntax: ICL

Val 1: <Arbitrary Block>

*Remarks:* Enter all error correction coefficients applicable to the current

calibration type; see Table 10-1 at the end of this chapter. Prior to entering error terms, set the calibration type simulation with

the corresponding Axx series calibration command (see

Calibration Group). After inputting the error coefficients, apply error coeficients to measurement data with the CON command.

10-110 37XXXC PM

*Data I/O:* An array of floating point values whose size is equal to the

currently set number of data points. The ICL command inputs an <Arbitrary Block> (paragraph 10-3) containing either ASCII or binary formatted data depending on currently selected format

(see format selector commands FMA, FMB, FMC).

Related Commands: FMA, FMB, FMC, OCL, IC1-IC12, CON

**IEM** Enter extended status byte mask

STATUS BYTE (Ch 8)

Syntax: IEM

*Val 1:* 0 - 32767

Remarks: Sets the bits of the Standard Event Status Enable Register to

the binary weighted bit pattern of the decimal value entered.

The register is cleared by sending a value of 0.

Related Commands: OEM, OEB

**IF1** Select 10 Hz IF bandwidth

ENHANCEMENT (Ch 4)

Syntax: IF1

Front Panel Key: Video IF BW\MINIMUM (10 Hz)

**IF2** Select 100 Hz IF bandwidth

ENHANCEMENT (Ch 4)

Syntax: IF2

Front Panel Key: Video IF BW\REDUCED (100 Hz)

**IF3** Select 1 KHz IF bandwidth

ENHANCEMENT (Ch 4)

Syntax: IF3

Front Panel Key: Video IF BW\NORMAL (1 kHz)

IF4 Select 10 KHz IF bandwidth

ENHANCEMENT (Ch 4)

Syntax: IF4

Front Panel Key: Video IF BW\MAXIMUM (10 kHz)

IFA Select 30 KHz IF bandwidth

ENHANCEMENT (Ch 4)

Syntax: IFA

Remarks: Same as IF4.

**IFB** Select 1st IF bandpass testing

**DIAGNOSTICS (Ch 8)** 

Syntax: IFB

*Remarks:* For service use only.

**IFD** Enter final data for active channel parameter

CALIBRATION (Ch 5)

Syntax: IFD

Val 1: <Arbitrary Block>

*Remarks:* Place the 37XXX in hold (HLD); then issue the IFD command.

Data must match the current graph type as shown in Table 10-2

at the end of this chapter.

*Data I/O:* Inputs a floating point array whose size is equal to the number

of points in the current sweep (the arrary size is doubled for dual graph displays, i.e. log mag/phase). The IFD command inputs an <Arbitrary Block> (paragraph 10-3) containing either ASCII or binary formatted data depending on currently selected

format (see format selector commands FMA, FMB, FMC).

Related Commands: ICD, OFD, FMA, FMB, FMC, LSB, MSB, DPR0, DPR1, HLD,

ONP, CH1-CH4

**IFM** Select 10 Hz IF bandwidth

ENHANCEMENT (Ch 4)

Syntax: IFM

Remarks: Same as IF1.

Front Panel Key: Video IF BW\MINIMUM (10 Hz)

**IFN** Select 1 KHz IF bandwidth

ENHANCEMENT (Ch 4)

Syntax: IFN

*Remarks:* Same as IF3.

Front Panel Key: Video IF BW\NORMAL (1 kHz)

10-112 37XXXC PM

**IFP** Enter current front panel setup

MEASUREMENT (Ch 4)

Syntax: IFP

*Val 1:* <Arbitrary Block>

Remarks: The VNA will validate then change to the new setup.

*Data I/O:* <Arbitrary Block> formatted data (paragraph 10-3) previously

output using the OFP command. The data is in internal system binary format and must not be edited or altered in any way.

Related Commands: OFP, ICF

**IFPC** Enter flat power coefficients

DATA TRANSFER (Ch 7)

Syntax: IFPC

*Val 1:* The flat power coefficients

*Data I/O:* Inputs an <Arbitrary Block> (paragraph 10-3).

Related Commands: FMA, FMB, FMC, MSB, LSB, IFV, OFPC, OFV

IFR Select 100 Hz IF bandwidth

ENHANCEMENT (Ch 4)

Syntax: IFR

Remarks: Same as IF2.

Front Panel Key: Video IF BW\REDUCED (100 Hz)

**IFV** Enter frequency values

MEASUREMENT (Ch 4)

Syntax: IFV

Val 1: <Arbitrary Block>

Remarks: Inputs a list of frequencies for use as current sweep or for

calibration setup. NOTE: IFV will reset (delete) existing

calibration sweep and data.

*Data I/O:* An array of from 2 to 1601 floating point values containing

frequencies within the 37XXX range. The IFV command inputs an <Arbitrary Block> (paragraph 10-3) containing either ASCII or binary formatted data depending on currently selected format

(see format selector commands FMA, FMB, FMC).

Related Commands: FMA, FMB, FMC, LSB, MSB, DFC, ONP, WFS

**IFX?** Output IF bandwidth

**ENHANCEMENT (Ch 4)** 

*Syntax:* IFX?

*Data I/O:* Outputs its value in ASCII <NR1> format (paragraph 10-3) as

follows: "1" for 10 Hz, "2" for 100 Hz, "3" for 1 kHz, or "4" for 10

kHz.

Front Panel Key: Video IF BW\value

**IHDW** Enter hardware cal data from GPIB

MISCELLANEOUS (Ch 7)

Syntax: IHDW

Val 1: Val1 is the hardware calibration data previously output using

the command OHDW

*Data I/O:* The data is expected in <Ararbitrary Block> format (paragraph

10-3). Notice that it is not necessary to specify the type of hardware cal data as this information is contained within the

data itself.

Related Commands: OHDW, DISKWR, RECALL

**IKIT** Enter calkit data from GPIB

MISCELLANEOUS (Ch 7)

Syntax: IKIT

*Val 1:* Type is a three-letter string which indicates the type of

calibration kit data file. val1 is the actual calibration kit data.

Notice the comma separator.

Remarks: Calibration kit data files can be found on the data floppy disks

that come with the calibration kits. The type string is the 3

character extention of the data file.

*Data I/O:* The data, val1 is encapsulated in an <Arbitrary Block> format

(paragraph 10-3).

Related Commands: LKT, DISKWR, RECALL

**ILM** Enter limits status byte mask

STATUS BYTE (Ch 7)

Syntax: ILM Val 1: 0-255

*Remarks:* Sets the bits of the Standard Event Status Enable Register to

the binary weighted bit pattern of the decimal value entered. The register is cleared by sending a value of 0 NOTE: The

10-114 37XXXC PM

Limits Testing feature must be turned on (LT1) for the 37XXX to

report a limits pass/fail status.

Related Commands: OLM, OLB, LT1

**IMG** Select imaginary display for active channel

DISPLAY (Ch 4)

Syntax: IMG

Front Panel Key: Graph Type \IMAGINARY

Related Commands: DLA, CH1-CH4, ISC, ISE, ISM, IMG, LIN, MAG, MPH, PCP,

PCS, PCX?, PHA, PLG, PLR, POW, REL, RIM, SMC, SME, SMI,

SWR

IMU Suffix sets imaginary data type

DATA ENTRY SUFFIXES (Ch 4)

Syntax: IMU

IND Input Normalization data

MISCELLANEOUS (Ch 7)

Syntax: IND

*Data I/O:* Inputs is an <Arbitrary Block> (paragraph 10-3).

Related Commands: OND

**INRM** Enter normalization data from GPIB

MISCELLANEOUS (Ch 7)

Syntax: INRM

Val 1: Val1 is the normalization data encapsulated in an <Arbitrary

Block> format (paragraph 10-3)

*Remarks:* The normalization data is that which was gotten previously by

reading a normalization data file (\*.NRM) or by using the

command ONRM.

Related Commands: ONRM, DISKWR, RECALL

INT Initialize (format) floppy disk

DISK FUNCTION (Ch 8)

Syntax: INT

Remarks: Initializes (formats) floppy disk in floppy drive to IBM/DOS 1.44

MB format. Command can take up to five minutes to complete

format. NOTE: All data on floppy disk will be erased immediately upon execution of this command.

Front Panel Key: Utility Menu\GENERAL DISK UTILITIES\FLOPPY DISK

**UTILITIES\FORMAT FLOPPY DISK** 

Related Commands: \*OPC, \*OPC?

**INVER** Activate color configuration Inverse

SYSTEM STATE (Ch 8)

Syntax: INVER

Front Panel Key: Utility Menu\COLOR CONFIGURATION\COLOR

**SCHEMES\INVERSE COLORS** 

Related Commands: BRILL, CLASS, NEWCO, SOFTCO, STOCO, RSTCOL

**IPM** Enter the 488.2 Service Request Enable mask

STATUS BYTE (Ch 7)

Syntax: IPM Val 1: 0-55

Remarks: Behaves exactly the same as the \*SRE, 488.2 common

command. It sets the bits of the Service Request Enable Register to the binary weighted bit pattern of the decimal value entered. The register is cleared by sending a value of 0. Note that the Master Summary Status (MSS) bit 6 (decimal 64) will be ignored since it represents the summary of all enabled status bits (bits

0-5, 7). This command is same as \*SRE.

**IPSC** Enter power sweep linearity calibration

coefficients

GAIN COMPRESSION (Ch 9)

Syntax: IPSC

Data I/O: Inputs an <Arbitrary Block> (paragraph 10-3).

Related Commands: OPSC, PSCNFREQ?, PSCNPWR?, PSCSTEP?

**IS1** Enter front panel setup 1

MEASUREMENT (Ch 4)

Syntax: IS1

Val 1: <Arbitrary Block>

*Data I/O:* <Arbitrary Block> formatted data (paragraph 10-3) previously

output using the OS1-OS10 commands. The data is in internal

10-116 37XXXC PM

system binary format and must not be edited or altered in any

way.

Related Commands: OS1-S10

**IS10** Enter front panel setup 10

MEASUREMENT (Ch 4)

Syntax: IS10

Val 1: <Arbitrary Block>

Data I/O: <Arbitrary Block> formatted data (paragraph 10-3) previously

output using the OS1-OS10 commands. The data is in internal system binary format and must not be edited or altered in any

way.

Related Commands: OS1-S10

**IS2** Enter front panel setup 2

MEASUREMENT (Ch 4)

Syntax: IS2

*Val 1:* <Arbitrary Block>

Data I/O: <Arbitrary Block> formatted data (paragraph 10-3) previously

output using the OS1-OS10 commands. The data is in internal system binary format and must not be edited or altered in any

way.

Related Commands: OS1-S10

**IS3** Enter front panel setup 3

MEASUREMENT (Ch 4)

Syntax: IS3

Val 1: <Arbitrary Block>

*Data I/O:* <Arbitrary Block> formatted data (paragraph 10-3) previously

output using the OS1-OS10 commands. The data is in internal system binary format and must not be edited or altered in any

way.

Related Commands: OS1-S10

Enter front panel setup 4

MEASUREMENT (Ch 4)

Syntax: IS4

Val 1: <Arbitrary Block>

Data I/O: <Arbitrary Block> formatted data (paragraph 10-3) previously

output using the OS1-OS10 commands. The data is in internal system binary format and must not be edited or altered in any

way.

Related Commands: OS1-S10

**IS5** Enter front panel setup 5

MEASUREMENT (Ch 4)

Syntax: IS5

Val 1: <Arbitrary Block>

Data I/O: <Arbitrary Block> formatted data (paragraph 10-3) previously

output using the OS1-OS10 commands. The data is in internal system binary format and must not be edited or altered in any

way.

Related Commands: OS1-S10

**IS6** Enter front panel setup 6

MEASUREMENT (Ch 4)

Syntax: IS6

Val 1: <Arbitrary Block>

*Data I/O:* <Arbitrary Block> formatted data (paragraph 10-3) previously

output using the OS1-OS10 commands. The data is in internal system binary format and must not be edited or altered in any

way.

Related Commands: OS1-S10

**IS7** Enter front panel setup 7

MEASUREMENT (Ch 4)

Syntax: IS7

Val 1: <Arbitrary Block>

*Data I/O:* <Arbitrary Block> formatted data (paragraph 10-3) previously

output using the OS1-OS10 commands. The data is in internal system binary format and must not be edited or altered in any

way.

Related Commands: OS1-S10

**IS8** Enter front panel setup 8

MEASUREMENT (Ch 4)

Syntax: IS8

10-118 37XXXC PM

Val 1: <Arbitrary Block>

Data I/O: <Arbitrary Block> formatted data (paragraph 10-3) previously

output using the OS1-OS10 commands. The data is in internal system binary format and must not be edited or altered in any

way.

Related Commands: OS1-S10

**IS9** Enter front panel setup 9

MEASUREMENT (Ch 4)

Syntax: IS9

Val 1: <Arbitrary Block>

*Data I/O:* <Arbitrary Block> formatted data (paragraph 10-3) previously

output using the OS1-OS10 commands. The data is in internal system binary format and must not be edited or altered in any

way.

Related Commands: OS1-S10

**ISC** Enter scale and select inverted compressed

DISPLAY (Ch 4)

Smith Chart display

Syntax: ISC

Val 1: 3

Units: DBL, XX1

Front Panel Key: Graph Type\SMITH CHART (ADMITTANCE)

Related Commands: DLA, CH1-CH4, IMG, ISE, ISM, LIN, MAG, MPH, PCP, PCS,

PCX?, PHA, PLG, PLR, POW, REL, RIM, SMC, SME, SMI, SWR

**ISE** Enter scale and select inverted expanded

Smith Chart display

Syntax: ISE

Val 1: 10, 20, 30 Units: DBL, XX1

Front Panel Key: Graph Type\SMITH CHART (ADMITTANCE)

Related Commands: DLA, CH1-CH4, IMG, ISC, ISM, LIN, MAG, MPH, PCP, PCS,

PCX?, PHA, PLG, PLR, POW, REL, RIM, SMC, SME, SMI, SWR

**ISF** Exclude isolation

CALIBRATION (Ch 5)

Syntax: ISF

Front Panel Key: Begin Cal\NEXT CAL STEP\FULL 12 TERM\EXCLUDE

**ISOLATION** 

Related Commands: ISN, C12, C8T, C8R

**ISM** Select normal inverted Smith Chart for active

DISPLAY (Ch 4)

channel

Syntax: ISM

Front Panel Key: Graph Type \SMITH CHART (ADMITTANCE)

Related Commands: DLA, CH1-CH4, ISC, ISE, LIN, MAG, MPH, PCP, PCS, PCX?,

PHA, PLG, PLR, POW, REL, RIM, SMC, SME, SMI, SWR

ISN Include isolation CALIBRATION (Ch 5)

Syntax: ISN

Front Panel Key: Begin Cal\NEXT CAL STEP\FULL 12 TERM\INCLUDE

**ISOLATION** 

KEC Keep existing calibration data CALIBRATION (Ch 5)

Syntax: KEC

Front Panel Key: Begin Cal\KEEP EXISTING CALIBRATION

KHZ Suffix sets frequency data type and scales by DATA ENTRY SUFFIXES (Ch 4)

1E3

Syntax: KHZ

L1C Perform LO1 internal calibration DIAGNOSTICS (Ch 8)

Syntax: L1C

*Remarks:* For service use only.

L2C Perform LO2 internal calibration DIAGNOSTICS (Ch 8)

Syntax: L2C

10-120 37XXXC PM

*Remarks:* For service use only.

**LA1** Select a1 = Ra as phase lock for parameter

MEASUREMENT (Ch 4)

being defined

Syntax: LA1

Related Commands: LA2,LAX?

**LA2** Select a2 = Rb as phase lock for parameter

MEASUREMENT (Ch 4)

being defined

Syntax: LA2

Related Commands: LA1,LAX?

**LAND** Select landscape mode for output plot

HARD COPY (Ch 8)

Syntax: LAND

Front Panel Key: Hard Copy Menu\PLOT OPTIONS\PLOT ORIENTATION

**LANDSCAPE** 

Related Commands: PORT

**LAX?** Output phase lock selection for parameter

MEASUREMENT (Ch 4)

being defined

Syntax: LAX?

Data I/O: Outputs data using ASCII <NR1> format (paragraph 10-3): "1"

for A1 or "2" for A2.

Related Commands: LA1,LA2

**LAYCOL** Enter the color number for overlay data

SYSTEM STATE (Ch 8)

Syntax: LAYCOL Val 1: 0 - 47

*Remarks:* Color palette numbers are listed in Table 10-3 at the end of this

chapter.

Front Panel Key: Utility Menu\COLOR CONFIGURATION\OVERLAY DATA

Related Commands: ANNCOL, GRTCOL, LAYCOL, MKRCOL, MNUCOL, TRCCOL,

LAYCOL?

**LAYCOL?** Output the color number for overlay data

SYSTEM STATE (Ch 8)

Syntax: LAYCOL?

*Data I/O:* Outputs the color palette number using ASCII <NR1> format

(paragraph 10-3).

Front Panel Key: Utility Menu\COLOR CONFIGURATION\OVERLAY DATA

(Color)

Related Commands: DATCOL?, GRTCOL?, LAYCOL?, MKRCOL?, MNUCOL?,

TRCCOL?, LAYCOL

**LB0** Turn limits testing beep on failure off

LIMITS (Ch 6)

Syntax: LB0

Front Panel Key: Limits\TEST LIMITS\BEEP FOR TEST FAILURE OFF

Related Commands: LB0, LT0, LBX?

LB1 Turn limits testing beep on failure on

LIMITS (Ch 6)

Syntax: LB1

*Remarks:* Issues an audible beep if a set limit is exceeded.

Front Panel Key: Limits\TEST LIMITS\BEEP FOR TEST FAILURE ON

Related Commands: LB0, LT0, LBX?

**LBX?** Output limits testing beeper enable status

LIMITS (Ch 6)

Syntax: LBX?

*Data I/O:* Outputs its value in ASCII <NR1> format (paragraph 10-3) as

follows: "0" for disabled or "1" for enabled.

Front Panel Key: Limits\TEST LIMITS\BEEP FOR TEST FAILURE

LCM Select LRL calibration method

CALIBRATION (Ch 5)

10-122 37XXXC PM

Syntax: LCM

Front Panel Key: Begin Cal\CHANGE CAL METHOD AND LINE

TYPE\LRL/LRM

Related Commands: SCM, OCM

**LDARF** Load adapter removal files from disk and

DISK FUNCTION (Ch 8)

calibrate

Syntax: LDARF

*Remarks:* "filespecxx" is the filename and path to the XX front panel and

calibration file. "filespecyy" is the filename and path to the YY front panel and cal file. Refer to the adapter removal description

for more details. Notice the comma separator.

**LDT0** Disable printing date/time

HARD COPY (Ch 8)

Syntax: LDT0

Front Panel Key: Hard Copy Menu\SETUP HEADERS\DATE OFF

Related Commands: LDT1

**LDT1** Enable printing date/time

HARD COPY (Ch 8)

Syntax: LDT1

Front Panel Key: Hard Copy Menu\SETUP HEADERS\DATE ON

Related Commands: LDT0

**LFD** Enter limit frequency readout delta value

LIMITS (Ch 6)

Syntax: LFD

Val 1: Depends on graph type

*Units:* Depends on graph type (see Table 11-2 at the end of this

chapter).

*Remarks:* Enter the value to offset Limit 2 from the currently set value of

Limit 1. Both limits must be on to use this command. The values and suffixes are as appropriate for the graph type displayed.

Front Panel Key: Limits\READOUT LIMIT\LIMIT DIFFERENCE

Related Commands: LFP, CH1-CH4, LFD?

**LFD2** Enter limit frequency readout delta value for

LIMITS (Ch 6)

bottom graph

Syntax: LFD2

*Val 1:* Depends on graph type

Units: Depends on graph type (see Table 11-2 at the end of this

chapter).

*Remarks:* Enter the value to offset Limit 2 from the currently set value of

Limit 1. Both limits must be on to use this command. The values and suffixes are as appropriate for the graph type displayed.

Front Panel Key: Limits\READOUT LIMIT\LIMIT DIFFERENCE

Related Commands: LFP, CH1-CH4, LFD2?

**LFD2?** Output limit frequency readout delta value for

LIMITS (Ch 6)

bottom graph

Syntax: LFD2?

*Data I/O:* Outputs its value in ASCII <NR3> format (paragraph 10-3).

Front Panel Key: Limits\READOUT LIMIT\LIMIT DIFFERENCE

Related Commands: LFD2

**LFD?** Output limit frequency readout delta value

LIMITS (Ch 6)

Syntax: LFD?

*Data I/O:* Outputs its value in ASCII <NR3> format (paragraph 10-3).

Front Panel Key: Limits\READOUT LIMIT\LIMIT DIFFERENCE

Related Commands: LFD

**LFP** Select limit frequency readout for phase

LIMITS (Ch 6)

displays

Syntax: LFP

*Remarks:* Phase displays, which appears on a dual graph type like log

magnitude and phase, are set using this command.

10-124 37XXXC PM

Related Commands: LFD, CH1-CH4

**LFR** Select limit frequency readout for active

LIMITS (Ch 6)

channel

Syntax: LFR

Related Commands: LFD, LFP

**LID** Enter string for DUT identity

MISCELLANEOUS (Ch 7)

Syntax: LII

Val 1: String of up to 15 valid characters.

Front Panel Key: Hard Copy Menu\\SETUP HEADERS\DEVICE ID ON

Related Commands: LDT, LMS, LNM. LID?

**LID?** Output string for DUT identity

MISCELLANEOUS (Ch 7)

Syntax: LID?

*Data I/O:* Outputs its string in <Arbitrary ASCII> format (paragraph

10-3).

Front Panel Key: Hard Copy Menu\\SETUP HEADERS\DEVICE ID

Related Commands: LID

LIN Select linear magnitude display for active

DISPLAY (Ch 4)

channel

Syntax: LIN

Front Panel Key: Graph Type\LINEAR MAG

Related Commands: DLA, CH1-CH4, IMG, ISC, ISE, ISM, MAG, MPH, PCP, PCS,

PCX?, PHA, PLG, PLR, POW, REL, RIM, SMC, SME, SMI, SWR

**LKS0** Disable lock search mode

DIAGNOSTICS (Ch 8)

Syntax: LKS0

Remarks: For service use only.

LKS1 Enable lock search mode DIAGNOSTICS (Ch 8)

Syntax: LKS1

*Remarks:* For service use only.

LKT Load calibration kit information from floppy DISK FUNCTION (Ch 8)

disk

Syntax: LKT

Front Panel Key: Utility Menu\CAL COMPONENT UTILITIES\INSTALL KIT

INFORMATION FROM FLOPPY DISK

LL1 Enter length of line 1 for LRL calibration CALIBRATION (Ch 5)

Syntax: LL1

*Val 1:* 0 to +999.9999

Units: M, MTR, MM, MMT, CM, CMT, LL2

Front Panel Key: Begin Cal\NEXT CAL STEP\FULL 12-TERM\INCLUDE

ISOLATION\NORMAL\NEXT CAL STEP\LRL/LRM
PARAMETERS\NEXT CAL STEP\CHARACTERIZE CAL

**DEVICES DEVICE 1 LINE 1** 

LL2 Enter length of line 2 for LRL calibration CALIBRATION (Ch 5)

Syntax: LL2

*Val 1:* 0 to +999.9999

Units: M, MTR, MM, MMT, CM, CMT

Front Panel Key: Begin Cal\NEXT CAL STEP\FULL 12-TERM\INCLUDE

ISOLATION\NORMAL\NEXT CAL STEP\LRL/LRM
PARAMETERS\NEXT CAL STEP\CHARACTERIZE CAL

**DEVICES DEVICE 2 LINE** 

LL3 Enter length of line 3 for LRL calibration CALIBRATION (Ch 5)

Syntax: LL3

*Val 1:* 0 to +999.9999

Units: M, MTR, MM, MMT, CM, CMT

Front Panel Key: Begin Cal\NEXT CAL STEP\FULL 12-TERM\INCLUDE

ISOLATION\NORMAL\NEXT CAL STEP\LRL/LRM
PARAMETERS\NEXT CAL STEP\CHARACTERIZE CAL

**DEVICES DEVICE 3 LINE** 

10-126 37XXXC PM

**LLM?** Output limit line display mode single or

LIMITS (Ch 6)

segmented

Syntax: LLM?

Data I/O: Outputs its value in ASCII <NR1> format (paragraph 10-3) as

follows: "0" for single or "1" for segmented.

**LLO** Enter lower limit value for top graph on active

LIMITS (Ch 6)

channel

Syntax: LLO

Val 1: Depends on graph type (see DISPLAY group)

Units: Depends on graph type (see Table 11-2 at the end of this

chapter).

Front Panel Key: Limits\READOUT LIMIT\LOWER LIMIT

Related Commands: LUP, CH1-CH4

**LLO2** Enter lower limit value for bottom graph on

LIMITS (Ch 6)

active channel

Syntax: LL02

*Val 1:* Depends on graph type (see DISPLAY group)

*Units:* Depends on graph type (see Table 11-2 at the end of this

chapter).

Front Panel Key: Limits\READOUT LIMIT\LOWER LIMIT

Related Commands: LFD2, LOL20, LOL21, LUP2, UPL20, UPL21

**LLO2?** Output lower limit value for bottom graph on

LIMITS (Ch 6)

LIMITS (Ch 6)

active channel

Syntax: LLO2?

*Data I/O:* Outputs its value using ASCII <NR3 > format (paragraph 10-3).

Front Panel Key: Limits\READOUT LIMIT\LOWER LIMIT

Related Commands: LLO2

**LLO?** Output lower limit value for top graph on

active channel

Syntax: LLO?

*Data I/O:* Outputs its value using ASCII <NR3 > format (paragraph 10-3).

Front Panel Key: Limits\READOUT LIMIT\LOWER LIMIT

**LLZ** Enter line impedance for LRL calibration

CALIBRATION (Ch 5)

Syntax: LLZ

Val 1: 0.001 to 1x10E+3 Units: XX1 XX3, XM3, OHM

Front Panel Key: Begin Cal\NEXT CAL STEP\FULL 12-TERM\INCLUDE

ISOLATION\NORMAL\NEXT CAL STEP\REFERENCE

**IMPEDANCE** 

**LM2** Select a match for the second device during a

CALIBRATION (Ch 5)

LRM type calibration

Syntax: LM2

Front Panel Key: Begin Cal\NEXT CAL STEP\FULL 12-TERM\INCLUDE

ISOLATION\NORMAL\NEXT CAL STEP\LRL/LRM PARAMETERS\NEXT CAL STEP\CHARACTERIZE CAL

**DEVICES DEVICE 2 MATCH** 

**LM3** Select a match for the third device during a

CALIBRATION (Ch 5)

LRM type calibration

Syntax: LM3

Front Panel Key: Begin Cal\NEXT CAL STEP\FULL 12-TERM\INCLUDE

ISOLATION\NORMAL\NEXT CAL STEP\LRL/LRM PARAMETERS\NEXT CAL STEP\CHARACTERIZE CAL

**DEVICES DEVICE 3 MATCH** 

**LMS** Enter string for DUT model/serial number

HARD COPY (Ch 8)

Syntax: LMS

Val 1: String of up to 15 valid characters.

Front Panel Key: Hard Copy Menu\\SETUP HEADERS\MODEL ON

Related Commands: LMS

**LMS?** Output string for DUT model/serial number

HARD COPY (Ch 8)

10-128 37XXXC PM

Syntax: LMS?

*Data I/O:* Outputs string in <Arbitrary ASCII> format.

Front Panel Key: Hard Copy Menu\\SETUP HEADERS\MODEL ON

Related Commands: LMS

**LNM** Enter string for operator name

HARD COPY (Ch 8)

Syntax: LNM

Val 1: String up to 15 characters long

Front Panel Key: Hard Copy Menu\\SETUP HEADERS\OPERATOR ON

Related Commands: LID, LMS

**LNM?** Output string for operator name

HARD COPY (Ch 8)

Syntax: LNM?

*Data I/O:* Outputs its string in <Arbitrary ASCII> format (paragraph

10-3).

Front Panel Key: Hard Copy Menu\\SETUP HEADERS\OPERATOR

Related Commands: LNM

**LO11** Select LO1 phase lock voltage testing

DIAGNOSTICS (Ch 8)

Syntax: LO11

Remarks: For service use only.

LO12 Select LO1 D/A voltage testing

**DIAGNOSTICS (Ch 8)** 

Syntax: LO12

*Remarks:* For service use only.

LO21 Select LO2 main phase lock voltage testing

DIAGNOSTICS (Ch 8)

Syntax: LO21

Remarks: For service use only.

LO22 Select LO2 offset phase lock voltage testing DIAGNOSTICS (Ch 8)

Syntax: LO22

*Remarks:* For service use only.

LO23 Select LO2 DDS phase lock voltage testing DIAGNOSTICS (Ch 8)

Syntax: LO23

*Remarks:* For service use only.

LO24 Select LO2 main D/A voltage testing DIAGNOSTICS (Ch 8)

Syntax: LO24

*Remarks:* For service use only.

LO25 Select LO2 offset D/A voltage testing DIAGNOSTICS (Ch 8)

Syntax: LO25

*Remarks:* For service use only.

LOC Enter string for operator comment HARD COPY (Ch 8)

Syntax: LOC

Val 1: String up to 79 characters long

Front Panel Key: Hard Copy Menu\\SETUP HEADERS\COMMENT ON

Related Commands: LID, LNM, LMS

LOC? Output string for operator comment HARD COPY (Ch 8)

Syntax: LOC?

*Data I/O:* Outputs string in <Arbitrary ASCII> format (paragraph 10-3).

Front Panel Key: Hard Copy Menu\\SETUP HEADERS\COMMENT

Related Commands: LOC

10-130 37XXXC PM

LIMITS (Ch 6)

Syntax: LOF

Front Panel Key: Limits\TEST LIMITS\LIMIT TESTING OFF

Related Commands: LON

LOGO0 Turn hard copy logo off HARD COPY (Ch 8)

Syntax: LOGO0

*Remarks:* After mnemonic is issued, printer and plotter will not form the

logo portion of the printout or plot.

Front Panel Key: Hard Copy Menu\\SETUP HEADERS\SETUP LOGO\LOGO

OFF

Related Commands: LOGO1, LOGOX?

LOGO1 Turn hard copy logo on HARD COPY (Ch 8)

Syntax: LOGO1

Remarks: After mnemonic is issued, printer an plotter will form a logo

when printing or plotting.

Front Panel Key: Hard Copy Menu\\SETUP HEADERS\SETUP LOGO\LOGO

ON

Related Commands: LOGO0, LOGOX?

LOGO? Output hard copy logo selection standard/user HARD COPY (Ch 8)

defined

Syntax: LOGO?

*Data I/O:* Outputs its number using ASCII <NR1> format (paragraph

10-3) as follows: "0" for standard Anritsu logo or "1" for user

defined logo.

Related Commands: LOGOS, LOGOU

LOGOS Select standard hard copy logo HARD COPY (Ch 8)

Syntax: LOGOS

Front Panel Key: Hard Copy Menu\\SETUP HEADERS\SETUP LOGO\LOGO

TYPE STANDARD

Related Commands: LOGOU, LOGO?

**LOGOU** Select user defined hard copy logo

HARD COPY (Ch 8)

Syntax: LOGOU

*Remarks:* For the user-defined logo to function, the following files must be

present in the C:\UTIL subdirectory: LOGO.EPS for epson type printers LOGO.HP for HP type printers and LOGO.PLT for plotters. If the required file is not found, the standard Anritsu

logo will be used.

Front Panel Key: Hard Copy Menu\\SETUP HEADERS\SETUP LOGO\LOGO

TYPE USER LOGO

Related Commands: LOGOS, LOGO?

**LOGOX?** Output hard copy logo on/off status

HARD COPY (Ch 8)

Syntax: LOGOX?

*Data I/O:* Outputs its number using ASCII <NR1> format (paragraph

10-3) as follows: "0" for logo off or "1" for logo on.

Front Panel Key: Hard Copy Menu\\SETUP HEADERS\SETUP LOGO\LOGO

**TYPE** 

Related Commands: LOGO0, LOGO1

**LOL0** Turn lower limit off

LIMITS (Ch 6)

Syntax: LOL0

Front Panel Key: Limits\SINGLE LIMITS\LOWER LIMIT OFF

Related Commands: LON, LOF, LOL1, LLO

**LOL1** Turn lower limit on at current value

LIMITS (Ch 6)

Syntax: LOL1

Front Panel Key: Limits\SINGLE LIMITS\LOWER LIMIT ON

10-132 37XXXC PM

Related Commands: LON, LOF, LOL0, LLO

**LOL20** Turn lower limit off for bottom graph

LIMITS (Ch 6)

Syntax: LOL20

Related Commands: LON, LOF, LOL21, LLO2

**LOL21** Turn lower limit on at current value for

LIMITS (Ch 6)

bottom graph

Syntax: LOL21

Related Commands: LON, LOF, LOL20, LLO2

**LOL2X?** Output lower limit on/off status for bottom

LIMITS (Ch 6)

graph

LON

Syntax: LOL2X?

*Data I/O:* Outputs its number using ASCII <NR1> format (paragraph

10-3) as follows: "0" for logo off or "1" for logo on.

Related Commands: LOL20, LOL21

**LOLX?** Output lower limit on/off status

LIMITS (Ch 6)

Syntax: LOLX?

*Data I/O:* Outputs a value in ASCII <NR1> format (paragraph 10-3).(0 for

OFF, 1 for ON).

Front Panel Key: Limits\SINGLE LIMITS\LOWER LIMIT

LIMITS (Ch 6)

Syntax: LON

Front Panel Key: Limits\TEST LIMITS\LIMIT TESTING ON

**LON?** Output limits display on/off status

Limits display on

LIMITS (Ch 6)

Syntax: LON?

*Data I/O:* Outputs its number using ASCII <NR1> format (paragraph

10-3) as follows: "0" for logo off or "1" for logo on.

Front Panel Key: Limits\TEST LIMITS\LIMIT TESTING ON

**LPF1?** Output limit test failure status on channel 1

LIMITS (Ch 6)

Syntax: LPF1?

*Data I/O:* Outputs its number using ASCII <NR1> format (paragraph

10-3) as follows: "0" for logo off or "1" for logo on.

**LPF2?** Output limit test failure status on channel 2

LIMITS (Ch 6)

Syntax: LPF2?

*Data I/O:* Outputs its number using ASCII <NR1> format (paragraph

10-3) as follows: "0" for logo off or "1" for logo on.

**LPF3?** Output limit test failure status on channel 3

LIMITS (Ch 6)

Syntax: LPF3?

*Data I/O:* Outputs its number using ASCII <NR1> format (paragraph

10-3) as follows: "0" for logo off or "1" for logo on.

**LPF4?** Output limit test failure status on channel 4

LIMITS (Ch 6)

Syntax: LPF4?

*Data I/O:* Outputs its number using ASCII <NR1> format (paragraph

10-3) as follows: "0" for logo off or "1" for logo on.

**LPF?** Output limit test failure status all channels

LIMITS (Ch 6)

Syntax: LPF?

*Data I/O:* Outputs its number using ASCII <NR1> format (paragraph

10-3) as follows: "0" for logo off or "1" for logo on.

**LPH** Select linear magnitude and phase display for

active channel

DISPLAY (Ch 4)

Syntax: LPH

10-134 37XXXC PM

Front Panel Key: Graph Type\LINEAR MAG AND PHASE

Related Commands: CH1-CH4

**LPI** Select lowpass impulse response for active

TIME DOMAIN (Ch 9)

channel

Syntax: LPI

Remarks: Requires a calibration that used a harmonically related set of

data points - time domain calibration.

Front Panel Key: Domain\SET RANGE\RESPONSE IMPULSE

Related Commands: TDC, CH1-CH4

**LPS** Select lowpass step response for active

TIME DOMAIN (Ch 9)

channel

Syntax: LPS

*Remarks:* Requires a calibration that used a harmonically related set of

data points - time domain calibration.

Front Panel Key: Domain\SET RANGE\RESPONSE STEP

Related Commands: TDC, CH1-CH4

**LPSX?** Output lowpass response for active channel

TIME DOMAIN (Ch 9)

impulse or step

Syntax: LPSX?

*Data I/O:* Outputs its number using ASCII <NR1> format (paragraph

10-3) as follows: "0" for impulse or "1" for step.

Front Panel Key: Domain\SET RANGE\RESPONSE

**LR2** Specify 2 line LRL calibration

CALIBRATION (Ch 5)

Syntax: LR2

Front Panel Key: Begin Cal\NEXT CAL STEP\FULL 12-TERM\INCLUDE

ISOLATION\NORMAL\NEXT CAL STEP\LRL/LRM
PARAMETERS\NUMBER OF BANDS USED ONE BAND

**LR3** Specify 3 line LRL calibration

CALIBRATION (Ch 5)

Syntax: LR3

Front Panel Key: Begin Cal\NEXT CAL STEP\FULL 12-TERM\INCLUDE

ISOLATION\NORMAL\NEXT CAL STEP\LRL/LRM
PARAMETERS\NUMBER OF BANDS USED TWO BANDS

**LS1** Set lower segmented limit 100 as the active

LIMITS (Ch 6)

segment

Syntax: LS1

*Remarks:* All succeeding limit segment commands will apply to LSx.

Front Panel Key: Limits\SINGLE LIMITS\LOWER LIMIT

Related Commands: US1-US10, CH1-CH4, LSX?

**LS10** Select lower segmented limit 10 as the active

LIMITS (Ch 6)

segment

Syntax: LS10

*Remarks:* All succeeding limit segment commands will apply to LSx.

Front Panel Key: Limits\SINGLE LIMITS\LOWER LIMIT

Related Commands: US-US10, CH1-CH4, LSX?

**LS2** Select lower segmented limit 2 as the active

LIMITS (Ch 6)

segment

Syntax: LS2

*Remarks:* All succeeding limit segment commands will apply to LSx.

Front Panel Key: Limits\SINGLE LIMITS\LOWER LIMIT

Related Commands: US-US10, CH1-CH4, LSX?

**LS3** Select lower segmented limit 3 as the active

LIMITS (Ch 6)

segment

Syntax: LS3

*Remarks:* All succeeding limit segment commands will apply to LSx.

10-136 37XXXC PM

Front Panel Key: Limits\SINGLE LIMITS\LOWER LIMIT

Related Commands: US-US10, CH1-CH4, LSX?

**LS4** Select lower segmented limit 4 as the active

LIMITS (Ch 6)

segment

Syntax: LS4

*Remarks:* All succeeding limit segment commands will apply to LSx.

Front Panel Key: Limits\SINGLE LIMITS\LOWER LIMIT

Related Commands: US-US10, CH1-CH4, LSX?

**LS5** Select lower segmented limit 5 as the active

LIMITS (Ch 6)

segment

Syntax: LS5

Remarks: All succeeding limit segment commands will apply to LSx.

Front Panel Key: Limits\SINGLE LIMITS\LOWER LIMIT

Related Commands: US-US10, CH1-CH4, LSX?

**LS6** Select lower segmented limit 6 as the active

LIMITS (Ch 6)

segment

Syntax: LS6

*Remarks:* All succeeding limit segment commands will apply to LSx.

Front Panel Key: Limits\SINGLE LIMITS\LOWER LIMIT

Related Commands: US-US10, CH1-CH4, LSX?

**LS7** Select lower segmented limit 7 as the active

LIMITS (Ch 6)

segment

Syntax: LS7

*Remarks:* All succeeding limit segment commands will apply to LSx.

Front Panel Key: Limits\SINGLE LIMITS\LOWER LIMIT

Related Commands: US-US10, CH1-CH4, LSX?

**LS8** Select lower segmented limit 8 as the active

LIMITS (Ch 6)

segment

Syntax: LS8

*Remarks:* All succeeding limit segment commands will apply to LSx.

Front Panel Key: Limits\SINGLE LIMITS\LOWER LIMIT

Related Commands: US-US10, CH1-CH4, LSX?

**LS9** Select lower segmented limit 9 as the active

LIMITS (Ch 6)

segment

Syntax: LS9

*Remarks:* All succeeding limit segment commands will apply to LSx.

Front Panel Key: Limits\SINGLE LIMITS\LOWER LIMIT

Related Commands: US-US10, CH1-CH4, LSX?

**LSB** Select least significant byte first binary

DATA TRANSFER (Ch 7)

transfer

Syntax: LSB

Remarks: This is convenient for transferring data into or out of IBM/Intel

based computers.

Related Commands: MSB, FMB, FMC

**LSEG** Select segmented limit line display mode

LIMITS (Ch 6)

Syntax: LSEG

Remarks: Any segmented limit line command selects this mode

automatically.

Related Commands: LSNG

**LSNG** Select single limit line display mode

LIMITS (Ch 6)

Syntax: LSNG

*Remarks:* Any single limit line command selects this mode automatically.

10-138 37XXXC PM

Related Commands: LSEG

**LSX?** Output active segmented limit

LIMITS (Ch 6)

Syntax: LSX?

*Data I/O:* Outputs its value in ASCII <NR1> format (paragraph 10-3).

"1Ä10" for lower limit 1A10 or "100010" for upper limit 1Ä10.

Front Panel Key: Limits\SINGLE LIMITS\LOWER LIMIT

**LT0** Turn limits testing off

LIMITS (Ch 6)

Syntax: LT0

LT1 Turn limits testing on

LIMITS (Ch 6)

Syntax: LT1

Status Reporting: A limit test failure will set bits (0A3 for Channels 1A4,

respectively) in the Limits Event Status Register.

LT1? Output limits testing enable status

LIMITS (Ch 6)

Syntax: LT1?

*Data I/O:* Outputs its value in ASCII <NR1> format (paragraph 10-3). "0"

for OFF or "1" for ON.

LTC Select coaxial transmission line for calibration

CALIBRATION (Ch 5)

MULTIPLE SOURCE CONTROL (Ch 9)

Syntax: LTC

*Remarks:* Selects a coaxial transmission line for the calibration.

Front Panel Key: Begin Cal\CHANGE CAL METHOD AND LINE

TYPE\TRANSMISSION LINE TYPE COAXIAL

LTRD Output response data from the dedicated

**GPIB** bus

Syntax: LTRD

*Val 1:* val1: the gpib address of the device to read from, val2: the

number of bytes to read in ASCII <NRf> format (paragraph

10-3)

Data I/O: val1 and val2 in ASCII <NRf> format and Outputs an

<Arbitrary Block> (paragraph 10-3).

Related Commands: LTWRT

LTST Display the limits testing menu

LIMITS (Ch 6)

Syntax: LTST

Related Commands: LT0, LT1

**LTU** Select microstrip transmission line for

CALIBRATION (Ch 5)

calibration

Syntax: LTU

Front Panel Key: Begin Cal\CHANGE CAL METHOD AND LINE

TYPE\TRANSMISSION LINE TYPE MICROSTRIP

LTW Select waveguide transmission line for

calibration

CALIBRATION (Ch 5)

Syntax: LTW

Remarks: Can only use an offset short or CRL/LRM calibration method

with waveguide calibration.

Front Panel Key: Begin Cal\CHANGE CAL METHOD AND LINE

TYPE\TRANSMISSION LINE TYPE WAVEGUIDE

LTWRT Send program data to the dedicated GPIB bus MULTIPLE SOURCE CONTROL (Ch 9)

Syntax: LTWRT

*Val 1:* val1 is the gpib address of the device to write the data to. Val2 is

the data to write

Data I/O: val1 in ASCII <NRf> format and val2 in <Arbitrary block>

format (paragraph 10-3)

Related Commands: LTRD

LTX? Output line type CALIBRATION (Ch 5)

10-140 37XXXC PM

Syntax: LTX?

*Data I/O:* Outputs its value in ASCII <NR1> format (paragraph 10-3) as

follows: "1" for coax, "2" for waveguide or "3" for microstrip.

Front Panel Key: Begin Cal\TRANSMISSION LINE TYPE

**LUP** Enter upper limit value for top graph on

LIMITS (Ch 6)

active channel

Syntax: LUP

*Val 1:* Depends on graph type; see Table 11-2 at the end of this chapter.

*Units:* Depends on graph type; see Table 11-2 at the end of this

chapter.

*Remarks:* The values and suffixes are as appropriate for the graph type

displayed. That is, DEG, dB, REU, etc.

Front Panel Key: Limits\READOUT LIMIT\UPPER LIMIT

Related Commands: LON, LOF, UPL0, UPL1

**LUP2** Enter upper limit value for bottom graph on

LIMITS (Ch 6)

active channel

Syntax: LUP2

*Val 1:* Depends on graph type; see Table 11-2 at the end of this chapter.

*Units:* Depends on graph type; see Table 11-2 at the end of this

chapter.

*Remarks:* The values and suffixes are as appropriate for the graph type

displayed. That is, DEG, dB, REU, etc.

Front Panel Key: Limits\READOUT LIMIT\UPPER LIMIT

Related Commands: LON, LOF, UPL20, UPL21

**LUP2?** Output upper limit value for bottom graph on

LIMITS (Ch 6)

active channel

Syntax: LUP2?

*Data I/O:* Outputs its value in ASCII <NR3 > format (paragraph 10-3).

Front Panel Key: Limits\READOUT LIMIT\UPPER LIMIT

Related Commands: LUP2

**LUP?** Output upper limit value for top graph on

LIMITS (Ch 6)

active channel

Syntax: LUP?

*Data I/O:* Outputs its value using ASCII <NR3 > format (paragraph 10-3).

Front Panel Key: Limits\READOUT LIMIT\UPPER LIMIT

**LVH** Select high as limits testing TTL level

LIMITS (Ch 6)

Syntax: LVH

Front Panel Key: Limits\TEST LIMITS\LIMIT TEST TTL FAIL

**CONDITION\TTL HIGH** 

Related Commands: LVL, LVX?

LVL Select low as limits testing TTL level

LIMITS (Ch 6)

Syntax: LVL

Front Panel Key: Limits\TEST LIMITS\LIMIT TEST TTL FAIL

**CONDITION\TTL LOW** 

Related Commands: LVH, LVX?

**LVX?** Output limits testing ttl level status

LIMITS (Ch 6)

*Syntax:* LVX?

Data I/O: Outputs a value in ASCII <NR1> format (paragraph 10-3) as

follows: "0" for low or "1" for high.

Front Panel Key: Limits\TEST LIMITS\LIMIT TEST TTL FAIL CONDITION

M Suffix sets distance data type

DATA ENTRY SUFFIXES (Ch 4)

Syntax: M

Related Commands: MTR

M1C Set CW mode at marker 1 frequency

MARKERS (Ch 6)

Syntax: M1C

10-142 37XXXC PM

Remarks: Marker 1 must be set

Front Panel Key: Setup Menu\MARKER SWEEP\C.W. FREQ MARKER 1

Related Commands: MK1-MK12

M1E Set sweep/zoom end to marker 1 frequency

MARKERS (Ch 6)

distance or time

Syntax: M1E

Remarks: Marker 1 must be set

Front Panel Key: Domain\SET RANGE\MARKER RANGE\STOP TIME

**MARKER 1** 

Related Commands: MK1-MK12

M1S Set sweep/zoom start to marker 1 frequency

MARKERS (Ch 6)

distance or time

Syntax: M1S

Remarks: Marker 1 must be set

Front Panel Key: Domain\SET RANGE\MARKER RANGE\START TIME

**MARKER 1** 

Related Commands: MK1-MK12

M2C Set CW mode at marker 2 frequency

MARKERS (Ch 6)

Syntax: M2C

Remarks: Marker 2 must be set

Front Panel Key: Setup Menu\MARKER SWEEP\C.W. FREQ MARKER 2

Related Commands: MK1-MK12

M2E Set sweep/zoom end to marker 2 frequency

MARKERS (Ch 6)

distance or time

Syntax: M2E

Remarks: Marker 2 must be set

Front Panel Key: Domain\SET RANGE\MARKER RANGE\STOP TIME

**MARKER 2** 

Related Commands: MK1-MK12

M2S Set sweep/zoom start to marker 2 frequency

MARKERS (Ch 6)

distance or time

Syntax: M2S

Remarks: Marker 2 must be set

Front Panel Key: Domain\SET RANGE\MARKER RANGE\START TIME

**MARKER 2** 

Related Commands: MK1-MK12

M3C Set CW mode at marker 3 frequency

MARKERS (Ch 6)

Syntax: M3C

Remarks: Marker 3 must be set

Front Panel Key: Setup Menu\MARKER SWEEP\C.W. FREQ MARKER 3

Related Commands: MK1-MK12

M3E Set sweep/zoom end to marker 3 frequency

MARKERS (Ch 6)

distance or time

Syntax: M3E

Remarks: Marker 3 must be set

Front Panel Key: Domain\SET RANGE\MARKER RANGE\STOP TIME

**MARKER 3** 

Related Commands: MK1-MK12

M3S Set sweep/zoom start to marker 3 frequency

MARKERS (Ch 6)

distance or time

Syntax: M3S

Remarks: Marker 3 must be set

10-144 37XXXC PM

Front Panel Key: Domain\SET RANGE\MARKER RANGE\START TIME

MARKER 3

Related Commands: MK1-MK12

M4C Set CW mode at marker 4 frequency MARKERS (Ch 6)

Syntax: M4C

Remarks: Marker 4 must be set

Front Panel Key: Setup Menu\MARKER SWEEP\C.W. FREQ MARKER 4

Related Commands: MK1-MK12

M4E Set sweep/zoom end to marker 4 frequency MARKERS (Ch 6)

distance or time

Syntax: M4E

Remarks: Marker 4 must be set

Front Panel Key: Domain\SET RANGE\MARKER RANGE\STOP TIME

**MARKER 4** 

Related Commands: MK1-MK12

M4S Set sweep/zoom start to marker 4 frequency MARKERS (Ch 6)

distance or time

Syntax: M4S

Remarks: Marker 4 must be set

Front Panel Key: Domain\SET RANGE\MARKER RANGE\START TIME

**MARKER 4** 

Related Commands: MK1-MK12

M5C Set CW mode at marker 5 frequency MARKERS (Ch 6)

Syntax: M5C

Remarks: Marker 5 must be set

Front Panel Key: Setup Menu\MARKER SWEEP\C.W. FREQ MARKER 5

Related Commands: MK1-MK12

**M5E** Set sweep/zoom end to marker 5 frequency

MARKERS (Ch 6)

distance or time

Syntax: M5E

Remarks: Marker 5 must be set

Front Panel Key: Domain\SET RANGE\MARKER RANGE\STOP TIME

MARKER 5

Related Commands: MK1-MK12

M5S Set sweep/zoom start to marker 5 frequency

MARKERS (Ch 6)

distance or time

Syntax: M5S

Remarks: Marker 5 must be set

Front Panel Key: Domain\SET RANGE\MARKER RANGE\START TIME

MARKER 5

Related Commands: MK1-MK12

M6C Set CW mode at marker 6 frequency

MARKERS (Ch 6)

Syntax: M6C

Remarks: Marker 6 must be set

Front Panel Key: Setup Menu\MARKER SWEEP\C.W. FREQ MARKER 6

Related Commands: MK1-MK12

M6E Set sweep/zoom end to marker 6 frequency

MARKERS (Ch 6)

distance or time

Syntax: M6E

Remarks: Marker 6 must be set

Front Panel Key: Domain\SET RANGE\MARKER RANGE\STOP TIME

**MARKER 6** 

Related Commands: MK1-MK12

10-146 37XXXC PM

M6S Set sweep/zoom start to marker 6 frequency

MARKERS (Ch 6)

distance or time

Syntax: M6S

Remarks: Marker 6 must be set

Front Panel Key: Domain\SET RANGE\MARKER RANGE\START TIME

**MARKER 6** 

Related Commands: MK1-MK12

MAG Select log magnitude display for active

DISPLAY (Ch 4)

channel

Syntax: MAG

Front Panel Key: Graph Type\LOG MAGNITUDE

Related Commands: DLA, CH1-CH4, IMG, ISC, ISE, ISM, LIN, MPH, PCP, PCS,

PCX?, PHA, PLG, PLR, POW, REL, RIM, SMC, SME, SMI, SWR

MAT Select matched reflective devices during cal

CALIBRATION (Ch 5)

Syntax: MAT

Front Panel Key: Begin Cal\NEXT CAL STEP\FULL 12-TERM\INCLUDE

ISOLATION\NORMAL\NEXT CAL STEP\REFLECTION PAIRING\MATCHED (OPEN-OPEN/SHORT-SHORT)

Related Commands: MIX

MD Create a new disk directory

DISK FUNCTION (Ch 8)

Syntax: MI

*Val 1:* "pathspec" is a combination of letters, numbers, \ characters

and underscores which spell out the path and name of the new

directory

*Remarks:* Pathspec may include a drive letter of the form A: for the floppy

disk or C: for the hard drive. Directory names follow the same

rules as file names.

Related Commands: ADRIVE, CDRIVE, CD, MD

**MEM** Display trace memory on active channel

DISPLAY (Ch 4)

Syntax: MEM

Remarks: Store data from selected channel to memory (STD command),

before using this command to view a trace with trace memory

active.

Front Panel Key: Trace Memory\VIEW MEMORY

Related Commands: STD, CH1-CH4

**MFGCT** Start multiple frequency swept power gain

GAIN COMPRESSION (Ch 9)

compression test

Syntax: MFGCT

*Remarks:* Begins the automated sequence which collects and displays the

multiple frequency swept power gain compression data.

Related Commands: SPGCA, SPGCT

MHZ Suffix sets frequency data type and scales by

DATA ENTRY SUFFIXES (Ch 4)

1E6

Syntax: MHZ

MIN Select subtraction as trace math for active

DISPLAY (Ch 4)

channel

Syntax: MIN

Front Panel Key: Trace Memory\SELECT TRACE MATH\SUBSTRACT(-)

Related Commands: MUL, ADD, DIV, CH1-CH4, MTH?

MIX Select mixed reflective devices during

CALIBRATION (Ch 5)

calibration

Syntax: MIX

Front Panel Key: Begin Cal\NEXT CAL STEP\FULL 12-TERM\INCLUDE

ISOLATION\NORMAL\NEXT CAL STEP\REFLECTION

PAIRING\MIXED (OPEN-SHORT-SHORT/OPEN)

Related Commands: MAT

10-148 37XXXC PM

**MK1** Enter marker 1 frequency distance or time

MARKERS (Ch 6)

and turn on

Syntax: MK1

Val 1: Limited to current frequency, time, or distance

sweep/zoomrange

*Units:* time = S, MS, USC, PS, PSC, NS, NSC

distance = M, MTR, MM, MMT, CM, CMT

frequency = HZ, KHZ, MHZ, GHZ

Front Panel Key: Marker Menu\SET MARKER\MARKER 1 ON

Related Commands: MR1-MR12

**MK1?** Output marker 1 frequency distance or time

MARKERS (Ch 6)

Syntax: MK1?

*Data I/O:* Outputs a value in ASCII <NR3 > format (paragraph 10-3). The

value is in time, distance, or frequency units depending on

current sweep domain.

Front Panel Key: Marker Menu\SET MARKER\MARKER

Related Commands: OM1-OM12

**MK2** Enter marker 2 frequency distance or time

MARKERS (Ch 6)

and turn on

Syntax: MK2

*Val 1:* Limited to current frequency, time, or distance

sweep/zoomrange

*Units:* time = S, MS, USC, PS, PSC, NS, NSC

distance = M, MTR, MM, MMT, CM, CMT

frequency = HZ, KHZ, MHZ, GHZ

Front Panel Key: Marker Menu\SET MARKER\MARKER 2 ON

Related Commands: MR1-MR12

MK2? Output marker 2 frequency distance or time

MARKERS (Ch 6)

Syntax: MK2?

*Data I/O:* Outputs a value in ASCII <NR3 > format (paragraph 10-3). The

value is in time, distance, or frequency units depending on

current sweep domain.

Front Panel Key: Marker Menu\SET MARKER\MARKER 2

Related Commands: OM1-OM12

MK3 Enter marker 3 frequency distance or time

MARKERS (Ch 6)

and turn on

Syntax: MK3

Val 1: Limited to current frequency, time, or distance

sweep/zoomrange

*Units:* time = S, MS, USC, PS, PSC, NS, NSC

distance = M, MTR, MM, MMT, CM, CMT

frequency = HZ, KHZ, MHZ, GHZ

Front Panel Key: Marker Menu\SET MARKER\MARKER 3 ON

Related Commands: MR1-MR12

**MK3?** Output marker 3 frequency distance or time

MARKERS (Ch 6)

Syntax: MK3?

*Data I/O:* Outputs a value in ASCII <NR3 > format (paragraph 10-3). The

value is in time, distance, or frequency units depending on

current sweep domain.

Front Panel Key: Marker Menu\SET MARKER\MARKER 3

Related Commands: OM1-OM12

**MK4** Enter marker 4 frequency distance or time

MARKERS (Ch 6)

and turn on

Syntax: MK4

Val 1: Limited to current frequency, time, or distance

sweep/zoomrange

*Units:* time = S, MS, USC, PS, PSC, NS, NSC

distance = M, MTR, MM, MMT, CM, CMT

frequency = HZ, KHZ, MHZ, GHZ

Front Panel Key: Marker Menu\SET MARKER\MARKER 4 ON

Related Commands: MR1-MR12

**MK4?** Output marker 4 frequency distance or time

MARKERS (Ch 6)

Syntax: MK4?

10-150 37XXXC PM

*Data I/O:* Outputs a value in ASCII <NR3 > format (paragraph 10-3). The

value is in time, distance, or frequency units depending on

current sweep domain.

Front Panel Key: Marker Menu\SET MARKER\MARKER 4

Related Commands: OM1-OM12

MK5 Enter marker 5 frequency distance or time

MARKERS (Ch 6)

and turn on

Syntax: MK5

Val 1: Limited to current frequency, time, or distance

sweep/zoomrange

*Units:* time = S, MS, USC, PS, PSC, NS, NSC

distance = M, MTR, MM, MMT, CM, CMT

frequency = HZ, KHZ, MHZ, GHZ

Front Panel Key: Marker Menu\SET MARKER\MARKER 5 ON

Related Commands: MR1-MR12

**MK5?** Output marker 5 frequency distance or time

MARKERS (Ch 6)

Syntax: MK5?

*Data I/O:* Outputs a value in ASCII <NR3 > format (paragraph 10-3). The

value is in time, distance, or frequency units depending on

current sweep domain.

Front Panel Key: Marker Menu\SET MARKER\MARKER 5

Related Commands: OM1-OM12

MK6 Enter marker 6 frequency distance or time

MARKERS (Ch 6)

and turn on

Syntax: MK6

*Val 1:* Limited to current frequency, time, or distance

sweep/zoomrange

*Units:* time = S, MS, USC, PS, PSC, NS, NSC

distance = M, MTR, MM, MMT, CM, CMT

frequency = HZ, KHZ, MHZ, GHZ

Front Panel Key: Marker Menu\SET MARKER\MARKER 6 ON

Related Commands: MR1-MR12

**MK6?** Output marker 6 frequency distance or time

MARKERS (Ch 6)

*Syntax:* MK6?

*Data I/O:* Outputs a value in ASCII <NR3 > format (paragraph 10-3). The

value is in time, distance, or frequency units depending on

current sweep domain.

Front Panel Key: Marker Menu\SET MARKER\MARKER 6

Related Commands: OM1-OM12

**MKRC** Select interpolated marker functionality

MARKERS (Ch 6)

Syntax: MKRC

Front Panel Key: Marker Menu\MARKER READOUT FUNCTIONS\MARKER

**MODE CONTINUOUS** 

Related Commands: MKRD, MKRX?

**MKRCOL** Enter the color number for the markers

SYSTEM STATE (Ch 8)

Syntax: MKRCOL Val 1: 0 - 47

*Remarks:* Color palette numbers are listed in Table 10-3 at the end of this

chapter.

Front Panel Key: Utility Menu\COLOR CONFIGURATION\MARKERS AND

**LIMITS** 

Related Commands: ANNCOL, DATCOL, GRTCOL, LAYCOL, MNUCOL, TRCCOL,

MKRCOL?

**MKRCOL?** Output the color number for the markers

SYSTEM STATE (Ch 8)

Syntax: MKRCOL?

*Data I/O:* Outputs the color palette number in ASCII <NR1> format

(paragraph 10-3).

Front Panel Key: Utility Menu\COLOR CONFIGURATION\MARKERS AND

**LIMITS (Color)** 

Related Commands: ANNCOL?, DATCOL?, GRTCOL?, LAYCOL?, MNUCOL?,

TRCCOL?, MKRCOL

10-152 37XXXC PM

MKRD Select discrete marker functionality

MARKERS (Ch 6)

Syntax: MKRD

Front Panel Key: Marker Menu\MARKER READOUT FUNCTIONS\MARKER

**MODE DISCRETE** 

Related Commands: MKRC, MKRX?

MKRX? Output interpolated/discrete marker

MARKERS (Ch 6)

functionality

Syntax: MKRX?

*Data I/O:* Outputs a value in ASCII <NR1> format (paragraph 10-3) as

follows: ."0" for Discrete or "1" for Interpolated.

Front Panel Key: Marker Menu\MARKER READOUT FUNCTIONS\MARKER

**MODE** 

Related Commands: MKRC, MKRD

MKSL Marker search left

MARKERS (Ch 6)

Syntax: MKSL

Val 1: Depends on graph type Units: Depends on graph type

Remarks: If the optional val1 unit(s) argument is not supplied, the search

marker (marker 2) is moved from its current position to the next most previous occurrence of the search value (see mnemonic SRCH). If the val1 unit(s) argument is supplied, the search value is updated to the argument value prior to moving the

search marker.

Status Reporting: If the search fails to find the search value, the search failure bit

(bit 4) in the Limits Event Status Register will be set. An

Execution Error will also be reported.

Front Panel Key: Readout Marker\SEARCH LEFT

Related Commands: MKSR, SMKR, SRCH, SRCH?

MKSR Marker search right

MARKERS (Ch 6)

Syntax: MKSR

Val 1: Depends on graph type

*Units:* Depend on graph type

*Remarks:* If the optional val1 unit(s) argument is not supplied, the search

marker (marker 2) is moved from its current position to the next occurance of the search value (see mnemonic SRCH). If the val1 unit(s) argument is supplied, the search value is updated to the

argument value prior to moving the search marker.

Status Reporting: If the search fails to find the search value, the search failure bit

(bit 4) in the Limits Event Status Register will be set. An

Execution Error will also be reported.

Front Panel Key: Readout Marker\SEARCH RICHT

Related Commands: MKSL, SMKR, SRCH, SRCH?

MKT0 Turn marker tracking off MARKERS (Ch 6)

Syntax: MKT0

Front Panel Key: Readout Marker\TRACKING OFF

Related Commands: MKT1, MKTX?

MKT1 Turn marker tracking on MARKERS (Ch 6)

Syntax: MKT1

Front Panel Key: Readout Marker\TRACKING ON

Related Commands: MKT0, MKTX?

MKTX? Output marker tracking on/off status MARKERS (Ch 6)

*Syntax:* MKTX?

*Data I/O:* Outputs a value in ASCII <NR1> format (paragraph 10-3) as

follows: "0" for OFF or "1" for ON.

Front Panel Key: Readout Marker\TRACKING

Related Commands: MKT0, MKT1

MM Suffix sets distance data type and scales by DATA ENTRY SUFFIXES (Ch 4)

1E-3

10-154 37XXXC PM

Syntax: MM

MMBX? Output Millimeter Wave band selection

MILLIMETER WAVE (Ch 9)

Syntax: MMBX?

*Data I/O:* Returns a value in ASCII <NR1> format (paragraph 10-3) as

follows: (0=Q22,1=V15,2=E12,3=E12E,4=W10,5=W10E, 6=F08)

**MMN** Move active marker to minimum trace value

MARKERS (Ch 6)

Syntax: MMN

Front Panel Key: Marker Menu\CH1-S11\MARKER TO MIN

Related Commands: MMX, CH1-CH4

MMT Suffix sets distance data type and scales by

DATA ENTRY SUFFIXES (Ch 4)

1E-3

Syntax: MMT

Related Commands: MM

**MMX** Move active marker to maximum trace value

MARKERS (Ch 6)

Syntax: MMX

Front Panel Key: Marker Menu\CH1-S11\MARKER TO MAX

Related Commands: MMN, CH1-CH4

**MNUCOL** Enter the color number for the menu headers

SYSTEM STATE (Ch 8)

Syntax: MNUCOL Val 1: 0 - 47

*Remarks:* Color palette numbers are listed in Table 10-3 (end of chapter).

Front Panel Key: Utility Menu\COLOR CONFIGURATION\MENU HEADERS

(TITLES & INFO)

Related Commands: ANNCOL, DATCOL, GRTCOL, LAYCOL, MKRCOL, TRCCOL,

MNUCOL?

**MNUCOL?** Output the color number for the menu

SYSTEM STATE (Ch 8)

headers

Syntax: MNUCOL?

*Data I/O:* Outputs the color palette number in ASCII <NR1> format

(paragraph 10-3).

Front Panel Key: Utility Menu\COLOR CONFIGURATION\MENU HEADERS

(TITLES & INFO) (Color)

Related Commands: ANNCOL?, DATCOL?, GRTCOL?, LAYCOL?, MKRCOL?,

TRCCOL?, MNUCOL?

MO1 Turn off marker 1 MARKERS (Ch 6)

Syntax: MO1

Front Panel Key: Marker Menu\SET MARKER\MARKER 1 OFF

MO2 Turn off marker 2 MARKERS (Ch 6)

Syntax: MO2

Front Panel Key: Marker Menu\SET MARKER\MARKER 2 OFF

MO3 Turn off marker 3 MARKERS (Ch 6)

Syntax: MO3

Front Panel Key: V\SET MARKER\MARKER 3 OFF

MO4 Turn off marker 4 MARKERS (Ch 6)

Syntax: MO4

Front Panel Key: Marker Menu\SET MARKER\MARKER 4 OFF

MO5 Turn off marker 5 MARKERS (Ch 6)

Syntax: MO5

Front Panel Key: Marker Menu\SET MARKER\MARKER 5 OFF

10-156 37XXXC PM

MO6 Turn off marker 6 MARKERS (Ch 6)

Syntax: M06

Front Panel Key: Marker Menu\SET MARKER\MARKER 6 OFF

MOF Turn marker display off MARKERS (Ch 6)

Syntax: MOF

Front Panel Key: Marker Menu\DISPLAY MARKERS OFF

MON Turn marker display on MARKERS (Ch 6)

Syntax: MON

Front Panel Key: Marker Menu\DISPLAY MARKERS ON

MON? Output marker display on/off status MARKERS (Ch 6)

Syntax: MON?

*Data I/O:* Outputs a value in ASCII <NR1> format (paragraph 10-3) as

follows: "0" for OFF or "1" for ON.

Front Panel Key: Marker Menu\DISPLAY MARKERS

MOSET Enter constant offset log magnitude for active DISPLAY (Ch 4)

channel

Syntax: MOSET

Units: DB, DBL, DBM, XX1, XX3, XM3

MOSET? Output constant offset log magnitude for DISPLAY (Ch 4)

active channel

Syntax: MOSET?

MPH Select log magnitude and phase display for DISPLAY (Ch 4)

active channel

Syntax: MPH

Front Panel Key: Graph Type\LOG MAGNITUDE AND PHASE

Related Commands: DLA, CH1-CH4, IMG, ISC, ISE, ISM, LIN, MAG, PCP, PCS,

PCX?, PHA, PLG, PLR, POW, REL, RIM, SMC, SME, SMI, SWR

MPN Enter pen number for markers and limits

HARD COPY (Ch 8)

Syntax: MPN
Val 1: 1 to 8
Units: XX1

Front Panel Key: Hard Copy Menu\**PLOT OPTIONS\PEN** 

COLORS\MARKERS AND LIMITS PEN

**MPN?** Output pen number for markers and limits

HARD COPY (Ch 8)

Syntax: MPN?

*Data I/O:* Outputs value in ASCII <NR1 > format (paragraph 10-3).

Front Panel Key: Hard Copy Menu\PLOT OPTIONS\PEN

COLORS\MARKERS AND LIMITS PEN

Related Commands: MPN, DPN?, GPN?, HPN?, TPN?

MR1 Turn marker 1 on and make it the active

MARKERS (Ch 6)

marker

Syntax: MR1

Front Panel Key: Marker Menu\MARKER 1 ON

MR1? Output marker 1 on/off status

MARKERS (Ch 6)

MARKERS (Ch 6)

Syntax: MR1?

*Data I/O:* Outputs a value in ASCII <NR1> format (paragraph 10-3) as

follows: "0" for OFF or "1" for ON.

Front Panel Key: Marker Menu\MARKER 1

Related Commands: MR102, MO102

MR2 Turn marker 2 on and make it the active

marker

Syntax: MR2

10-158 37XXXC PM

Front Panel Key: Marker Menu\MARKER 2 ON

MR2? Output marker 2 on/off status

MARKERS (Ch 6)

Syntax: MR2?

*Data I/O:* Outputs a value in ASCII <NR1> format (paragraph 10-3) as

follows: "0" for OFF or "1" for ON.

Front Panel Key: Marker Menu\MARKER 2

Related Commands: MR102, MO102

MR3 Turn marker 3 on and make it the active

MARKERS (Ch 6)

marker

Syntax: MR3

Front Panel Key: Marker Menu\MARKER 3 ON

MR3? Output marker 3 on/off status

MARKERS (Ch 6)

Syntax: MR3?

Data I/O: Outputs a value in ASCII <NR1> format (paragraph 10-3) as

follows: "0" for OFF or "1" for ON.

Front Panel Key: Marker Menu\MARKER 3

Related Commands: MR102, MO102

MR4 Turn marker 4 on and make it the active

MARKERS (Ch 6)

marker

Syntax: MR4

Front Panel Key: Marker Menu\MARKER 4 ON

MR4? Output marker 4 on/off status

MARKERS (Ch 6)

Syntax: MR4?

Data I/O: Outputs a value in ASCII <NR1> format (paragraph 10-3) as

follows: "0" for OFF or "1" for ON.

Front Panel Key: Marker Menu\MARKER 4

Related Commands: MR102, MO102

MR5 Turn marker 5 on and make it the active

MARKERS (Ch 6)

marker

Syntax: MR5

Front Panel Key: Marker Menu\MARKER 5 ON

MR5? Output marker 5 on/off status

MARKERS (Ch 6)

Syntax: MR5?

*Data I/O:* Outputs a value in ASCII <NR1> format (paragraph 10-3) as

follows: "0" for OFF or "1" for ON.

Front Panel Key: Marker Menu\MARKER 5

Related Commands: MR102, MO102

MR6 Turn marker 6 on and make it the active

MARKERS (Ch 6)

marker

Syntax: MR6

Front Panel Key: Marker Menu\MARKER 6 ON

MR6? Output marker 6 on/off status

MARKERS (Ch 6)

Syntax: MR6?

*Data I/O:* Outputs a value in ASCII <NR1> format (paragraph 10-3) as

follows: "0" for OFF or "1" for ON.

Front Panel Key: Marker Menu\MARKER 6

Related Commands: MR102, MO102

MRM Display the Marker Readout menu

MARKERS (Ch 6)

Syntax: MRM

Related Commands: LFP, LFR, LTST

10-160 37XXXC PM

MRR Restore original marker range

TIME DOMAIN (Ch 9)

Syntax: MRR

*Remarks:* Valid only in the Time Domain mode.

Front Panel Key: Domain\SET RANGE\MARKER RANGE\RESTORE

**ORIGINAL RANGE** 

MRX? Output active marker number

MARKERS (Ch 6)

Syntax: MRX?

*Data I/O:* Outputs a value in ASCII <NR1> format (paragraph 10-3) as

follows: "0" for No marker, "1" thru "6" for the marker number.

Related Commands: MR102

MS Suffix sets time data type and scales by 1E-3

DATA ENTRY SUFFIXES (Ch 4)

Syntax: MS

MS0 Turn multiple source mode off

MULTIPLE SOURCE CONTROL (Ch 9)

Syntax: MS0

Front Panel Key: Options Menu\MILLIMETER WAVE BAND

**DEFINITION\MULTIPLE SOURCE MODE OFF** 

Related Commands: MS1, MSD

MS1 Turn multiple source mode on

MULTIPLE SOURCE CONTROL (Ch 9)

DATA TRANSFER (Ch 7)

Syntax: MS1

Front Panel Key: Options Menu\MILLIMETER WAVE BAND

**DEFINITION\MULTIPLE SOURCE MODE ON** 

Related Commands: MS0, MSD

MSB Select most significant byte first binary

transfer

Syntax: MSB

*Remarks:* Default format for byte ordering — not suitable for IBM/Intel

based computers.

Related Commands: LSB

MSD Select multiple source define mode

MULTIPLE SOURCE CONTROL (Ch 9)

Syntax: MSD

Related Commands: MS0, MS1

**MSFH** Enter high loss value for shape factor

MARKERS (Ch 6)

calculation

Syntax: MSFH

*Val 1:* Depends on graph type; refer to Table 11-2 at the end of this

chapter.

*Units:* Depends on graph type; refer to Table 11-2 at the end of this

chapter.

Front Panel Key: Readout Marker\SHAPE FACTOR HIGH

Related Commands: MSFL, MSFH?, FLTS?, DSF0, DSF1

**MSFH?** Output high loss value for shape factor

calculation

MARKERS (Ch 6)

Syntax: MSFH?

*Data I/O:* Outputs a value in ASCII <NR3 > format (paragraph 10-3).

Front Panel Key: Readout Marker\SHAPE FACTOR HIGH

Related Commands: MSFH

**MSFL** Enter low loss value for shape factor

MARKERS (Ch 6)

calculation

Syntax: MSFI

Val 1: Depends on graph type; refer to Table 11-2 at the end of this

chapter.

*Units:* Depends on graph type; refer to Table 11-2 at the end of this

chapter.

Front Panel Key: Readout Marker\SHAPE FACTOR LOW

Related Commands: MSFH, MSFL?, FLTS?, DSF0, DSF1

10-162 37XXXC PM

**MSFL?** Output low loss value for shape factor

MARKERS (Ch 6)

calculation

Syntax: MSFL?

*Data I/O:* Outputs a value in ASCII <NR3 > format (paragraph 10-3).

Front Panel Key: Readout Marker\SHAPE FACTOR LOW

Related Commands: MSFL

MSR0 Select 0 as reference for marker search and

MARKERS (Ch 6)

MARKERS (Ch 6)

MARKERS (Ch 6)

MARKERS (Ch 6)

bandwidth calculation

Syntax: MSR0

Front Panel Key: Readout Marker\REFERENCE 0 Db

Related Commands: MSRD, MSRM, MSRX?

MSRD Select delta reference marker as reference for

marker search and bandwidth calculation

itii caicalation

Syntax: MSRD

Related Commands: MSR0, MSRM, MSRX?

MSRM Select maximum as reference for marker

search and bandwidth calculation

Syntax: MSRM

Related Commands: MSR0, MSRD, MSRX?

**MSRX?** Output reference selection for marker search

and bandwidth calculation

Syntax: MSRX?

*Data I/O:* Outputs a value in ASCII <NR1> format (paragraph 10-3) as

follows: "0" for Zero dB, "1" for Delta Ref Mrkr, "2" for Maximum

value.

Front Panel Key: Readout Marker\REFERENCE 0 Db

Related Commands: MSR0, MSRD, MSRM

MSX? Output multiple source mode on/off/define MULTIPLE SOURCE CONTROL (Ch 9)

Syntax: MSX?

*Data I/O:* Outputs a value in ASCII <NR1> format (paragraph 10-3) as

follows:."0" for OFF, "1" for ON, "2" for DEFINE.

MTH? Output trace math math type

DISPLAY (Ch 4)

Syntax: MTH?

*Data I/O:* Outputs a value in ASCII <NR1> format (paragraph 10-3) as

follows: "1" for add, "2" for substract, "3" for multiply, "4" for

divide.

Related Commands: ADD, DIV, MUL, MIN, DAT?

MTR Suffix sets distance data type

DATA ENTRY SUFFIXES (Ch 4)

Syntax: MTR

Related Commands: M

**MUL** Select multiplication as trace math for active

DISPLAY (Ch 4)

channel

Syntax: MUL

Front Panel Key: Trace Memory\SELECT TRACE MATH\MULTIPLY(\*)

Related Commands: DIV, ADD, MIN, MTH?, CH1-CH4

MV Suffix sets voltage data type and scales by

DATA ENTRY SUFFIXES (Ch 4)

1E-3

Syntax: MV

**NA1** Select a1 as numerator for parameter being

USER DEFINED PARAMETERS (Ch 9)

defined

Syntax: NA1

Front Panel Key: S Params\PRESS <1> TO REDEFINE SELECTED

PARAMETER\PHASE LOCK (or USER

LABEL\NUMERATOR a1)

10-164 37XXXC PM

Related Commands: NA2, NB1, NB2, NU1, NUM?

NA2 Select a2 as numerator for parameter being USER DEFINED PARAMETERS (Ch 9)

defined

Syntax: NA2

Front Panel Key: S Params\PRESS <1> TO REDEFINE SELECTED

PARAMETER\PHASE LOCK (or USER

LABEL\NUMERATOR a2)

Related Commands: NA1, NB1, NB2, NU1, NUM?

NB1 Select b1 as numerator for parameter being USER DEFINED PARAMETERS (Ch 9)

defined

Syntax: NB1

Front Panel Key: S Params\PRESS <1> TO REDEFINE SELECTED

PARAMETER\PHASE LOCK (or USER

**LABEL\NUMERATOR b1)** 

Related Commands: NA1, NA2, NB2, NU1, NUM?

NB2 Select b2 as numerator for parameter being USER DEFINED PARAMETERS (Ch 9)

defined

Syntax: NB2

Front Panel Key: S Params\PRESS <1> TO REDEFINE SELECTED

PARAMETER\PHASE LOCK (or USER

LABEL\NUMERATOR b2)

Related Commands: NA1, NA2, NB1, NU1, NUM?

NCS Go to next calibration step CALIBRATION (Ch 5)

Syntax: NCS

Related Commands: OPC, TCD, TC1, TC2

NEWCO Activate color configuration New SYSTEM STATE (Ch 8)

Syntax: NEWCO

Front Panel Key: Utility Menu\COLOR CONFIGURATION\COLOR

**SCHEMES\NEW COLORS** 

Related Commands: BRILL, CLASS, INVER, SOFTCO, STOCO, RSTCOL

NMKR Select normal markers on active channel

MARKERS (Ch 6)

marker mode

Syntax: NMKR

Related Commands: AMKR, FMKR, SMKR, XMKR?

**NOC** Select normal calibration data points

CALIBRATION (Ch 5)

Syntax: NOC

Front Panel Key: Begin Cal\NEXT CAL STEP\FULL 12-TERM\INCLUDE

ISOLATION\NORMAL (1601 POINTS MAXIMUM)

Related Commands: SRT, STP, TOC, DFC, CWC

**NOFST** Enter nominal offset value for external gain

GAIN COMPRESSION (Ch 9)

Syntax: NOFST

Val 1: The nominal offset value in ASCII <NRF> format (paragraph

10-3)

Units: DB

*Remarks:* This is the gain in the external path between port 1 and the

AUT.

Front Panel Key: Appl\SWEPT FREQUENCY GAIN

COMPRESSION\NOMINAL OFFSET

Related Commands: SFGCA, SPGCA, NOFST?

**NOFST?** Output nominal offset value for external gain

GAIN COMPRESSION (Ch 9)

Syntax: NOFST?

*Data I/O:* The value is output in ASCII <NR3> format (paragraph 10-3).

Front Panel Key: Appl\SWEPT FREQUENCY GAIN

COMPRESSION\NOMINAL OFFSET

Related Commands: SFGCA, SPGCA, NOFST

10-166 37XXXC PM

NP101 Set data points to 101

MEASUREMENT (Ch 4)

Syntax: NP101

Remarks: Restarts the sweep.

Front Panel Key: Data Points \1601 POINTS MAX or Begin Cal \NEXT CAL

STEP\FULL 12-TERM\INCLUDE

ISOLATION\NORMAL\START FREQUENCY\MAXIMUM

**NUMBER OF DATA POINT(S)** 

Related Commands: NPx series, WFS, \*OPC, \*OPC?, FLO

NP1601 Set data points to 1601

MEASUREMENT (Ch 4)

Syntax: NP1601

Remarks: Restarts the sweep.

Front Panel Key: Data Points \1601 POINTS MAX or Begin Cal \NEXT CAL

STEP\FULL 12-TERM\INCLUDE

ISOLATION\NORMAL\START FREQUENCY\MAXIMUM

**NUMBER OF DATA POINT(S)** 

Related Commands: NPx series, WFS, \*OPC, \*OPC?, FHI, ONP

NP201 Set data points to 201

MEASUREMENT (Ch 4)

Syntax: NP201

Remarks: Restarts the sweep.

Front Panel Key: Data Points 1601 POINTS MAX or Begin Cal NEXT CAL

STEP\FULL 12-TERM\INCLUDE

ISOLATION\NORMAL\START FREQUENCY\MAXIMUM

**NUMBER OF DATA POINT(S)** 

Related Commands: NPx series, WFS, \*OPC, \*OPC?, ONP

NP401 Set data points to 401

MEASUREMENT (Ch 4)

Syntax: NP401

*Remarks:* Restarts the sweep.

Front Panel Key: Data Points \1601 POINTS MAX or Begin Cal \NEXT CAL

STEP\FULL 12-TERM\INCLUDE

ISOLATION\NORMAL\START FREQUENCY\MAXIMUM

NUMBER OF DATA POINT(S)

Related Commands: NPx series, WFS, \*OPC, \*OPC?, FME, ONP

**NP51** Set data points to 51

MEASUREMENT (Ch 4)

Syntax: NP51

Remarks: Restarts the sweep.

Front Panel Key: Data Points \1601 POINTS MAX or Begin Cal \NEXT CAL

STEP\FULL 12-TERM\INCLUDE

ISOLATION\NORMAL\START FREQUENCY\MAXIMUM

NUMBER OF DATA POINT(S)

Related Commands: NPx series, WFS, \*OPC, \*OPC?, ONP

**NP801** Set data points to 801

MEASUREMENT (Ch 4)

Syntax: NP801

*Remarks:* Restarts the sweep.

Front Panel Key: Data Points \1601 POINTS MAX or Begin Cal \NEXT CAL

STEP\FULL 12-TERM\INCLUDE

ISOLATION\NORMAL\START FREQUENCY\MAXIMUM

**NUMBER OF DATA POINT(S)** 

Related Commands: NPx series, WFS, \*OPC, \*OPC?, ONP

NRD Display non-ratioed parameters on 4 channels

DIAGNOSTICS (Ch 8)

Syntax: NRD

*Remarks:* For service use only.

NRMS Normalize S21 for gain compression testing

GAIN COMPRESSION (Ch 9)

Syntax: NRMS

Remarks: An S21 normalization is one of the required steps in both swept

frequency and swept power gain compression testing.

10-168 37XXXC PM

Front Panel Key: Setup Menu\SWEPT POWER GAIN

COMPRESSION\MORE\S21 OPTIONS\WAIT FOR ONE

COMPLETE SWEEP BEFORE STORING

Related Commands: SFGCA, SPGCA, CALR, UNDOGC

NRMS21

NRMS21 Select Gain Compression bottom graph GAIN COMPRESSION (Ch 9)

displays Normalized S21 Syntax:

Front Panel Key: Setup Menu\SWEPT FREQUENCY GAIN

COMPRESSION\NORMALIZE S21\NORMALIZE S21 or

Setup Menu\SWEPT POWER GAIN

COMPRESSION\MORE\S21 OPTIONS\NORMALIZE S21

Related Commands: DSP21, DSP21?

NS Suffix sets time data type and scales by 1E-9 DATA ENTRY SUFFIXES (Ch 4)

> Syntax: NS

Related Commands: **NSC** 

**NSC** Suffix sets time data type and scales by 1E-9 DATA ENTRY SUFFIXES (Ch 4)

> Syntax: NSC

Related Commands: NS

NU1 Select unity as numerator for parameter being USER DEFINED PARAMETERS (Ch 9)

defined

Syntax: NU1

Front Panel Key: S Params\PRESS <1> TO REDEFINE SELECTED

PARAMETER\PHASE LOCK (or USER

LABEL\NUMERATOR UNITY)

Related Commands: NA1, NA2, NB1, NB2, NUM?

NUM? USER DEFINED PARAMETERS (Ch 9) Output numerator selection for parameter

being defined

Syntax: NUM?

*Data I/O:* Outputs value in ASCII <NR1> format (paragraph 10-3) as

follows: "1" for unity, "2" for a1, "3" for a2, "4" for b1, "5" for

b2.

Related Commands: NA1, NA2, NB1, NB2, NU1

OACCHAR Output AutoCal characterization data to the GPIB

AUTOCAL (Ch 5)

.\_ \_\_

Syntax: OACCHAR

*Data I/O:* Outputs an <Arbitrary Block> (paragraph 10-3).

Related Commands: IACCHAR

**OACSER** Output auto-cal box serial number

AUTOCAL (Ch 5)

Syntax: OACSER

*Data I/O:* Outputs the Autocal serial number in arbitrary ASCII format

(paragraph 10-3).

**OACTYPE** Output auto-cal box type

AUTOCAL (Ch 5)

Syntax: OACTYPE

*Data I/O:* Outputs its value using ASCII <NR1> format (paragraph 10-3),

as follows: "6" for ELECTRONIC, "9" for MECHANICAL.

**OAM1** Output channel 1 active marker value

DATA TRANSFER (Ch 7)

Syntax: OAM1

*Remarks:* Data units depend on the graph type currently set. (See Table

10-2 at the end of this chapter.)

Data I/O: Outputs ASCII <NR3> formatted data (see paragraph 10-3). The

data output consists of one or two elements, whose values will be

determined by the graph display type selected.

Front Panel Key: Readout Marker\CH1-S11

Related Commands: OM1 thru OM6, OAM2, OAM3, OAM4

**OAM2** Output channel 2 active marker value

DATA TRANSFER (Ch 7)

10-170 37XXXC PM

Syntax: OAM2

Remarks: Data units depend on the graph type currently set. (See Table

10-2 at the end of this chapter.)

Data I/O: Outputs ASCII <NR3> formatted data (see paragraph 10-3). The

data output consists of one or two elements, whose values will be

determined by the graph display type selected.

Front Panel Key: Readout Marker\CH2-S21

Related Commands: OM1 thru OM6, OAM1, OAM3, OAM4

**OAM3** Output channel 3 active marker value

DATA TRANSFER (Ch 7)

Syntax: OAM3

Remarks: Data units depend on the graph type currently set. (See Table

10-2 at the end of this chapter.)

*Data I/O:* Outputs ASCII <NR3> formatted data (see paragraph 10-3). The

data output consists of one or two elements, whose values will be

determined by the graph display type selected.

Front Panel Key: Readout Marker\CH3-S12

Related Commands: OM1 thru OM6, OAM1, OAM2, OAM4

**OAM4** Output channel 4 active marker value

DATA TRANSFER (Ch 7)

Syntax: OAM4

Remarks: Data units depend on the graph type currently set. (See Table

10-2 at the end of this chapter.)

*Data I/O:* Outputs ASCII <NR3> formatted data (see paragraph 10-3). The

data output consists of one or two elements, whose values will be

determined by the graph display type selected.

Front Panel Key: Readout Marker\CH4-S22

Related Commands: OM1 thru OM6, OAM1, OAM2, OAM3

**OBMP** Output the display as a bitmap

HARD COPY (Ch 8)

Syntax: OBMP

*Data I/O:* Bit map is output with an <Arbitrary Block> format (paragraph

10-3).

Block Size: 38470 bytes for a black on white bitmap, 307455 bytes for a color

on white or true color bitmap

Related Commands: BMPB,BMPC, BMPT, SAVE

# OC1 Output calibration coefficients 1

DATA TRANSFER (Ch 7)

Syntax: OC1

*Remarks:* Outputs error correction coefficient selected (1 - 24), see Table

10-1 at the end of this chapter.

*Data I/O:* An array of floating point values whose size is equal to twice the

currently set number of data points. The OCx commands output

an (paragraph 10-3) containing either ASCII or binary formatted data depending on currently selected format (see

format selected.

Block Size: 12 + (2 \* NUMBER OF POINTS) \*18 FMA MODE \*8 FMB

MODE \*4 FMC MODE

Related Commands: OCA-OCC, OCL, FMA, FMB, FMC, LSB, MSB, ONP

## **OC10** Output calibration coefficients 10

DATA TRANSFER (Ch 7)

Syntax: OC10

*Remarks:* Outputs error correction coefficient selected (1 - 24), see Table

10-1 at the end of this chapter.

*Data I/O:* An array of floating point values whose size is equal to twice the

currently set number of data points. The OCx commands output

an (paragraph 10-3) containing either ASCII or binary formatted data depending on currently selected format (see

format selected.

Block Size: 12 + (2 \* NUMBER OF POINTS) \*18 FMA MODE \*8 FMB

MODE \*4 FMC MODE

Related Commands: OCA-OCC, OCL, FMA, FMB, FMC, LSB, MSB, ONP

**OC11** Output calibration coefficients 11

DATA TRANSFER (Ch 7)

Syntax: OC11

10-172 37XXXC PM

Remarks: Outputs error correction coefficient selected (1 - 24), see Table

10-1 at the end of this chapter.

*Data I/O:* An array of floating point values whose size is equal to twice the

currently set number of data points. The OCx commands output

an (paragraph 10-3) containing either ASCII or binary formatted data depending on currently selected format (see

format selected.

Block Size: 12 + (2 \* NUMBER OF POINTS) \*18 FMA MODE \*8 FMB

MODE \*4 FMC MODE

Related Commands: OCA-OCC, OCL, FMA, FMB, FMC, LSB, MSB, ONP

### OC12 Output calibration coefficients 12

DATA TRANSFER (Ch 7)

Syntax: OC12

Remarks: Outputs error correction coefficient selected (1 - 24), see Table

10-1 at the end of this chapter.

*Data I/O:* An array of floating point values whose size is equal to twice the

currently set number of data points. The OCx commands output

an (paragraph 10-3) containing either ASCII or binary formatted data depending on currently selected format (see

format selected.

Block Size: 12 + (2 \* NUMBER OF POINTS) \*18 FMA MODE \*8 FMB

MODE \*4 FMC MODE

Related Commands: OCA-OCC, OCL, FMA, FMB, FMC, LSB, MSB, ONP

### OC2 Output calibration coefficients 2

DATA TRANSFER (Ch 7)

Syntax: OC2

Remarks: Outputs error correction coefficient selected (1 - 24), see Table

10-1 at the end of this chapter.

*Data I/O:* An array of floating point values whose size is equal to twice the

currently set number of data points. The OCx commands output

an (paragraph 10-3) containing either ASCII or binary formatted data depending on currently selected format (see

format selected.

Block Size: 12 + (2 \* NUMBER OF POINTS) \*18 FMA MODE \*8 FMB

MODE \*4 FMC MODE

Related Commands: OCA-OCC, OCL, FMA, FMB, FMC, LSB, MSB, ONP

OC3 Output calibration coefficients 3

DATA TRANSFER (Ch 7)

Syntax: OC3

*Remarks:* Outputs error correction coefficient selected (1 - 24), see Table

10-1 at the end of this chapter.

*Data I/O:* An array of floating point values whose size is equal to twice the

currently set number of data points. The OCx commands output

an (paragraph 10-3) containing either ASCII or binary formatted data depending on currently selected format (see

format selected.

Block Size: 12 + (2 \* NUMBER OF POINTS) \*18 FMA MODE \*8 FMB

MODE \*4 FMC MODE

Related Commands: OCA-OCC, OCL, FMA, FMB, FMC, LSB, MSB, ONP

OC4 Output calibration coefficients 4

DATA TRANSFER (Ch 7)

Syntax: OC4

Remarks: Outputs error correction coefficient selected (1 - 24), see Table

10-1 at the end of this chapter.

*Data I/O:* An array of floating point values whose size is equal to twice the

currently set number of data points. The OCx commands output

an (paragraph 10-3) containing either ASCII or binary formatted data depending on currently selected format (see

format selected.

Block Size: 12 + (2 \* NUMBER OF POINTS) \*18 FMA MODE \*8 FMB

MODE \*4 FMC MODE

Related Commands: OCA-OCC, OCL, FMA, FMB, FMC, LSB, MSB, ONP

OC5 Output calibration coefficients 5

DATA TRANSFER (Ch 7)

Syntax: OC5

*Remarks:* Outputs error correction coefficient selected (1 - 24), see Table

10-1 at the end of this chapter.

*Data I/O:* An array of floating point values whose size is equal to twice the

currently set number of data points. The OCx commands output

10-174 37XXXC PM

an (paragraph 10-3) containing either ASCII or binary formatted data depending on currently selected format (see

format selected.

Block Size: 12 + (2 \* NUMBER OF POINTS) \*18 FMA MODE \*8 FMB

MODE \*4 FMC MODE

Related Commands: OCA-OCC, OCL, FMA, FMB, FMC, LSB, MSB, ONP

OC6 Output calibration coefficients 6

DATA TRANSFER (Ch 7)

Syntax: OC6

Remarks: Outputs error correction coefficient selected (1 - 24), see Table

10-1 at the end of this chapter.

*Data I/O:* An array of floating point values whose size is equal to twice the

currently set number of data points. The OCx commands output

an (paragraph 10-3) containing either ASCII or binary formatted data depending on currently selected format (see

format selected.

Block Size: 12 + (2 \* NUMBER OF POINTS) \*18 FMA MODE \*8 FMB

MODE \*4 FMC MODE

Related Commands: OCA-OCC, OCL, FMA, FMB, FMC, LSB, MSB, ONP

**OC7** Output calibration coefficients 7

DATA TRANSFER (Ch 7)

Syntax: OC7

Remarks: Outputs error correction coefficient selected (1 - 24), see Table

10-1 at the end of this chapter.

*Data I/O:* An array of floating point values whose size is equal to twice the

currently set number of data points. The OCx commands output

an (paragraph 10-3) containing either ASCII or binary formatted data depending on currently selected format (see

format selected.

Block Size: 12 + (2 \* NUMBER OF POINTS) \*18 FMA MODE \*8 FMB

MODE \*4 FMC MODE

Related Commands: OCA-OCC, OCL, FMA, FMB, FMC, LSB, MSB, ONP

OC8 Output calibration coefficients 8

DATA TRANSFER (Ch 7)

Syntax: OC8

*Remarks:* Outputs error correction coefficient selected (1 - 24), see Table

10-1 at the end of this chapter.

*Data I/O:* An array of floating point values whose size is equal to twice the

currently set number of data points. The OCx commands output

an (paragraph 10-3) containing either ASCII or binary formatted data depending on currently selected format (see

format selected.

Block Size: 12 + (2 \* NUMBER OF POINTS) \*18 FMA MODE \*8 FMB

MODE \*4 FMC MODE

Related Commands: OCA-OCC, OCL, FMA, FMB, FMC, LSB, MSB, ONP

OC9 Output calibration coefficients 9

DATA TRANSFER (Ch 7)

Syntax: OC9

Remarks: Outputs error correction coefficient selected (1 - 24), see Table

10-1 at the end of this chapter.

*Data I/O:* An array of floating point values whose size is equal to twice the

currently set number of data points. The OCx commands output

an (paragraph 10-3) containing either ASCII or binary formatted data depending on currently selected format (see

format selected.

Block Size: 12 + (2 \* NUMBER OF POINTS) \*18 FMA MODE \*8 FMB

MODE \*4 FMC MODE

Related Commands: OCA-OCC, OCL, FMA, FMB, FMC, LSB, MSB, ONP

**OCA** Output calibration coefficient A

DATA TRANSFER (Ch 7)

Syntax: OCA

Remarks: The OCA, OCB, and OCC are equivalents of OC10, OC11, and

OC12 respectively.

Block Size: 12 + (2 \* NUMBER OF POINTS) \*18 FMA MODE \*8 FMB

MODE 4 FMC MODE

**OCB** Output calibration coefficient B

DATA TRANSFER (Ch 7)

Syntax: OCB

10-176 37XXXC PM

Remarks: The OCA, OCB, and OCC are equivalents of OC10, OC11, and

OC12 respectively.

Block Size: 12 + (2 \* NUMBER OF POINTS) \*18 FMA MODE \*8 FMB

MODE 4 FMC MODE

**OCC** Output calibration coefficient C

DATA TRANSFER (Ch 7)

Syntax: OCC

Remarks: The OCA, OCB, and OCC are equivalents of OC10, OC11, and

OC12 respectively.

Block Size: 12 + (2 \* NUMBER OF POINTS) \*18 FMA MODE \*8 FMB

MODE 4 FMC MODE

OCD Output corrected data for active channel parameter

DATA TRANSFER (Ch 7)

Syntax: OCD

Remarks: Data correction is valid for normalization and electrical length

and, if applicable, time domain. Wait for full sweep to be

updated (WFS) prior to outputting data.

*Data I/O:* Outputs a floating point array whose size is equal to twice the

number of points in the current sweep (contains real and imaginary data pairs for each point). The OCD command outputs an <Arbitrary Block> (paragraph 10-3) containing either ASCII or binary formatted data depending on currently selected format (see format selector commands FMA, FMB,

FMC).

Block Size: 12 + (2 \* NUMBER OF POINTS) \*18 FMA MODE \*8 FMB

MODE \*4 FMC MODE

Related Commands: FMA, FMB, FMC, LSB, MSB, ORD, OFD, ONP, WFS, CH1-CH4

**OCF** Output front panel setup and calibration data

DATA TRANSFER (Ch 7)

Syntax: OCF

Data I/O: <Arbitrary Block> formatted data (paragraph 10-3). This same

data can later be input using the ICF command. The data is in internal system binary format and must not be edited or altered

in any way.

Block Size: 21690 bytes (NO CALIBRATION) 188371 bytes

(CALIBRATION APPLIED)

Related Commands: OFP, ICF

**OCL** Output all applicable calibration coefficients

DATA TRANSFER (Ch 7)

for cal type

Syntax: OCL

*Remarks:* Outputs all error correction coefficients applicable to the current

calibration type; see Table 10-1 at the end of this chapter.

*Data I/O:* An array of floating point values whose size is equal to the

currently set number of data points. The OCL command outputs an <Arbitrary Block> (paragraph 10-3) containing either ASCII or binary formatted data depending on currently selected format

(see format selector commands FMA, FMB, FMC).

Block Size: 12 + (2 \* NUMBER OF POINTS) \* (NUMBER OF CAL TERMS)

\*18 FMA MODE \*8 FMB MODE \*4 FMC MODE

Related Commands: OC1-OC12, OCA, OCB, OCC, ICL, ONCP, ONP

**OCM** Select offset short calibration method

CALIBRATION (Ch 5)

Syntax: OCM

Front Panel Key: Begin Cal\CHANGE CAL METHOD AND LINE

TYPE\OFFSET SHORT

Related Commands: LCM, SCM

OCS Output internal buffer collected data

INT. BUFFER DATA COLL. (Ch 7)

Syntax: OCS

*Remarks:* The entire contents of the internal buffer are output and the

buffer reset. The output format is always FMC.

*Data I/O:* The data is output as an <Arbitrary Block> (pragraph 11-3).

*Block Size:* The size of the block depends of the number of data points

collected. SIZE = 8 \* number of points.

Status Reporting: Sets the Collection Buffer Full bit (CBF) in the Extended Event

Status Register when the collection buffer becomes full.

10-178 37XXXC PM

Related Commands: CCD, CFD, CRD, DCCTN, DCCTN?, DCHLD, DCMRK

**ODAT** Output hard copy tabular data to GPIB

HARD COPY (Ch 8)

Syntax: ODAT

Remarks: Tabular data is the same as the data saved in a tabular data file

(\*.DAT).

*Data I/O:* The data is encapsulated in an <Arbitrary Block> format

(paragraph 10-3).

Block Size: Size varies depending on the display type and number of data

points. A 4 channel display at 401 data points produces 62,479 bytes. 4 channel 1601 points produces 239,780 bytes. 1 channel

401 points produces 22,530 bytes.

Related Commands: SAVE, DISKRD, OHGL, OS2P, OTXT

**ODR** Output directory listing of the floppy drive

DATA TRANSFER (Ch 7)

Syntax: ODR

Data I/O: Outputs <Arbitrary Block> formatted list (paragraph 10-3) of

comma separated filenames and sizes.

*Block Size:* 50 + 80 \* (NUMBER OF FILES)

**ODRH** Output directory listing of the hard drive

DATA TRANSFER (Ch 7)

Syntax: ODRH

Data I/O: Outputs <Arbitrary Block> formatted list (paragraph 10-3) of

comma separated filenames and sizes.

*Block Size:* 50 + 80 \* (NUMBER OF FILES)

**ODV** Output distance values for time domain

DATA TRANSFER (Ch 7)

Syntax: ODV

*Remarks:* The converted distance values depend on the dielectric type set

(see DISPLAY group, Dielectric commands).

*Data I/O:* An array of floating point values whose size is the currently set

number of data points. The ODV command outputs an

 $<\!$  Arbitrary Block> (paragraph 10-3) containing either ASCII or binary formatted data depending on currently selected format

(see format selector commands FMA, FMB, FMC).

Block Size: 12 + (NUMBER OF POINTS) \*18 FMA MODE \*8 FMB

MODE \*4 FMC MODE

Related Commands: FMA, FMB, FMC, LSB, MSB, ONP, OTV, OFV

**OEB** Output extended status byte

STATUS REPORTING (Ch 7)

Syntax: OEB

*Remarks:* Returns the decimal value of the binary bit pattern of the

Extended Event Status Register. The value will be from 0 to

32767.

*Data I/O:* Outputs value in ASCII <NR1> format (paragraph 10-3.)

Related Commands: IEM, OEM

**OEL** Output error list

DATA TRANSFER (Ch 7)

Syntax: OEL

*Data I/O:* Outputs formatted list of error messages separated with

commas.

Block Size: 50 + 50 \* (NUMBER OF ERRORS)

Related Commands: ONE, OGE, OGL

**OEM** Output extended status byte mask

STATUS REPORTING (Ch 7)

Syntax: OEM

*Remarks:* Returns the decimal value of the bit pattern of the Extended

Event Status Enable Register. The value will be from 0 to 32767.

*Data I/O:* Outputs value in ASCII <NR1> format paragraph 10-3)

Related Commands: IEM

**OFD** Output final data for active channel

parameter

DATA TRANSFER (Ch 7)

10-180 37XXXC PM

DISPLAY (Ch 4)

DISPLAY (Ch 4)

Syntax: OFD

Remarks: Data units depend on the graph type currently set. (See Table

10-2 at the end of this chapter).

*Data I/O:* Outputs a floating point array whose size is equal to the number

of points in the current sweep (the array is doubled for dual

graph displays, that is,. log mag/phase).

The OFD command outputs an <Arbitrary Block> (paragraph 10-3) containing either ASCII or binary formatted data depending on currently selected format (see format selector

commands FMA, FMB, FMC).

Block Size: SINGLE GRAPH DPR0 MODE 12 + (NUMBER OF POINTS)

\*18 FMA MODE \*8 FMB MODE \*4 FMC MODE DUAL

GRAPH OR SINGLE GRAPH DPR1 MODE 12 + (2 \*

NUMBER, OF POINTS) \*18 FMA MODE \*8 FMB MODE

\*4 FMC MODE

Related Commands: FMA, FMB, FMC, LSB, MSB, DPR0, DPR1, ONP, OCD, ORD,

CH1-CH4, WFS

**OFF** Enter offset value for top graph of active

channel

Syntax: OFF

Val 1: Depends on graph type (see DISPLAY group).

*Units:* Depends on graph type (see Table 11-2 at the end of this

chapter).

Front Panel Key: Set Scale\LOG MAG REFERENCE VALUE

Related Commands: SCL, ASC, CH1-CH4

**OFF2** Enter offset value for bottom graph of active

channel

Syntax: OFF2

*Val 1:* Depends on graph type (see DISPLAY group).

*Units:* Depends on graph type (see Table 11-2 at the end of this

chapter).

Front Panel Key: Set Scale \ LOG MAG REFERENCE VALUE

Related Commands: SCL2, REF2

**OFF2?** Output offset value for bottom graph of active

DISPLAY (Ch 4)

channel

Syntax: OFF2?

*Data I/O:* Outputs a value in ASCII <NR3> format (paragraph 10-3).

Front Panel Key: Set Scale\LOG MAG REFERENCE VALUE

Related Commands: OFF2

**OFF?** Output offset value for top graph of active

DISPLAY (Ch 4)

channel

*Syntax:* OFF?

*Data I/O:* Outputs a value in ASCII <NR3> format (paragraph 10-3).

Front Panel Key: Set Scale\LOG MAG REFERENCE VALUE

**OFP** Output current front panel setup

DATA TRANSFER (Ch 7)

Syntax: OFP

*Data I/O:* <Arbitrary Block> formatted data (paragraph 10-3) for input

later using the IFP command. The data is in internal system binary format and must not be edited or altered in any way.

Block Size: 8711 bytes

Related Commands: OCF, IFP

**OFPC** Output flat power coefficients

DATA TRANSFER (Ch 7)

Syntax: OFPC

Data I/O: Outputs an <Arbitrary Block> (paragraph 10-3).

Related Commands: FMA, FMB, FMC, MSB, LSB, IFPC, OFV, IFV

**OFV** Output frequency values

DATA TRANSFER (Ch 7)

Syntax: OFV

*Remarks:* An array of floating point values whose size is the currently set

number of data points. The OFV command outputs an

<Arbitrary Block> (paragraph 10-3) containing either ASCII or

10-182 37XXXC PM

binary formatted data depending on currently selected format

(see format selector commands FMA, FMB, FMC).

Block Size: 12 + (NUMBER OF POINTS) \*18 FMA MODE \*8 FMB

MODE \*4 FMC MODE

Related Commands: ONP, FMA, FMB, FMC, LSB, MSB

**OGCFD** Output gain compression final data to GPIB

MEASUREMENT DATA (Ch 7)

Syntax: OGCFD

Remarks: The data consists of two elements per swept power gain

compression frequency point. The first element is the input power which produces the target gain compression value, and the second element is the output power corresponding to that input power. The format of the output data depends on the FMA,

FMB or FMC mode programmed.

*Data I/O:* The data is encapsulated in an <Arbitrary Block> format

(paragraph 10-3).

*Block Size:* The block size depends on the number of frequency points and

the FMA, FMB or FMC mode. For 10 frequency points, FMA produced 386 bytes, FMB produces 167 bytes and FMC produces 86 bytes. For 5 frequency points, FMA produces 196 bytes, FMB

produces 86 bytes and FMC produces 46 bytes.

Related Commands: SPGCA, MFGCT

OGCFV Output gain compression frequency values to GPIB

MEASUREMENT DATA (Ch 7)

Syntax: OGCFV

Remarks: This mnemonic outputs the frequency values for the swept

power gain compression application.

*Data I/O:* The data is formatted depending on the FMA, FMB, FMC, LSB,

MSB formats and encapsulated in an <Arbitrary Block> format

(paragraph 10-3).

*Block Size:* The block size depends on the number of data points and the

FMA, FMB, FMC format. For ten frequency points, FMA produces 195 bytes, FMB produces 85 bytes, FMC produces 45 bytes. For five frequency points, FMA produces 99 bytes, FMB

produces 45 bytes and FMC produces 25 bytes.

Related Commands: SPGCA, IFV, ONDF

OGCTXT Output text format gain compression data to

HARD COPY (Ch 8)

GPIB

Syntax: OGCTXT

Data I/O: The data is encapsulated in an <Arbitrary Block> format

(paragraph 10-3).

*Block Size:* The block size depends on the number of frequency points. 10

frequency points produces 711 bytes. 5 frequency points

produces 430 bytes.

Related Commands: SPGCA, MFGCT, SAVEGC

**OGE** Output extended description of current GPIB

DATA TRANSFER (Ch 7)

error

Syntax: OGE

Remarks: See error handling information in Chapter 7 for interpretation of

the output string.

*Data I/O:* Outputs string in <Arbitrary ASCII> format.

Block Size: 210 bytes, maximum

Related Commands: ONE, OEL

**OGL** Output extended description of previous GPIB

DATA TRANSFER (Ch 7)

error

Syntax: OGL

Remarks: See error handling information in Chapter 7 for interpretation of

the output string.

*Data I/O:* Outputs string in <Arbitrary ASCII> format.

Block Size: 210 bytes, maximum

Related Commands: ONE, OEL.

**OHDR** Output hard copy header information to GPIB

HARD COPY (Ch 8)

Syntax: OHDR

10-184 37XXXC PM

*Data I/O:* Outputs data in Arbitrary Block format (paragraph 10-3).

Block Size: A maximum of approximately 1500 bytes

**OHDW** Output hardware cal data to GPIB

MISCELLANEOUS (Ch 7)

Syntax: OHDW

Val 1: A three character string that indicates the type of hardware

calibration data to output.

*Remarks:* The three character strings to indicate the currently defined

hardware calibration types are: "ALL" for the combined hardware calibration data, "ALC" for the ALC calibration data, "FRE" for the frequency calibration data, "LO1" for the First LO calibration data, "LO2" for the Second LO calibration data and "SLT" for the source lock threshold calibration data and "AL2"

for the Port 2 ALC data.

*Data I/O:* The data is output in <Arbitrary Block> format (paragraph

10-3).

Block Size: The "ALL" data is 1191 bytes, the "ALC" data is 297 bytes, the

"FRE" data is 436 bytes, the "LO1" data is 351 bytes, the "LO2"

data is 351 bytes and the "SLT" data is 293 bytes.

Related Commands: IHDW, SAVE, DISKRD

OHGL Output HPGL format data to GPIB

HARD COPY (Ch 8)

Syntax: OHGL

*Remarks:* This is the same data which gets written to the plotter on a plot.

*Data I/O:* The data is encapsulated in an <Arbitrary Block> format

(paragraph 10-3).

Block Size: The block size varies depending on the display and number of

data points. A four-channel display with 401 points produces 40,314 bytes. A four-channel 1601 point display produces 110,314 bytes. A single channel 401 point display produces

12,659 bytes.

Related Commands: SAVE, DISKRD, ODAT, OS2P, OTXT

**OHM** Suffix sets impedance data type

DATA ENTRY SUFFIXES (Ch 4)

Syntax: OHM

### **OID** Output instrument identification string

DATA TRANSFER (Ch 7)

Syntax: OID

*Remarks:* Outputs the VNA operation string containing the following fields

separated by commas: Model, Low Frequency in GHz, High Frequency in GHz, Low Power in dB, Reset Power in dB, Software Revision. The actual information for the 37XXX queried will be returned in each field. The power values indicate the ALC range. Use the PIP? query to output absolute

power setting at Port 1.

NOTE: System power in excess of reset level is available, but not guaranteed to remain level. Excessive system power setting will cause error 5110: RF PWR UNLEVELED and/or error 52XX: RF OVERLOAD to be reported. To determine maximum available power, consult Source Control Specifications in Operation

Manual.

*Data I/O:* Outputs an <Arbitrary ASCII > format (paragraph 10-3).

Block Size: 50 bytes, maximum

Related Commands: \*IDN?, \*OPT?, PIP?

#### **OLB** Output limits status byte

STATUS REPORTING (Ch 7)

Syntax: OLB

Remarks: Returns the decimal value of the bit pattern of the Limits Status

Register. The value will be 0 - 255.

*Data I/O:* Outputs value in ASCII <NR1> format (paragraph 10-3).

Related Commands: ILB

**OLM** Output limits status byte mask

DATA TRANSFER (Ch 7)

Syntax: OLM

*Data I/O:* Outputs a value in ASCII <NR1> format (paragraph 10-3).

Related Commands: ILM

OM1 Output marker 1 value

DATA TRANSFER (Ch 7)

Syntax: OM1

10-186 37XXXC PM

*Remarks:* Data units depend on the graph type currently set. (See Table

10-2 at the end of this chapter.)

*Data I/O:* Outputs ASCII <NR3 > formatted data (see paragraph 10-3).

The data output consists of one or two elements, whose values

will be determined by the graph display type selected.

Front Panel Key: Marker Menu\MARKER 1 ON

Related Commands: CH1-CH4, DPR0, DPR1

OM2 Output marker 2 value

DATA TRANSFER (Ch 7)

Syntax: OM2

Remarks: Data units depend on the graph type currently set. (See Table

10-2 at the end of this chapter.)

*Data I/O:* Outputs ASCII <NR3 > formatted data (see paragraph 10-3).

The data output consists of one or two elements, whose values

will be determined by the graph display type selected.

Front Panel Key: Marker Menu\MARKER 2 ON

Related Commands: CH1-CH4, DPR0, DPR1

OM3 Output marker 3 value

DATA TRANSFER (Ch 7)

Syntax: OM3

Remarks: Data units depend on the graph type currently set. (See Table

10-2 at the end of this chapter.)

*Data I/O:* Outputs ASCII <NR3 > formatted data (see paragraph 10-3).

The data output consists of one or two elements, whose values

will be determined by the graph display type selected.

Front Panel Key: Marker Menu\MARKER 3 ON

Related Commands: CH1-CH4, DPR0, DPR1

OM4 Output marker 4 value

DATA TRANSFER (Ch 7)

Syntax: OM4

Remarks: Data units depend on the graph type currently set. (See Table

10-2 at the end of this chapter.)

*Data I/O:* Outputs ASCII <NR3 > formatted data (see paragraph 10-3).

The data output consists of one or two elements, whose values

will be determined by the graph display type selected.

Front Panel Key: Marker Menu\MARKER 4 ON

Related Commands: CH1-CH4, DPR0, DPR1

OM5 Output marker 5 value

DATA TRANSFER (Ch 7)

Syntax: OM5

Remarks: Data units depend on the graph type currently set. (See Table

10-2 at the end of this chapter.)

*Data I/O:* Outputs ASCII <NR3 > formatted data (see paragraph 10-3).

The data output consists of one or two elements, whose values

will be determined by the graph display type selected.

Front Panel Key: Marker Menu\MARKER 5 ON

Related Commands: CH1-CH4, DPR0, DPR1

OM6 Output marker 6 value

DATA TRANSFER (Ch 7)

Syntax: OM6

Remarks: Data units depend on the graph type currently set. (See Table

10-2 at the end of this chapter.)

*Data I/O:* Outputs ASCII <NR3 > formatted data (see paragraph 10-3).

The data output consists of one or two elements, whose values

will be determined by the graph display type selected.

Front Panel Key: Marker Menu\MARKER 6 ON

Related Commands: CH1-CH4, DPR0, DPR1

**ONCP** Output number of points for current

calibration

DATA TRANSFER (Ch 7)

Syntax: ONCP

*Data I/O:* Outputs the number of points in ASCII <NR1> format

(paragraph 10-3).

Related Commands: ONP

10-188 37XXXC PM

**ONCT** Output number of cal terms for current

CALIBRATION (Ch 5)

calibration

Syntax: ONCT

Remarks: Outputs the value in ASCII <NR1> format (paragraph 10-3). See

Table 10-1 at the end of this chapter.

OND Output Normalization data

DATA TRANSFER (Ch 7)

Syntax: OND

*Data I/O:* Outputs an <Arbitrary Block> (paragraph 10-3).

Related Commands: IND

**ONDF** Output number of discrete frequencies

MEASUREMENT (Ch 4)

Syntax: ONDF

*Data I/O:* Outputs number in ASCII <NR1> format (paragraph 10-3).

Related Commands: IFV, DFC

**ONE** Output number of lines in the error list

DATA TRANSFER (Ch 7)

Syntax: ONE

*Data I/O:* Outputs a value in ASCII <NR1> format (paragraph 10-3).

Related Commands: OEL, OGE, OGL

**ONP** Output number of points currently being

MEASUREMENT DATA (Ch 7)

measured

Syntax: ONP

*Data I/O:* Outputs a value in ASCII <NR1> format (paragraph 10-3).

Front Panel Key: Begin Cal\NEXT CAL STEP\FULL 12-TERM\INCLUDE

ISOLATION\NORMAL\SET CENTER/SPAN/DATA

POINTS Data Points \1601 POINTS MAX

**ONPV** Output the number of power sweep power

MEASUREMENT DATA (Ch 7)

values

Syntax: ONPV

*Data I/O:* Outputs number in ASCII <NR1> format (paragraph 10-3).

Related Commands: PSTRT, PSTOP, PSTEP, OPSV

**ONRM** Output stored normalization data to GPIB

MISCELLANEOUS (Ch 7)

Syntax: ONRM

Remarks: If normalization data has been stored, it will be output

*Data I/O:* The data will be encapsulated in an <Arbitrary Block> format

(paragraph 10-3).

Block Size: 12832 bytes

Related Commands: INRM, SAVE, DISKRD

**OPB** Output the 488.2 Status Byte value (same as

IEEE 488.2 (Ch 7)

\*STB?)

Syntax: OPB

*Remarks:* This is the equivalent command to \*STB?, 488.2 Status Byte

query. Returns the decimal value of the bit pattern of the Status Byte and the Master Summary Status bit 6. The value will be 0

to 255.

*Data I/O:* Outputs value in ASCII <NR1> format (paragraph 10-3)

Related Commands: \*STB?

**OPSC** Output power sweep linearity calibration

GAIN COMPRESSION (Ch 9)

coefficients

Syntax: OPSC

*Data I/O:* Outputs an <Arbitrary Block> (paragraph 10-3).

Related Commands: IPSC, PSCNFREQ?, PSCNPWR?, PSCSTEP?

**OPSV** Output power sweep power values

MEASUREMENT DATA (Ch 7)

Syntax: OPSV

10-190 37XXXC PM

*Remarks:* This mnemonic outputs the power values for power sweep.

*Data I/O:* The data is formatted depending on the FMA, FMB, FMC, LSB,

MSB formats and encapsulated in an <Arbitrary Block> format

(paragraph 10-3).

*Block Size:* The block size depends on the number of data points and the

FMA, FMB, FMC format. For 21 power points, FMA produces 404 bytes, FMB produces 174 bytes, FMC produces 89 bytes. For 11 power points, FMA produces 214 bytes, FMB produces 93

bytes and FMC produces 49 bytes.

Related Commands: PSTRT, PSTOP, PSTEP, ONPV

**ORD** Output raw data for active channel parameter

DATA TRANSFER (Ch 7)

Syntax: ORD

Remarks: Outputs the raw data (real and imaginary) pairs before any

correction is applied. Wait for full sweep to be updated (WFS)

prior to outputting data.

*Data I/O:* Outputs a floating point array whose size is equal to twice the

number of points in the current sweep (contains real and imaginary data pairs for each point). The ORD command outputs an <Arbitrary Block> (paragraph 10-3) containing either ASCII or binary formatted data depending on currently selected format (see format selector commands FMA, FMB,

FMC).

Block Size: 12 + (2 \* NUMBER OF POINTS)

\*18 FMA MODE \*8 FMB MODE \*4 FMC MODE

Related Commands: CH1-CH4, OFD, OCD, ONP, FMA, FMB, FMC, LSB, MSB

**OS1** Output front panel setup number 1

DATA TRANSFER (Ch 7)

Syntax: OS1

Data I/O: <Arbitrary Block> formatted data (paragraph 10-3) for later

input using the IS1-IS10 commands. The data is in internal system binary format and must not be edited or altered in any

way.

Block Size: 8711 bytes

Related Commands: ISxx. OFP. OCF

**OS10** Output front panel setup number 10

DATA TRANSFER (Ch 7)

Syntax: OS10

*Data I/O:* <Arbitrary Block> formatted data (paragraph 10-3) for later

input using the IS1-IS10 commands. The data is in internal system binary format and must not be edited or altered in any

way.

Block Size: 8711 bytes

Related Commands: ISxx, OFP, OCF

**OS11C** Output corrected S11 data

MEASUREMENT DATA (Ch 7)

Syntax: OS11C

Remarks: If S11 data is being taken with the current channel selection and

display type, then the data will be output. If correction is turned on then the data will be corrected data otherwise it will be the raw data. This is identical to OCD when S11 is displayed on the

active channel.

*Data I/O:* The data is encapsulated in an <Arbitrary Block> format

(paragraph 10-3). The data itself is a complex pair for each data point which is additionally formatted by the FMA, FMB and

FMC modes.

Block Size: The size depends on the number of data points and the format

mode. For FMA output mode, 51 points produces 1,944 bytes, 401 produces 15,237 bytes and 1601 produces 60,845 bytes. For the FMB mode, 51 points produces 822 bytes, 401 points

produces 6,423 bytes and 1601 points produces 25,624 bytes. For the FMC mode, 51 points produces 414 bytes, 401 points

the FMC mode, 51 points produces 414 bytes, 401 points produces 3,215 bytes and 1601 points produces 12,816 bytes.

Related Commands: CHx, OCD, OS11R, FMA, FMB, FMC

**OS11R** Output raw S11 data

MEASUREMENT DATA (Ch 7)

Syntax: OS11R

Remarks: If S11 data is being taken with the current channel selection and

display type, then the raw data will be output. This is identical

to ORD when S11 is displayed on the active channel.

*Data I/O:* The data is encapsulated in an <Arbitrary Block> format

(paragraph 10-3). The data itself is a complex pair for each data

10-192 37XXXC PM

point which is additionally formatted by the FMA, FMB and

FMC modes.

Block Size: The size depends on the number of data points and the format

mode. For FMA output mode, 51 points produces 1,944 bytes, 401 produces 15,237 bytes and 1601 produces 60,845 bytes. For the FMB mode, 51 points produces 822 bytes, 401 points produces 6,423 bytes and 1601 points produces 25,624 bytes. For

the FMC mode, 51 points produces 414 bytes, 401 points produces 3,215 bytes and 1601 points produces 12,816 bytes.

Related Commands: CHx, ORD, OS11C, FMA, FMB, FMC

## OS12C Output corrected S12 data

MEASUREMENT DATA (Ch 7)

Syntax: OS12C

*Remarks:* If S12 data is being taken with the current channel selection

and display type, then the data will be output. If correction is turned on then the data will be corrected data otherwise it will be the raw data. This is identical to OCD when S12 is displayed

on the active channel.

*Data I/O:* The data is encapsulated in an <Arbitrary Block> format

(paragraph 10-3). The data itself is a complex pair for each data point which is additionally formatted by the FMA, FMB and

FMC modes.

*Block Size:* The size depends on the number of data points and the format

mode. For FMA output mode, 51 points produces 1,944 bytes, 401 produces 15,237 bytes and 1601 produces 60,845 bytes. For the EMB mode, 51 points produces 822 bytes, 401 points.

the FMB mode, 51 points produces 822 bytes, 401 points produces 6,423 bytes and 1601 points produces 25,624 bytes. For

the FMC mode, 51 points produces 414 bytes, 401 points produces 3,215 bytes and 1601 points produces 12,816 bytes.

Related Commands: CHx, OCD, OS12R, FMA, FMB, FMC

### OS12R Output raw S12 data

MEASUREMENT DATA (Ch 7)

Syntax: OS12R

*Remarks:* If S12 data is being taken with the current channel selection

and display type, then the raw data will be output. This is identical to ORD when S12 is displayed on the active channel.

*Data I/O:* The data is encapsulated in an <Arbitrary Block> format

(paragraph 10-3). The data itself is a complex pair for each data

point which is additionally formatted by the FMA, FMB and

FMC modes.

Block Size: The size depends on the number of data points and the format

mode. For FMA output mode, 51 points produces 1,944 bytes, 401 produces 15,237 bytes and 1601 produces 60,845 bytes. For the FMB mode, 51 points produces 822 bytes, 401 points produces 6,423 bytes and 1601 points produces 25,624 bytes. For the FMC mode, 51 points produces 414 bytes, 401 points

produces 3,215 bytes and 1601 points produces 12,816 bytes.

Related Commands: CHx, ORD, OS12C, FMA, FMB, FMC

**OS2** Output front panel setup number 2

DATA TRANSFER (Ch 7)

Syntax: OS2

*Data I/O:* <Arbitrary Block> formatted data (paragraph 10-3) for later

input using the IS1-IS10 commands. The data is in internal system binary format and must not be edited or altered in any

way.

Block Size: 8711 bytes

Related Commands: ISxx, OFP, OCF

OS21C Output corrected S21 data

MEASUREMENT DATA (Ch 7)

Syntax: OS21C

*Remarks:* If S21 data is being taken with the current channel selection

and display type, then the data will be output. If correction is turned on then the data will be corrected data otherwise it will be the raw data. This is identical to OCD when S21 is displayed

on the active channel.

*Data I/O:* The data is encapsulated in an <Arbitrary Block> format

(paragraph 10-3). The data itself is a complex pair for each data point which is additionally formatted by the FMA, FMB and  $\,$ 

FMC modes.

*Block Size:* The size depends on the number of data points and the format

mode. For FMA output mode, 51 points produces 1,944 bytes, 401 produces 15,237 bytes and 1601 produces 60,845 bytes. For the EMB mode, 51 points produces 822 bytes, 401 points

the FMB mode, 51 points produces 822 bytes, 401 points produces 6,423 bytes and 1601 points produces 25,624 bytes. For

the FMC mode, 51 points produces 414 bytes, 401 points produces 3,215 bytes and 1601 points produces 12,816 bytes.

10-194 37XXXC PM

Related Commands: CHx, OCD, OS21R, FMA, FMB, FMC

# OS21R Output raw S21 data

### MEASUREMENT DATA (Ch 7)

Syntax: OS21R

Remarks: If S21 data is being taken with the current channel selection

and display type, then the raw data will be output. This is identical to ORD when S21 is displayed on the active channel.

*Data I/O:* The data is encapsulated in an <Arbitrary Block> format

(paragraph 10-3). The data itself is a complex pair for each data point which is additionally formatted by the FMA, FMB and

FMC modes.

Block Size: The size depends on the number of data points and the format

mode. For FMA output mode, 51 points produces 1,944 bytes, 401 produces 15,237 bytes and 1601 produces 60,845 bytes. For the FMB mode, 51 points produces 822 bytes, 401 points produces 6,423 bytes and 1601 points produces 25,624 bytes. For

the FMC mode, 51 points produces 414 bytes, 401 points produces 3,215 bytes and 1601 points produces 12,816 bytes.

Related Commands: CHx, ORD, OS21C, FMA, FMB, FMC

# OS22C Output corrected S22 data

# MEASUREMENT DATA (Ch 7)

Syntax: OS22C

Remarks: If S22 data is being taken with the current channel selection

and display type, then the data will be output. If correction is turned on then the data will be corrected data otherwise it will be the raw data. This is identical to OCD when S22 is displayed

on the active channel.

*Data I/O:* The data is encapsulated in an <Arbitrary Block> format

(paragraph 10-3). The data itself is a complex pair for each data point which is additionally formatted by the FMA, FMB and

FMC modes.

*Block Size:* The size depends on the number of data points and the format

mode. For FMA output mode, 51 points produces 1,944 bytes, 401 produces 15,237 bytes and 1601 produces 60,845 bytes. For the FMB mode, 51 points produces 822 bytes, 401 points produces 6,423 bytes and 1601 points produces 25,624 bytes. For

the FMC mode, 51 points produces 414 bytes, 401 points produces 3,215 bytes and 1601 points produces 12,816 bytes.

Related Commands: CHx, OCD, OS22R, FMA, FMB, FMC

OS22R Output raw S22 data

MEASUREMENT DATA (Ch 7)

Syntax: OS22R

*Remarks:* If S22 data is being taken with the current channel selection

and display type, then the raw data will be output. This is identical to ORD when S22 is displayed on the active channel.

*Data I/O:* The data is encapsulated in an <Arbitrary Block> format

(paragraph 10-3). The data itself is a complex pair for each data point which is additionally formatted by the FMA, FMB and

FMC modes.

*Block Size:* The size depends on the number of data points and the format

mode. For FMA output mode, 51 points produces 1,944 bytes, 401 produces 15,237 bytes and 1601 produces 60,845 bytes. For the FMB mode, 51 points produces 822 bytes, 401 points

produces 6,423 bytes and 1601 points produces 25,624 bytes. For

the FMC mode, 51 points produces 414 bytes, 401 points produces 3,215 bytes and 1601 points produces 12,816 bytes.

Related Commands: CHx, ORD, OS22C, FMA, FMB, FMC

**OS2P** Output S2P format data to GPIB

HARD COPY (Ch 8)

Syntax: OS2P

*Remarks:* The S2P output format is provided to interface with application

programs requiring that kind of data.

*Data I/O:* The data is encapsulated in an <Arbitrary Block> format

(paragraph 10-3).

Block Size: The block size varies depending on the number of data points. 51

points produces 5,406 bytes, 401 points produces 41,107 bytes,

1601 points produces 163,508 bytes.

Related Commands: SAVE, DISKRD, ODAT, OHGL, OTXT

OS3 Output front panel setup number 3

DATA TRANSFER (Ch 7)

Syntax: OS3

*Data I/O:* <Arbitrary Block> formatted data (paragraph 10-3) for later

input using the IS1-IS10 commands. The data is in internal

10-196 37XXXC PM

system binary format and must not be edited or altered in any

way.

Block Size: 8711 bytes

Related Commands: ISxx, OFP, OCF

OS4 Output front panel setup number 4

DATA TRANSFER (Ch 7)

Syntax: OS4

*Data I/O:* <Arbitrary Block> formatted data (paragraph 10-3) for later

input using the IS1-IS10 commands. The data is in internal system binary format and must not be edited or altered in any

way.

Block Size: 8711 bytes

Related Commands: ISxx, OFP, OCF

OS5 Output front panel setup number 5

DATA TRANSFER (Ch 7)

Syntax: OS5

*Data I/O:* <Arbitrary Block> formatted data (paragraph 10-3) for later

input using the IS1-IS10 commands. The data is in internal system binary format and must not be edited or altered in any

way.

Block Size: 8711 bytes

Related Commands: ISxx, OFP, OCF

OS6 Output front panel setup number 6

DATA TRANSFER (Ch 7)

Syntax: OS6

*Data I/O:* <Arbitrary Block> formatted data (paragraph 10-3) for later

input using the IS1-IS10 commands. The data is in internal system binary format and must not be edited or altered in any

way.

Block Size: 8711 bytes

Related Commands: ISxx, OFP, OCF

**OS7** Output front panel setup number 7

DATA TRANSFER (Ch 7)

Syntax: OS7

Data I/O: <Arbitrary Block> formatted data (paragraph 10-3) for later

input using the IS1-IS10 commands. The data is in internal system binary format and must not be edited or altered in any

way.

Block Size: 8711 bytes

Related Commands: ISxx, OFP, OCF

OS8 Output front panel setup number 8

DATA TRANSFER (Ch 7)

Syntax: OS8

*Data I/O:* <Arbitrary Block> formatted data (paragraph 10-3) for later

input using the IS1-IS10 commands. The data is in internal system binary format and must not be edited or altered in any

way.

Block Size: 8711 bytes

Related Commands: ISxx, OFP, OCF

**OS9** Output front panel setup number 9

DATA TRANSFER (Ch 7)

Syntax: 0S9

*Data I/O:* <Arbitrary Block> formatted data (paragraph 10-3) for later

input using the IS1-IS10 commands. The data is in internal system binary format and must not be edited or altered in any

way.

Block Size: 8711 bytes

Related Commands: ISxx, OFP, OCF

**OSL** Output service log

DATA TRANSFER (Ch 7)

Syntax: OSL

Remarks: This command is useful when troubleshooting system failure or

GPIB programming type problems. It is also useful for capturing and archiving error information for errors that occur during

Remote Only operation.

10-198 37XXXC PM

Data I/O: Outputs formatted data that consists of service data and all

error messages, with details about each error.

Block Size: 450 + 100 \* (NUMBER OF ERRORS)

Related Commands: OEL, PSL, SAVLOG, SAVLOGH, CSL, ONE, OGE, OGL

## **OTV** Output time values for time domain

MEASUREMENT DATA (Ch 7)

Syntax: OTV

*Data I/O:* An array of floating point values whose size is the currently set

number of data points. The OTV command outputs an

<Arbitrary Block> (paragraph 10-3) containing either ASCII or binary formatted data depending on currently selected format

(see format selector commands FMA, FMB, FMC).

Block Size: 12 + (NUMBER OF POINTS) \*18 FMA MODE \*8 FMB

MODE \*4 FMC MODE

Related Commands: FMA, FMB, FMC, LSB, MSB, ODV, OFV, ONP

### **OTXT** Output text format data to GPIB

HARD COPY (Ch 8)

Syntax: OTXT

Remarks: Outputs data similar to tabular except data fields are separated

with a tab character (ASCII value of 9) for easier loading and

display in Microsoft Excel.

*Data I/O:* The data is encapsulated in an <Arbitrary Block> format

(paragraph 10-3).

Block Size: The block size varies depending on the display and number of

data points. A 4 channel display with 401 points produces 39,465 bytes. A 4 channel 1601 point display produces 154,905bytes. A

single channel 401 point display produces 13,625 bytes.

Related Commands: SAVE, DISKRD, ODAT, OHGL, OS2P

## P1C Select port 1 for connector specification

CALIBRATION (Ch 5)

Syntax: P1C

*Remarks:* Specifies port 1 as the port to which subsequent connector

related commands will apply.

Front Panel Key: Begin Cal\NEXT CAL STEP\FULL 12-TERM\INCLUDE

ISOLATION\NORMAL\NEXT CAL STEP\PORT 1 CONN

(or PORT 2 CONN)\SMA (M)

Related Commands: P2C

P1C? Output port 1 connector type

CALIBRATION (Ch 5)

Syntax: P1C?

*Data I/O:* Outputs a value in ASCII <NR1> format (paragraph 10-3) as

follows: "1" for SMA male, "2" for SMA female, "3" for K male, "4" for K female, "5" for Type N male, "6" for Type N female, "7" for GPC 3.5 male, "8" for GPC 3.5 female, "9" for GPC 7, "10" for other & user specified, "11" for V male, "12" for V female, "13" for TNC male, "14" for TNC female, "15" for 2.4 mm male, "16" for

2.4 mm female.

Front Panel Key: Begin Cal\NEXT CAL STEP\FULL 12-TERM\INCLUDE

ISOLATION\NORMAL\NEXT CAL STEP\PORT 1 CONN

(or PORT 2 CONN)\SMA (M)

P1MMA Set Port 1 Millimeter Wave Head to Amplified

MILLIMETER WAVE (Ch 9)

(3742)

Syntax: P1MMA

Front Panel Key: Option Menu\TEST SET CONFIG\PORT 1 (2) MODULE

Related Commands: P1MMN, P1MMR, P1MMT, P1MMX?

**P1MMN** Set Port 1 Millimeter Wave Head to None

MILLIMETER WAVE (Ch 9)

Syntax: P1MMN

Front Panel Key: Option Menu\TEST SET CONFIG\PORT 1 (2) MODULE

Related Commands: P1MMR, P1MMT,P1MMX?

**P1MMR** Set Port 1 Millimeter Wave Head to Receiver

MILLIMETER WAVE (Ch 9)

(3741)

Syntax: P1MMR

Front Panel Key: Option Menu\TEST SET CONFIG\PORT 1 (2) MODULE

10-200 37XXXC PM

Related Commands: P1MMN, P1MMT,P1MMX?

**P1MMT** Set Port 1 Millimeter Wave Head to

MILLIMETER WAVE (Ch 9)

Transmit/Receiver (3740)

Syntax: P1MMT

Front Panel Key: Option Menu\TEST SET CONFIG\PORT 1 (2) MODULE

Related Commands: P1MMN, P1MMR,P1MMX?

**P1MMX?** Output Port 1 Millimeter Wave Head type

MILLIMETER WAVE (Ch 9)

Syntax: P1MMX?

*Data I/O:* Returns a value in ASCII <NR1> format (paragraph 10-3) as

follows: 0=none,1=3740 (Transmit/Receive),2=3741 (Receive),

3=3742 (Amplified).

Front Panel Key: Option Menu\TEST SET CONFIG\PORT 1 (2) MODULE

Related Commands: P1MMN, P1MMR, P1MMT, P1MMA

**P1P?** Output approximate power level at port 1

CALIBRATION (Ch 5)

Syntax: P1P?

Remarks: Absolute power setting in dB. Includes flat test port power

correction, when applied.

*Data I/O:* Outputs a value in ASCII <NR3 > format (paragraph 10-3).

Front Panel Key: Setup Menu\TEST SIGNALS\PORT 1 POWER

Related Commands: PWR?, SA1?, FP0, FP1

**P2ALC** Perform Port 2 ALC loop internal calibration

DIAGNOSTICS (Ch 8)

Syntax: P2ALC

**P2C** Select port 2 for connector specification

CALIBRATION (Ch 5)

Syntax: P2C

Front Panel Key: Begin Cal\NEXT CAL STEP\FULL 12-TERM\INCLUDE

ISOLATION\NORMAL\NEXT CAL STEP\PORT 1 CONN

(or PORT 2 CONN)\SMA (M)

Related Commands: P1C

**P2C?** Output port 2 connector type

CALIBRATION (Ch 5)

Syntax: P2C?

*Data I/O:* Outputs a value in ASCII <NR1> format (paragraph 10-3) as

follows:

"1" for SMA male, "2" for SMA female, "3" for K male, "4" for K female, "5" for Type N male, "6" for Type N female, "7" for GPC 3.5 male, "8" for GPC 3.5 female, "9" for GPC 7, "10" for other & user specified, "11" for V male, "12" for V female, "13" for TNC male, "14" for TNC female,

"15" for 2.4 mm male, "16" for 2.4 mm female.

Front Panel Key: Begin Cal\NEXT CAL STEP\FULL 12-TERM\INCLUDE

ISOLATION\NORMAL\NEXT CAL STEP\PORT 1 CONN

(or PORT 2 CONN)\SMA (M)

**P2MMA** Set Port 2 Millimeter Wave Head to Amplified

MILLIMETER WAVE (Ch 9)

(3742)

Syntax: P2MMA

Related Commands: P2MMN, P2MMR, P2MMT, P2MMX?

**P2MMN** Set Port 2 Millimeter Wave Head to none

MILLIMETER WAVE (Ch 9)

Syntax: P2MMN

Related Commands: P2MMR, P2MMT,P2MMX?

**P2MMR** Set Port 2 Millimeter Wave Head to Receiver

MILLIMETER WAVE (Ch 9)

(3741)

Syntax: P2MMR

Related Commands: P2MMN,P2MMT,P2MMX?

**P2MMT** Set Port 2 Millimeter Wave Head to

Transmit/Receiver (3740)

MILLIMETER WAVE (Ch 9)

10-202 37XXXC PM

Syntax: P2MMT

Related Commands: P2MMN,P2MMR,P2MMX?

**P2MMX?** Output Port 2 Millimeter Wave Head type

MILLIMETER WAVE (Ch 9)

Syntax: P2MMX?

*Data I/O:* Returns a value in ASCII <NR1> format (paragraph 10-3) as

follows: 0=none,1=3740 (Transmit/Receive),2=3741 (Receive),

3=3742 (Amplified).

Related Commands: P2MMN, P2MMR, P2MMT, P2MMA

PBL Select 1/4 size plot bottom left corner

HARD COPY (Ch 8)

Syntax: PBL

*Remarks:* Selects a quarter-size plot, which appears in the bottom left

corner of the screen.

Front Panel Key: Hard Copy Menu\PLOT OPTIONS\PLOT SIZE\LOWER

LEFT

Related Commands: PBR, PFL

**PBR** Select 1/4 size plot bottom right corner

HARD COPY (Ch 8)

Syntax: PBR

*Remarks:* Selects a quarter-size plot, which appears in the bottom right

corner of the screen.

Front Panel Key: Hard Copy Menu\PLOT OPTIONS\PLOT SIZE\LOWER

**RIGHT** 

Related Commands: PBL, PFL

**PCP** Select measurement phase polar chart mode

DISPLAY (Ch 4)

Syntax: PCP

Front Panel Key: Set Scale\SELECT POLAR CHART MODE\MAGNITUDE,

**PHASE** 

Related Commands: DLA, CH1-CH4, IMG, ISC, ISE, ISM, LIN, MAG, MPH, PCS,

PCX?, PHA, PLG, PLR, POW, REL, RIM, SMC, SME, SMI, SWR

**PCS** Select sweep position polar chart mode

DISPLAY (Ch 4)

Syntax: PCS

Front Panel Key: Set Scale\SELECT POLAR CHART MODE\MAGNITUDE,

**SWP POSITION** 

Related Commands: DLA, CH1-CH4, IMG, ISC, ISE, ISM, LIN, MAG, MPH, PCP,

PCX?, PHA, PLG, PLR, POW, REL, RIM, SMC, SME, SMI, SWR

**PCX?** Output polar chart mode

DISPLAY (Ch 4)

Syntax: PCX?

Data I/O: Outputs a value in ASCII <NR1> format (paragraph 10-3) as

follows: "1" for phase or "2" for position.

Related Commands: DLA, CH1-CH4, IMG, ISC, ISE, ISM, LIN, MAG, MPH, PCP,

PCS, PHA, PLG, PLR, POW, REL, RIM, SMC, SME, SMI, SWR

**PDR** Print directory listing of the floppy drive

DISK FUNCTION (Ch 8)

Syntax: PDR

*Remarks:* A copy of the directory listing of the floppy drive is sent to the

printer.

Related Commands: ODR, ODRH, PDRH

**PDRH** Print directory listing of the hard drive

DISK FUNCTION (Ch 8)

Syntax: PDRH

*Remarks:* A copy of the directory listing of the hard drive is sent to the

printer.

Related Commands: ODR, ODRH, PDR

**PEL** Print the error list

SERVICE LOG (Ch 8)

Syntax: PEL

10-204 37XXXC PM

Remarks: A formatted list of the error messages in the service log is sent to

the printer.

Related Commands: OFL, OSL, PSL

PFL Select full-size plot HARD COPY (Ch 8)

Syntax: PFL

Front Panel Key: Hard Copy Menu\PLOT OPTIONS\PLOT SIZE\FULL SIZE

Related Commands: PBL, PFR

PFS Print full screen image HARD COPY (Ch 8)

Syntax: PFS

Front Panel Key: Hard Copy Menu\PLOT OPTIONS\FULL PLOT

Related Commands: PGR

PFSC Configure for printing entire screen graphic HARD COPY (Ch 8)

image

Syntax: PFSC

Remarks: Heretofore configuration could only be set by mnemonic PFS

Related Commands: PGRC,PGTC,PLDC,PLHC,PLMC,PLSC,PLTC,PMKC,PMNC,P

MTC,PTBC

PGR Print graph area screen image HARD COPY (Ch 8)

Syntax: PGR

Front Panel Key: Hard Copy Menu\PRINT OPTIONS\FORMAT OF PRINTER

**OUTPUT\GRAPH ONLY** 

Related Commands: PFS

PGRC Configure for printing data area graphic HARD COPY (Ch 8)

image

Syntax: PGRC

Remarks: Heretofore configuration could only be set by mnemonic PGR

Related Commands: PFSC,PGTC,PLDC,PLHC,PLMC,PLSC,PLTC,PMKC,PMNC,PM

TC,PTBC

PGT Plot graticule DISK FUNCTION (Ch 8)

Syntax: PGT

Front Panel Key: Hard Copy Menu\PLOT OPTIONS\GRATICULE ON

PGTC Configure for plotting graticule HARD COPY (Ch 8)

Syntax: PGTC

Remarks: Heretofore configuration could only be set by mnemonic PGT

Related Commands: PFSC,

PGRC,PLDC,PLHC,PLMC,PLSC,PLTC,PMKC,PMNC,PMTC,P

TBC

PHA Select phase display for active channel DISPLAY (Ch 4)

Syntax: PHA

Front Panel Key: Graph Type\PHASE

Related Commands: DLA, CH1-CH4, IMG, ISC, ISE, ISM, LIN, MAG, MPH, PCP,

PCS, PHX?, PLG, PLR, POW, REL, RIM, SMC, SME, SMI, SWR

PHO Enter phase offset for display channel DISPLAY (Ch 4)

Syntax: PHO

Val 1: 080 to +180 Units: DEG

Cintis. DLG

Front Panel Key: Set Scale \PHASE SHIFT

PHO? Output phase offset for display channel DISPLAY (Ch 4)

Syntax: PHO?

*Data I/O:* Outputs a value in ASCII <NR3 > format (paragraph 10-3).

Front Panel Key: Set Scale \PHASE SHIFT

10-206 37XXXC PM

PLD Plot data area only HARD COPY (Ch 8)

Syntax: PLD

Front Panel Key: Hard Copy Menu\PLOT OPTIONS\HEADER ON

PLDC Configure for plotting data area HARD COPY (Ch 8)

Syntax: PLDC

Remarks: Heretofore configuration could only be set by mnemonic PLD

Related Commands: PFSC,PGRC,PGTC,PLHC,PLMC,PLSC,PLTC,PMKC,PMNC,P

MTC,PTBC

PLG Select log polar display for active channel DISPLAY (Ch 4)

Syntax: PLG

Front Panel Key: Graph Type\LOG POLAR

Related Commands: DLA, CH1-CH4, IMG, ISC, ISE, ISM, LIN, MAG, MPH, PCP,

PCS, PHX?, PHA, PLR, POW, REL, RIM, SMC, SME, SMI, SWR

PLH Plot header HARD COPY (Ch 8)

Syntax: PLH

Front Panel Key: Hard Copy Menu\PLOT OPTIONS\HEADER ON

PLHC Configure for plotting header HARD COPY (Ch 8)

Syntax: PLHC

Remarks: Heretofore configuration could only be set by mnemonic PLH

Related Commands: PFSC,PGRC,PGTC,PLDC,PLMC,PLSC,PLTC,PMKC,PMNC,PM

TC,PTBC

PLM Plot markers and limits HARD COPY (Ch 8)

Syntax: PLM

Front Panel Key: Hard Copy Menu\PLOT OPTIONS\LIMITS ON

**PLMC** Configure for plotting markers and limits

HARD COPY (Ch 8)

Syntax: PLMC

Remarks: Heretofore configuration could only be set by mnemonic PLM

Related Commands: PFSC,PGRC,PGTC,PLDC,PLHC,PLSC,PLTC,PMKC,PMNC,PM

TC,PTBC

**PLO?** Output plot mode portrait or landscape

HARD COPY (Ch 8)

Syntax: PLO?

*Data I/O:* Outputs value in ASCII <NR1> format, as follows: "0" for

portrait, "1" for landscape.

Front Panel Key: Hard Copy Menu\PLOT OPTIONS\ORIENTATION

Related Commands: PORT, LAND

**PLR** Select linear polar display for active channel

DISPLAY (Ch 4)

Syntax: PLR

Front Panel Key: Graph Type\LINEAR POLAR

Related Commands: DLA, CH1-CH4, IMG, ISC, ISE, ISM, LIN, MAG, MPH, PCP,

PCS, PHX?, PHA, PLG, POW, REL, RIM, SMC, SME, SMI, SWR

PLS Plot entire screen HARD COPY (Ch 8)

Syntax: PLS

Related Commands: CH1-CH4

**PLSC** Configure for plotting entire screen

HARD COPY (Ch 8)

Syntax: PLSC

Remarks: Heretofore configuration could only be set by mnemonic PLS

Related Commands: PFSC,

PGRC,PGTC,PLDC,PLHC,PLMC,PLTC,PMKC,PMNC,PMTC,P

**TBC** 

10-208 37XXXC PM

PLT Plot data traces only HARD COPY (Ch 8)

Syntax: PLT

Front Panel Key: Hard Copy Menu\PLOT OPTIONS\PLOT TRACES AND

**MARKERS ON** 

PLTC Configure for plotting data traces

HARD COPY (Ch 8)

Syntax: PLTC

Remarks: Heretofore configuration could only be set by mnemonic PLT

Related Commands: PFSC,

PGRC,PGTC,PLDC,PLHC,PLMC,PLSC,PMKC,PMNC,PMTC,P

**TBC** 

PMK Print tabular data for Markers HARD COPY (Ch 8)

Syntax: PMK

Front Panel Key: Hard Copy Menu\PRINT OPTIONS\TABULAR

DATA\MARKER DATA ON

Related Commands: CH1-CH4

**PMKC** Configure for printing tabular data for

HARD COPY (Ch 8)

markers

Syntax: PMKC

Remarks: Heretofore configuration could only be set by mnemonic PMK

Related Commands: PFSC,PGRC,PGTC,PLDC,PLHC,PLMC,PLSC,PLTC,PMNC,PM

TC,PTBC

PMN Plot menu HARD COPY (Ch 8)

Syntax: PMN

Front Panel Key: Hard Copy Menu\PLOT OPTIONS\MENU ON

PMNC Configure for plotting menu HARD COPY (Ch 8)

Syntax: PMNC

Remarks: Heretofore configuration could only be set by mnemonic PMN

Related Commands: PFSC,PGRC,PGTC,PLDC,PLHC,PLMC,PLSC,PLTC,PMKC,PM

TC,PTBC

**PMT** Print tabular data for traces and markers

HARD COPY (Ch 8)

Syntax: PMT

Front Panel Key: Hard Copy Menu\PRINT OPTIONS\TABULAR

**DATA\MARKER DATA ON** 

Related Commands: CH1-CH4

**PMTC** Configure for printing tabular data for traces

HARD COPY (Ch 8)

and markers

Syntax: PMTC

Remarks: Heretofore configuration could only be set by mnemonic PMT

Related Commands: PFSC,PGRC,PGTC,PLDC,PLHC,PLMC,PLSC,PLTC,PMKC,PM

NC,PTBC

**PORT** Select portrait mode for output plot

HARD COPY (Ch 8)

Syntax: PORT

Front Panel Key: Hard Copy Menu\PLOT OPTIONS\PLOT ORIENTATION

**PORTRAIT** 

Related Commands: LAND, PLO?

**POSET** Enter constant offset phase for active channel

DISPLAY (Ch 4)

Syntax: POSET

**POSET?** Output constant offset phase for active

DISPLAY (Ch 4)

channel

Syntax: POSET?

**POW** Select power out display for active channel

DISPLAY (Ch 4)

Syntax: POW

10-210 37XXXC PM

Front Panel Key: Graph Type\POWER OUT

Related Commands: DLA, IMG, ISC, ISE, ISM, IMG, LIN, MAG, MPH, PCP, PCS,

PCX?, PHA, PLG, PLR, REL, RIM, SMC, SME, SMI, SWR

**PRT?** Perform printer test and output status

PERIPHERAL TESTS (Ch 8)

Syntax: PRT?

*Remarks:* For service use only. Requires a special test fixture.

*Data I/O:* Returns a value in ASCII <NR1> format (paragraph 10-3) as

follows: "0" for No failure or "1" for Failed.

PS Suffix sets time data type and scales by 1E02 DATA ENTRY SUFFIXES (Ch 4)

Syntax: PS

PSC Suffix sets time data type and scales by 1E02 DATA ENTRY SUFFIXES (Ch 4)

Syntax: PSC

**PSCNFRQ?** Output the power sweep linearity cal number

of frequency poi

Syntax: PSCNFRQ?

Data I/O: Outputs its value using ASCII <NR1> format (paragraph 10-3).

Related Commands: IPSC, OPSC, PSCNPWR?, PSCSTEP?

**PSCNPWR?** Output the power sweep linearity cal number

GAIN COMPRESSION (Ch 9)

GAIN COMPRESSION (Ch 9)

GAIN COMPRESSION (Ch 9)

of power points

Syntax: PSCNPWR?

*Data I/O:* Outputs its value using ASCII <NR1> format (paragraph 10-3).

Related Commands: IPSC, OPSC, PSCNFREQ?, PSCSTEP?

**PSCSTEP?** Output the power sweep linearity cal power

step size

Syntax: PSCSTEP?

*Data I/O:* Outputs its value using ASCII <NR3> format (paragraph 10-3).

Related Commands: IPSC, OPSC, PSCNFREQ?, PSCNPWR?

PSL Print the service log DIAGNOSTICS (Ch 8)

Syntax: PSL

PSP Enter number of power sweeps for flat power CALIBRATION (Ch 5)

correction (obsolete)

 Syntax:
 PSP

 Val 1:
 1 - 5

 Units:
 XX1

Remarks: OBSOLETE CODE

Related Commands: PSP?

PSP? Output number of power sweeps for flat power CALIBRATION (Ch 5)

correction (obsolete)

Syntax: PSP?

Remarks: OBSOLETE CODE

*Data I/O:* Outputs the value in ASCII <NR1> format.

Related Commands: PSP

PSPWR Enter power sweep off power level GAIN COMPRESSION (Ch 9)

Syntax: PSPWR Val 1: (-20 to 0)

*Remarks:* This code only makes sense withing the swept power gain

compression application and is the level to which the power is

set when power sweep is turned off

*Data I/O:* Data is input in ASCII <NRf> format (paragraph 10-3)

Front Panel Key: Setup Menu\POWER SWEEP OFF\POWER LEVEL

Related Commands: PSPWR?, PSWP0, PSWP1, PSWPX?

PSPWR? Output power sweep off power level GAIN COMPRESSION (Ch 9)

10-212 37XXXC PM

Syntax: PSPWR?

*Data I/O:* Outputs a value in ASCII <NR3 > format (paragraph 10-3).

Front Panel Key: Setup Menu\POWER SWEEP OFF\POWER LEVEL

Related Commands: PSPWR, PSWP0, PSWP1, PSWPX?

PST Stop print/plot HARD COPY (Ch 8)

Syntax: PST

**PSTEP** Enter power sweep step size

GAIN COMPRESSION (Ch 9)

Syntax: PSTEP

*Val 1:* The power step value in ASCII <NRF> format (paragraph 10-3)

Units: DB

Front Panel Key: Setup Menu\STEPSIZE

Related Commands: PSTRT, PSTOP

**PSTEP?** Output power sweep step size

GAIN COMPRESSION (Ch 9)

Syntax: PSTEP?

*Data I/O:* The value is output in ASCII <NR3> format (paragraph 10-3).

Front Panel Key: Setup Menu\STEPSIZE

Related Commands: PSTRT, PSTOP, PSTEP

**PSTOP** Enter power sweep stop power

GAIN COMPRESSION (Ch 9)

Syntax: PSTOP

*Val 1:* The stop power in ASCII <NRF> format (paragraph 10-3).

Units: DB

Front Panel Key: Setup Menu\P STOP

Related Commands: PSTRT, PSTEP

**PSTOP?** Output power sweep stop power

GAIN COMPRESSION (Ch 9)

Syntax: PSTOP?

*Data I/O:* The value is output in ASCII <NR3> format (paragraph 10-3).

Front Panel Key: Setup Menu\P STOP

Related Commands: PSTRT, PSTOP, PSTEP

**PSTRT** Enter power sweep start power

GAIN COMPRESSION (Ch 9)

Syntax: PSTRT

*Val 1:* The start power in ASCII <NRF> format (paragraph 10-3)

Units: DB

Front Panel Key: Setup Menu\P START

Related Commands: PSTOP, PSTEP

**PSTRT?** Output power sweep start power

GAIN COMPRESSION (Ch 9)

Syntax: PSTRT?

*Data I/O:* The value is output in ASCII <NR3> format (paragraph 10-3).

Front Panel Key: Setup Menu\P START

Related Commands: PSTRT, PSTOP, PSTEP

**PSWC** Perform power sweep linearity calibration

GAIN COMPRESSION (Ch 9)

Syntax: PSWC

*Remarks:* Command will start the calibration. The frequency list and

power sweep power values must have already been entered.

Front Panel Key: Appl\SWEPTPOWER GAIN

**COMPRESSION\MORE\CALIBRATE FOR** 

LINEARITY\START LINEAR POWER CALIBRATION

Related Commands: SPGCA, PSTRT, PSTOP, PSTEP, IFV

**PSWC0** Turn power sweep linearity calibration off

GAIN COMPRESSION (Ch 9)

Syntax: PSWC0

Remarks: The power sweep linearity calibration coefficients will not be

applied to the power.

10-214 37XXXC PM

Front Panel Key: Appl\SWEPTPOWER GAIN

COMPRESSION\MORE\LINEARITY CORRECTION OFF

Related Commands: PSWC1, PSWCX?

**PSWC1** Turn power sweep linearity calibration on

GAIN COMPRESSION (Ch 9)

Syntax: PSWC1

*Remarks:* The power sweep linearity calibration coefficients will be applied

to the power output.

Front Panel Key: Appl\SWEPTPOWER GAIN

COMPRESSION\MORE\LINEARITY CORRECTION ON

Related Commands: PSWC0, PSWCX?

**PSWCX?** Output power sweep linearity calibration

GAIN COMPRESSION (Ch 9)

on/off status

Syntax: PSWCX?

*Data I/O:* The value will be outut in ASCII <NR1> format (paragraph

10-3). (0 for calibration off, 1 for calibration on).

Front Panel Key: Appl\SWEPTPOWER GAIN

COMPRESSION\MORE\LINEARITY CORRECTION

Related Commands: PSWC0, PSWC1

**PSWP0** Turn power sweep off

GAIN COMPRESSION (Ch 9)

Syntax: PSWP0

*Remarks:* Turns power sweep off at the current CWF frequency.

Front Panel Key: Setup Menu\POWER SWEEP OFF

Related Commands: CWF, PSWP1, PSWPX?

**PSWP1** Turn power sweep on

GAIN COMPRESSION (Ch 9)

Syntax: PSWP1

*Remarks:* Turns power sweep on at the current CWF frequency.

Front Panel Key: Setup Menu\POWER SWEEP ON

Related Commands: CWF, PSWP0, PSWPX?

**PSWPX?** Output power sweep on/off status

GAIN COMPRESSION (Ch 9)

Syntax: PSWPX?

*Data I/O:* The value will be output in ASCII <NR1> format (paragraph

10-3) as follows: "0" for power sweep is off or "1" for power

sweep is on.

Front Panel Key: Setup Menu\POWER SWEEP

Related Commands: PSWP0, PSWP1

**PT0** Set tabular printout points skipped to 0

HARD COPY (Ch 8)

Syntax: PT0

Front Panel Key: Hard Copy Menu\PRINT OPTIONS\TABULAR

**DATA\PRINT DENSITY** 

PT1 Set tabular printout points skipped to 1

HARD COPY (Ch 8)

Syntax: PT1

Front Panel Key: Hard Copy Menu\PRINT OPTIONS\TABULAR

**DATA\PRINT DENSITY** 

PT2 Set tabular printout points skipped to 2

HARD COPY (Ch 8)

Syntax: PT2

Front Panel Key: Hard Copy Menu\PRINT OPTIONS\TABULAR

DATA\PRINT DENSITY

PT3 Set tabular printout points skipped to 3

HARD COPY (Ch 8)

Syntax: PT3

Front Panel Key: Hard Copy Menu\PRINT OPTIONS\TABULAR

**DATA\PRINT DENSITY** 

10-216 37XXXC PM

PT4 Set tabular printout points skipped to 4

HARD COPY (Ch 8)

Syntax: PT4

Front Panel Key: Hard Copy Menu\PRINT OPTIONS\TABULAR

DATA\PRINT DENSITY

PT5 Set tabular printout points skipped to 5

HARD COPY (Ch 8)

Syntax: PT5

Front Panel Key: Hard Copy Menu\PRINT OPTIONS\TABULAR

**DATA\PRINT DENSITY** 

PT6 Set tabular printout points skipped to 6

HARD COPY (Ch 8)

Syntax: PT6

Front Panel Key: Hard Copy Menu\PRINT OPTIONS\TABULAR

**DATA\PRINT DENSITY** 

PT7 Set tabular printout points skipped to 7

HARD COPY (Ch 8)

Syntax: PT7

Front Panel Key: Hard Copy Menu\PRINT OPTIONS\TABULAR

**DATA\PRINT DENSITY** 

PT8 Set tabular printout points skipped to 8

HARD COPY (Ch 8)

Syntax: PT8

Front Panel Key: Hard Copy Menu\PRINT OPTIONS\TABULAR

**DATA\PRINT DENSITY** 

PT9 Set tabular printout points skipped to 9

HARD COPY (Ch 8)

Syntax: PT9

Front Panel Key: Hard Copy Menu\PRINT OPTIONS\TABULAR

**DATA\PRINT DENSITY** 

PTB Print tabular data for Traces

HARD COPY (Ch 8)

Syntax: PTB

Front Panel Key: Hard Copy Menu\PRINT OPTIONS\TABULAR

**DATA\SWEEP DATA ON** 

Related Commands: PT0-PT9

PTBC Configure for printing tabular data for traces

HARD COPY (Ch 8)

Syntax: PTBC

Remarks: Heretofore configuration could only be set by mnemonic PTB

Related Commands: PFSC,PGRC,PGTC,PLDC,PLHC,PLMC,PLSC,PLTC,PMKC,PM

NC,PMTC

PTL Select 1/4 size plot top left corner

HARD COPY (Ch 8)

Syntax: PTL

Front Panel Key: Hard Copy Menu\PLOT OPTIONS\PLOT SIZE\UPPER

LEFT

Related Commands: PTR, PBR, PBL, PFL

**PTP** Enter the target power for flat power

MEASUREMENT (Ch 4)

correction

Syntax: PTP

*Val 1:* The power level in ASCII <NRF> format (paragraph 10-3)

Units: DBM

*Remarks:* The calibration will be performed using this as the power level

to be achieved.

Front Panel Key: Setup Menu\TEST SIGNALS\CALIBRATE FOR

FLATNESS\POWER TARGET

Related Commands: PTP?, SFC, FP0, FP1

**PTP?** Output the target power for flat power

et power for flat power MEASUREMENT (Ch 4)

correction

Syntax: PTP?

10-218 37XXXC PM

*Data I/O:* The target value will be output in ASCII <NR3> format

(paragraph 10-3).

Front Panel Key: Setup Menu\TEST SIGNALS\CALIBRATE FOR

**FLATNESS\POWER TARGET** 

Related Commands: PTP, SFC, FP0, FP1

PTR Select 1/4 size plot top right corner

HARD COPY (Ch 8)

Syntax: PTR

Front Panel Key: Hard Copy Menu\PLOT OPTIONS\PLOT SIZE\UPPER

**RIGHT** 

Related Commands: PTL, PBR, PBL, PFL

PTS Enter number of points to be skipped during

CALIBRATION (Ch 5)

flat power correction

Syntax: PTS
Val 1: 1 to 65
Units: XX1

Front Panel Key: Setup Menu\TEST SIGNALS\CALIBRATE FOR

FLATNESS\XXX POINTS MEASURE 1 PWR POINT

**EVERY XX POINTS** 

**PTS?** Output number of points to be skipped during

CALIBRATION (Ch 5)

flat power correction

Syntax: PTS?

*Data I/O:* Outputs a value in ASCII <NR1> format (paragraph 10-3).

Front Panel Key: Setup Menu\TEST SIGNALS\CALIBRATE FOR

FLATNESS\XXX POINTS MEASURE 1 PWR POINT

**EVERY XX POINTS** 

**PW1** Enter external source 1 power level

MEASUREMENT (Ch 4)

Syntax: PW1

Val 1: Depends on power range of source 1

*Remarks:* Sets the power level of external source number 1

Data I/O: Data is input in ASCII <NRf> format (paragraph 10-3)

Front Panel Key: Setup Menu\TEST SIGNALS\SOURCE 1 POWER

Related Commands: PW1?,PW2, PW2?

**PW1?** Output external source 1 power level

MEASUREMENT (Ch 4)

Syntax: PW1?

*Remarks:* Outputs the power level setting of external source number 1

*Data I/O:* Outputs a value in ASCII <NR3 > format (paragraph 10-3).

Front Panel Key: Setup Menu\TEST SIGNALS\SOURCE 1 POWER

Related Commands: PW1,PW2, PW2?

**PW2** Enter external source power level

MEASUREMENT (Ch 4)

Syntax: PW2

Val 1: Depends on power range of source

Units: DBM, XX1, XX3, XM3

Front Panel Key: Setup Menu\TEST SIGNALS\SOURCE 2 POWER

**PW2?** Output external source power level

MEASUREMENT (Ch 4)

Syntax: PW2?

*Data I/O:* Outputs a value in ASCII <NR3 > format (paragraph 10-3).

Front Panel Key: Setup Menu\TEST SIGNALS\SOURCE 2 POWER

**PWR** Enter internal source power level

MEASUREMENT (Ch 4)

Syntax: PWR

Val 1: Depends on 37XXX power range

Units: DB, XX1, XX3, XM3

Front Panel Key: Setup Menu\TEST SIGNALS\POWER CONTROL

Related Commands: OID, P1P?, PWR?

**PWR?** Output internal source power level

MEASUREMENT (Ch 4)

10-220 37XXXC PM

Syntax: PWR?

*Data I/O:* Outputs a value in ASCII <NR3 > format (paragraph 10-3).

Front Panel Key: Setup Menu\TEST SIGNALS\POWER CONTROL

Related Commands: OID, PIP?

Q22 Set Millimeter Wave Band to Q Band (WR-22) MILLIMETER WAVE (Ch 9)

Syntax: Q22

RAD Suffix sets phase data type and scales by DATA ENTRY SUFFIXES (Ch 4)

180/pi

Syntax: RAD

**RC1** Recall front panel setup number 1 from

memory

Syntax: RC1

Front Panel Key: Save/Recall Menu\RECALL\FRONT PANEL SETUP IN

INTERNAL MEMORY\MEMORY 1

**RC10** Recall front panel setup number 10 from

memory

Syntax: RC10

Front Panel Key: Save/Recall Menu\RECALL\FRONT PANEL SETUP IN

INTERNAL MEMORY\MEMORY 10

**RC2** Recall front panel setup number 2 from

SAVE/RECALL (Ch 8)

SAVE/RECALL (Ch 8)

SAVE/RECALL (Ch 8)

SAVE/RECALL (Ch 8)

memory

Syntax: RC2

Front Panel Key: Save/Recall Menu\RECALL\FRONT PANEL SETUP IN

INTERNAL MEMORY\MEMORY 2

**RC3** Recall front panel setup number 3 from

memory

Syntax: RC3

Front Panel Key: Save/Recall Menu\RECALL\FRONT PANEL SETUP IN

**INTERNAL MEMORY\MEMORY 3** 

RC4 Recall front panel setup number 4 from

SAVE/RECALL (Ch 8)

memory

Syntax: RC4

Front Panel Key: Save/Recall Menu\RECALL\FRONT PANEL SETUP IN

INTERNAL MEMORY\MEMORY 4

**RC5** Recall front panel setup number 5 from

SAVE/RECALL (Ch 8)

memory

Syntax: RC5

Front Panel Key: Save/Recall Menu\RECALL\FRONT PANEL SETUP IN

INTERNAL MEMORY\MEMORY 5

**RC6** Recall front panel setup number 6 from

SAVE/RECALL (Ch 8)

memory

Syntax: RC6

Front Panel Key: Save/Recall Menu\RECALL\FRONT PANEL SETUP IN

INTERNAL MEMORY\MEMORY 6

**RC7** Recall front panel setup number 7 from

SAVE/RECALL (Ch 8)

memory

Syntax: RC7

Front Panel Key: Save/Recall Menu\RECALL\FRONT PANEL SETUP IN

**INTERNAL MEMORY\MEMORY 7** 

**RC8** Recall front panel setup number 8 from

SAVE/RECALL (Ch 8)

memory

Syntax: RC8

Front Panel Key: Save/Recall Menu\RECALL\FRONT PANEL SETUP IN

**INTERNAL MEMORY\MEMORY 8** 

**RC9** Recall front panel setup number 9 from

SAVE/RECALL (Ch 8)

memory

10-222 37XXXC PM

Syntax: RC9

Front Panel Key: Save/Recall Menu\RECALL\FRONT PANEL SETUP IN

**INTERNAL MEMORY\MEMORY 9** 

RD Remove a disk directory

DISK FUNCTION (Ch 8)

Syntax: RD

*Val 1:* "pathspec" is a combination of letters, numbers, \ characters

and underscores which spell out the path and directory name

*Remarks:* "pathspec" may include a drive letter of the form A: for the

floppy disk and C: for the hard drive. Directory names follow the

same rules as filenames.

Related Commands: MD

**RDA** Select automatic reference delay calculation

DISPLAY (Ch 4)

Syntax: RDA

*Remarks:* Calculation impacted by dielectric setting.

Front Panel Key: Ref Plane \AUTO

Related Commands: CH1-CH4, RDD, RDT, DIx commands in DISPLAY Group.

**RDD** Enter reference delay in distance for active

DISPLAY (Ch 4)

DISPLAY (Ch 4)

channel

Syntax: RDD

Val 1: -999.999 to +999.999

Units: M, MTR, MM, MMT, CM, CMT

Remarks: Calculation impacted by dielectric setting.

Front Panel Key: Ref Plane\DISTANCE

Related Commands: CH1-CH4, RDA, RDT, DIx commands in DISPLAY Group.

**RDD?** Output reference delay in distance for active

channel

Syntax: RDD?

*Data I/O:* Outputs a value in ASCII <NR3 > format (paragraph 10-3).

Front Panel Key: Ref Plane \ DISTANCE

**RDT** Enter reference delay in time for active

DISPLAY (Ch 4)

channel

Syntax: RDT

*Val 1:* -999.999 to +999.999 *Units:* SEC, MS, US, NS, PS

Status Reporting: CH1-CH4, RDD, RDA

Front Panel Key: Ref Plane TIME

**RDT?** Output reference delay in time for active

DISPLAY (Ch 4)

channel

Syntax: RDT?

*Data I/O:* Outputs a value in ASCII <NR3 > format (paragraph 10-3).

Front Panel Key: Ref Plane\TIME

**RECALL** Recall a data file from disk to a task

DISK FUNCTION (Ch 8)

DISPLAY (Ch 4)

Syntax: RECALL

Val 1: filename is the name of the file to be recalled. May include a

drive letter and path.

Remarks: Not all files are recallable. One can recall files with the following

name/extentions: (front panel and calibration data files) \*.CAL, (normalization data files) \*.NRM, (tabular data files) \*.DAT, (service log files) \*.LOG, (error list files) \*.ELG, (hardware calibration files) HW\_CAL.\*, (calibration kit data files) KIT\_INFO.\*. Recalled tabular data, service log and error list files go to the printer for printing. The others are stored

internally.

Front Panel Key: Utility Menu\AUTOCAL UTILITIES\RECALL FROM HARD

(or FLOPPY) DISK

Related Commands: SAVE

**REF** Enter reference line for top graph of active

channel

Syntax: REF Val 1: 0-8

10-224 37XXXC PM

*Units:* Depends on graph type; see Table 11-2 at the end of this chapter.

Status Reporting: CH1-CH4, OFF, SCL

Front Panel Key: Set Scale\LOG MAG REFERENCE LINE

**REF2** Enter reference line for bottom graph of active

DISPLAY (Ch 4)

channel

Syntax: REF2 Val 1: 0-8

*Units:* Depends on graph type; see Table 11-2 at the end of this chapter.

Front Panel Key: Set Scale\LOG MAG REFERENCE LINE

Related Commands: CH1-CH4, OFF2, SCL2

**REF2?** Output reference line for bottom graph of

DISPLAY (Ch 4)

active channel

Syntax: REF2?

*Data I/O:* Outputs a value in ASCII <NR1> format (paragraph 10-3).

Front Panel Key: Set Scale\LOG MAG REFERENCE LINE

Related Commands: REF2

**REF?** Output reference line for top graph of active

DISPLAY (Ch 4)

channel

Syntax: REF?

*Data I/O:* Outputs a value in ASCII <NR1> format (paragraph 10-3).

Front Panel Key: Set Scale LOG MAG REFERENCE LINE

**REL** Select real display for active channel

DISPLAY (Ch 4)

Syntax: REL

Front Panel Key: Graph Type\REAL

Related Commands: DLA, CH1-CH4, IMG, ISC, ISE, ISM, LIN, MAG, MPH, PCP,

PCS, PHX?, PHA, PLG, POW, PLR, RIM, SMC, SME, SMI, SWR

REU Suffix sets real data type DATA ENTRY SUFFIXES (Ch 4)

Syntax: REU

RGZ Select reflective device greater than Z0 CALIBRATION (Ch 5)

Syntax: RGZ

Front Panel Key: Begin Cal\NEXT CAL STEP\FULL 12-TERM\INCLUDE

ISOLATION\NORMAL\NEXT CAL STEP\OPEN

(GREATER THAN Zo)

Related Commands: RLZ

RHO Select RF off in hold mode MEASUREMENT (Ch 4)

Syntax: RH0

Front Panel Key: Setup Menu\HOLD BUTTON FUNCTION\BIAS HOLD

**CONDITIONS—RF OFF** 

Related Commands: HLD, RHI, BH0

RH1 Select RF on in hold MEASUREMENT (Ch 4)

Syntax: RH1

Front Panel Key: Setup Menu\HOLD BUTTON FUNCTION\BIAS HOLD

**CONDITIONS—RF ON** 

Related Commands: HLD, RH0, BH0

RHX? Output RF on/off during hold status MEASUREMENT (Ch 4)

Syntax: RHX?

*Data I/O:* Outputs a value in ASCII <NR1> format (paragraph 10-3) as

follows: "0" for OFF or "1" for ON.

Front Panel Key: Setup Menu\HOLD BUTTON FUNCTION\BIAS HOLD

**CONDITIONS—RF (Status)** 

RIM Select real and imaginary display for active DISPLAY (Ch 4)

channel

10-226 37XXXC PM

Syntax: RIM

Front Panel Key: Graph Type\REAL AND IMAGINARY

Related Commands: DLA, CH1-CH4, IMG, ISC, ISE, ISM, LIN, MAG, MPH, PCP,

PCS, PHX?, PHA, PLG, POW, PLR, REL, SMC, SME, SMI, SWR

RLZ Select reflective device less than Z0

CALIBRATION (Ch 5)

Syntax: RLZ

Front Panel Key: Begin Cal\NEXT CAL STEP\FULL 12-TERM\INCLUDE

ISOLATION\NORMAL\NEXT CAL STEP\SHORT (LESS

THAN Zo)

Related Commands: RGZ

**RM1** Select reference plane at line 1 midpoint

**CALIBRATION (Ch 5)** 

Syntax: RM1

Front Panel Key: Begin Cal\NEXT CAL STEP\FULL 12-TERM\INCLUDE

ISOLATION\NORMAL\NEXT CAL STEP\LRL/LRM PARAMETERS\LOCATION OF REFERENCE PLANES

MIDDLE OF BAND 1

Related Commands: RRP

**ROL** Enter reflective device offset length

CALIBRATION (Ch 5)

Syntax: ROL

Val 1: 00.000 to +10.000

Units: MMT, CMT, MTR, MM, CM, M

Front Panel Key: Begin Cal\NEXT CAL STEP\FULL 12-TERM\INCLUDE

ISOLATION\NORMAL\NEXT CAL STEP\OFFSET

LENGTH OF TRM REFLECTION

**RPC** Repeat previous calibration

CALIBRATION (Ch 5)

Syntax: RPC

Remarks: Performs exactly the same as the BEG command EXCEPT it

uses existing calibration setup. This command is useful after

recalling a saved calibration.

Front Panel Key: Begin Cal\REPEAT PREVIOUS CAL

Related Commands: BEG, KEC, TC1, TC2, NCS

**RPO** Enter rear panel dc voltage value

REAR PANEL OUTPUT (Ch 9)

Syntax: RPO

*Val 1:* 00.000 to +10.000

Units: VLT

**RPO?** Output rear panel dc voltage value

REAR PANEL OUTPUT (Ch 9)

Syntax: RPO?

*Data I/O:* Outputs a value in ASCII <NR3 > format (paragraph 10-3).

**RRP** Select reference plane at reflection plane

CALIBRATION (Ch 5)

Syntax: RRP

*Remarks:* Selects reference plane to be at the reflection plane for the LRL

calibration.

Front Panel Key: Begin Cal\NEXT CAL STEP\FULL 12-TERM\INCLUDE

ISOLATION\NORMAL\NEXT CAL STEP\LRL/LRM PARAMETERS\LOCATION OF REFERENCE PLANES

**END OF LINE 1 (REF)** 

**RST** Instrument reset (same as \*RST)

SYSTEM STATE (Ch 8)

SYSTEM STATE (Ch 8)

Syntax: RST

*Remarks:* Resets the 37XXX to default state with all user programmable

parameters set to their default values. Default state settings are listed in Chapter 12. This command does not affect the Output Queue, Status or Parallel Poll Registers, or the VNA GPIB

address setting.

Related Commands: \*RST, RST0, RST1

**RST0** Reset instrument front panel memories and

reserved parameters

Syntax: RST0

10-228 37XXXC PM

*Remarks:* Resets the VNA settings to their default values. Default state

settings are listed in Chapter 12. Additionally, front panel stored setups are cleared and the reserved parameters are set to their default values. This command does not effect the Output Queue, Status, Parallel Poll Registers, or the GPIB address. Reserved parameters are those parameters which are initialized at factory turn-on. They are also initialized after a battery-backed RAM

failure occurs.

Related Commands: \*RST, RST, RST1

**RST1** Reset instrument and front panel memories

SYSTEM STATE (Ch 8)

Syntax: RST1

*Remarks:* Resets the VNA to the default state with all user programmable

parameters set to their default values. Default state settings are listed in Chapter 12. Additionally, front panel stored setups are cleared. This command does not effect the Output Queue, Status, Parallel Poll Registers, or the GPIB address.

Related Commands: \*RST, RST, RST0

**RSTCOL** Reset color configuration to default

SYSTEM STATE (Ch 8)

Syntax: RSTCOL

Front Panel Key: Utility Menu\COLOR CONFIGURATION\RESET COLORS

**RSTGC** Reset gain compression parameters to default

GAIN COMPRESSION (Ch 9)

Syntax: RSTGC

*Remarks:* This is not an instrument reset

Front Panel Key: Utility Menu\COLOR CONFIGURATION\RESET COLORS

**RT0** Turn retrace rf off

MEASUREMENT (Ch 4)

Syntax: RT0

Front Panel Key: Option Menu\RF OFF DURING RETRACE

Related Commands: RT1, RTX?

RT1 Turn retrace rf on MEASUREMENT (Ch 4)

Syntax: RT1

Front Panel Key: Option Menu\RF ON DURING RETRACE

Related Commands: RT0, RTX?

RTL Return to local SYSTEM STATE (Ch 8)

Syntax: RTL

*Remarks:* This command performs the same function as the RETURN TO

LOCAL key. It has no effect if the VNA is in the local lockout

mode.

RTX? Output retrace rf on/off status MEASUREMENT (Ch 4)

Syntax: RTX?

*Data I/O:* Outputs a value using ASCII <NR1> format (paragraph 10-3) as

follows: "1" for TRUE, "O" for FALSE.

Front Panel Key: Option Menu\RF ON/OFF DURING RETRACE

RV0 Turn rear panel output voltage off REAR PANEL OUTPUT (Ch 9)

Syntax: RV0

Front Panel Key: Options Menu\REAR PANEL OUTPUT\OUTPUT OFF

RV1 Turn rear panel output voltage on REAR PANEL OUTPUT (Ch 9)

Syntax: RV1

Front Panel Key: Options Menu\REAR PANEL OUTPUT\OUTPUT ON

RV1? Output rear panel output voltage on/off status REAR PANEL OUTPUT (Ch 9)

Syntax: RV1?

*Data I/O:* Outputs a value in ASCII <NR1> format (paragraph 10-3) as

follows: "0" for OFF or "1" for ON.

Front Panel Key: Options Menu\REAR PANEL OUTPUT\OUTPUT

10-230 37XXXC PM

RVD Set rear panel output mode to dc value REAR PANEL OUTPUT (Ch 9)

Syntax: RVD

Related Commands: RVH, RVV, RVL, RVX?

RVH Set rear panel output mode to horizontal REAR PANEL OUTPUT (Ch 9)

Syntax: RVH

Front Panel Key: Options Menu\REAR PANEL OUTPUT\SELECT

**MODE\HORIZONTAL** 

Related Commands: RVD, RVV, RVL, RVX?

RVL Set rear panel output mode to lock direction REAR PANEL OUTPUT (Ch 9)

Syntax: RVL

Related Commands: RVH, RVV, RVD, RVX?

RVV Set rear panel output mode to vertical REAR PANEL OUTPUT (Ch 9)

Syntax: RVV

Front Panel Key: Options Menu\REAR PANEL OUTPUT\SELECT

**MODE\VERTICAL** 

Related Commands: RVH, RVD, RVL, RVX?

RVX? Output rear panel output mode REAR PANEL OUTPUT (Ch 9)

Syntax: RVX?

*Data I/O:* Outputs a value in ASCII <NR1> format (paragraph 10-3) as

follows: "1" for horizontal, "2" for vertical, "3" for lock dir, "4" for

dc output.

Front Panel Key: Options Menu\REAR PANEL OUTPUT\SELECT

MODE\VERTICLE/HORIZONTAL

S Suffix sets time data type DATA ENTRY SUFFIXES (Ch 4)

Syntax: S

## **S11** Measure S11 on active channel

MEASUREMENT (Ch 4)

Syntax: S11

*Remarks:* Measures the forward reflection parameter, S11, on the active

channel. Forward reflection is the value of the signal leaving port 1 vs the value of the signal being reflected back into port 1. Any channel that is displaying the user parameter USR2 will

now display S11.

Front Panel Key: S Params\S21, FWD REFL

Related Commands: S12, S21, S22, CH1-CH4

#### **S12** Measure S12 on active channel

MEASUREMENT (Ch 4)

Syntax: S12

*Remarks:* Measures the reverse transmission parameter, S12, on the

active channel. Reverse transmission is the value of the signal leaving port 2 vs the value of the signal being received at port 1. Any channel that is displaying the user parameter USR3 will

now display S12.

Front Panel Key: S Params\S21, REV TRANS

Related Commands: S11, S21, S22, CH1-CH4

## **S21** Measure S21 on active channel

MEASUREMENT (Ch 4)

Syntax: S21

*Remarks:* Measures the forward transmission parameter, S21, on the

active channel. Forward transmission is the value of the signal leaving port 1 vs the value of the signal being received at port 2. Any channel that is displaying the user parameter USR1 will

now display S21.

Front Panel Key: S Params\S21, FWD TRANS

Related Commands: S11, S12, S22, CH1-CH4

#### **S22** Measure S22 on active channel

MEASUREMENT (Ch 4)

Syntax: S22

10-232 37XXXC PM

*Remarks:* Measures the reverse reflection parameter, S22, on the active

channel. Reverse reflection is the value of the signal leaving port 2 vs the value of the signal being reflected back into port 2. Any channel that is displaying the user parameter USR4 will now

display S22.

Front Panel Key: S Params\S21, REV REFL

Related Commands: S11, S12, S21, CH1-CH4

**SA1** Enter port 1 source attenuator value

MEASUREMENT (Ch 4)

Syntax: SA1

*Val 1:* 0 to 70 dB, in 10 dB steps

Units: DB, DBL, DBM, XX1, XX3, XM3

*Remarks:* Attenuates the signal output from Port 1.

Front Panel Key: Setup Menu\TEST SIGNALS\PORT 1 ATTN

Related Commands: PWR, P1P?, TA2

**SA1?** Output port 1 source attenuator value

MEASUREMENT (Ch 4)

Syntax: SA1?

*Data I/O:* Outputs a value in ASCII <NR1> format (paragraph 10-3).

Front Panel Key: Setup Menu\TEST SIGNALS\PORT 1 ATTN

**SA1MAX?** Output port 1 source attenuator max value

MEASUREMENT (Ch 4)

Syntax: SA1MAX?

*Data I/O:* Outputs value in ASCII <NR1> format (paragraph 10-3)

Related Commands: SA1?, TA2MAX?

**SAMP2** Use 2 samplers for measurements

MEASUREMENT (Ch 4)

Syntax: SAMP2

Remarks: This configuration provides greater dynamic range but only

allows 1 parameter measurements

Front Panel Key: Avg/Smooth Menu\SAMPLERS USED PER SWEEP

Related Commands: SAMP?,SAMP3

**SAMP3** Use 3 samplers for measurements

MEASUREMENT (Ch 4)

Syntax: SAMP3

Remarks: This configuration is the normal sampler configuration. Since 3

samplers are used, can measure 2 parameters simultaneously however the dynamic range may be degraded do to interaction

between samplers.

Front Panel Key: Avg/Smooth Menu\SAMPLERS USED PER SWEEP

Related Commands: SAMP?,SAMP2

**SAMP?** Output the number of samplers used for

MEASUREMENT (Ch 4)

measurements

Syntax: SAMP?

Data I/O: Outputs value in ASCII <NR1> format (paragraph 10-3). 2 -

means low noise 2 sampler measurement, 3 - means normal 3

sampler measurement

Front Panel Key: Avg/Smooth Menu\SAMPLERS USED PER SWEEP

Related Commands: SAMP2,SAMP3

**SAVE** Save a data file to disk

DISK FUNCTION (Ch 8)

Syntax: SAVE

*Val 1:* filename is the name of the file to which the data is stored. May

include a drive letter, and path. The file name defines the type of

data which is to be saved.

*Remarks:* The following are the types of data and associated file names

which can be saved: front panel and calibration data (\*.CAL), normalization data (\*.NRM), tabular data (\*.DAT). S2P format data (\*.S2P), text format data (\*.TXT), hpgl plot data (\*.HGL), black and white windows bit map of screen (\*.BMB), color windows bit map of screen (\*.BMC), service log data (\*.LOG), error list data (\*.ELG), hardware calibration files (HW\_CAL.\*)

Front Panel Key: Hard Copy Menu\**DISK FILE OPTIONS\FORMAT TEXT** or

Utility Menu\AUTOCAL UTILITIES\SAVE TO HARD DISK

(or SAVE TO FLOPPY DISK)

10-234 37XXXC PM

Related Commands: RECALL

**SAVEGC** Save text format gain compression data to

DISK FUNCTION (Ch 8)

disk

Syntax: SAVEGC

*Val 1:* filename is the name of the file to which the data is stored. May

include a drive letter, and path. The extention must be .TXT

*Remarks:* The data items are separated with tabs (ASCII value 9) in order

to be compatible with Microsoft Excel.

Related Commands: SAVE, SPGCA, MFGCT, OGCTXT

SBD Enter substrate dielectric for microstrip

CALIBRATION (Ch 5)

calibration

Syntax: SBD

Val 1: 1.0 to 9999.99 Units: XX1, XX3, XM3

Status Reporting: SBT

Front Panel Key: Begin Cal\NEXT CAL STEP\FULL 12-TERM\INCLUDE

ISOLATION\NORMAL\NEXT CAL STEP\MICROSTRIP

PARAMETERS\USER DEFINED\SUBSTRATE

**DIELECTRIC** 

**SBT** Enter substrate thickness for microstrip

calibration

CALIBRATION (Ch 5)

DISPLAY (Ch 4)

Syntax: SBT

Val 1: 0.001 mm to 1.0 m

Units: M, MTR, MM, MMT, CM, CMT

Status Reporting: SBD

Front Panel Key: Begin Cal\NEXT CAL STEP\FULL 12-TERM\INCLUDE

ISOLATION\NORMAL\NEXT CAL STEP\MICROSTRIP

PARAMETERS\USER DEFINED\THICKNESS OF

**SUBSTRATE** 

**SCL** Enter Scale Resolution for top graph of active

channel

Syntax: SCL

*Val 1:* Depends on graph type: Mag Resolution: 0.001-50, Phase

Resolution: 0.01-90, Polar Resolution: E-9-999.99, Mag

Resolution: 200 max, Smith/Inverted Smith: -30, 10, 20, 30

Units: Depends on graph type; refer to Table 11-2 at the end of this

chapter.

Front Panel Key: Set Scale \ LOG MAG RESOLUTION

Related Commands: OFF, REF, ISE, ISC, SME, SMC

**SCL2** Enter Scale Resolution for bottom graph of

DISPLAY (Ch 4)

active channel

Syntax: SCL2

Val 1: Depends on graph type: Mag Resolution: 0.001-50, Phase

Resolution: 0.01-90, Polar Resolution: E-9-999.99, Mag

Resolution: 200 max, Smith/Inverted Smith: -30, 10, 20, 30

*Units:* Depends on graph type; refer to Table 11-2 at the end of this

chapter.

Front Panel Key: Set Scale\LOG MAG RESOLUTION

Related Commands: OFF2, REF2

**SCL2?** Output Scale Resolution for bottom graph of

DISPLAY (Ch 4)

active channel

Syntax: SCL2?

*Data I/O:* Outputs a value in ASCII <NR3 > format (paragraph 10-3).

Front Panel Key: Set Scale LOG MAG RESOLUTION

Related Commands: SCL2

**SCL?** Output Scale Resolution for top graph of

DISPLAY (Ch 4)

active channel

Syntax: SCL?

*Data I/O:* Outputs a value in ASCII <NR3 > format (paragraph 10-3).

Front Panel Key: Set Scale\LOG MAG RESOLUTION

**SCM** Select standard calibration method

CALIBRATION (Ch 5)

Syntax: SCM

10-236 37XXXC PM

Front Panel Key: Begin Cal\CHANGE CAL METHOD AND LINE

TYPE\STANDARD (NOT USED FOR WAVEGUIDE)

Related Commands: LCM, OCM

**SDG** Start diagnostics mode

DIAGNOSTICS (Ch 8)

Syntax: SDG

*Remarks:* For service use only.

**SDR** Select standard receiver mode

DIAGNOSTICS (Ch 8)

Syntax: SDR

*Remarks:* For service use only.

Front Panel Key: Option Menu\RECEIVER MODE\STANDARD

**SDR?** Output receiver mode

RECEIVER MODE (Ch 9)

Syntax: SDR?

*Data I/O:* The receiver mode is output in ASCII <NR1> formate

(paragraph 10-3 as follows:,"0" for standard, "1" for source lock with GPIB control off, "2" for source lock with GPIB control on, "3" for tracking with GPIB control off, "4" for tracking with GPIB control on, "5" for set on mode with GPIB

off.

Front Panel Key: Option Menu\RECEIVER MODE\STANDARD

Related Commands: SDR, SL1, ST1, TK1

**SELBB** Select Broadband test set operation

MILLIMETER WAVE (Ch 9)

Syntax: SELBB

Front Panel Key: Option Menu\TEST SET CONFIG\BROADBAND

**SELINT** Select Internal (normal) test set operation

MILLIMETER WAVE (Ch 9)

Syntax: SELINT

Front Panel Key: Option Menu\TEST SET CONFIG\INTERNAL

Related Commands: SELMM, SELFP, SELBB, SELXX?

**SELMM** Select Millimeter Wave test set operation

MILLIMETER WAVE (Ch 9)

Syntax: SELMM

Front Panel Key: Option Menu\TEST SET CONFIG\MILLIMETER WAVE

Related Commands: SELINT, SELSP, SELBB, SELXX?

**SELSP** Select S-Parameter test set operation

MEASUREMENT (Ch 4)

Syntax: SELSP

Front Panel Key: Option Menu\TEST SET CONFIG\S-PARAMETER

Related Commands: SELXX?, SELINT, SELMM, SELBB

**SELXX?** Output the test set selection

MILLIMETER WAVE (Ch 9)

MMWave/Internal

Syntax: SELXX?

*Data I/O:* Returns a value in ASCII <NR1> format (paragraph 10-3) as

follows: (0=internal,1=millimeterwave)

Front Panel Key: Option Menu\TEST SET CONFIG

Related Commands: SELINT, SELMM, SELSP, SELBB

**SETUP** Display setup menu

DISPLAY (Ch 4)

Syntax: SETUP

**SFC** Perform flat test port calibration

CALIBRATION (Ch 5)

GAIN COMPRESSION (Ch 9)

Syntax: SFC

Front Panel Key: Setup Menu\TEST SIGNALS\CALIBRATE FOR

FLATNESS\START FLAT POWER CALIBRATION

**SFGCA** Select swept frequency gain compression

application

Syntax: SFGCA

10-238 37XXXC PM

Related Commands: SPGCA, UNDOGC

**SFGCT** Start swept frequency gain compression test

GAIN COMPRESSION (Ch 9)

Syntax: SFGCT

Remarks: Begin testing gain compression over the current frequency range

and at the current power level setting.

Related Commands: SFGCA

**SH1** Set offset short 1 or 2 offset length for offset

CALIBRATION (Ch 5)

short calibration

Syntax: SH1

*Val 1:* -999.999 to +999.999

Units: M, MTR, MM, MMT, CM, CMT

Status Reporting: OCM, WSH1, WSH2

Front Panel Key: Begin Cal\NEXT CAL STEP\FULL 12-TERM\INCLUDE

ISOLATION\NORMAL\NEXT CAL STEP\OFFSET LENGTH OF SHORTS\PORT 1 SHORTS SHORT 1

SH2 Set offset short 1 or 2 offset length for offset

CALIBRATION (Ch 5)

short calibration

Syntax: SH2

Val 1: -999.999 to +999.999

Units: M, MTR, MM, MMT, CM, CMT

Status Reporting: OCM, WSH1, WSH2

Front Panel Key: Begin Cal\NEXT CAL STEP\FULL 12-TERM\INCLUDE

ISOLATION\NORMAL\NEXT CAL STEP\OFFSET LENGTH OF SHORTS\PORT 1 SHORTS SHORT 2

**SL1** Select source lock mode

RECEIVER MODE (Ch 9)

Syntax: SL1

*Remarks:* For service use only.

Front Panel Key: Option Menu\RECEIVER MODE\USER

**DEFINED\SOURCE LOCK** 

**SLC** Clear all segmented limits definitions

LIMITS (Ch 6)

Syntax: SLC

Front Panel Key: Limits\SEGMENTED LIMITS\CLEAR ALL

**SLD** Select sliding load for calibration

**CALIBRATION (Ch 5)** 

Syntax: SLD

*Remarks:* During calibration the data-taking process for the load includes

six slide positions. If any calibration frequencies are below 2

GHz, you must also use a broadband load.

Front Panel Key: Begin Cal\NEXT CAL STEP\FULL 12-TERM\INCLUDE

ISOLATION\NORMAL\NEXT CAL STEP\LOAD

TYPE\SLIDING LOAD

Related Commands: BBL

**SLH** Enter segmented limits horizontal offset

LIMITS (Ch 6)

Syntax: SLH

*Val 1:* Frequency, time, or distance in current sweep range

Units: XM3, XX1, XX3

Front Panel Key: Limits\SEGMENTED LIMITS\SEGMENTED OFFSETS

HORIZONTAL

Related Commands: SLV

**SLH?** Output segmented limits horizontal offset

LIMITS (Ch 6)

Syntax: SLH?

*Data I/O:* Outputs a value in ASCII <NR3 > format (paragraph 10-3).

Front Panel Key: Limits\SEGMENTED LIMITS\SEGMENTED OFFSETS

HORIZONTAL

**SLL0** Turn lower segmented limits display off

LIMITS (Ch 6)

Syntax: SLL0

Front Panel Key: Limits\SEGMENTED LIMITS\LOWER LIMIT OFF

10-240 37XXXC PM

Related Commands: LON, LOF, SLL1

**SLL1** Turn lower segmented limits display on

LIMITS (Ch 6)

Syntax: SLL1

Front Panel Key: Limits\SEGMENTED LIMITS\LOWER LIMIT ON

Related Commands: LON, LOF, SLL0

**SLLX?** Output lower segmented limits display on/off

LIMITS (Ch 6)

status

Syntax: SLLX?

Data I/O: Outputs a value in ASCII <NR1> format (paragraph 10-3) as

follows: "0" for OFF or "1" for ON.

Front Panel Key: Limits\SEGMENTED LIMITS\LOWER LIMIT

**SLT** Perform SLT internal calibration

DIAGNOSTICS (Ch 8)

Syntax: SLT

Remarks: For service use only.

**SLU0** Turn upper segmented limits display off

LIMITS (Ch 6)

Syntax: SLU0

Front Panel Key: Limits\SEGMENTED LIMITS\UPPER LIMIT OFF

Related Commands: LON, LOF, SLU1

**SLU1** Turn upper segmented limits display on

LIMITS (Ch 6)

Syntax: SLU1

Front Panel Key: Limits\SEGMENTED LIMITS\UPPER LIMIT ON

Related Commands: LON, LOF, SLL, SLU0

**SLUX?** Output upper segmented limits display on/off

status

LMITS (Ch 7)

Syntax: SLUX?

*Data I/O:* Outputs a value in ASCII <NR1> format (paragraph 10-3) as

follows: "0" for OFF or "1" for ON.

Front Panel Key: Limits\SEGMENTED LIMITS\UPPER LIMIT

**SLV** Enter segmented limits vertical offset

LIMITS (Ch 6)

Syntax: SLV

Val 1: Depends on graph type(see DISPLAY group)

*Units:* Depends on graph type (see Table 11-2 at the end of this

chapter).

Front Panel Key: Limits\SEGMENTED LIMITS\SEGMENTED OFFSETS

VERTICAL

Related Commands: SLH

**SLV?** Output segmented limits vertical offset

LIMITS (Ch 6)

Syntax: SLV?

*Data I/O:* Outputs a value in ASCII <NR3 > format (paragraph 10-3).

Front Panel Key: Limits\SEGMENTED LIMITS\SEGMENTED OFFSETS

VERTICAL

**SMC** Enter scale and select compressed Smith

DISPLAY (Ch 4)

DISPLAY (Ch 4)

Chart display

Syntax: SMC

*Remarks:* Selects the compressed Smith Chart for display on the active

channel.

Front Panel Key: Graph Type\SMITH CHART (IMPEDANCE)

Related Commands: DLA, CH1-CH4, IMG, ISC, ISE, ISM, LIN, MAG, MPH, PCP,

PCS, PHX?, PHA, PLG, POW, PLR, REL, SMI, SME, SMI, SWR

**SME** Enter scale and select expanded Smith Chart

display

Syntax: SME

Val 1: 10, 20, 30

10-242 37XXXC PM

Units: DBL, XX1

Front Panel Key: Graph Type\SMITH CHART (IMPEDANCE)

Related Commands: DLA, CH1-CH4, IMG, ISC, ISE, ISM, LIN, MAG, MPH, PCP,

PCS, PHX?, PHA, PLG, POW, PLR, REL, SMC, SME, SMI, SWR

**SMI** Select normal Smith Chart for active channel

DISPLAY (Ch 4)

Syntax: SMI

Front Panel Key: Graph Type\SMITH CHART (IMPEDANCE)

Related Commands: DLA, CH1-CH4, IMG, ISC, ISE, ISM, LIN, MAG, MPH, PCP,

PCS, PHX?, PHA, PLG, POW, PLR, REL, RIM, SMC, SME,

**SWR** 

**SMKR** Select marker search marker mode

MARKERS (Ch 6)

Syntax: SMKR

Related Commands: AMKR, FMKR, NMKR, XMKR?

**SOF** Turn off smoothing

ENHANCEMENT (Ch 4)

Syntax: SOF

Front Panel Key: Avg Smooth Menu\SMOOTHING X.X PERCENT OF SWEEP

Related Commands: SON

**SOF?** Output smoothing on/off status

ENHANCEMENT (Ch 4)

Syntax: SOF?

*Data I/O:* Outputs a value in ASCII <NR1> format (paragraph 10-3) as

follows: "0" for OFF or "1" for ON.

Front Panel Key: Avg Smooth Menu\SMOOTHING X.X PERCENT OF SWEEP

**SOFTCO** Activate color configuration Soft

SYSTEM STATE (Ch 8)

Syntax: SOFTCO

Front Panel Key: Utility Menu\COLOR CONFIGURATION\COLOR

**SCHEMES\SOFT COLORS** 

Related Commands: BRILL, CLASS, INVER, NEWCO, STOCO, RSTCOL

**SON** Enter smoothing value and turn on

ENHANCEMENT (Ch 4)

Syntax: SON Val 1: 0 - 20

Units: XX1, XX3, XM3

Front Panel Key: Avg Smooth Menu\SMOOTHING X.X PERCENT OF SWEEP

Related Commands: SOF

**SON?** Output smoothing value

ENHANCEMENT (Ch 4)

Syntax: SON?

*Data I/O:* Outputs a value in ASCII <NR3 > format (paragraph 10-3).

Front Panel Key: Avg Smooth Menu\SMOOTHING X.X PERCENT OF SWEEP

**SPAMPMT** Start swept power gain compression AM/PM

GAIN COMPRESSION (Ch 9)

test

Syntax: SPAMPMT

*Remarks:* Begins the automated sequence which finds the gaim

compression target at one of the specified frequency points.

Phase and magnitude vs input power are displayed.

Front Panel Key: Appl\SWEPT POWER GAIN

**COMPRESSION\MORE\AM/PM** 

Related Commands: SFGCA, SPGCA, UNDOGC

**SPAN** Enter frequency span

MEASUREMENT (Ch 4)

Syntax: SPAN

*Val 1:* Can be any frequency span up to the high frequency limit minus

the low frequency limit of the 37XXX

Units: HZ, KHZ, MHZ, GHZ

10-244 37XXXC PM

Front Panel Key: Begin Cal\NEXT CAL STEP\FULL 12-TERM\INCLUDE

ISOLATION\NORMAL\SET CENTER/SPAN\SPANor

Setup Menu\SET CENTER/SPAN\SPAN

Related Commands: CNTR, CNTR?, SPAN?, SRT, SRT?, STP, STP?

**SPAN?** Output frequency span

MEASUREMENT (Ch 4)

Syntax: SPAN?

*Data I/O:* Outputs a value in ASCII <NR3> format (paragraph 10-3).

Front Panel Key: Begin Cal\NEXT CAL STEP\FULL 12-TERM\INCLUDE

ISOLATION\NORMAL\SET CENTER/SPAN\SPANor Setup Menu\SET CENTER/SPAN\SPAN (Frequency)

Related Commands: CNTR, CNTR?, SPAN, SRT, SRT?, STP, STP?

**SPD** Enter pen speed percentage

HARD COPY (Ch 8)

Syntax: SPD Val 1: 10 - 100

Units: XX1, XX3, XM3

Front Panel Key: Hard Copy Menu\PLOT OPTIONS\PEN COLORS\PEN

**SPEED 100 PERCENT OF MAXIMUM** 

**SPGCA** Select swept power gain compression

application

Syntax: SPGCA

Related Commands: SFGCA, UNDOGC

**SPGCT** Start swept power gain compression test

GAIN COMPRESSION (Ch 9)

GAIN COMPRESSION (Ch 9)

Syntax: SPGCT

Remarks: Begins the automated sequence which finds the gain

compression target at one of the specified frequency points.

Related Commands: SPGCA, MFGCT

**SPH** Enter active segmented limit horizontal stop

position

LIMITS (Ch 6)

Syntax: SPH

Val 1: Frequency, time, or distance in current sweep range

Units: XX1, XX3, XM3

Related Commands: LS01-LS010, US01-US10

**SPH?** Output active segmented limit horizontal stop

LIMITS (Ch 6)

position

Syntax: SPH?

*Data I/O:* Outputs a value in ASCII <NR3 > format (paragraph 10-3).

**SPLN** Select normal source lock polarity

ENHANCEMENT (Ch 4)

Syntax: SPLN

Related Commands: SPLR, SPLX?

**SPLR** Select reverse source lock polarity

ENHANCEMENT (Ch 4)

Syntax: SPLR

Related Commands: SPLN, SPLX?

**SPLX?** Output source lock polarity normal/reverse

ENHANCEMENT (Ch 4)

status

Syntax: SPLX?

*Data I/O:* Outputs a value using ASCII <NR1> format (paragraph 10-3) as

follows: "1" for REVERSE, "O" for NORMAL.

Related Commands: SPLN, SPLR

**SPR0** Turn spur reduction off

ENHANCEMENT (Ch 4)

Syntax: SPR0

Front Panel Key: Option Menu\RECEIVER MODE\SPUR REDUCTION OFF

Related Commands: SPR1, SPRX?

**SPR1** Turn spur reduction on

ENHANCEMENT (Ch 4)

10-246 37XXXC PM

Syntax: SPR1

Front Panel Key: Option Menu\RECEIVER MODE\SPUR REDUCTION ON

Related Commands: SPR0, SPRX?

**SPRX?** Output spur reduction on/off status

ENHANCEMENT (Ch 4)

Syntax: SPRX?

*Data I/O:* Outputs a value using ASCII <NR1> format (paragraph 10-3) as

follows: "1" for ON, "O" for OFF.

Front Panel Key: Option Menu\RECEIVER MODE\SPUR REDUCTION

**SPV** Enter active segmented limit vertical stop

LIMITS (Ch 6)

position

Syntax: SPV

Val 1: Depends on graph type(see DISPLAY group)

*Units:* Depends on graph type (see Table 11-2 at the end of this

chapter).

Related Commands: LS01-LS010, US01-US10

**SPV?** Output active segmented limit vertical stop

LIMITS (Ch 6)

position

Syntax: SPV?

*Data I/O:* Outputs a value in ASCII <NR3 > format (paragraph 10-3).

**SRC1** Select source linearity voltage testing

DIAGNOSTICS (Ch 8)

Syntax: SRC1

*Remarks:* For service use only.

**SRC1?** Output external source 1 existence

MULTIPLE SOURCE CONTROL (Ch 9)

information

Syntax: SRC1?

Data I/O: Outputs value in ASCII <NR1> format (paragraph 10.3), 0 -

means external source 1 does not exist, 1 - means external

source 1 does exists

Related Commands: SRC2?

SRC1AC Select source 1 as active MULTIPLE SOURCE CONTROL (Ch 9)

Syntax: SRC1AC

Front Panel Key: Option Menu\SOURCE CONFIG\SOURCE 1 ACTIVE

Related Commands: SRC1NA, SRC1AC?

SRC1AC? Output source 1 active/inactive status MULTIPLE SOURCE CONTROL (Ch 9)

Syntax: SRC1AC?

*Data I/O:* Outputs the status in ASCII <NR1> format (paragraph 10-3) as

follows: "0" for inactive or "1" for active.

Front Panel Key: Option Menu\SOURCE CONFIG\SOURCE 1

**ACTIVE/INACTIVE** 

Related Commands: SRC1AC, SRC1NA

SRC1ADD Enter external source 1 GPIB address MULTIPLE SOURCE CONTROL (Ch 9)

Syntax: SRC1ADD

Val 1: 1-30

Units: XX1

*Data I/O:* Data is input in ASCII <NRf> format (paragraph 10-3)

Front Panel Key: Option Menu\SOURCE CONFIG\SOURCE 1 GPIB

ADDRESS or Utility Menu\GPIB ADDRESSES\EXTERNAL

SOURCE 1

Related Commands: SRC1ADD?,ADDFC,ADDPM,ADDPLT,SRC2ADD

SRC1ADD? Output external source 1 GPIB address ADDRESSING (Ch 8)

Syntax: SRC1ADD?

*Data I/O:* Outputs value in ASCII <NR1> format (paragraph 10-3),

Front Panel Key: Option Menu\SOURCE CONFIG\SOURCE 1 GPIB

ADDRESS or Utility Menu\GPIB ADDRESSES\EXTERNAL

**SOURCE 1** 

10-248 37XXXC PM

Related Commands: SRC1ADD,ADDFC?,ADDPM?,ADDPLT?,SRC2ADD?

SRC1EX Select source 1 as external MULTIPLE SOURCE CONTROL (Ch 9)

Syntax: SRC1EX

Related Commands: SRC1NT,SRC1EX?

SRC1EX? Output source 1 external/internal status MULTIPLE SOURCE CONTROL (Ch 9)

Syntax: SRC1EX?

Data I/O: Outputs value in ASCII <NR1> format (paragraph 10-3), 0 -

means the source is internal, 1 - means the source is external

Related Commands: SRC1EX,SRC1NT

SRC1G0 Turn source 1 GPIB control off MULTIPLE SOURCE CONTROL (Ch 9)

Syntax: SRC1G0

Front Panel Key: Option Menu\SOURCE CONFIG\SOURCE 1 GPIB

**CONTROL OFF** 

Related Commands: SRC1G1,SRC1GX?

SRC1G1 Turn source 1 GPIB control on MULTIPLE SOURCE CONTROL (Ch 9)

Syntax: SRC1G1

Front Panel Key: Option Menu\SOURCE CONFIG\SOURCE 1 GPIB

**CONTROL ON** 

Related Commands: SRC1G0,SRC1GX?

SRC1GX? Output source 1 GPIB control on/off status MULTIPLE SOURCE CONTROL (Ch 9)

Syntax: SRC1GX?

Data I/O: Outputs value in ASCII <NR1> format (paragraph 10-3), "0" for

OFF or "1" for ON.

Front Panel Key: Option Menu\SOURCE CONFIG\SOURCE 1 GPIB

**CONTROL** 

Related Commands: SRC1G0,SRC1G1

SRC1MOD? Output external source 1 model/version string MULTIPLE SOURCE CONTROL (Ch 9)

Syntax: SRC1MOD?

*Data I/O:* Outputs string in <Arbitrary ASCII> format (paragraph 10-3),

Related Commands: SRC2MOD?

SRC1NA Select source 1 as not active MULTIPLE SOURCE CONTROL (Ch 9)

Syntax: SRC1NA

Related Commands: SRC1AC, SRC1AC?

SRC1NT Select source 1 as internal MULTIPLE SOURCE CONTROL (Ch 9)

Syntax: SRC1NT

Related Commands: SRC1EX,SRC1EX?

SRC2 Select source power voltage testing MULTIPLE SOURCE CONTROL (Ch 9)

Syntax: SRC2

*Remarks:* For service use only.

SRC2? Output external source 2 existence MEASUREMENT (Ch 4)

information

Syntax: SRC2?

Data I/O: Outputs value in ASCII <NR1> format (paragraph 10-3), 0 -

means external source 2 does not exist, 1 - means external

source 2 does exist.

Related Commands: SRC1?

SRC2AC Select source 2 as active MULTIPLE SOURCE CONTROL (Ch 9)

Syntax: SRC2AC

Front Panel Key: Option Menu\SOURCE CONFIG\SOURCE 2 ACTIVE

10-250 37XXXC PM

Related Commands: SRC2NA, SRC2AC?

SRC2AC? Output source 2 active/inactive status MULTIPLE SOURCE CONTROL (Ch 9)

Syntax: SRC2AC?

*Data I/O:* Outputs the status in ASCII <NR1> format (paragraph 10-3) as

follows: "0" for inactive or "1" for active.

Front Panel Key: Option Menu\SOURCE CONFIG\SOURCE 2

**ACTIVE/INACTIVE** 

Related Commands: SRC2AC, SRC2NA

SRC2ADD Enter external source 2 GPIB address MULTIPLE SOURCE CONTROL (Ch 9)

Syntax: SRC2ADD

Val 1: 1-30

Units: XX1

*Data I/O:* The value is input in ASCII (NRf> format (paragraph 10-3)

Front Panel Key: Option Menu\SOURCE CONFIG\SOURCE 2 GPIB

ADDRESS or Utility Menu\GPIB ADDRESSES\EXTERNAL

**SOURCE 2** 

Related Commands: SRC2ADD?,ADDFC,ADDPLT,ADDPM,SRC1ADD

SRC2ADD? Output external source 2 GPIB address MULTIPLE SOURCE CONTROL (Ch 9)

Syntax: SRC2ADD?

*Data I/O:* Outputs value in ASCII <NR1> format (paragraph 10-3),

Front Panel Key: Option Menu\SOURCE CONFIG\SOURCE 2 GPIB

ADDRESS or Utility Menu\GPIB ADDRESSES\EXTERNAL

**SOURCE 2** 

Related Commands: SRC2ADD,ADDFC?,ADDPLT?,ADDPM?,SRC1ADD?

SRC2G0 Turn source 2 GPIB control off MULTIPLE SOURCE CONTROL (Ch 9)

Syntax: SRC2G0

Front Panel Key: Option Menu\SOURCE CONFIG\SOURCE 2 GPIB

**CONTROL OFF** 

Related Commands: SRC2G1, SRC2GX?

SRC2G1 Turn source 2 GPIB control on MULTIPLE SOURCE CONTROL (Ch 9)

Syntax: SRC2G1

Front Panel Key: Option Menu\SOURCE CONFIG\SOURCE 2 GPIB

**CONTROL ON** 

Related Commands: SRC2G0, SRC2GX?

SRC2GX? Output source 2 GPIB control on/off status MULTIPLE SOURCE CONTROL (Ch 9)

Syntax: SRC2GX?

*Data I/O:* Outputs the status in ASCII <NR1> format (paragraph 10-3) as

follows: "0" for OFF or "1" for ON.

Front Panel Key: Option Menu\SOURCE CONFIG\SOURCE 2 GPIB

**CONTROL** 

Related Commands: SRC2G0, SRC2G1

SRC2MOD? Output external Source 2 model/version string MULTIPLE SOURCE CONTROL (Ch 9)

Syntax: SRC2MOD?

*Data I/O:* Outputs string in <Arbitrary ASCII> format (paragraph 10-3)

Related Commands: SRC1MOD?

SRC2NA Select source 2 as not active MULTIPLE SOURCE CONTROL (Ch 9)

Syntax: SRC2NA

Related Commands: SRC2AC, SRC2AC?

SRCH Enter marker search value MARKERS (Ch 6)

Syntax: SRCH

Val 1: Depends on graph type Units: Depend on graph type

Front Panel Key: Marker Menu\MARKER READOUT FUNCTIONS\SEARCH

10-252 37XXXC PM

Related Commands: MKSL, MKSR, SMKR, SRCH?

**SRCH?** Output marker search value

MARKERS (Ch 6)

Syntax: SRCH?

*Data I/O:* Outputs the search value in ASCII <NR3> format (paragraph

10-3).

Front Panel Key: Marker Menu\MARKER READOUT FUNCTIONS\SEARCH

Related Commands: MKSL, MKSR, SMKR, SRCH

**SRT** Enter start frequency

MEASUREMENT (Ch 4)

Syntax: SRT

Val 1: Can be any frequency from low frequency limit of 37XXX to

current sweep stop frequency

Units: HZ, KHZ, MHZ, GHZ

*Remarks:* If a calibration is in place, the lower limit is the calibration start

frequency.

Front Panel Key: Begin Cal\NEXT CAL STEP\FULL 12-TERM\INCLUDE

ISOLATION\NORMAL\START FREQUENCY\SET START

or Setup Menu\START\SET START

Related Commands: STP, CWF

**SRT?** Output start frequency

MEASUREMENT (Ch 4)

Syntax: SRT?

*Data I/O:* Outputs a value in ASCII <NR3 > format (paragraph 10-3).

Front Panel Key: Begin Cal\NEXT CAL STEP\FULL 12-TERM\INCLUDE

ISOLATION\NORMAL\START FREQUENCYlor Setup

Menu\START (Frequency)

Related Commands: STP, CWF

**ST1** Select set on mode

RECEIVER MODE (Ch 9)

Syntax: ST1

*Remarks:* For service use only.

Front Panel Key: Option Menu\RECEIVER MODE\USER DEFINED\SET ON

**STD** Store trace to memory on active channel

DISPLAY (Ch 4)

Syntax: STD

*Remarks:* Stores the active channel's trace data in memory.

Front Panel Key: Trace Memory\STORE DATA TO MEMORY

Related Commands: MEM, DNM, DTM, CH1-CH4

**STH** Enter active segmented limit horizontal start

LIMITS (Ch 6)

position

Syntax: STH

Val 1: Frequency, time, or distance

Units: XX1, XX3, XM3

Front Panel Key: Limits\SEGMENTED LIMITS\DEFINE UPPER\START

**POSITION HORIZONTAL** 

Related Commands: STV, LS01-LS010, US01-US10

**STH?** Output active segmented limit horizontal

LIMITS (Ch 6)

start position

Syntax: STH?

*Data I/O:* Outputs a value in ASCII <NR3 > format (paragraph 10-3).

Front Panel Key: Limits\SEGMENTED LIMITS\DEFINE UPPER\START

POSITION HORIZONTAL

**STOCO** Store the current color configuration as Reset

SYSTEM STATE (Ch 8)

Syntax: STOCO

Front Panel Key: Utility Menu\COLOR CONFIGURATION\COLOR

SCHEMES\STORE COLOR CONFIG AS RESET

(DEFAULT) COLORS

Related Commands: BRILL, CLASS, INVER, NEWCO, SOFTCO, RSTCOL

**STP** Enter stop frequency

MEASUREMENT (Ch 4)

10-254 37XXXC PM

Syntax: STP

*Val 1:* Can be any frequency from current start-sweep frequency to

maximum 37XXX frequency

Units: HZ, KHZ, MHZ, GHZ

*Remarks:* Upper frequency limit is reduced to the maximum calibrated

frequency if a calibration is in place.

Front Panel Key: Begin Cal\NEXT CAL STEP\FULL 12-TERM\INCLUDE

ISOLATION\NORMAL\SET CENTER/SPAN/SET STOP

Related Commands: SRT, CWF

**STP?** Output stop frequency

MEASUREMENT (Ch 4)

Syntax: STP?

*Data I/O:* Outputs a value in ASCII <NR3 > format (paragraph 10-3).

Front Panel Key: Begin Cal\NEXT CAL STEP\FULL 12-TERM\INCLUDE

ISOLATION\NORMAL\STOP FREQUENCYlor Setup

Menu\STOP (Frequency)

**STV** Enter active segmented limit vertical start

position

Syntax: STV

Val 1: Depends on graph type (see DISPLAY group)

*Units:* Depends on graph type (see Table 11-2 at the end of this

chapter).

Front Panel Key: Limits\SEGMENTED LIMITS\DEFINE UPPER\START

**POSITION VERTICAL** 

Related Commands: STH, LS01-LS010, US01-US10

**STV?** Output active segmented limit vertical start

LIMITS (Ch 6)

LIMITS (Ch 6)

position

Syntax: STV?

*Data I/O:* Outputs a value in ASCII <NR3 > format (paragraph 10-3).

Front Panel Key: Limits\SEGMENTED LIMITS\DEFINE UPPER\START

POSITION VERTICAL

SV1 Save front panel setup number 1 to memory SAVE/RECALL (Ch 8)

Syntax: SV1

Front Panel Key: Save/Recall Menu\SAVE\FRONT PANEL SETUP IN

INTERNAL MEMORY\MEMORY 1

Related Commands: RC1-RC10

SV10 Save front panel setup number 10 to memory SAVE/RECALL (Ch 8)

Syntax: SV10

Front Panel Key: Save/Recall Menu\SAVE\FRONT PANEL SETUP IN

**INTERNAL MEMORY\MEMORY 10** 

Related Commands: RC1-RC10

SV2 Save front panel setup number 2 to memory SAVE/RECALL (Ch 8)

Syntax: SV2

Front Panel Key: Save/Recall Menu\SAVE\FRONT PANEL SETUP IN

INTERNAL MEMORY\MEMORY 2

Related Commands: RC1-RC10

SV3 Save front panel setup number 3 to memory SAVE/RECALL (Ch 8)

Syntax: SV3

Front Panel Key: Save/Recall Menu\SAVE\FRONT PANEL SETUP IN

INTERNAL MEMORY\MEMORY 3

Related Commands: RC1-RC10

SV4 Save front panel setup number 4 to memory SAVE/RECALL (Ch 8)

Syntax: SV4

Front Panel Key: Save/Recall Menu\SAVE\FRONT PANEL SETUP IN

**INTERNAL MEMORY\MEMORY 4** 

Related Commands: RC1-RC10

10-256 37XXXC PM

SV5 Save front panel setup number 5 to memory SAVE/RECALL (Ch 8)

Syntax: SV5

Front Panel Key: Save/Recall Menu\SAVE\FRONT PANEL SETUP IN

INTERNAL MEMORY\MEMORY 5

Related Commands: RC1-RC10

SV6 Save front panel setup number 6 to memory SAVE/RECALL (Ch 8)

Syntax: SV6

Front Panel Key: Save/Recall Menu\SAVE\FRONT PANEL SETUP IN

INTERNAL MEMORY\MEMORY 6

Related Commands: RC1-RC10

SV7 Save front panel setup number 7 to memory SAVE/RECALL (Ch 8)

Syntax: SV7

Front Panel Key: Save/Recall Menu\SAVE\FRONT PANEL SETUP IN

**INTERNAL MEMORY\MEMORY 7** 

Related Commands: RC1-RC10

SV8 Save front panel setup number 8 to memory SAVE/RECALL (Ch 8)

Syntax: SV8

Front Panel Key: Save/Recall Menu\SAVE\FRONT PANEL SETUP IN

**INTERNAL MEMORY\MEMORY 8** 

Related Commands: RC1-RC10

Sv9 Save front panel setup number 9 to memory SAVE/RECALL (Ch 8)

Syntax: SV9

Front Panel Key: Save/Recall Menu\SAVE\FRONT PANEL SETUP IN

INTERNAL MEMORY\MEMORY 9

Related Commands: RC1-RC10

**SVB** Save current band definitions

MULTIPLE SOURCE CONTROL (Ch 9)

Syntax: SVB

Remarks: See command's functional group

Related Commands: BD-BD5, CLB

**SVBMM** Save and activate the new Millimeter Wave

MILLIMETER WAVE (Ch 9)

band definitions

Syntax: SVBMM

Remarks: Note that this does not require MSD to actuate the equations

Related Commands: BSP, BST, ED1, ED2, EDR, EDV, EML, EOS, BDMM, CLBMM

**SWP** Return to normal sweep mode

MEASUREMENT (Ch 4)

Syntax: SWP

*Remarks:* Use this command to return to sweep mode from CW.

Front Panel Key: Setup Menu\C.W. MODE ON (OFF)

Related Commands: CWF

**SWP?** Output sweep mode

MEASUREMENT (Ch 4)

Syntax: SWP?

*Data I/O:* Outputs a value in ASCII <NR1> format (paragraph 10-3) as

follows: "1" for CW, "2" for discrete fill, "3" for normal sweep, "4"

for harmonic time domain.

Front Panel Key: Setup Menu\C.W. MODE (ON/OFF)

**SWPDIR?** Output instantaneous sweep direction

MEASUREMENT (Ch 4)

forward/reverse

Syntax: SWPDIR?

*Data I/O:* Outputs a value in ASCII <NR1> format (paragraph 10-3) as

follows: "1" for forward or "2" for reverse.

Related Commands: HLD, CTN

10-258 37XXXC PM

**SWR** Select SWR display for active channel

DISPLAY (Ch 4)

Syntax: SWR

Front Panel Key: Graph Type\SWR

Related Commands: DLA, CH1-CH4, IMG, ISC, ISE, ISM, LIN, MAG, MPH, PCP,

PCS, PHX?, PHA, PLG, POW, PLR, REL, SMC, SME, SMI

**SXX?** Output s parameter or user defined parameter

MEASUREMENT (Ch 4)

of active channel

Syntax: SXX?

Data I/O: Outputs a value in ASCII <NR1> format (paragraph 10-3) as

follows: "11" for S11, "21" for S21, "22" for S22, "12" for S12.

**T13** Select overlaid channel 1 and 3 display

CHANNELS (Ch 4)

Syntax: T13

*Remarks:* Restarts the sweep.

Front Panel Key: Channels Menu\OVERLAY DUAL CHANNELS 1&3

Related Commands: WFS, D13

**T24** Select overlaid channel 2 and 4 display

CHANNELS (Ch 4)

Syntax: T24

Remarks: Restarts the sweep.

Front Panel Key: Channels Menu\OVERLAY DUAL CHANNELS 2&4

Related Commands: WFS, D24

**TA2** Enter port 2 test attenuator value

MEASUREMENT (Ch 4)

Syntax: TA2

*Val 1:* 0 to 40 in 10 dB steps

Units: DBL, DBM, XX1, XX3, XM3

*Remarks:* Attenuates the signal coming into port 2 (Option 6).

Front Panel Key: Setup Menu\TEST SIGNALS\PORT 2 ATTN

**TA2?** Output port 2 test attenuator value

MEASUREMENT (Ch 4)

Syntax: TA2?

*Data I/O:* Outputs a value in ASCII <NR1> format (paragraph 10-3) as

follows: "0", "10", "20", "30", "40".

Front Panel Key: Setup Menu\TEST SIGNALS\PORT 2 ATTN

**TA2MAX?** Output port 2 test attenuator max value

MEASUREMENT (Ch 4)

Syntax: TA2MAX?

*Data I/O:* Outputs value in ASCII <NR1> format (paragraph 10-3)

Related Commands: SA1MAX?, TA2?

**TACD** Take AutoCal data

**AUTOCAL (Ch 5)** 

Syntax: TACD

Related Commands: BEGAC, BEGCH, BEGTU

**TBP** Select time bandpass mode for active channel

TIME DOMAIN (Ch 9)

Syntax: TBP

*Remarks:* Selects time bandpass mode for the active channel.

Front Panel Key: Domain\TIME BANDPASS MODE

Related Commands: CH1-CH4

**TC1** Take calibration data for port 1

CALIBRATION (Ch 5)

Syntax: TC1

Related Commands: TC2, NCS, TCD

**TC2** Take calibration data for port 2

CALIBRATION (Ch 5)

Syntax: TC2

Related Commands: TC1, NCS, TCD

10-260 37XXXC PM

# **COMMAN DICTIONARY**

**TCD** Take calibration data on one or both ports as

CALIBRATION (Ch 5)

necessary

Syntax: TCD

Related Commands: NC1, NC2, NCS

**TCM** Select the TRM calibration method

CALIBRATION (Ch 5)

Syntax: TCM

Front Panel Key: Begin Cal\CHANGE CAL METHOD AND LINE TYPE\TRM

Related Commands: LCM,OCM,SCM,CMX?

**TDC** Select time domain harmonic frequency

CALIBRATION (Ch 5)

calibration data points

Syntax: TDC

Remarks: Required for low pass time/distance domain measurements. The

resulting frequency sweep will consist of harmonic multiples of the start frequency. The Stop frequency is the start frequency times the number of data points selected up to the maximum

instrument frequency.

Front Panel Key: Begin Cal\NEXT CAL STEP\FULL 12-TERM\INCLUDE

ISOLATION\TIME DOMAIN (HARMONIC)

Related Commands: NOC, DFC

**TDDIST** Set time domain parameter to distance for

active channel

Syntax: TDDIST

Front Panel Key: Domain\DISPLAY DISTANCE

Related Commands: TDDIST?

**TDDIST?** Output active channel time domain parameter

distance or time

TIME DOMAIN (Ch 9)

TIME DOMAIN (Ch 9)

Syntax: TDDIST?

Data I/O: Outputs value in ASCII <NR1> format (paragraph 10-3) as

follows: "1" for time or "2" for distance.

Front Panel Key: Domain\DISPLAY TIME/DISTANCE

Related Commands: TDDIST, TDTIME

**TDPIO** Turn phasor impulse response off for active

TIME DOMAIN (Ch 9)

channel

Syntax: TDPI0

Front Panel Key: Domain\SET RANGE\PHASER IMPULSE OFF

Related Commands: TDPI1

**TDPI1** Turn phasor impulse response on for active

TIME DOMAIN (Ch 9)

channel

Syntax: TDPI1

Front Panel Key: Domain\SET RANGE\PHASER IMPULSE ON

Related Commands: TDPI0

**TDPIX?** Output phasor impulse on/off status for active

TIME DOMAIN (Ch 9)

channel

Syntax: TDPIX?

*Data I/O:* Outputs value in ASCII <NR1> format (paragraph 10-3) as

follows: "0" for off or "1" for on.

Front Panel Key: Domain\SET RANGE\PHASER IMPULSE

Related Commands: TDPI0, TDPI1

**TDTIME** Set time domain parameter to time for active

TIME DOMAIN (Ch 9)

channel

Syntax: TDTIME

Front Panel Key: Domain\DISPLAY TIME

Related Commands: TDDIST, TDDIST?

TDX? Output domain mode for active channel TIME DOMAIN (Ch 9)

*Syntax:* TDX?

10-262 37XXXC PM

*Data I/O:* Ouputs a value in ASCII <NR1> format (paragraph 10-3) as

follows: "0" for frequency, "1" for frequency w/Gate, "2" for LP Impulse, "3" for LP Step, "4" for BP, "5" for BP Phasor Impulse.

Front Panel Key: Domain\TIME BANDPASS MODE

TEB Select external trigger executes \*DDT

TRIGGERS (Ch 7)

definition

Syntax: TEB

Remarks: The instrument otherwise behaves as if in the internal

triggering mode.

Related Commands: TIB, TIN, TEX, TXX?

**TEX** Select external measurement triggering

MEASUREMENT (Ch 4)

Syntax: TEX

Front Panel Key: Options Menu\TRIGGERS\EXTERNAL

Related Commands: TIN

TIB Select GPIB measurement triggering

TRIGGERS (Ch 7)

Syntax: TIB

Remarks: Receipt of a GPIB Group Execute Trigger causes the instrument

to go to the next frequency and take a measurement. This is similar to the action taken when the trigger mode is external

and an external trigger is received.

Status Reporting: Sets the missed trigger bit (MGT) in the Limits Event Status

Register if a Group Execute Trigger is received before

completion of the previous trigger action.

Related Commands: TIN, TEB, TEX, TXX?

**TIME** Enter the system time

SYSTEM STATE (Ch 8)

Syntax: TIME

Val 1: val1 and val2 are in ASCII <NRF> format (paragraph 10-3)

*Remarks:* Val1 is the hour (1 - 24) and val2 is the minute (0 - 59). Notice

the comma separator. This modifies the system time stored on

the processor board.

Front Panel Key: Utility Menu\SET DATE/TIME\MINUTE/HOUR

Related Commands: DATE, DATE?, TIME?

**TIME?** Output the system time

SYSTEM STATE (Ch 8)

Syntax: TIME?

*Data I/O:* The date is output as two ASCII <NR1> format (paragraph 10-3)

numbers separated by a comma. The first is the hour (1 - 24)

and the second is the minute (0 - 59).

Front Panel Key: Utility Menu\SET DATE/TIME\MINUTE/HOUR (Current)

Related Commands: DATE, DATE?, TIME

TIN Select internal measurement triggering

MEASUREMENT (Ch 4)

Syntax: TIN

Front Panel Key: Options Menu\TRIGGERS\INTERNAL

Related Commands: TEX

**TK1** Select tracking mode

RECEIVER MODE (Ch 9)

Syntax: TK1

*Remarks:* For service use only.

Front Panel Key: Option Menu\RECEIVER MODE\USER

DEFINED\TRACKING

**TLP** Select time lowpass mode for active channel

TIME DOMAIN (Ch 9)

Syntax: TLP

Front Panel Key: Domain\TIME LOWPASS MODE

Related Commands: TDC, CH1-CH4

10-264 37XXXC PM

**TLZ** Enter through line impedance for calibration

CALIBRATION (Ch 5)

Syntax: TLZ

Val 1: 1.0 to 9999.99

Units: XX1, XX3, XM3, OHM

Front Panel Key: Begin Cal\NEXT CAL STEP\FULL 12-TERM\INCLUDE

ISOLATION\NORMAL\NEXT CAL

STEP\THROUGHLINE PARAMETERS\THROUGHLINE

**IMPEDANCE** 

**TOL** Enter through offset length for calibration

CALIBRATION (Ch 5)

Syntax: TOL

*Val 1:* -999.9999 to +999.9999

Units: M, MTR, MM, MMT, CM, CMT

Front Panel Key: Begin Cal\NEXT CAL STEP\FULL 12-TERM\INCLUDE

ISOLATION\NORMAL\NEXT CAL STEP\OFFSET

LENGTH OF TRM REFLECTION

**TPI** Select time phasor impulse mode for active

TIME DOMAIN (Ch 9)

channel

Syntax: TPI

Related Commands: CH1-CH4

**TPN** Enter pen number for trace overlay data

HARD COPY (Ch 8)

Syntax: TPN
Val 1: 1 to 8
Units: XX1

Front Panel Key: Hard Copy Menu\PLOT OPTIONS\PEN COLORS\DATA

TRACE OVERLAY PEN

**TPN?** Output pen number for trace overlay data

HARD COPY (Ch 8)

Syntax: TPN?

*Data I/O:* Outputs value in ASCII <NR1 > format (paragraph 10-3).

Front Panel Key: Hard Copy Menu\Plot Options\Pen Colors\Overlay Data Pen

Hard Copy Menu\PLOT OPTIONS\PEN

COLORS\OVERLAY DATA PEN

Related Commands: TPN, DPN?, GPN?, HPN?, MPN?

**TRCCOL** Enter the color number for memory data

SYSTEM STATE (Ch 8)

Syntax: TRCCOL Val 1: 0 - 47

*Remarks:* Color palette numbers are listed in Table 10-3 at the end of this

chapter.

Front Panel Key: Utility Menu\COLOR CONFIGURATION\MEMORY DATA

Related Commands: ANNCOL, DATCOL, GRTCOL, LAYCOL, MKRCOL, MNUCOL,

TRCCOL?

**TRCCOL?** Output the color number for memory data

SYSTEM STATE (Ch 8)

Syntax: TRCCOL?

*Data I/O:* Outputs the color palette number in ASCII <NR1> format.

Front Panel Key: Utility Menu\COLOR CONFIGURATION\MEMORY DATA

(Color)

Related Commands: ANNCOL?, DATCOL?, GRTCOL?, LAYCOL?, MKRCOL?,

MNUCOL?, TRCCOL

TRS Trigger/restart sweep

MEASUREMENT (Ch 4)

IEEE 488.2 (Ch 7)

Syntax: TRS

*Remarks:* Restarts the sweep (continuous sweep mode) or triggers a single

sweep (in hold mode).

Front Panel Key: Setup Menu\HOLD BUTTON FUNCTION\SINGLE SWEEP

**AND HOLD (Restart)** 

Related Commands: WFS, HLD, CTN

**TST** Perform self test and output status (same as

\*TST?)

Syntax: TST

Remarks: Causes the VNA to perform an extensive, fully automated

internal circuits self test. Detailed error messages indicating self

10-266 37XXXC PM

test failures, if any, are placed in the service log in the order they occur. The query returns a "1" if any part of the self test failed, or a "0" when passed.

NOTE: When commands TST or \*TST? are sent to the 37XXX,

the VNA output power is momentarily set to the

model-dependent Rated Power level during the self test. Ensure that any equipment connected to Port 1 or Port 2 will not be

damaged by this power level.

*Data I/O:* Returns a value in ASCII format (paragraph 10-3).

Front Panel Key: Option Menu\DIAGNOSTICS\START SELF TEST

Related Commands: ONE, OEL, OSL, PSL, \*TST?

TXX? Output trigger source

MEASUREMENT (Ch 4)

*Syntax:* TXX?

*Data I/O:* Outputs a value in ASCII <NR1> format (paragraph 10-3) as

follows: "1" for internal, "2" for external, "3" for GPIB.

Front Panel Key: Options Menu\TRIGGERS\INTERNAL/EXTERNAL

Related Commands: TIN, TEX

**U10** Select 10 mil UTF calibration kit

CALIBRATION (Ch 5)

Syntax: U10

Front Panel Key: Begin Cal\NEXT CAL STEP\FULL 12-TERM\INCLUDE

ISOLATION\NORMAL\NEXT CAL STEP\MICROSTRIP

PARAMETERS\10 MIL KIT

Related Commands: U15, U25

**U15** Select 15 mil UTF calibration kit

CALIBRATION (Ch 5)

Syntax: U15

Front Panel Key: Begin Cal\NEXT CAL STEP\FULL 12-TERM\INCLUDE

ISOLATION\NORMAL\NEXT CAL STEP\MICROSTRIP

PARAMETERS\15 MIL KIT

Related Commands: U10, U25

**U25** Select 25 mil UTF calibration kit

CALIBRATION (Ch 5)

Syntax: U25

Front Panel Key: Begin Cal\NEXT CAL STEP\FULL 12-TERM\INCLUDE

ISOLATION\NORMAL\NEXT CAL STEP\MICROSTRIP

PARAMETERS\25 MIL KIT

Related Commands: U10, U15

**UNDOGC** Exit gain compression and undo changes

GAIN COMPRESSION (Ch 9)

Syntax: UNDOGC

*Remarks:* Returns to the normal S parameter measurement state

Related Commands: SFGCA, SPGCA

**UPLO** Turn upper limit off

LIMITS (Ch 6)

Syntax: UPL0

Front Panel Key: Limits\SINGLE LIMITS\UPPER LIMIT OFF

Related Commands: UPL1, LUP, LON, LOF

**UPL1** Turn upper limit on at current value

LIMITS (Ch 6)

Syntax: UPL1

Front Panel Key: Limits\SINGLE LIMITS\UPPER LIMIT ON

Related Commands: UPL0, LUP, LON, LOF

**UPL20** Turn upper limit off for bottom graph

LIMITS (Ch 6)

LIMITS (Ch 6)

Syntax: UPL20

Related Commands: UPL21, LUP2, LON, LOF

**UPL21** Turn upper limit on at current value for

bottom graph

Syntax: UPL21

10-268 37XXXC PM

Related Commands: UPL20, LUP2, LON, LOF

**UPL2X?** Output upper limit on/off status for bottom

LIMITS (Ch 6)

graph

Syntax: UPL2X?

Data I/O: Outputs a value in ASCII <NR1> format (paragraph 10-3) as

follows: "0" for OFF or "1" for ON.

Related Commands: UPL20, UPL21

**UPLX?** Output upper limit on/off status

LIMITS (Ch 6)

Syntax: UPLX?

*Data I/O:* Outputs a value in ASCII <NR1> format (paragraph 10-3) as

follows: "0" for OFF or "1" for ON.

Front Panel Key: Limits\SINGLE LIMITS\UPPER LIMIT

US Suffix sets time data type and scales by 1E-6

DATA ENTRY SUFFIXES (Ch 4)

Syntax: US

**US1** Select upper segmented limit 1 as the active

LIMITS (Ch 6)

segment

Syntax: US1

Remarks: Makes USx the active segmented upper limit.

Front Panel Key: Limits\SEGMENTED LIMITS\DEFINE UPPER\SEGMENT

1 ON

Related Commands: CH1-CH4, LS1-LS10, LSx?

**US10** Select upper segmented limit 10 as the active

LIMITS (Ch 6)

segment

Syntax: US10

*Remarks:* Makes USx the active segmented upper limit.

Front Panel Key: Limits\SEGMENTED LIMITS\DEFINE UPPER\SEGMENT

**10 ON** 

Related Commands: CH1-CH4, LS1-LS10, LSx?

**US2** Select upper segmented limit 2 as the active

LIMITS (Ch 6)

segment

Syntax: US2

Remarks: Makes USx the active segmented upper limit.

Front Panel Key: Limits\SEGMENTED LIMITS\DEFINE UPPER\SEGMENT

**2 ON** 

Related Commands: CH1-CH4, LS1-LS10, LSx?

**US3** Select upper segmented limit 3 as the active

LIMITS (Ch 6)

segment

Syntax: US3

*Remarks:* Makes USx the active segmented upper limit.

Front Panel Key: Limits\SEGMENTED LIMITS\DEFINE UPPER\SEGMENT

**3 ON** 

Related Commands: CH1-CH4, LS1-LS10, LSx?

**US4** Select upper segmented limit 4 as the active

LIMITS (Ch 6)

segment

Syntax: US4

*Remarks:* Makes USx the active segmented upper limit.

Front Panel Key: Limits\SEGMENTED LIMITS\DEFINE UPPER\SEGMENT

**4 ON** 

Related Commands: CH1-CH4, LS1-LS10, LSx?

**US5** Select upper segmented limit 5 as the active

LIMITS (Ch 6)

segment

Syntax: US5

*Remarks:* Makes USx the active segmented upper limit.

Front Panel Key: Limits\SEGMENTED LIMITS\DEFINE UPPER\SEGMENT

**5 ON** 

10-270 37XXXC PM

Related Commands: CH1-CH4, LS1-LS10, LSx?

**US6** Select upper segmented limit 6 as the active

LIMITS (Ch 6)

segment

Syntax: US6

Remarks: Makes USx the active segmented upper limit.

Front Panel Key: Limits\SEGMENTED LIMITS\DEFINE UPPER\SEGMENT

**6 ON** 

Related Commands: CH1-CH4, LS1-LS10, LSx?

**US7** Select upper segmented limit 7 as the active

LIMITS (Ch 6)

segment

Syntax: US7

*Remarks:* Makes USx the active segmented upper limit.

Front Panel Key: Limits\SEGMENTED LIMITS\DEFINE UPPER\SEGMENT

**7 ON** 

Related Commands: CH1-CH4, LS1-LS10, LSx?

**US8** Select upper segmented limit 8 as the active

LIMITS (Ch 6)

segment

Syntax: US8

Remarks: Makes USx the active segmented upper limit.

Front Panel Key: Limits\SEGMENTED LIMITS\DEFINE UPPER\SEGMENT

8 ON

Related Commands: CH1-CH4, LS1-LS10, LSx?

**US9** Select upper segmented limit 9 as the active

LIMITS (Ch 6)

segment

Syntax: US9

*Remarks:* Makes USx the active segmented upper limit.

Front Panel Key: Limits\SEGMENTED LIMITS\DEFINE UPPER\SEGMENT

9 ON

CALIBRATION (Ch 5)

Related Commands: CH1-CH4, LS1-LS10, LSx?

USC Suffix sets time data type and scales by 1E-6 DATA ENTRY SUFFIXES (Ch 4)

Syntax: USC

**USE** Enter effective dielectric for microstrip

calibration

Syntax: USE

Val 1: 1.0 to 9999.99 Units: XX1, ,X3, M3

Front Panel Key: Begin Cal\NEXT CAL STEP\FULL 12-TERM\INCLUDE

ISOLATION\NORMAL\NEXT CAL STEP\MICROSTRIP

PARAMETERS\USER DEFINED\EFFECTIVE

**DIELECTRIC** 

Related Commands: USW, USZ

USL Enter label string for user parameter being USER DEFINED PARAMETERS (Ch 9)

defined

Syntax: USL

Val 1: Label string is a maximum of five characters. Displays on the

screen.

Front Panel Key: S Params\PRESS <1> TO REDEFINE SELECTED

PARAMETER\USER LABEL

Related Commands: USL?

USL? Output label string for user parameter being USER DEFINED PARAMETERS (Ch 9)

defined

Syntax: USL?

*Data I/O:* String is output in <Arbitrary ASCII> format (paragraph 10-3)

Block Size: 5 bytes maximum

Front Panel Key: S Params\PRESS <1> TO REDEFINE SELECTED

PARAMETER\USER LABEL

Related Commands: USL

10-272 37XXXC PM

USR1 Measure user parameter 1 on active channel USER DEFINED PARAMETERS (Ch 9)

Syntax: USR1

Remarks: USR1 takes the place of S21. Any channel displaying S21 will

now display USR1.

Front Panel Key: S Params\PRESS <1> TO REDEFINE SELECTED

PARAMETER\Sxx/USER 1

Related Commands: USR2, USR3, USR4, S11, S21, S12, S22

USR2 Measure user parameter 2 on active channel USER DEFINED PARAMETERS (Ch 9)

Syntax: USR2

Remarks: USR2 takes the place of S11. Any channel displaying S11 will

now display USR2.

Front Panel Key: S Params\PRESS <1> TO REDEFINE SELECTED

PARAMETER\Sxx/USER 2

Related Commands: USR1, USR3, USR4, S11, S21, S12, S22

USR3 Measure user parameter 3 on active channel USER DEFINED PARAMETERS (Ch 9)

Syntax: USR3

*Remarks:* USR3 takes the place of S12. Any channel displaying S12 will

now display USR3.

Front Panel Key: S Params\PRESS <1> TO REDEFINE SELECTED

PARAMETER\Sxx/USER 3

Related Commands: USR1, USR2, USR4, S11, S21, S12, S22

USR4 Measure user parameter 4 on active channel USER DEFINED PARAMETERS (Ch 9)

Syntax: USR4

Remarks: USR4 takes the place of S22. Any channel displaying S22 will

now display USR4.

Front Panel Key: S Params\PRESS <1> TO REDEFINE SELECTED

PARAMETER\Sxx/USER 4

Related Commands: USR1, USR2, USR3, S11, S21, S12, S22

**USW** Enter microstrip width for microstrip

CALIBRATION (Ch 5)

calibration

Syntax: USW

*Val 1:* 0.001 mm to 1.0 m

Units: M, MTR, MM, MMT, CM, CMT

Front Panel Key: Begin Cal\NEXT CAL STEP\FULL 12-TERM\INCLUDE

ISOLATION\NORMAL\NEXT CAL STEP\MICROSTRIP PARAMETERS\USER DEFINED\WIDTH OF STRIP

Related Commands: USE, USZ

**USZ** Enter microstrip impedance for microstrip

CALIBRATION (Ch 5)

calibration

Syntax: USZ

Val 1: 1.0 to 9999.99

Units: XX1, XX3, XM3, OHM

Front Panel Key: Begin Cal\NEXT CAL STEP\FULL 12-TERM\INCLUDE

ISOLATION\NORMAL\NEXT CAL STEP\MICROSTRIP

PARAMETERS\USER DEFINED\ZC

Related Commands: USE, USW

V Suffix sets voltage data type DATA ENTRY SUFFIXES (Ch 4)

Syntax: V

V15 Set Millimeter Wave Band to V Band (WR-15) MILLIMETER WAVE (Ch 9)

*Syntax:* V15

VLT Suffix sets voltage data type DATA ENTRY SUFFIXES (Ch 4)

Syntax: VLT

VSP Enter rear panel stop voltage value REAR PANEL OUTPUT (Ch 9)

Syntax: VSP

*Val 1:* 00.000 to +10.000 volts

Units: V, VLT

Front Panel Key: Options Menu\REAR PANEL OUTPUT\STOP LOCK

10-274 37XXXC PM

Related Commands: VST

**VSP?** Output rear panel stop voltage value

REAR PANEL OUTPUT (Ch 9)

Syntax: VSP?

*Data I/O:* Outputs a value in ASCII <NR3 > format (paragraph 10-3).

Front Panel Key: Options Menu\REAR PANEL OUTPUT\STOP LOCK

VST Enter rear panel start voltage value

REAR PANEL OUTPUT (Ch 9)

Syntax: VST

*Val 1:* 00.000 to +10.000 volts

*Units:* V, VLT

Front Panel Key: Options Menu\REAR PANEL OUTPUT\START LOCK

Related Commands: VSP

**VST?** Output rear panel start voltage value

REAR PANEL OUTPUT (Ch 9)

Syntax: VST?

*Data I/O:* Outputs a value in ASCII <NR3 > format (paragraph 10-3).

Front Panel Key: Options Menu\REAR PANEL OUTPUT\START LOCK

W10 Set Millimeter Wave Band to W Band (WR-10)

MILLIMETER WAVE (Ch 9)

Syntax: W10

W10E Set Millimeter Wave Band to extended W

MILLIMETER WAVE (Ch 9)

Band (WR-10E)

Syntax: W10E

WCO Enter waveguide cutoff frequency for user

CALIBRATION (Ch 5)

defined kit

Syntax: WCO

Val 1: 0 to current start frequency Units: HZ, KHZ, MHZ, GHZ

WFS Wait full sweep until all display data is valid

MEASUREMENT (Ch 4)

Syntax: WFS

Remarks: This command is useful before autoscaling, normalizing, or

finding the minimum/maximum values (with markers). It is required when outputting data from the 37XXX to ensure that all data points in the sweep are valid. WFS is effective for dual sweeps containing forward and reverse parameters and also for

insuring time domain processing is complete.

Status Reporting: Sets bit 4 in the Extended Event Status Register when complete.

Related Commands: TRS, HLD

WIDE Use entire display width for graphs SYSTEM STATE (Ch 8)

Syntax: WIDE

WKD Select user defined waveguide calibration kit CALIBRATION (Ch 5)

Syntax: WKD

Related Commands: WKI

WKI Select installed waveguide calibration kit CALIBRATION (Ch 5)

Syntax: WKI

Front Panel Key: Begin Cal\NEXT CAL STEP\FULL 12-TERM\INCLUDE

ISOLATION\NORMAL\NEXT CAL STEP\WAVEGUIDE PARAMETERS\USE INSTALLED WAVEGUIDE KIT

Related Commands: WKD

WLS Select low sidelobe window shape TIME DOMAIN (Ch 9)

Syntax: WLS

Front Panel Key: Domain\SET GATE\SET SHAPE\LOW SIDELOBE

Related Commands: WMS, WNM, WRT, CH1-CH4

WMS Select minimum sidelobe window shape TIME DOMAIN (Ch 9)

10-276 37XXXC PM

Syntax: WMS

Front Panel Key: Domain\SET GATE\SET SHAPE\MIN SIDELOBE

Related Commands: WLS, WMS, WRT, CH1-CH4

**WNM** Select nominal window shape

TIME DOMAIN (Ch 9)

Syntax: WNM

Front Panel Key: Domain\SET GATE\SET SHAPE\NOMIINAL

Related Commands: WLS, WMS, WRT, CH1-CH4

WRT Select rectangular window shape

TIME DOMAIN (Ch 9)

Syntax: WRT

Front Panel Key: Domain\SET GATE\SET SHAPE\RECTANGULAR

Related Commands: WLS, WMS, WRT, CH1-CH4

**WSH1** Enter waveguide short offset 1 for user

CALIBRATION (Ch 5)

defined kit

Syntax: WSH1

*Units:* -999.999 to +999.999

Remarks: M, CM, MM

Front Panel Key: Begin Cal\NEXT CAL STEP\FULL 12-TERM\INCLUDE

ISOLATION\NORMAL\NEXT CAL STEP\WAVEGUIDE PARAMETERS\USER DEFINED\OFFSET LENGTH OF

**SHORT 1** 

**WSH2** Enter waveguide short offset 2 for user

CALIBRATION (Ch 5)

defined kit

Syntax: WSH2

*Val 1:* -999.999 to +999.999

*Units:* M, CM, MM

Front Panel Key: Begin Cal\NEXT CAL STEP\FULL 12-TERM\INCLUDE

ISOLATION\NORMAL\NEXT CAL STEP\WAVEGUIDE PARAMETERS\USER DEFINED\OFFSET LENGTH OF

**SHORT 2** 

Related Commands: WSH1

**WSX?** Output window shape

TIME DOMAIN (Ch 9)

Syntax: WSX?

*Remarks:* Outputs a value in ASCII <NR1> format (paragraph 10-3) as

follows: "1" for rectangular, "2" for nominal, "3" low sidelobe, "4"

for minimum sidelobe.

XM3 Suffix sets unitless data type and scales by

DATA ENTRY SUFFIXES (Ch 4)

1E-3

Syntax: XM3

XMKR? Output marker mode

MARKERS (Ch 6)

Syntax: XMKR?

*Data I/O:* Outputs a value in ASCII <NR1> format (paragraph 10-3) as

follows: "0" for Markers on active channel mode, "1" for Active

marker all channels mode, "2" for Filter parameter

measurement Mode, "3" for Marker search marker mode.

Related Commands: AMKR, FMKR, NMKR, SMKR

**XSB?** Output byte order for output data LSB or

DATA TRANSFER (Ch 7)

**MSB** 

Syntax: XSB?

*Data I/O:* Outputs a value in ASCII <NR1> format (paragraph 10-3) as

follows: "0" for LSB or "1" for MSB.

Related Commands: LSB, MSB

XX1 Suffix sets unitless data type DATA E

DATA ENTRY SUFFIXES (Ch 4)

*Syntax:* XX1

**XX3** Suffix sets unitless data type and scales by

DATA ENTRY SUFFIXES (Ch 4)

1E3

Syntax: XX3

10-278 37XXXC PM

Related Commands: DIA, DIT, DIM, DIP, DIE, DIX?, TDDIST?, ZSN, ZSP, ZCT, MRR

**ZCT** Enter zoom range center value time or

TIME DOMAIN (Ch 9)

distance

Syntax: ZCT

*Val 1:* -999.999 to +999.999

Units: PSC, NSC, USC, PS, NS, MS, S, MMT, CMT, MTR, MM, CM, M

Remarks: The val1 limits listed above are for time only. To derive distance

limits, use the equation:

distance=time limit x 299792458 x10 /SQROOT of dielectric constant

Use the query command DIX? to output the value for dielectric constant. If the time domain parameter is time, val1 is assumed to be a time value. If the time domain parameter is distance,

val1 is assumed to be a distance value.

Use the query command TDDIST? to get the time domain

parameter.

Front Panel Key: Domain\SET RANGE\CENTER

Related Commands: DIA, DIT, DIM, DIP, DIE, DIX?, TDDIST?, ZSN, ZSP, ZST,

MRR, ZCT?

**ZCT?** Output zoom range center value

TIME DOMAIN (Ch 9)

Syntax: ZCT?

*Data I/O:* Outputs value in ASCII <NR3> format.

Front Panel Key: Domain\SET RANGE\CENTER

Related Commands: ZCT

**ZSN** Enter zoom range span value time or distance

TIME DOMAIN (Ch 9)

Syntax: ZSN

*Val 1:* 0 to 999.999

Units: PSC, NSC, S, US, USC, PS, NS, MS, MMT, CMT, MTR, MM,

CM.M

*Remarks:* The val1 limits listed above are for time only. To derive distance

limits, use the equation:

distance=time limit x 299792458 x10 /SQROOT of dielectric constant

Use the query command DIX? to output the value for dielectric constant. If the time domain parameter is time, val1 is assumed to be a time value. If the time domain parameter is distance, val1 is assumed to be a distance value.

Use the query command TDDIST? to get the time domain

parameter.

Front Panel Key: Domain\SET RANGE\SPAN

Related Commands: DIA, DIT, DIM, DIP, DIE, DIX?, TDDIST?, ZCT, ZSP, ZST, ZSN?

**ZSN?** Output zoom range span value

TIME DOMAIN (Ch 9)

Syntax: ZSN?

*Data I/O:* Outputs value in ASCII <NR3> format.

Front Panel Key: Domain\SET RANGE\SPAN

Related Commands: ZSN

**ZSP** Enter zoom range stop value time or distance

TIME DOMAIN (Ch 9)

Syntax: ZSP

*Val 1:* -999.999 to +999.999

Units: PSC, NSC, S, US, USC, PS, NS, MS, MMT, CMT, MTR, MM,

CM ,M

*Remarks:* The val1 limits listed above are for time only. To derive distance

limits, use the equation:

distance=time limit x 299792458 x10 /SQROOT of dielectric constant

Use the query command DIX? to output the value for dielectric constant. If the time domain parameter is time, val1 is assumed to be a time value. If the time domain parameter is distance,

val1 is assumed to be a distance value.

Use the query command TDDIST? to get the time domain

parameter.

Front Panel Key: Domain\SET RANGE\STOP

Related Commands: DIA, DIT, DIM, DIP, DIE, DIX?, TDDIST?, ZSN, ZCT, ZST,

MRR, ZSP?

10-280 37XXXC PM

**ZSP?** Output zoom range stop value

TIME DOMAIN (Ch 9)

Syntax: ZSP?

*Data I/O:* Outputs value in ASCII <NR3> format.

Front Panel Key: Domain\SET RANGE\STOP

Related Commands: ZSP

**ZST** Enter zoom range start value time or distance

TIME DOMAIN (Ch 9)

Syntax: ZST

*Val 1:* -999.999 to +999.999

Units: PSC, NSC, S, US, USC, PS, NS, MS, MMT, CMT, MTR, MM,

CM,M

*Remarks:* The val1 limits listed above are for time only. To derive distance

limits, use the equation:

distance=time limit x 299792458 x10 /SQROOT of dielectric constant

Use the query command DIX? to output the value for dielectric constant. If the time domain parameter is time, val1 is assumed to be a time value. If the time domain parameter is distance,

val1 is assumed to be a distance value.

Use the query command TDDIST? to get the time domain

parameter.

Front Panel Key: Domain\SET RANGE\START

**ZST?** Output zoom range start value

TIME DOMAIN (Ch 9)

Syntax: ZST?

*Data I/O:* Outputs value in ASCII <NR3> format.

Front Panel Key: Domain\SET RANGE\START

Related Commands: ZST

Table 10-1. Calibration Coefficient (Error Term) Input/Output Ordering by Calibration Type

| Calibration                                                    | Calibration Coefficient (Error Term)* |     |     |     |     |     |     |     |     |     |     |     |
|----------------------------------------------------------------|---------------------------------------|-----|-----|-----|-----|-----|-----|-----|-----|-----|-----|-----|
| (Related<br>Commands)**                                        | 1                                     | 2   | 3   | 4   | 5   | 6   | 7   | 8   | 9   | 10  | 11  | 12  |
| 12-Term<br>(C12, A12)                                          | EDF                                   | ESF | ERF | ETF | ELF | EXF | EDR | ESR | ERR | ETR | ELR | EXR |
| 1 Path<br>2 Port FWD<br>(C8T, A8T)                             | EDF                                   | ESF | ERF | ETF | EXF |     |     |     |     |     |     |     |
| 1 Path<br>2 Port REV<br>(C8R, A8R                              | EDR                                   | ESR | ERR | ETR | EXR |     |     |     |     |     |     |     |
| Reflection Only<br>Port 1<br>(CRF, ARF)                        | EDF                                   | ESF | ERF |     |     |     |     |     |     |     |     |     |
| Reflection Only<br>Port 2<br>(CRR, ARR)                        | EDR                                   | ESR | ERR |     |     |     |     |     |     |     |     |     |
| Reflection Only<br>Both Ports<br>(CRB, ARB)                    | EDF                                   | ESF | ERF | EDR | ESR | ERR |     |     |     |     |     |     |
| Transmission<br>Frequency<br>Response FWD<br>(CFT, AFT)        | ETF                                   | EXF |     |     |     |     |     |     |     |     |     |     |
| Transmission<br>Frequency<br>Response REV<br>(CRT, ART)        | ETR                                   | EXR |     |     |     |     |     |     |     |     |     |     |
| Transmission<br>Frequency<br>Response<br>FWD&REV<br>(CBT, ABT) | ETF                                   | EXF | ETR | EXR |     |     |     |     |     |     |     |     |

<sup>\*</sup> See OCx and ICx Series commands.

10-282 37XXX PM

<sup>\*\*</sup> The commands listed in parenthesis are used to set and/or simulate calibration process (refer to Chapter 5, Calibration).

 Table 10-2.
 Output Values and Graph Display Types

| Graph Display Type<br>(OFF Command) | Units per Division   | Reference Value      | Related Suffix Units* |
|-------------------------------------|----------------------|----------------------|-----------------------|
| Log magnitude                       | 0.001–50             | -999.999 to +999.999 | DB                    |
| Phase                               | 0.01–45              | -999.999 to +999.999 |                       |
| -360 to +360                        | DEG, RAD             |                      |                       |
| Log mag & phase                     | 0.001–50,            |                      |                       |
| 0.01–45                             | -999.999 to +999.999 |                      |                       |
| -360 to +360                        | DB,                  |                      |                       |
| DEG, RAD                            |                      |                      |                       |
| Linear magnitude                    | 1E12 to -999.999     | -999.999 to +999.999 | V, XX1, XX3, XM3      |
| Linear mag & phase                  | 1E12 to -999.999     |                      |                       |
| 0.01–454                            | -999.999 to +999.999 |                      |                       |
| -360 to +360                        | V, XX1, XX3, XM3     |                      |                       |
| DEG, RAD                            |                      |                      |                       |
| Smith chart                         | -3, 0, 10, 20, 30    | N/A                  | DB                    |
| Inverted Smith                      | -3, 0, 10, 20, 30    | N/A                  | DB                    |
| Group delay                         | 1E15 to 999.999 sec  | 999.999 sec          | SEC, MS, US, NS, PS   |
| Log polar                           | 0.001–50,            |                      |                       |
| -360 to +360                        | 0.001–50,            |                      |                       |
| -999.999 to -999.99                 | DB                   |                      |                       |
| DEG, RAD                            |                      |                      |                       |
| Linear polar                        | 1E-12 to 200,        |                      |                       |
| -360 to +360                        | 5E-12 to 200,        |                      |                       |

 Table 10-3
 Color Palette Numbers to be used with Model 37XXX

| Palette<br>No. | Color      | Palette<br>No. | Color           | Palette<br>No. | Color         |
|----------------|------------|----------------|-----------------|----------------|---------------|
| 0              | Black      | 16             | Goldenrod       | 32             | Cyan          |
| 1              | Dim Grey   | 17             | Med. Goldenrod  | 33             | Cadet Blue    |
| 2              | Light Grey | 18             | Wheat           | 34             | Sky Blue      |
| 3              | Grey       | 19             | Khaki           | 35             | Steel Blue    |
| 4              | Salmon     | 20             | Yellow Green    | 36             | Slate Blue    |
| 5              | Firebrick  | 21             | Green Yellow    | 37             | Blue          |
| 6              | Brown      | 22             | Pale Green      | 38             | Medium Blue   |
| 7              | Pink       | 23             | Lime Green      | 39             | Blue Violet   |
| 8              | Orange red | 24             | Green           | 40             | Medium Orchid |
| 9              | Orange     | 25             | Spring Green    | 41             | Thistle       |
| 10             | Red        | 26             | Forest Green    | 42             | Plum          |
| 11             | Coral      | 27             | Sea Green       | 43             | Magenta       |
| 12             | Gold       | 28             | Aquamarine      | 44             | Purple        |
| 13             | Sienna     | 29             | Med. Aquamarine | 45             | Maroon        |
| 14             | Tan        | 30             | Turquoise       | 46             | Violet red    |
| 15             | Yellow     | 31             | Dark Turquoise  | 47             | White         |

## Chapter 11 Instrument Data

## **Table of Contents**

| 11-1 | INTRODUCTION                | 11-3 |
|------|-----------------------------|------|
| 11-2 | GPIB RESET CONFIGURATION    | 11-3 |
| 11-3 | CALIBRATION COEFFICIENTS    | 11-5 |
| 11-4 | NUMERIC DATA SUFFIX         | 11-6 |
| 11-5 | OUTPUT VALUES/DISPLAY TYPES | 11-7 |
| 11-6 | COLOR PALETTE NUMBERS       | 11_8 |

### Chapter 11 Instrument Data

#### 11-1 INTRODUCTION

This chapter provides general tabular information for the Model 37XXX VNA. Much of this information is presented in previous chapters, but is repeated here for easy access. The subject of each table in this chapter is listed on the chapter Contents page.

# 11-2 GPIB RESET CONFIGURATION

The 37XXX will be set to the default front panel setup conditions listed in Table 11-1 upon receipt of the RST common command. Additionally, GPIB Remote-Only functions are set or cleared as listed in Table 11-2.

Table 11-1. Default Front Panel Settings (1 of 2)

| Function    | Default Setting                                                                                                    |
|-------------|----------------------------------------------------------------------------------------------------|
| Active Menu | Sweep Setup                                                                                                    |
| Measurement | Maximum Sweep Range: Model Dependent Source Power: Model Dependent Data Points: Normal (401 points) Measurement: Sweep Mode, restarted Hold: Hold/Continue, RF and bias off in hold mode                                                                                                    |
| Channel     | Quad (four-channel) display Channel 1 active                                                                                                    |
| Display     | Channel 1: S11, 1:1 Smith Chart Channel 2: S12, Log Magnitude and Phase Channel 3: S21, Log Magnitude and Phase Channel 4: S22, 1:1 Smith Chart Scale: 10 dB/Division or 90 /Division Offset: 0.000dB or 0.00 degree Reference Position: Midscale Electrical Delay: 0.00 seconds Dielectric: Air (1.000649) Normalization: Off Normalized Trace Data: Erased |
| Enhancement | Video IF Bandwidth: Normal Averaging: Off, 1 average Smoothing: Off, 0%                                                                                                    |
| Calibration | Correction: Off and Calibration erased Trace Mode: Off Connector: Model dependent Load: Broadband                                                                                                    |

 Table 11-1.
 Default Front Panel Settings (2 of 2)

| Function                     | Default Setting                                                                                                    |
|------------------------------|----------------------------------------------------------------------------------------------------|
| Markers/Limits               | Markers On/Off: All off Markers Enabled/Disabled: All enabled Marker Frequency: All set to the start-sweep frequency (or start -time distance Reference: Off Limits: All set to reference position value |
| System State and Save/Recall | Identification and Options Data: Unchanged GPIB Addresses: Unchanged Frequency Blanking: Disengaged, Internal Memory Saved: Unchanged Installed Cal Coefficients: Unchanged                              |
| Output                       | Output Type: Printer (full screen, clear headers)  Marker and Sweep Data: Enabled  Printout: Every point  Headers: Cleared and disabled                                                                  |
| Diagnostics                  | Service Log/Error Messages: Unchanged Internal Hardware Calibrations Data: Unchanged Troubleshooting: Recovered from (that is, turned off)                                                               |
| Triggering                   | Mode: Internal Automatic I.F. Cal: On                                                                                                    |

Table 11-2. GPIB Remote-Only Functions Status

| Memories Saved:                                                                                                    | Memories Cleared/Changed:                                                                                                    |
|----------------------------------------------------------------------------------------------------|----------------------------------------------------------------------------------------------------|
| Information reported via the *IDN? and *OPT? query commands.  SRQ Standard Event Status Extended Event Status Limits Pass/Fail Status Enable Registers Standard, Extended, And Limits GPIB Input and Output Buffers | Trigger action for *TRG and Group Execute Trigger is set to null.  Operation Complete State: Idle Data Transfer Format Defaults: FMA, MSB, DPR0 |

11-4 37XXXC PM

# 11-3 CALIBRATION COEFFICIENTS

Table 11-3 lists the calibration coefficients that are generated during the 37XXX calibration process using the Calibration Coefficients Commands (OCx - 1Cx). Refer to Chapter 7, "Calibration Coefficients Data Transfer."

Table 11-3. Calibration Coefficient (Error Term) Input/Output Ordering by Calibration Type

| Calibration<br>(Related Com-<br>mands)**                       | Calibration Coefficient (Error Term)* |     |     |     |     |     |     |     |     |     |     |     |
|----------------------------------------------------------------|---------------------------------------|-----|-----|-----|-----|-----|-----|-----|-----|-----|-----|-----|
|                                                                | 1                                     | 2   | 3   | 4   | 5   | 6   | 7   | 8   | 9   | 10  | 11  | 12  |
| 12-Term<br>(C12, A12)                                          | EDF                                   | ESF | ERF | ETF | ELF | EXF | EDR | ESR | ERR | ETR | ELR | EXR |
| 1 Path<br>2 Port FWD<br>(C8T, A8T)                             | EDF                                   | ESF | ERF | ETF | EXF |     |     |     |     |     |     |     |
| 1 Path<br>2 Port REV<br>(C8R, A8R                              | EDR                                   | ESR | ERR | ETR | EXR |     |     |     |     |     |     |     |
| Reflection Only<br>Port 1<br>(CRF, ARF)                        | EDF                                   | ESF | ERF |     |     |     |     |     |     |     |     |     |
| Reflection Only<br>Port 2<br>(CRR, ARR)                        | EDR                                   | ESR | ERR |     |     |     |     |     |     |     |     |     |
| Reflection Only<br>Both Ports<br>(CRB, ARB)                    | EDF                                   | ESF | ERF | EDR | ESR | ERR |     |     |     |     |     |     |
| Transmission<br>Frequency<br>Response FWD<br>(CFT, AFT)        | ETF                                   | EXF |     |     |     |     |     |     |     |     |     |     |
| Transmission<br>Frequency<br>Response REV<br>(CRT, ART)        | ETR                                   | EXR |     |     |     |     |     |     |     |     |     |     |
| Transmission<br>Frequency<br>Response<br>FWD&REV<br>(CBT, ABT) | ETF                                   | EXF | ETR | EXR |     |     |     |     |     |     |     |     |

<sup>\*</sup> See OCx and ICx Series commands.

<sup>\*\*</sup> The commands listed in parenthesis are used to set and/or simulate calibration process (refer to Chapter 5, Calibration).

#### 11-4 NUMERIC DATA SUFFIX

Table 11-4 lists the numeric data suffix mnemonics for the Model 37XXX VNA. These mnemonics are used when entering numeric data with GPIB commands (usage of these codes is optional). Refer to Chapter 4, "Data Entry Suffix Codes".

Table 11-4. Numeric Data Suffix Mnemonics

| Code         | Parameter Type | Weighting Factor | Code    | Parameter Type | Weighting Factor |
|--------------|----------------|------------------|---------|----------------|------------------|
| DB, DBL, DBM | Power          | 1.0              | NS, NSC | Time           | 10E-9            |
| DEG          | Phase          | 1.0              | PS, PSC | Time           | 10E-12           |
| RAD          | Phase          | 180/             | M, MTR  | Distance       | 1.0              |
| HZ           | Frequency      | 1.0              | CM, CMT | Distance       | 10E-2            |
| KHZ          | Frequency      | 10E+3            | MM, MMT | Distance       | 10E-3            |
| MHZ          | Frequency      | 10E+6            | ОНМ     | Impedance      | 1.0              |
| GHZ          | Frequency      | 10E+9            | V, VLT  | Voltage        | 1.0              |
| REU          | Real           | 1.0              | MV      | Voltage        | 10E-3            |
| IMU          | Imaginary      | 1.0              | XM3     | Unitless       | 10E-3            |
| S            | Time           | 1.0              | XX1     | Unitless       | 1.0              |
| MS           | Time           | 10E-3            | XX3     | Unitless       | 10E+3            |
| US, USC      | Time           | 10E-6            |         |                |                  |

11-6 37XXXC PM

# 11-5 OUTPUT VALUES/DISPLAY TYPES

Table 11-5 lists the various characteristics that are related to the different graph types used by the 37XXX screen displays. This information relates to various input commands described throughout Chapters 4 through 9.

Table 11-5. Graph Display Type Related Data

| Graph Display Type | Units per Division                        | Reference Value<br>(OFF Command)          | Related Suffix Units*        |
|--------------------|-------------------------------------------|-------------------------------------------|------------------------------|
| Log magnitude      | 0.001–50                                  | -999.999 to +999.999                      | DB                           |
| Phase              | 0.01–45                                   | -999.999 to +999.999<br>-360 to +360      | DEG, RAD                     |
| Log mag & phase    | 0.001–50,<br>0.01–45                      | -999.999 to +999.999<br>-360 to +360      | DB,<br>DEG, RAD              |
| Linear magnitude   | 1E <sup>12</sup> to -999.999              | -999.999 to +999.999                      | V, XX1, XX3, XM3             |
| Linear mag & phase | 1E <sup>12</sup> to -999.999<br>0.01-454  | -999.999 to +999.999<br>-360 to +360      | V, XX1, XX3, XM3<br>DEG, RAD |
| Smith chart        | -3, 0, 10, 20, 30                         | N/A                                       | DB                           |
| Inverted Smith     | -3, 0, 10, 20, 30                         | N/A                                       | DB                           |
| Group delay        | 1E <sup>15</sup> to 999.999 sec           | 999.999 sec                               | SEC, MS, US, NS, PS          |
| Log polar          | 0.001–50,<br>–360 to +360                 | 0.001–50,<br>–999.999 to –999.99          | DB<br>DEG, RAD               |
| Linear polar       | 1E <sup>-12</sup> to 200,<br>-360 to +360 | 5E <sup>-12</sup> to 200,<br>-360 to +360 | V, XX1, XX3, XM3<br>DEG, RAD |
| Real               | 1E <sup>-12</sup> to +999.999             | -999.999 to +999.999                      | REU                          |
| Imaginary          | 1E <sup>-12</sup> to +999.999             | -999.999 to +999.999                      | IMU                          |
| Real & Imaginary   | 1E <sup>-12</sup> to +999.999             | -999.999 to +999.999                      | REU<br>IMU                   |
| SWR                | 1E <sup>-12</sup> to +999.999             | 0 to 1E <sup>6</sup>                      | XX1, XX3, XM3                |

Suffixes may be used for data input commands, i.e. scale or limit line setting commands. RAD suffix equates to 180/ degrees

# 11-6 COLOR PALETTE NUMBERS

Table 11-6 lists the Color Palette numbers (codes) that are used with the GPIB commands that control data graph and menu colors for 37XXX screen displays. Refer to Chapter 8, System State, Colorization.

Table 11-6 Color Palette Numbers to be used with Model 37XXX

| Palette<br>No. | Color      | Palette<br>Number | Color           | Palette<br>No. | Color         |
|----------------|------------|-------------------|-----------------|----------------|---------------|
| 0              | Black      | 16                | Goldenrod       | 32             | Cyan          |
| 1              | Dim Grey   | 17                | Med. Goldenrod  | 33             | Cadet Blue    |
| 2              | Light Grey | 18                | Wheat           | 34             | Sky Blue      |
| 3              | Grey       | 19                | Khaki           | 35             | Steel Blue    |
| 4              | Salmon     | 20                | Yellow Green    | 36             | Slate Blue    |
| 5              | Firebrick  | 21                | Green Yellow    | 37             | Blue          |
| 6              | Brown      | 22                | Pale Green      | 38             | Medium Blue   |
| 7              | Pink       | 23                | Lime Green      | 39             | Blue Violet   |
| 8              | Orange red | 24                | Green           | 40             | Medium Orchid |
| 9              | Orange     | 25                | Spring Green    | 41             | Thistle       |
| 10             | Red        | 26                | Forest Green    | 42             | Plum          |
| 11             | Coral      | 27                | Sea Green       | 43             | Magenta       |
| 12             | Gold       | 28                | Aquamarine      | 44             | Purple        |
| 13             | Sienna     | 29                | Med. Aquamarine | 45             | Maroon        |
| 14             | Tan        | 30                | Turquoise       | 46             | Violet red    |
| 15             | Yellow     | 31                | Dark Turquoise  | 47             | White         |

11-8 37XXXC PM

# Chapter 12 Error Messages

## **Table of Contents**

| 12-1 | INTRODUCTION                     |
|------|----------------------------------|
| 12-2 | OPERATIONAL ERROR MESSAGES 12-3  |
| 12-3 | DISK RELATED ERROR MESSAGES 12-3 |
| 12-4 | GPIB RELATED ERROR MESSAGES 12-3 |
| 12-5 | SERVICE LOG ERROR MESSAGES 12-3  |

## Chapter 12 Error Messages

| <i>12-1</i> | INTRODUCTION                   | This chapter provides a listing of error messages that appear on the 37XXX display or that are written to the internal software Service Log.                                                                                                    |
|-------------|--------------------------------|----------------------------------------------------------------------------------------------------|
| 12-2        | OPERATIONAL ERROR<br>MESSAGES  | Table 12-1 provides a listing and description of the operational error messages. For the most part, these errors are displayed only on the 37XXX display and are caused by incorrectly operating the 37XXX.                                                                                                    |
| <i>12-3</i> | DISK RELATED ERROR<br>MESSAGES | Table 12-2 provides a listing and description of the disk-related-error messages. The numbered errors in this group are also written to the Service Log, since they may indicate system problems.                                                                                                    |
| 12-4        | GPIB RELATED ERROR<br>MESSAGES | Table 12-3 provides a listing and description of GPIB-related error messages. These errors are entered in the Service Log and output as part of the response of OGE/OGL commands.                                                                                                    |
| 12-5        | SERVICE LOG ERROR<br>MESSAGES  | Table 12-4 provides a listing of the error messages that are written to the internal system service log. These messages are mostly hardware related. Because they may warn of system problems, you should refer to the 37XXX Maintenance Manual for further action by a qualified service engineer. Some of these messages may occur as a result of in- |

related. Because they may warn of system problems, you should refer to the 37XXX Maintenance Manual for further action by a qualified service engineer. Some of these messages may occur as a result of incorrectly programming the 37XXX. This includes the GPIB errors, 7204–7207, and errors in the 5000 range, RF Power. The RF Power errors may be triggered when setting the 37XXX power to a value greater than its reset level. This feature of the 37XXX lets you take advantage of all available power; however, accuracy cannot be guaranteed when power is unleveled.

 Table 12-1.
 Operational Error Messages (1 of 2)

| Error Message                            | Description                                                                                                    | Corrective Action                                                                         |
|------------------------------------------|----------------------------------------------------------------------------------------------------|-------------------------------------------------------------------------------------------|
| ATTENUATOR UNAVAILABLE                   | Option 6 Port 2 Test Step Attenuator is not installed.                                                         | Install Option 6 Step Attenuator,                                                         |
| DIFFERENT H/W SETUP. RECALL<br>ABORTED   | Model and/or options is (are) different from the recalled setup.                                               | Reconfigure system to duplicate the hardware setup that was used to store the saved data. |
| DIFFERENT S/W VERSION, RECALL<br>ABORTED | Saved state not compatible with software version or options.                                                   | Load compatible software (S/W) version and retry.                                         |
| FREQUENCIES HAVE REACHED<br>UPPER LIMIT  | Frequencies being defined in Multiple<br>Source mode have reached upper limits of Sources.                     | Redefine frequencies to not exceed limits of Sources.                                     |
| MEMORY LOCATION CORRUPTED                | Requested memory location is corrupted.                                                                        | None. If problem reoccurs after storing a new setup, contact WILTRON Customer Service.    |
| NO BANDS ARE STORED                      | No frequency bands have been defined and stored.                                                               | Define and store frequency bands to turn on Multiple Source mode.                         |
| NO STORED MEMORY DATA                    | No data is stored in memory for display or trace math.                                                         | Store or re-save measurement data.                                                        |
| OPTION NOT INSTALLED                     | Selected an option that is not installed.                                                                      | None.                                                                                     |
| OUT OF CAL RANGE                         | Entered values out of the selected calibration range.                                                          | Change calibration range or re-enter values that are within the current range.            |
| OUT OF H/W RANGE                         | Entered value is out of the instrument's hardware range.                                                       | Re-enter values that are within range.                                                    |
| OUT OF RANGE                             | Entered value is out of range.                                                                                 | Re-enter values that are within range.                                                    |
| RECEIVER OUT OF RANGE BY EQUATION        | Equation defined in Multiple Source mode places receiver frequency out of range when attempting to store band. | Redefine frequency.                                                                       |
| SOURCE 1 OUT OF RANGE BY EQUATION        | Equation defined in Multiple Source mode places Source 1 frequency out of range when attempting to store band. | Redefine frequency.                                                                       |
| SOURCE 2 OUT OF RANGE BY EQUATION        | Equation defined in Multiple Source mode places Source 2 frequency out of range when attempting to store band. | Redefine frequency.                                                                       |

12-4 37XXXC PM

Table 12-1.Operational Error Messages (2 of 2)

| Error Message                        | Description                                                                                              | Corrective Action                                                                         |
|--------------------------------------|----------------------------------------------------------------------------------------------------|-------------------------------------------------------------------------------------------|
| STANDARD CAL NOT VALID FOR WAVEGUIDE | Cannot use the standard method when calibrating with waveguide.                                          | Use the Offset Short method with waveguide.                                               |
| START F FOLLOWS PREVIOUS<br>STOP F   | Start frequency of current band immediately follows stop frequency of previous band. Cannot be modified. | None.                                                                                     |
| START MUST BE LESS THAN STOP         | Entered start frequency is greater than the stop frequency.                                              | Re-enter frequency values such that the start frequency is lower than the stop frequency. |
| STEP IS TOO LARGE                    | Entered harmonic frequency extends the stop out of range.                                                | Re-enter so that harmonic frequency is within range.                                      |
| STOP IS OVER RANGE                   | Entered value exceeds the instrument's stop frequency.                                                   | Re-enter stop frequency.                                                                  |
| SYSTEM NOT CALIBRATED                | 37XXX is uncalibrated for the selected measurement values.                                               | Perform a measurement calibration.                                                        |
| TOO FEW POINTS, 2 MINIMUM            | Entered too few discrete fill points, 2 is minimum.                                                      | Re-enter data points.                                                                     |
| TOO MANY POINTS, 1601 MAXI-<br>MUM   | Entered too many discrete fill points, 1601 points are the maximum allowed.                              | Re-enter data points.                                                                     |
| UNDEFINED DIVIDE BY ZERO             | Denominator cannot be zero in equation.                                                                  | Make denominator a value other than zero.                                                 |
| WINDOW TOO SMALL                     | Attempted to set time domain range smaller than allowed                                                  | Re-enter larger time range.                                                               |
| OUT OF WINDOW RANGE                  | Attempted to set time domain range larger than allowed                                                   | Re-enter values within allowed range.                                                     |

ERROR MESSAGES

 Table 12-2.
 Disk-Related-Error Messages (1 of 1)

| Error Message                                                                  | Description                                    | Corrective Action                                                                                               |
|--------------------------------------------------------------------------------|------------------------------------------------|----------------------------------------------------------------------------------------------------|
| 7140 GENERAL FLOPPY DRIVE<br>FAIL                                              | Invalid disk media or format.                  | Use 1.44 MB diskette and/or format in the 37XXX.                                                                |
| 7142 FLOPPY DISK READ ERROR                                                    | Read error when accessing disk file.           | Use 1.44 MB diskette and/or format in the 37XXX.                                                                |
| 7143: FLOPPY DISK WRITE ERROR                                                  | Error in writing to disk file.                 | Use 1.44 MB diskette and/or format in the 37XXX.                                                                |
| 7147 FLOPPY DISK UNAVAILABLE                                                   | Floppy disk is not available.                  | Install floppy diskette and/or check floppy disk drive.                                                         |
| 7170: GENERAL HARD DISK FAIL                                                   | General error in accessing hard disk.          | Retry and if still fails, reformat the hard disk drive and/or check floppy disk drive.                          |
| 7172: HARD DISK READ ERROR                                                     | Read error when accessing disk file.           | Retry and if still fails, reformat the hard disk drive and/or check floppy disk drive.                          |
| 7173: HARD DISK WRITE ERROR                                                    | Error in writing to disk file.                 | Retry and if still fails, reformat the hard disk drive and/or check floppy disk drive.                          |
| 7177: HARD DISK UNAVAILABLE                                                    | Hard disk is not available.                    | Install hard disk drive and/or check operation of hard disk.                                                    |
| 8140: GENERAL DISK BUFFER ER-<br>ROR                                           | Out of RAM.                                    | Press the System State, Default Program key, and retry. This will reset the 37XXX to the factory default state. |
| FILE NOT FOUND                                                                 | Disk file not found.                           | None.                                                                                                    |
| FLOPPY DISK HAS NO ROOM FOR FILE                                               | Floppy diskette is full.                       | Delete files or install new diskette.                                                                           |
| FLOPPY DISK NOT READY                                                          | Floppy disk is not ready (or not installed.).  | Install diskette in floppy drive.                                                                               |
| FLOPPY DISK WRITE PROTECTED                                                    | Write protect tab in place on floppy diskette. | Remove write-protect tab.                                                                                       |
| HARD DISK HAS NO ROOM FOR<br>FILE, DELETE EXISTING FILES(S)<br>TO CREATE SPACE | Hard disk is full.                             | Delete unneeded files.                                                                                          |

12-6 37XXXC PM

Table 12-3. GPIB-Related Error Messages (1 of 8)

| Error Message | Description |
|---------------|-------------|
|---------------|-------------|

These errors are entered in the Service Log and output as part of the response of OGE/OGL commands for GPIB commands. The list is subdivided into the type of GPIB error: 7204..., 7205..., 7206..., and 7207.

| 7204 GPIB COMMAND ERROR DESCRIPTIONS |                                                                                                    |  |
|--------------------------------------|----------------------------------------------------------------------------------------------------|--|
| Faulty program mnemonic syntax       | Generated when the program mnemonic found was not one of the currently defined program mnemonics for the 37XXX.                                                                                                    |  |
| Faulty suffix mnemonic syntax        | Generated when the suffix mnemonic found was not one of the currently defined suffix mnemonics for the 37XXX.                                                                                                    |  |
| Faulty mnemonic syntax               | Generated when the mnemonic found was not one of the currently defined program or suffix mnemonics for the 37XXX.                                                                                                    |  |
| Missing Program Message<br>Separator | Generated when the required semicolon preceding the next program mnemonic was not found.                                                                                                    |  |
| Expected NRf data                    | Generated when a mnemonic is used that requires a trailing NRf numeric data element. The data element was either missing or the first character of the data element was not one of the acceptable NRf characters.                                                                                                    |  |
| NRf mantissa too long                | The maximum allowable number of characters in the NRf numeric element mantissa is 255.                                                                                                    |  |
| Exponent magnitude too large         | The maximum allowable exponent magnitude in an NRf element is +/— 32000.                                                                                                    |  |
| Faulty NRf syntax                    | Can be any number of syntactical errors such as more than one decimal point, inclusion of a decimal point in the exponent field, an invalid character imbedded in the numeric or no exponent value following the 'E'.                                                                                                    |  |
| Expected String Program Data         | Generated when a mnemonic is used that requires a trailing string data element. The date element was either missing or no open quote character was found.                                                                                                    |  |
| Missing close quote character        | Generated when a mnemonic is used that requires a trailing string data element. The open quote character was found, but the close quote character was not.                                                                                                    |  |
| Expected Arbitrary Block data        | Generated when a mnemonic is used that requires a trailing arbitrary block data element and the trailing element was not an arbitrary block data element. Or in some cases, the arbitrary block was empty.                                                                                                    |  |
| Faulty Arbitrary Block               | Generated when a defined length arbitrary block data element is terminated early with an EOI or an indefinite length arbitrary block data element is not properly terminated.                                                                                                    |  |
| Missing Program Data Separator       | Two data elements of a program mnemonic that requires multiple program data elements, are not properly separated from each other by a comma.                                                                                                    |  |
| GET received during PM reception     | Generated when the GPIB Command 'Group Execute Trigger' is received during the reception of a program message but before its proper termination with the end message. The partial program message up to but not including the 'Group Execute Trigger' will be executed. Execution of the Group Execute Trigger and any subsequent program message elements received before the end message will be skipped. |  |

Table 12-3. GPIB-Related Error Messages (2 of 8)

| Error Message                                  | Description                                                                                                    |  |
|------------------------------------------------|----------------------------------------------------------------------------------------------------|--|
| 7205 GPIB EXECUTION ERROR DESCRIPTIONS         |                                                                                                    |  |
| Not permitted in a DDT com-<br>mand sequence   | When executing a defined device trigger command sequence, a forbidden command was detected.                                                                                                    |  |
| Too much Arbitrary Block data                  | The arbitrary block supplied contained more data than was necessary for the currently defined 37XXX state. This can occur when graph types, start/stop frequencies or data points are changed.                               |  |
| Insufficient Arbitrary Block data              | The arbitrary block supplied did not have enough data for the currently defined 37XXX state. This can occur when graph types, start/stop frequencies or data points are changed.                                             |  |
| Invalid parameter for current graph type       | An attempt was made to program a non-existent parameter for the current graph type. For instance, a Smith chart does not have a reference or reference line position (mnemonics OFF and REF).                                |  |
| Parameter out of range                         | An attempt was made to program an out of integer range value for a parameter. This error is detected by the GPIB MANAGER when converting and rounding to the appropriate integral size (signed/unsigned char/short or long). |  |
| Parameter value not permitted                  | A parameter value was not found in the list of permissible values for that parameter.                                                                                                    |  |
| CW marker sweep not permitted in time domain   | The mnemonics M1C, M2C, M3C, M4C, M5C and M6C are forbidden in time domain.                                                                                                    |  |
| Parameter unavailable in frequency domain      | The mnemonic ODV and OTV are forbidden in frequency domain.                                                                                                    |  |
| Port 2 Test Attenuator (OPT 6) not installed   | The mnemonic TA2 is forbidden when the attenuator is not installed.                                                                                                    |  |
| Time Domain (OPT 2) not installed              | An attempt was made to use one of the time domain mnemonics when the option is not installed.                                                                                                    |  |
| Return to Local not permitted in Local Lockout | The mnemonic RTL failed due to being in the Local Lockout mode.                                                                                                    |  |
| Calibration does not exist                     | An attempt was made to turn on flat power correction or vector error correction when the corresponding calibration does not exist.                                                                                           |  |
| Cal term not available                         | An attempt was made to get a calibration term which does not exist for the current calibration type.                                                                                                    |  |
| Invalid cal term for calibration type          | An attempt was made to program a calibration term which does not exist for the current calibration type.                                                                                                    |  |
| Front panel setup not valid                    | An attempt was made to get a front panel setup that did not contain a correct/valid state.                                                                                                    |  |

12-8 37XXXC PM

 Table 12-3.
 GPIB-Related Error Messages (3 of 8)

| Error Message                                                      | Description                                                                                                    |
|--------------------------------------------------------------------|----------------------------------------------------------------------------------------------------|
| Normalization data not valid                                       | An attempt was made to reference normalization data when there was no normalization data currently stored.                                                                                                    |
| Command sequence too long                                          | An attempt was made to define a device trigger command sequence which had more than 255 characters.                                                                                                    |
| Unable to display menu                                             | An attempt was made to display a menu which could not be displayed for the current 37XXX state.                                                                                                    |
| String too long                                                    | An attempt was made to enter a string for the following mnemonics which exceeded the specified maximum length.                                                                                                    |
|                                                                    | LID, LMS and LNM - maximum length is 15 characters.                                                                                                    |
|                                                                    | LOC - maximum length is 79 characters.                                                                                                    |
| Must specify a calibration type first                              | In order to perform a calibration, the calibration type must be specified by the use of one of the Cxx mnemonics (i.e. C12, C8T, etc.) PRIOR to the issuance of the mnemonics CWC, TDC or BEG.                                                                                       |
| Parameter value unchanged                                          | An attempt was made to change a start/stop frequency or number of data points to a value outside of the current calibrated range with correction turned on.                                                                                                    |
| Parameter change not permitted                                     | An attempt was made to perform an illegal state change or action based on the current 37XXX state. This includes attempting to store an undefined band definition. Or certain changes from the calibration state or the calibration define state when defining discrete frequencies. |
| Parameter value out of range<br>Parameter out of hardware<br>range | An attempt was made to set a parameter to a value outside of the permissible range of values for the parameter.                                                                                                    |
| Standard cal method not valid for waveguide                        | In a waveguide type of calibration, the standard (OSL) cal method is forbidden.                                                                                                    |
| Out of calibrated range                                            | An attempt was made to change a parameter not permitted to be changed with correction on.                                                                                                    |
| Start must be must be less than stop                               | An attempt was made to set a new start frequency, distance or time greater than or equal to the current stop frequency, distance or time. Or to set a new stop frequency, distance or time less than or equal to the current start frequency, distance or time.                      |
| Tune mode requires a 12 term calibration                           | Perform a 12 term calibration prior to turning on tune mode.                                                                                                    |
| Current and cal frequencies different                              | The flat power calibration setup does not match the current setup.                                                                                                    |
| Stored data is invalid                                             | An attempt was made to reference normalized data when normalized data was invalid.                                                                                                    |

Table 12-3. GPIB-Related Error Messages (4 of 8)

| Error Message                                   | Description                                                                                                    |  |
|-------------------------------------------------|----------------------------------------------------------------------------------------------------|--|
| Parameter change not permitted on current state | An attempt was made to change a parameter while IF cal was active. It is not expected that this message will ever be seen. If you see this message, notify the factory.                                                                                                    |  |
| Calibration may not be valid                    | An attempt was made to repeat the previous calibration when there was no record of a previous calibration.                                                                                                    |  |
| Calibration does not exist                      | An attempt was made to turn on flat power correction or vector error correction when the corresponding calibration does not exist.                                                                                                    |  |
| Current calibration is erased                   | When turning on Multiple Source Mode with vector error correction on, the calibration is destroyed. Not really an error. Message is issued as a warning.                                                                                                    |  |
| Time Domain and CW mode not permitted           | An attempt was made to turn on a time domain mode in CW. This is not permitted.                                                                                                    |  |
| Not permitted in Time Domain                    | An attempt was made to select a group delay display or CW mode when in time domain mode or to select a dual overlay display with a frequency/time domain mismatch.                                                                                                    |  |
| Time Domain not allowed                         | An attempt was made to turn on a time domain mode but the current 37XXX state does not permit it.                                                                                                    |  |
| Permitted only in diagnostic mode               | Must put the 37XXX into the diagnostics mode via the SDG command before using this mnemonic.                                                                                                    |  |
| Graph types not appropriate for dual overlay    | While in dual overlay mode, and attempt was made to change one of the active graph types to a type which conflicts with dual overlay, or to change one of the active channels into or out of time domain which sets up a dual overlay conflict. Or an attempt was made to select dual overlay mode when there would be a graph type conflict for a frequency/time domain conflict. |  |
| New Discrete Fill not allowed in current state  | Cannot set up a new discrete fill definition while performing a calibration or when correction is turned on. Also cannot do this when group delay is the graph type on the active channel.                                                                                                    |  |
| Low Pass mode requires a har-<br>monic sweep    | Perform a TD harmonic sweep calibration prior to using this mnemonic.                                                                                                    |  |
| Receiver out of range by equation               | Problems with the internal source, external source or receiver equations in multiple source mode.                                                                                                    |  |
| New start less than previous stop               | An attempt was made to set the start frequency for the new multiple source mode band definition to a frequency less than the stop frequency of the previous band.                                                                                                    |  |
| Bad filename                                    | The supplied filename was bad. The filename can have 8 characters maximum. No extensions. The filename must start with and alpha type character (A thru Z). After that the allowable characters are alpha, numeric (0 thru 9) and underscore (_).                                                                                                    |  |
| Conflict with rotary knob                       | You should not be using the rotary knob and the GPIB at the same time.                                                                                                    |  |

12-10 37XXXC PM

 Table 12-3.
 GPIB-Related Error Messages (5 of 8)

| Error Message                                                                                                    | Description                                                                                                    |
|----------------------------------------------------------------------------------------------------|----------------------------------------------------------------------------------------------------|
| Too many data points for exter-<br>nal source                                                                       | A 6700B series external source can handle 501 data points. A 68000 series external source can handle 999 data points.                                                                                                    |
| Recalled setup corrupted Hardware mismatch in recalled setup Software mismatch in recalled setup                    | These are problems with the recalled setup.                                                                                                    |
| Too many data points for Discrete Fill                                                                              | The maximum number of data points in discrete fill is 1601.                                                                                                    |
| Not enough data points for Discrete Fill                                                                            | The minimum number or data points in discrete fill is 2.                                                                                                    |
| Discrete Fill end frequency out of range                                                                            | The number of points for discrete fill puts the end frequency out of range.                                                                                                    |
| Step is too large                                                                                                   | When setting up a time domain harmonic sweep, cannot get 2 data points because the start frequency is too high for the approximate stop frequency. In a group delay display, the delay aperture percent of sweep is less than one step size. |
| Range too small                                                                                                    | An attempt was made to set a distance or time span value too small. This can also be done via inappropriate values for start and stop.                                                                                                    |
| Start or stop out of range                                                                                          | An attempt was made to set a distance or time start or stop value out of range. This can also be done via inappropriate values for center and span.                                                                                          |
| No bands defined                                                                                                    | An attempt was made to turn on multiple source mode with no band definitions.                                                                                                    |
| Out of frequencies for new band definition Source out of range by equation External source out of range by equation | The current set of multiple source mode bands use up all the frequency range of the 37XXX. Therefore, no more bands can be defined.                                                                                                    |
| File is read only                                                                                                   | An attempt was made to write to a write protected file.                                                                                                    |
| File not found                                                                                                    | An attempt was made to access a non-existent file.                                                                                                    |
| Floppy drive not ready                                                                                              | An attempt was made to access the floppy drive with no floppy disk installed.                                                                                                    |
| Floppy disk full<br>Hard disk full                                                                                  | An attempt was made to write to a floppy disk or the hard disk when no space was left on the disk.                                                                                                    |
| Floppy disk write protected                                                                                         | An attempt was made to write to a write protected floppy disk.                                                                                                    |
| Recalled setup or data file corrupt                                                                                 | An attempt to recall a setup from internal memory, the GPIB or disk failed due to software revision or hardware mismatch or checksum error.                                                                                                  |

37XXXC PM 12-11

 Table 12-3.
 GPIB-Related Error Messages (6 of 8)

| Error Message                                                                                                    | Description                                                                                                    |  |
|----------------------------------------------------------------------------------------------------|----------------------------------------------------------------------------------------------------|--|
| New frequency list not allowed in current state                                                                                                    | Cannot set up a new discrete fill definition while performing a calibration or when correction is turned on. Also, cannot do this when group delay is the graph type on the active channel.                                                                                                    |  |
| State change not permitted                                                                                                    | An attempt was made to perform an illegal state change or action based on the current instrument state. This includes attempting to store (1) an undefined band definition, (2) certain changes from the calibration state, or (3) the cal define state when defining discrete frequencies.                                                                    |  |
| Faulty label or file name                                                                                                    | The label or file name associated with the current mnemonic is faulty.                                                                                                    |  |
| Illegal characters in filename                                                                                                    | The first character in a filename must be an alpha type. The remaining characters can be alpha, numeric, or underscores. An extension is not permitted.                                                                                                    |  |
| Filename too long                                                                                                    | The maximum ledngth for filenames is 8 characters. An extension is not permitted.                                                                                                    |  |
| Floppy disk read error<br>Floppy disk write error<br>Hard disk read error<br>Hard disk write error                                                                                                    | Read or write error(s) occurred while attempting to access the indicated disk.                                                                                                    |  |
| Floppy disk not found Hard disk not found General disk buffer error General floppy drive failure Floppy disk init failure General hard disk failure Hard disk control failure Hard disk init failure Unknown disk error | Other error messages which suggest that the indicated drive is in need of service.                                                                                                    |  |
| 205 GPIB QUERY ERROR DESC                                                                                                    | RIPTIONS                                                                                                    |  |
| No Response data available                                                                                                    | Generated if the controller attempts to read response data from the 37XXX and none is available.                                                                                                    |  |
| No Response data after PM completion                                                                                                    | This is the same as the 'no response data available' case above except that a program message was currently being parsed and executed when the controller attempted to read data. Detection of this error was deferred until the parser/execution block was finished with the current program message and it was observed that no response data was generated. |  |
| Response after Indefinite Response discarded                                                                                                    | This error is generated when the 37XXX's output queue has already received an Arbitrary ASCII response data element and an attempt is made to place another response data element of any kind into the queue. The new response data element is discarded.                                                                                                    |  |
| Interrupted - Response data discarded                                                                                                    | This error is detected when the output queue contains unread response data and the controller sends a new program message. The response data is discarded.                                                                                                    |  |

12-12 37XXXC PM

 Table 12-3.
 GPIB-Related Error Messages (7 of 8)

| Error Message                                   | Description                                                                                                    |
|-------------------------------------------------|----------------------------------------------------------------------------------------------------|
| Unterminated - Partial PM will be executed      | This error is detected when the 37XXX's input queue is currently receiving a program message but has not yet received the end message, and the controller attempts to read response data from the 37XXX. The partial program message in the input queue is executed as if it were properly terminated. |
| Deadlock - Response data discarded              | This error is detected when both of the 37XXX's input and output queues are full and the controller attempts to send another data byte. In order to prevent bus deadlock, the contents of the output queue are discarded.                                                                              |
| 7205 GPIB DEVICE DEPENDENT E                    | ERROR DESCRIPTIONS                                                                                                    |
| Q_SEND failure in [a procedure                  | An unsuccessful attempt was made to send a message to a task.                                                                                                    |
| name]                                           | The procedure name is the place in the software where the error was detected.                                                                                                    |
| Q_RECEIVE failure in [a proce-                  | A failure was detected while waiting for the reception of a message from a task.                                                                                                    |
| dure name]                                      | The procedure name is the place in the software where the error was detected.                                                                                                    |
| Unable to allocate memory in [a procedure name] | An attempt was made to allocate some temporary memory in order to accomplish a task directed in the program message.                                                                                                    |
|                                                 | The procedure name is the place in the software where the error was detected.                                                                                                    |
| Unable to release memory in [a procedure name]  | An attempt was made to return some temporary memory within a task and the return failed for some reason.                                                                                                    |
|                                                 | The procedure name is the place in the software where the error was detected.                                                                                                    |
| Unable to get service/error log                 | An unsuccessful attempt was made to get a copy of the service or error log.                                                                                                    |
| Unable to get calibration term                  | An unsuccessful attempt was made to get a calibration term.                                                                                                    |
| Unable to get raw or corrected data             | An unsuccessful attempt was made to get raw or corrected data.                                                                                                    |
| Unable to get final data                        | An unsuccessful attempt was made to get final data.                                                                                                    |
| Unable to get setup or data                     | An unsuccessful attempt was made to get the frequency list from the database.                                                                                                    |
| Unable to get setup                             | An unsuccessful attempt was made to get a front panel setup.                                                                                                    |
| Unable to store setup                           | An unsuccessful attempt was made to save a front panel setup.                                                                                                    |
| Unable to get frequency list                    | An unsuccessful attempt was made to get setup, trace, or tabular datat from the database.                                                                                                    |
| Unable to store label                           | An unsuccessful attempt was made to store a label in the database.                                                                                                    |

37XXXC PM 12-13

 Table 12-3.
 GPIB-Related Error Messages (8 of 8)

| Error Message            | Description                                                                                  |
|--------------------------|----------------------------------------------------------------------------------------------|
| Calibration step failure | An error occurred while waiting for completion of a data collection sequence in calibration. |

12-14 37XXXC PM

 Table 12-4.
 Service Log Error Messages (1 of 3)

| Error Message                                      | Error Message                  |
|----------------------------------------------------|--------------------------------|
| 0000 – 0099 Status Messages or Pass/Fail Result    | 0412 REF IF 10V REF FAIL       |
| of a Peripheral or Self Test                       | 0413 REF IF LEV STATUS FAIL    |
| 0000 INFORMATIONAL MESSAGE                         | 0414 REF PHS CONTROL FAIL      |
| 0000 SELF TEST INFO MESSAGE                        | 0500 A TO D CONVERSION FAIL    |
| 0094 PRNT INTERFACE TEST PASSED                    | 0511 A TO D COMM FAIL          |
| 0095 PRNT INTERFACE TEST FAILED                    | 0512 A TO D 8 BIT D TO A FAIL  |
| 0096 GPIB INTERFACE TEST PASSED                    | 0513 A TO D 12 BIT A TO D FAIL |
| 0097 GPIB INTERFACE TEST FAILED                    | 0514 A TO D STEERING DAC FAIL  |
| 0098 SELF TEST PASSED                              | 0515 A TO D CONV ACCURACY FAIL |
| 0099 SELF TEST FAILED                              | 0516 A TO D SAMPL HOLD FAIL    |
| 0100 – 3999 Primarily Indicate a Self Test Failure | 0517 IF SYNC FAIL              |
| 0111 LO1 COMM FAIL                                 | 0518 PWR SUPPLY SYNC FAIL      |
| 0112 LO1 PRE TUNE DAC FAIL                         | 0519 A TO D EXT ANAL OUTP FAIL |
| 0113 LO1 PHS LCK IND FAIL                          | 0520 PWR SUPPLY +5V FAIL       |
| 0114 PHS LCK ERR VOL OUT OF TOL                    | 0521 PWR SUPPLY +9V FAIL       |
| 0115 LO1 LCK TIME FAIL                             | 0522 PWR SUPPLY +12V FAIL      |
| 0211 LO2 COMM FAIL                                 | 0524 PWR SUPPLY +18V FAIL      |
| 0212 LO2 MAIN PREST DAC FAIL                       | 0525 PWR SUPPLY -18V FAIL      |
| 0213 LO2 OFFS PREST DAC FAIL                       | 0526 PWR SUPPLY +27V FAIL      |
| 0214 MAIN PHS LCK ERR VOL FAIL                     | 0527 PWR SUPPLY -27V FAIL      |
| 0215 OFFST PHS LCK ERR VOL FAIL                    | 0611 TB IF COMM FAIL           |
| 0216 DDS PHS LCK ERR VOL FAIL                      | 0612 TB IF 10V REF FAIL        |
| 0217 MAIN PHS LCK IND FAIL                         | 0613 TB IF LEVEL STATUS FAIL   |
| 0218 OFFST PHS LCK IND FAIL                        | 0614 TB PHS CONTROL FAIL       |
| 0219 DDS PHS LCK IND FAIL                          | 0711 LO3 COMM FAIL             |
| 0220 LO2 LCK TIME FAIL                             | 0712 LO3 REF OSC FAIL          |
| 0221 LO2 SRC TRACKING FAIL                         | 0713 LO3 48.4 LCK IND FAIL     |
| 0311 TA IF COMM FAIL                               | 0714 LO3 48.4 LCK ERR VOL FAIL |
| 0312 TA IF 10V REF FAIL                            | 0715 LO3 CAL REF PHS FAIL      |
| 0313 TA IF LEVEL STATUS FAIL                       | 0811 SL SIG SEP COMM FAIL      |
| 0314 TA PHS CONTROL FAIL                           | 0812 DAC ADJUSTMENT FAIL       |
|                                                    | UO LZ DAG ADJUSTIVIENT FAII    |

37XXXC PM 12-15

 Table 12-4.
 Service Log Error Messages (2 of 3)

| Error Message                   | Error Message                          |
|---------------------------------|----------------------------------------|
| 0814 SRC LCK POL CONTROL FAIL   | 2121 SRC F TUNE PATH BND7 FAIL         |
| 0815 DIRECT MODE ATTEN FAIL     | 2122 SRC F TUNE PATH BND8 FAIL         |
| 0911 A9 VME BUS INTERFACE FAIL  | 2123 SRC F TUNE PATH BND9 FAIL         |
| 0912 BBRAM CHECK FAIL           | 2124 SRC F TUNE PATH BND10 FAIL        |
| 0913 SRAM CHECK FAIL            | 2125 SRC PWR LEVEL DAC FAIL            |
| 0914 SCSI DEVICE FAIL           | 2126 SRC DETECTOR ZERO CAL FAIL        |
| 0915 MCCHIP FAIL                | 2127 SRC ALC CAL BND1 FAIL             |
| 0915 MCCHIP TIMER 1 FAIL        | 2128 SRC ALC CAL BND2 FAIL             |
| 0916 MCCHIP TIMER 2 FAIL        | 2129 SRC ALC CAL BND3 FAIL             |
| 0917 MCCHIP TIMER 3 FAIL        | 2130 SRC ALC CAL BND4 FAIL             |
| 0918 MCCHIP TIMER 4 FAIL        | 2131 SRC ALC CAL BND5 FAIL             |
| 0919 CLOCK NOT RUNNING          | 2132 SRC ALC CAL BND6 FAIL             |
| 1311 A13 VME BUS INTERFACE FAIL | 2133 SRC ALC CAL BND7 FAIL             |
| 1312 EXT KEYBD CNTRL FAIL       | 2134 SRC ALC CAL BND8 FAIL             |
| 1313 FLOPPY DISK CNTRL FAIL     | 2135 SRC ALC CAL BND9 FAIL             |
| 1411 A14 VME BUS INTERFACE FAIL | 2136 SRC ALC CAL BND10 FAIL            |
| 1511 A15 VME BUS INTERFACE FAIL | 2137 SRC A1 FM PATH TUNE FAIL          |
| 1512 VRAM CHECK FAIL            | 2138 SRC A2 FM PATH TUNE FAIL          |
| 1611 HARD DISK CONTROL FAIL     | 4100 LO1 CAL FAIL                      |
| 1811 AUXILLARY IO FAIL          | 4200 LO2 CAL FAIL                      |
| 1912 FRONT PANEL CNTRL FAIL     | 4301 SRC FREQ CAL MEAS UNSTABLE        |
| 1913 ROTARY KNOB FAIL           | 4302 SRC FREQ FM MAIN CAL FAIL         |
| 2111 SRC COMM FAIL              | 4303 SRC FREQ FM SENS CAL FAIL         |
| 2112 SRC FTUNE DAC FAIL         | 4304 SRC FREQ CAL VERIFY FAIL          |
| 2113 SRC STATE MACHINE DAC FAIL | 4401 SRC ALC LOG AMP CAL FAIL          |
| 2114 SRC FM CAL FAIL            | 4402 SRC ALC CAL VERIFY FAIL           |
| 2115 SRC F TUNE PATH BND1 FAIL  | 4500 IF CAL FAIL                       |
| 2116 SRC F TUNE PATH BND2 FAIL  | 4600 GAIN RANGING ERROR                |
| 2117 SRC F TUNE PATH BND3 FAIL  | 4700 STATE MACHINE FAIL                |
| 2118 SRC F TUNE PATH BND4 FAIL  | 5000 – 5999 Indicate Run-Time RF Power |
| 2119 SRC F TUNE PATH BND5 FAIL  | Problems                               |
| 2120 SRC F TUNE PATH BND6 FAIL  | 5110 RF PWR UNLEVELED                  |

12-16 37XXXC PM

 Table 12-4.
 Service Log Error Messages (3 of 3)

| Error Message                                 | Error Message                                 |
|-----------------------------------------------|-----------------------------------------------|
| 5210 REF A CHAN RF OVERLOAD                   | 7206 GPIB DEVICE SPECIFIC ERROR               |
| 5220 REF B CHAN RF OVERLOAD                   | 7207 GPIB QUERY ERROR                         |
| 5230 TA CHAN RF OVERLOAD                      | 7210 DEDICATED GPIB BUS ERROR                 |
| 5240 TB CHAN RF OVERLOAD                      | 7220 PLOTTER NOT RESPONDING                   |
| 6000 – 6999 Indicate Phase Lock Problems      | 7221 PLOTTER NOT READY                        |
| 6001 - 6128 PHASE LOCK FAILURE                | 7222 PLOTTER OUT OF PAPER                     |
| 7000 – 7999 Indicate Run-Time Digital Section | 7223 PLOTTER PEN UP                           |
| Problems                                      | 7230 POWER METER NOT RESPONDING               |
| 7100 FILE MARKED READ ONLY                    | 7240 FRQ COUNTER NOT RESPONDING               |
| 7140 GENERAL FLOPPY DRIVE FAIL                | 7250 EXT SOURCE NOT RESPONDING                |
| 7142 FLOPPY DISK READ ERROR                   | 7310 PRINTER NOT RESPONDING                   |
| 7143 FLOPPY DISK WRITE ERROR                  | 7311 PRINTER NOT READY                        |
| 7146 FLOPPY DISK CHANGED                      | 7312 PRINTER OUT OF PAPER                     |
| 7147 FLOPPY DISK UNAVAILABLE                  | 7320 AUX I/O PORT ERROR                       |
| 7169 FLOPPY INIT FAIL                         | 7330 SERIAL PORT ERROR                        |
| 7170 GENERAL HARD DISK FAIL                   | 7340 ETHERNET PORT ERROR                      |
| 7172 HARD DISK READ ERROR                     | 7350 EXT TRIG RATE TOO FAST                   |
| 7173 HARD DISK WRITE ERROR                    | 7410 EXT KYBD ERROR                           |
| 7177 HARD DISK UNAVAILABLE                    | 8000 – 8999 Indicate Run-Time Processing Sys- |
| 7199 HARD DISK INIT FAIL                      | tem Problems                                  |
| 7200 IEEE 488.2 GPIB BUS ERROR                | 8100 PWR FAIL                                 |
| 7201 ABORTED MESSAGES                         | 8110 GENERAL VME BUS FAIL                     |
| 7202 NOTHING TO SAY                           | 8120 GENERAL MEMORY FAIL                      |
| 7203 NO LISTENER ON BUS                       | 8121 NON-VOLATILE MEMORY FAIL                 |
| 7204 GPIB COMMAND ERROR                       | 8130 PROCESSING FAIL                          |
| 7205 GPIB EXECUTION ERROR                     | 8140 GENERAL DISK BUFFER ERR                  |

37XXXC PM 12-17/12-18

# Part 4 Supplemental Data

This part consists of four appendices that provide supplemental data that will aid in understanding the 37XXXC programming material.

**Appendix A** – contains a primer for the IEEE 488 GPIB. This primer is intended to assist new users in understanding GPIB basics.

**Appendix B** – provides a quick reference to all 37XXXC GPIB commands. Each reference lists the command name, a brief description of the command function, and a reference to the pertinent Chapter in this manual.

# Appendix A Introduction to the IEEE 488 Bus

# **Table of Contents**

| A-1 | INTRODUCTION                                                                                                    |
|-----|----------------------------------------------------------------------------------------------------|
| A-2 | IEEE 488.2 STANDARD                                                                                                    |
| A-3 | OVERVIEW                                                                                                    |
| A-4 | FUNCTIONAL ELEMENTSA-4TalkerA-4ListenerA-4ControllerA-4System ControllerA-4                                                            |
| A-5 | BUS STRUCTURE                                                                                                    |
| A-6 | DATA BUS DESCRIPTION                                                                                                    |
| A-7 | DATA BYTE TRANSFER CONTROL                                                                                                    |
| A-8 | MANAGEMENT BUS       A-8         ATN       A-8         EOI       A-8         IFC       A-8         REN       A-8         SRQ       A-8 |

# Appendix A Introduction to the IEEE 488 Bus

A-1 INTRODUCTION

This appendix contains general descriptions of the IEEE 488 Bus, generally known as the General Purpose Interface Bus (GPIB).

A-2 IEEE 488.2 STANDARD

The IEEE 488.2 Standard specifies the use of protocols, formats, and certain common commands for use with the GPIB. The applicable information regarding IEEE 488.2 usage for the 37XXXC is documented throughout the 37XXXC Programming Manual where used.

A-3 OVERVIEW

The IEEE-488 General Purpose Interface Bus (GPIB) is an instrumentation interface for integrating instruments, computers, printers, plotters, and other measurement devices into systems. The GPIB uses 16 signal lines to effect transfer of information between all devices connected on the bus.

The following requirements and restrictions apply to the GPIB.

- □ No more than 15 devices can be interconnected by one contiguous bus; however, an instrumentation system may contain more than one interface bus.
- ☐ The maximum total cumulative cable length for one interface bus may not exceed twice the number of devices connected (in meters), or 20 meters whichever is less.
- □ A maximum data rate of 1 Mb/s across the interface on any signal line.
- □ Each device on the interface bus must have a unique address, ranging from 00 to 30.

The devices on the GPIB are connected in parallel, as shown in Figure A-1. The interface consists of 16 signal lines and 8 ground lines in a shielded cable. Eight of the signal lines are the data lines, DIO 1 thru DIO 8. These data lines carry messages (data and commands), one byte at a time, among the GPIB devices. Three of the remaining lines are the handshake lines that control the transfer of message bytes between devices. The five remaining signal lines are referred to as interface management lines.

The following paragraphs provide an overview of the GPIB including a description of the functional elements, bus structure, bus data transfer

37XXXC PM A-3

process, interface management bus, device interface function requirements, and message types.

# A-4 FUNCTIONAL ELEMENTS

Effective communications between devices on the GPIB requires three functional elements; a talker, a listener, and a controller. Each device on the GPIB is categorized as one of these elements depending on its current interface function and capabilities.

Talker

A talker is a device capable of sending device-dependent data to another device on the bus when addressed to talk. Only one GPIB device at a time can be an active talker.

Listener

A listener is a device capable of receiving device-dependent data from another device on the bus when addressed to listen. Any number of GPIB devices can be listeners simultaneously.

Controller

A controller is a device, usually a computer, capable of managing the operation of the GPIB. Only one GPIB device at a time can be an active controller. The active controller manages the transfer of device-dependent data between GPIB devices by designating who will talk and who will listen.

System Controller

The system controller is the device that always retains ultimate control of the GPIB. When the system is first powered-up, the system controller is the active controller and manages the GPIB. The system controller can pass control to a device, making it the new active controller. The new active controller, in turn, may pass control on to yet another device. Even if it is not the active controller, the system controller maintains control of the Interface Clear (IFC) and Remote Enable (REN) interface management lines and can thus take control of the GPIB at anytime.

# A-5 BUS STRUCTURE

The GPIB uses 16 signal lines to carry data and commands between the devices connected to the bus. The interface signal lines are organized into three functional groups.

- □ Data Bus (8 lines)
- □ Data Byte Transfer Control Bus (3 lines)
- ☐ General Interface Management Bus (5 lines)

The signal lines in each of the three groups are designated according to function. Table A-1 lists these designations.

A-4 37XXXC PM

| Bus Type                            | Signal Line<br>Name             | Function                                                                |
|-------------------------------------|---------------------------------|-------------------------------------------------------------------------|
| Data Bus                            | DIO1-DIO8                       | Data Input/Output, 1 thru 8                                             |
| Data Byte Trans-<br>fer and Control | DAV<br>NRFD<br>NDAC             | Data Available<br>Not Ready For Data<br>Not Data Accepted               |
| General<br>Interface Control        | ATN<br>IFC<br>SRQ<br>REN<br>EOI | Attention Interface Clear Service Request Remote Enable End Or Identify |

 Table A-1.
 Interface Bus Signal Line Designations

# A-6 DATA BUS DESCRIPTION

The data bus is the conduit for the transfer of data and commands between the devices on the GPIB. It contains eight bi-directional, active-low signal lines—DIO 1 thru DIO 8. Data and commands are transferred over the data bus in byte-serial, bit-parallel form. This means that one byte of data (eight bits) is transferred over the bus at a time. DIO 1 represents the least-significant bit (LSB) in this byte and DIO 8 represents the most-significant bit (MSB). Bytes of data are normally formatted in seven-bit ASCII (American Standard Code for Information Interchange) code. The eighth (parity) bit is not used.

Each byte placed on the data bus represents either a command or a data byte. If the Attention (ATN) interface management line is TRUE while the data is transferred, then the data bus is carrying a bus command which is to be received by every GPIB device. If ATN is FALSE, then a data byte is being transferred and only the active listeners will receive that byte.

37XXXC PM A-5

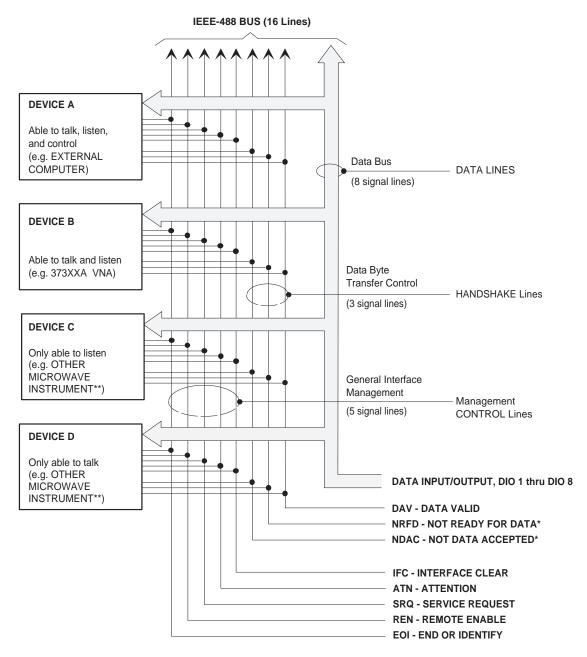

- \* Negation is represented by low state on these two lines
- \*\* The configuration shown in this diagram depicts an external computer connected via GPIB to a 373XXA Vector Network Analyzer and other microwave instruments (if used).

Figure A-1. Interface Connections and Bus Structure

A-6 37XXXC PM

# A-7 DATA BYTE TRANSFER CONTROL

Control of the transfer of each byte of data on the data bus is accomplished by a technique called the three-wire handshake, which involves the three signal lines of the Data Byte Transfer Control Bus. This technique forces data transfers at the speed of the slowest listener, which ensures data integrity in multiple listener transfers. One line (DAV) is controlled by the talker, while the other two (NRFD and NDAC) are wired-OR lines shared by all active listeners. The handshake lines, like the other GPIB lines, are active low. The technique is described briefly in the following paragraphs and is depicted in Figure A-2. For further information, refer to ANSI/IEEE Std 488.1.

### **DAV** Data Valid

This line is controlled by the active talker. Before sending any data, the talker verifies that NDAC is TRUE (active low) which indicates that all listeners have accepted the previous data byte. The talker then places a byte on the data lines and waits until NRFD is FALSE (high), which indicates that all addressed listeners are ready to accept the information. When both NRFD and NDAC are in the proper state, the talker sets the DAV line TRUE (active low) to indicate that the data on the bus is valid (stable).

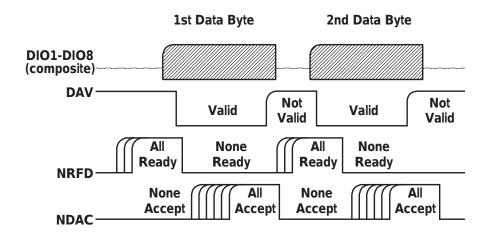

**Figure A-2.** Typical GPIB Handshake Operation

### **NRFD** Not Ready For Data

This line is used by the listeners to inform the talker when they are ready to accept new data. The talker must wait for each listener to set

37XXXC PM A-7

the NRFD line FALSE (high), which they will do at their own rate. This assures that all devices that are to accept the data are ready to receive it.

# NDAC Not Data Accepted

This line is also controlled by the listeners and is used to inform the talker that each device addressed to listen has accepted the data. Each device releases NDAC at its own rate, but NDAC will not go FALSE (high) until the slowest listener has accepted the data byte.

# A-8 MANAGEMENT BUS

The general interface management bus is a group of five signal lines used to manage the flow of information across the GPIB. A description of the function of each of the individual control lines is provided below.

### **ATN** Attention

The active controller uses the ATN line to define whether the information on the data bus is a command or is data. When ATN is TRUE (low), the bus is in the command mode and the data lines carry bus commands. When ATN is FALSE (high), the bus is in the data mode and the data lines carry device-dependent instructions or data.

### **EOI** End or Identify

The EOI line is used to indicate the last byte of a multibyte data transfer. The talker sets the EOI line TRUE during the last data byte.

The active controller also uses the EOI line in conjunction with the ATN line to initiate a parallel poll sequence.

### **IFC** Interface Clear

Only the system controller uses this line. When IFC is TRUE (low), all devices on the bus are placed in a known, quiescent state (unaddressed to talk, unaddressed to listen, and service request idle).

### **REN** Remote Enable

Only the system controller uses this line. When REN is set TRUE (low), the bus is in the remote mode and devices are addressed either to listen or to talk. When the bus is in remote and a device is addressed, it receives instructions from the GPIB rather than from its front panel. When REN is set FALSE (high), the bus and all devices return to local operation.

### **SRQ** Service Request

The SRQ line is set TRUE (low) by any device requesting service by the active controller.

A-8 37XXXC PM

# **37XXXC Series Vector Network Analyzer**

# GPIB QUICK REFERENCE GUIDE

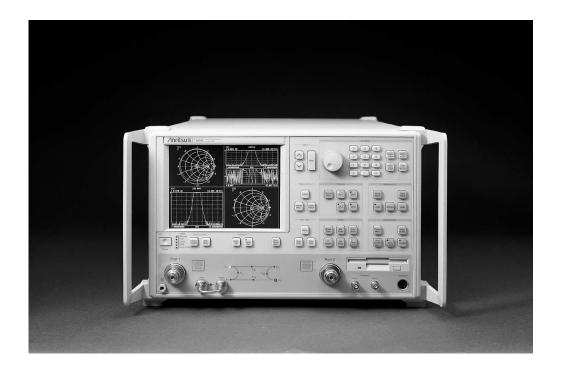

This manual supplements the 37XXXC Series Vector Network Analyzer Programming Manual. Insert it behind the tab marked Appendix B, GPIB Quick Reference Guide in that manual.

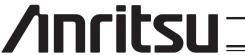

### WARRANTY

The ANRITSU product(s) listed on the title page is (are) warranted against defects in materials and workmanship for one year from the date of shipment.

ANRITSU's obligation covers repairing or replacing products which prove to be defective during the warranty period. Buyers shall prepay transportation charges for equipment returned to ANRITSU for warranty repairs. Obligation is limited to the original purchaser. ANRITSU is not liable for consequential damages.

# LIMITATION OF WARRANTY

The foregoing warranty does not apply to ANRITSU connectors that have failed due to normal wear. Also, the warranty does not apply to defects resulting from improper or inadequate maintenance by the Buyer, unauthorized modification or misuse, or operation outside of the environmental specifications of the product. No other warranty is expressed or implied, and the remedies provided herein are the Buyer's sole and exclusive remedies.

# TRADEMARK ACKNOWLEDGEMENTS

V Connector and K Connector are registered trademarks of ANRITSU Company. ANACAT is a registered trademark of EEsof, Inc.
Ink Jet and Think Jet are registered trademarks of Hewlett-Packard Co.
MS-DOS is a registered trademark of Microsoft Corporation.
Excel is a registered trademark of Microsoft Corporation.

### NOTICE

ANRITSU Company has prepared this manual for use by ANRITSU Company personnel and customers as a guide for the proper installation, operation and maintenance of ANRITSU Company equipment and computer programs. The drawings, specifications, and information contained herein are the property of ANRITSU Company, and any unauthorized use or disclosure of these drawings, specifications, and information is prohibited; they shall not be

# 37XXXC VNA GPIB Quick Reference Guide

# **Table of Contents**

| 1. | INTRODUCTION | 3 |
|----|--------------|---|
| 9  | CENERAI      | 9 |

# 37XXXC VNA GPIB Quick Reference Guide

**1. INTRODUCTION** This appendix provides a quick reference to the 37XXXC GPIB Programming commands.

**2. GENERAL** This guide is divided into two listings: alphabetical and functional. The alphabetical listing begins on page 5 and the functional listing on page 38.

All of these commands are described in detail in Chapters 10 of the 37XXXC Programming Manual.

37XXXC GPIB UG 3/4

| Command  | Description                                                      |
|----------|------------------------------------------------------------------|
| *CLS     | Clear status bytes and structures                                |
| *DDT     | Enter the 488.2 Define Device Trigger command string             |
| *DDT?    | Output the 488.2 Define Device Trigger command string            |
| *ESE     | Enter the 488.2 Standard Event Status Enable mask                |
| *ESE?    | Output the 488.2 Standard Event Status Enable mask               |
| *ESR?    | Output the 488.2 Standard Event Status Register value            |
| *IDN?    | Output the 488.2 instrument identification string                |
| *IST?    | Output the value of the ist message                              |
| *OPC     | Initiate the 488.2 Operation Complete sequence                   |
| *OPC?    | Initiate the 488.2 Operation Complete Query sequence             |
| *OPT?    | Output the 488.2 options installed string                        |
| *PRE     | Enter the 488.2 Parallel Poll Register Enable mask               |
| *PRE?    | Output the 488.2 Parallel Poll Register Enable mask              |
| *RST     | Instrument reset                                                 |
| *SRE     | Enter the 488.2 Service Request Enable mask                      |
| *SRE?    | Output the 488.2 Service Request Enable mask                     |
| *STB?    | Output the 488.2 Status Byte value                               |
| *TRG     | Initiate a Group Execute Trigger sequence                        |
| *TST?    | Perform self test and output status                              |
| *WAI     | Wait to continue                                                 |
| A12      | Simulate 12-term calibration                                     |
| A8R      | Simulate 1-path 2-port calibration reverse path                  |
| A8T      | Simulate 1-path 2-port calibration forward path                  |
| ABORTCAL | Abort calibration in progress and keep existing calibration data |
| ABT      | Simulate trans freq response calibration forward and reverse     |
| ACAA     | Set AutoCal standard to assurance                                |
| ACADPL   | Enter AutoCal adapter length                                     |
| ACADPL?  | Output AutoCal adapter length                                    |
| ACADR    | Set AutoCal type to adapter removal                              |
| ACAL1R2  | Set adapter removal port configuration to ADAPT & L=1 and R=2    |
| ACAR1L2  | Set adapter removal port configuration to ADAPT & R=1 and L=2    |
| ACARP?   | Output AutoCal adapter removal port configuration                |
| ACDEF    | Select default AutoCal isolation averaging factor                |
| ACF2P?   | Output AutoCal full 2 port configuration                         |
| ACF2TC   | Set AutoCal 2 port thru type to calibrator                       |
| ACF2TT   | Set AutoCal 2 port thru type to true thru                        |
| ACF2TX?  | Output AutoCal 2 port thru type selection                        |
| ACHFD    | Save AutoCal characterization data to floppy disk                |

| Command  | Description                                                           |
|----------|-----------------------------------------------------------------------|
| ACHHD    | Save AutoCal characterization data to hard disk                       |
| ACIAF    | Enter user AutoCal isolation averaging factor                         |
| ACIAF?   | Output user AutoCal isolation averaging factor                        |
| ACIAX?   | Output AutoCal isolation averaging factor omit/default/user selection |
| ACISO    | Enter AutoCal isolation averaging number                              |
| ACISO?   | Output AutoCal isolation averaging number                             |
| ACL1AR2  | Set adapter removal port configuration to L=1 and ADAPT & R=2         |
| ACL1R2   | Set AutoCal full 2 port configuration to L=1 and R=2                  |
| ACLO     | Enter AutoCal load averaging number                                   |
| ACLO?    | Output AutoCal load averaging number                                  |
| ACLOAD   | Set AutoCal standard to load                                          |
| ACOMIT   | Omit using AutoCal isolation averaging factor                         |
| ACOPEN   | Set AutoCal standard to open                                          |
| ACP1?    | Output AutoCal S11 port configuration                                 |
| ACP1L    | Set AutoCal S11 port configuration to left                            |
| ACP1R    | Set AutoCal S11 port configuration to right                           |
| ACP2?    | Output AutoCal S22 port configuration                                 |
| ACP2L    | Set AutoCal S22 port configuration to left                            |
| ACP2R    | Set AutoCal S22 port configuration to right                           |
| ACPL     | Set AutoCal S11 port configuration to left                            |
| ACPR     | Set AutoCal S11 port configuration to right                           |
| ACR1AL2  | Set adapter removal port configuration to R=1 and ADAPT & L=2         |
| ACR1L2   | Set AutoCal full 2 port configuration to R=1 and L=2                  |
| ACRFL    | Enter AutoCal reflection averaging number                             |
| ACRFL?   | Output AutoCal reflection averaging number                            |
| ACS11    | Set AutoCal type to S11                                               |
| ACS22    | Set AutoCal type to S22                                               |
| ACSF2P   | Set AutoCal type to full 2 port                                       |
| ACSHORT  | Set AutoCal standard to short                                         |
| ACSTD?   | Output AutoCal standard                                               |
| ACSW     | Enter AutoCal switch averaging number                                 |
| ACSW?    | Output AutoCal switch averaging number                                |
| ACTHRU   | Set AutoCal standard to thru                                          |
| ACTU     | Enter AutoCal thru averaging number                                   |
| ACTU?    | Output AutoCal thru averaging number                                  |
| ACTUAVG  | Enter AutoCal thru update averaging number                            |
| ACTUAVG? | Output AutoCal thru update averaging number                           |

| Command | Description                                                       |
|---------|-------------------------------------------------------------------|
| ACTULS  | Apply last thru update cal setup                                  |
| ACX?    | Output AutoCal type                                               |
| ADD     | Select addition as trace math for active channel                  |
| ADDFC   | Enter frequency counter GPIB address                              |
| ADDFC?  | Output frequency counter GPIB address                             |
| ADDPLT  | Enter plotter GPIB address                                        |
| ADDPLT? | Output plotter GPIB address                                       |
| ADDPM   | Enter power meter GPIB address                                    |
| ADDPM?  | Output power meter GPIB address                                   |
| ADPL    | Enter electrical length for adapter removal                       |
| ADPL?   | Output electrical length for adapter removal                      |
| ADRIVE  | Select the floppy drive as the default drive                      |
| AFT     | Simulate transmission frequency response calibration forward path |
| AH0     | Turn automatic DUT protection off                                 |
| AH1     | Turn automatic DUT protection on                                  |
| AHX?    | Output automatic DUT protection on/off status                     |
| ALC     | Perform ALC loop internal calibration                             |
| AMKR    | Select active marker on all channels marker mode                  |
| ANNCOL  | Enter the color number for annotation and menu text               |
| ANNCOL? | Output the color number for annotation and menu text              |
| AOF     | Turn averaging off                                                |
| AOF?    | Output averaging on/off status                                    |
| AON     | Turn averaging on                                                 |
| APR     | Enter group delay aperture setting on active channel              |
| APR?    | Output group delay aperture setting on active channel             |
| ARB     | Simulate reflection only calibration both ports                   |
| ARF     | Simulate reflection only calibration port 1                       |
| ARR     | Simulate reflection only calibration port 2                       |
| ART     | Simulate trans freq response calibration reverse path             |
| ASC     | Autoscale the active channel display                              |
| ASP     | Enter polar stop sweep position angle                             |
| ASP?    | Output polar stop sweep position angle                            |
| AST     | Enter polar start sweep position angle                            |
| AST?    | Output polar start sweep position angle                           |
| ATTN    | Attach next segment and make the active segment                   |
| AVG     | Enter averaging count and turn on                                 |
| AVG?    | Output averaging count                                            |
| BBL     | Select broadband load for calibration                             |

| Command | Description                                            |
|---------|--------------------------------------------------------|
| BBZ     | Enter broadband load impedance for calibration         |
| BBZL    | Enter broadband load inductance for calibration        |
| BC0     | Turn CRT display off (disabled)                        |
| BC1     | Turn CRT display on (disabled)                         |
| BCKCOL  | Enter the color number for background                  |
| BCKCOL? | Output the color number for background                 |
| BCX?    | Output CRT display on/off status                       |
| BD1     | Select band 1 for definition                           |
| BD2     | Select band 2 for definition                           |
| BD3     | Select band 3 for definition                           |
| BD4     | Select band 4 for definition                           |
| BD5     | Select band 5 for definition                           |
| BDMM    | Define Millimeter Wave band equations                  |
| BEEP0   | Disable the instrument beeper on GPIB errors           |
| BEEP1   | Enable the instrument beeper on GPIB errors            |
| BEEPX?  | Output GPIB beep on error enable/disable status        |
| BEG     | Begin taking calibration data                          |
| BEGAC   | Start AutoCal                                          |
| BEGCH   | Start AutoCal characterization                         |
| BEGN    | Begin next segment and make it the active segment      |
| BEGTU   | Start AutoCal thru update                              |
| BH0     | Turn bias off while in hold                            |
| BH1     | Turn bias on while in hold                             |
| BHX?    | Output bias on/off during hold status                  |
| ВМРВ    | Select Black on White as bitmap type                   |
| BMPC    | Select Color on White as bitmap type                   |
| BMPT    | Select true color as bitmap type                       |
| BPF     | Enter break point frequency for 3 line LRL calibration |
| BRILL   | Activate color configuration Brilliant                 |
| BSP     | Enter band stop frequency                              |
| BSP?    | Output band stop frequency                             |
| BST     | Enter band start frequency                             |
| BST?    | Output band start frequency                            |
| BWL3    | Set bandwidth loss value to 3 dB                       |
| BWLS    | Enter bandwidth loss value                             |
| BWLS?   | Output bandwidth loss value                            |
| C12     |                                                        |
| -       | Select 12 term calibration                             |

| Command | Description                                                  |
|---------|--------------------------------------------------------------|
| C8T     | Select 1-path 2-port calibration forward path                |
| CALR    | Perform receiver cal for gain compression testing            |
| CAS     | Clear active segmented limit vertical/horizontal definitions |
| CBT     | Select trans freq response calibration forward and reverse   |
| CC0     | Enter capacitance coefficient 0 for open                     |
| CC1     | Enter capacitance coefficient 1 for open                     |
| CC2     | Enter capacitance coefficient 2 for open                     |
| CC3     | Enter capacitance coefficient 3 for open                     |
| CCD     | Collect corrected data in an internal buffer                 |
| CD      | Change default directory                                     |
| CDRIVE  | Select the hard disk as the default drive                    |
| CF2     | Select female 2.4mm connector for current port               |
| CF3     | Select female GPC-3.5 connector for current port             |
| CFC     | Select female TNC connector for current port                 |
| CFD     | Collect final data in an internal buffer                     |
| CFK     | Select female K connector for current port                   |
| CFN     | Select female Type N connector for current port              |
| CFN75   | Select Female type N 75-ohm connector for current port       |
| CFS     | Select female SMA connector for current port                 |
| CFSP    | Select Special Female connector for current port             |
| CFT     | Select trans freq response calibration forward path          |
| CFV     | Select female V connector for current port                   |
| CH1     | Make channel 1 the active channel                            |
| CH2     | Make channel 2 the active channel                            |
| CH3     | Make channel 3 the active channel                            |
| CH4     | Make channel 4 the active channel                            |
| CHX?    | Output active channel number                                 |
| CLO     | Enter inductive coefficient 0 for short                      |
| CL1     | Enter inductive coefficient 1 for short                      |
| CL2     | Enter inductive coefficient 2 for short                      |
| CL3     | Enter inductive coefficient 3 for short                      |
| CLASS   | Activate color configuration Classic                         |
| CLB     | Clear all multiple source band definitions                   |
| CLBMM   | Clear the new Millimeter Wave band definitions               |
| CM      | Suffix sets distance data type and scales by 1E-2            |
| CM2     | Select male 2.4mm connector for current port                 |
| CM3     | Select male GPC-3.5 connector for current port               |
| CMC     | Select male TNC connector for current port                   |

| Command | Description                                                               |
|---------|---------------------------------------------------------------------------|
| CMK     | Select male K connector for current port                                  |
| CMN     | Select male N connector for current port                                  |
| CMN75   | Select Male type N 75-Ohm connector for current port                      |
| CMS     | Select male SMA connector for current port                                |
| CMSP    | Select Special Male connector for current port                            |
| CMT     | Suffix sets distance data type and scales by 1E-2                         |
| CMV     | Select male V connector for current port                                  |
| CMX?    | Output calibration method                                                 |
| CND     | Select user specified connector for current port                          |
| CNG     | Select GPC-7 connector for current port                                   |
| CNTR    | Enter center frequency                                                    |
| CNTR?   | Output center frequency                                                   |
| COF     | Turn error correction off                                                 |
| CON     | Turn error correction on                                                  |
| CON?    | Output error correction on/off status                                     |
| C00     | Enter offset for open for user specified connector (Standard Calibration) |
| COPY    | Copy a files contents to another file                                     |
| cos     | Enter offset for short for user specified connector                       |
| CRB     | Select reflection only calibration both ports                             |
| CRD     | Collect raw data in an internal buffer                                    |
| CRF     | Select reflection only calibration port 1                                 |
| CRR     | Select reflection only calibration port 2                                 |
| CRT     | Select trans freq response calibration reverse path                       |
| CSB     | Clear status bytes and structures (same as *CLS)                          |
| CSF?    | Output cal start frequency                                                |
| CSL     | Clear service log                                                         |
| CTF?    | Output cal stop frequency                                                 |
| CTN     | Continue sweeping from current point                                      |
| cwc     | Select CW frequency calibration data points                               |
| CWD?    | Output current working directory string                                   |
| CWDEC   | Subtract 1 from the current CW index                                      |
| CWF     | Enter CW frequency and turn CW on                                         |
| CWF?    | Output CW frequency                                                       |
| CWI     | Enter index for CW frequency and turn CW on                               |
| CWI2F?  | Output frequency for index given                                          |
| CWI?    | Output current index number                                               |
| CWINC   | Add 1 to the current CW index                                             |

| Command | Description                                                  |
|---------|--------------------------------------------------------------|
| CWN2I   | Add N to the current CW index                                |
| CWON    | Turn CW on at current CW frequency                           |
| CWON?   | Output CW on/off status                                      |
| CWP     | Enter number of points drawn in CW                           |
| CWP?    | Output number of points drawn in CW                          |
| CWSRT   | Set CW frequency to the start frequency                      |
| CWSTP   | Set CW frequency to the stop frequency                       |
| CXD?    | Output internal buffer data collection mode                  |
| CXX?    | Output calibration type                                      |
| D13     | Display channels 1 & 3                                       |
| D14     | Display all four channels                                    |
| D24     | Select dual channel display with channels 2 & 4              |
| DA1     | Select a1 = Ra as denominator for parameter being defined    |
| DA2     | Select a2 = Rb as denominator for parameter being defined    |
| DAT     | Display data only on active channel                          |
| DAT?    | Output trace memory display mode                             |
| DATCOL  | Enter the color number for data                              |
| DATCOL? | Output the color number for data                             |
| DATE    | Enter the system date                                        |
| DATE?   | Output the system date                                       |
| DB      | Suffix sets power data type                                  |
| DB1     | Select b1 = Ta as denominator for parameter being defined    |
| DB2     | Select b2 = Tb as denominator for parameter being defined    |
| DBL     | Suffix sets power data type                                  |
| DBM     | Suffix sets power data type                                  |
| DBP     | Select distance bandpass mode for active channel             |
| DC1     | Display channel 1 and 2 operating parameters                 |
| DC3     | Display channel 3 and 4 operating parameters                 |
| DCA     | Select automatic DC term calculation for lowpass             |
| DCCTN   | Resume internal buffer data collection                       |
| DCCTN?  | Output internal buffer data collection resume/suspend status |
| DCHLD   | Suspend internal buffer data collection                      |
| DCMRK   | Inserts the mark value into the internal buffer              |
| DCO     | Select open for DC term for lowpass                          |
| DCOFF   | Turn internal buffer data collection mode off                |
| DCP     | Display calibration parameters 1st page                      |
| DCP1    | Display calibration parameters 1st page                      |
| DCP2    | Display calibration parameters 2nd page                      |

| Command | Description                                                                      |
|---------|----------------------------------------------------------------------------------|
| DCPCUR? | Outputs the current point count in the collect buffer                            |
| DCPMAX? | Outputs the maximum number of points that can be collected in the collect buffer |
| DCS     | Select short for DC term for lowpass                                             |
| DCV     | Enter value for DC term for lowpass                                              |
| DCV?    | Output lowpass DC term value                                                     |
| DCX?    | Output lowpass DC term selection                                                 |
| DCZ     | Select line impedance for DC term for lowpass                                    |
| DD0     | Turn data drawing off                                                            |
| DD1     | Turn data drawing on                                                             |
| DD1?    | Output data drawing on/off status                                                |
| DDX?    | Output active channel domain parameter frequency distance or time                |
| DE1     | Select unity as denominator for parameter being defined                          |
| DEG     | Suffix sets phase data type                                                      |
| DEL     | Delete a file from disk                                                          |
| DEN?    | Output denominator selection for parameter being defined                         |
| DF2     | Display 2.4mm female connector information                                       |
| DF3     | Display GPC-3.5 female connector information                                     |
| DFC     | Select discrete frequency calibration data points                                |
| DFD     | Done specifying discrete frequency ranges                                        |
| DFK     | Display K female connector information                                           |
| DFN     | Display N female connector information                                           |
| DFN75   | Display N Female 75-Ohm connector information                                    |
| DFP     | Display Front panel instrument state                                             |
| DFQ     | Enter single discrete frequency                                                  |
| DFS     | Display SMA female connector information                                         |
| DFSP    | Display Special Female connector information                                     |
| DFT     | Display TNC female connector information                                         |
| DFV     | Display V female connector information                                           |
| DG7     | Display GPC-7 Male connector information                                         |
| DGS     | Display GPIB status information                                                  |
| DGT     | Display 1st CRT test pattern                                                     |
| DGT1    | Display 1st CRT test pattern                                                     |
| DGT2    | Display 2nd CRT test pattern                                                     |
| DGT3    | Display 3rd CRT test pattern                                                     |
| DIA     | Select air as active dielectric                                                  |
| DIE     | Enter a dielectric value                                                         |

| Command | Description                                               |
|---------|-----------------------------------------------------------|
| DIM     | Select microporous teflon as active dielectric            |
| DIP     | Select polyethylene as active dielectric                  |
| DIR     | Output a directory listing to the GPIB                    |
| DIS     | Display active segmented limit                            |
| DIS?    | Output active segmented limit on/off status               |
| DISKRD  | Output disk file data to the GPIB                         |
| DISKWR  | Write GPIB data to a disk file                            |
| DIT     | Select Teflon as active dielectric                        |
| DIV     | Select division as trace math for active channel          |
| DIX?    | Output dielectric constant                                |
| DLA     | Select group delay display for active channel             |
| DLP     | Select distance lowpass mode for active channel           |
| DM2     | Display 2.4mm male connector information                  |
| DM3     | Display GPC-3.5 male connector information                |
| DMK     | Display K male connector information                      |
| DMN     | Display N male connector information                      |
| DMN75   | Display N Male 75-Ohm connector information               |
| DMS     | Display SMA male connector information                    |
| DMSP    | Display Special Male connector information                |
| DMT     | Display TNC male connector information                    |
| DMV     | Display V male connector information                      |
| DNM     | Display data normalized to trace memory on active channel |
| DPI     | Select distance phasor impulse mode for active channel    |
| DPN     | Enter pen number for data                                 |
| DPN?    | Output pen number for data                                |
| DPR0    | Visible data only OFD format                              |
| DPR1    | Data pair always OFD format                               |
| DPRX?   | Output data pair mode visible only or pair always         |
| DR1     | Select Marker 1 as Delta Reference Marker                 |
| DR2     | Select Marker 2 as Delta Reference Marker                 |
| DR3     | Select Marker 3 as Delta Reference Marker                 |
| DR4     | Select Marker 4 as Delta Reference Marker                 |
| DR5     | Select Marker 5 as Delta Reference Marker                 |
| DR6     | Select Marker 6 as Delta Reference Marker                 |
| DRF     | Turn delta reference mode on                              |
| DRL     | Diagnostic read latch                                     |
| DRO     | Turn delta reference mode off                             |
| DRO?    | Output delta reference mode on/off status                 |

| Command | Description                                                  |
|---------|--------------------------------------------------------------|
| DRX?    | Output delta reference marker number                         |
| DSF0    | Disable filter shape factor calculation                      |
| DSF1    | Enable filter shape factor calculation                       |
| DSFX?   | Output filter shape factor calculation enable/disable status |
| DSP     | Select single channel display                                |
| DSP?    | Output channel display mode                                  |
| DSPS21  | Select Gain Compression bottom graph displays S21            |
| DSPS21? | Output Gain Compression bottom graph selection Normalized/S2 |
| DSQ0    | Disable filter Q calculation                                 |
| DSQ1    | Enable filter Q calculation                                  |
| DSQX?   | Output filter Q calculation enable/disable status            |
| DTM     | Display measurement data and trace memory on active channel  |
| DVM     | Enter DVM channel number                                     |
| DWG     | Display waveguide parameters                                 |
| DWL     | Diagnostic write latch                                       |
| E12     | Set Millimeter Wave band to E band (WR-12)                   |
| E12E    | Set Millimeter Wave band to E band (WR-12)                   |
| EANAIN  | Measure External Analog In on active channel                 |
| ECW     | Select CW operation for component being edited               |
| ED1     | Edit source 1 equation                                       |
| ED2     | Edit source 2 equation                                       |
| EDG     | End diagnostics mode                                         |
| EDR     | Edit receiver equation                                       |
| EDV     | Enter divisor value for equation being edited                |
| EDV?    | Output divisor value for equation being edited               |
| EKT     | Select external keyboard testing                             |
| EML     | Enter multiplier value for equation being edited             |
| EML?    | Output multiplier value for equation being edited            |
| EOS     | Enter offset frequency for equation being edited             |
| EOS?    | Output offset frequency for equation being edited            |
| ESW     | Select sweep operation for component being edited            |
| EX1RF0  | Turn external source 1 rf off                                |
| EX1RF1  | Turn external source 1 rf on                                 |
| EX2RF0  | Turn external source 2 rf off                                |
| EX2RF1  | Turn external source 2 rf on                                 |
| EXD     | Display external A/D input                                   |
| EXISTD? | Output directory existence information                       |
| EXISTF? | Output file existence information                            |

| Command | Description                                                 |
|---------|-------------------------------------------------------------|
| EXW?    | Output multiple source sweep flag for equation being edited |
| F08     | Set Millimeter Wave Band to F Band (WR-8)                   |
| FCW0    | Turn fast CW measurement mode off                           |
| FCW1    | Turn fast CW measurement mode on                            |
| FCW2    | Turn Fast CW mode 2 on                                      |
| FCWX?   | Output fast CW measurement mode on/off status               |
| FDE0    | Disable Output Data End Message                             |
| FDE1    | Enable Output Data End Message                              |
| FDEX?   | Output Output Data End Message enable/disable status        |
| FDH0    | Select variable length arbitrary block headers              |
| FDH1    | Select fixed length arbitrary block headers                 |
| FDH2    | Select zero length arbitrary block headers                  |
| FDHX?   | Output arbitrary block header length selection              |
| FFD     | Send form feed to printer and stop print/plot               |
| FGT     | Select frequency with time gate for active channel          |
| FHI     | Set data points to 1601                                     |
| FIL     | Fill defined discrete frequency range                       |
| FLC     | Source frequency linearity internal calibration             |
| FLO     | Set data points to 101                                      |
| FLTBW?  | Output filter bandwidth                                     |
| FLTC?   | Output filter center frequency                              |
| FLTL?   | Output filter loss at reference value                       |
| FLTQ?   | Output filter Q                                             |
| FLTS?   | Output filter shape factor                                  |
| FMA     | Select ASCII data transfer format                           |
| FMB     | Select IEEE754 64 bit data transfer format                  |
| FMC     | Select IEEE754 32 bit data transfer format                  |
| FME     | Set data points to 401                                      |
| FMKR    | Select filter parameters marker mode                        |
| FMT0    | Select normal ascii data element delimiting                 |
| FMT1    | Select enhanced ascii data element delimiting               |
| FMTX?   | Output ascii data element delimiting mode                   |
| FMX?    | Output data output mode FMA FMB or FMC                      |
| FOF     | Blank frequency information                                 |
| FON     | Display frequency information                               |
| FOX?    | Output frequency information on/off status                  |
| FP0     | Turn flat power correction off                              |
| FP1     | Turn flat power correction on                               |

| Command | Description                                                  |
|---------|--------------------------------------------------------------|
| FPT     | Select front panel keypad testing                            |
| FPX?    | Output flat power correction on/off status                   |
| FQD     | Select frequency domain for active channel                   |
| FRC     | Clear all defined discrete frequency ranges                  |
| FRI     | Enter Discrete Fill increment frequency                      |
| FRP     | Enter Discrete Fill number of points                         |
| FRS     | Enter Discrete Fill start frequency                          |
| GCMP    | Enter gain compression point search value                    |
| GCMP?   | Output gain compression point search value                   |
| GCT     | Enter gate center value distance or time                     |
| GCT?    | Output gate center value                                     |
| GDS     | Gate symbols displayed on active channel                     |
| GHZ     | Suffix sets frequency data type and scales by 1E9            |
| GLS     | Select low sidelobe gate shape                               |
| GMS     | Select minimum sidelobe gate shape                           |
| GNM     | Select nominal gate shape                                    |
| GOF     | Turn off gating on active channel                            |
| GOF?    | Output gating mode on active channel                         |
| GON     | Turn on gating on active channel                             |
| GPN     | Enter pen number for graticule                               |
| GPN?    | Output pen number for graticule                              |
| GRF?    | Output graph type for active channel                         |
| GRT     | Select Rectangular gate shape                                |
| GRTCOL  | Enter the color number for the graticule                     |
| GRTCOL? | Output the color number for the graticule                    |
| GSN     | Enter gate span value distance or time                       |
| GSN?    | Output gate span value                                       |
| GSP     | Enter gate stop value distance or time                       |
| GSP?    | Output gate stop value                                       |
| GST     | Enter gate start value distance or time                      |
| GST?    | Output gate start value                                      |
| GSX?    | Output gate shape                                            |
| HC0     | Disable internal IF calibration                              |
| HC1     | Enable internal IF calibration and trigger an IF calibration |
| НСТ     | Trigger an IF calibration                                    |
| HCX?    | Output internal IF calibration enable/disable status         |
| HD0     | Turn off tabular data headers and page formatting            |
| HD1     | Turn on tabular data headers and page formatting             |

| Command | Description                                                   |
|---------|---------------------------------------------------------------|
| HID     | Hide active segmented limit                                   |
| HIST0   | Turns off GPIB history writing to disk                        |
| HIST1   | Turns on GPIB history writing to disk                         |
| HISTX?  | Outputs the history writes to hard disk enable/disable status |
| HLD     | Put sweep into hold mode                                      |
| HLD?    | Output the sweep hold status                                  |
| HPN     | Enter pen number for header                                   |
| HPN?    | Output pen number for header                                  |
| HZ      | Suffix sets frequency data type                               |
| IACCHAR | Input AutoCal characterization data from the GPIB             |
| IARF    | Enter adapter removal files from GPIB and calibrate           |
| IC1     | Enter calibration coefficient 1                               |
| IC10    | Enter calibration coefficient 10                              |
| IC11    | Enter calibration coefficient 11                              |
| IC12    | Enter calibration coefficient 12                              |
| IC2     | Input Calibration Coefficient 2                               |
| IC3     | Enter calibration coefficient 3                               |
| IC4     | Enter calibration coefficient 4                               |
| IC5     | Enter calibration coefficient 5                               |
| IC6     | Enter calibration coefficient 6                               |
| IC7     | Enter calibration coefficient 7                               |
| IC8     | Enter calibration coefficient 8                               |
| IC9     | Enter calibration coefficient 9                               |
| ICA     | Enter calibration coefficient 10                              |
| ICB     | Enter calibration coefficient 11                              |
| ICC     | Enter calibration coefficient 12                              |
| ICD     | Enter corrected data for active channel parameter             |
| ICF     | Enter front panel setup and calibration data                  |
| ICL     | Enter all applicable calibration coefficients for cal type    |
| IEM     | Enter extended status byte mask                               |
| IF1     | Select 10 Hz IF bandwidth                                     |
| IF2     | Select 100 Hz IF bandwidth                                    |
| IF3     | Select 1 KHz IF bandwidth                                     |
| IF4     | Select 10 KHz IF bandwidth                                    |
| IFA     | Select 30 KHz IF bandwidth                                    |
| IFB     | Select 1st IF bandpass testing                                |
| IFD     | Enter final data for active channel parameter                 |
| IFM     | Select 10 Hz IF bandwidth                                     |

| Command | Description                                                    |
|---------|----------------------------------------------------------------|
| IFN     | Select 1 KHz IF bandwidth                                      |
| IFP     | Enter current front panel setup                                |
| IFPC    | Enter flat power coefficients                                  |
| IFR     | Select 100 Hz IF bandwidth                                     |
| IFV     | Enter frequency values                                         |
| IFX?    | Output IF bandwidth                                            |
| IHDW    | Enter hardware cal data from GPIB                              |
| IKIT    | Enter calkit data from GPIB                                    |
| ILM     | Enter limits status byte mask                                  |
| IMG     | Select imaginary display for active channel                    |
| IMU     | Suffix sets imaginary data type                                |
| IND     | Input Normalization data                                       |
| INRM    | Enter normalization data from GPIB                             |
| INT     | Initialize (format) floppy disk                                |
| INVER   | Activate color configuration Inverse                           |
| IPM     | Enter the 488.2 Service Request Enable mask                    |
| IPSC    | Enter power sweep linearity calibration coefficients           |
| IS1     | Enter front panel setup 1                                      |
| IS10    | Enter front panel setup 10                                     |
| IS2     | Enter front panel setup 2                                      |
| IS3     | Enter front panel setup 3                                      |
| IS4     | Enter front panel setup 4                                      |
| IS5     | Enter front panel setup 5                                      |
| IS6     | Enter front panel setup 6                                      |
| IS7     | Enter front panel setup 7                                      |
| IS8     | Enter front panel setup 8                                      |
| IS9     | Enter front panel setup 9                                      |
| ISC     | Enter scale and select inverted compressed Smith Chart display |
| ISE     | Enter scale and select inverted expanded Smith Chart display   |
| ISF     | Exclude isolation                                              |
| ISM     | Select normal inverted Smith Chart for active channel          |
| ISN     | Include isolation                                              |
| KEC     | Keep existing calibration data                                 |
| KHZ     | Suffix sets frequency data type and scales by 1E3              |
| L1C     | Perform LO1 internal calibration                               |
| L2C     | Perform LO2 internal calibration                               |
| LA1     | Select a1 = Ra as phase lock for parameter being defined       |
| LA2     | Select a2 = Rb as phase lock for parameter being defined       |

| Command | Description                                                        |
|---------|--------------------------------------------------------------------|
| LAND    | Select landscape mode for output plot                              |
| LAX?    | Output phase lock selection for parameter being defined            |
| LAYCOL  | Enter the color number for overlay data                            |
| LAYCOL? | Output the color number for overlay data                           |
| LB0     | Turn limits testing beep on failure off                            |
| LB1     | Turn limits testing beep on failure on                             |
| LBX?    | Output limits testing beeper enable status                         |
| LCM     | Select LRL calibration method                                      |
| LDARF   | Load adapter removal files from disk and calibrate                 |
| LDT0    | Disable printing date/time                                         |
| LDT1    | Enable printing date/time                                          |
| LFD     | Enter limit frequency readout delta value                          |
| LFD2    | Enter limit frequency readout delta value for bottom graph         |
| LFD2?   | Output limit frequency readout delta value for bottom graph        |
| LFD?    | Output limit frequency readout delta value                         |
| LFP     | Select limit frequency readout for phase displays                  |
| LFR     | Select limit frequency readout for active channel                  |
| LID     | Enter string for DUT identity                                      |
| LID?    | Output string for DUT identity                                     |
| LIN     | Select linear magnitude display for active channel                 |
| LKS0    | Disable lock search mode                                           |
| LKS1    | Enable lock search mode                                            |
| LKT     | Load calibration kit information from floppy disk                  |
| LL1     | Enter length of line 1 for LRL calibration                         |
| LL2     | Enter length of line 2 for LRL calibration                         |
| LL3     | Enter length of line 3 for LRL calibration                         |
| LLM?    | Output limit line display mode single or segmented                 |
| LLO     | Enter lower limit value for top graph on active channel            |
| LLO2    | Enter lower limit value for bottom graph on active channel         |
| LLO2?   | Output lower limit value for bottom graph on active channel        |
| LLO?    | Output lower limit value for top graph on active channel           |
| LLZ     | Enter line impedance for LRL calibration                           |
| LM2     | Select a match for the second device during a LRM type calibration |
| LM3     | Select a match for the third device during a LRM type calibration  |
| LMS     | Enter string for DUT model/serial number                           |
| LMS?    | Output string for DUT model/serial number                          |
| LNM     | Enter string for operator name                                     |
| LNM?    | Output string for operator name                                    |

| Command | Description                                                  |
|---------|--------------------------------------------------------------|
| LO11    | Select LO1 phase lock voltage testing                        |
| LO12    | Select LO1 D/A voltage testing                               |
| LO21    | Select LO2 main phase lock voltage testing                   |
| LO22    | Select LO2 offset phase lock voltage testing                 |
| LO23    | Select LO2 DDS phase lock voltage testing                    |
| LO24    | Select LO2 main D/A voltage testing                          |
| LO25    | Select LO2 offset D/A voltage testing                        |
| LOC     | Enter string for operator comment                            |
| LOC?    | Output string for operator comment                           |
| LOF     | Limits display off                                           |
| LOGO0   | Turn hard copy logo off                                      |
| LOGO1   | Turn hard copy logo on                                       |
| LOGO?   | Output hard copy logo selection standard/user defined        |
| LOGOS   | Select standard hard copy logo                               |
| LOGOU   | Select user defined hard copy logo                           |
| LOGOX?  | Output hard copy logo on/off status                          |
| LOL0    | Turn lower limit off                                         |
| LOL1    | Turn lower limit on at current value                         |
| LOL20   | Turn lower limit off for bottom graph                        |
| LOL21   | Turn lower limit on at current value for bottom graph        |
| LOL2X?  | Output lower limit on/off status for bottom graph            |
| LOLX?   | Output lower limit on/off status                             |
| LON     | Limits display on                                            |
| LON?    | Output limits display on/off status                          |
| LPF1?   | Output limit test failure status on channel 1                |
| LPF2?   | Output limit test failure status on channel 2                |
| LPF3?   | Output limit test failure status on channel 3                |
| LPF4?   | Output limit test failure status on channel 4                |
| LPF?    | Output limit test failure status all channels                |
| LPH     | Select linear magnitude and phase display for active channel |
| LPI     | Select lowpass impulse response for active channel           |
| LPS     | Select lowpass step response for active channel              |
| LPSX?   | Output lowpass response for active channel impulse or step   |
| LR2     | Specify 2 line LRL calibration                               |
| LR3     | Specify 3 line LRL calibration                               |
| LS1     | Set lower segmented limit 100 as the active segment          |
| LS10    | Select lower segmented limit 10 as the active segment        |
| LS2     | Select lower segmented limit 2 as the active segment         |

| Command | Description                                                 |
|---------|-------------------------------------------------------------|
| LS3     | Select lower segmented limit 3 as the active segment        |
| LS4     | Select lower segmented limit 4 as the active segment        |
| LS5     | Select lower segmented limit 5 as the active segment        |
| LS6     | Select lower segmented limit 6 as the active segment        |
| LS7     | Select lower segmented limit 7 as the active segment        |
| LS8     | Select lower segmented limit 8 as the active segment        |
| LS9     | Select lower segmented limit 9 as the active segment        |
| LSB     | Select least significant byte first binary transfer         |
| LSEG    | Select segmented limit line display mode                    |
| LSNG    | Select single limit line display mode                       |
| LSX?    | Output active segmented limit                               |
| LTO     | Turn limits testing off                                     |
| LT1     | Turn limits testing on                                      |
| LT1?    | Output limits testing enable status                         |
| LTC     | Select coaxial transmission line for calibration            |
| LTRD    | Output response data from the dedicated GPIB bus            |
| LTST    | Display the limits testing menu                             |
| LTU     | Select microstrip transmission line for calibration         |
| LTW     | Select waveguide transmission line for calibration          |
| LTWRT   | Send program data to the dedicated GPIB bus                 |
| LTX?    | Output line type                                            |
| LUP     | Enter upper limit value for top graph on active channel     |
| LUP2    | Enter upper limit value for bottom graph on active channel  |
| LUP2?   | Output upper limit value for bottom graph on active channel |
| LUP?    | Output upper limit value for top graph on active channel    |
| LVH     | Select high as limits testing TTL level                     |
| LVL     | Select low as limits testing TTL level                      |
| LVX?    | Output limits testing ttl level status                      |
| M       | Suffix sets distance data type                              |
| M1C     | Set CW mode at marker 1 frequency                           |
| M1E     | Set sweep/zoom end to marker 1 frequency distance or time   |
| M1S     | Set sweep/zoom start to marker 1 frequency distance or time |
| M2C     | Set CW mode at marker 2 frequency                           |
| M2E     | Set sweep/zoom end to marker 2 frequency distance or time   |
| M2S     | Set sweep/zoom start to marker 2 frequency distance or time |
| M3C     | Set CW mode at marker 3 frequency                           |
| M3E     | Set sweep/zoom end to marker 3 frequency distance or time   |
| M3S     | Set sweep/zoom start to marker 3 frequency distance or time |

| Command | Description                                                 |
|---------|-------------------------------------------------------------|
| M4C     | Set CW mode at marker 4 frequency                           |
| M4E     | Set sweep/zoom end to marker 4 frequency distance or time   |
| M4S     | Set sweep/zoom start to marker 4 frequency distance or time |
| M5C     | Set CW mode at marker 5 frequency                           |
| M5E     | Set sweep/zoom end to marker 5 frequency distance or time   |
| M5S     | Set sweep/zoom start to marker 5 frequency distance or time |
| M6C     | Set CW mode at marker 6 frequency                           |
| M6E     | Set sweep/zoom end to marker 6 frequency distance or time   |
| M6S     | Set sweep/zoom start to marker 6 frequency distance or time |
| MAG     | Select log magnitude display for active channel             |
| MAT     | Select matched reflective devices during cal                |
| MD      | Create a new disk directory                                 |
| MEM     | Display trace memory on active channel                      |
| MFGCT   | Start multiple frequency swept power gain compression test  |
| MHZ     | Suffix sets frequency data type and scales by 1E6           |
| MIN     | Select subtraction as trace math for active channel         |
| MIX     | Select mixed reflective devices during calibration          |
| MK1     | Enter marker 1 frequency distance or time and turn on       |
| MK1?    | Output marker 1 frequency distance or time                  |
| MK2     | Enter marker 2 frequency distance or time and turn on       |
| MK2?    | Output marker 2 frequency distance or time                  |
| MK3     | Enter marker 3 frequency distance or time and turn on       |
| MK3?    | Output marker 3 frequency distance or time                  |
| MK4     | Enter marker 4 frequency distance or time and turn on       |
| MK4?    | Output marker 4 frequency distance or time                  |
| MK5     | Enter marker 5 frequency distance or time and turn on       |
| MK5?    | Output marker 5 frequency distance or time                  |
| MK6     | Enter marker 6 frequency distance or time and turn on       |
| MK6?    | Output marker 6 frequency distance or time                  |
| MKRC    | Select interpolated marker functionality                    |
| MKRCOL  | Enter the color number for the markers                      |
| MKRCOL? | Output the color number for the markers                     |
| MKRD    | Select discrete marker functionality                        |
| MKRX?   | Output interpolated/discrete marker functionality           |
| MKSL    | Marker search left                                          |
| MKSR    | Marker search right                                         |
| MKT0    | Turn marker tracking off                                    |
| MKT1    | Turn marker tracking on                                     |

| Command | Description                                               |
|---------|-----------------------------------------------------------|
| MKTX?   | Output marker tracking on/off status                      |
| MM      | Suffix sets distance data type and scales by 1E-3         |
| MMBX?   | Output Millimeter Wave band selection                     |
| MMN     | Move active marker to minimum trace value                 |
| MMT     | Suffix sets distance data type and scales by 1E-3         |
| MMX     | Move active marker to maximum trace value                 |
| MNUCOL  | Enter the color number for the menu headers               |
| MNUCOL? | Output the color number for the menu headers              |
| MO1     | Turn off marker 1                                         |
| MO2     | Turn off marker 2                                         |
| MO3     | Turn off marker 3                                         |
| MO4     | Turn off marker 4                                         |
| MO5     | Turn off marker 5                                         |
| MO6     | Turn off marker 6                                         |
| MOF     | Turn marker display off                                   |
| MON     | Turn marker display on                                    |
| MON?    | Output marker display on/off status                       |
| MOSET   | Enter constant offset log magnitude for active channel    |
| MOSET?  | Output constant offset log magnitude for active channel   |
| MPH     | Select log magnitude and phase display for active channel |
| MPN     | Enter pen number for markers and limits                   |
| MPN?    | Output pen number for markers and limits                  |
| MR1     | Turn marker 1 on and make it the active marker            |
| MR1?    | Output marker 1 on/off status                             |
| MR2     | Turn marker 2 on and make it the active marker            |
| MR2?    | Output marker 2 on/off status                             |
| MR3     | Turn marker 3 on and make it the active marker            |
| MR3?    | Output marker 3 on/off status                             |
| MR4     | Turn marker 4 on and make it the active marker            |
| MR4?    | Output marker 4 on/off status                             |
| MR5     | Turn marker 5 on and make it the active marker            |
| MR5?    | Output marker 5 on/off status                             |
| MR6     | Turn marker 6 on and make it the active marker            |
| MR6?    | Output marker 6 on/off status                             |
| MRM     | Display the Marker Readout menu                           |
| MRR     | Restore original marker range                             |
| MRX?    | Output active marker number                               |
| MS      | Suffix sets time data type and scales by 1E-3             |

| Command | Description                                                                            |
|---------|----------------------------------------------------------------------------------------|
| MS0     | Turn multiple source mode off                                                          |
| MS1     | Turn multiple source mode on                                                           |
| MSB     | Select most significant byte first binary transfer                                     |
| MSD     | Select multiple source define mode                                                     |
| MSFH    | Enter high loss value for shape factor calculation                                     |
| MSFH?   | Output high loss value for shape factor calculation                                    |
| MSFL    | Enter low loss value for shape factor calculation                                      |
| MSFL?   | Output low loss value for shape factor calculation                                     |
| MSR0    | Select 0 as reference for marker search and bandwidth calculation                      |
| MSRD    | Select delta reference marker as reference for marker search and bandwidth calculation |
| MSRM    | Select maximum as reference for marker search and bandwidth calculation                |
| MSRX?   | Output reference selection for marker search and bandwidth calculation                 |
| MSX?    | Output multiple source mode on/off/define                                              |
| MTH?    | Output trace math math type                                                            |
| MTR     | Suffix sets distance data type                                                         |
| MUL     | Select multiplication as trace math for active channel                                 |
| MV      | Suffix sets voltage data type and scales by 1E-3                                       |
| NA1     | Select a1 as numerator for parameter being defined                                     |
| NA2     | Select a2 as numerator for parameter being defined                                     |
| NB1     | Select b1 as numerator for parameter being defined                                     |
| NB2     | Select b2 as numerator for parameter being defined                                     |
| NCS     | Go to next calibration step                                                            |
| NEWCO   | Activate color configuration New                                                       |
| NMKR    | Select normal markers on active channel marker mode                                    |
| NOC     | Select normal calibration data points                                                  |
| NOFST   | Enter nominal offset value for external gain                                           |
| NOFST?  | Output nominal offset value for external gain                                          |
| NP101   | Set data points to 101                                                                 |
| NP1601  | Set data points to 1601                                                                |
| NP201   | Set data points to 201                                                                 |
| NP401   | Set data points to 401                                                                 |
| NP51    | Set data points to 51                                                                  |
| NP801   | Set data points to 801                                                                 |
| NRD     | Display non-ratioed parameters on 4 channels                                           |
| NRMS    | Normalize S21 for gain compression testing                                             |
| NRMS21  | Select Gain Compression bottom graph displays Normalized S21                           |

| Command | Description                                                 |
|---------|-------------------------------------------------------------|
| NS      | Suffix sets time data type and scales by 1E-9               |
| NSC     | Suffix sets time data type and scales by 1E-9               |
| NU1     | Select unity as numerator for parameter being defined       |
| NUM?    | Output numerator selection for parameter being defined      |
| OACCHAR | Output AutoCal characterization data to the GPIB            |
| OACSER  | Output auto-cal box serial number                           |
| OACTYPE | Output auto-cal box type                                    |
| OAM1    | Output channel 1 active marker value                        |
| OAM2    | Output channel 2 active marker value                        |
| OAM3    | Output channel 3 active marker value                        |
| OAM4    | Output channel 4 active marker value                        |
| OBMP    | Output the display as a bitmap                              |
| OC1     | Output calibration coefficients 1                           |
| OC10    | Output calibration coefficients 10                          |
| OC11    | Output calibration coefficients 11                          |
| OC12    | Output calibration coefficients 12                          |
| OC2     | Output calibration coefficients 2                           |
| OC3     | Output calibration coefficients 3                           |
| OC4     | Output calibration coefficients 4                           |
| OC5     | Output calibration coefficients 5                           |
| OC6     | Output calibration coefficients 6                           |
| OC7     | Output calibration coefficients 7                           |
| OC8     | Output calibration coefficients 8                           |
| OC9     | Output calibration coefficients 9                           |
| OCA     | Output calibration coefficient A                            |
| OCB     | Output calibration coefficient B                            |
| occ     | Output calibration coefficient C                            |
| OCD     | Output corrected data for active channel parameter          |
| OCF     | Output front panel setup and calibration data               |
| OCL     | Output all applicable calibration coefficients for cal type |
| OCM     | Select offset short calibration method                      |
| ocs     | Output internal buffer collected data                       |
| ODAT    | Output hard copy tabular data to GPIB                       |
| ODR     | Output directory listing of the floppy drive                |
| ODRH    | Output directory listing of the hard drive                  |
| ODV     | Output distance values for time domain                      |
| OEB     | Output extended status byte                                 |
| OEL     | Output error list                                           |

| Command | Description                                            |
|---------|--------------------------------------------------------|
| OEM     | Output extended status byte mask                       |
| OFD     | Output final data for active channel parameter         |
| OFF     | Enter offset value for top graph of active channel     |
| OFF2    | Enter offset value for bottom graph of active channel  |
| OFF2?   | Output offset value for bottom graph of active channel |
| OFF?    | Output offset value for top graph of active channel    |
| OFP     | Output current front panel setup                       |
| OFPC    | Output flat power coefficients                         |
| OFV     | Output frequency values                                |
| OGCFD   | Output gain compression final data to GPIB             |
| OGCFV   | Output gain compression frequency values to GPIB       |
| OGCTXT  | Output text format gain compression data to GPIB       |
| OGE     | Output extended description of current GPIB error      |
| OGL     | Output extended description of previous GPIB error     |
| OHDR    | Output hard copy header information to GPIB            |
| OHDW    | Output hardware cal data to GPIB                       |
| OHGL    | Output HPGL format data to GPIB                        |
| ОНМ     | Suffix sets impedance data type                        |
| OID     | Output instrument identification string                |
| OLB     | Output limits status byte                              |
| OLM     | Output limits status byte mask                         |
| OM1     | Output marker 1 value                                  |
| OM2     | Output marker 2 value                                  |
| OM3     | Output marker 3 value                                  |
| OM4     | Output marker 4 value                                  |
| OM5     | Output marker 5 value                                  |
| OM6     | Output marker 6 value                                  |
| ONCP    | Output number of points for current calibration        |
| ONCT    | Output number of cal terms for current calibration     |
| OND     | Output Normalization data                              |
| ONDF    | Output number of discrete frequencies                  |
| ONE     | Output number of lines in the error list               |
| ONP     | Output number of points currently being measured       |
| ONPV    | Output the number of power sweep power values          |
| ONRM    | Output stored normalization data to GPIB               |
| ОРВ     | Output the 488.2 Status Byte value (same as *STB?)     |
| OPSC    | Output power sweep linearity calibration coefficients  |
| OPSV    | Output power sweep power values                        |

| Command | Description                                                 |
|---------|-------------------------------------------------------------|
| ORD     | Output raw data for active channel parameter                |
| OS1     | Output front panel setup number 1                           |
| OS10    | Output front panel setup number 10                          |
| OS11C   | Output corrected S11 data                                   |
| OS11R   | Output raw S11 data                                         |
| OS12C   | Output corrected S12 data                                   |
| OS12R   | Output raw S12 data                                         |
| OS2     | Output front panel setup number 2                           |
| OS21C   | Output corrected S21 data                                   |
| OS21R   | Output raw S21 data                                         |
| OS22C   | Output corrected S22 data                                   |
| OS22R   | Output raw S22 data                                         |
| OS2P    | Output S2P format data to GPIB                              |
| OS3     | Output front panel setup number 3                           |
| OS4     | Output front panel setup number 4                           |
| OS5     | Output front panel setup number 5                           |
| OS6     | Output front panel setup number 6                           |
| OS7     | Output front panel setup number 7                           |
| OS8     | Output front panel setup number 8                           |
| OS9     | Output front panel setup number 9                           |
| OSL     | Output service log                                          |
| OTV     | Output time values for time domain                          |
| OTXT    | Output text format data to GPIB                             |
| P1C     | Select port 1 for connector specification                   |
| P1C?    | Output port 1 connector type                                |
| P1MMA   | Set Port 1 Millimeter Wave Head to Amplified (3742)         |
| P1MMN   | Set Port 1 Millimeter Wave Head to None                     |
| P1MMR   | Set Port 1 Millimeter Wave Head to Receiver (3741)          |
| P1MMT   | Set Port 1 Millimeter Wave Head to Transmit/Receiver (3740) |
| P1MMX?  | Output Port 1 Millimeter Wave Head type                     |
| P1P?    | Output approximate power level at port 1                    |
| P2ALC   | Perform Port 2 ALC loop internal calibration                |
| P2C     | Select port 2 for connector specification                   |
| P2C?    | Output port 2 connector type                                |
| P2MMA   | Set Port 2 Millimeter Wave Head to Amplified (3742)         |
| P2MMN   | Set Port 2 Millimeter Wave Head to none                     |
| P2MMR   | Set Port 2 Millimeter Wave Head to Receiver (3741)          |
| P2MMT   | Set Port 2 Millimeter Wave Head to Transmit/Receiver (3740) |

| Command | Description                                                |
|---------|------------------------------------------------------------|
| P2MMX?  | Output Port 2 Millimeter Wave Head type                    |
| PBL     | Select 1/4 size plot bottom left corner                    |
| PBR     | Select 1/4 size plot bottom right corner                   |
| PCP     | Select measurement phase polar chart mode                  |
| PCS     | Select sweep position polar chart mode                     |
| PCX?    | Output polar chart mode                                    |
| PDR     | Print directory listing of the floppy drive                |
| PDRH    | Print directory listing of the hard drive                  |
| PEL     | Print the error list                                       |
| PFL     | Select full-size plot                                      |
| PFS     | Print full screen image                                    |
| PFSC    | Configure for printing entire screen graphic image         |
| PGR     | Print graph area screen image                              |
| PGRC    | Configure for printing data area graphic image             |
| PGT     | Plot graticule                                             |
| PGTC    | Configure for plotting graticule                           |
| РНА     | Select phase display for active channel                    |
| PHO     | Enter phase offset for display channel                     |
| PHO?    | Output phase offset for display channel                    |
| PLD     | Plot data area only                                        |
| PLDC    | Configure for plotting data area                           |
| PLG     | Select log polar display for active channel                |
| PLH     | Plot header                                                |
| PLHC    | Configure for plotting header                              |
| PLM     | Plot markers and limits                                    |
| PLMC    | Configure for plotting markers and limits                  |
| PLO?    | Output plot mode portrait or landscape                     |
| PLR     | Select linear polar display for active channel             |
| PLS     | Plot entire screen                                         |
| PLSC    | Configure for plotting entire screen                       |
| PLT     | Plot data traces only                                      |
| PLTC    | Configure for plotting data traces                         |
| PMK     | Print tabular data for Markers                             |
| PMKC    | Configure for printing tabular data for markers            |
| PMN     | Plot menu                                                  |
| PMNC    | Configure for plotting menu                                |
| PMT     | Print tabular data for traces and markers                  |
| PMTC    | Configure for printing tabular data for traces and markers |

| Command  | Description                                                        |
|----------|--------------------------------------------------------------------|
| PORT     | Select portrait mode for output plot                               |
| POSET    | Enter constant offset phase for active channel                     |
| POSET?   | Output constant offset phase for active channel                    |
| POW      | Select power out display for active channel                        |
| PRT?     | Perform printer test and output status                             |
| PS       | Suffix sets time data type and scales by 1E02                      |
| PSC      | Suffix sets time data type and scales by 1E02                      |
| PSCNFRQ? | Output the power sweep linearity cal number of frequency poi       |
| PSCNPWR? | Output the power sweep linearity cal number of power points        |
| PSCSTEP? | Output the power sweep linearity cal power step size               |
| PSL      | Print the service log                                              |
| PSP      | Enter number of power sweeps for flat power correction (obsolete)  |
| PSP?     | Output number of power sweeps for flat power correction (obsolete) |
| PSPWR    | Enter power sweep off power level                                  |
| PSPWR?   | Output power sweep off power level                                 |
| PST      | Stop print/plot                                                    |
| PSTEP    | Enter power sweep step size                                        |
| PSTEP?   | Output power sweep step size                                       |
| PSTOP    | Enter power sweep stop power                                       |
| PSTOP?   | Output power sweep stop power                                      |
| PSTRT    | Enter power sweep start power                                      |
| PSTRT?   | Output power sweep start power                                     |
| PSWC     | Perform power sweep linearity calibration                          |
| PSWC0    | Turn power sweep linearity calibration off                         |
| PSWC1    | Turn power sweep linearity calibration on                          |
| PSWCX?   | Output power sweep linearity calibration on/off status             |
| PSWP0    | Turn power sweep off                                               |
| PSWP1    | Turn power sweep on                                                |
| PSWPX?   | Output power sweep on/off status                                   |
| PT0      | Set tabular printout points skipped to 0                           |
| PT1      | Set tabular printout points skipped to 1                           |
| PT2      | Set tabular printout points skipped to 2                           |
| PT3      | Set tabular printout points skipped to 3                           |
| PT4      | Set tabular printout points skipped to 4                           |
| PT5      | Set tabular printout points skipped to 5                           |
| PT6      | Set tabular printout points skipped to 6                           |
| PT7      | Set tabular printout points skipped to 7                           |
| PT8      | Set tabular printout points skipped to 8                           |

| Command | Description                                                        |
|---------|--------------------------------------------------------------------|
| PT9     | Set tabular printout points skipped to 9                           |
| PTB     | Print tabular data for Traces                                      |
| PTBC    | Configure for printing tabular data for traces                     |
| PTL     | Select 1/4 size plot top left corner                               |
| PTP     | Enter the target power for flat power correction                   |
| PTP?    | Output the target power for flat power correction                  |
| PTR     | Select 1/4 size plot top right corner                              |
| PTS     | Enter number of points to be skipped during flat power correction  |
| PTS?    | Output number of points to be skipped during flat power correction |
| PW1     | Enter external source 1 power level                                |
| PW1?    | Output external source 1 power level                               |
| PW2     | Enter external source power level                                  |
| PW2?    | Output external source power level                                 |
| PWR     | Enter internal source power level                                  |
| PWR?    | Output internal source power level                                 |
| Q22     | Set Millimeter Wave Band to Q Band (WR-22)                         |
| RAD     | Suffix sets phase data type and scales by 180/pi                   |
| RC1     | Recall front panel setup number 1 from memory                      |
| RC10    | Recall front panel setup number 10 from memory                     |
| RC2     | Recall front panel setup number 2 from memory                      |
| RC3     | Recall front panel setup number 3 from memory                      |
| RC4     | Recall front panel setup number 4 from memory                      |
| RC5     | Recall front panel setup number 5 from memory                      |
| RC6     | Recall front panel setup number 6 from memory                      |
| RC7     | Recall front panel setup number 7 from memory                      |
| RC8     | Recall front panel setup number 8 from memory                      |
| RC9     | Recall front panel setup number 9 from memory                      |
| RD      | Remove a disk directory                                            |
| RDA     | Select automatic reference delay calculation                       |
| RDD     | Enter reference delay in distance for active channel               |
| RDD?    | Output reference delay in distance for active channel              |
| RDT     | Enter reference delay in time for active channel                   |
| RDT?    | Output reference delay in time for active channel                  |
| RECALL  | Recall a data file from disk to a task                             |
| REF     | Enter reference line for top graph of active channel               |
| REF2    | Enter reference line for bottom graph of active channel            |
| REF2?   | Output reference line for bottom graph of active channel           |
| REF?    | Output reference line for top graph of active channel              |

| Command | Description                                                   |
|---------|---------------------------------------------------------------|
| REL     | Select real display for active channel                        |
| REU     | Suffix sets real data type                                    |
| RGZ     | Select reflective device greater than Z0                      |
| RH0     | Select RF off in hold mode                                    |
| RH1     | Select RF on in hold                                          |
| RHX?    | Output RF on/off during hold status                           |
| RIM     | Select real and imaginary display for active channel          |
| RLZ     | Select reflective device less than Z0                         |
| RM1     | Select reference plane at line 1 midpoint                     |
| ROL     | Enter reflective device offset length                         |
| RPC     | Repeat previous calibration                                   |
| RPO     | Enter rear panel dc voltage value                             |
| RPO?    | Output rear panel dc voltage value                            |
| RRP     | Select reference plane at reflection plane                    |
| RST     | Instrument reset (same as *RST)                               |
| RST0    | Reset instrument front panel memories and reserved parameters |
| RST1    | Reset instrument and front panel memories                     |
| RSTCOL  | Reset color configuration to default                          |
| RSTGC   | Reset gain compression parameters to default                  |
| RT0     | Turn retrace rf off                                           |
| RT1     | Turn retrace rf on                                            |
| RTL     | Return to local                                               |
| RTX?    | Output retrace rf on/off status                               |
| RV0     | Turn rear panel output voltage off                            |
| RV1     | Turn rear panel output voltage on                             |
| RV1?    | Output rear panel output voltage on/off status                |
| RVD     | Set rear panel output mode to dc value                        |
| RVH     | Set rear panel output mode to horizontal                      |
| RVL     | Set rear panel output mode to lock direction                  |
| RVV     | Set rear panel output mode to vertical                        |
| RVX?    | Output rear panel output mode                                 |
| S       | Suffix sets time data type                                    |
| S11     | Measure S11 on active channel                                 |
| S12     | Measure S12 on active channel                                 |
| S21     | Measure S21 on active channel                                 |
| S22     | Measure S22 on active channel                                 |
| SA1     | Enter port 1 source attenuator value                          |
| SA1?    | Output port 1 source attenuator value                         |

| Command | Description                                                        |
|---------|--------------------------------------------------------------------|
| SA1MAX? | Output port 1 source attenuator max value                          |
| SAMP2   | Use 2 samplers for measurements                                    |
| SAMP3   | Use 3 samplers for measurements                                    |
| SAMP?   | Output the number of samplers used for measurements                |
| SAVE    | Save a data file to disk                                           |
| SAVEGC  | Save text format gain compression data to disk                     |
| SBD     | Enter substrate dielectric for microstrip calibration              |
| SBT     | Enter substrate thickness for microstrip calibration               |
| SCL     | Enter Scale Resolution for top graph of active channel             |
| SCL2    | Enter Scale Resolution for bottom graph of active channel          |
| SCL2?   | Output Scale Resolution for bottom graph of active channel         |
| SCL?    | Output Scale Resolution for top graph of active channel            |
| SCM     | Select standard calibration method                                 |
| SDG     | Start diagnostics mode                                             |
| SDR     | Select standard receiver mode                                      |
| SDR?    | Output receiver mode                                               |
| SELBB   | Select Broadband test set operation                                |
| SELINT  | Select Internal (normal) test set operation                        |
| SELMM   | Select Millimeter Wave test set operation                          |
| SELSP   | Select S-Parameter test set operation                              |
| SELXX?  | Output the test set selection MMWave/Internal                      |
| SETUP   | Display setup menu                                                 |
| SFC     | Perform flat test port calibration                                 |
| SFGCA   | Select swept frequency gain compression application                |
| SFGCT   | Start swept frequency gain compression test                        |
| SH1     | Set offset short 1 or 2 offset length for offset short calibration |
| SH2     | Set offset short 1 or 2 offset length for offset short calibration |
| SL1     | Select source lock mode                                            |
| SLC     | Clear all segmented limits definitions                             |
| SLD     | Select sliding load for calibration                                |
| SLH     | Enter segmented limits horizontal offset                           |
| SLH?    | Output segmented limits horizontal offset                          |
| SLL0    | Turn lower segmented limits display off                            |
| SLL1    | Turn lower segmented limits display on                             |
| SLLX?   | Output lower segmented limits display on/off status                |
| SLT     | Perform SLT internal calibration                                   |
| SLU0    | Turn upper segmented limits display off                            |
| SLU1    | Turn upper segmented limits display on                             |

| Command  | Description                                            |
|----------|--------------------------------------------------------|
| SLUX?    | Output upper segmented limits display on/off status    |
| SLV      | Enter segmented limits vertical offset                 |
| SLV?     | Output segmented limits vertical offset                |
| SMC      | Enter scale and select compressed Smith Chart display  |
| SME      | Enter scale and select expanded Smith Chart display    |
| SMI      | Select normal Smith Chart for active channel           |
| SMKR     | Select marker search marker mode                       |
| SOF      | Turn off smoothing                                     |
| SOF?     | Output smoothing on/off status                         |
| SOFTCO   | Activate color configuration Soft                      |
| SON      | Enter smoothing value and turn on                      |
| SON?     | Output smoothing value                                 |
| SPAMPMT  | Start swept power gain compression AM/PM test          |
| SPAN     | Enter frequency span                                   |
| SPAN?    | Output frequency span                                  |
| SPD      | Enter pen speed percentage                             |
| SPGCA    | Select swept power gain compression application        |
| SPGCT    | Start swept power gain compression test                |
| SPH      | Enter active segmented limit horizontal stop position  |
| SPH?     | Output active segmented limit horizontal stop position |
| SPLN     | Select normal source lock polarity                     |
| SPLR     | Select reverse source lock polarity                    |
| SPLX?    | Output source lock polarity normal/reverse status      |
| SPR0     | Turn spur reduction off                                |
| SPR1     | Turn spur reduction on                                 |
| SPRX?    | Output spur reduction on/off status                    |
| SPV      | Enter active segmented limit vertical stop position    |
| SPV?     | Output active segmented limit vertical stop position   |
| SRC1     | Select source linearity voltage testing                |
| SRC1?    | Output external source 1 existence information         |
| SRC1AC   | Select source 1 as active                              |
| SRC1AC?  | Output source 1 active/inactive status                 |
| SRC1ADD  | Enter external source 1 GPIB address                   |
| SRC1ADD? | Output external source 1 GPIB address                  |
| SRC1EX   | Select source 1 as external                            |
| SRC1EX?  | Output source 1 external/internal status               |
| SRC1G0   | Turn source 1 GPIB control off                         |
| SRC1G1   | Turn source 1 GPIB control on                          |

| Command  | Description                                             |  |
|----------|---------------------------------------------------------|--|
| SRC1GX?  | Output source 1 GPIB control on/off status              |  |
| SRC1MOD? | Output external source 1 model/version string           |  |
| SRC1NA   | Select source 1 as not active                           |  |
| SRC1NT   | Select source 1 as internal                             |  |
| SRC2     | Select source power voltage testing                     |  |
| SRC2?    | Output external source 2 existence information          |  |
| SRC2AC   | Select source 2 as active                               |  |
| SRC2AC?  | Output source 2 active/inactive status                  |  |
| SRC2ADD  | Enter external source 2 GPIB address                    |  |
| SRC2ADD? | Output external source 2 GPIB address                   |  |
| SRC2G0   | Turn source 2 GPIB control off                          |  |
| SRC2G1   | Turn source 2 GPIB control on                           |  |
| SRC2GX?  | Output source 2 GPIB control on/off status              |  |
| SRC2MOD? | Output external Source 2 model/version string           |  |
| SRC2NA   | Select source 2 as not active                           |  |
| SRCH     | Enter marker search value                               |  |
| SRCH?    | Output marker search value                              |  |
| SRT      | Enter start frequency                                   |  |
| SRT?     | Output start frequency                                  |  |
| ST1      | Select set on mode                                      |  |
| STD      | Store trace to memory on active channel                 |  |
| STH      | Enter active segmented limit horizontal start position  |  |
| STH?     | Output active segmented limit horizontal start position |  |
| STOCO    | Store the current color configuration as Reset          |  |
| STP      | Enter stop frequency                                    |  |
| STP?     | Output stop frequency                                   |  |
| STV      | Enter active segmented limit vertical start position    |  |
| STV?     | Output active segmented limit vertical start position   |  |
| SV1      | Save front panel setup number 1 to memory               |  |
| SV10     | Save front panel setup number 10 to memory              |  |
| SV2      | Save front panel setup number 2 to memory               |  |
| SV3      | Save front panel setup number 3 to memory               |  |
| SV4      | Save front panel setup number 4 to memory               |  |
| SV5      | Save front panel setup number 5 to memory               |  |
| SV6      | Save front panel setup number 6 to memory               |  |
| SV7      | Save front panel setup number 7 to memory               |  |
| SV8      | Save front panel setup number 8 to memory               |  |
| SV9      | Save front panel setup number 9 to memory               |  |

| Command | Description                                                    |  |
|---------|----------------------------------------------------------------|--|
| SVB     | Save current band definitions                                  |  |
| SVBMM   | Save and activate the new Millimeter Wave band definitions     |  |
| SWP     | Return to normal sweep mode                                    |  |
| SWP?    | Output sweep mode                                              |  |
| SWPDIR? | Output instantaneous sweep direction forward/reverse           |  |
| SWR     | Select SWR display for active channel                          |  |
| SXX?    | Output s parameter or user defined parameter of active channel |  |
| T13     | Select overlaid channel 1 and 3 display                        |  |
| T24     | Select overlaid channel 2 and 4 display                        |  |
| TA2     | Enter port 2 test attenuator value                             |  |
| TA2?    | Output port 2 test attenuator value                            |  |
| TA2MAX? | Output port 2 test attenuator max value                        |  |
| TACD    | Take AutoCal data                                              |  |
| TBP     | Select time bandpass mode for active channel                   |  |
| TC1     | Take calibration data for port 1                               |  |
| TC2     | Take calibration data for port 2                               |  |
| TCD     | Take calibration data on one or both ports as necessary        |  |
| TCM     | Select the TRM calibration method                              |  |
| TDC     | Select time domain harmonic frequency calibration data points  |  |
| TDDIST  | Set time domain parameter to distance for active channel       |  |
| TDDIST? | Output active channel time domain parameter distance or time   |  |
| TDPI0   | Turn phasor impulse response off for active channel            |  |
| TDPI1   | Turn phasor impulse response on for active channel             |  |
| TDPIX?  | Output phasor impulse on/off status for active channel         |  |
| TDTIME  | Set time domain parameter to time for active channel           |  |
| TDX?    | Output domain mode for active channel                          |  |
| TEB     | Select external trigger executes *DDT definition               |  |
| TEX     | Select external measurement triggering                         |  |
| TIB     | Select GPIB measurement triggering                             |  |
| TIME    | Enter the system time                                          |  |
| TIME?   | Output the system time                                         |  |
| TIN     | Select internal measurement triggering                         |  |
| TK1     | Select tracking mode                                           |  |
| TLP     | Select time lowpass mode for active channel                    |  |
| TLZ     | Enter through line impedance for calibration                   |  |
| TOL     | Enter through offset length for calibration                    |  |
| TPI     | Select time phasor impulse mode for active channel             |  |
| TPN     | Enter pen number for trace overlay data                        |  |

| Command | Description                                           |  |
|---------|-------------------------------------------------------|--|
| TPN?    | Output pen number for trace overlay data              |  |
| TRCCOL  | Enter the color number for memory data                |  |
| TRCCOL? | Output the color number for memory data               |  |
| TRS     | Trigger/restart sweep                                 |  |
| TST     | Perform self test and output status (same as *TST?)   |  |
| TXX?    | Output trigger source                                 |  |
| U10     | Select 10 mil UTF calibration kit                     |  |
| U15     | Select 15 mil UTF calibration kit                     |  |
| U25     | Select 25 mil UTF calibration kit                     |  |
| UNDOGC  | Exit gain compression and undo changes                |  |
| UPL0    | Turn upper limit off                                  |  |
| UPL1    | Turn upper limit on at current value                  |  |
| UPL20   | Turn upper limit off for bottom graph                 |  |
| UPL21   | Turn upper limit on at current value for bottom graph |  |
| UPL2X?  | Output upper limit on/off status for bottom graph     |  |
| UPLX?   | Output upper limit on/off status                      |  |
| US      | Suffix sets time data type and scales by 1E-6         |  |
| US1     | Select upper segmented limit 1 as the active segment  |  |
| US10    | Select upper segmented limit 10 as the active segment |  |
| US2     | Select upper segmented limit 2 as the active segment  |  |
| US3     | Select upper segmented limit 3 as the active segment  |  |
| US4     | Select upper segmented limit 4 as the active segment  |  |
| US5     | Select upper segmented limit 5 as the active segment  |  |
| US6     | Select upper segmented limit 6 as the active segment  |  |
| US7     | Select upper segmented limit 7 as the active segment  |  |
| US8     | Select upper segmented limit 8 as the active segment  |  |
| US9     | Select upper segmented limit 9 as the active segment  |  |
| USC     | Suffix sets time data type and scales by 1E-6         |  |
| USE     | Enter effective dielectric for microstrip calibration |  |
| USL     | Enter label string for user parameter being defined   |  |
| USL?    | Output label string for user parameter being defined  |  |
| USR1    | Measure user parameter 1 on active channel            |  |
| USR2    | Measure user parameter 2 on active channel            |  |
| USR3    | Measure user parameter 3 on active channel            |  |
| USR4    | Measure user parameter 4 on active channel            |  |
| USW     | Enter microstrip width for microstrip calibration     |  |
| USZ     | Enter microstrip impedance for microstrip calibration |  |
| V       | Suffix sets voltage data type                         |  |

| Command | Description                                           |  |
|---------|-------------------------------------------------------|--|
| V15     | Set Millimeter Wave Band to V Band (WR-15)            |  |
| VLT     | Suffix sets voltage data type                         |  |
| VSP     | Enter rear panel stop voltage value                   |  |
| VSP?    | Output rear panel stop voltage value                  |  |
| VST     | Enter rear panel start voltage value                  |  |
| VST?    | Output rear panel start voltage value                 |  |
| W10     | Set Millimeter Wave Band to W Band (WR-10)            |  |
| W10E    | Set Millimeter Wave Band to extended W Band (WR-10E)  |  |
| wco     | Enter waveguide cutoff frequency for user defined kit |  |
| WFS     | Wait full sweep until all display data is valid       |  |
| WIDE    | Use entire display width for graphs                   |  |
| WKD     | Select user defined waveguide calibration kit         |  |
| WKI     | Select installed waveguide calibration kit            |  |
| WLS     | Select low sidelobe window shape                      |  |
| WMS     | Select minimum sidelobe window shape                  |  |
| WNM     | Select nominal window shape                           |  |
| WRT     | Select rectangular window shape                       |  |
| WSH1    | Enter waveguide short offset 1 for user defined kit   |  |
| WSH2    | Enter waveguide short offset 2 for user defined kit   |  |
| WSX?    | Output window shape                                   |  |
| XM3     | Suffix sets unitless data type and scales by 1E-3     |  |
| XMKR?   | Output marker mode                                    |  |
| XSB?    | Output byte order for output data LSB or MSB          |  |
| XX1     | Suffix sets unitless data type                        |  |
| XX3     | Suffix sets unitless data type and scales by 1E3      |  |
| ZCT     | Enter zoom range center value time or distance        |  |
| ZCT?    | Output zoom range center value                        |  |
| ZSN     | Enter zoom range span value time or distance          |  |
| ZSN?    | Output zoom range span value                          |  |
| ZSP     | Enter zoom range stop value time or distance          |  |
| ZSP?    | Output zoom range stop value                          |  |
| ZST     | Enter zoom range start value time or distance         |  |
| ZST?    | Output zoom range start value                         |  |

| Command  | Description                                                      | Group              |
|----------|------------------------------------------------------------------|--------------------|
| *CLS     | Clear status bytes and structures                                | IEEE 488.2 (Ch 7)  |
| *DDT     | Enter the 488.2 Define Device Trigger command string             | IEEE 488.2 (Ch 7)  |
| *DDT?    | Output the 488.2 Define Device Trigger command string            | IEEE 488.2 (Ch 7)  |
| *ESE     | Enter the 488.2 Standard Event Status Enable mask                | IEEE 488.2 (Ch 7)  |
| *ESE?    | Output the 488.2 Standard Event Status<br>Enable mask            | IEEE 488.2 (Ch 7)  |
| *ESR?    | Output the 488.2 Standard Event Status<br>Register value         | IEEE 488.2 (Ch 7)  |
| *IDN?    | Output the 488.2 instrument identification string                | IEEE 488.2 (Ch 7)  |
| *IST?    | Output the value of the ist message                              | IEEE 488.2 (Ch 7)  |
| *OPC     | Initiate the 488.2 Operation Complete sequence                   | IEEE 488.2 (Ch 7)  |
| *OPC?    | Initiate the 488.2 Operation Complete Query sequence             | IEEE 488.2 (Ch 7)  |
| *OPT?    | Output the 488.2 options installed string                        | SERVICE LOG (Ch 8) |
| *PRE     | Enter the 488.2 Parallel Poll Register Enable mask               | IEEE 488.2 (Ch 7)  |
| *PRE?    | Output the 488.2 Parallel Poll Register Enable mask              | IEEE 488.2 (Ch 7)  |
| *RST     | Instrument reset                                                 | IEEE 488.2 (Ch 7)  |
| *SRE     | Enter the 488.2 Service Request Enable mask                      | IEEE 488.2 (Ch 7)  |
| *SRE?    | Output the 488.2 Service Request Enable mask                     | IEEE 488.2 (Ch 7)  |
| *STB?    | Output the 488.2 Status Byte value                               | IEEE 488.2 (Ch 7)  |
| *TRG     | Initiate a Group Execute Trigger sequence                        | IEEE 488.2 (Ch 7)  |
| *TST?    | Perform self test and output status                              | IEEE 488.2 (Ch 7)  |
| *WAI     | Wait to continue                                                 | IEEE 488.2 (Ch 7)  |
| A12      | Simulate 12-term calibration                                     | CALIBRATION (Ch 5) |
| A8R      | Simulate 1-path 2-port calibration reverse path                  | CALIBRATION (Ch 5) |
| A8T      | Simulate 1-path 2-port calibration forward path                  | CALIBRATION (Ch 5) |
| ABORTCAL | Abort calibration in progress and keep existing calibration data | AUTOCAL (Ch 5)     |
| ABT      | Simulate trans freq response calibration forward and reverse     | CALIBRATION (Ch 5) |
| ACAA     | Set AutoCal standard to assurance                                | AUTOCAL (Ch 5)     |
| ACADPL   | Enter AutoCal adapter length                                     | AUTOCAL (Ch 5)     |
| ACADPL?  | Output AutoCal adapter length                                    | AUTOCAL (Ch 5)     |

| Command | Description                                                           | Group          |
|---------|-----------------------------------------------------------------------|----------------|
| ACADR   | Set AutoCal type to adapter removal                                   | AUTOCAL (Ch 5) |
| ACAL1R2 | Set adapter removal port configuration to ADAPT & L=1 and R=2         | AUTOCAL (Ch 5) |
| ACAR1L2 | Set adapter removal port configuration to ADAPT & R=1 and L=2         | AUTOCAL (Ch 5) |
| ACARP?  | Output AutoCal adapter removal port configuration                     | AUTOCAL (Ch 5) |
| ACDEF   | Select default AutoCal isolation averaging factor                     | AUTOCAL (Ch 5) |
| ACF2P?  | Output AutoCal full 2 port configuration                              | AUTOCAL (Ch 5) |
| ACF2TC  | Set AutoCal 2 port thru type to calibrator                            | AUTOCAL (Ch 5) |
| ACF2TT  | Set AutoCal 2 port thru type to true thru                             | AUTOCAL (Ch 5) |
| ACF2TX? | Output AutoCal 2 port thru type selection                             | AUTOCAL (Ch 5) |
| ACHFD   | Save AutoCal characterization data to floppy disk                     | AUTOCAL (Ch 5) |
| ACHHD   | Save AutoCal characterization data to hard disk                       | AUTOCAL (Ch 5) |
| ACIAF   | Enter user AutoCal isolation averaging factor                         | AUTOCAL (Ch 5) |
| ACIAF?  | Output user AutoCal isolation averaging factor                        | AUTOCAL (Ch 5) |
| ACIAX?  | Output AutoCal isolation averaging factor omit/default/user selection | AUTOCAL (Ch 5) |
| ACISO   | Enter AutoCal isolation averaging number                              | AUTOCAL (Ch 5) |
| ACISO?  | Output AutoCal isolation averaging number                             | AUTOCAL (Ch 5) |
| ACL1AR2 | Set adapter removal port configuration to L=1 and ADAPT & R=2         | AUTOCAL (Ch 5) |
| ACL1R2  | Set AutoCal full 2 port configuration to L=1 and R=2                  | AUTOCAL (Ch 5) |
| ACLO    | Enter AutoCal load averaging number                                   | AUTOCAL (Ch 5) |
| ACLO?   | Output AutoCal load averaging number                                  | AUTOCAL (Ch 5) |
| ACLOAD  | Set AutoCal standard to load                                          | AUTOCAL (Ch 5) |
| ACOMIT  | Omit using AutoCal isolation averaging factor                         | AUTOCAL (Ch 5) |
| ACOPEN  | Set AutoCal standard to open                                          | AUTOCAL (Ch 5) |
| ACP1?   | Output AutoCal S11 port configuration                                 | AUTOCAL (Ch 5) |
| ACP1L   | Set AutoCal S11 port configuration to left                            | AUTOCAL (Ch 5) |
| ACP1R   | Set AutoCal S11 port configuration to right                           | AUTOCAL (Ch 5) |
| ACP2?   | Output AutoCal S22 port configuration                                 | AUTOCAL (Ch 5) |
| ACP2L   | Set AutoCal S22 port configuration to left                            | AUTOCAL (Ch 5) |
| ACP2R   | Set AutoCal S22 port configuration to right                           | AUTOCAL (Ch 5) |
| ACPL    | Set AutoCal S11 port configuration to left                            | AUTOCAL (Ch 5) |

| Command  | Description                                                       | Group                  |
|----------|-------------------------------------------------------------------|------------------------|
| ACPR     | Set AutoCal S11 port configuration to right                       | AUTOCAL (Ch 5)         |
| ACR1AL2  | Set adapter removal port configuration to R=1 and ADAPT & L=2     | AUTOCAL (Ch 5)         |
| ACR1L2   | Set AutoCal full 2 port configuration to R=1 and L=2              | AUTOCAL (Ch 5)         |
| ACRFL    | Enter AutoCal reflection averaging number                         | AUTOCAL (Ch 5)         |
| ACRFL?   | Output AutoCal reflection averaging number                        | AUTOCAL (Ch 5)         |
| ACS11    | Set AutoCal type to S11                                           | AUTOCAL (Ch 5)         |
| ACS22    | Set AutoCal type to S22                                           | AUTOCAL (Ch 5)         |
| ACSF2P   | Set AutoCal type to full 2 port                                   | AUTOCAL (Ch 5)         |
| ACSHORT  | Set AutoCal standard to short                                     | AUTOCAL (Ch 5)         |
| ACSTD?   | Output AutoCal standard                                           | AUTOCAL (Ch 5)         |
| ACSW     | Enter AutoCal switch averaging number                             | AUTOCAL (Ch 5)         |
| ACSW?    | Output AutoCal switch averaging number                            | AUTOCAL (Ch 5)         |
| ACTHRU   | Set AutoCal standard to thru                                      | AUTOCAL (Ch 5)         |
| ACTU     | Enter AutoCal thru averaging number                               | AUTOCAL (Ch 5)         |
| ACTU?    | Output AutoCal thru averaging number                              | AUTOCAL (Ch 5)         |
| ACTUAVG  | Enter AutoCal thru update averaging number                        | AUTOCAL (Ch 5)         |
| ACTUAVG? | Output AutoCal thru update averaging number                       | AUTOCAL (Ch 5)         |
| ACTULS   | Apply last thru update cal setup                                  | AUTOCAL (Ch 5)         |
| ACX?     | Output AutoCal type                                               | AUTOCAL (Ch 5)         |
| ADD      | Select addition as trace math for active channel                  | DISPLAY (Ch 4)         |
| ADDFC    | Enter frequency counter GPIB address                              | ADDRESSING (Ch 8)      |
| ADDFC?   | Output frequency counter GPIB address                             | ADDRESSING (Ch 8)      |
| ADDPLT   | Enter plotter GPIB address                                        | ADDRESSING (Ch 8)      |
| ADDPLT?  | Output plotter GPIB address                                       | ADDRESSING (Ch 8)      |
| ADDPM    | Enter power meter GPIB address                                    | ADDRESSING (Ch 8)      |
| ADDPM?   | Output power meter GPIB address                                   | ADDRESSING (Ch 8)      |
| ADPL     | Enter electrical length for adapter removal                       | ADAPTER REMOVAL (Ch 9) |
| ADPL?    | Output electrical length for adapter removal                      | ADAPTER REMOVAL (Ch 9) |
| ADRIVE   | Select the floppy drive as the default drive                      | DISK FUNCTION (Ch 8)   |
| AFT      | Simulate transmission frequency response calibration forward path | CALIBRATION (Ch 5)     |
| AH0      | Turn automatic DUT protection off                                 | MEASUREMENT (Ch 4)     |
| AH1      | Turn automatic DUT protection on                                  | MEASUREMENT (Ch 4)     |
| AHX?     | Output automatic DUT protection on/off status                     | MEASUREMENT (Ch 4)     |

| Command | Description                                           | Group                          |
|---------|-------------------------------------------------------|--------------------------------|
| ALC     | Perform ALC loop internal calibration                 | DIAGNOSTICS (Ch 8)             |
| AMKR    | Select active marker on all channels marker mode      | MARKERS (Ch 6)                 |
| ANNCOL  | Enter the color number for annotation and menu text   | SYSTEM STATE (Ch 8)            |
| ANNCOL? | Output the color number for annotation and menu text  | SYSTEM STATE (Ch 8)            |
| AOF     | Turn averaging off                                    | ENHANCEMENT (Ch 4)             |
| AOF?    | Output averaging on/off status                        | ENHANCEMENT (Ch 4)             |
| AON     | Turn averaging on                                     | ENHANCEMENT (Ch 4)             |
| APR     | Enter group delay aperture setting on active channel  | DISPLAY (Ch 4)                 |
| APR?    | Output group delay aperture setting on active channel | DISPLAY (Ch 4)                 |
| ARB     | Simulate reflection only calibration both ports       | CALIBRATION (Ch 5)             |
| ARF     | Simulate reflection only calibration port 1           | CALIBRATION (Ch 5)             |
| ARR     | Simulate reflection only calibration port 2           | CALIBRATION (Ch 5)             |
| ART     | Simulate trans freq response calibration reverse path | CALIBRATION (Ch 5)             |
| ASC     | Autoscale the active channel display                  | DISPLAY (Ch 4)                 |
| ASP     | Enter polar stop sweep position angle                 | DISPLAY (Ch 4)                 |
| ASP?    | Output polar stop sweep position angle                | DISPLAY (Ch 4)                 |
| AST     | Enter polar start sweep position angle                | DISPLAY (Ch 4)                 |
| AST?    | Output polar start sweep position angle               | DISPLAY (Ch 4)                 |
| ATTN    | Attach next segment and make the active segment       | LIMITS (Ch 6)                  |
| AVG     | Enter averaging count and turn on                     | ENHANCEMENT (Ch 4)             |
| AVG?    | Output averaging count                                | ENHANCEMENT (Ch 4)             |
| BBL     | Select broadband load for calibration                 | CALIBRATION (Ch 5)             |
| BBZ     | Enter broadband load impedance for calibration        | CALIBRATION (Ch 5)             |
| BBZL    | Enter broadband load inductance for calibration       | CALIBRATION (Ch 5)             |
| BC0     | Turn CRT display off (disabled)                       | SYSTEM STATE (Ch 8)            |
| BC1     | Turn CRT display on (disabled)                        | SYSTEM STATE (Ch 8)            |
| BCKCOL  | Enter the color number for background                 | SYSTEM STATE (Ch 8)            |
| BCKCOL? | Output the color number for background                | SYSTEM STATE (Ch 8)            |
| BCX?    | Output CRT display on/off status                      | SYSTEM STATE (Ch 8)            |
| BD1     | Select band 1 for definition                          | MULTIPLE SOURCE CONTROL (Ch 9) |
| BD2     | Select band 2 for definition                          | MULTIPLE SOURCE CONTROL (Ch 9) |

| Command | Description                                                  | Group                          |
|---------|--------------------------------------------------------------|--------------------------------|
| BD3     | Select band 3 for definition                                 | MULTIPLE SOURCE CONTROL (Ch 9) |
| BD4     | Select band 4 for definition                                 | MULTIPLE SOURCE CONTROL (Ch 9) |
| BD5     | Select band 5 for definition                                 | MULTIPLE SOURCE CONTROL (Ch 9) |
| BDMM    | Define Millimeter Wave band equations                        | MILLIMETER WAVE (Ch 9)         |
| BEEP0   | Disable the instrument beeper on GPIB errors                 | SYSTEM STATE (Ch 8)            |
| BEEP1   | Enable the instrument beeper on GPIB errors                  | SYSTEM STATE (Ch 8)            |
| BEEPX?  | Output GPIB beep on error enable/disable status              | SYSTEM STATE (Ch 8)            |
| BEG     | Begin taking calibration data                                | CALIBRATION (Ch 5)             |
| BEGAC   | Start AutoCal                                                | AUTOCAL (Ch 5)                 |
| BEGCH   | Start AutoCal characterization                               | AUTOCAL (Ch 5)                 |
| BEGN    | Begin next segment and make it the active segment            | LIMITS (Ch 6)                  |
| BEGTU   | Start AutoCal thru update                                    | AUTOCAL (Ch 5)                 |
| ВН0     | Turn bias off while in hold                                  | MEASUREMENT (Ch 4)             |
| BH1     | Turn bias on while in hold                                   | MEASUREMENT (Ch 4)             |
| BHX?    | Output bias on/off during hold status                        | MEASUREMENT (Ch 4)             |
| ВМРВ    | Select Black on White as bitmap type                         | HARD COPY (Ch 8)               |
| BMPC    | Select Color on White as bitmap type                         | HARD COPY (Ch 8)               |
| BMPT    | Select true color as bitmap type                             | HARD COPY (Ch 8)               |
| BPF     | Enter break point frequency for 3 line LRL calibration       | CALIBRATION (Ch 5)             |
| BRILL   | Activate color configuration Brilliant                       | SYSTEM STATE (Ch 8)            |
| BSP     | Enter band stop frequency                                    | MULTIPLE SOURCE CONTROL (Ch 9) |
| BSP?    | Output band stop frequency                                   | MULTIPLE SOURCE CONTROL (Ch 9) |
| BST     | Enter band start frequency                                   | MULTIPLE SOURCE CONTROL (Ch 9) |
| BST?    | Output band start frequency                                  | MULTIPLE SOURCE CONTROL (Ch 9) |
| BWL3    | Set bandwidth loss value to 3 dB                             | MARKERS (Ch 6)                 |
| BWLS    | Enter bandwidth loss value                                   | MARKERS (Ch 6)                 |
| BWLS?   | Output bandwidth loss value                                  | MARKERS (Ch 6)                 |
| C12     | Select 12 term calibration                                   | CALIBRATION (Ch 5)             |
| C8R     | Select 1-path 2-port calibration reverse path                | CALIBRATION (Ch 5)             |
| C8T     | Select 1-path 2-port calibration forward path                | CALIBRATION (Ch 5)             |
| CALR    | Perform receiver cal for gain compression testing            | GAIN COMPRESSION (Ch 9)        |
| CAS     | Clear active segmented limit vertical/horizontal definitions | LIMITS (Ch 6)                  |
| СВТ     | Select trans freq response calibration forward and reverse   | CALIBRATION (Ch 5)             |

| Command | Description                                            | Group                          |
|---------|--------------------------------------------------------|--------------------------------|
| CC0     | Enter capacitance coefficient 0 for open               | CALIBRATION (Ch 5)             |
| CC1     | Enter capacitance coefficient 1 for open               | CALIBRATION (Ch 5)             |
| CC2     | Enter capacitance coefficient 2 for open               | CALIBRATION (Ch 5)             |
| CC3     | Enter capacitance coefficient 3 for open               | CALIBRATION (Ch 5)             |
| CCD     | Collect corrected data in an internal buffer           | INT. BUFFER DATA COLL. (Ch 7)  |
| CD      | Change default directory                               | DISK FUNCTION (Ch 8)           |
| CDRIVE  | Select the hard disk as the default drive              | DISK FUNCTION (Ch 8)           |
| CF2     | Select female 2.4mm connector for current port         | CALIBRATION (Ch 5)             |
| CF3     | Select female GPC-3.5 connector for current port       | CALIBRATION (Ch 5)             |
| CFC     | Select female TNC connector for current port           | CALIBRATION (Ch 5)             |
| CFD     | Collect final data in an internal buffer               | INT. BUFFER DATA COLL. (Ch 7)  |
| CFK     | Select female K connector for current port             | CALIBRATION (Ch 5)             |
| CFN     | Select female Type N connector for current port        | CALIBRATION (Ch 5)             |
| CFN75   | Select Female type N 75-ohm connector for current port | CALIBRATION (Ch 5)             |
| CFS     | Select female SMA connector for current port           | CALIBRATION (Ch 5)             |
| CFSP    | Select Special Female connector for current port       | CALIBRATION (Ch 5)             |
| CFT     | Select trans freq response calibration forward path    | CALIBRATION (Ch 5)             |
| CFV     | Select female V connector for current port             | CALIBRATION (Ch 5)             |
| CH1     | Make channel 1 the active channel                      | CHANNELS (Ch 4)                |
| CH2     | Make channel 2 the active channel                      | CHANNELS (Ch 4)                |
| CH3     | Make channel 3 the active channel                      | CHANNELS (Ch 4)                |
| CH4     | Make channel 4 the active channel                      | CHANNELS (Ch 4)                |
| CHX?    | Output active channel number                           | CHANNELS (Ch 4)                |
| CL0     | Enter inductive coefficient 0 for short                | CALIBRATION (Ch 5)             |
| CL1     | Enter inductive coefficient 1 for short                | CALIBRATION (Ch 5)             |
| CL2     | Enter inductive coefficient 2 for short                | CALIBRATION (Ch 5)             |
| CL3     | Enter inductive coefficient 3 for short                | CALIBRATION (Ch 5)             |
| CLASS   | Activate color configuration Classic                   | SYSTEM STATE (Ch 8)            |
| CLB     | Clear all multiple source band definitions             | MULTIPLE SOURCE CONTROL (Ch 9) |
| CLBMM   | Clear the new Millimeter Wave band definitions         | MILLIMETER WAVE (Ch 9)         |
| CM      | Suffix sets distance data type and scales by 1E-2      | DATA ENTRY SUFFIXES (Ch 4)     |

| Command | Description                                                               | Group                         |
|---------|---------------------------------------------------------------------------|-------------------------------|
| CM2     | Select male 2.4mm connector for current port                              | CALIBRATION (Ch 5)            |
| CM3     | Select male GPC-3.5 connector for current port                            | CALIBRATION (Ch 5)            |
| CMC     | Select male TNC connector for current port                                | CALIBRATION (Ch 5)            |
| СМК     | Select male K connector for current port                                  | CALIBRATION (Ch 5)            |
| CMN     | Select male N connector for current port                                  | CALIBRATION (Ch 5)            |
| CMN75   | Select Male type N 75-Ohm connector for current port                      | CALIBRATION (Ch 5)            |
| CMS     | Select male SMA connector for current port                                | CALIBRATION (Ch 5)            |
| CMSP    | Select Special Male connector for current port                            | CALIBRATION (Ch 5)            |
| CMT     | Suffix sets distance data type and scales by 1E-2                         | DATA ENTRY SUFFIXES (Ch 4)    |
| CMV     | Select male V connector for current port                                  | CALIBRATION (Ch 5)            |
| CMX?    | Output calibration method                                                 | CALIBRATION (Ch 5)            |
| CND     | Select user specified connector for current port                          | CALIBRATION (Ch 5)            |
| CNG     | Select GPC-7 connector for current port                                   | CALIBRATION (Ch 5)            |
| CNTR    | Enter center frequency                                                    | MEASUREMENT (Ch 4)            |
| CNTR?   | Output center frequency                                                   | MEASUREMENT (Ch 4)            |
| COF     | Turn error correction off                                                 | CALIBRATION (Ch 5)            |
| CON     | Turn error correction on                                                  | CALIBRATION (Ch 5)            |
| CON?    | Output error correction on/off status                                     | CALIBRATION (Ch 5)            |
| C00     | Enter offset for open for user specified connector (Standard Calibration) | CALIBRATION (Ch 5)            |
| COPY    | Copy a files contents to another file                                     | DISK FUNCTION (Ch 8)          |
| COS     | Enter offset for short for user specified connector                       | CALIBRATION (Ch 5)            |
| CRB     | Select reflection only calibration both ports                             | CALIBRATION (Ch 5)            |
| CRD     | Collect raw data in an internal buffer                                    | INT. BUFFER DATA COLL. (Ch 7) |
| CRF     | Select reflection only calibration port 1                                 | CALIBRATION (Ch 5)            |
| CRR     | Select reflection only calibration port 2                                 | CALIBRATION (Ch 5)            |
| CRT     | Select trans freq response calibration reverse path                       | CALIBRATION (Ch 5)            |
| CSB     | Clear status bytes and structures (same as *CLS)                          | STATUS REPORTING (Ch 7)       |
| CSF?    | Output cal start frequency                                                | CALIBRATION (Ch 5)            |
| CSL     | Clear service log                                                         | SERVICE LOG (Ch 8)            |
| CTF?    | Output cal stop frequency                                                 | CALIBRATION (Ch 5)            |
| CTN     | Continue sweeping from current point                                      | MEASUREMENT (Ch 4)            |

| Command | Description                                               | Group                          |
|---------|-----------------------------------------------------------|--------------------------------|
| CWC     | Select CW frequency calibration data points               | CALIBRATION (Ch 5)             |
| CWD?    | Output current working directory string                   | DISK FUNCTION (Ch 8)           |
| CWF     | Enter CW frequency and turn CW on                         | MEASUREMENT (Ch 4)             |
| CWF?    | Output CW frequency                                       | MEASUREMENT (Ch 4)             |
| CWON    | Turn CW on at current CW frequency                        | MEASUREMENT (Ch 4)             |
| CWON?   | Output CW on/off status                                   | MEASUREMENT (Ch 4)             |
| CWP     | Enter number of points drawn in CW                        | MEASUREMENT (Ch 4)             |
| CWP?    | Output number of points drawn in CW                       | MEASUREMENT (Ch 4)             |
| CXD?    | Output internal buffer data collection mode               | INT. BUFFER DATA COLL. (Ch 7)  |
| CXX?    | Output calibration type                                   | CALIBRATION (Ch 5)             |
| D13     | Display channels 1 & 3                                    | CHANNELS (Ch 4)                |
| D14     | Display all four channels                                 | CHANNELS (Ch 4)                |
| D24     | Select dual channel display with channels 2 & 4           | CHANNELS (Ch 4)                |
| DA1     | Select a1 = Ra as denominator for parameter being defined | USER DEFINED PARAMETERS (Ch 9) |
| DA2     | Select a2 = Rb as denominator for parameter being defined | USER DEFINED PARAMETERS (Ch 9) |
| DAT     | Display data only on active channel                       | DISPLAY (Ch 4)                 |
| DAT?    | Output trace memory display mode                          | DISPLAY (Ch 4)                 |
| DATCOL  | Enter the color number for data                           | SYSTEM STATE (Ch 8)            |
| DATCOL? | Output the color number for data                          | SYSTEM STATE (Ch 8)            |
| DATE    | Enter the system date                                     | SYSTEM STATE (Ch 8)            |
| DATE?   | Output the system date                                    | SYSTEM STATE (Ch 8)            |
| DB      | Suffix sets power data type                               | DATA ENTRY SUFFIXES (Ch 4)     |
| DB1     | Select b1 = Ta as denominator for parameter being defined | USER DEFINED PARAMETERS (Ch 9) |
| DB2     | Select b2 = Tb as denominator for parameter being defined | USER DEFINED PARAMETERS (Ch 9) |
| DBL     | Suffix sets power data type                               | DATA ENTRY SUFFIXES (Ch 4)     |
| DBM     | Suffix sets power data type                               | DATA ENTRY SUFFIXES (Ch 4)     |
| DBP     | Select distance bandpass mode for active channel          | DIAGNOSTICS (Ch 8)             |
| DC1     | Display channel 1 and 2 operating parameters              | SYSTEM STATE (Ch 8)            |
| DC3     | Display channel 3 and 4 operating parameters              | SYSTEM STATE (Ch 8)            |
| DCA     | Select automatic DC term calculation for lowpass          | DIAGNOSTICS (Ch 8)             |
| DCCTN   | Resume internal buffer data collection                    | INT. BUFFER DATA COLL. (Ch 7)  |

| Command | Description                                                                      | Group                          |
|---------|----------------------------------------------------------------------------------|--------------------------------|
| DCCTN?  | Output internal buffer data collection resume/suspend status                     | INT. BUFFER DATA COLL. (Ch 7)  |
| DCHLD   | Suspend internal buffer data collection                                          | INT. BUFFER DATA COLL. (Ch 7)  |
| DCMRK   | Inserts the mark value into the internal buffer                                  | INT. BUFFER DATA COLL. (Ch 7)  |
| DCO     | Select open for DC term for lowpass                                              | DIAGNOSTICS (Ch 8)             |
| DCOFF   | Turn internal buffer data collection mode off                                    | INT. BUFFER DATA COLL. (Ch 7)  |
| DCP     | Display calibration parameters 1st page                                          | SYSTEM STATE (Ch 8)            |
| DCP1    | Display calibration parameters 1st page                                          | SYSTEM STATE (Ch 8)            |
| DCP2    | Display calibration parameters 2nd page                                          | SYSTEM STATE (Ch 8)            |
| DCPCUR? | Outputs the current point count in the collect buffer                            | INT. BUFFER DATA COLL. (Ch 7)  |
| DCPMAX? | Outputs the maximum number of points that can be collected in the collect buffer | INT. BUFFER DATA COLL. (Ch 7)  |
| DCS     | Select short for DC term for lowpass                                             | TIME DOMAIN (Ch 9)             |
| DCV     | Enter value for DC term for lowpass                                              | TIME DOMAIN (Ch 9)             |
| DCV?    | Output lowpass DC term value                                                     | TIME DOMAIN (Ch 9)             |
| DCX?    | Output lowpass DC term selection                                                 | TIME DOMAIN (Ch 9)             |
| DCZ     | Select line impedance for DC term for lowpass                                    | TIME DOMAIN (Ch 9)             |
| DD0     | Turn data drawing off                                                            | SYSTEM STATE (Ch 8)            |
| DD1     | Turn data drawing on                                                             | SYSTEM STATE (Ch 8)            |
| DD1?    | Output data drawing on/off status                                                | SYSTEM STATE (Ch 8)            |
| DDX?    | Output active channel domain parameter frequency distance or time                | TIME DOMAIN (Ch 9)             |
| DE1     | Select unity as denominator for parameter being defined                          | USER DEFINED PARAMETERS (Ch 9) |
| DEG     | Suffix sets phase data type                                                      | DATA ENTRY SUFFIXES (Ch 4)     |
| DEL     | Delete a file from disk                                                          | DISK FUNCTION (Ch 8)           |
| DEN?    | Output denominator selection for parameter being defined                         | USER DEFINED PARAMETERS (Ch 9) |
| DF2     | Display 2.4mm female connector information                                       | SYSTEM STATE (Ch 8)            |
| DF3     | Display GPC-3.5 female connector information                                     | SYSTEM STATE (Ch 8)            |
| DFC     | Select discrete frequency calibration data points                                | CALIBRATION (Ch 5)             |
| DFD     | Done specifying discrete frequency ranges                                        | CALIBRATION (Ch 5)             |
| DFK     | Display K female connector information                                           | SYSTEM STATE (Ch 8)            |
| DFN     | Display N female connector information                                           | SYSTEM STATE (Ch 8)            |
| DFN75   | Display N Female 75-Ohm connector information                                    | SYSTEM STATE (Ch 8)            |

| Command | Description                                        | Group                   |
|---------|----------------------------------------------------|-------------------------|
| DFP     | Display Front panel instrument state               | SYSTEM STATE (Ch 8)     |
| DFQ     | Enter single discrete frequency                    | CALIBRATION (Ch 5)      |
| DFS     | Display SMA female connector information           | SYSTEM STATE (Ch 8)     |
| DFSP    | Display Special Female connector information       | SYSTEM STATE (Ch 8)     |
| DFT     | Display TNC female connector information           | SYSTEM STATE (Ch 8)     |
| DFV     | Display V female connector information             | SYSTEM STATE (Ch 8)     |
| DG7     | Display GPC-7 Male connector information           | SYSTEM STATE (Ch 8)     |
| DGS     | Display GPIB status information                    | SYSTEM STATE (Ch 8)     |
| DGT     | Display 1st CRT test pattern                       | PERIPHERAL TESTS (Ch 8) |
| DGT1    | Display 1st CRT test pattern                       | PERIPHERAL TESTS (Ch 8) |
| DGT2    | Display 2nd CRT test pattern                       | PERIPHERAL TESTS (Ch 8) |
| DGT3    | Display 3rd CRT test pattern                       | PERIPHERAL TESTS (Ch 8) |
| DIA     | Select air as active dielectric                    | DISPLAY (Ch 4)          |
| DIE     | Enter a dielectric value                           | DISPLAY (Ch 4)          |
| DIM     | Select microporous teflon as active dielectric     | DISPLAY (Ch 4)          |
| DIP     | Select polyethylene as active dielectric           | DISPLAY (Ch 4)          |
| DIR     | Output a directory listing to the GPIB             | DISK FUNCTION (Ch 8)    |
| DIS     | Display active segmented limit                     | LIMITS (Ch 6)           |
| DIS?    | Output active segmented limit on/off status        | LIMITS (Ch 6)           |
| DISKRD  | Output disk file data to the GPIB                  | DISK FUNCTION (Ch 8)    |
| DISKWR  | Write GPIB data to a disk file                     | DISK FUNCTION (Ch 8)    |
| DIT     | Select Teflon as active dielectric                 | DISPLAY (Ch 4)          |
| DIV     | Select division as trace math for active channel   | DISPLAY (Ch 4)          |
| DIX?    | Output dielectric constant                         | DISPLAY (Ch 4)          |
| DLA     | Select group delay display for active chan-<br>nel | DISPLAY (Ch 4)          |
| DLP     | Select distance lowpass mode for active channel    | DIAGNOSTICS (Ch 8)      |
| DM2     | Display 2.4mm male connector information           | SYSTEM STATE (Ch 8)     |
| DM3     | Display GPC-3.5 male connector information         | SYSTEM STATE (Ch 8)     |
| DMK     | Display K male connector information               | SYSTEM STATE (Ch 8)     |
| DMN     | Display N male connector information               | SYSTEM STATE (Ch 8)     |
| DMN75   | Display N Male 75-Ohm connector information        | SYSTEM STATE (Ch 8)     |
| DMS     | Display SMA male connector information             | SYSTEM STATE (Ch 8)     |
| DMSP    | Display Special Male connector information         | SYSTEM STATE (Ch 8)     |

| Command | Description                                                  | Group                   |
|---------|--------------------------------------------------------------|-------------------------|
| DMT     | Display TNC male connector information                       | SYSTEM STATE (Ch 8)     |
| DMV     | Display V male connector information                         | SYSTEM STATE (Ch 8)     |
| DNM     | Display data normalized to trace memory on active channel    | DISPLAY (Ch 4)          |
| DPI     | Select distance phasor impulse mode for active channel       | TIME DOMAIN (Ch 9)      |
| DPN     | Enter pen number for data                                    | HARD COPY (Ch 8)        |
| DPR0    | Visible data only OFD format                                 | DATA TRANSFER (Ch 7)    |
| DPR1    | Data pair always OFD format                                  | DATA TRANSFER (Ch 7)    |
| DPRX?   | Output data pair mode visible only or pair always            | MEASUREMENT DATA (Ch 7) |
| DR1     | Select Marker 1 as Delta Reference Marker                    | MARKERS (Ch 6)          |
| DR2     | Select Marker 2 as Delta Reference Marker                    | MARKERS (Ch 6)          |
| DR3     | Select Marker 3 as Delta Reference Marker                    | MARKERS (Ch 6)          |
| DR4     | Select Marker 4 as Delta Reference Marker                    | MARKERS (Ch 6)          |
| DR5     | Select Marker 5 as Delta Reference Marker                    | MARKERS (Ch 6)          |
| DR6     | Select Marker 6 as Delta Reference Marker                    | MARKERS (Ch 6)          |
| DRF     | Turn delta reference mode on                                 | MARKERS (Ch 6)          |
| DRL     | Diagnostic read latch                                        | DIAGNOSTICS (Ch 8)      |
| DRO     | Turn delta reference mode off                                | MARKERS (Ch 6)          |
| DRO?    | Output delta reference mode on/off status                    | MARKERS (Ch 6)          |
| DRX?    | Output delta reference marker number                         | MARKERS (Ch 6)          |
| DSF0    | Disable filter shape factor calculation                      | MARKERS (Ch 6)          |
| DSF1    | Enable filter shape factor calculation                       | MARKERS (Ch 6)          |
| DSFX?   | Output filter shape factor calculation enable/disable status | MARKERS (Ch 6)          |
| DSP     | Select single channel display                                | CHANNELS (Ch 4)         |
| DSP?    | Output channel display mode                                  | CHANNELS (Ch 4)         |
| DSPS21  | Select Gain Compression bottom graph displays S21            | GAIN COMPRESSION (Ch 9) |
| DSPS21? | Output Gain Compression bottom graph selection Normalized/S2 | GAIN COMPRESSION (Ch 9) |
| DSQ0    | Disable filter Q calculation                                 | MARKERS (Ch 6)          |
| DSQ1    | Enable filter Q calculation                                  | MARKERS (Ch 6)          |
| DSQX?   | Output filter Q calculation enable/disable status            | MARKERS (Ch 6)          |
| DTM     | Display measurement data and trace memory on active channel  | DISPLAY (Ch 4)          |
| DVM     | Enter DVM channel number                                     | DIAGNOSTICS (Ch 8)      |
| DWG     | Display waveguide parameters                                 | SYSTEM STATE (Ch 8)     |
| DWL     | Diagnostic write latch                                       | DIAGNOSTICS (Ch 8)      |

| Command | Description                                                 | Group                          |
|---------|-------------------------------------------------------------|--------------------------------|
| E12     | Set Millimeter Wave band to E band (WR-12)                  | MILLIMETER WAVE (Ch 9)         |
| E12E    | Set Millimeter Wave band to E band (WR-12)                  | MILLIMETER WAVE (Ch 9)         |
| ECW     | Select CW operation for component being edited              | MULTIPLE SOURCE CONTROL (Ch 9) |
| ED1     | Edit source 1 equation                                      | MULTIPLE SOURCE CONTROL (Ch 9) |
| ED2     | Edit source 2 equation                                      | MULTIPLE SOURCE CONTROL (Ch 9) |
| EDG     | End diagnostics mode                                        | DIAGNOSTICS (Ch 8)             |
| EDR     | Edit receiver equation                                      | MULTIPLE SOURCE CONTROL (Ch 9) |
| EDV     | Enter divisor value for equation being edited               | MULTIPLE SOURCE CONTROL (Ch 9) |
| EDV?    | Output divisor value for equation being edited              | MULTIPLE SOURCE CONTROL (Ch 9) |
| EKT     | Select external keyboard testing                            | PERIPHERAL TESTS (Ch 8)        |
| EML     | Enter multiplier value for equation being edited            | MULTIPLE SOURCE CONTROL (Ch 9) |
| EML?    | Output multiplier value for equation being edited           | MULTIPLE SOURCE CONTROL (Ch 9) |
| EOS     | Enter offset frequency for equation being edited            | MULTIPLE SOURCE CONTROL (Ch 9) |
| EOS?    | Output offset frequency for equation being edited           | MULTIPLE SOURCE CONTROL (Ch 9) |
| ESW     | Select sweep operation for component being edited           | MULTIPLE SOURCE CONTROL (Ch 9) |
| EX1RF0  | Turn external source 1 rf off                               | MULTIPLE SOURCE CONTROL (Ch 9) |
| EX1RF1  | Turn external source 1 rf on                                | MULTIPLE SOURCE CONTROL (Ch 9) |
| EX2RF0  | Turn external source 2 rf off                               | MULTIPLE SOURCE CONTROL (Ch 9) |
| EX2RF1  | Turn external source 2 rf on                                | MULTIPLE SOURCE CONTROL (Ch 9) |
| EXD     | Display external A/D input                                  | DIAGNOSTICS (Ch 8)             |
| EXISTD? | Output directory existence information                      | DISK FUNCTION (Ch 8)           |
| EXISTF? | Output file existence information                           | DISK FUNCTION (Ch 8)           |
| EXW?    | Output multiple source sweep flag for equation being edited | MULTIPLE SOURCE CONTROL (Ch 9) |
| F08     | Set Millimeter Wave Band to F Band (WR-8)                   | MILLIMETER WAVE (Ch 9)         |
| FCW0    | Turn fast CW measurement mode off                           | FAST CW (Ch 7)                 |
| FCW1    | Turn fast CW measurement mode on                            | FAST CW (Ch 7)                 |
| FCW2    | Turn Fast CW mode 2 on                                      | FAST CW (Ch 7)                 |
| FCWX?   | Output fast CW measurement mode on/off status               | FAST CW (Ch 7)                 |
| FDE0    | Disable Output Data End Message                             | DATA TRANSFER (Ch 7)           |
| FDE1    | Enable Output Data End Message                              | DATA TRANSFER (Ch 7)           |

| Command | Description                                          | Group                       |
|---------|------------------------------------------------------|-----------------------------|
| FDEX?   | Output Output Data End Message enable/disable status | DATA TRANSFER (Ch 7)        |
| FDH0    | Select variable length arbitrary block headers       | TRANSMISSION METHODS (Ch 7) |
| FDH1    | Select fixed length arbitrary block headers          | TRANSMISSION METHODS (Ch 7) |
| FDH2    | Select zero length arbitrary block headers           | TRANSMISSION METHODS (Ch 7) |
| FDHX?   | Output arbitrary block header length selection       | TRANSMISSION METHODS (Ch 7) |
| FFD     | Send form feed to printer and stop print/plot        | HARD COPY (Ch 8)            |
| FGT     | Select frequency with time gate for active channel   | TIME DOMAIN (Ch 9)          |
| FHI     | Set data points to 1601                              | MEASUREMENT (Ch 4)          |
| FIL     | Fill defined discrete frequency range                | MEASUREMENT (Ch 4)          |
| FLC     | Source frequency linearity internal calibration      | DIAGNOSTICS (Ch 8)          |
| FLO     | Set data points to 101                               | MEASUREMENT (Ch 4)          |
| FLTBW?  | Output filter bandwidth                              | MARKERS (Ch 6)              |
| FLTC?   | Output filter center frequency                       | MARKERS (Ch 6)              |
| FLTL?   | Output filter loss at reference value                | MARKERS (Ch 6)              |
| FLTQ?   | Output filter Q                                      | MARKERS (Ch 6)              |
| FLTS?   | Output filter shape factor                           | MARKERS (Ch 6)              |
| FMA     | Select ASCII data transfer format                    | DATA TRANSFER (Ch 7)        |
| FMB     | Select IEEE754 64 bit data transfer format           | DATA TRANSFER (Ch 7)        |
| FMC     | Select IEEE754 32 bit data transfer format           | DATA TRANSFER (Ch 7)        |
| FME     | Set data points to 401                               | MEASUREMENT (Ch 4)          |
| FMKR    | Select filter parameters marker mode                 | MARKERS (Ch 6)              |
| FMT0    | Select normal ascii data element delimiting          | TRANSMISSION METHODS (Ch 7) |
| FMT1    | Select enhanced ascii data element delimiting        | TRANSMISSION METHODS (Ch 7) |
| FMTX?   | Output ascii data element delimiting mode            | TRANSMISSION METHODS (Ch 7) |
| FMX?    | Output data output mode FMA FMB or FMC               | DATA TRANSFER (Ch 7)        |
| FOF     | Blank frequency information                          | SYSTEM STATE (Ch 8)         |
| FON     | Display frequency information                        | SYSTEM STATE (Ch 8)         |
| FOX?    | Output frequency information on/off status           | SYSTEM STATE (Ch 8)         |
| FP0     | Turn flat power correction off                       | MEASUREMENT (Ch 4)          |
| FP1     | Turn flat power correction on                        | MEASUREMENT (Ch 4)          |
| FPT     | Select front panel keypad testing                    | PERIPHERAL TESTS (Ch 8)     |
| FPX?    | Output flat power correction on/off status           | DIAGNOSTICS (Ch 8)          |
| FQD     | Select frequency domain for active channel           | TIME DOMAIN (Ch 9)          |
| FRC     | Clear all defined discrete frequency ranges          | MEASUREMENT (Ch 4)          |

| Command | Description                                                  | Group                      |
|---------|--------------------------------------------------------------|----------------------------|
| FRI     | Enter Discrete Fill increment frequency                      | MEASUREMENT (Ch 4)         |
| FRP     | Enter Discrete Fill number of points                         | MEASUREMENT (Ch 4)         |
| FRS     | Enter Discrete Fill start frequency                          | MEASUREMENT (Ch 4)         |
| GCMP    | Enter gain compression point search value                    | GAIN COMPRESSION (Ch 9)    |
| GCMP?   | Output gain compression point search value                   | GAIN COMPRESSION (Ch 9)    |
| GCT     | Enter gate center value distance or time                     | TIME DOMAIN (Ch 9)         |
| GCT?    | Output gate center value                                     | TIME DOMAIN (Ch 9)         |
| GDS     | Gate symbols displayed on active channel                     | TIME DOMAIN (Ch 9)         |
| GHZ     | Suffix sets frequency data type and scales by 1E9            | DATA ENTRY SUFFIXES (Ch 4) |
| GLS     | Select low sidelobe gate shape                               | TIME DOMAIN (Ch 9)         |
| GMS     | Select minimum sidelobe gate shape                           | TIME DOMAIN (Ch 9)         |
| GNM     | Select nominal gate shape                                    | TIME DOMAIN (Ch 9)         |
| GOF     | Turn off gating on active channel                            | TIME DOMAIN (Ch 9)         |
| GOF?    | Output gating mode on active channel                         | TIME DOMAIN (Ch 9)         |
| GON     | Turn on gating on active channel                             | TIME DOMAIN (Ch 9)         |
| GPN     | Enter pen number for graticule                               | HARD COPY (Ch 8)           |
| GRF?    | Output graph type for active channel                         | DISPLAY (Ch 4)             |
| GRT     | Select Rectangular gate shape                                | TIME DOMAIN (Ch 9)         |
| GRTCOL  | Enter the color number for the graticule                     | SYSTEM STATE (Ch 8)        |
| GRTCOL? | Output the color number for the graticule                    | SYSTEM STATE (Ch 8)        |
| GSN     | Enter gate span value distance or time                       | TIME DOMAIN (Ch 9)         |
| GSN?    | Output gate span value                                       | TIME DOMAIN (Ch 9)         |
| GSP     | Enter gate stop value distance or time                       | TIME DOMAIN (Ch 9)         |
| GSP?    | Output gate stop value                                       | TIME DOMAIN (Ch 9)         |
| GST     | Enter gate start value distance or time                      | TIME DOMAIN (Ch 9)         |
| GST?    | Output gate start value                                      | TIME DOMAIN (Ch 9)         |
| GSX?    | Output gate shape                                            | TIME DOMAIN (Ch 9)         |
| HC0     | Disable internal IF calibration                              | MEASUREMENT (Ch 4)         |
| HC1     | Enable internal IF calibration and trigger an IF calibration | MEASUREMENT (Ch 4)         |
| НСТ     | Trigger an IF calibration                                    | MEASUREMENT (Ch 4)         |
| HCX?    | Output internal IF calibration enable/disable status         | MEASUREMENT (Ch 4)         |
| HD0     | Turn off tabular data headers and page formatting            | HARD COPY (Ch 8)           |
| HD1     | Turn on tabular data headers and page formatting             | HARD COPY (Ch 8)           |
| HID     | Hide active segmented limit                                  | LIMITS (Ch 6)              |

| Command | Description                                                   | Group                      |
|---------|---------------------------------------------------------------|----------------------------|
| HIST0   | Turns off GPIB history writing to disk                        | HARD COPY (Ch 8)           |
| HIST1   | Turns on GPIB history writing to disk                         | HARD COPY (Ch 8)           |
| HISTX?  | Outputs the history writes to hard disk enable/disable status | HARD COPY (Ch 8)           |
| HLD     | Put sweep into hold mode                                      | MEASUREMENT (Ch 4)         |
| HLD?    | Output the sweep hold status                                  | MEASUREMENT (Ch 4)         |
| HPN     | Enter pen number for header                                   | HARD COPY (Ch 8)           |
| HZ      | Suffix sets frequency data type                               | DATA ENTRY SUFFIXES (Ch 4) |
| IACCHAR | Input AutoCal characterization data from the GPIB             | AUTOCAL (Ch 5)             |
| IARF    | Enter adapter removal files from GPIB and calibrate           | ADAPTER REMOVAL (Ch 9)     |
| IC1     | Enter calibration coefficient 1                               | DATA TRANSFER (Ch 7)       |
| IC10    | Enter calibration coefficient 10                              | DATA TRANSFER (Ch 7)       |
| IC11    | Enter calibration coefficient 11                              | DATA TRANSFER (Ch 7)       |
| IC12    | Enter calibration coefficient 12                              | DATA TRANSFER (Ch 7)       |
| IC2     | Input Calibration Coefficient 2                               | CALIBRATION (Ch 5)         |
| IC3     | Enter calibration coefficient 3                               | CALIBRATION (Ch 5)         |
| IC4     | Enter calibration coefficient 4                               | CALIBRATION (Ch 5)         |
| IC5     | Enter calibration coefficient 5                               | CALIBRATION (Ch 5)         |
| IC6     | Enter calibration coefficient 6                               | CALIBRATION (Ch 5)         |
| IC7     | Enter calibration coefficient 7                               | CALIBRATION (Ch 5)         |
| IC8     | Enter calibration coefficient 8                               | CALIBRATION (Ch 5)         |
| IC9     | Enter calibration coefficient 9                               | CALIBRATION (Ch 5)         |
| ICA     | Enter calibration coefficient 10                              | CALIBRATION (Ch 5)         |
| ICB     | Enter calibration coefficient 11                              | CALIBRATION (Ch 5)         |
| ICC     | Enter calibration coefficient 12                              | CALIBRATION (Ch 5)         |
| ICD     | Enter corrected data for active channel parameter             | CALIBRATION (Ch 5)         |
| ICF     | Enter front panel setup and calibration data                  | CALIBRATION (Ch 5)         |
| ICL     | Enter all applicable calibration coefficients for cal type    | CALIBRATION (Ch 5)         |
| IEM     | Enter extended status byte mask                               | STATUS BYTE (Ch 8)         |
| IF1     | Select 10 Hz IF bandwidth                                     | ENHANCEMENT (Ch 4)         |
| IF2     | Select 100 Hz IF bandwidth                                    | ENHANCEMENT (Ch 4)         |
| IF3     | Select 1 KHz IF bandwidth                                     | ENHANCEMENT (Ch 4)         |
| IF4     | Select 10 KHz IF bandwidth                                    | ENHANCEMENT (Ch 4)         |
| IFA     | Select 30 KHz IF bandwidth                                    | ENHANCEMENT (Ch 4)         |
| IFB     | Select 1st IF bandpass testing                                | DIAGNOSTICS (Ch 8)         |

| Command | Description                                                       | Group                      |
|---------|-------------------------------------------------------------------|----------------------------|
| IFD     | Enter final data for active channel parameter                     | CALIBRATION (Ch 5)         |
| IFM     | Select 10 Hz IF bandwidth                                         | ENHANCEMENT (Ch 4)         |
| IFN     | Select 1 KHz IF bandwidth                                         | ENHANCEMENT (Ch 4)         |
| IFP     | Enter current front panel setup                                   | MEASUREMENT (Ch 4)         |
| IFPC    | Enter flat power coefficients                                     | DATA TRANSFER (Ch 7)       |
| IFR     | Select 100 Hz IF bandwidth                                        | ENHANCEMENT (Ch 4)         |
| IFV     | Enter frequency values                                            | MEASUREMENT (Ch 4)         |
| IFX?    | Output IF bandwidth                                               | ENHANCEMENT (Ch 4)         |
| IHDW    | Enter hardware cal data from GPIB                                 | MISCELLANEOUS (Ch 7)       |
| IKIT    | Enter calkit data from GPIB                                       | MISCELLANEOUS (Ch 7)       |
| ILM     | Enter limits status byte mask                                     | STATUS BYTE (Ch 7)         |
| IMG     | Select imaginary display for active channel                       | DISPLAY (Ch 4)             |
| IMU     | Suffix sets imaginary data type                                   | DATA ENTRY SUFFIXES (Ch 4) |
| INRM    | Enter normalization data from GPIB                                | MISCELLANEOUS (Ch 7)       |
| INT     | Initialize (format) floppy disk                                   | DISK FUNCTION (Ch 8)       |
| INVER   | Activate color configuration Inverse                              | SYSTEM STATE (Ch 8)        |
| IPM     | Enter the 488.2 Service Request Enable mask                       | STATUS BYTE (Ch 7)         |
| IPSC    | Enter power sweep linearity calibration co-<br>efficients         | GAIN COMPRESSION (Ch 9)    |
| IS1     | Enter front panel setup 1                                         | MEASUREMENT (Ch 4)         |
| IS10    | Enter front panel setup 10                                        | MEASUREMENT (Ch 4)         |
| IS2     | Enter front panel setup 2                                         | MEASUREMENT (Ch 4)         |
| IS3     | Enter front panel setup 3                                         | MEASUREMENT (Ch 4)         |
| IS4     | Enter front panel setup 4                                         | MEASUREMENT (Ch 4)         |
| IS5     | Enter front panel setup 5                                         | MEASUREMENT (Ch 4)         |
| IS6     | Enter front panel setup 6                                         | MEASUREMENT (Ch 4)         |
| IS7     | Enter front panel setup 7                                         | MEASUREMENT (Ch 4)         |
| IS8     | Enter front panel setup 8                                         | MEASUREMENT (Ch 4)         |
| IS9     | Enter front panel setup 9                                         | MEASUREMENT (Ch 4)         |
| ISC     | Enter scale and select inverted compressed<br>Smith Chart display | DISPLAY (Ch 4)             |
| ISE     | Enter scale and select inverted expanded<br>Smith Chart display   | DISPLAY (Ch 4)             |
| ISF     | Exclude isolation                                                 | CALIBRATION (Ch 5)         |
| ISM     | Select normal inverted Smith Chart for active channel             | DISPLAY (Ch 4)             |
| ISN     | Include isolation                                                 | CALIBRATION (Ch 5)         |
| KEC     | Keep existing calibration data                                    | CALIBRATION (Ch 5)         |

| Command | Description                                                 | Group                      |
|---------|-------------------------------------------------------------|----------------------------|
| KHZ     | Suffix sets frequency data type and scales by 1E3           | DATA ENTRY SUFFIXES (Ch 4) |
| L1C     | Perform LO1 internal calibration                            | DIAGNOSTICS (Ch 8)         |
| L2C     | Perform LO2 internal calibration                            | DIAGNOSTICS (Ch 8)         |
| LA1     | Select a1 = Ra as phase lock for parameter being defined    | MEASUREMENT (Ch 4)         |
| LA2     | Select a2 = Rb as phase lock for parameter being defined    | MEASUREMENT (Ch 4)         |
| LAND    | Select landscape mode for output plot                       | HARD COPY (Ch 8)           |
| LAX?    | Output phase lock selection for parameter being defined     | MEASUREMENT (Ch 4)         |
| LAYCOL  | Enter the color number for overlay data                     | SYSTEM STATE (Ch 8)        |
| LAYCOL? | Output the color number for overlay data                    | SYSTEM STATE (Ch 8)        |
| LB0     | Turn limits testing beep on failure off                     | LIMITS (Ch 6)              |
| LB1     | Turn limits testing beep on failure on                      | LIMITS (Ch 6)              |
| LBX?    | Output limits testing beeper enable status                  | LIMITS (Ch 6)              |
| LCM     | Select LRL calibration method                               | CALIBRATION (Ch 5)         |
| LDARF   | Load adapter removal files from disk and calibrate          | DISK FUNCTION (Ch 8)       |
| LDT0    | Disable printing date/time                                  | HARD COPY (Ch 8)           |
| LDT1    | Enable printing date/time                                   | HARD COPY (Ch 8)           |
| LFD     | Enter limit frequency readout delta value                   | LIMITS (Ch 6)              |
| LFD2    | Enter limit frequency readout delta value for bottom graph  | LIMITS (Ch 6)              |
| LFD2?   | Output limit frequency readout delta value for bottom graph | LIMITS (Ch 6)              |
| LFD?    | Output limit frequency readout delta value                  | LIMITS (Ch 6)              |
| LFP     | Select limit frequency readout for phase displays           | LIMITS (Ch 6)              |
| LFR     | Select limit frequency readout for active channel           | LIMITS (Ch 6)              |
| LID     | Enter string for DUT identity                               | MISCELLANEOUS (Ch 7)       |
| LID?    | Output string for DUT identity                              | MISCELLANEOUS (Ch 7)       |
| LIN     | Select linear magnitude display for active channel          | DISPLAY (Ch 4)             |
| LKS0    | Disable lock search mode                                    | DIAGNOSTICS (Ch 8)         |
| LKS1    | Enable lock search mode                                     | DIAGNOSTICS (Ch 8)         |
| LKT     | Load calibration kit information from floppy disk           | DISK FUNCTION (Ch 8)       |
| LL1     | Enter length of line 1 for LRL calibration                  | CALIBRATION (Ch 5)         |
| LL2     | Enter length of line 2 for LRL calibration                  | CALIBRATION (Ch 5)         |
| LL3     | Enter length of line 3 for LRL calibration                  | CALIBRATION (Ch 5)         |

| Command | Description                                                        | Group              |
|---------|--------------------------------------------------------------------|--------------------|
| LLM?    | Output limit line display mode single or segmented                 | LIMITS (Ch 6)      |
| LLO     | Enter lower limit value for top graph on active channel            | LIMITS (Ch 6)      |
| LLO2    | Enter lower limit value for bottom graph on active channel         | LIMITS (Ch 6)      |
| LLO2?   | Output lower limit value for bottom graph on active channel        | LIMITS (Ch 6)      |
| LLO?    | Output lower limit value for top graph on active channel           | LIMITS (Ch 6)      |
| LLZ     | Enter line impedance for LRL calibration                           | CALIBRATION (Ch 5) |
| LM2     | Select a match for the second device during a LRM type calibration | CALIBRATION (Ch 5) |
| LM3     | Select a match for the third device during a LRM type calibration  | CALIBRATION (Ch 5) |
| LMS     | Enter string for DUT model/serial number                           | HARD COPY (Ch 8)   |
| LMS?    | Output string for DUT model/serial number                          | HARD COPY (Ch 8)   |
| LNM     | Enter string for operator name                                     | HARD COPY (Ch 8)   |
| LNM?    | Output string for operator name                                    | HARD COPY (Ch 8)   |
| LO11    | Select LO1 phase lock voltage testing                              | DIAGNOSTICS (Ch 8) |
| LO12    | Select LO1 D/A voltage testing                                     | DIAGNOSTICS (Ch 8) |
| LO21    | Select LO2 main phase lock voltage testing                         | DIAGNOSTICS (Ch 8) |
| LO22    | Select LO2 offset phase lock voltage testing                       | DIAGNOSTICS (Ch 8) |
| LO23    | Select LO2 DDS phase lock voltage testing                          | DIAGNOSTICS (Ch 8) |
| LO24    | Select LO2 main D/A voltage testing                                | DIAGNOSTICS (Ch 8) |
| LO25    | Select LO2 offset D/A voltage testing                              | DIAGNOSTICS (Ch 8) |
| LOC     | Enter string for operator comment                                  | HARD COPY (Ch 8)   |
| LOC?    | Output string for operator comment                                 | HARD COPY (Ch 8)   |
| LOF     | Limits display off                                                 | LIMITS (Ch 6)      |
| LOGO0   | Turn hard copy logo off                                            | HARD COPY (Ch 8)   |
| LOGO1   | Turn hard copy logo on                                             | HARD COPY (Ch 8)   |
| LOGO?   | Output hard copy logo selection stan-<br>dard/user defined         | HARD COPY (Ch 8)   |
| LOGOS   | Select standard hard copy logo                                     | HARD COPY (Ch 8)   |
| LOGOU   | Select user defined hard copy logo                                 | HARD COPY (Ch 8)   |
| LOGOX?  | Output hard copy logo on/off status                                | HARD COPY (Ch 8)   |
| LOL0    | Turn lower limit off                                               | LIMITS (Ch 6)      |
| LOL1    | Turn lower limit on at current value                               | LIMITS (Ch 6)      |
| LOL20   | Turn lower limit off for bottom graph                              | LIMITS (Ch 6)      |
| LOL21   | Turn lower limit on at current value for bottom graph              | LIMITS (Ch 6)      |

| Command | Description                                                  | Group                |
|---------|--------------------------------------------------------------|----------------------|
| LOL2X?  | Output lower limit on/off status for bottom graph            | LIMITS (Ch 6)        |
| LOLX?   | Output lower limit on/off status                             | LIMITS (Ch 6)        |
| LON     | Limits display on                                            | LIMITS (Ch 6)        |
| LON?    | Output limits display on/off status                          | LIMITS (Ch 6)        |
| LPF1?   | Output limit test failure status on channel 1                | LIMITS (Ch 6)        |
| LPF2?   | Output limit test failure status on channel 2                | LIMITS (Ch 6)        |
| LPF3?   | Output limit test failure status on channel 3                | LIMITS (Ch 6)        |
| LPF4?   | Output limit test failure status on channel 4                | LIMITS (Ch 6)        |
| LPF?    | Output limit test failure status all channels                | LIMITS (Ch 6)        |
| LPH     | Select linear magnitude and phase display for active channel | DISPLAY (Ch 4)       |
| LPI     | Select lowpass impulse response for active channel           | TIME DOMAIN (Ch 9)   |
| LPS     | Select lowpass step response for active channel              | TIME DOMAIN (Ch 9)   |
| LPSX?   | Output lowpass response for active channel impulse or step   | TIME DOMAIN (Ch 9)   |
| LR2     | Specify 2 line LRL calibration                               | CALIBRATION (Ch 5)   |
| LR3     | Specify 3 line LRL calibration                               | CALIBRATION (Ch 5)   |
| LS1     | Set lower segmented limit 100 as the active segment          | LIMITS (Ch 6)        |
| LS10    | Select lower segmented limit 10 as the active segment        | LIMITS (Ch 6)        |
| LS2     | Select lower segmented limit 2 as the active segment         | LIMITS (Ch 6)        |
| LS3     | Select lower segmented limit 3 as the active segment         | LIMITS (Ch 6)        |
| LS4     | Select lower segmented limit 4 as the active segment         | LIMITS (Ch 6)        |
| LS5     | Select lower segmented limit 5 as the active segment         | LIMITS (Ch 6)        |
| LS6     | Select lower segmented limit 6 as the active segment         | LIMITS (Ch 6)        |
| LS7     | Select lower segmented limit 7 as the active segment         | LIMITS (Ch 6)        |
| LS8     | Select lower segmented limit 8 as the active segment         | LIMITS (Ch 6)        |
| LS9     | Select lower segmented limit 9 as the active segment         | LIMITS (Ch 6)        |
| LSB     | Select least significant byte first binary transfer          | DATA TRANSFER (Ch 7) |
| LSEG    | Select segmented limit line display mode                     | LIMITS (Ch 6)        |
| LSNG    | Select single limit line display mode                        | LIMITS (Ch 6)        |

| Command | Description                                                 | Group                          |
|---------|-------------------------------------------------------------|--------------------------------|
| LSX?    | Output active segmented limit                               | LIMITS (Ch 6)                  |
| LT0     | Turn limits testing off                                     | LIMITS (Ch 6)                  |
| LT1     | Turn limits testing on                                      | LIMITS (Ch 6)                  |
| LT1?    | Output limits testing enable status                         | LIMITS (Ch 6)                  |
| LTC     | Select coaxial transmission line for calibration            | CALIBRATION (Ch 5)             |
| LTRD    | Output response data from the dedicated GPIB bus            | MULTIPLE SOURCE CONTROL (Ch 9) |
| LTST    | Display the limits testing menu                             | LIMITS (Ch 6)                  |
| LTU     | Select microstrip transmission line for calibration         | CALIBRATION (Ch 5)             |
| LTW     | Select waveguide transmission line for calibration          | CALIBRATION (Ch 5)             |
| LTWRT   | Send program data to the dedicated GPIB bus                 | MULTIPLE SOURCE CONTROL (Ch 9) |
| LTX?    | Output line type                                            | CALIBRATION (Ch 5)             |
| LUP     | Enter upper limit value for top graph on active channel     | LIMITS (Ch 6)                  |
| LUP2    | Enter upper limit value for bottom graph on active channel  | LIMITS (Ch 6)                  |
| LUP2?   | Output upper limit value for bottom graph on active channel | LIMITS (Ch 6)                  |
| LUP?    | Output upper limit value for top graph on active channel    | LIMITS (Ch 6)                  |
| LVH     | Select high as limits testing TTL level                     | LIMITS (Ch 6)                  |
| LVL     | Select low as limits testing TTL level                      | LIMITS (Ch 6)                  |
| LVX?    | Output limits testing ttl level status                      | LIMITS (Ch 6)                  |
| M       | Suffix sets distance data type                              | DATA ENTRY SUFFIXES (Ch 4)     |
| M1C     | Set CW mode at marker 1 frequency                           | MARKERS (Ch 6)                 |
| M1E     | Set sweep/zoom end to marker 1 frequency distance or time   | MARKERS (Ch 6)                 |
| M1S     | Set sweep/zoom start to marker 1 frequency distance or time | MARKERS (Ch 6)                 |
| M2C     | Set CW mode at marker 2 frequency                           | MARKERS (Ch 6)                 |
| M2E     | Set sweep/zoom end to marker 2 frequency distance or time   | MARKERS (Ch 6)                 |
| M2S     | Set sweep/zoom start to marker 2 frequency distance or time | MARKERS (Ch 6)                 |
| M3C     | Set CW mode at marker 3 frequency                           | MARKERS (Ch 6)                 |
| МЗЕ     | Set sweep/zoom end to marker 3 frequency distance or time   | MARKERS (Ch 6)                 |
| M3S     | Set sweep/zoom start to marker 3 frequency distance or time | MARKERS (Ch 6)                 |

| Command | Description                                                 | Group                      |
|---------|-------------------------------------------------------------|----------------------------|
| M4C     | Set CW mode at marker 4 frequency                           | MARKERS (Ch 6)             |
| M4E     | Set sweep/zoom end to marker 4 frequency distance or time   | MARKERS (Ch 6)             |
| M4S     | Set sweep/zoom start to marker 4 frequency distance or time | MARKERS (Ch 6)             |
| M5C     | Set CW mode at marker 5 frequency                           | MARKERS (Ch 6)             |
| M5E     | Set sweep/zoom end to marker 5 frequency distance or time   | MARKERS (Ch 6)             |
| M5S     | Set sweep/zoom start to marker 5 frequency distance or time | MARKERS (Ch 6)             |
| M6C     | Set CW mode at marker 6 frequency                           | MARKERS (Ch 6)             |
| M6E     | Set sweep/zoom end to marker 6 frequency distance or time   | MARKERS (Ch 6)             |
| M6S     | Set sweep/zoom start to marker 6 frequency distance or time | MARKERS (Ch 6)             |
| MAG     | Select log magnitude display for active channel             | DISPLAY (Ch 4)             |
| MAT     | Select matched reflective devices during cal                | CALIBRATION (Ch 5)         |
| MD      | Create a new disk directory                                 | DISK FUNCTION (Ch 8)       |
| MEM     | Display trace memory on active channel                      | DISPLAY (Ch 4)             |
| MFGCT   | Start multiple frequency swept power gain compression test  | GAIN COMPRESSION (Ch 9)    |
| MHZ     | Suffix sets frequency data type and scales by 1E6           | DATA ENTRY SUFFIXES (Ch 4) |
| MIN     | Select subtraction as trace math for active channel         | DISPLAY (Ch 4)             |
| MIX     | Select mixed reflective devices during calibration          | CALIBRATION (Ch 5)         |
| MK1     | Enter marker 1 frequency distance or time and turn on       | MARKERS (Ch 6)             |
| MK1?    | Output marker 1 frequency distance or time                  | MARKERS (Ch 6)             |
| MK2     | Enter marker 2 frequency distance or time and turn on       | MARKERS (Ch 6)             |
| MK2?    | Output marker 2 frequency distance or time                  | MARKERS (Ch 6)             |
| MK3     | Enter marker 3 frequency distance or time and turn on       | MARKERS (Ch 6)             |
| MK3?    | Output marker 3 frequency distance or time                  | MARKERS (Ch 6)             |
| MK4     | Enter marker 4 frequency distance or time and turn on       | MARKERS (Ch 6)             |
| MK4?    | Output marker 4 frequency distance or time                  | MARKERS (Ch 6)             |
| MK5     | Enter marker 5 frequency distance or time and turn on       | MARKERS (Ch 6)             |
| MK5?    | Output marker 5 frequency distance or time                  | MARKERS (Ch 6)             |

| Command | Description                                               | Group                      |
|---------|-----------------------------------------------------------|----------------------------|
| MK6     | Enter marker 6 frequency distance or time and turn on     | MARKERS (Ch 6)             |
| MK6?    | Output marker 6 frequency distance or time                | MARKERS (Ch 6)             |
| MKRC    | Select interpolated marker functionality                  | MARKERS (Ch 6)             |
| MKRCOL  | Enter the color number for the markers                    | SYSTEM STATE (Ch 8)        |
| MKRCOL? | Output the color number for the markers                   | SYSTEM STATE (Ch 8)        |
| MKRD    | Select discrete marker functionality                      | MARKERS (Ch 6)             |
| MKRX?   | Output interpolated/discrete marker functionality         | MARKERS (Ch 6)             |
| MKSL    | Marker search left                                        | MARKERS (Ch 6)             |
| MKSR    | Marker search right                                       | MARKERS (Ch 6)             |
| MKT0    | Turn marker tracking off                                  | MARKERS (Ch 6)             |
| MKT1    | Turn marker tracking on                                   | MARKERS (Ch 6)             |
| MKTX?   | Output marker tracking on/off status                      | MARKERS (Ch 6)             |
| MM      | Suffix sets distance data type and scales by 1E-3         | DATA ENTRY SUFFIXES (Ch 4) |
| MMBX?   | Output Millimeter Wave band selection                     | MILLIMETER WAVE (Ch 9)     |
| MMN     | Move active marker to minimum trace value                 | MARKERS (Ch 6)             |
| MMT     | Suffix sets distance data type and scales by 1E-3         | DATA ENTRY SUFFIXES (Ch 4) |
| MMX     | Move active marker to maximum trace value                 | MARKERS (Ch 6)             |
| MNUCOL  | Enter the color number for the menu headers               | SYSTEM STATE (Ch 8)        |
| MNUCOL? | Output the color number for the menu headers              | SYSTEM STATE (Ch 8)        |
| MO1     | Turn off marker 1                                         | MARKERS (Ch 6)             |
| MO2     | Turn off marker 2                                         | MARKERS (Ch 6)             |
| MO3     | Turn off marker 3                                         | MARKERS (Ch 6)             |
| MO4     | Turn off marker 4                                         | MARKERS (Ch 6)             |
| MO5     | Turn off marker 5                                         | MARKERS (Ch 6)             |
| MO6     | Turn off marker 6                                         | MARKERS (Ch 6)             |
| MOF     | Turn marker display off                                   | MARKERS (Ch 6)             |
| MON     | Turn marker display on                                    | MARKERS (Ch 6)             |
| MON?    | Output marker display on/off status                       | MARKERS (Ch 6)             |
| MPH     | Select log magnitude and phase display for active channel | DISPLAY (Ch 4)             |
| MPN     | Enter pen number for markers and limits                   | HARD COPY (Ch 8)           |
| MR1     | Turn marker 1 on and make it the active marker            | MARKERS (Ch 6)             |
| MR1?    | Output marker 1 on/off status                             | MARKERS (Ch 6)             |

| Command | Description                                                                            | Group                          |
|---------|----------------------------------------------------------------------------------------|--------------------------------|
| MR2     | Turn marker 2 on and make it the active marker                                         | MARKERS (Ch 6)                 |
| MR2?    | Output marker 2 on/off status                                                          | MARKERS (Ch 6)                 |
| MR3     | Turn marker 3 on and make it the active marker                                         | MARKERS (Ch 6)                 |
| MR3?    | Output marker 3 on/off status                                                          | MARKERS (Ch 6)                 |
| MR4     | Turn marker 4 on and make it the active marker                                         | MARKERS (Ch 6)                 |
| MR4?    | Output marker 4 on/off status                                                          | MARKERS (Ch 6)                 |
| MR5     | Turn marker 5 on and make it the active marker                                         | MARKERS (Ch 6)                 |
| MR5?    | Output marker 5 on/off status                                                          | MARKERS (Ch 6)                 |
| MR6     | Turn marker 6 on and make it the active marker                                         | MARKERS (Ch 6)                 |
| MR6?    | Output marker 6 on/off status                                                          | MARKERS (Ch 6)                 |
| MRM     | Display the Marker Readout menu                                                        | MARKERS (Ch 6)                 |
| MRR     | Restore original marker range                                                          | TIME DOMAIN (Ch 9)             |
| MRX?    | Output active marker number                                                            | MARKERS (Ch 6)                 |
| MS      | Suffix sets time data type and scales by 1E-3                                          | DATA ENTRY SUFFIXES (Ch 4)     |
| MS0     | Turn multiple source mode off                                                          | MULTIPLE SOURCE CONTROL (Ch 9) |
| MS1     | Turn multiple source mode on                                                           | MULTIPLE SOURCE CONTROL (Ch 9) |
| MSB     | Select most significant byte first binary transfer                                     | DATA TRANSFER (Ch 7)           |
| MSD     | Select multiple source define mode                                                     | MULTIPLE SOURCE CONTROL (Ch 9) |
| MSFH    | Enter high loss value for shape factor calculation                                     | MARKERS (Ch 6)                 |
| MSFH?   | Output high loss value for shape factor cal-<br>culation                               | MARKERS (Ch 6)                 |
| MSFL    | Enter low loss value for shape factor calculation                                      | MARKERS (Ch 6)                 |
| MSFL?   | Output low loss value for shape factor cal-<br>culation                                | MARKERS (Ch 6)                 |
| MSR0    | Select 0 as reference for marker search and bandwidth calculation                      | MARKERS (Ch 6)                 |
| MSRD    | Select delta reference marker as reference for marker search and bandwidth calculation | MARKERS (Ch 6)                 |
| MSRM    | Select maximum as reference for marker search and bandwidth calculation                | MARKERS (Ch 6)                 |
| MSRX?   | Output reference selection for marker search and bandwidth calculation                 | MARKERS (Ch 6)                 |
| MSX?    | Output multiple source mode on/off/define                                              | MULTIPLE SOURCE CONTROL (Ch 9) |
| MTH?    | Output trace math math type                                                            | DISPLAY (Ch 4)                 |

| Command | Description                                                  | Group                          |
|---------|--------------------------------------------------------------|--------------------------------|
| MTR     | Suffix sets distance data type                               | DATA ENTRY SUFFIXES (Ch 4)     |
| MUL     | Select multiplication as trace math for active channel       | DISPLAY (Ch 4)                 |
| MV      | Suffix sets voltage data type and scales by 1E-3             | DATA ENTRY SUFFIXES (Ch 4)     |
| NA1     | Select a1 as numerator for parameter being defined           | USER DEFINED PARAMETERS (Ch 9) |
| NA2     | Select a2 as numerator for parameter being defined           | USER DEFINED PARAMETERS (Ch 9) |
| NB1     | Select b1 as numerator for parameter being defined           | USER DEFINED PARAMETERS (Ch 9) |
| NB2     | Select b2 as numerator for parameter being defined           | USER DEFINED PARAMETERS (Ch 9) |
| NCS     | Go to next calibration step                                  | CALIBRATION (Ch 5)             |
| NEWCO   | Activate color configuration New                             | SYSTEM STATE (Ch 8)            |
| NMKR    | Select normal markers on active channel marker mode          | MARKERS (Ch 6)                 |
| NOC     | Select normal calibration data points                        | CALIBRATION (Ch 5)             |
| NOFST   | Enter nominal offset value for external gain                 | GAIN COMPRESSION (Ch 9)        |
| NOFST?  | Output nominal offset value for external gain                | GAIN COMPRESSION (Ch 9)        |
| NP101   | Set data points to 101                                       | MEASUREMENT (Ch 4)             |
| NP1601  | Set data points to 1601                                      | MEASUREMENT (Ch 4)             |
| NP201   | Set data points to 201                                       | MEASUREMENT (Ch 4)             |
| NP401   | Set data points to 401                                       | MEASUREMENT (Ch 4)             |
| NP51    | Set data points to 51                                        | MEASUREMENT (Ch 4)             |
| NP801   | Set data points to 801                                       | MEASUREMENT (Ch 4)             |
| NRD     | Display non-ratioed parameters on 4 channels                 | DIAGNOSTICS (Ch 8)             |
| NRMS    | Normalize S21 for gain compression testing                   | GAIN COMPRESSION (Ch 9)        |
| NRMS21  | Select Gain Compression bottom graph displays Normalized S21 | GAIN COMPRESSION (Ch 9)        |
| NS      | Suffix sets time data type and scales by 1E-9                | DATA ENTRY SUFFIXES (Ch 4)     |
| NSC     | Suffix sets time data type and scales by 1E-9                | DATA ENTRY SUFFIXES (Ch 4)     |
| NU1     | Select unity as numerator for parameter being defined        | USER DEFINED PARAMETERS (Ch 9) |
| NUM?    | Output numerator selection for parameter being defined       | USER DEFINED PARAMETERS (Ch 9) |
| OACCHAR | Output AutoCal characterization data to the GPIB             | AUTOCAL (Ch 5)                 |
| OACSER  | Output auto-cal box serial number                            | AUTOCAL (Ch 5)                 |

| Command | Description                                                 | Group                         |
|---------|-------------------------------------------------------------|-------------------------------|
| OACTYPE | Output auto-cal box type                                    | AUTOCAL (Ch 5)                |
| OAM1    | Output channel 1 active marker value                        | DATA TRANSFER (Ch 7)          |
| OAM2    | Output channel 2 active marker value                        | DATA TRANSFER (Ch 7)          |
| OAM3    | Output channel 3 active marker value                        | DATA TRANSFER (Ch 7)          |
| OAM4    | Output channel 4 active marker value                        | DATA TRANSFER (Ch 7)          |
| ОВМР    | Output the display as a bitmap                              | HARD COPY (Ch 8)              |
| OC1     | Output calibration coefficients 1                           | DATA TRANSFER (Ch 7)          |
| OC10    | Output calibration coefficients 10                          | DATA TRANSFER (Ch 7)          |
| OC11    | Output calibration coefficients 11                          | DATA TRANSFER (Ch 7)          |
| OC12    | Output calibration coefficients 12                          | DATA TRANSFER (Ch 7)          |
| OC2     | Output calibration coefficients 2                           | DATA TRANSFER (Ch 7)          |
| OC3     | Output calibration coefficients 3                           | DATA TRANSFER (Ch 7)          |
| OC4     | Output calibration coefficients 4                           | DATA TRANSFER (Ch 7)          |
| OC5     | Output calibration coefficients 5                           | DATA TRANSFER (Ch 7)          |
| OC6     | Output calibration coefficients 6                           | DATA TRANSFER (Ch 7)          |
| OC7     | Output calibration coefficients 7                           | DATA TRANSFER (Ch 7)          |
| OC8     | Output calibration coefficients 8                           | DATA TRANSFER (Ch 7)          |
| OC9     | Output calibration coefficients 9                           | DATA TRANSFER (Ch 7)          |
| OCA     | Output calibration coefficient A                            | DATA TRANSFER (Ch 7)          |
| OCB     | Output calibration coefficient B                            | DATA TRANSFER (Ch 7)          |
| occ     | Output calibration coefficient C                            | DATA TRANSFER (Ch 7)          |
| OCD     | Output corrected data for active channel parameter          | DATA TRANSFER (Ch 7)          |
| OCF     | Output front panel setup and calibration data               | DATA TRANSFER (Ch 7)          |
| OCL     | Output all applicable calibration coefficients for cal type | DATA TRANSFER (Ch 7)          |
| OCM     | Select offset short calibration method                      | CALIBRATION (Ch 5)            |
| ocs     | Output internal buffer collected data                       | INT. BUFFER DATA COLL. (Ch 7) |
| ODAT    | Output hard copy tabular data to GPIB                       | HARD COPY (Ch 8)              |
| ODR     | Output directory listing of the floppy drive                | DATA TRANSFER (Ch 7)          |
| ODRH    | Output directory listing of the hard drive                  | DATA TRANSFER (Ch 7)          |
| ODV     | Output distance values for time domain                      | DATA TRANSFER (Ch 7)          |
| OEB     | Output extended status byte                                 | STATUS REPORTING (Ch 7)       |
| OEL     | Output error list                                           | DATA TRANSFER (Ch 7)          |
| OEM     | Output extended status byte mask                            | STATUS REPORTING (Ch 7)       |
| OFD     | Output final data for active channel parameter              | DATA TRANSFER (Ch 7)          |

| Command | Description                                            | Group                      |
|---------|--------------------------------------------------------|----------------------------|
| OFF     | Enter offset value for top graph of active channel     | DISPLAY (Ch 4)             |
| OFF2    | Enter offset value for bottom graph of active channel  | DISPLAY (Ch 4)             |
| OFF2?   | Output offset value for bottom graph of active channel | DISPLAY (Ch 4)             |
| OFF?    | Output offset value for top graph of active channel    | DISPLAY (Ch 4)             |
| OFP     | Output current front panel setup                       | DATA TRANSFER (Ch 7)       |
| OFPC    | Output flat power coefficients                         | DATA TRANSFER (Ch 7)       |
| OFV     | Output frequency values                                | DATA TRANSFER (Ch 7)       |
| OGCFD   | Output gain compression final data to GPIB             | MEASUREMENT DATA (Ch 7)    |
| OGCFV   | Output gain compression frequency values to GPIB       | MEASUREMENT DATA (Ch 7)    |
| OGCTXT  | Output text format gain compression data to GPIB       | HARD COPY (Ch 8)           |
| OGE     | Output extended description of current GPIB error      | DATA TRANSFER (Ch 7)       |
| OGL     | Output extended description of previous GPIB error     | DATA TRANSFER (Ch 7)       |
| OHDR    | Output hard copy header information to GPIB            | HARD COPY (Ch 8)           |
| OHDW    | Output hardware cal data to GPIB                       | MISCELLANEOUS (Ch 7)       |
| OHGL    | Output HPGL format data to GPIB                        | HARD COPY (Ch 8)           |
| ОНМ     | Suffix sets impedance data type                        | DATA ENTRY SUFFIXES (Ch 4) |
| OID     | Output instrument identification string                | DATA TRANSFER (Ch 7)       |
| OLB     | Output limits status byte                              | STATUS REPORTING (Ch 7)    |
| OLM     | Output limits status byte mask                         | DATA TRANSFER (Ch 7)       |
| OM1     | Output marker 1 value                                  | DATA TRANSFER (Ch 7)       |
| OM2     | Output marker 2 value                                  | DATA TRANSFER (Ch 7)       |
| OM3     | Output marker 3 value                                  | DATA TRANSFER (Ch 7)       |
| OM4     | Output marker 4 value                                  | DATA TRANSFER (Ch 7)       |
| OM5     | Output marker 5 value                                  | DATA TRANSFER (Ch 7)       |
| OM6     | Output marker 6 value                                  | DATA TRANSFER (Ch 7)       |
| ONCP    | Output number of points for current calibration        | DATA TRANSFER (Ch 7)       |
| ONCT    | Output number of cal terms for current calibration     | CALIBRATION (Ch 5)         |
| ONDF    | Output number of discrete frequencies                  | MEASUREMENT (Ch 4)         |
| ONE     | Output number of lines in the error list               | DATA TRANSFER (Ch 7)       |
| ONP     | Output number of points currently being measured       | MEASUREMENT DATA (Ch 7)    |

| Command | Description                                                | Group                   |
|---------|------------------------------------------------------------|-------------------------|
| ONPV    | Output the number of power sweep power values              | MEASUREMENT DATA (Ch 7) |
| ONRM    | Output stored normalization data to GPIB                   | MISCELLANEOUS (Ch 7)    |
| ОРВ     | Output the 488.2 Status Byte value (same as *STB?)         | IEEE 488.2 (Ch 7)       |
| OPSC    | Output power sweep linearity calibration co-<br>efficients | GAIN COMPRESSION (Ch 9) |
| OPSV    | Output power sweep power values                            | MEASUREMENT DATA (Ch 7) |
| ORD     | Output raw data for active channel parameter               | DATA TRANSFER (Ch 7)    |
| OS1     | Output front panel setup number 1                          | DATA TRANSFER (Ch 7)    |
| OS10    | Output front panel setup number 10                         | DATA TRANSFER (Ch 7)    |
| OS11C   | Output corrected S11 data                                  | MEASUREMENT DATA (Ch 7) |
| OS11R   | Output raw S11 data                                        | MEASUREMENT DATA (Ch 7) |
| OS12C   | Output corrected S12 data                                  | MEASUREMENT DATA (Ch 7) |
| OS12R   | Output raw S12 data                                        | MEASUREMENT DATA (Ch 7) |
| OS2     | Output front panel setup number 2                          | DATA TRANSFER (Ch 7)    |
| OS21C   | Output corrected S21 data                                  | MEASUREMENT DATA (Ch 7) |
| OS21R   | Output raw S21 data                                        | MEASUREMENT DATA (Ch 7) |
| OS22C   | Output corrected S22 data                                  | MEASUREMENT DATA (Ch 7) |
| OS22R   | Output raw S22 data                                        | MEASUREMENT DATA (Ch 7) |
| OS2P    | Output S2P format data to GPIB                             | HARD COPY (Ch 8)        |
| OS3     | Output front panel setup number 3                          | DATA TRANSFER (Ch 7)    |
| OS4     | Output front panel setup number 4                          | DATA TRANSFER (Ch 7)    |
| OS5     | Output front panel setup number 5                          | DATA TRANSFER (Ch 7)    |
| OS6     | Output front panel setup number 6                          | DATA TRANSFER (Ch 7)    |
| OS7     | Output front panel setup number 7                          | DATA TRANSFER (Ch 7)    |
| OS8     | Output front panel setup number 8                          | DATA TRANSFER (Ch 7)    |
| OS9     | Output front panel setup number 9                          | DATA TRANSFER (Ch 7)    |
| OSL     | Output service log                                         | DATA TRANSFER (Ch 7)    |
| OTV     | Output time values for time domain                         | MEASUREMENT DATA (Ch 7) |
| OTXT    | Output text format data to GPIB                            | HARD COPY (Ch 8)        |
| P1C     | Select port 1 for connector specification                  | CALIBRATION (Ch 5)      |
| P1C?    | Output port 1 connector type                               | CALIBRATION (Ch 5)      |
| P1MMA   | Set Port 1 Millimeter Wave Head to Amplified (3742)        | MILLIMETER WAVE (Ch 9)  |
| P1MMN   | Set Port 1 Millimeter Wave Head to None                    | MILLIMETER WAVE (Ch 9)  |
| P1MMR   | Set Port 1 Millimeter Wave Head to Receiver (3741)         | MILLIMETER WAVE (Ch 9)  |

| Command  | Description                                                 | Group                  |
|----------|-------------------------------------------------------------|------------------------|
| P1MMT    | Set Port 1 Millimeter Wave Head to Transmit/Receiver (3740) | MILLIMETER WAVE (Ch 9) |
| P1MMX?   | Output Port 1 Millimeter Wave Head type                     | MILLIMETER WAVE (Ch 9) |
| P1P?     | Output approximate power level at port 1                    | CALIBRATION (Ch 5)     |
| P2ALCTA2 | Perform a Port 2 ALC loop internal calibration              | DIAGNOSTICS (Ch 8)     |
| P2C      | Select port 2 for connector specification                   | CALIBRATION (Ch 5)     |
| P2C?     | Output port 2 connector type                                | CALIBRATION (Ch 5)     |
| P2MMA    | Set Port 2 Millimeter Wave Head to Amplified (3742)         | MILLIMETER WAVE (Ch 9) |
| P2MMN    | Set Port 2 Millimeter Wave Head to none                     | MILLIMETER WAVE (Ch 9) |
| P2MMR    | Set Port 2 Millimeter Wave Head to Receiver (3741)          | MILLIMETER WAVE (Ch 9) |
| P2MMT    | Set Port 2 Millimeter Wave Head to Transmit/Receiver (3740) | MILLIMETER WAVE (Ch 9) |
| P2MMX?   | Output Port 2 Millimeter Wave Head type                     | MILLIMETER WAVE (Ch 9) |
| PBL      | Select 1/4 size plot bottom left corner                     | HARD COPY (Ch 8)       |
| PBR      | Select 1/4 size plot bottom right corner                    | HARD COPY (Ch 8)       |
| PCP      | Select measurement phase polar chart mode                   | DISPLAY (Ch 4)         |
| PCS      | Select sweep position polar chart mode                      | DISPLAY (Ch 4)         |
| PCX?     | Output polar chart mode                                     | DISPLAY (Ch 4)         |
| PDR      | Print directory listing of the floppy drive                 | DISK FUNCTION (Ch 8)   |
| PDRH     | Print directory listing of the hard drive                   | DISK FUNCTION (Ch 8)   |
| PEL      | Print the error list                                        | SERVICE LOG (Ch 8)     |
| PFL      | Select full-size plot                                       | HARD COPY (Ch 8)       |
| PFS      | Print full screen image                                     | HARD COPY (Ch 8)       |
| PFSC     | Configure for printing entire screen graphic image          | HARD COPY (Ch 8)       |
| PGR      | Print graph area screen image                               | HARD COPY (Ch 8)       |
| PGRC     | Configure for printing data area graphic image              | HARD COPY (Ch 8)       |
| PGT      | Plot graticule                                              | DISK FUNCTION (Ch 8)   |
| PGTC     | Configure for plotting graticule                            | HARD COPY (Ch 8)       |
| PHA      | Select phase display for active channel                     | DISPLAY (Ch 4)         |
| РНО      | Enter phase offset for display channel                      | DISPLAY (Ch 4)         |
| PHO?     | Output phase offset for display channel                     | DISPLAY (Ch 4)         |
| PLD      | Plot data area only                                         | HARD COPY (Ch 8)       |
| PLDC     | Configure for plotting data area                            | HARD COPY (Ch 8)       |
| PLG      | Select log polar display for active channel                 | DISPLAY (Ch 4)         |
| PLH      | Plot header                                                 | HARD COPY (Ch 8)       |

| Command  | Description                                                        | Group                      |
|----------|--------------------------------------------------------------------|----------------------------|
| PLHC     | Configure for plotting header                                      | HARD COPY (Ch 8)           |
| PLM      | Plot markers and limits                                            | HARD COPY (Ch 8)           |
| PLMC     | Configure for plotting markers and limits                          | HARD COPY (Ch 8)           |
| PLO?     | Output plot mode portrait or landscape                             | HARD COPY (Ch 8)           |
| PLR      | Select linear polar display for active channel                     | DISPLAY (Ch 4)             |
| PLS      | Plot entire screen                                                 | HARD COPY (Ch 8)           |
| PLSC     | Configure for plotting entire screen                               | HARD COPY (Ch 8)           |
| PLT      | Plot data traces only                                              | HARD COPY (Ch 8)           |
| PLTC     | Configure for plotting data traces                                 | HARD COPY (Ch 8)           |
| PMK      | Print tabular data for Markers                                     | HARD COPY (Ch 8)           |
| PMKC     | Configure for printing tabular data for markers                    | HARD COPY (Ch 8)           |
| PMN      | Plot menu                                                          | HARD COPY (Ch 8)           |
| PMNC     | Configure for plotting menu                                        | HARD COPY (Ch 8)           |
| PMT      | Print tabular data for traces and markers                          | HARD COPY (Ch 8)           |
| PMTC     | Configure for printing tabular data for traces and markers         | HARD COPY (Ch 8)           |
| PORT     | Select portrait mode for output plot                               | HARD COPY (Ch 8)           |
| POW      | Select power out display for active channel                        | DISPLAY (Ch 4)             |
| PRT?     | Perform printer test and output status                             | PERIPHERAL TESTS (Ch 8)    |
| PS       | Suffix sets time data type and scales by 1E02                      | DATA ENTRY SUFFIXES (Ch 4) |
| PSC      | Suffix sets time data type and scales by 1E02                      | DATA ENTRY SUFFIXES (Ch 4) |
| PSCNFRQ? | Output the power sweep linearity cal number of frequency poi       | GAIN COMPRESSION (Ch 9)    |
| PSCNPWR? | Output the power sweep linearity cal number of power points        | GAIN COMPRESSION (Ch 9)    |
| PSCSTEP? | Output the power sweep linearity cal power step size               | GAIN COMPRESSION (Ch 9)    |
| PSL      | Print the service log                                              | DIAGNOSTICS (Ch 8)         |
| PSP      | Enter number of power sweeps for flat power correction (obsolete)  | CALIBRATION (Ch 5)         |
| PSP?     | Output number of power sweeps for flat power correction (obsolete) | CALIBRATION (Ch 5)         |
| PST      | Stop print/plot                                                    | HARD COPY (Ch 8)           |
| PSTEP    | Enter power sweep step size                                        | GAIN COMPRESSION (Ch 9)    |
| PSTEP?   | Output power sweep step size                                       | GAIN COMPRESSION (Ch 9)    |
| PSTOP    | Enter power sweep stop power                                       | GAIN COMPRESSION (Ch 9)    |
| PSTOP?   | Output power sweep stop power                                      | GAIN COMPRESSION (Ch 9)    |
| PSTRT    | Enter power sweep start power                                      | GAIN COMPRESSION (Ch 9)    |

| Command | Description                                                        | Group                      |
|---------|--------------------------------------------------------------------|----------------------------|
| PSTRT?  | Output power sweep start power                                     | GAIN COMPRESSION (Ch 9)    |
| PSWC    | Perform power sweep linearity calibration                          | GAIN COMPRESSION (Ch 9)    |
| PSWC0   | Turn power sweep linearity calibration off                         | GAIN COMPRESSION (Ch 9)    |
| PSWC1   | Turn power sweep linearity calibration on                          | GAIN COMPRESSION (Ch 9)    |
| PSWCX?  | Output power sweep linearity calibration on/off status             | GAIN COMPRESSION (Ch 9)    |
| PSWP0   | Turn power sweep off                                               | GAIN COMPRESSION (Ch 9)    |
| PSWP1   | Turn power sweep on                                                | GAIN COMPRESSION (Ch 9)    |
| PSWPX?  | Output power sweep on/off status                                   | GAIN COMPRESSION (Ch 9)    |
| PT0     | Set tabular printout points skipped to 0                           | HARD COPY (Ch 8)           |
| PT1     | Set tabular printout points skipped to 1                           | HARD COPY (Ch 8)           |
| PT2     | Set tabular printout points skipped to 2                           | HARD COPY (Ch 8)           |
| PT3     | Set tabular printout points skipped to 3                           | HARD COPY (Ch 8)           |
| PT4     | Set tabular printout points skipped to 4                           | HARD COPY (Ch 8)           |
| PT5     | Set tabular printout points skipped to 5                           | HARD COPY (Ch 8)           |
| PT6     | Set tabular printout points skipped to 6                           | HARD COPY (Ch 8)           |
| PT7     | Set tabular printout points skipped to 7                           | HARD COPY (Ch 8)           |
| PT8     | Set tabular printout points skipped to 8                           | HARD COPY (Ch 8)           |
| PT9     | Set tabular printout points skipped to 9                           | HARD COPY (Ch 8)           |
| PTB     | Print tabular data for Traces                                      | HARD COPY (Ch 8)           |
| PTBC    | Configure for printing tabular data for traces                     | HARD COPY (Ch 8)           |
| PTL     | Select 1/4 size plot top left corner                               | HARD COPY (Ch 8)           |
| РТР     | Enter the target power for flat power correction                   | MEASUREMENT (Ch 4)         |
| PTP?    | Output the target power for flat power correction                  | MEASUREMENT (Ch 4)         |
| PTR     | Select 1/4 size plot top right corner                              | HARD COPY (Ch 8)           |
| PTS     | Enter number of points to be skipped during flat power correction  | CALIBRATION (Ch 5)         |
| PTS?    | Output number of points to be skipped during flat power correction | CALIBRATION (Ch 5)         |
| PW2     | Enter external source power level                                  | MEASUREMENT (Ch 4)         |
| PW2?    | Output external source power level                                 | MEASUREMENT (Ch 4)         |
| PWR     | Enter internal source power level                                  | MEASUREMENT (Ch 4)         |
| PWR?    | Output internal source power level                                 | MEASUREMENT (Ch 4)         |
| Q22     | Set Millimeter Wave Band to Q Band (WR-22)                         | MILLIMETER WAVE (Ch 9)     |
| RAD     | Suffix sets phase data type and scales by 180/pi                   | DATA ENTRY SUFFIXES (Ch 4) |
| RC1     | Recall front panel setup number 1 from memory                      | SAVE/RECALL (Ch 8)         |

| Command | Description                                              | Group                      |
|---------|----------------------------------------------------------|----------------------------|
| RC10    | Recall front panel setup number 10 from memory           | SAVE/RECALL (Ch 8)         |
| RC2     | Recall front panel setup number 2 from memory            | SAVE/RECALL (Ch 8)         |
| RC3     | Recall front panel setup number 3 from memory            | SAVE/RECALL (Ch 8)         |
| RC4     | Recall front panel setup number 4 from memory            | SAVE/RECALL (Ch 8)         |
| RC5     | Recall front panel setup number 5 from memory            | SAVE/RECALL (Ch 8)         |
| RC6     | Recall front panel setup number 6 from memory            | SAVE/RECALL (Ch 8)         |
| RC7     | Recall front panel setup number 7 from memory            | SAVE/RECALL (Ch 8)         |
| RC8     | Recall front panel setup number 8 from memory            | SAVE/RECALL (Ch 8)         |
| RC9     | Recall front panel setup number 9 from memory            | SAVE/RECALL (Ch 8)         |
| RD      | Remove a disk directory                                  | DISK FUNCTION (Ch 8)       |
| RDA     | Select automatic reference delay calculation             | DISPLAY (Ch 4)             |
| RDD     | Enter reference delay in distance for active channel     | DISPLAY (Ch 4)             |
| RDD?    | Output reference delay in distance for active channel    | DISPLAY (Ch 4)             |
| RDT     | Enter reference delay in time for active channel         | DISPLAY (Ch 4)             |
| RDT?    | Output reference delay in time for active channel        | DISPLAY (Ch 4)             |
| RECALL  | Recall a data file from disk to a task                   | DISK FUNCTION (Ch 8)       |
| REF     | Enter reference line for top graph of active channel     | DISPLAY (Ch 4)             |
| REF2    | Enter reference line for bottom graph of active channel  | DISPLAY (Ch 4)             |
| REF2?   | Output reference line for bottom graph of active channel | DISPLAY (Ch 4)             |
| REF?    | Output reference line for top graph of active channel    | DISPLAY (Ch 4)             |
| REL     | Select real display for active channel                   | DISPLAY (Ch 4)             |
| REU     | Suffix sets real data type                               | DATA ENTRY SUFFIXES (Ch 4) |
| RGZ     | Select reflective device greater than Z0                 | CALIBRATION (Ch 5)         |
| RH0     | Select RF off in hold mode                               | MEASUREMENT (Ch 4)         |
| RH1     | Select RF on in hold                                     | MEASUREMENT (Ch 4)         |
| RHX?    | Output RF on/off during hold status                      | MEASUREMENT (Ch 4)         |

| Command | Description                                                   | Group                      |
|---------|---------------------------------------------------------------|----------------------------|
| RIM     | Select real and imaginary display for active channel          | DISPLAY (Ch 4)             |
| RLZ     | Select reflective device less than Z0                         | CALIBRATION (Ch 5)         |
| RM1     | Select reference plane at line 1 midpoint                     | CALIBRATION (Ch 5)         |
| ROL     | Enter reflective device offset length                         | CALIBRATION (Ch 5)         |
| RPC     | Repeat previous calibration                                   | CALIBRATION (Ch 5)         |
| RPO     | Enter rear panel dc voltage value                             | REAR PANEL OUTPUT (Ch 9)   |
| RPO?    | Output rear panel dc voltage value                            | REAR PANEL OUTPUT (Ch 9)   |
| RRP     | Select reference plane at reflection plane                    | CALIBRATION (Ch 5)         |
| RST     | Instrument reset (same as *RST)                               | SYSTEM STATE (Ch 8)        |
| RST0    | Reset instrument front panel memories and reserved parameters | SYSTEM STATE (Ch 8)        |
| RST1    | Reset instrument and front panel memories                     | SYSTEM STATE (Ch 8)        |
| RSTCOL  | Reset color configuration to default                          | SYSTEM STATE (Ch 8)        |
| RSTGC   | Reset gain compression parameters to default                  | GAIN COMPRESSION (Ch 9)    |
| RT0     | Turn retrace rf off                                           | MEASUREMENT (Ch 4)         |
| RT1     | Turn retrace rf on                                            | MEASUREMENT (Ch 4)         |
| RTL     | Return to local                                               | SYSTEM STATE (Ch 8)        |
| RTX?    | Output retrace rf on/off status                               | MEASUREMENT (Ch 4)         |
| RV0     | Turn rear panel output voltage off                            | REAR PANEL OUTPUT (Ch 9)   |
| RV1     | Turn rear panel output voltage on                             | REAR PANEL OUTPUT (Ch 9)   |
| RV1?    | Output rear panel output voltage on/off status                | REAR PANEL OUTPUT (Ch 9)   |
| RVD     | Set rear panel output mode to dc value                        | REAR PANEL OUTPUT (Ch 9)   |
| RVH     | Set rear panel output mode to horizontal                      | REAR PANEL OUTPUT (Ch 9)   |
| RVL     | Set rear panel output mode to lock direction                  | REAR PANEL OUTPUT (Ch 9)   |
| RVV     | Set rear panel output mode to vertical                        | REAR PANEL OUTPUT (Ch 9)   |
| RVX?    | Output rear panel output mode                                 | REAR PANEL OUTPUT (Ch 9)   |
| S       | Suffix sets time data type                                    | DATA ENTRY SUFFIXES (Ch 4) |
| S11     | Measure S11 on active channel                                 | MEASUREMENT (Ch 4)         |
| S12     | Measure S12 on active channel                                 | MEASUREMENT (Ch 4)         |
| S21     | Measure S21 on active channel                                 | MEASUREMENT (Ch 4)         |
| S22     | Measure S22 on active channel                                 | MEASUREMENT (Ch 4)         |
| SA1     | Enter port 1 source attenuator value                          | MEASUREMENT (Ch 4)         |
| SA1?    | Output port 1 source attenuator value                         | MEASUREMENT (Ch 4)         |
| SA1MAX? | Output port 1 source attenuator max value                     | MEASUREMENT (Ch 4)         |
| SAMP2   | Use 2 samplers for measurements                               | MEASUREMENT (Ch 4)         |
| SAMP3   | Use 3 samplers for measurements                               | MEASUREMENT (Ch 4)         |

| Command | Description                                                        | Group                   |
|---------|--------------------------------------------------------------------|-------------------------|
| SAMP?   | Output the number of samplers used for measurements                | MEASUREMENT (Ch 4)      |
| SAVE    | Save a data file to disk                                           | DISK FUNCTION (Ch 8)    |
| SAVEGC  | Save text format gain compression data to disk                     | DISK FUNCTION (Ch 8)    |
| SBD     | Enter substrate dielectric for microstrip calibration              | CALIBRATION (Ch 5)      |
| SBT     | Enter substrate thickness for microstrip calibration               | CALIBRATION (Ch 5)      |
| SCL     | Enter Scale Resolution for top graph of active channel             | DISPLAY (Ch 4)          |
| SCL2    | Enter Scale Resolution for bottom graph of active channel          | DISPLAY (Ch 4)          |
| SCL2?   | Output Scale Resolution for bottom graph of active channel         | DISPLAY (Ch 4)          |
| SCL?    | Output Scale Resolution for top graph of active channel            | DISPLAY (Ch 4)          |
| SCM     | Select standard calibration method                                 | CALIBRATION (Ch 5)      |
| SDG     | Start diagnostics mode                                             | DIAGNOSTICS (Ch 8)      |
| SDR     | Select standard receiver mode                                      | DIAGNOSTICS (Ch 8)      |
| SDR?    | Output receiver mode                                               | RECEIVER MODE (Ch 9)    |
| SELINT  | Select Internal (normal) test set operation                        | MILLIMETER WAVE (Ch 9)  |
| SELMM   | Select Millimeter Wave test set operation                          | MILLIMETER WAVE (Ch 9)  |
| SELSP   | Select S-Parameter test set operation                              | MEASUREMENT (Ch 4)      |
| SELXX?  | Output the test set selection MMWave/Internal                      | MILLIMETER WAVE (Ch 9)  |
| SETUP   | Display setup menu                                                 | DISPLAY (Ch 4)          |
| SFC     | Perform flat test port calibration                                 | CALIBRATION (Ch 5)      |
| SFGCA   | Select swept frequency gain compression application                | GAIN COMPRESSION (Ch 9) |
| SFGCT   | Start swept frequency gain compression test                        | GAIN COMPRESSION (Ch 9) |
| SH1     | Set offset short 1 or 2 offset length for offset short calibration | CALIBRATION (Ch 5)      |
| SH2     | Set offset short 1 or 2 offset length for offset short calibration | CALIBRATION (Ch 5)      |
| SL1     | Select source lock mode                                            | RECEIVER MODE (Ch 9)    |
| SLC     | Clear all segmented limits definitions                             | LIMITS (Ch 6)           |
| SLD     | Select sliding load for calibration                                | CALIBRATION (Ch 5)      |
| SLH     | Enter segmented limits horizontal offset                           | LIMITS (Ch 6)           |
| SLH?    | Output segmented limits horizontal offset                          | LIMITS (Ch 6)           |
| SLL0    | Turn lower segmented limits display off                            | LIMITS (Ch 6)           |

| Command | Description                                            | Group                   |
|---------|--------------------------------------------------------|-------------------------|
| SLL1    | Turn lower segmented limits display on                 | LIMITS (Ch 6)           |
| SLLX?   | Output lower segmented limits display on/off status    | LIMITS (Ch 6)           |
| SLT     | Perform SLT internal calibration                       | DIAGNOSTICS (Ch 8)      |
| SLU0    | Turn upper segmented limits display off                | LIMITS (Ch 6)           |
| SLU1    | Turn upper segmented limits display on                 | LIMITS (Ch 6)           |
| SLUX?   | Output upper segmented limits display on/off status    | LMITS (Ch 7)            |
| SLV     | Enter segmented limits vertical offset                 | LIMITS (Ch 6)           |
| SLV?    | Output segmented limits vertical offset                | LIMITS (Ch 6)           |
| SMC     | Enter scale and select compressed Smith Chart display  | DISPLAY (Ch 4)          |
| SME     | Enter scale and select expanded Smith Chart display    | DISPLAY (Ch 4)          |
| SMI     | Select normal Smith Chart for active channel           | DISPLAY (Ch 4)          |
| SMKR    | Select marker search marker mode                       | MARKERS (Ch 6)          |
| SOF     | Turn off smoothing                                     | ENHANCEMENT (Ch 4)      |
| SOF?    | Output smoothing on/off status                         | ENHANCEMENT (Ch 4)      |
| SOFTCO  | Activate color configuration Soft                      | SYSTEM STATE (Ch 8)     |
| SON     | Enter smoothing value and turn on                      | ENHANCEMENT (Ch 4)      |
| SON?    | Output smoothing value                                 | ENHANCEMENT (Ch 4)      |
| SPAMPMT | Start swept power gain compression AM/PM test          | GAIN COMPRESSION (Ch 9) |
| SPAN    | Enter frequency span                                   | MEASUREMENT (Ch 4)      |
| SPAN?   | Output frequency span                                  | MEASUREMENT (Ch 4)      |
| SPD     | Enter pen speed percentage                             | HARD COPY (Ch 8)        |
| SPGCA   | Select swept power gain compression application        | GAIN COMPRESSION (Ch 9) |
| SPGCT   | Start swept power gain compression test                | GAIN COMPRESSION (Ch 9) |
| SPH     | Enter active segmented limit horizontal stop position  | LIMITS (Ch 6)           |
| SPH?    | Output active segmented limit horizontal stop position | LIMITS (Ch 6)           |
| SPLN    | Select normal source lock polarity                     | ENHANCEMENT (Ch 4)      |
| SPLR    | Select reverse source lock polarity                    | ENHANCEMENT (Ch 4)      |
| SPLX?   | Output source lock polarity normal/reverse status      | ENHANCEMENT (Ch 4)      |
| SPR0    | Turn spur reduction off                                | ENHANCEMENT (Ch 4)      |
| SPR1    | Turn spur reduction on                                 | ENHANCEMENT (Ch 4)      |
| SPRX?   | Output spur reduction on/off status                    | ENHANCEMENT (Ch 4)      |

| Command  | Description                                          | Group                          |
|----------|------------------------------------------------------|--------------------------------|
| SPV      | Enter active segmented limit vertical stop position  | LIMITS (Ch 6)                  |
| SPV?     | Output active segmented limit vertical stop position | LIMITS (Ch 6)                  |
| SRC1     | Select source linearity voltage testing              | DIAGNOSTICS (Ch 8)             |
| SRC1?    | Output external source 1 existence information       | MULTIPLE SOURCE CONTROL (Ch 9) |
| SRC1AC   | Select source 1 as active                            | MULTIPLE SOURCE CONTROL (Ch 9) |
| SRC1AC?  | Output source 1 active/inactive status               | MULTIPLE SOURCE CONTROL (Ch 9) |
| SRC1ADD  | Enter external source 1 GPIB address                 | MULTIPLE SOURCE CONTROL (Ch 9) |
| SRC1ADD? | Output external source 1 GPIB address                | ADDRESSING (Ch 8)              |
| SRC1EX   | Select source 1 as external                          | MULTIPLE SOURCE CONTROL (Ch 9) |
| SRC1EX?  | Output source 1 external/internal status             | MULTIPLE SOURCE CONTROL (Ch 9) |
| SRC1G0   | Turn source 1 GPIB control off                       | MULTIPLE SOURCE CONTROL (Ch 9) |
| SRC1G1   | Turn source 1 GPIB control on                        | MULTIPLE SOURCE CONTROL (Ch 9) |
| SRC1GX?  | Output source 1 GPIB control on/off status           | MULTIPLE SOURCE CONTROL (Ch 9) |
| SRC1MOD? | Output external source 1 model/version string        | MULTIPLE SOURCE CONTROL (Ch 9) |
| SRC1NA   | Select source 1 as not active                        | MULTIPLE SOURCE CONTROL (Ch 9) |
| SRC1NT   | Select source 1 as internal                          | MULTIPLE SOURCE CONTROL (Ch 9) |
| SRC2     | Select source power voltage testing                  | MULTIPLE SOURCE CONTROL (Ch 9) |
| SRC2?    | Output external source 2 existence information       | MEASUREMENT (Ch 4)             |
| SRC2AC   | Select source 2 as active                            | MULTIPLE SOURCE CONTROL (Ch 9) |
| SRC2AC?  | Output source 2 active/inactive status               | MULTIPLE SOURCE CONTROL (Ch 9) |
| SRC2ADD  | Enter external source 2 GPIB address                 | MULTIPLE SOURCE CONTROL (Ch 9) |
| SRC2ADD? | Output external source 2 GPIB address                | MULTIPLE SOURCE CONTROL (Ch 9) |
| SRC2G0   | Turn source 2 GPIB control off                       | MULTIPLE SOURCE CONTROL (Ch 9) |
| SRC2G1   | Turn source 2 GPIB control on                        | MULTIPLE SOURCE CONTROL (Ch 9) |
| SRC2GX?  | Output source 2 GPIB control on/off status           | MULTIPLE SOURCE CONTROL (Ch 9) |
| SRC2MOD? | Output external Source 2 model/version string        | MULTIPLE SOURCE CONTROL (Ch 9) |
| SRC2NA   | Select source 2 as not active                        | MULTIPLE SOURCE CONTROL (Ch 9) |
| SRCH     | Enter marker search value                            | MARKERS (Ch 6)                 |
| SRCH?    | Output marker search value                           | MARKERS (Ch 6)                 |
| SRT      | Enter start frequency                                | MEASUREMENT (Ch 4)             |
| SRT?     | Output start frequency                               | MEASUREMENT (Ch 4)             |
| ST1      | Select set on mode                                   | RECEIVER MODE (Ch 9)           |
| STD      | Store trace to memory on active channel              | DISPLAY (Ch 4)                 |

| Command | Description                                                    | Group                          |
|---------|----------------------------------------------------------------|--------------------------------|
| STH     | Enter active segmented limit horizontal start position         | LIMITS (Ch 6)                  |
| STH?    | Output active segmented limit horizontal start position        | LIMITS (Ch 6)                  |
| STP     | Enter stop frequency                                           | MEASUREMENT (Ch 4)             |
| STP?    | Output stop frequency                                          | MEASUREMENT (Ch 4)             |
| STV     | Enter active segmented limit vertical start position           | LIMITS (Ch 6)                  |
| STV?    | Output active segmented limit vertical start position          | LIMITS (Ch 6)                  |
| SV1     | Save front panel setup number 1 to memory                      | SAVE/RECALL (Ch 8)             |
| SV10    | Save front panel setup number 10 to memory                     | SAVE/RECALL (Ch 8)             |
| SV2     | Save front panel setup number 2 to memory                      | SAVE/RECALL (Ch 8)             |
| SV3     | Save front panel setup number 3 to memory                      | SAVE/RECALL (Ch 8)             |
| SV4     | Save front panel setup number 4 to memory                      | SAVE/RECALL (Ch 8)             |
| SV5     | Save front panel setup number 5 to memory                      | SAVE/RECALL (Ch 8)             |
| SV6     | Save front panel setup number 6 to memory                      | SAVE/RECALL (Ch 8)             |
| SV7     | Save front panel setup number 7 to memory                      | SAVE/RECALL (Ch 8)             |
| SV8     | Save front panel setup number 8 to memory                      | SAVE/RECALL (Ch 8)             |
| SV9     | Save front panel setup number 9 to memory                      | SAVE/RECALL (Ch 8)             |
| SVB     | Save current band definitions                                  | MULTIPLE SOURCE CONTROL (Ch 9) |
| SVBMM   | Save and activate the new Millimeter Wave band definitions     | MILLIMETER WAVE (Ch 9)         |
| SWP     | Return to normal sweep mode                                    | MEASUREMENT (Ch 4)             |
| SWP?    | Output sweep mode                                              | MEASUREMENT (Ch 4)             |
| SWPDIR? | Output instantaneous sweep direction forward/reverse           | MEASUREMENT (Ch 4)             |
| SWR     | Select SWR display for active channel                          | DISPLAY (Ch 4)                 |
| SXX?    | Output s parameter or user defined parameter of active channel | MEASUREMENT (Ch 4)             |
| T13     | Select overlaid channel 1 and 3 display                        | CHANNELS (Ch 4)                |
| T24     | Select overlaid channel 2 and 4 display                        | CHANNELS (Ch 4)                |
| TA2     | Enter port 2 test attenuator value                             | MEASUREMENT (Ch 4)             |
| TA2?    | Output port 2 test attenuator value                            | MEASUREMENT (Ch 4)             |
| TA2MAX? | Output port 2 test attenuator max value                        | MEASUREMENT (Ch 4)             |
| TACD    | Take AutoCal data                                              | AUTOCAL (Ch 5)                 |
| ТВР     | Select time bandpass mode for active channel                   | TIME DOMAIN (Ch 9)             |
| TC1     | Take calibration data for port 1                               | CALIBRATION (Ch 5)             |
| TC2     | Take calibration data for port 2                               | CALIBRATION (Ch 5)             |

| Command | Description                                                   | Group                |
|---------|---------------------------------------------------------------|----------------------|
| TCD     | Take calibration data on one or both ports as necessary       | CALIBRATION (Ch 5)   |
| TCM     | Select the TRM calibration method                             | CALIBRATION (Ch 5)   |
| TDC     | Select time domain harmonic frequency calibration data points | CALIBRATION (Ch 5)   |
| TDDIST  | Set time domain parameter to distance for active channel      | TIME DOMAIN (Ch 9)   |
| TDDIST? | Output active channel time domain parameter distance or time  | TIME DOMAIN (Ch 9)   |
| TDPI0   | Turn phasor impulse response off for active channel           | TIME DOMAIN (Ch 9)   |
| TDPI1   | Turn phasor impulse response on for active channel            | TIME DOMAIN (Ch 9)   |
| TDPIX?  | Output phasor impulse on/off status for active channel        | TIME DOMAIN (Ch 9)   |
| TDTIME  | Set time domain parameter to time for active channel          | TIME DOMAIN (Ch 9)   |
| TDX?    | Output domain mode for active channel                         | TIME DOMAIN (Ch 9)   |
| TEB     | Select external trigger executes *DDT defi-<br>nition         | TRIGGERS (Ch 7)      |
| TEX     | Select external measurement triggering                        | MEASUREMENT (Ch 4)   |
| TIB     | Select GPIB measurement triggering                            | TRIGGERS (Ch 7)      |
| TIME    | Enter the system time                                         | SYSTEM STATE (Ch 8)  |
| TIME?   | Output the system time                                        | SYSTEM STATE (Ch 8)  |
| TIN     | Select internal measurement triggering                        | MEASUREMENT (Ch 4)   |
| TK1     | Select tracking mode                                          | RECEIVER MODE (Ch 9) |
| TLP     | Select time lowpass mode for active chan-<br>nel              | TIME DOMAIN (Ch 9)   |
| TLZ     | Enter through line impedance for calibration                  | CALIBRATION (Ch 5)   |
| TOL     | Enter through offset length for calibration                   | CALIBRATION (Ch 5)   |
| TPI     | Select time phasor impulse mode for active channel            | TIME DOMAIN (Ch 9)   |
| TPN     | Enter pen number for trace overlay data                       | HARD COPY (Ch 8)     |
| TRCCOL  | Enter the color number for memory data                        | SYSTEM STATE (Ch 8)  |
| TRCCOL? | Output the color number for memory data                       | SYSTEM STATE (Ch 8)  |
| TRS     | Trigger/restart sweep                                         | MEASUREMENT (Ch 4)   |
| TST     | Perform self test and output status (same as *TST?)           | IEEE 488.2 (Ch 7)    |
| TXX?    | Output trigger source                                         | MEASUREMENT (Ch 4)   |
| U10     | Select 10 mil UTF calibration kit                             | CALIBRATION (Ch 5)   |
| U15     | Select 15 mil UTF calibration kit                             | CALIBRATION (Ch 5)   |
| U25     | Select 25 mil UTF calibration kit                             | CALIBRATION (Ch 5)   |

| Command | Description                                           | Group                          |
|---------|-------------------------------------------------------|--------------------------------|
| UNDOGC  | Exit gain compression and undo changes                | GAIN COMPRESSION (Ch 9)        |
| UPL0    | Turn upper limit off                                  | LIMITS (Ch 6)                  |
| UPL1    | Turn upper limit on at current value                  | LIMITS (Ch 6)                  |
| UPL20   | Turn upper limit off for bottom graph                 | LIMITS (Ch 6)                  |
| UPL21   | Turn upper limit on at current value for bottom graph | LIMITS (Ch 6)                  |
| UPL2X?  | Output upper limit on/off status for bottom graph     | LIMITS (Ch 6)                  |
| UPLX?   | Output upper limit on/off status                      | LIMITS (Ch 6)                  |
| US      | Suffix sets time data type and scales by 1E-6         | DATA ENTRY SUFFIXES (Ch 4)     |
| US1     | Select upper segmented limit 1 as the active segment  | LIMITS (Ch 6)                  |
| US10    | Select upper segmented limit 10 as the active segment | LIMITS (Ch 6)                  |
| US2     | Select upper segmented limit 2 as the active segment  | LIMITS (Ch 6)                  |
| US3     | Select upper segmented limit 3 as the active segment  | LIMITS (Ch 6)                  |
| US4     | Select upper segmented limit 4 as the active segment  | LIMITS (Ch 6)                  |
| US5     | Select upper segmented limit 5 as the active segment  | LIMITS (Ch 6)                  |
| US6     | Select upper segmented limit 6 as the active segment  | LIMITS (Ch 6)                  |
| US7     | Select upper segmented limit 7 as the active segment  | LIMITS (Ch 6)                  |
| US8     | Select upper segmented limit 8 as the active segment  | LIMITS (Ch 6)                  |
| US9     | Select upper segmented limit 9 as the active segment  | LIMITS (Ch 6)                  |
| USC     | Suffix sets time data type and scales by 1E-6         | DATA ENTRY SUFFIXES (Ch 4)     |
| USE     | Enter effective dielectric for microstrip calibration | CALIBRATION (Ch 5)             |
| USL     | Enter label string for user parameter being defined   | USER DEFINED PARAMETERS (Ch 9) |
| USL?    | Output label string for user parameter being defined  | USER DEFINED PARAMETERS (Ch 9) |
| USR1    | Measure user parameter 1 on active chan-<br>nel       | USER DEFINED PARAMETERS (Ch 9) |
| USR2    | Measure user parameter 2 on active chan-<br>nel       | USER DEFINED PARAMETERS (Ch 9) |
| USR3    | Measure user parameter 3 on active channel            | USER DEFINED PARAMETERS (Ch 9) |

| Command | Description                                           | Group                          |
|---------|-------------------------------------------------------|--------------------------------|
| USR4    | Measure user parameter 4 on active channel            | USER DEFINED PARAMETERS (Ch 9) |
| USW     | Enter microstrip width for microstrip calibration     | CALIBRATION (Ch 5)             |
| USZ     | Enter microstrip impedance for microstrip calibration | CALIBRATION (Ch 5)             |
| V       | Suffix sets voltage data type                         | DATA ENTRY SUFFIXES (Ch 4)     |
| V15     | Set Millimeter Wave Band to V Band (WR-15)            | MILLIMETER WAVE (Ch 9)         |
| VLT     | Suffix sets voltage data type                         | DATA ENTRY SUFFIXES (Ch 4)     |
| VSP     | Enter rear panel stop voltage value                   | REAR PANEL OUTPUT (Ch 9)       |
| VSP?    | Output rear panel stop voltage value                  | REAR PANEL OUTPUT (Ch 9)       |
| VST     | Enter rear panel start voltage value                  | REAR PANEL OUTPUT (Ch 9)       |
| VST?    | Output rear panel start voltage value                 | REAR PANEL OUTPUT (Ch 9)       |
| W10     | Set Millimeter Wave Band to W Band (WR-10)            | MILLIMETER WAVE (Ch 9)         |
| W10E    | Set Millimeter Wave Band to extended W Band (WR-10E)  | MILLIMETER WAVE (Ch 9)         |
| WCO     | Enter waveguide cutoff frequency for user defined kit | CALIBRATION (Ch 5)             |
| WFS     | Wait full sweep until all display data is valid       | MEASUREMENT (Ch 4)             |
| WIDE    | Use entire display width for graphs                   | SYSTEM STATE (Ch 8)            |
| WKD     | Select user defined waveguide calibration kit         | CALIBRATION (Ch 5)             |
| WKI     | Select installed waveguide calibration kit            | CALIBRATION (Ch 5)             |
| WLS     | Select low sidelobe window shape                      | TIME DOMAIN (Ch 9)             |
| WMS     | Select minimum sidelobe window shape                  | TIME DOMAIN (Ch 9)             |
| WNM     | Select nominal window shape                           | TIME DOMAIN (Ch 9)             |
| WRT     | Select rectangular window shape                       | TIME DOMAIN (Ch 9)             |
| WSH1    | Enter waveguide short offset 1 for user defined kit   | CALIBRATION (Ch 5)             |
| WSH2    | Enter waveguide short offset 2 for user defined kit   | CALIBRATION (Ch 5)             |
| WSX?    | Output window shape                                   | TIME DOMAIN (Ch 9)             |
| XM3     | Suffix sets unitless data type and scales by 1E-3     | DATA ENTRY SUFFIXES (Ch 4)     |
| XMKR?   | Output marker mode                                    | MARKERS (Ch 6)                 |
| XSB?    | Output byte order for output data LSB or MSB          | DATA TRANSFER (Ch 7)           |
| XX1     | Suffix sets unitless data type                        | DATA ENTRY SUFFIXES (Ch 4)     |
| XX3     | Suffix sets unitless data type and scales by 1E3      | DATA ENTRY SUFFIXES (Ch 4)     |

| Command | Description                                    | Group              |
|---------|------------------------------------------------|--------------------|
| ZCT     | Enter zoom range center value time or distance | TIME DOMAIN (Ch 9) |
| ZCT?    | Output zoom range center value                 | TIME DOMAIN (Ch 9) |
| ZSN     | Enter zoom range span value time or distance   | TIME DOMAIN (Ch 9) |
| ZSN?    | Output zoom range span value                   | TIME DOMAIN (Ch 9) |
| ZSP     | Enter zoom range stop value time or distance   | TIME DOMAIN (Ch 9) |
| ZSP?    | Output zoom range stop value                   | TIME DOMAIN (Ch 9) |
| ZST     | Enter zoom range start value time or distance  | TIME DOMAIN (Ch 9) |
| ZST?    | Output zoom range start value                  | TIME DOMAIN (Ch 9) |

# /Inritsu